Danfoss

# Índice

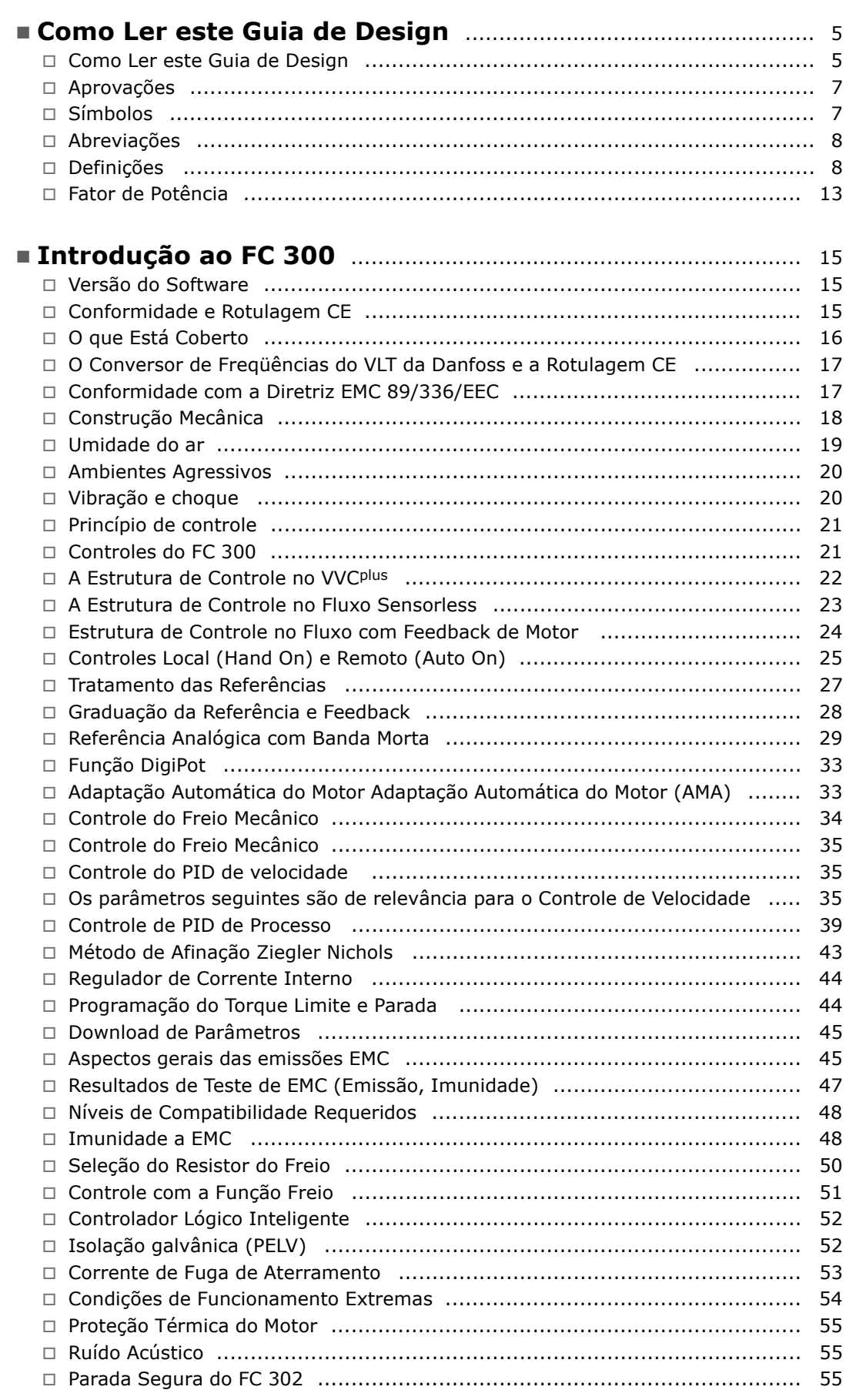

Danfoss

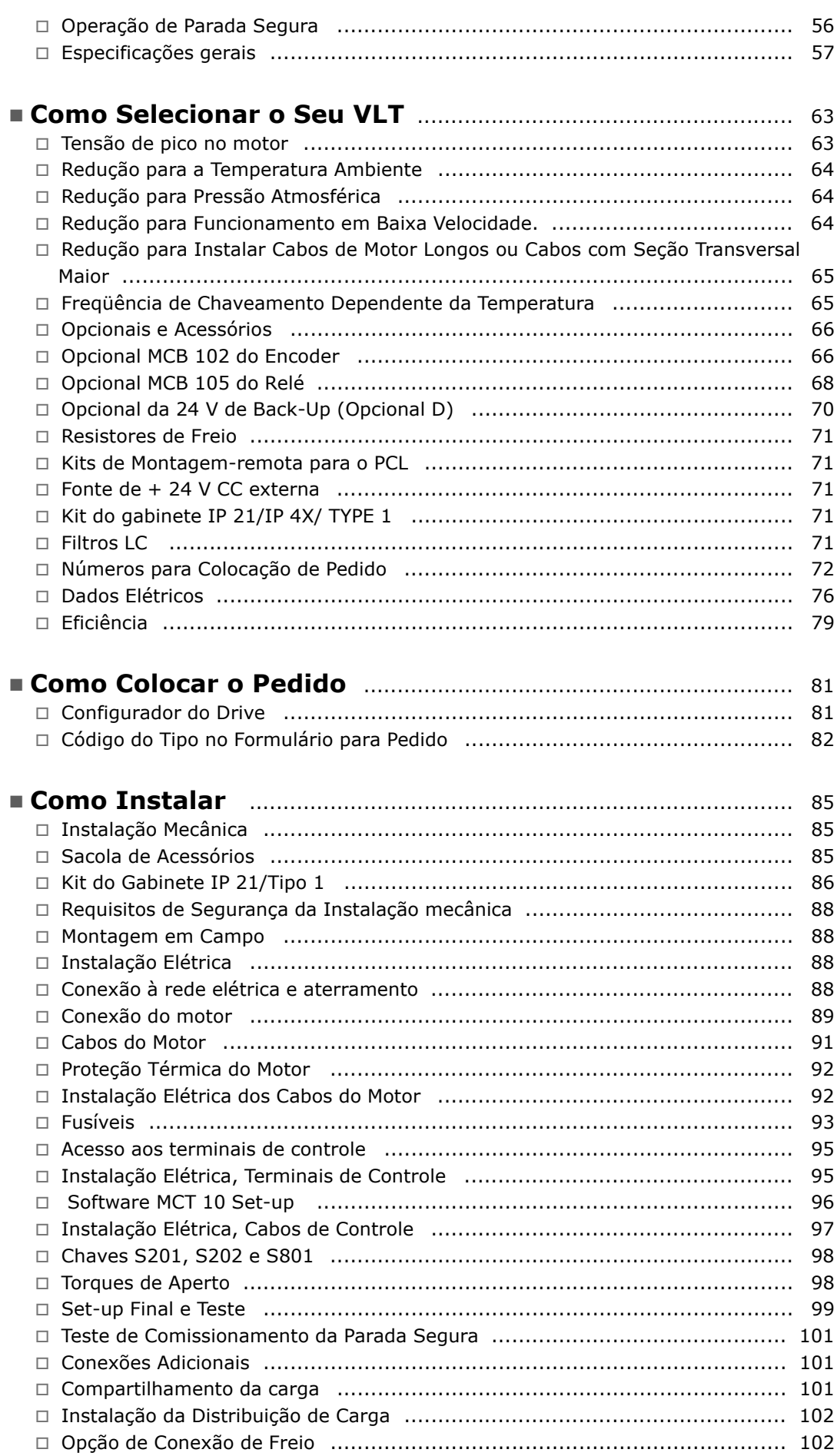

Danfoss

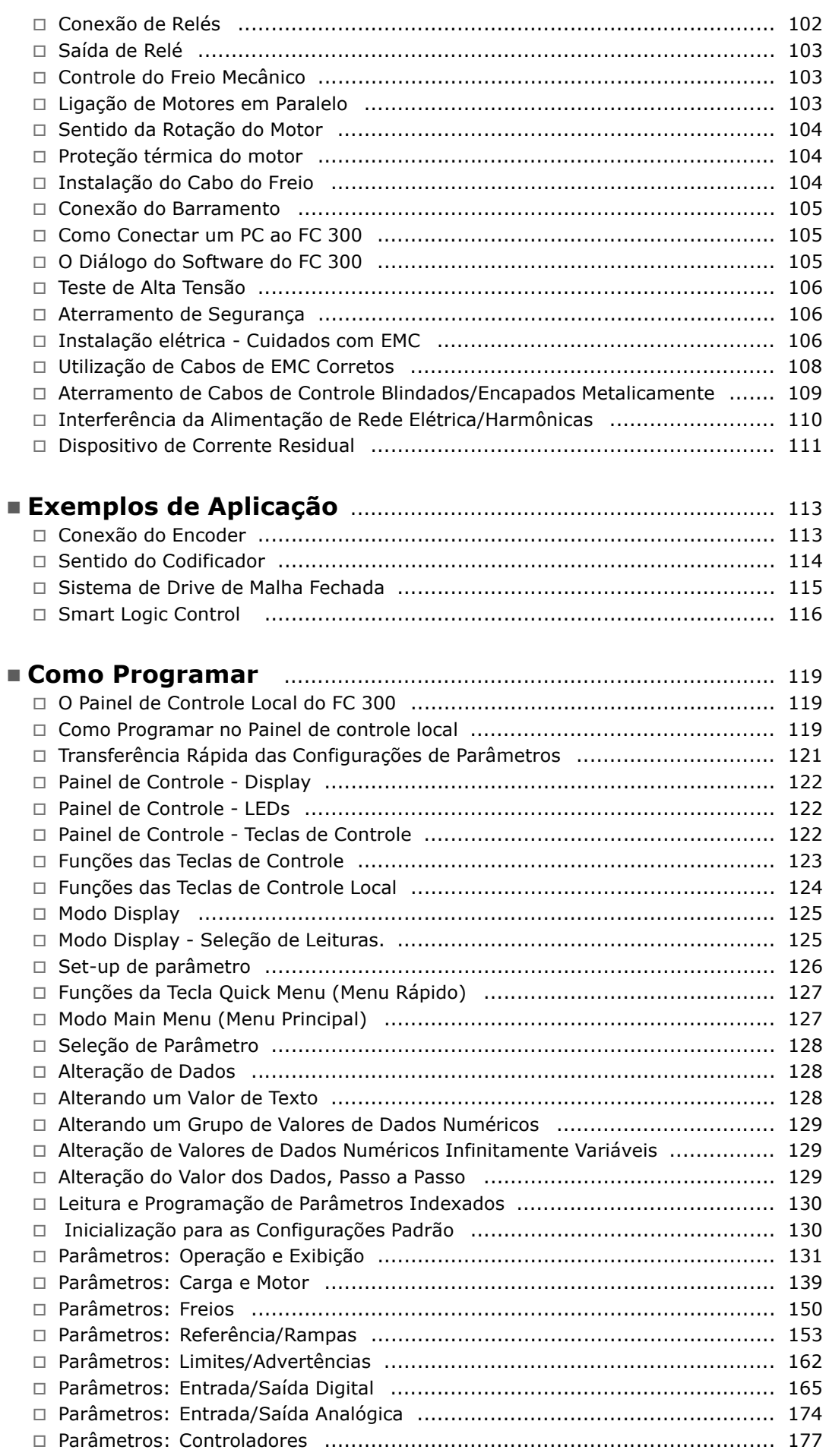

Danfoss

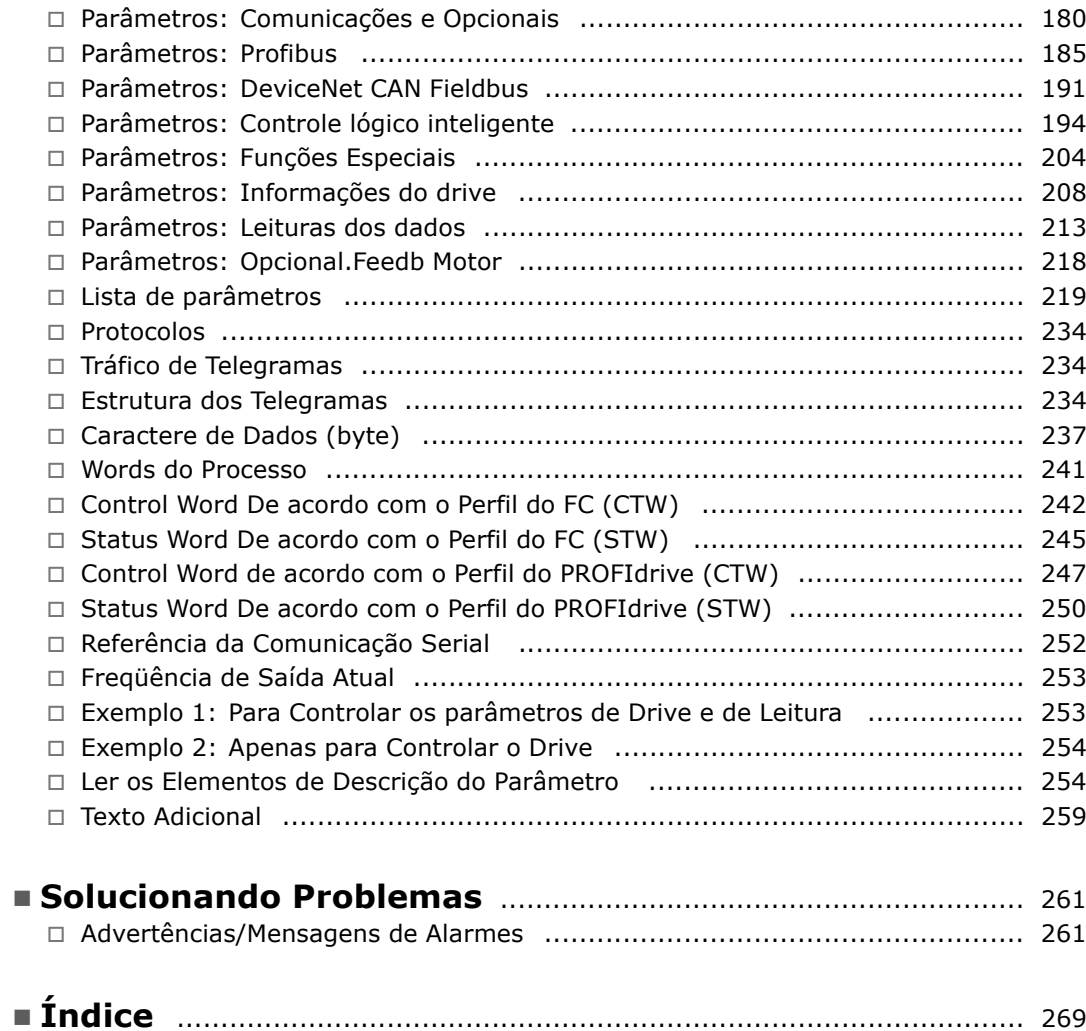

Danfoss

<span id="page-4-0"></span>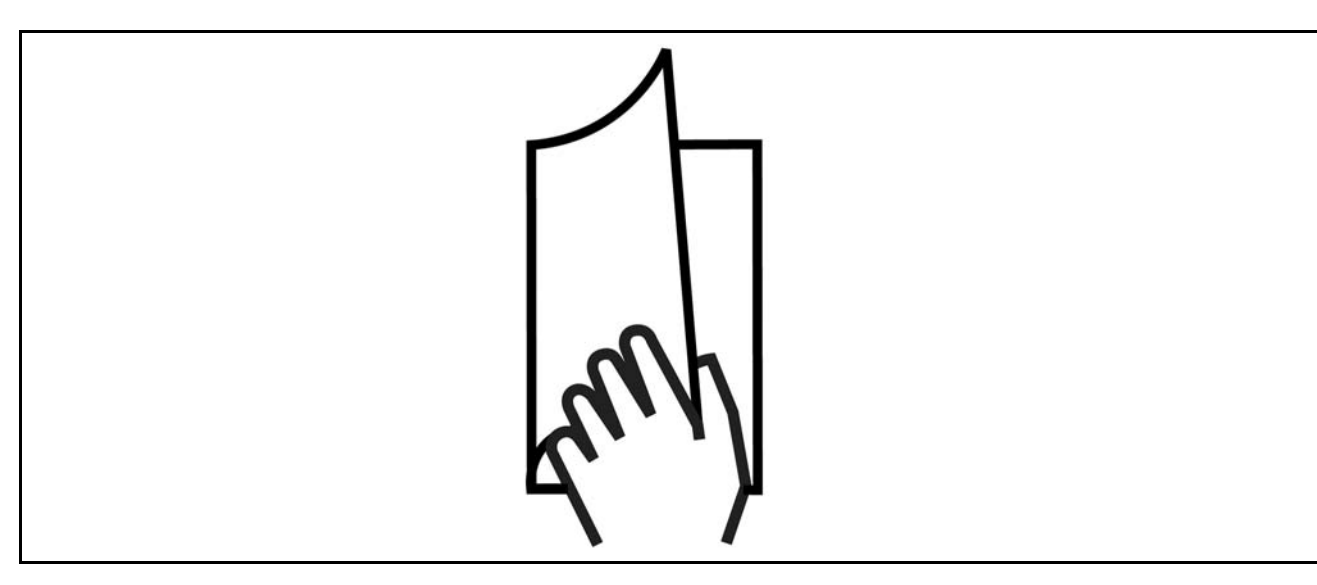

# " **Como Ler este Guia de Design**

O Guia de Design apresentará todos os aspectos do seu FC 300.

CapÌtulo 1, **Como Ler este Guia de Design**, apresenta o guia de design e fornece informações sobre as aprovações, símbolos e abreviações utilizadas neste manual.

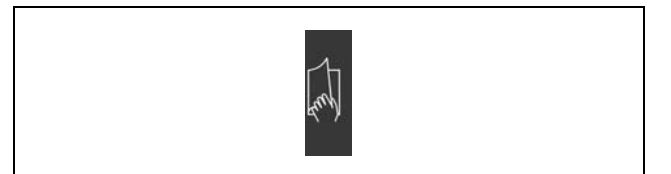

Separador de página para o capítulo sobre Como Ler este Guia de Design.

Capítulo 2, Introdução ao FC 300, apresenta os recursos disponíveis e instruções de como operar o FC 300 corretamente.

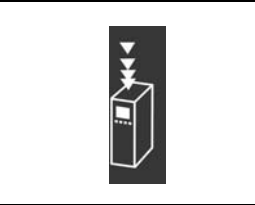

Separador de página para o capítulo sobre Introdução ao FC 300.

CapÌtulo 3, **Como Selecionar o VLT**, mostra como selecionar o modelo certo de FC 300 para a sua empresa.

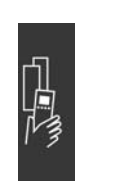

Como selecionar o seu VLT.

# $\equiv$  Como Ler este Guia de Design  $\equiv$

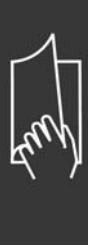

CapÌtulo 4, **Como Colocar o Pedido**, fornece as informações necessárias para encomendar o seu FC 300.

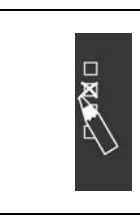

Danfoss

Separador de página para o capítulo sobre Como Colocar o Pedido.

Capítulo 5, Como Instalar, fornece orientações ao longo da instalação mecânica e elétrica.

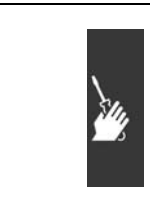

Separador de página para o capítulo sobre Como Instalar

CapÌtulo 6, **Como Programar**, mostra como operar e programar o FC 300, por meio do Painel de Controle Local.

CapÌtulo 7, **Solucionando Problemas**, auxilia a resolver problemas que possam ocorrer na utilização do FC 300.

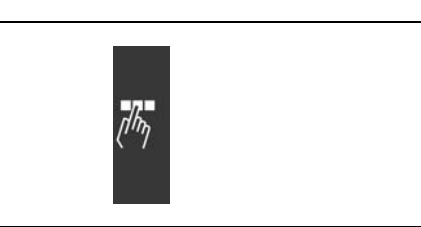

Separador de página para o capítulo sobre Como Programar.

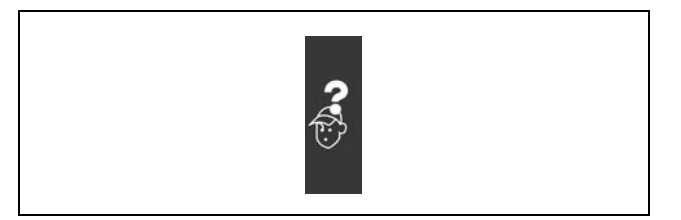

Separador de página para o capítulo sobre Solucionando Problemas.

**Literatura disponível para o FC 300** 

- As Instruções Operacionais do VLT® AutomationDrive FC 300, MG.33.AX.YY, fornecem as informações necessárias para colocar o drive em funcionamento.
- O Guia de Design do VLT® AutomationDrive FC 300, MG.33.BX.YY, engloba todas as informações técnicas sobre o drive e projeto e aplicações do cliente.
- As Instruções Operacionais do Profibus do VLT® AutomationDrive FC 300, MG.33.CX.YY, fornece as informações necessárias para controlar, monitorar e programar o drive através de um fieldbus Profibus.
- As Instruções Operacionais do DeviceNet do VLT® AutomationDrive FC 300, MG.33.DX.YY, fornecem as informações requeridas para controlar, monitorar e programar o drive através do fieldbus do DeviceNet.

A literatura técnica dos Drives da Danfoss também está disponível on-line no endereço www.danfoss.com/drives.

# <span id="page-6-0"></span>□ Aprovações

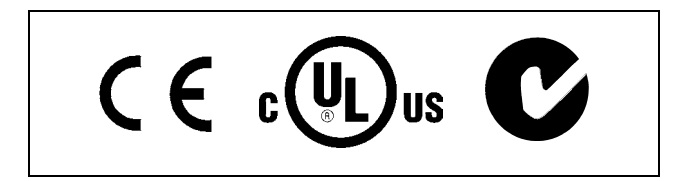

## $\Box$  Símbolos

Símbolos utilizados neste Guia de Design.

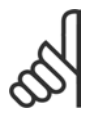

**NOTA!:** 

Indica algum item que o leitor deve observar.

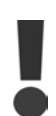

Indica uma advertência geral.

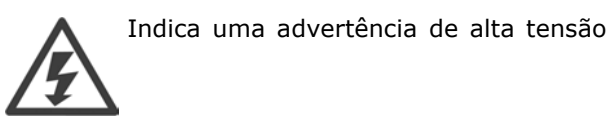

 $\ast$ 

Indica configuração padrão

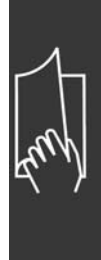

Danfoss

# <span id="page-7-0"></span>□ Abreviações

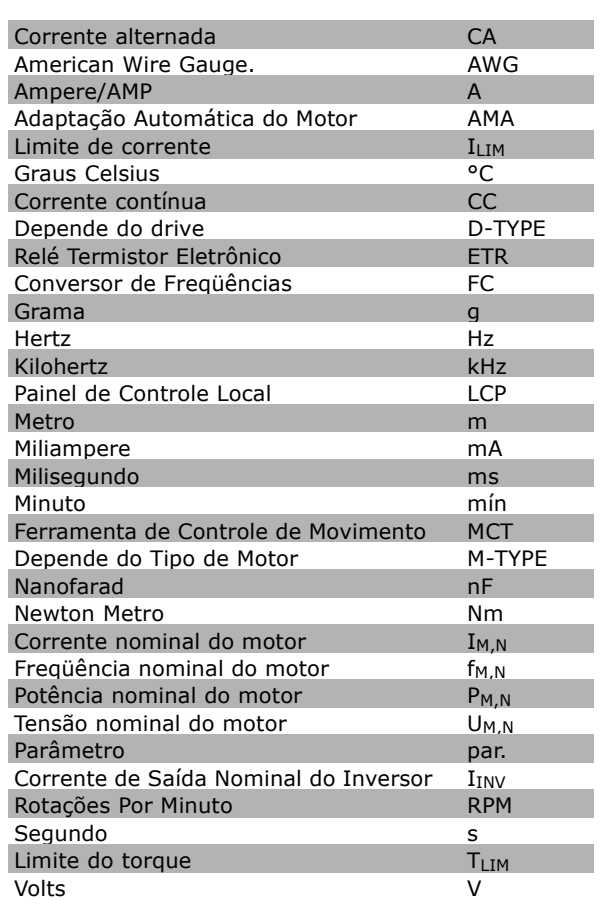

# Definições

Drive:

#### D-TYPE

Tamanho e tipo do drive que está conectado (dependências).

**IVLT, MAX** Corrente máxima de saída

 $I_{VLT,N}$ 

A corrente de saída nominal fornecida pelo conversor de frequências.

# UVLT MAX

A tensão máxima de saída.

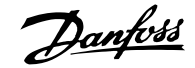

#### **Entrada:**

Comando de controle Pode-se dar partida e parar o motor que está conectado, por meio do LCP e das entradas digitais. As funções estão divididas em dois grupos.

As funções do grupo 1 têm prioridade mais alta que as do grupo 2.

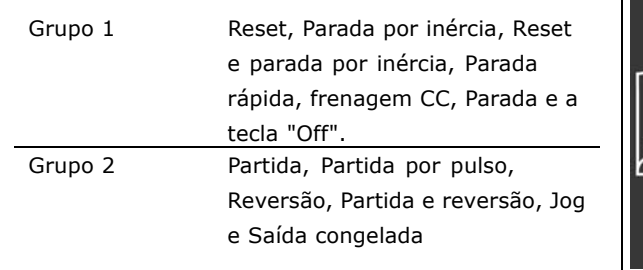

#### **Motor:**

fJog

A freqüência do motor quando a função jog está ativa (via terminais digitais).

#### $f_M$

A freqüência do motor.

## f<sub>MAX</sub>

A freqüência máxima do motor.

## f<sub>MIN</sub>

A freqüência mínima do motor.

# f<sub>M,N</sub>

A freqüência nominal do motor (dados da plaqueta de identificação).

# $I_{M}$

A corrente do motor.

 $I_{M,N}$ 

A corrente nominal do motor (dados da plaqueta de identificação).

# M-TYPE

Tamanho e tipo do motor que está conectado (dependências).

 $n_{M,N}$ 

A velocidade nominal do motor (dados da plaqueta de identificação).

# P<sub>M</sub>,<sub>N</sub>

A potência nominal do motor (dados da plaqueta de identificação).

# T<sub>M,N</sub>

O torque nominal (motor).

# $U_M$

A tensão instantânea do motor.

# $U_{M,N}$

A tensão nominal do motor (dados da plaqueta de identificação).

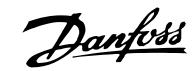

Torque de segurança:

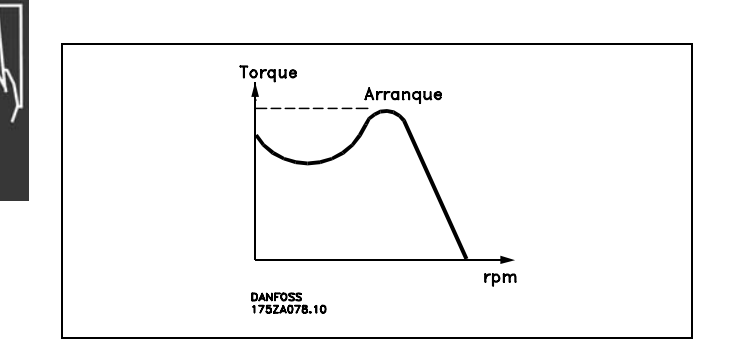

# **NVLT**

A eficiência do conversor de freqüências é definida como a relação entre a potência de saída e a de entrada.

#### Comando inibidor da partida

É um comando de parada que pertence aos comandos de controle do grupo 1 - consulte as informações sobre este grupo.

# Comando de parada

Consulte os comandos de Controle.

#### Referências:

Referência Analógica

Um sinal transmitido à entrada analógica 53 ou 54; pode ser uma tensão ou uma corrente.

Referência Binária

Um sinal transmitido à porta de comunicação serial.

#### Referência Predefinida

Uma referência predefinida a ser programada de -100% a +100% do intervalo de referência. Pode-se selecionar oito referências pré-definidas por meio dos terminais digitais.

#### Referência de Pulso

É um sinal de pulso transmitido às entradas digitais (terminal 29 ou 33).

#### **Ref**<sub>MAX</sub>

Determina a relação entre a entrada de referência em 100% do valor de fundo de escala (tipicamente 10 V, 20mA) e a referência resultante. O valor de referência máximo é programado no par. 3-03.

#### Ref<sub>MIN</sub>

Determina a relação entre a entrada de referência em 0% do valor de fundo de escala (tipicamente 0V, 0mA, 4mA) e a referência resultante. O valor de referência mínimo é programado no par. 3-02.

**Diversos:** 

#### Entradas Analógicas

As entradas analógicas são utilizadas para controlar várias funções do conversor de freqüências. Há dois tipos de entradas analógicas: Entrada de corrente, 0-20 mA. Entrada de tensão, 0-10 V CC.

#### Saídas Analógicas

As saídas analógicas podem fornecer um sinal de 0-20 mA, 4-20 mA ou um sinal digital.

#### Adaptação Automática de Motor, AMA

O algoritmo da AMA determina os parâmetros elétricos para o motor que está conectado, quando em repouso.

Danfoss

#### Resistor do Freio

O resistor de freio é um módulo capaz de absorver a energia de frenagem gerada na frenagem regenerativa. Esta energia de frenagem regenerativa aumenta a tensão do circuito intermediário e um circuito de frenagem garante que a energia seja transmitida para a resistência do freio.

#### Características do TC

Características de torque constante utilizadas por todas as aplicações, como p.ex. correias transportadoras e quindastes.

#### Entradas Digitais

As entradas digitais podem ser utilizadas para controlar várias funções do conversor de freqüências.

#### Saídas Digitais

O drive exibe duas saídas de Estado Sólido que são capazes de fornecer um sinal de 24 V CC (máx. 40 mA).

#### **DSP**

Processador de Sinal Digital.

#### Saídas de Relé:

O drive exibe duas Saídas de Relé programáveis.

## ETR

O Relé Térmico Eletrônico é um cálculo de carga térmica baseado na carga atual e no tempo. Sua finalidade é fazer uma estimativa da temperatura do motor.

#### Hiperface<sup>®</sup>

Hiperface® é marca registrada pela Stegmann.

#### Inicialização

Ao executar a inicialização (par. 14-22) o conversor de freqüências retorna à configuração padrão.

#### Ciclo Útil Intermitente

A característica nominal útil intermitente refere-se a uma seqüência de ciclos úteis. Cada ciclo consiste de um período com carga e outro sem carga. A operação pode ser de trabalho periódico ou de trabalho não-periódico.

### **LCP**

O Painel de Controle Local (LCP) constitui uma interface completa para controle e programação da Série FC 300. O painel de controle é destacável e pode ser instalado a uma distância de até 3 metros do conversor de freqüências, ou seja em um painel frontal, por meio do kit de instalação opcional.

lsh

É o bit menos significativo.

#### **MCM**

Abreviação de Mille Circular Mil, uma unidade de medida norte- americana para medir a seção transversal de cabos. 1 MCM =  $0.5067$  mm<sup>2</sup>.

#### msb

É o bit mais significativo.

#### Parâmetros On-line/Off-line:

As alterações nos parâmetros on-line são ativadas imediatamente após a mudança no valor dos dados. As alterações nos parâmetros off-line só serão ativadas depois que a tecla [OK] for pressionada no LCP.

#### PID de processo

O regulador PID mantém os valores desejados de velocidade, pressão, temperatura etc., ajustando a freqüência de saída de modo que ela coincida com a variação da carga.

Danfoss

# $\equiv$  Como Ler este Guia de Design  $\equiv$

## Entrada de Pulso/Encoder Incremental

É um transmissor digital de pulso, externo, utilizado para retornar informações sobre a velocidade do motor. O encoder é utilizado em aplicações onde há necessidade de extrema precisão no controle da velocidade.

#### RCD

Dispositivo de Corrente Residual.

#### Set-up

Pode-se salvar as configurações de parâmetros em quatro tipos de Set-ups. Alterne entre os quatro Set-ups de parâmetros e edite um deles, enquanto o outro Set-up estiver ativo.

#### SFAVM

Padrão de chaveamento conhecido como S tator F lux oriented A synchronous V ector M odulation (Modulação Vetorial Assíncrona orientada pelo Fluxo do Estator), (par. 14-00).

#### Compensação de Escorregamento

O conversor de freqüências compensa a variação do motor, aumentando a freqüência conforme a medição da carga do motor.

#### Controle Lógico Inteligente (SLC)

O SLC é uma seqüência de ações definidas pelo usuário, que é executada quando os eventos associados definidos pelo usuário são avaliados como verdadeiros pelo SLC.

### Termistor:

Um resistor que varia com a temperatura, instalado onde a temperatura deve ser monitorada (conversor de freqüências ou motor).

#### Desarme

É um estado que ocorre em situações anormais, por ex. se houver superaquecimento no conversor de freqüências. A reinicialização é suspensa até que a causa da falha seja eliminada e o estado de desarme seja cancelado, seja pelo acionamento do reset, ou em certas situações por uma programação que automatize o reset. O desarme não pode ser utilizado para fins de segurança pessoal.

#### Bloqueado por Desarme

É um estado que ocorre em situações anormais que requerem intervenção física, p. ex. se houver curto-circuito na saída do conversor de freqüências. O bloqueio por desarme pode ser cancelado desligando-se a alimentação da rede elétrica, eliminando-se a causa da falha e energizando-se o conversor de freqüências novamente. A reinicialização é suspensa até que o desarme seja cancelado, seja pelo acionamento do reset, ou em certas situações por uma programação que automatize o reset. O desarme não pode ser utilizado para fins de segurança pessoal.

#### Características do TV

Características de torque variável, utilizado em bombas e ventiladores.

# VVCplus

Comparado com o controle da relação tensão/freqüência padrão, o Controle Vetorial de Tensão (VVC<sup>plus</sup>) melhora a dinâmica e a estabilidade quando a referência de velocidade for alterada, e também com relação ao torque da carga.

### 60° AVM

Padrão de chaveamento, conhecido como 60° A synchronous V ector M odulation (Modulação Vetorial Assíncrona, par. 14-00).

#### <span id="page-12-0"></span>□ Fator de Potência

O fator de potência para controle trifásico:

IRMS, para a mesma performance em kW.

**O fator de Potência é a relação entre a I<sub>1</sub> e a I<sub>RMS</sub>.** Potência factor =  $\frac{\sqrt{3} \times U x \text{ I1xcos}\varphi}{\sqrt{3} \times U x \text{ I1x}}$ 

$$
= \frac{\mathrm{I}_{1 \times \cos \varphi_1}}{\mathrm{I}_{\mathrm{BMS}}} = \frac{\mathrm{I}_{1}}{\mathrm{I}_{\mathrm{BMS}}} \text{ desde } \cos \varphi_1 = 1
$$

IRMS =  $\sqrt{1_1^2 + 1_5^2 + 1_7^2 + ... + 1_n^2}$ 

O fator de potÍncia indica a extens"o em que o conversor de freq¸Íncias impıe uma carga na alimentaÁ"o de rede elÈtrica.. Quanto menor for o fator de potÍncia, maior a

Além disso, um fator de potência alto indica que as diferentes correntes harmônicas são baixas. As bobinas CC embutidas nos conversores de freqüências do FC 300 produzem um fator de potência alto, que minimiza a carga imposta na alimentação de rede elétrica.

$$
\left[\bigwedge_{i=1}^{n}A_{i}\right]
$$

Danfoss

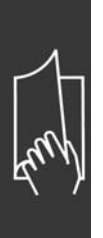

Danfoss

# <span id="page-14-0"></span>Introdução ao FC 300

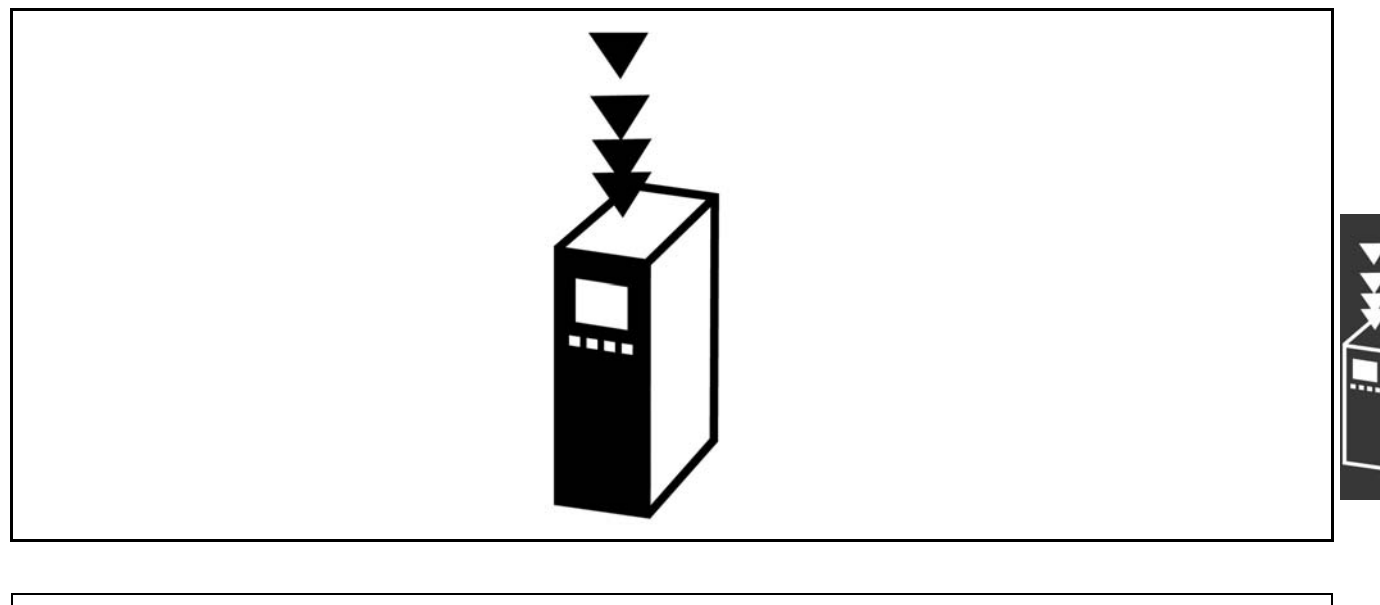

30BA140.10 130BA140.10 **FC 300** Guia de Projeto Software versão: 2.0x  $\epsilon$ UŚ Este Guia de Projeto pode ser usado para todos os conversores de freqüência da Série FC 300 com os softwares de versões 2.0x. O número de versão do software pode ser visto no parâmetro 15-43.

### □ Conformidade e Rotulagem CE

**O que são a Conformidade e Rotulagem CE?** 

O propósito da rotulagem CE é evitar obstáculos técnicos no comércio dentro da Área de Livre Comércio Europeu (EFTA) e da União Européia. A U.E. introduziu o rótulo CE como uma forma simples de mostrar se um produto está em conformidade com as orientações relevantes da U.E. O rótulo CE não informa acerca da qualidade ou especificações de um produto. Os conversores de freqüências são regidos por três diretrizes da UE:

**A diretriz de maquinaria (98/37/EEC)**

Todas as máquinas com peças móveis críticas estão cobertas pela diretriz das máquinas, publicada no dia 1º de Janeiro de 1995. Como o conversor de freqüências é em grande parte elétrico, não se enquadra na diretriz de maquinário. No entanto, se um conversor de freqüências for utilizado

 $-$  Introdução ao FC 300  $-$ 

Danfoss

<span id="page-15-0"></span>em uma máquina, fornece-se informações sobre os aspectos de segurança relativos ao conversor de freqüências. Isto é feito por meio de uma declaração do fabricante.

A diretriz de baixa tensão (73/23/EEC)

Os conversores de freqüências devem ter o rótulo CE, em conformidade com a diretriz de baixa tensão, que entrou em vigor em 1º de janeiro de 1997. Essa diretriz aplica-se a todo equipamento e eletrodoméstico usado nas faixas de tensão de 50 - 1.000 V CA e de 75 - 1.500 V CC. A Danfoss coloca os rótulos CE em conformidade com a diretriz e emite uma declaração de conformidade mediante solicitação. **Diretriz EMC (89/336/EEC)**

EMC é a abreviação para compatibilidade eletromagnética. A compatibilidade eletromagnética significa que a interferência mútua entre os diferentes componentes/eletrodomésticos é tão pequena que não afeta o funcionamento dos mesmos.

A diretriz relativa à EMC entrou em vigor no dia 1º de Janeiro de 1996. A Danfoss coloca os rótulos CE em conformidade com a diretriz e emite uma declaração de conformidade mediante solicitação.Para executar uma instalação de EMC corretamente, consulte as instruções neste Guia de Design. Além disso, especificamos quais normas são atendidas, quanto à conformidade, pelos nossos produtos. Oferecemos os filtros que constam nas especificações e fornecemos outros tipos de assistência para garantir resultados otimizados de EMC.

O conversor de freqüências é utilizado, com maior freqüência, por profissionais da área como um componente complexo que faz parte de um eletrodoméstico grande, sistema ou instalação. Deve-se enfatizar que a responsabilidade pelas propriedades finais de EMC do eletrodoméstico, sistema ou instalação, recai sobre o instalador.

## $\Box$  O que Está Coberto

As "Orientações na Aplicação da Diretiva do Conselho (89/336/EEC)" da U.E. delineiam três situações típicas da utilização de um conversor de freqüências. Veja, abaixo, a respeito de cobertura EMC e rotulagem CE.

- 1. O conversor de freqüências é vendido diretamente ao consumidor final. O conversor de freqüências é vendido, por exemplo, ao mercado DIY. O consumidor final não é um especialista. Ele próprio instala o conversor de freqüências para uso numa máquina, dentre seus passatempos, ou então num eletrodoméstico etc. Para estas aplicações, o conversor de frequências deverá estar rotulado CE, de acordo com a diretriz EMC.
- 2. O conversor de freqüências é vendido para ser instalado em uma área fabril. A área fabril é construída por profissionais da área. Pode ser uma instalação fabril ou de aquecimento/ventilação, que foi projetada e instalada por profissionais do ramo. Nem o conversor de freqüências nem a instalação completa necessitam do rótulo CE, de acordo com a diretriz EMC. Todavia, o aparelho deve estar conforme com os requisitos EMC fundamentais da diretriz. Isto È garantido utilizando componentes, eletrodomésticos e sistemas que têm o rótulo CE em conformidade com a diretiva EMC.
- 3. O conversor de freqüências é vendido como parte de um sistema completo. O sistema está sendo comercializado como completo e pode, p.ex., estar em um sistema de ar condicionado. O sistema como um todo deverá ter o rótulo CE, em conformidade com a diretriz EMC. O fabricante pode garantir o rótulo CE, conforme a diretriz EMC, seja usando componentes com o rótulo CE ou testando a EMC do sistema. Se escolher utilizar somente componentes com rótulo CE, não será preciso testar o sistema inteiro.

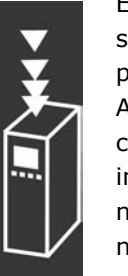

# <span id="page-16-0"></span>□ O Conversor de Freqüências do VLT da

## **Danfoss e a Rotulagem CE**

Os rótulos CE constituem uma característica positiva, quando utilizadas para seus fins originais, isto é, facilitar as transações comerciais no âmbito dos países da U.E. e da EFTA.

No entanto, os rótulos CE poderão cobrir muitas especificações diferentes. Assim, é preciso verificar o que um determinado rótulo CE cobre, especificamente.

As especificações cobertas podem ser muito diferentes e um rótulo CE pode, conseqüentemente, dar uma falsa impressão de segurança ao instalador quando utilizar um conversor de freqüências, como um componente num sistema ou num eletrodomÈstico.

A Danfoss coloca o rótulo CE nos conversores de freqüências em conformidade com a diretriz de baixa tensão. Isto significa que, se o conversor de freqüências está instalado corretamente, garante-se a conformidade com a diretriz de baixa tensão. A Danfoss emite um declaração de conformidade que confirma o fato de que o rótulo CE está conforme a diretriz de baixa tensão.

O rótulo CE aplica-se igualmente à diretriz de EMC desde que as instruções para uma instalação e filtragem de EMC correta sejam seguidas. Baseada neste fato, é emitida uma declaração de conformidade com a diretriz EMC.

O Guia de Design fornece instruções de instalação detalhadas para garantir a instalação de EMC correta. Além disso, a Danfoss especifica quais as normas atendidas, quanto à conformidade, pelos seus diferentes produtos.

A Danfoss fornece outros tipos de assistência que possam auxiliá-lo a obter o melhor resultado de EMC.

#### □ Conformidade com a Diretriz EMC 89/336/EEC

Conforme mencionado, o conversor de freqüências é utilizado, na maioria das vezes, por profissionais da área como um componente complexo que faz parte de um eletrodoméstico, sistema ou instalação de grande porte. Deve-se enfatizar que a responsabilidade pelas propriedades finais de EMC do eletrodoméstico, sistema ou instalação, recai sobre o instalador.Para ajudar o técnico instalador, a Danfoss preparou orientações para a instalação EMC, para o Sistema de Acionamento Elétrico. As normas e níveis de teste determinados para Sistemas de Acionamento de Potência são conformes, desde que sejam seguidas as instruções para instalação correta de EMC.

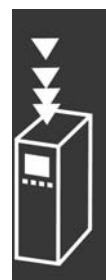

Danfoss

Danfoss

## <span id="page-17-0"></span>□ Construção Mecânica

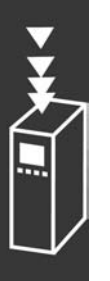

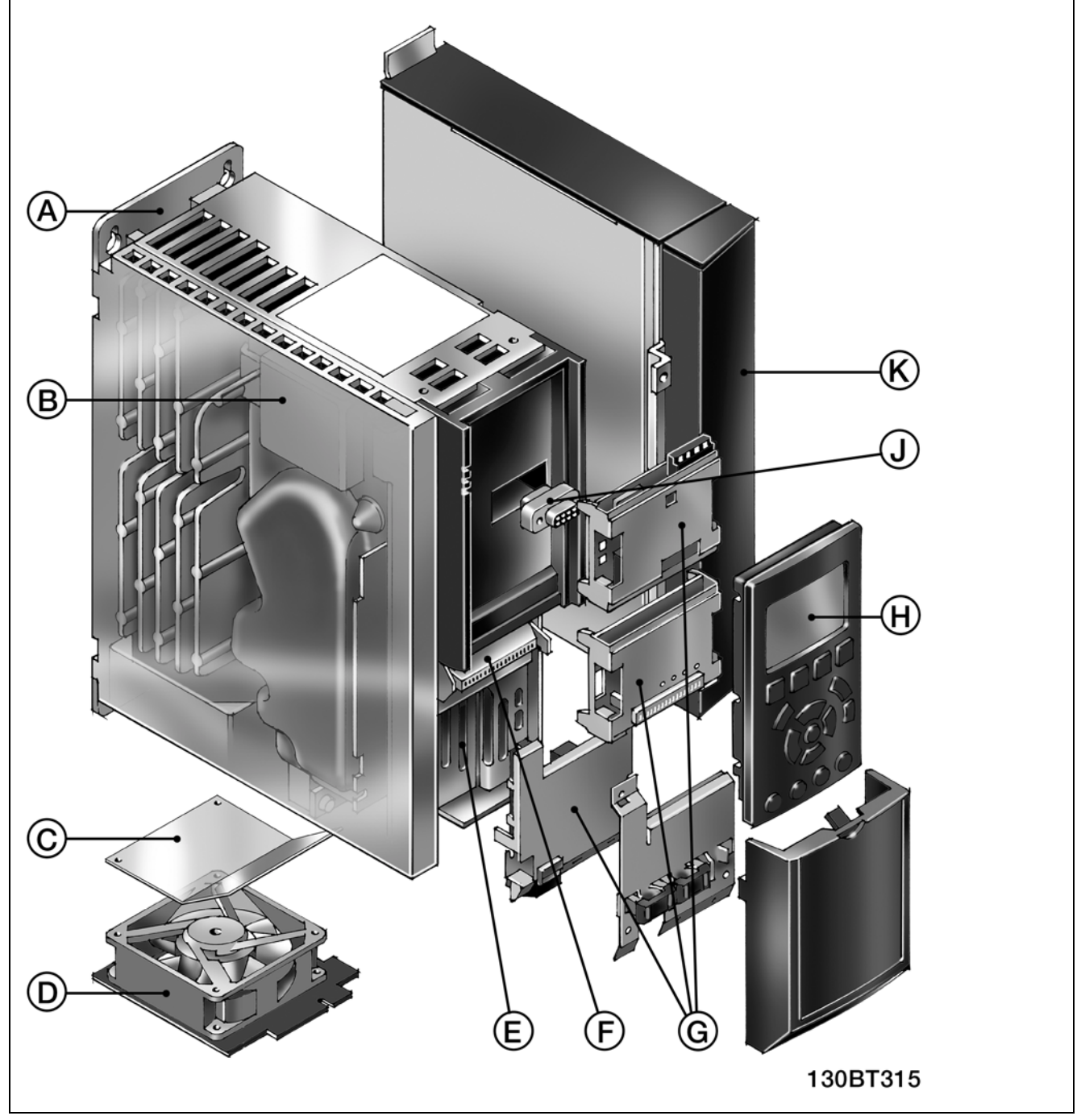

Ilustração da construção mecânica do FC 300. As dimensões exatas das unidades estão listadas no capítulo Como Instalar.

<span id="page-18-0"></span>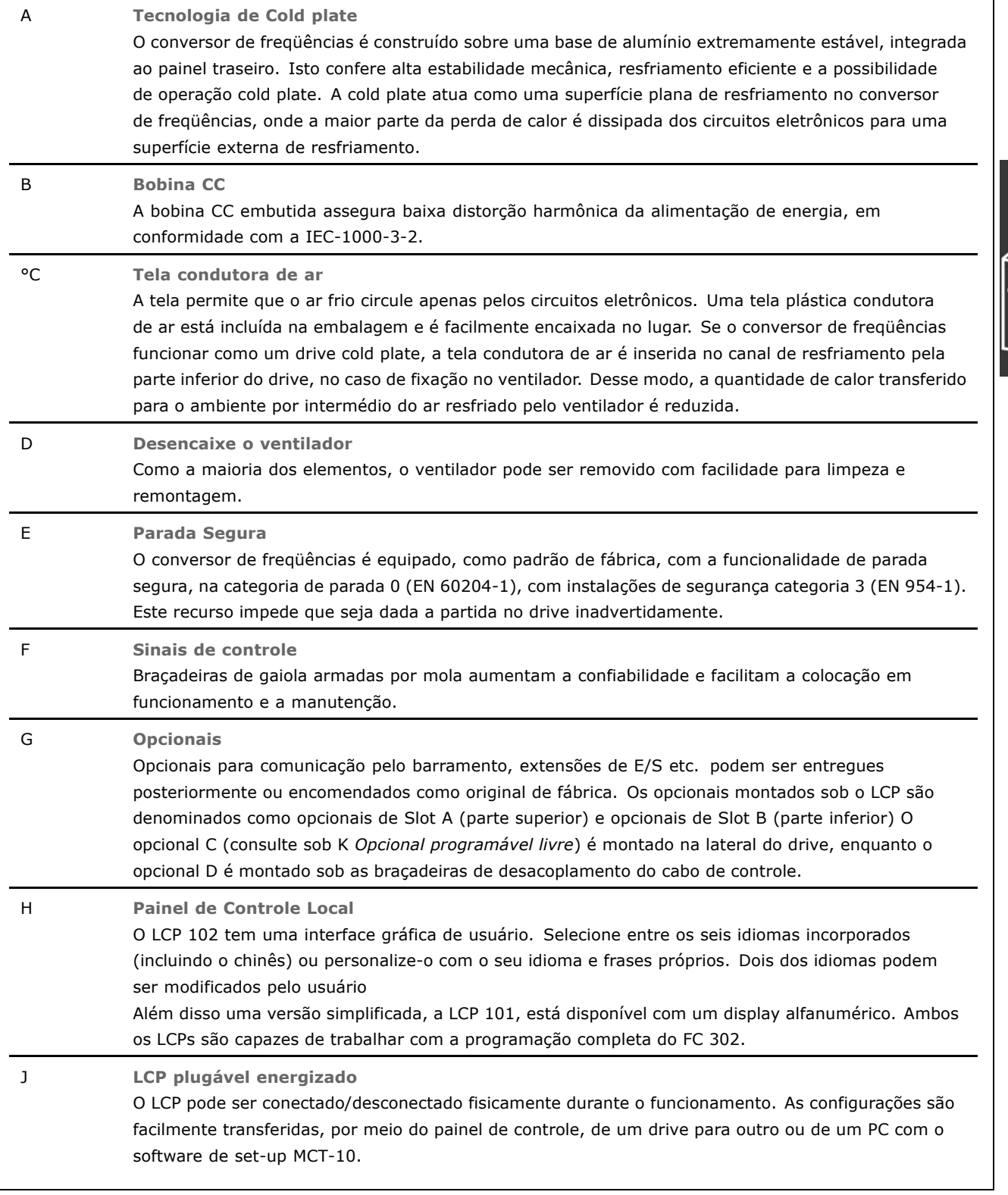

## " **Umidade do ar**

O conversor de freqüências foi projetado para atender à norma IEC/EN 60068-2-3, EN 50178 pkt. 9.4.2.2 em 50°C.

MG.33.B3.28 - VLT é uma marca registrada da Danfoss **19** 

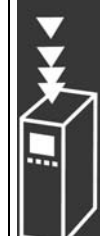

Danfoss

٦

 $-$  Introdução ao FC 300  $-$ 

# <span id="page-19-0"></span>□ Ambientes Agressivos

Um conversor de freqüências contém um grande número de componentes eletrônicos e mecânicos. Todos são, em algum grau, vulneráveis aos efeitos ambientais.

Por este motivo, o conversor de freqüências não deve ser instalado em ambientes onde o ar esteja carregado de líquidos, partículas ou gases que possam afetar e danificar os componentes eletrônicos. A não observação de medidas de proteção pode aumentar o risco de paradas, reduzindo, assim, a vida útil do conversor de freqüências.

Líquidos podem ser transportados pelo ar e condensar no conversor de freqüências e podem causar corrosão dos componentes e peças metálicas. Vapor, óleo e água salgada podem causar corrosão nos componentes e peças metálicas. Em ambientes com estas características, recomenda-se a utilização de equipamento com classe de gabinete IP 55. Como proteção adicional, podem ser encomendadas placas de circuito impresso com revestimento de proteção como opção.

Partículas suspensas no ar, como partículas de poeira, podem causar falhas mecânicas, elétricas ou térmicas no conversor de freqüências. Um indicador típico, dos níveis excessivos de partículas no ar, são as partículas de poeira em volta do ventilador do conversor de freqüências. Em ambientes com muita poeira, recomenda-se a utilização de gabinete, classe IP55, ou a utilização de uma cabine para o equipamento IP 00/IP 20/TIPO 1.

Em ambientes com temperaturas e umidade elevadas, a presença de gases corrosivos, como enxofre, nitrogênio e compostos clorados, provocará reações químicas nos componentes do conversor de freqüências.

Estas reações rapidamente afetarão e danificarão os componentes eletrônicos. Nesses ambientes, recomenda-se que o equipamento seja montado em uma cabine ventilada, impedindo o contacto do conversor de freqüências com gases agressivos. Pode-se encomendar, como opção de proteção adicional, um revestimento externo nas placas de circuito impresso.

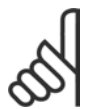

# **NOTA!:**

Montar os conversores de freqüência em ambientes agressivos irá aumentar o risco de paradas e também reduzir, consideravelmente, a vida útil do conversor.

Antes de instalar o conversor de freqüências, deve-se verificar a presença de líquidos, partículas e gases no ar. Isto pode ser feito observando-se as instalações já existentes nesse ambiente. A presença de áqua ou óleo sobre peças metálicas, ou a corrosão destas peças, são indicações características de líquidos nocivos em suspensão no ar.

Níveis excessivos de partículas de pó são freqüentemente encontrados nas cabines de instalação e instalações existentes. Uma indicação da presença de gases no ar é o escurecimento de barramentos e extremidades de cabos de cobre, nas instalações já existentes.

#### $\Box$  Vibração e choque

O conversor de freqüências foi testado de acordo com um procedimento baseado nas seguintes normas:

O conversor de frequências está em conformidade com os requisitos existentes para unidades montada em paredes e pisos de instalações de produção, como também em painéis fixados na parede ou no piso.

IEC/EN 60068-2-6: Vibração (senoidal) - 1970 IEC/EN 60068-2-64: Vibração, aleatória de banda larga

 $-$  Introdução ao FC 300  $-$ 

#### <span id="page-20-0"></span>□ **Princípio de controle**

Um conversor de freqüências retifica a corrente alternada (AC) da rede de alimentação em corrente contínua (DC). Em seguida, a esta tensão CC é convertida em corrente CA com amplitude e freqüência variáveis.

Deste modo, são fornecidas ao motor tensão / corrente e freqüência variáveis, que permite o controle amplo da velocidade variável de motores de CA trifásicos padrão e de motores síncronos com imã permanente.

#### □ Controles do FC 300

O conversor de freqüências é capaz de controlar a velocidade ou o torque no eixo do motor. A programação do par. 1-00 determina o tipo de controle.

#### Controle de velocidade:

Há dois tipos de controle de velocidade:

- Controle de velocidade de malha aberta que não requer qualquer feedback.
- ï Controle de velocidade de malha fechada, na forma de um controlador PID, que requer um feedback de velocidade na entrada. Um controle de velocidade de malha fechada otimizado adequadamente terá uma precisão maior que a do controle de velocidade de malha aberta.

Seleciona qual terminal utilizar como feedback do PID de velocidade, no par. 7-00.

#### Controle de Torque:

O controle de torque faz parte do controle do motor e as programações corretas dos parâmetros do motor são muito importantes. A precisão e o tempo de estabelecimento do controle de torque são determinados a partir do *Fluxo com feedback do motor* (par. 1-01 *PrincÌpio de Controle do Motor*).

- ï O fluxo sensorless oferece um desempenho superior em todos os quatro quadrantes nas freqüências de motor acima de 10 Hz.
- O fluxo com feedback do encoder oferece desempenho superior em todos os quatro quadrantes e em todas as velocidades do motor.

O modo "Fluxo com feedback de encoder" requer que um sinal de feedback de velocidade de encoder esteja presente. Selecione o terminal a utilizar no par. 1-02.

#### Referência de velocidade/ torque:

O referencial para estes controles pode ser uma referência única ou a soma de diversas referências, incluindo referências escalonadas relativamente. O tratamento das referências está explicado em detalhes mais adiante nesta seção.

Danfoss

### <span id="page-21-0"></span>□ A Estrutura de Controle no VVC<sup>plus</sup>

A estrutura de controle no VVC<sup>plus</sup> nas configurações de malha aberta e malha fechada:

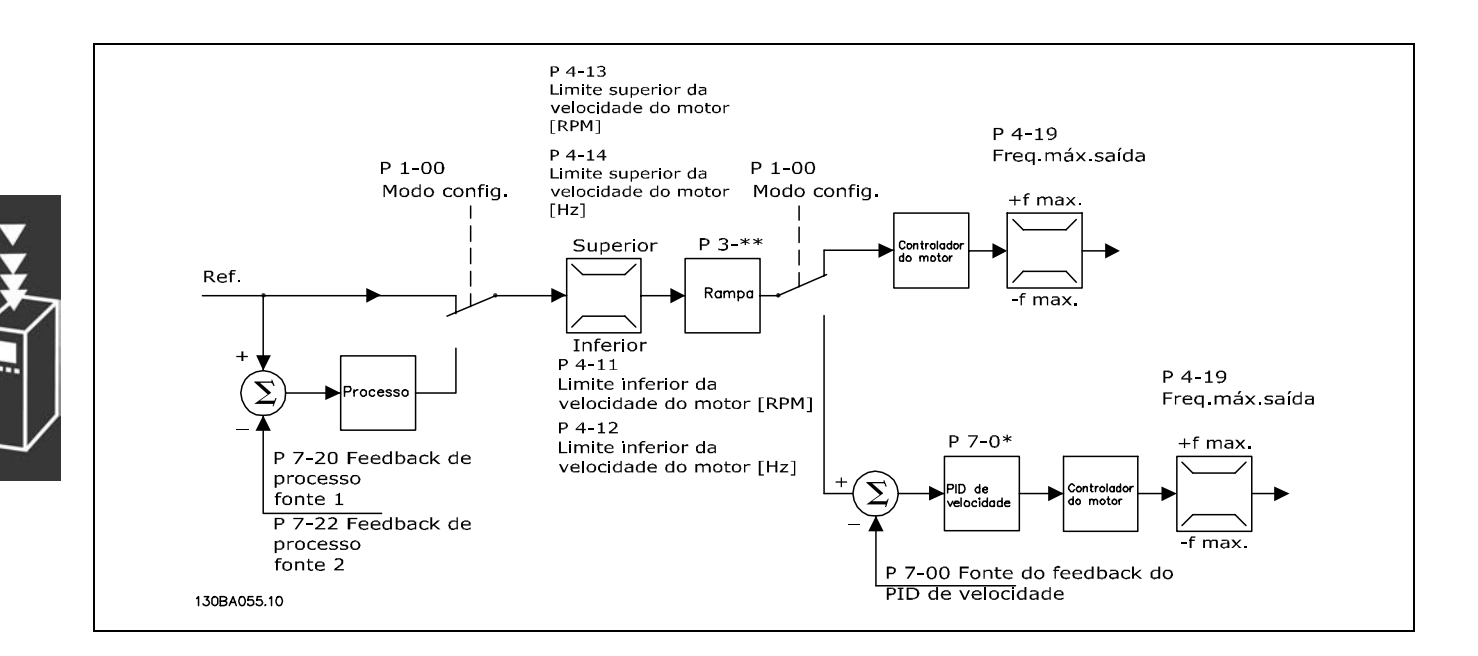

Na configuração mostrada na ilustração acima, o par. 1-01 *Princípio de Controle do Motor* está configurado para "VVC<sup>plus</sup> [1]" e o par. 1-00 está configurado para "Malh abert de velocid [0]". A referência resultante do sistema de tratamento de referências é recebida e alimentada por meio da limitação de rampa e da limitação de velocidade, antes de ser enviada para o controle do motor. A saída do controle do motor fica então limitada pelo limite de freqüência máxima.

Se o par. 1-00 for programado para "Malh fech de velocid [1]" a referência resultante será passada da limitação de rampa para um controle de PID de velocidade. Os parâmetros do controlador do PID de Velocidade estão localizados no grupo de par. 7-0\*. A referência resultante do controle de PID de Velocidade é enviada para o controle do motor, limitada pelo limite de freqüência.

Selecione "Processo [3]" no par. 1-00 para utilizar, na aplicação controlada, o controlador do PID de processo no controle de malha fechada de velocidade ou pressão. Os parâmetros do PID de Processo estão localizados no grupo de par. 7-2<sup>\*</sup> e 7-3<sup>\*</sup>. *O PID de Processo não está disponível neste release de software.* 

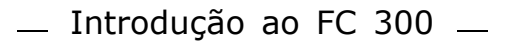

### <span id="page-22-0"></span>□ A Estrutura de Controle no Fluxo Sensorless

Estrutura de controle nas configurações de malha aberta e malha fechada do Fluxo sensorless. (Disponível apenas no FC 302):

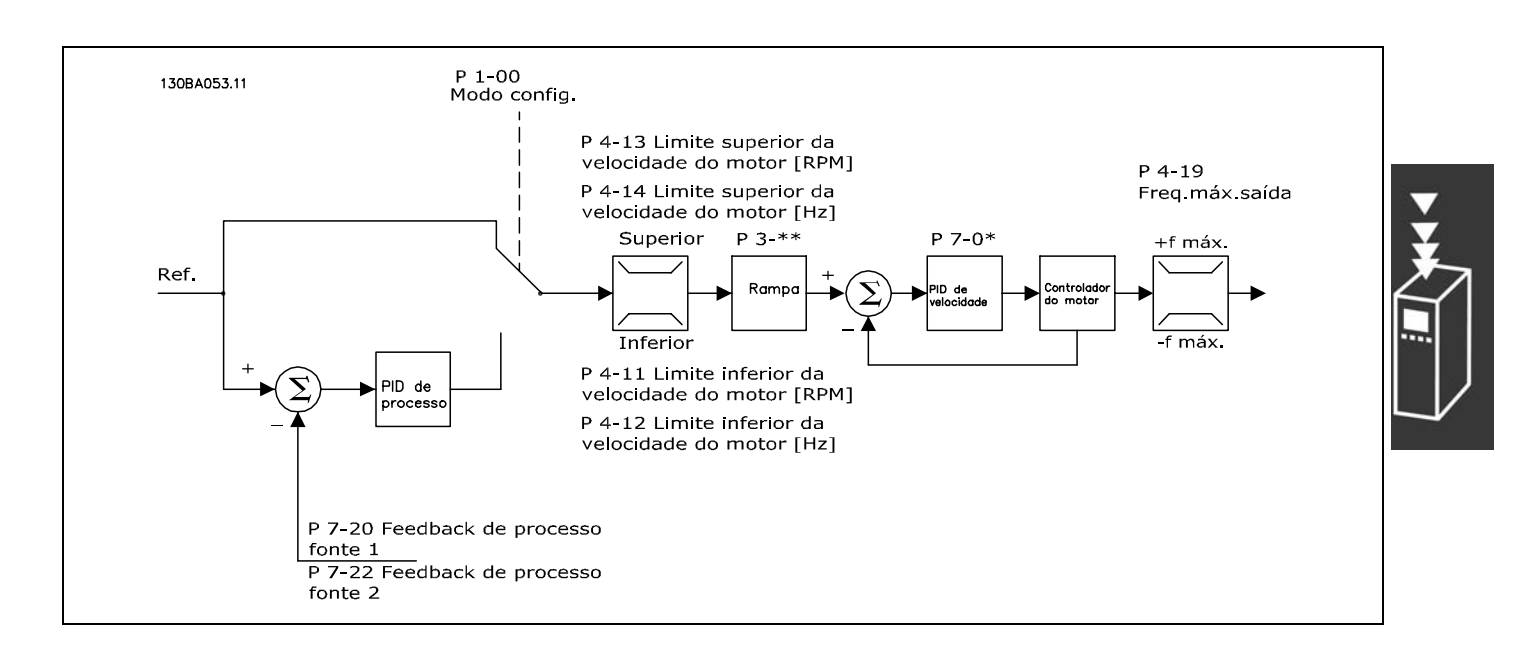

Na configuração exibida, o par. 1-01 *Princípio de Controle do Motor* está configurado para "Fluxo sensorless [2]" e o par. 1-00 está configurado para "Malh abert d velocid [0]". A referência resultante do sistema de tratamento de referências é alimentada por meio das limitações de rampa e de velocidade, conforme determinado pelas configurações de parâmetro indicadas.

Um feedback de velocidade estimada é gerado para o PID de Velocidade para controlar a freqüência de saída. O PID de Velocidade deve ser programado por meio dos seus parâmetros P,I e D (grupo de par. 7-0\*).

Selecione "Processo [3]" no par. 1-00 para utilizar, na aplicação controlada, o controle do PID de processo no controle de malha fechada de velocidade ou pressão. Os parâmetros do PID do Processo são encontrados no grupo de par. 7-2\* e 7-3\*. O PID de Processo não está disponível neste release de software.

Danfoss

<span id="page-23-0"></span>□ **Estrutura de Controle no Fluxo com Feedback de Motor**

Estrutura de controle na configuração do Fluxo com feedback de motor (disponível somente no FC 302):

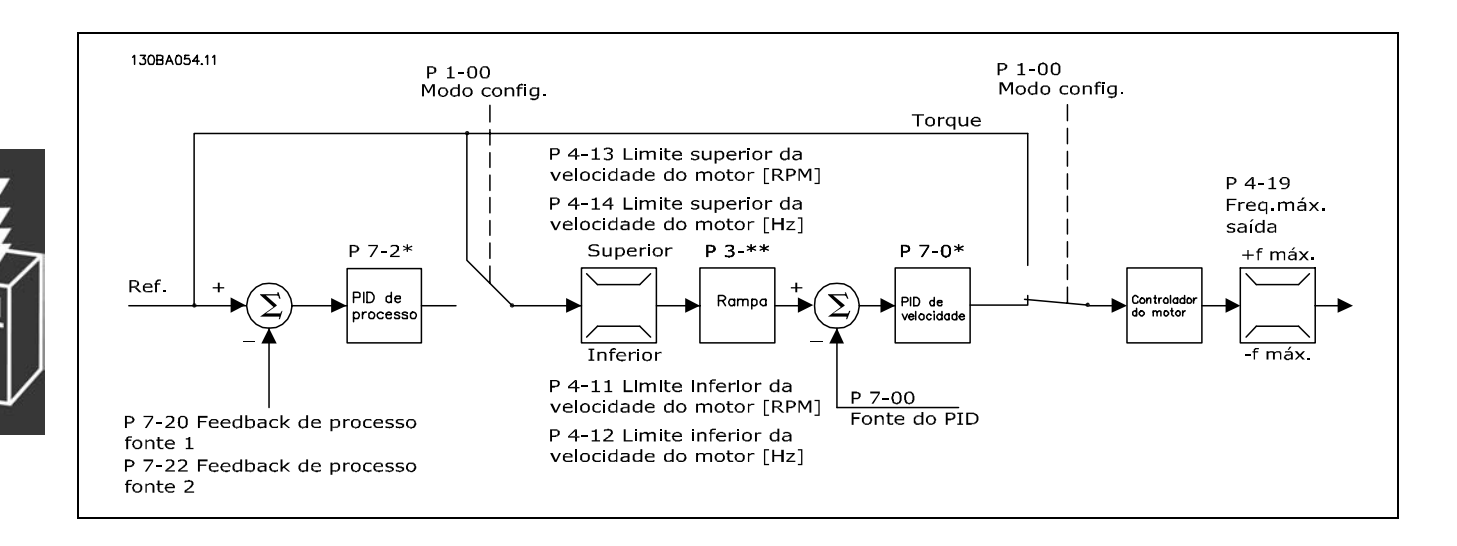

Na configuração exibida, o par. 1-01 *Princípio de Controle do Motor* está programado para "Fluxo c/ feedb de encoder [3]" e o par. 1-00 está programado para "Velocidade de malha fechada [1]".

O controle do motor, nesta configuração, baseia-se em um sinal de feedback de um encoder instalado diretamente no motor (definido no par. 1-02 *Fonte do Encoder do Eixo do Motor*).

Selecione "Malh fech de velocid  $[1]$ ", no par. 1-00, para utilizar a referência resultante como entrada do controle do PID de Velocidade. Os parâmetros do controlador do PID de Velocidade estão localizados no grupo de par. 7-0\*.

Selecione "Torque [2]" no par. 1-00 para utilizar a referência resultante diretamente como referência de torque. O controle de torque só pode ser selecionado na configuração *Flux c feedb motor* (par. 1-01 Princípio de Controle do Motor). Quando este modo for selecionado, a referência usará a unidade Nm. Este controle não requer nenhum feedback de torque, pois o torque é calculado com base na medição de corrente do conversor de freqüências. Todos os parâmetros são selecionados automaticamente com base no conjunto de parâmetros do motor com relação ao controle de torque.

Selecione "Processo [3]" no par. 1-00 para utilizar, na aplicação controlada, o controlador do PID de processo para controle de malha fechada da variável da velocidade ou de um processo.

 $-$  Introdução ao FC 300  $-$ 

#### <span id="page-24-0"></span>□ Controles Local (Hand On) e Remoto (Auto On)

O conversor de freqüências pode ser operado manualmente por meio do painel de controle local (LCP), ou remotamente por meio das entradas analógicas e digitais e do barramento serial.

Se for permitido nos par. 0-40, 0-41, 0-42 e 0-43, é possível iniciar e parar o conversor de freqüências por meio do LCP, utilizando as teclas [Off] e [Hand]. Os alarmes podem ser reinicializados por meio da tecla [RESET]. Após pressionar a tecla [Hand On] (Manual Ligado), o conversor de freqüências entra em modo Manual e seque a referência Local, que pode ser programada com as teclas de seta no LCP.

Ao pressionar a tecla [Auto On] (Automático Ligado), o conversor de freqüências entra no modo Automático e segue a referência Remota. Neste modo, È possÌvel controlar o conversor de freqüências através das entradas digitais e das diversas interfaces seriais (RS-485, USB ou um fieldbus opcional). Para maiores detalhes sobre partida, parada, alteração de rampas e set-ups de parâmetros etc., consulte o grupo de par. 5-1\* (entradas digitais) ou grupo de par. 8-5\* (comunicação serial).

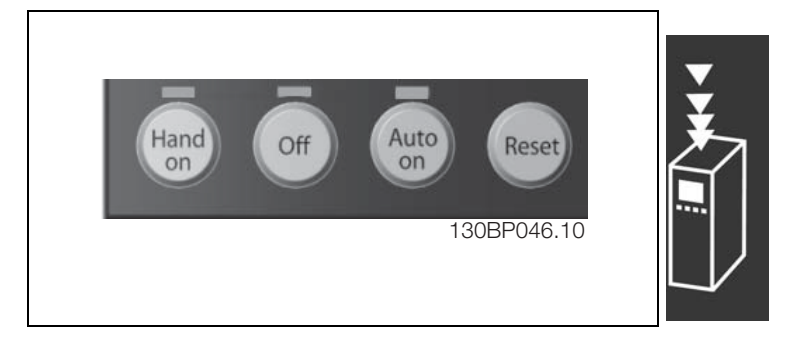

Danfoss

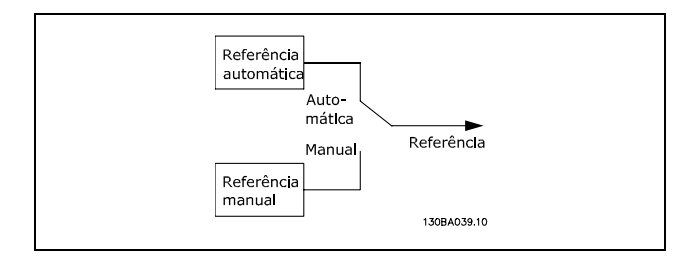

No par. 3-13 *Tipo de Referência*, pode-se escolher usar sempre a referência *Local* (Manual) [2] ou *Remota* (Automática) [1], independentemente do conversor de freqüências estar em Modo *autom·tico* ou *Modo manual*.

**Controles Local (Hand On) (Manual Ligado) e Remoto (Auto On)(Automático Ligado)** 

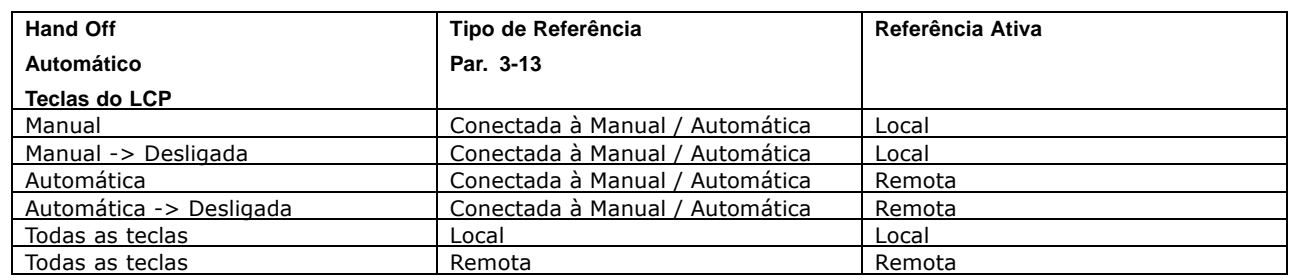

A tabela exibe as condições sob as quais a referência Local ou Remota está ativa. Uma delas está sempre ativa, porém ambas não podem estar ativas simultaneamente.

O par. 1-00 *Modo Configuração* determina que tipo de princípio de controle da aplicação (Velocidade, Torque ou Controle de Processo) é utilizado quando a referência Remota estiver ativa (consulte a tabela acima para verificar as condições).

O par. 1-05 *Config. Modo Local* determina o tipo de princípio de controle da aplicação que é utilizado quando a referência Local estiver ativa.

Danfoss

#### **Tratamento das referências**

O sistema de tratamento de referências para calcular a referência Remota é mostrado na ilustração abaixo.

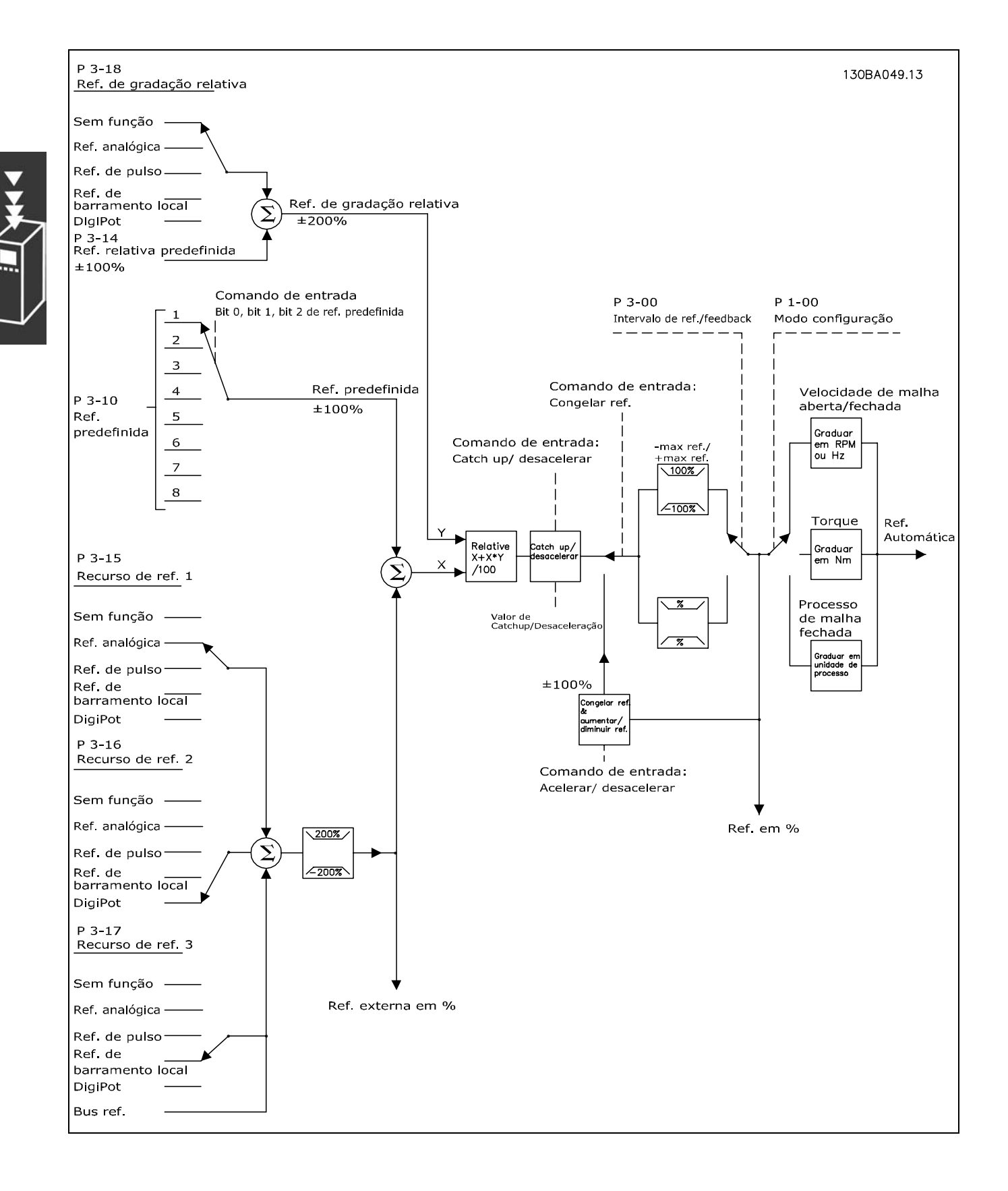

<span id="page-26-0"></span>A referência Remota é calculada a cada intervalo de varredura e inicialmente é composta de duas partes:

- 1. X (a referência externa) : Uma soma de até quatro referências selecionadas externamente, compreendendo qualquer combinação (determinada pela configuração dos par. 3-15, 3-16 e 3-17) de uma referência fixa predefinida (par. 3-10), referências analógicas variáveis, referências de pulso digital variáveis e de diversas referências de barramento serial variáveis, qualquer que seja a unidade de medida em que o conversor de freqüências esteja controlado ([Hz], [RPM], [Nm] etc.).
- 2. Y- (a referência relativa): A soma de uma referência fixa predefinida (par. 3-14) e uma referência analógica variável (par. 3-18), em [%].

As duas partes são combinadas no cálculo a seguir: Referência automática =  $X + X * Y / 100\%$ . A função catch up / slow down e a função congelar referência podem ser ativadas pelas entradas digitais no conversor de frequências. Elas são descritas no grupo de par. 5-1\*. O escalonamento das referências analógicas está descrito nos grupos de par. 6-1\* e 6-2\*, e o escalonamento das referências de pulso digitais é descrito no grupo de par. 5-5\*. Os limites de referências e de intervalos são definidos no grupo de par. 3-0\*.

As referências e o feedback podem ser graduados em unidades físicas (ou sej, RPM, Hz, °C) ou simplesmente em % relativas aos valores do par. 3-02 Referência Mínima e do par. 3-03 Referência Máxima.

Nesse caso, todas as entradas analógicas e de pulso são graduadas de acordo com as regras seguintes:

- Quando o par. 3-00 Intervalo de Referência for [0] Min Máx, Referência 0% igual a 0 [unidade], onde unidade pode ser qualquer unidade de medida, como rpm, m/s, bar etc., Referência 100% igual a Máx (abs (par. 3-03 Referência Máxima), abs (par. 3-02 Referência Mínima)).
- Quando o par. 3-00 Intervalo de Referência: [1] -Max +Max, referência 0% igual a 0 [unidade], -referência 100% igual a -Referência Máx, referência 100% igual a Referência Máx.

As referências de Bus são graduadas de acordo com as regras seguintes:

- Quando o par. 3-00 Intervalo de Referência for [0] Mín Máx. Para obter resolução máxima na referência do bus, a graduação neste é: Referência 0% igual a Referência Mín, Referência 100% igual a Referência Máx.
- Quando o par. 3-00 *Intervalo de Referência*: [1] -Max +Max, -Referência 100% igual a -Referência Máx, -Referência 100% igual a Referência Máx.

Os par. 3-00 Intervalo de Referência, 3-02 Referência Mínima e 3-03 Referência Máxima juntos definem o intervalo permitido da soma de todas as referências. A soma de todas as referências é bloqueada quando necessário. A relação entre a referência resultante (após o bloqueio) e a soma de todas as referências é mostrada abaixo.

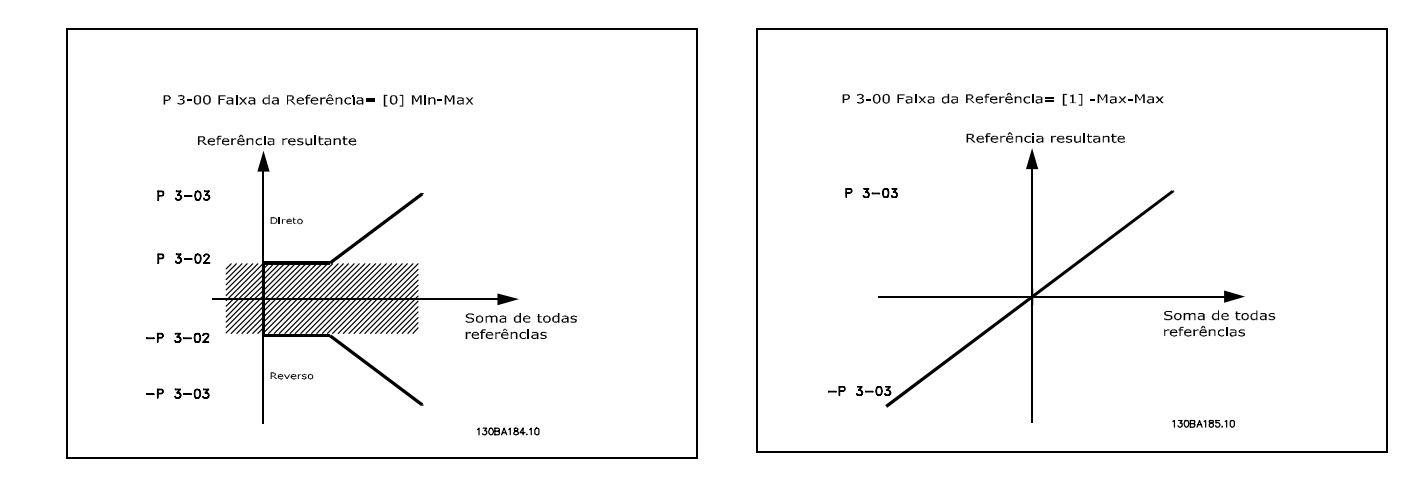

<span id="page-27-0"></span>O valor do par. 3-02 Referência Mínima não pode ser programada para um valor menor que zero, a menos que o par. 1-00 Modo Configuração esteja programado para [3] Processo. Nesse caso, as relações seguintes entre a referência resultante (após o bloqueio) e a soma de todas as referências são como mostrado à direita.

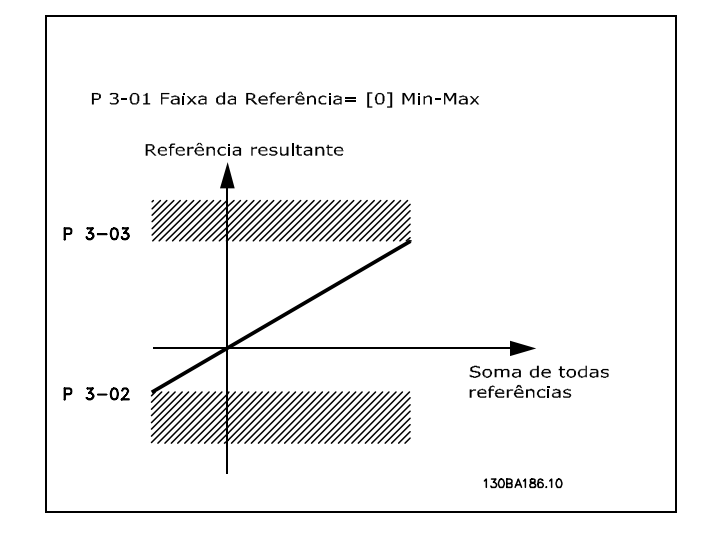

Danfoss

As referências e feedback são graduados a partir das entradas analógica e de pulso da mesma maneira. A única diferença é que uma referência acima ou abaixo dos "pontos terminais" mínimo e máximo especificados (P1 e P2 no gráfico abaixo) é bloqueada, ao passo que um feedback acima ou abaixo não é.

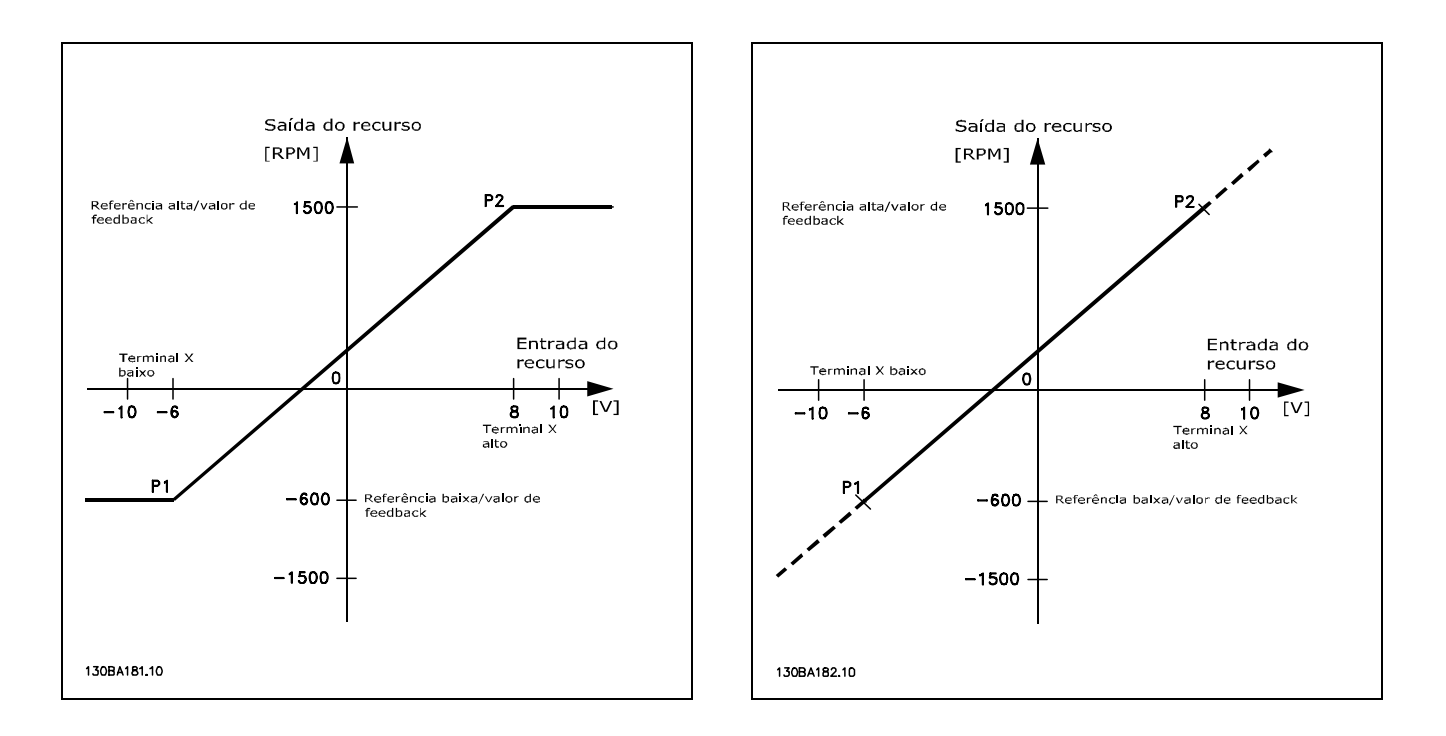

Os pontos terminais P1 e P2 são definidos pelos parâmetros seguintes, dependendo da entrada analógica ou de pulso que for utilizada

<span id="page-28-0"></span>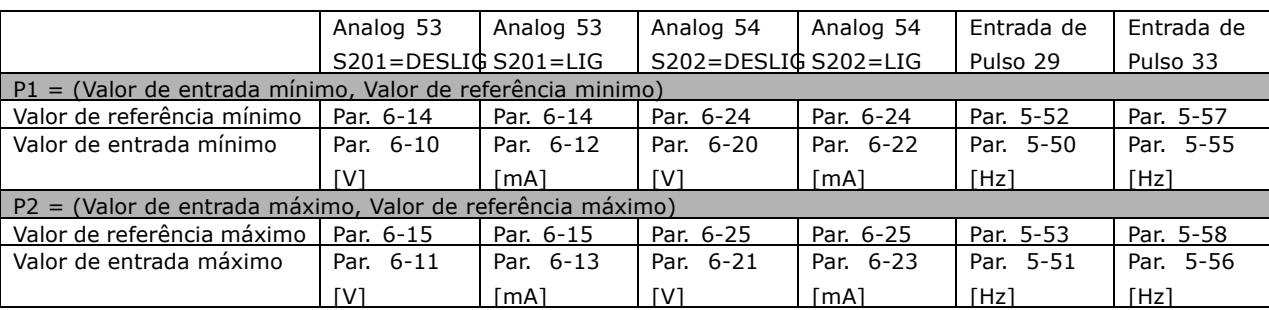

Em alguns casos a referência (e raramente também o feedback) deve ter uma Banda Morta em torno do zero (para assegurar que a máquina seja parada quando a referência estiver "próxima de zero"). Para ativar a banda morta e programar a sua quantidade, as definições seguintes devem ser estabelecidas:

- · O Valor de Referência Mínimo (consulte a tabela acima para os parâmetros relevantes) ou o Valor da Referência Máxima deve ser zero. De outra forma: P1 ou P2 devem estar no eixo-X, no gráfico abaixo.
- · E ambos os pontos que definem o gráfico graduado devem estar no mesmo quadrante.

O tamanho da Banda Morta é definido por P1 ou P2, como mostrado no gráfico abaixo.

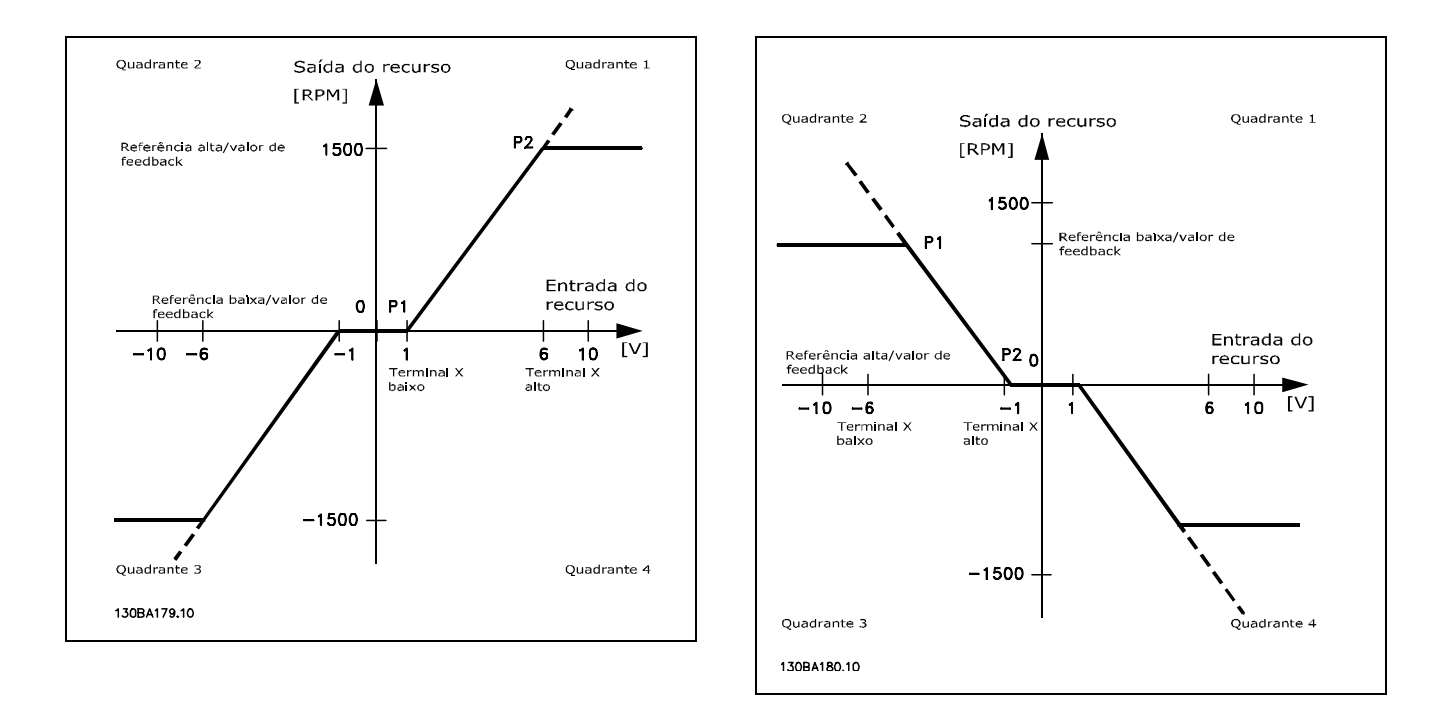

Desse modo, um ponto terminal de referência de P1 = (0 V, 0 RPM) não resultará em nenhuma banda morta.

Danfoss

Caso 1: Referência Positiva com Banda morta, Entrada digital para disparo reverso Este Caso-Uso mostra como a Entrada de referência com limites dentro dentro dos limites Mín - Máx é bloqueada.

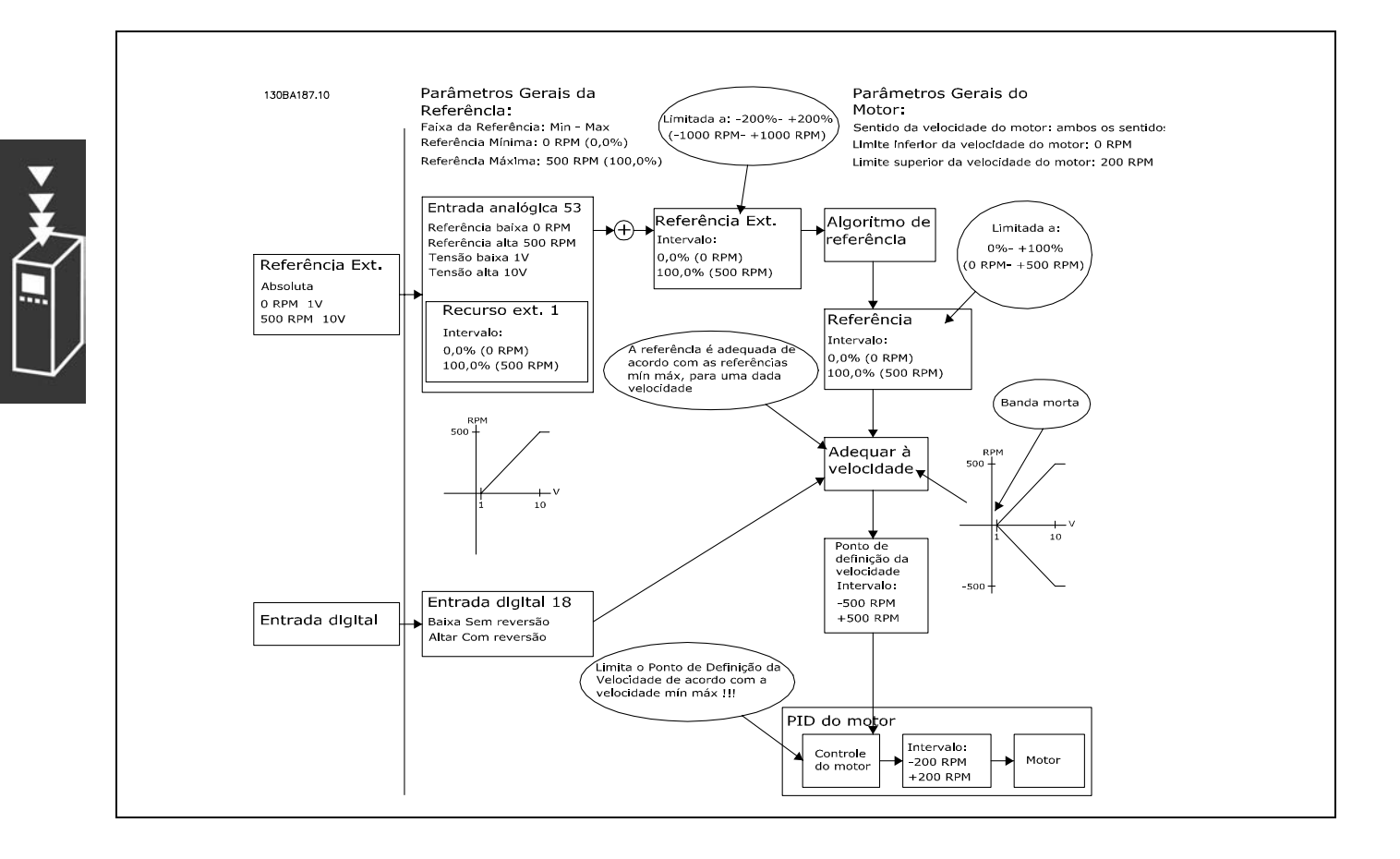

 $-$  Introdução ao FC 300  $-$ 

Caso-Uso 2: Referência Positiva com Banda morta, Entrada digital para dis**paro reverso Regras de bloqueio.**

Este Caso-Uso mostra como a Entrada de Referência com limites fora dos limites -Máx - +Máx é bloqueada aos limites inferior e superior das entradas, antes da adição à Referência externa. E como a Referência externa é bloqueada ao -Máx - +Máx pelo Algoritmo da referência.

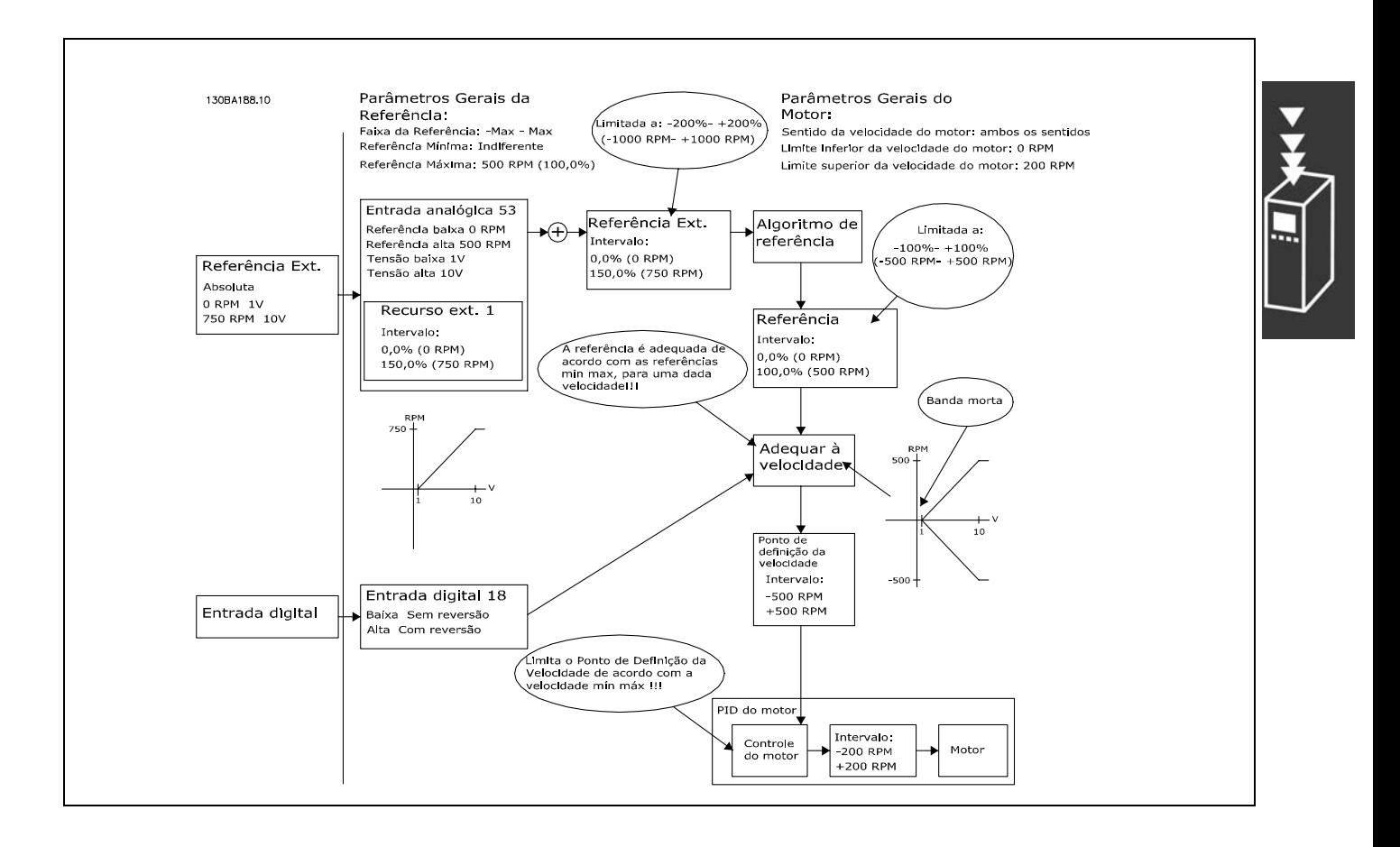

Danfoss

Caso-Uso 3: Referência negativa para positiva com banda morta,o Sinal determina o sentido, -Máx - +Máx

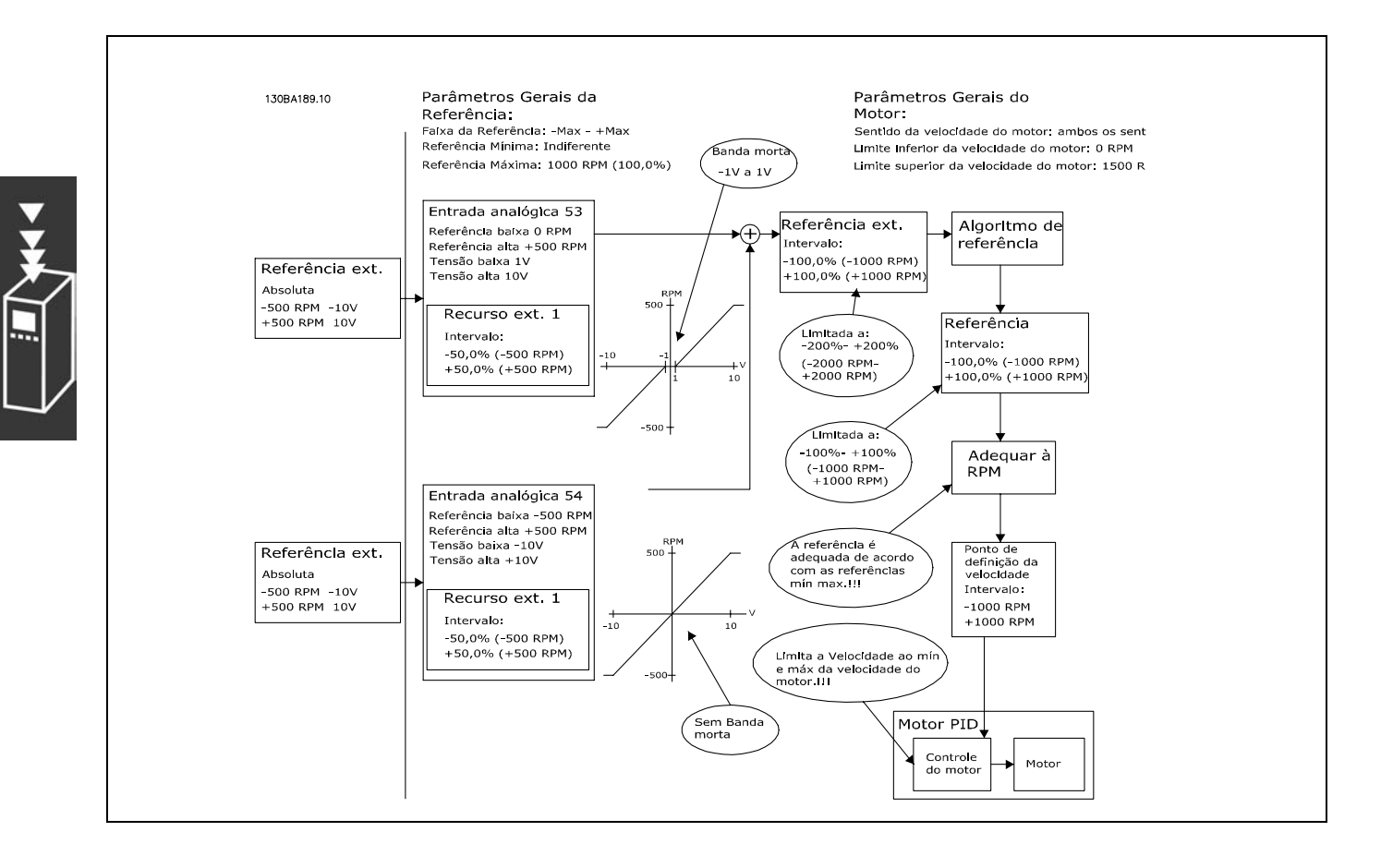

#### <span id="page-32-0"></span>□ Função DigiPot

Exemplo de conexão:

off (desligado)

A função DigiPot é uma fonte de referência adicional para aumentar ou diminuir gradualmente a referência de velocidade, ou seja, catching up ou slowing down.

Par. 5-12 (DI 27) Apagar Ref.Digipot [57] Par. 5-14 (DI 32) Incremento Digpot [55] Par. 5-15 (DI 33) Decremento Digpot [56]

Par. 3-92 Restabelecimento da Energia

Par. 3-90 Tamanho do Passo 1% Par. 3-91 Tempo de Rampa 1 s

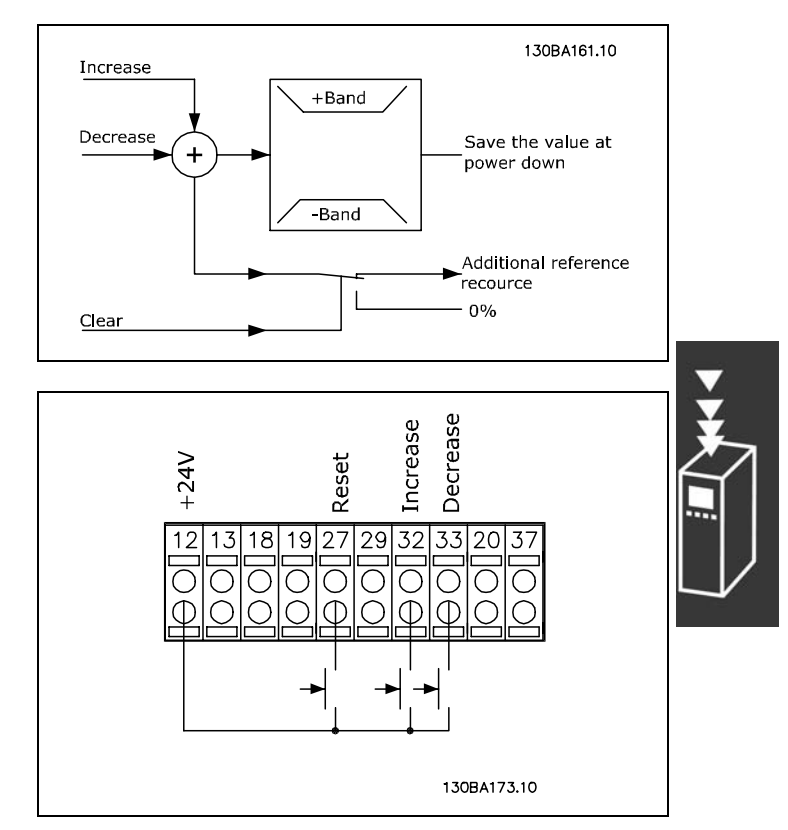

Danfoss

# □ Adaptação Automática do Motor Adaptação **Automática do Motor (AMA)**

A AMA é um algoritmo de teste que mede os parâmetros elétricos do motor, com o motor parado. Isto significa que a AMA em si não aplica qualquer torque.

A AMA é útil ao comissionar sistemas, onde se deseja otimizar o ajuste do conversor de freqüências do motor. Este recurso é usado, particularmente, onde a configuração padrão não abrange adequadamente o motor. O par. 1-29 permite escolher uma AMA completa com a determinação de todos os parâmetros elétricos do motor ou uma AMA reduzida apenas com a determinação da resistência Rs.

A duração de uma AMA total varia desde alguns minutos, em motores pequenos, a mais de 10 minutos, em motores grandes.

Limitações e condições prévias:

- Para a AMA poder determinar os parâmetros do motor, de maneira ótima, entre com os dados constantes na plaqueta de identificação do motor nos par. 1-20 a 1-26.
- Para o melhor ajuste do conversor de freqüências, execute a AMA em um motor frio. Repetidas execuções da AMA podem causar um aquecimento do motor, que resultará em um aumento na resistência do estator, Rs. Normalmente, isto não é crítico.
- A AMA só pode ser executada se a corrente nominal do motor for, no mínimo, 35% da corrente nominal de saída do conversor de freqüências. A AMA pode ser executada em não mais que um motor sobre dimensionado.
- É possível executar um teste de AMA reduzida com um filtro LC instalado. Evite executar uma AMA completa com um filtro LC instalado. Se for necessário um ajuste global, remova o filtro LC, ao executar uma AMA total. Após a conclusão da AMA, reinstale o filtro LC.
- Se houver motores acoplados em paralelo, use somente a AMA reduzida, se for o caso.
- Evite executar uma AMA completa ao utilizar motores síncronos. No caso de motores síncronos, execute uma AMA reduzida.

Danfoss

<span id="page-33-0"></span>O conversor de frequências não produz torque durante uma AMA. Durante uma AMA, é mandatório  $\bullet$ que a aplicação não force o eixo do motor a girar, que é o que acontece, p.ex., com moinhos de vento em sistemas de ventilação. Isto causa perturbação na função AMA.

# □ Controle do Freio Mecânico

Nas aplicações com içamento, há a necessidade de se controlar um freio eletromagnético. Para controlar o freio, é necessária uma saída de relé (relé1 ou relé2) ou uma saída digital programada (terminal 27 ou 29). Normalmente esta saída deve estar fechada enquanto o conversor de frequências for incapaz de 'segurar' o motor, devido p. ex. a uma carga excessivamente grande. No par. 5-40 (Parâmetro de matriz), par. 5-30 ou par. 5-31 (saída digital 27 ou 29), selecione controle de freio mecânico [32] para aplicações com freio eletromagnético.

Quando o controle de freio mecânico [32] é selecionado o relé do freio mecânico fecha durante a partida, até que a corrente de saída esteja acima do nível selecionado no par. 2-20 Corrente de Liberação do Freio. Durante a parada o freio mecânico fecha quando a velocidade estiver abaixo do nível selecionado no par. 2-21 Velocidade de Ativação do Freio [RPM]. Se o conversor de frequências for colocado em condição de alarme por sobrecarga de corrente ou por uma situação de sobretensão, o freio mecânico será acionado imediatamente. O mesmo acontece durante uma parada segura.

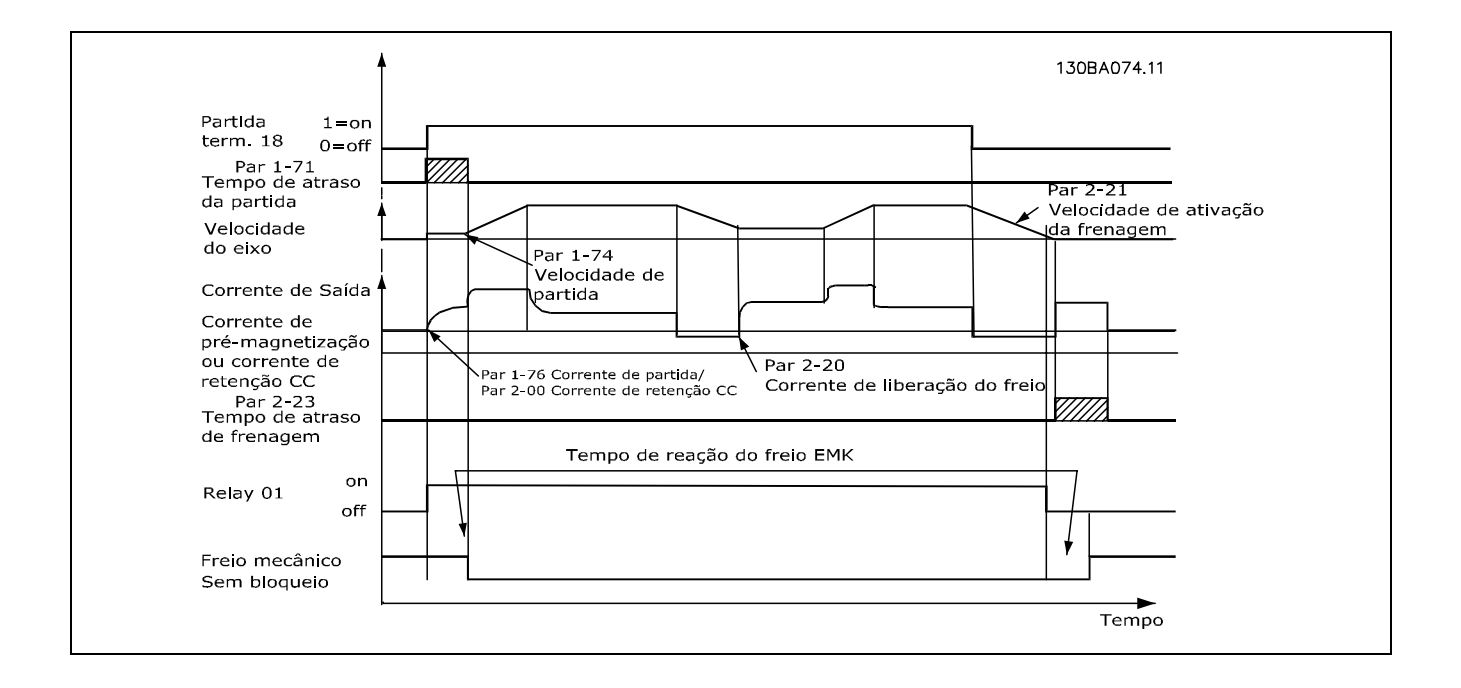

## <span id="page-34-0"></span>□ Controle do Freio Mecânico

Nas aplicações de levantamento/abaixamento, é necessário ter a possibilidade de se controlar um freio eletromecânico.

- Controle o freio utilizando uma saída do relé ou saída digital (terminais 27 e 29).
- A saída deve ser mantida fechada (sem tensão) durante o período em que o conversor de freqüências não puder 'dar suporte' ao motor devido, por exemplo, ao fato de que a carga é excessivamente pesada.
- Selecione Controle do freio mecânico no par. 5-4\* ou 5-3\* para aplicações com um freio eletromecânico.
- O freio é liberado quando a corrente do motor exceder o valor pré-definido no parâmetro. 2-20.
- O freio é ativado quando a freqüência de saída for menor que a freqüência de ativação do freio, definida no parâmetro 2-21 ou 2-22, e somente se o conversor de freqüências estiver executando um comando de parada.

Se o conversor de freqüências estiver no modo alarme ou em uma situação de sobretensão, o freio mecânico é imediatamente interrompido.

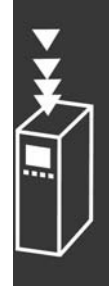

Danfoss

## □ Controle do PID de velocidade

A tabela mostra as configurações de controle onde o Controle de Velocidade está ativo. Para observar onde o Controle de Velocidade está ativo, consulte a seção sobre Estrutura de Controle.

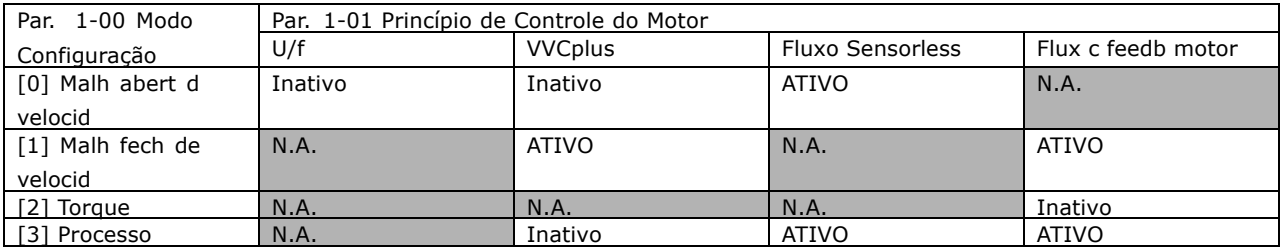

Observação: "N.A." significa que o modo específico está absolutamente indisponível. "Inativo" significa que o modo específico está disponível, porém o Controle de Velocidade não está ativo nesse modo.

Note: O PID de Controle de Velocidade funcionará sob a programação do parâmetro padrão, mas recomenda-se enfaticamente afinar os parâmetros visando otimizar o desempenho do controle do motor. Os princípios de controle dos dois Fluxos do motor são especialmente dependentes da afinação adequada para que o motor forneça o seu potencial pleno.

Os parâmetros seguintes são de relevância para o Controle de Velocidade

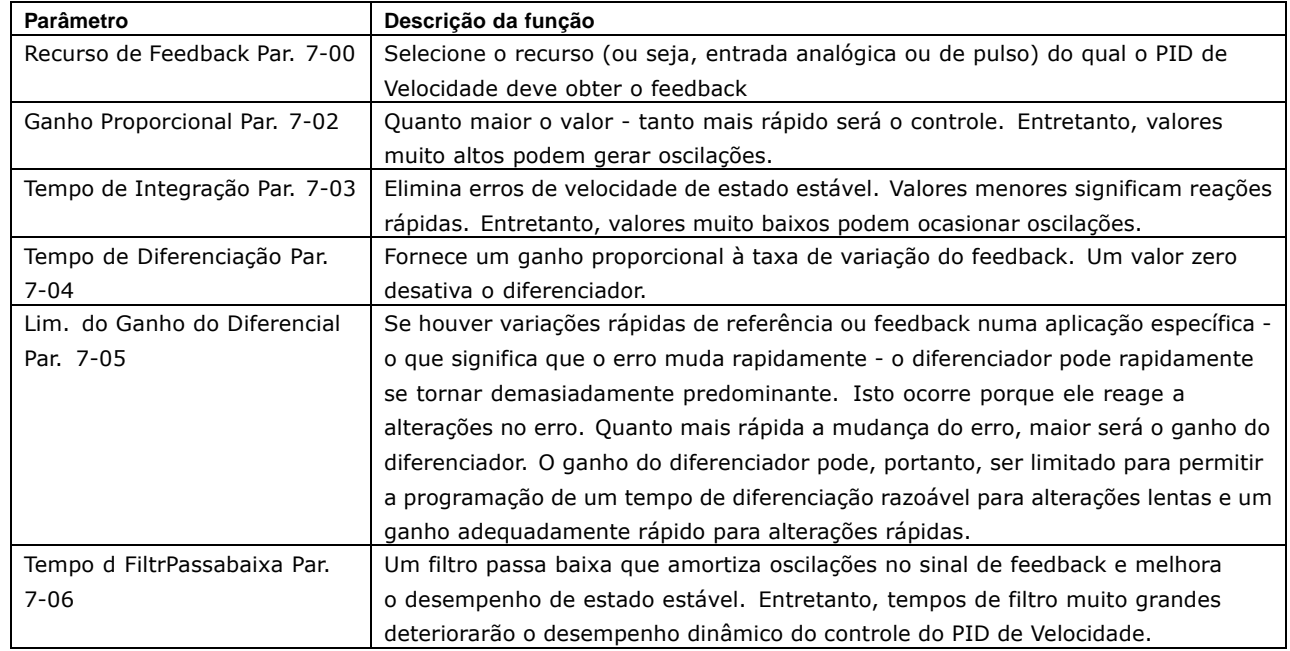

Em seguida, È apresentado um exemplo sobre como programar o Controle de Velocidade:

Neste caso, o Controle do PID de Velocidade È utilizado para manter uma velocidade de motor constante, independentemente da carga em alteração no motor.

A velocidade do motor requerida È programada por meio de um potenciômetro conectado no terminal 53. A faixa de velocidade varia de 0 - 1500 RPM, correspondendo a 0 - 10V no potenciômetro.

A partida e a parada são controladas por uma chave conectada ao terminal 18.

O PID de Velocidade monitora as RPM reais do motor utilizando um encoder incremental (HTL) de 24V como feedback. O sensor de feedback é um encoder (1024 pulsos por revolução) conectado aos terminais 32 e 33.

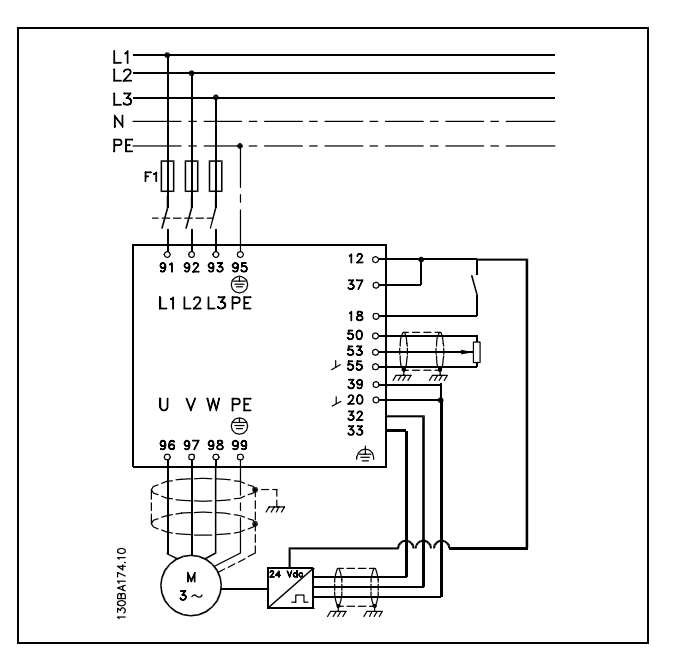

Danfoss

Na lista de parâmetros a seguir presume-se que os demais parâmetros e chaves permaneçam em suas programações padrão.

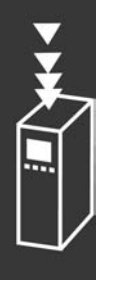
Danfoss

O que vem a seguir deve ser programado na ordem mostrada - consulte a explicação das configurações na seção "Como programar".

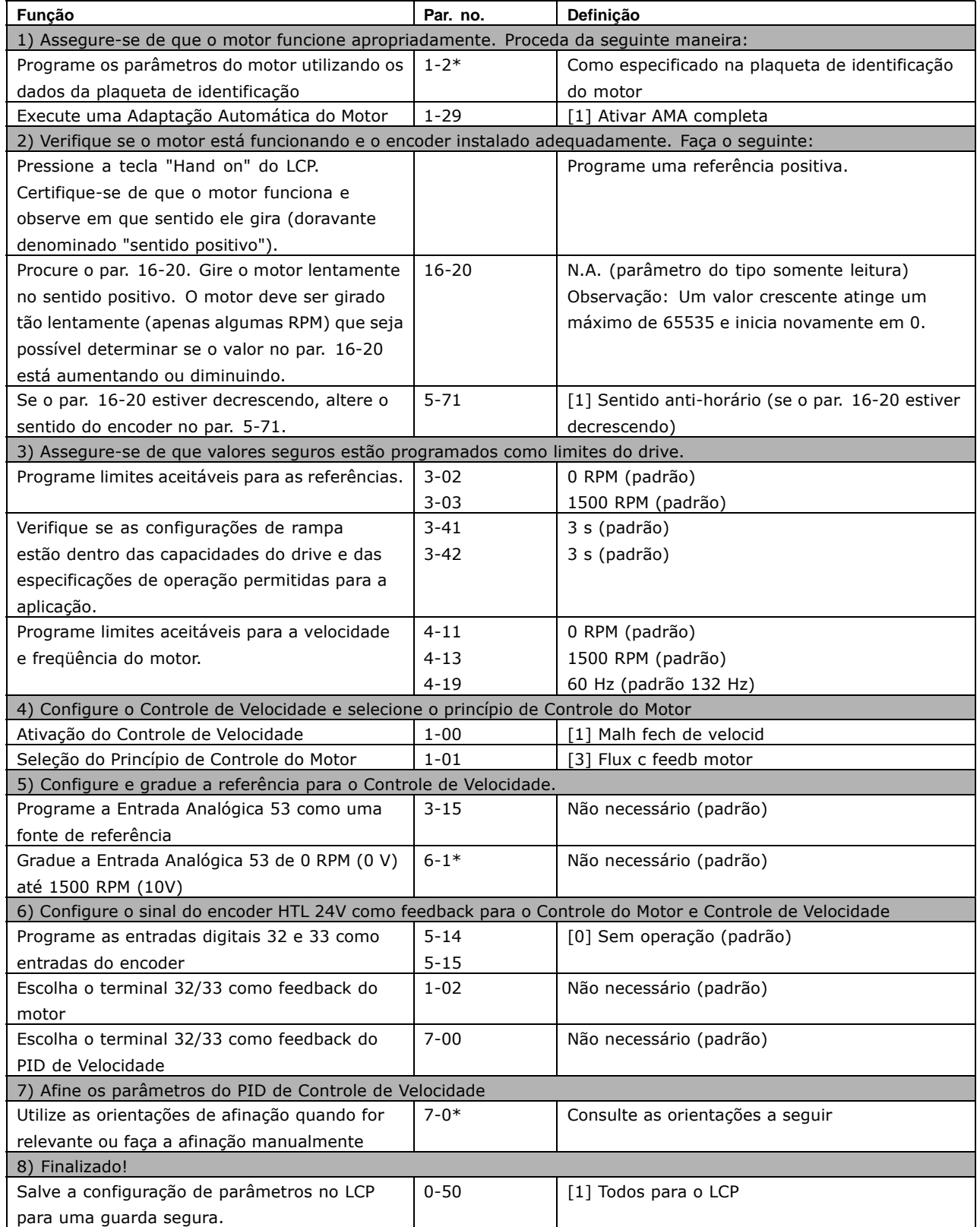

As seguintes orientações de afinação são relevantes ao utilizar um dos princípios de controle do Fluxo do motor, em aplicações onde a carga é principalmente inercial (com muito pouca fricção)

O valor do par. 7-02 Ganho Proporcional depende das inércias do motor e da carga combinadas, e a largura da banda pode ser calculada utilizando a fórmula seguinte:

$$
Par.7-02 = \frac{In\acute{e}rcia\ total\ \left[kgm^2\right]\ x\ par.1-25}{Par.1-20\ x\ 9550} xLarguradebanda\ \left[rad/s\right]
$$

Observação: O par. 1-20 é a potência do motor em [kW] (ou seja, insira '4' kW em vez de '4000', na fórmula). Um valor prático para a Largura de banda é 20 rad/s. Verifique o resultado do cálculo do par. 7-02 comparando-o com a fórmula a seguir (desnecessário se um feedback de alta resolução estiver sendo utilizado, como SinCos ou feedback de Resolver):

$$
Par.7-02_{M \AA XIMO} = \frac{0.01 x 4 x Resolu \zeta \tilde{\mathbf{a}}odo\\ Ender x par.7-06}{2 x \pi} x MaxTorque Ripple \, [\%]
$$

Um valor inicial bom para o par. 7-06 Tempo d FiltrPassabaixa d PID d veloc é 5 ms (uma resolução baixa do encoder requer um valor de filtro maior). Tipicamente um MaxTorqueRipple de 3 % È aceitável. Para encoders incrementais, a Resolução do Encoder pode ser encontrada no par. 5-70 (HTL 24V em drive padrão) ou no par. 17-11 (TTL 5V no opcional MCB102).

Geralmente, o limite máximo prático do par. 7-02 é determinado pela resolução do encoder e do tempo do filtro de feedback, porém, outros fatores na aplicação podem limitar o par. 7-02 *Ganho Proporcional* a valores menores.

Para minimizar o pico de transitório, o par. 7-03 *Tempo de Integração* pode ser programado para aprox. 2,5 s (varia com a aplicação).

O par. 7-04 *Tempo de Diferenciação* deve ser programado para 0 até que todo o restante esteja afinado. Se necessário, complete a afinação testando pequenos incrementos desta configuração.

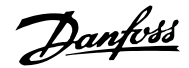

#### " **Controle de PID de Processo**

O Controle do PID de Processo pode ser utilizado para controlar os parâmetros da aplicação que podem ser medidos por um sensor (ou seja, pressão, temperatura, fluxo) e ser afetados pelo motor conectado através de uma bomba, ventilador ou de outra maneira.

A tabela mostra as configurações de controle onde o Controle de Velocidade está ativo. Quando um princípio de controle de motor a Vetor de Fluxo for utilizado, tome o cuidado de afinar os parâmetros do PID de Controle de Velocidade. Consulte a seção sobre a Estrutura de Controle a fim de observar onde o Controle de Velocidade está ativo.

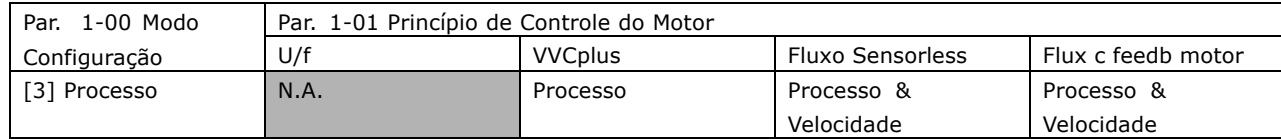

Observação: O PID de Controle de Processo funcionará sob a programação padrão dos parâmetros, mas recomenda-se enfaticamente otimizar o desempenho do controle da aplicação. Os dois princípios de Fluxo do controle do motor são especialmente dependentes da afinação adequada do PID de Controle de Velocidade (antes da afinação do PID de Controle de Processo) para render todo o seu potencial.

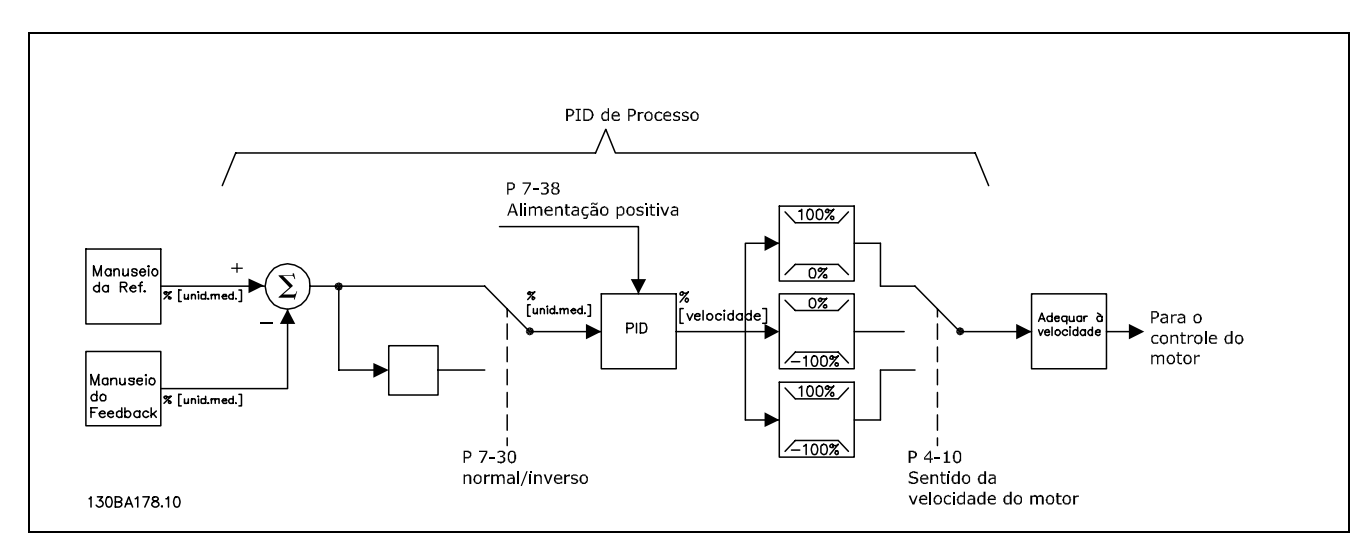

**Diagrama de Controle do PID de Processo**

Os parâmetros seguintes são de relevância para o Controle de Processo

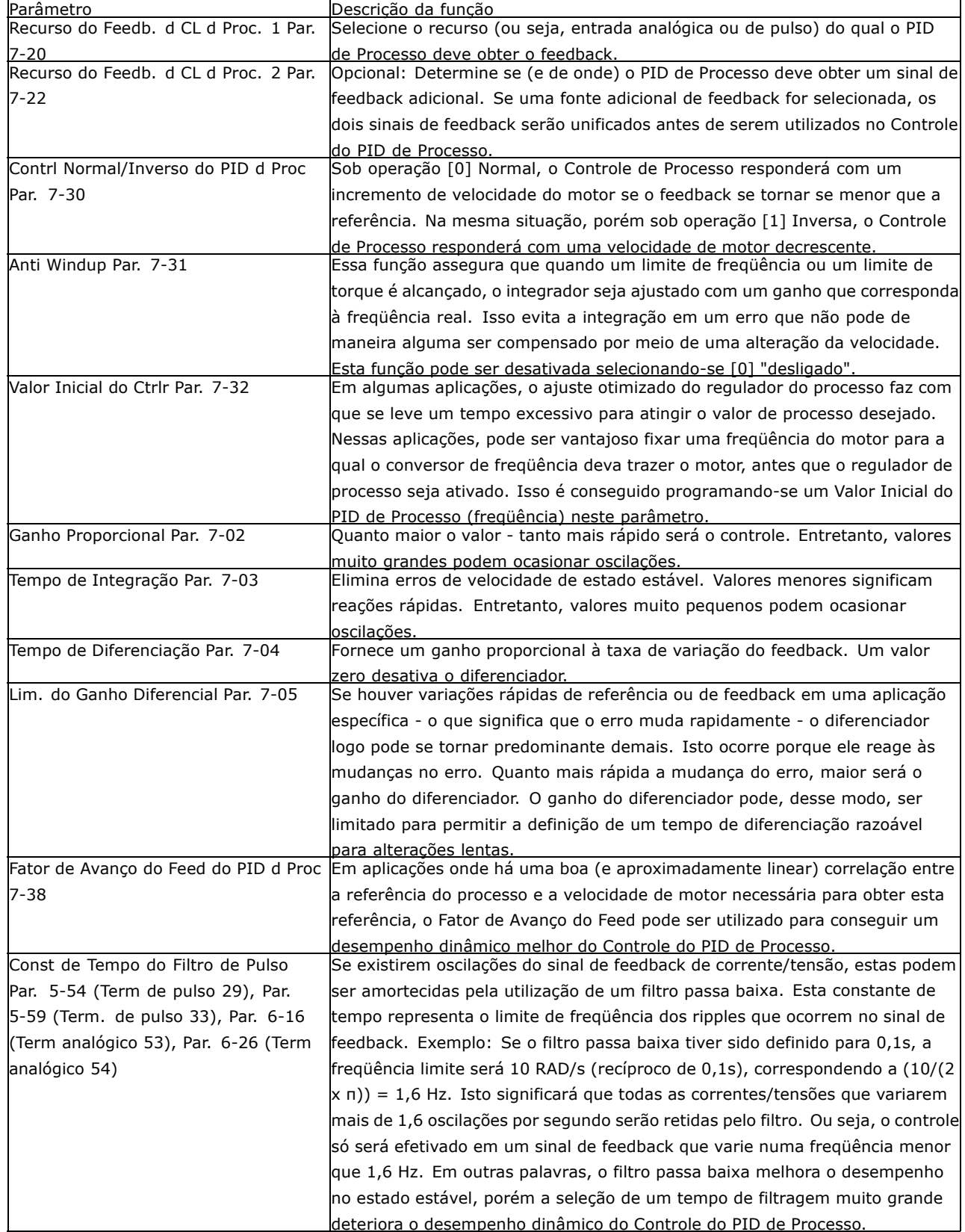

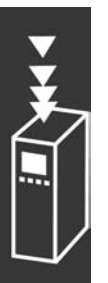

A seguir temos um exemplo de Controle de PID de Processo usado em um sistema de ventilação:

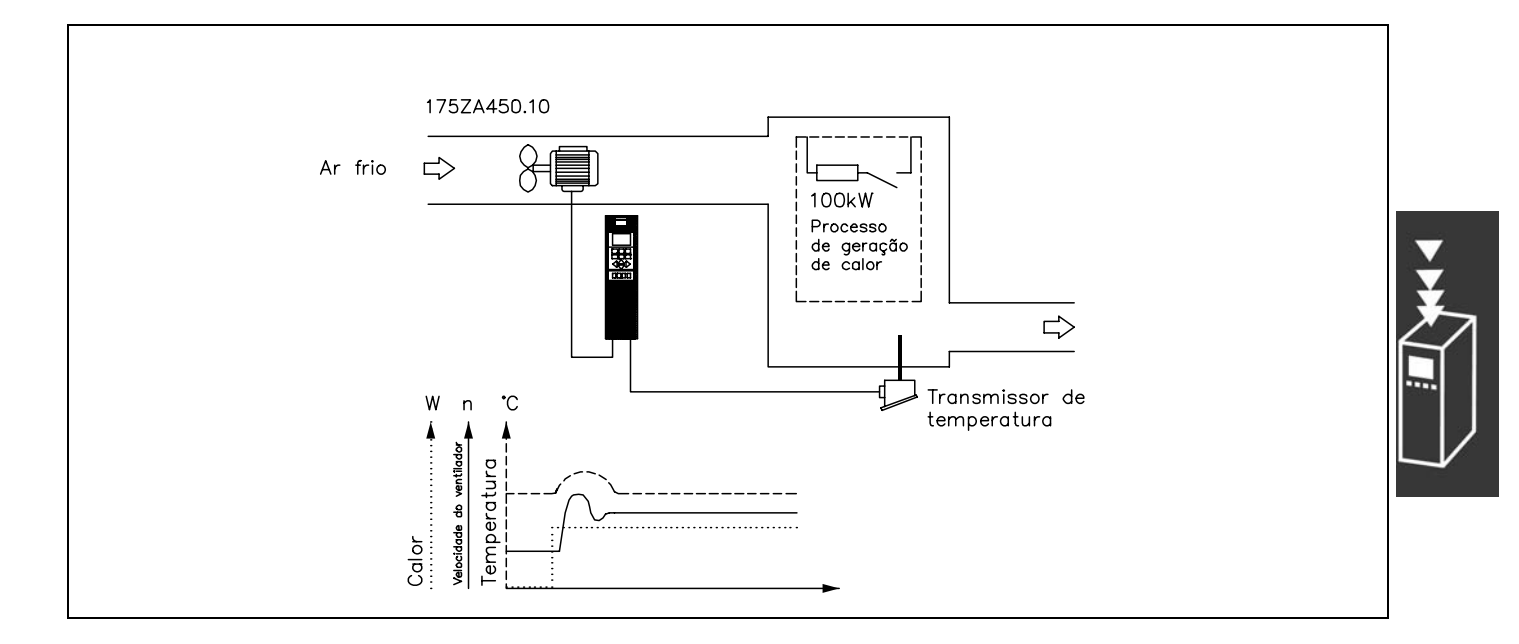

Em um sistema de ventilação, a temperatura deve ser regulável de -5°C a 35°C com um potenciômetro de 0-10 Volts. O Controle de Processo deve ser usado para manter-se a temperatura definida estritamente constante.

O controle È do tipo inverso, significando que quando a temperatura aumenta, a velocidade do ventilador também aumenta de modo a gerar mais ar. Quando a temperatura cai, a velocidade diminui. O transmissor usado È um sensor de temperatura com uma faixa de trabalho de -10°C a 40°C, 4mA a 20 mA. Velocidade Mín. / Máx. 300 / 1500 RPM.

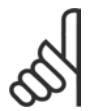

#### **NOTA!:**

O exemplo mostra um transmissor de dois fios.

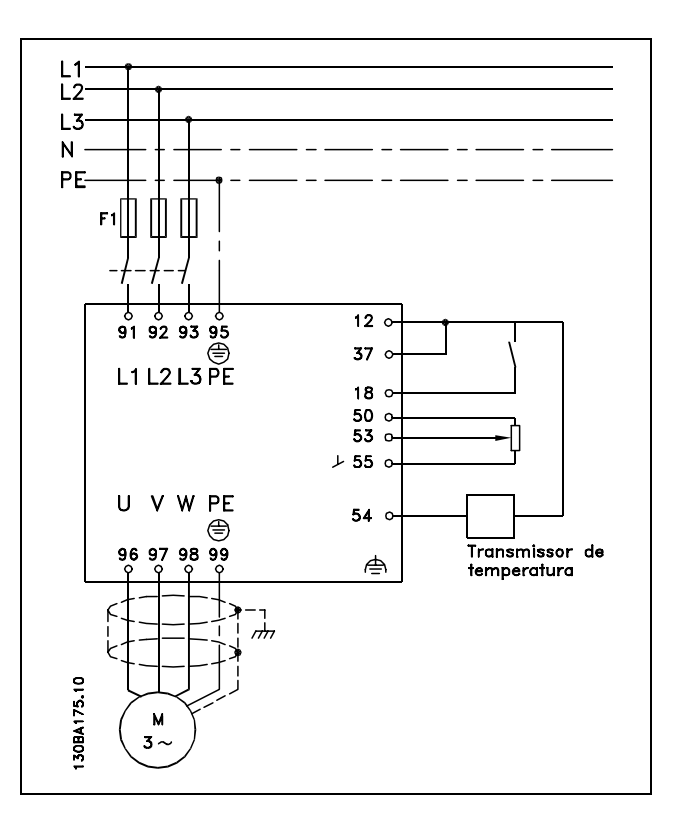

- 1. Partida/Parada por meio da chave conectada no terminal 18.
- 2. Referência de temperatura por meio de um potenciômetro (-5°C a 35°C, 0-10 VDC) conectado ao terminal 53.
- 3. Feedback de temperatura por intermédio de um transmissor (-10°C a 40°C, 4-20 mA) conectado ao terminal 54. Chave S202 posicionada para ON (entrada de corrente).

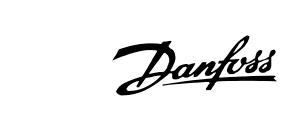

V XX<br>III

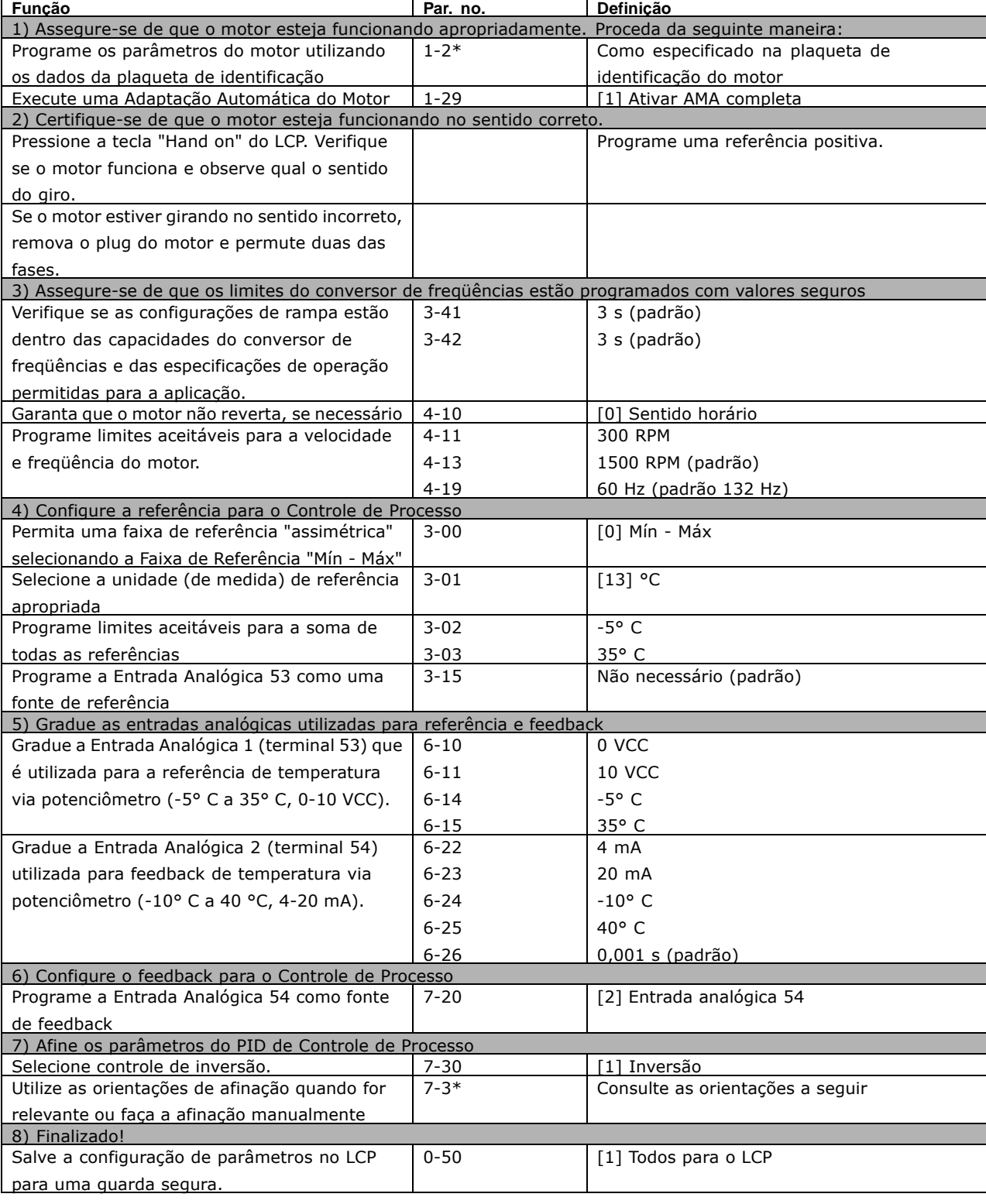

Otimização do regulador de processo

As definições básicas foram feitas; resta otimizar o ganho proporcional, o tempo de integração e o tempo de diferenciação (parâmetros 7-33, 7-34 e 7-35). Na maioria dos processos, isso pode ser feito seguindo-se as diretrizes abaixo.

- 1. Dê partida no motor
- 2. Programe o parâmetro 7-33 (Ganho Proporcional) para 0,3 e aumente-o até que o sinal de feedback comece a variar continuamente outra vez. Em seguida, reduza o valor até que o sinal de feedback se estabilize. Agora reduza o ganho proporcional em 40 a 60%.
- 3. Programe o parâmetro 7-34 (*Tempo de Integração*) para 20 s e reduza o valor até que o sinal de feedback comece a variar continuamente outra vez. Aumente o tempo de integração até que o sinal de feedback se estabilize, seguido por um aumento de 15 a 50%.
- 4. Somente utilize o parâmetro 7-35 para sistemas de ação bastante rápida (tempo de diferenciação). O valor típico é quatro vezes o tempo de integração programado. O diferenciador deve ser usado somente quando a programação do ganho proporcional e do tempo de integração tiverem sido totalmente otimizados. Assegure-se de que oscilações eventuais no sinal de feedback sejam suficientemente amortecidas pelo filtro passa baixa sobre o sinal de feedback.

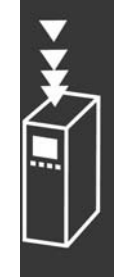

Danfoss

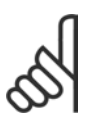

#### **NOTA!:**

Se necessário, a partida/parada podem ser ativadas algumas vezes para provocar uma variação no sinal de feedback.

#### □ Método de Afinação Ziegler Nichols

Com o propósito de afinar os controles do PID do conversor de freqüências, pode-se utilizar vários métodos de afinação. Uma abordagem é utilizar uma técnica que foi desenvolvida na década de 1950, mas que tem resistido ao tempo e ainda È utilizada atualmente. Este mÈtodo È conhecido como método de afinação de Ziegler Nichols e pode ser considerado rápido e fácil.

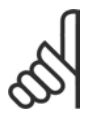

### **NOTA!:**

O método descrito não deve ser utilizado em aplicações que possam ser danificadas pelas oscilações criadas por programações de controle marginalmente estáveis.

Os critérios para ajustar os parâmetros são baseados em uma avaliação do sistema no limite de estabilidade, em vez de utilizar uma resposta progressiva. Aumenta-se o ganho proporcional até se perceber oscilações contínuas (quando medidas sobre o feedback), ou seja, até que o sistema torne-se marginalmente estável. O ganho correspondente (denominado ganho derradeiro) e o período das oscilações (também denominado período derradeiro) são determinados como mostra a Figura 1.

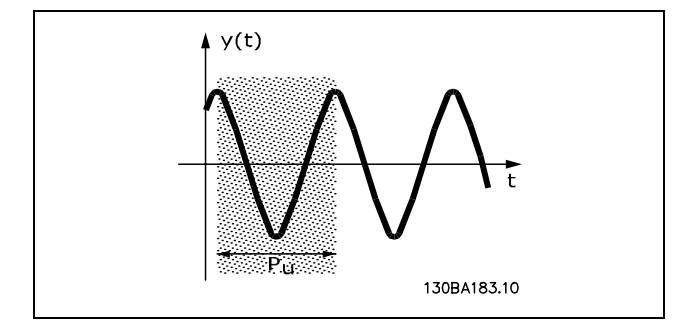

**Figura 1: Sistema marginalmente estável** 

Danfoss

 $P_u$  deve ser medido quando a amplitude da oscilação estiver bastante pequena. Em seguida, "recuar-se" deste ganho novamente, como mostrado na Tabela 1.

| <b>Tipo de Controle</b> | <b>Ganho Proporcional</b> | Tempo de Integração  | Tempo de Diferenciação |
|-------------------------|---------------------------|----------------------|------------------------|
| PI-controle             | $0.45 * K_{U}$            | $0.833 * K_{\theta}$ |                        |
| PID control, rígido     | $0.6 * K_{U}$             | $0.5 * K_{U}$        | $0.125 * K_1$          |
| PID algum overshoot     | $0.33 * K_{U}$            | $0.5 * K_{U}$        | $0.33 * K_1$           |

Tabela 1: Afinação Ziegler Nichols para reguladores baseada em um limite de estabilidade.

A experiência tem mostrado que a configuração de controle de acordo com a regra Ziegler Nichols fornece uma boa resposta em malha fechada para muitos sistemas. O operador do processo pode executar a afinação final do controle iterativamente para prover um controle satisfatório.

#### **Etapa a etapa:**

Etapa 1: Selecione apenas Controle Proporcional, entendendo que o Tempo de integração é selecionado para o valor máximo, enquanto que o tempo de diferenciação é selecionado para zero.

**Etapa 2:** Aumente o valor do ganho proporcional atÈ que o ponto de instabilidade seja atingido (oscilações contínuas), quando então o valor de ganho crítico,  $K_u$ , é obtido.

**Etapa 3:** Meça o período das oscilações para obter a constante de tempo crítica,  $P_u$ .

**Etapa 4:** Utilize a tabela acima para calcular os parâmetros de controle necessários do PID.

#### □ Regulador de Corrente Interno

O conversor de freqüências contém um regulador de limite de corrente integral, o qual È ativado quando a corrente do motor e, portanto, o torque, for maior que os limites de torque configurados nos parâmetros 4-16 e 4-17.

Quando o conversor de freqüências estiver no limite de corrente, durante o funcionamento do motor ou durante uma operação regenerativa, o conversor de freqüências tentará estar abaixo dos limites de torque predefinido tão rápido quanto possível, sem perder o controle do motor.

Enquanto o regulador de corrente estiver ativo, o conversor de frequências *somente* poderá ser parado atravÈs de um terminal digital, se configurado para *Parada por inÈrcia, invers"o* [2] ou *Parada por inÈrcia e Reset, invers"o* [3]. Outros sinais, nos terminais 18-33 *n"o* estar"o ativos atÈ que o conversor de freqüências não se esteja mais próximo do limite de corrente.

#### □ Programação do Torque Limite e Parada

Em aplicações com um freio eletro-mecânico externo, como em aplicações de elevação, é possível parar o conversor de freqüências mediante um comando de parada 'padrão', com a ativação, ao mesmo tempo, do freio eletromecânico externo.

O exemplo dado abaixo ilustra a programação das conexões do conversor de freqüências. O freio externo pode estar conectado ao relÈ 1 ou 2, consulte o par·grafo *Controle de Freio Mec'nico.* Programe o terminal 27 para Parada por inércia, inversão [2] ou para Parada por inércia e Reset, inversão [3] e programe o terminal 29 para Limite de Torque e Parada [27].

#### Descrição:

Se um comando de parada estiver ativo, através do terminal 18, e o conversor de freqüências não estiver no limite de torque, o motor desacelerará até 0 Hz.

Se o conversor de freqüências estiver no limite de torque e um comando de parada for ativado, o terminal 42 Saída (programado para Limite de torque e parada [27]) será ativado. O sinal do terminal 27 l muda de ' 1 lógico' para '0 lógico', e o motor começa a parar por inércia, garantindo, portanto, que a elevação pára, mesmo se o drive por si não possa controlar o torque necessário (ou seja, devido à carga excessiva).

- Partida/parada através do terminal 18. Par. 5-10 *Partida* [8].
- Parada rápida através do terminal 27. Par. 5-12 *Parada por Inércia, Inversão* [2].
- Terminal 29 Saída Par. 3-19 *Limite de Torque e Parada* [27].
- Terminal 1 Saída do relé Par. 5-40 Controle de Freio Mecânico [32].

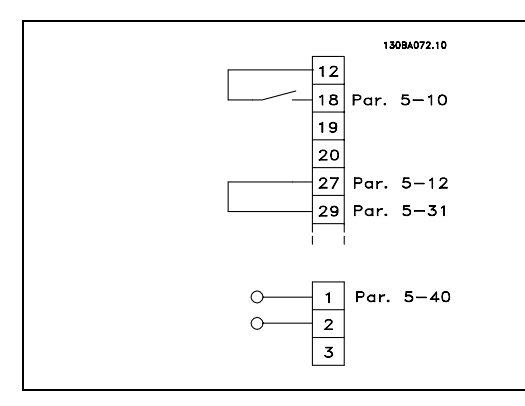

#### □ Download de Parâmetros

O download de parâmetros é possível por meio de:

- · Ferramenta de Software MCT 10 para PC consulte como fazê-lo nas *Instruções Operacionais do Software para PC do FC 300*.
- Opcionais do fieldbus consulte como fazê-lo nas *Instruções Operacionais do Profibus do FC* 300 ou nas *Instruções Operacionais do DeviceNet do FC 300.*
- Upload e download pelo PCL, conforme descrito no grupo de par.  $0-5*$ .

#### □ Aspectos gerais das emissões EMC

A interferência elétrica, geralmente, é conduzida em freqüências na faixa de 150 kHz a 30 MHz. A interferência aérea proveniente do sistema do drive, na faixa de 30 MHz a 1 GHz, È gerada pelo inversor, cabo do motor e motor.

Como mostra o desenho abaixo, as correntes capacitivas do cabo do motor, acopladas a um alto dV/dt da tensão do motor, geram correntes de fuga.

O uso de um cabo blindado de motor aumenta a corrente de fuga (consulte a figura abaixo) porque cabos blindados têm capacitância alta para o terra que cabos sem blindagem. Se a corrente de fuga não for filtrada, ela causará maior interferência na rede elétrica, na faixa de freqüência de rádio, abaixo de 5 MHz, aproximadamente. Uma vez que a corrente de fuga  $(I_1)$  é transmitida de volta para a unidade, através da blindagem (I 3), em princípio, haverá apenas um pequeno campo eletro-magnÈtico (I4) a partir dos cabos blindados do motor, conforme a figura abaixo.

A malha de blindagem reduz a interferência irradiada, mas aumenta a interferência de baixa freqüência na rede. O cabo blindado do motor deve ser conectado ao gabinete do conversor de freqüências bem como do motor. A melhor maneira de fazer isto é usando braçadeiras de malha integradas de modo a evitar extremidades da malha torcidas (nós). Isto aumenta a impedância da blindagem nas altas freqüências, o que reduz o efeito de blindagem e aumenta a corrente de fuga  $(I_4)$ .

Se um cabo blindado for usado para o Profibus, barramento padrão, relé, cabo de controle, interface de sinal e freio, a blindagem deve ser montada no gabinete em ambas as extremidades. Entretanto, em algumas situações, será necessário interromper a blindagem para evitar os loops de corrente.

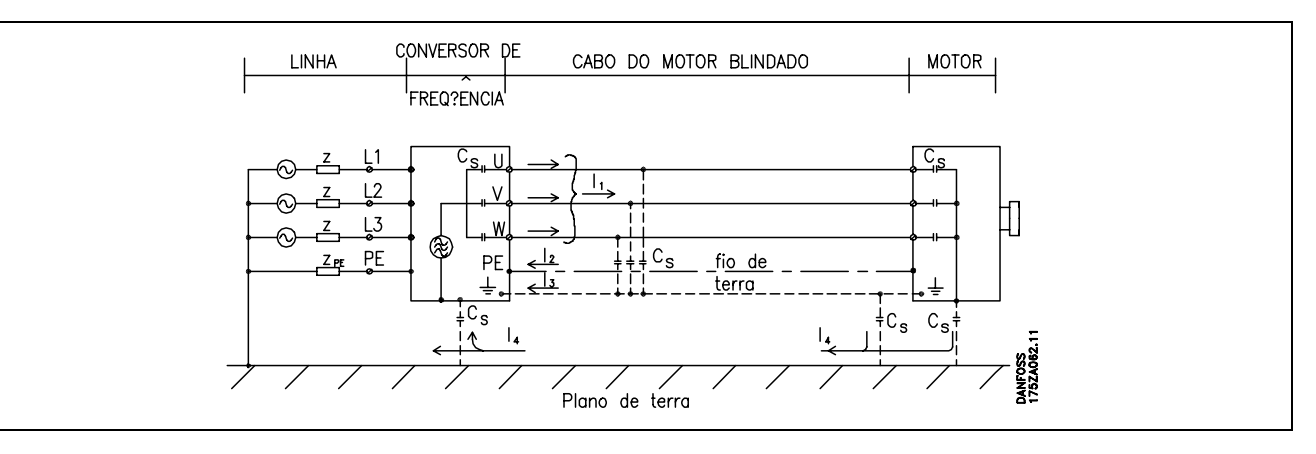

Se a blindagem tiver de ser colocada em uma placa de suporte do conversor de freqüências, esta placa deve ser de metal porque as correntes da blindagem deverão ser conduzidas de volta à unidade. Além disso, garanta um bom contacto elétrico da placa de suporte, por meio dos parafusos de montagem com o chassi do conversor de freqüências. Em relação à instalação, geralmente é menos complicado usar cabos sem blindagem do que cabos blindados.

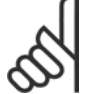

# **NOTA!:**

Quando se usam cabos não-blindados, alguns requisitos de emissão não são cumpridos, embora os requisitos de imunidade o sejam.

Para reduzir o nível de interferência de todo o sistema (unidade + instalação) o máximo possível, usar cabos de motor e de freio o mais curtos possível. Evite a colocação de cabos com nível de sinal sensível junto com os cabos do motor e do freio. A interferência de rádio freqüência superior a 50 MHz (na atmosfera) é produzida especialmente pela eletrônica de controle.

### **Resultados de Teste de EMC (Emiss"o, Imunidade)**

Os seguintes resultados de testes foram obtidos utilizando um sistema com um conversor de freqüências (com opcionais, se for o caso), um cabo de controle blindado, uma caixa de controle com potenciômetro, bem como um motor e seu respectivo cabo.

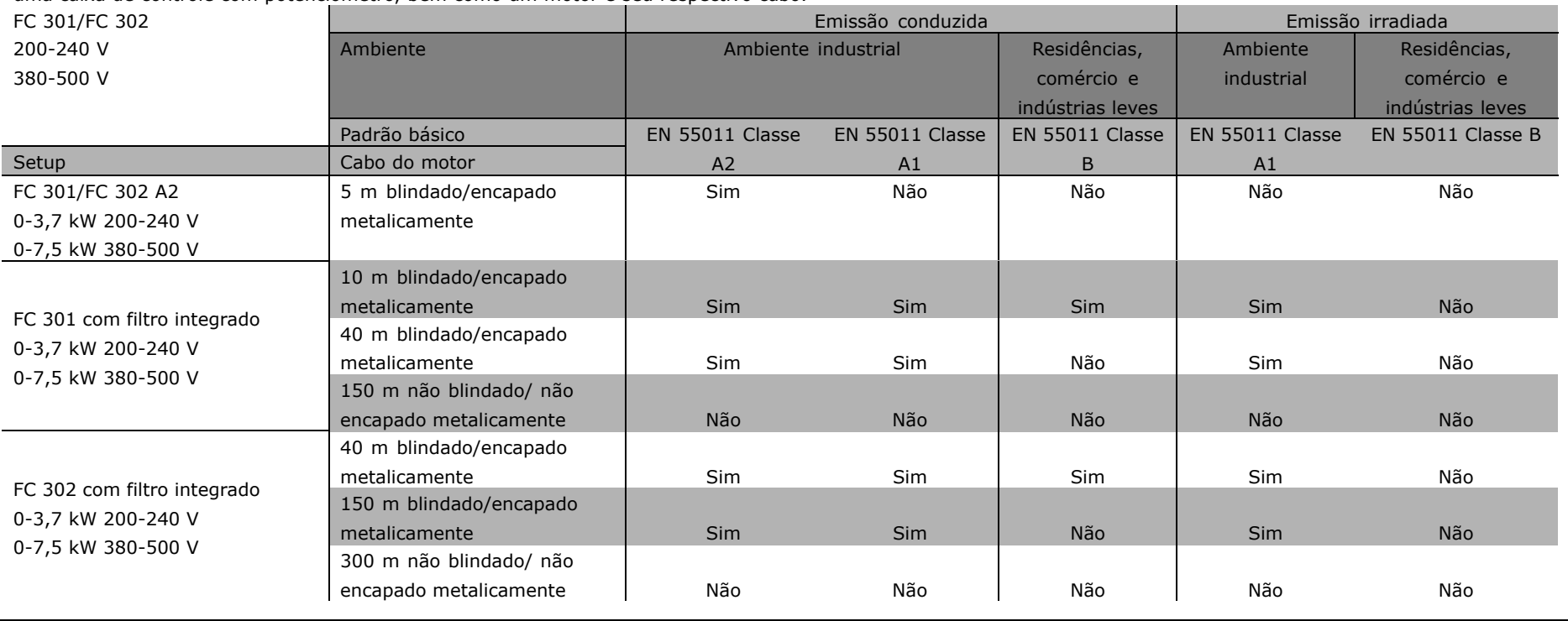

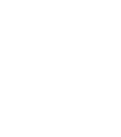

Wolfe

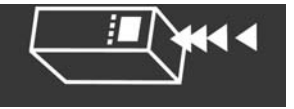

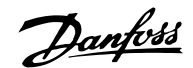

#### □ Níveis de Compatibilidade Requeridos

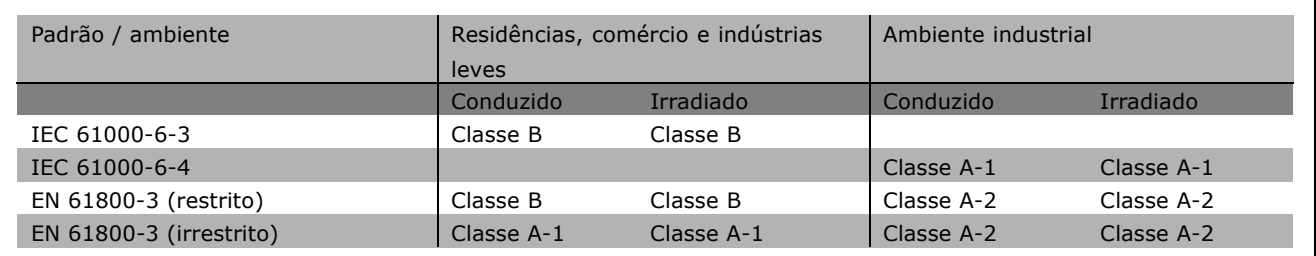

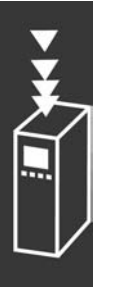

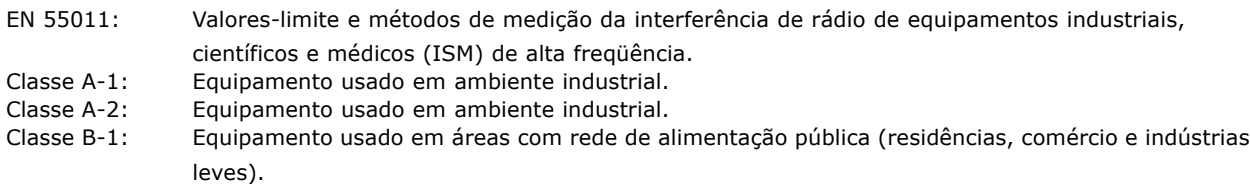

#### " **Imunidade a EMC**

Para documentar a imunidade contra a interferência elétrica de fenômenos elétricos, os testes de imunidade a seguir foram feitos em um sistema que consiste de um conversor freqüências (com opcionais, se relevantes), um cabo de controle blindado e uma caixa de controle com potenciômetro, cabo de motor e motor.

Os testes foram executados de acordo com as seguintes normas básicas:

- **EN 61000-4-2 (IEC 61000-4-2): Descargas Eletrostáticas (ESD)** Simulação de descargas eletrostáticas oriundas de seres humanos.
- $\cdot$  EN 61000-4-3 (IEC 61000-4-3): Radiação de campo magnético de incidência, modulado em amplitude Simulação dos efeitos de radar ou de equipamentos de rádio comunicação bem como comunicações móveis.
- **EN 61000-4-4 (IEC 61000-4-4): Transitórios repentinos** Simulação de interferência provocadas por chaveamento com um contactor, relés ou dispositivos semelhantes.
- **EN 61000-4-5 (IEC 61000-4-5): Transitórios Concentrados** Simulação de transitórios provocados, por exemplo, por descargas elétricas que atingem instalações vizinhas.
- ï **EN 61000-4-6 (IEC 61000-4-6): Modo comum de RF** Simulação do efeito de equipamento de rádio transmissão ligado aos cabos de conexão.

Consulte o seguinte formulário de imunidade a EMC.

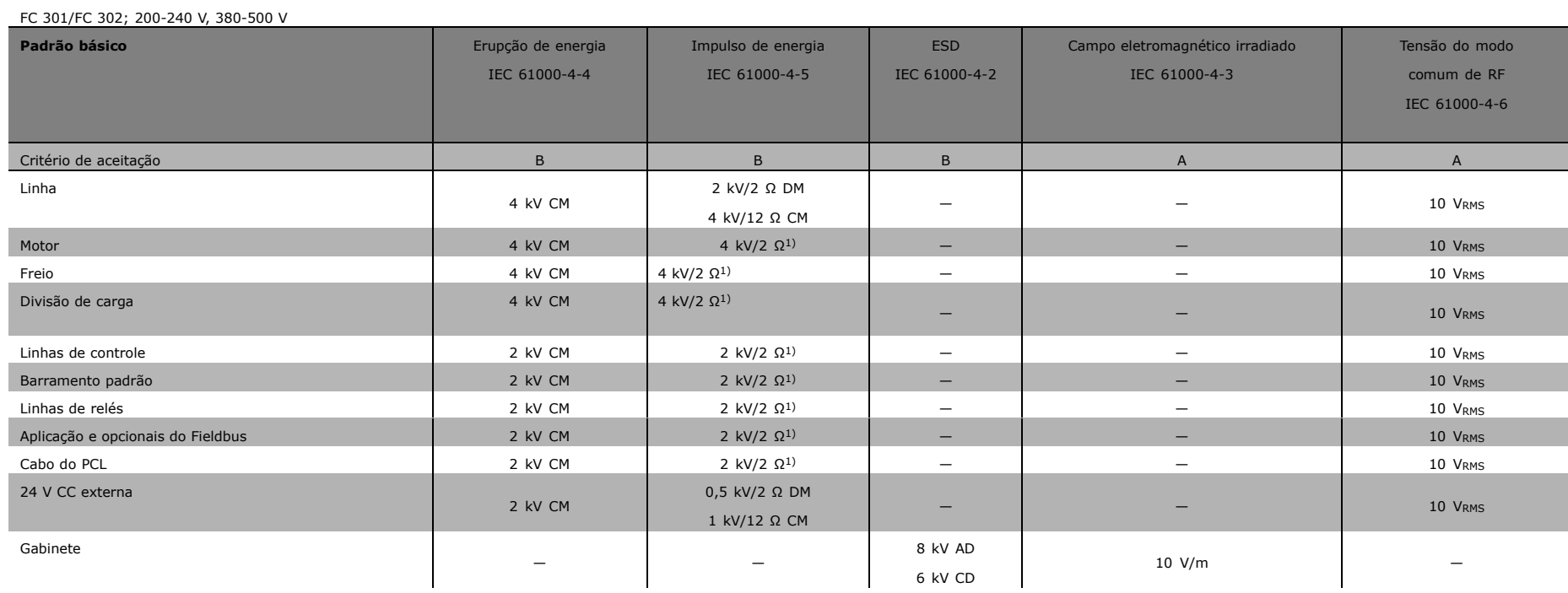

**Imunidade, continuação** 

AD: Descarga Aérea

CD: Descarga de Contacto

CM: Modo comum

DM: Modo diferencial

1. Injeção na blindagem do cabo

Banfost

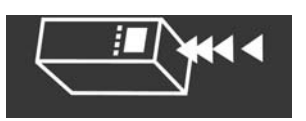

Danfoss

#### □ Seleção do Resistor do Freio

Para selecionar o resistor de freio correto, é preciso saber quão freqüentemente o freio é acionado e qual a energia de frenagem necessária.

O trabalho intermitente do resistor (S5), geralmente utilizado por fornecedores de motores ao determinar a carga permitida, indica em qual ciclo útil o resistor está funcionando.

O ciclo útil intermitente do resistor é calculado da seguinte maneira;  $T =$  período do ciclo em segundos,  $e$  t<sub>h</sub> é o tempo de frenagem em segundos (do ciclo): A carga máxima permitida no resistor de freio é indicada como a potência de pico em um determinado ciclo útil intermitente. Ela determina portanto a potência de pico para o resistor de freio e o valor deste resistor.

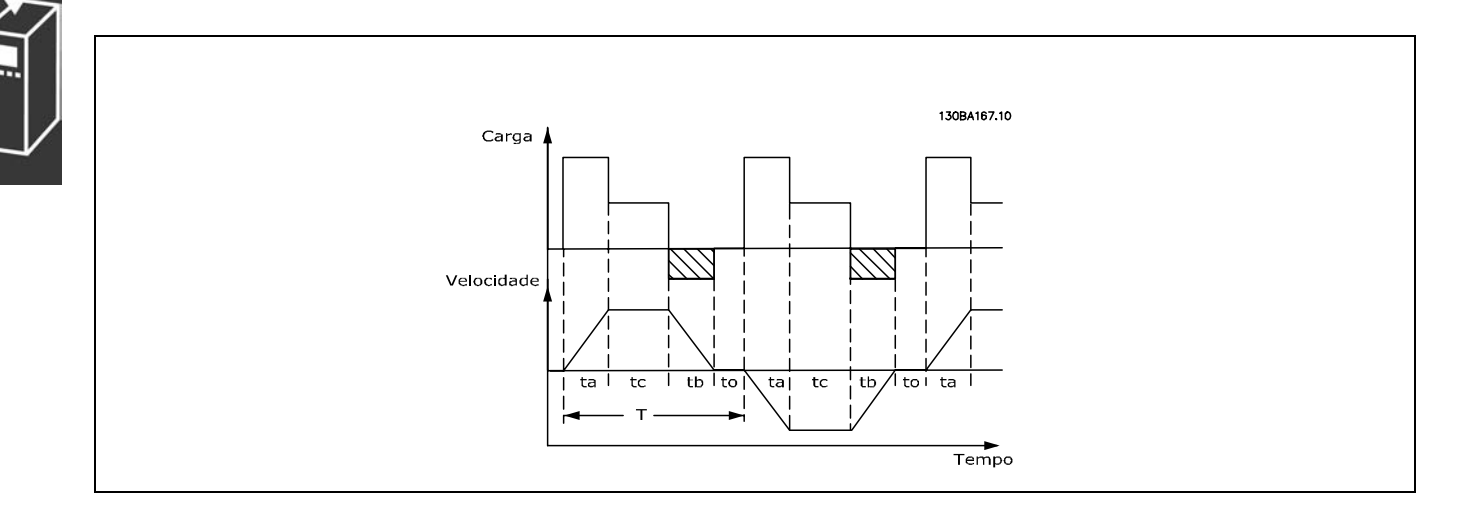

#### *Dutycycle = Tb/T*

A carga máxima permitida no resistor de freio é indicada como a potência de pico em um determinado ED. Ela determina portanto a potência de pico para o resistor de freio e o valor deste.

O exemplo e a fórmula a seguir aplicam-se ao FC 302. PPEAK = PMOTOR x MBR(%) x η MOTOR x ηνιτ [W]

```
A resistência do freio é calculada como segue:
```

$$
R_{REC} = U_{DC}^2 / P_{PEAK}
$$

Como se pode constatar, a resistência do freio depende da tensão do circuito intermediário (UDC). Com os conversores de freqüência FC 302 à tensão de rede de 3 x 200-240 V, o freio será ativado a 390 V (UDC). Se o conversor de freqüências tiver uma tensão de rede de 3 x 380-500 V, o freio será ativado a 810 V (UDC), e se o conversor de freqüências usar uma tensão de 3 x 525-600 V, o freio será ativado a 943 V (UDC).

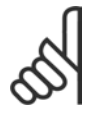

#### **NOTA!:**

Certifique-se de que o resistor de freio seja capaz de suportar as tensões de 430 V, 850 V ou 930 V - a menos que sejam usados resistores de freio Danfoss.

A Danfoss recomenda o resistor de freio RREC, ou seja, aquele que garante que o conversor de freqüências seja capaz de frear nas condições de torque máximo de frenagem  $(M_{\text{br}})$  de 160%. O η motor normalmente È 0,90, enquanto que ο η<sub>VIT</sub> normalmente é 0,98.

Para os conversores de frequência de 200 V. 500 V e 600 V, o RREC com torque de frenagem de 160% pode ser escrito como:

$$
200\text{V}: \text{R}_{\text{REC}} = \frac{107780}{P_{MOTOR}} \qquad [\Omega]
$$

$$
500 \text{ V} : \text{R}_{\text{REC}} = \frac{464923}{P_{MOTOR}} \qquad [\Omega]
$$

$$
600 \text{ V}: \text{ } R_{\text{REC}} = \frac{630137}{P_{MOTOR}} \qquad [\Omega]
$$

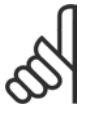

### **NOTA!:**

A resistência selecionada para o circuito do resistor de freio não deve ser maior que aquela recomendada pela Danfoss. O torque de frenagem de 160% pode não ser atingido se um resistor de freio com um valor ôhmico maior for selecionado, porque há risco do

conversor de freqüências ser desligado por questões de segurança.

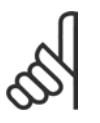

### **NOTA!:**

Se ocorrer um curto-circuito no transistor do freio, a dissipação de energia no resistor do freio somente poderá ser evitada por meio de um disjuntor ou um relé que desconecte o conversor da rede elétrica. (O relé pode ser controlado pelo conversor de freqüências).

### □ Controle com a Funcão Freio

A função freio serve para limitar a tensão no circuito intermediário quando o motor funcionar como gerador. Isto acontece por exemplo quando a carga movimenta o motor e a potência se acumula na conexão CC. O freio é constituído de um circuito chopper com a conexão de um resistor de freio externo. A instalação externa do resistor de freio oferece as seguintes vantagens:

- O resistor do freio pode ser escolhido com base na aplicação em questão.
- A energia de frenagem é dissipada fora do painel de controle, ou seja, onde a energia pode ser utilizada.
- A eletrônica do conversor de freqüências não sofre superaquecimento quando o
- resistor de freio estiver sobrecarregado.

O freio está protegido contra curtos-circuitos do resistor de freio, e o transistor de freio é monitorado para garantir a detecção de curtos-circuitos no transistor. Um relé/saída digital pode ser utilizado para a proteger o resistor de freio de sobrecargas resultantes de falhas no conversor de freqüências. Além disso, o freio possibilita a leitura da potência instantânea e da potência média durante os últimos 120 segundos. O freio pode também monitorar a quantidade de energia e assegurar que esta não exceda o limite definido no par. 2-12. No par. 2-13, selecione a função a executar quando a energia transmitida ao resistor de freio exceder o limite programado no par. 2-12.

*O Controle de sobretensão (OVC)* (exc. o resistor de freio) pode ser selecionado como uma função alternativa de frenagem no par. 2-17. Esta função está ativa para todas as unidades. A função garante que um desarme possa ser evitado se a tensão da CC aumentar. Isto é feito aumentando-se a freqüência de saída para limitar a tensão do barramento CC. Esta é uma função bastante útil p. ex.se o tempo de desaceleração for muito curto, pois o desarme do conversor de freqüência é evitado. Nesta situação, o tempo de desaceleração é estendido.

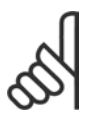

### **NOTA!:**

Monitorar a potência do freio não é uma função de segurança; uma chave térmica é necessária para essa finalidade. O circuito do resistor de freio não tem proteção contra fuga para o aterramento.

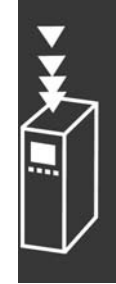

 $-$  Introdução ao FC 300  $-$ 

#### □ Controlador Lógico Inteligente

O Controlador Lógico Inteligente (SLC) é essencialmente uma següência de ações definidas pelo usuário (consulte o par. 13-52), executadas pelo SLC quando o *evento* (consulte o par. 13-51) definido pelo usuário é avaliado como TRU (Verdadeiro) pelo SLC.

Cada um dos *eventos* e *ações* é numerado e, juntos, são conectados aos pares. Isto significa que, quando o *evento [0]* estiver completo (atinge o valor TRUE (Verdadeiro)), a *ação [0]* é executada. Depois que isto se realiza, as condições do *evento [1]* serão examinadas e se forem avaliadas como TRUE, a ação [1] será executada, e assim por diante.

Somente um *evento* será avaliado por vez. Se um *evento* for avaliado como FALSE (Falso), nada acontecerá (no SLC) durante a varredura atual e nenhum outro *evento* será avaliado. Isto significa que, quando o SLC inicia, ele avalia o *evento [0]* (e unicamente o *evento [0]*), a cada intervalo de varredura. Somente quando o *evento [0]* for avaliado TRUE, o SLC executa a *ação [0]* e, em seguida, começa a avaliar o *evento [1]*.

… possÌvel programar de 1 a 6 *eventos* e *ações.* Quando o último *evento / ação* tiver sido executado, a seqüência recomeça desde o *evento [0] / ação [0]*. A ilustração mostra um exemplo com três *eventos / ações.*:

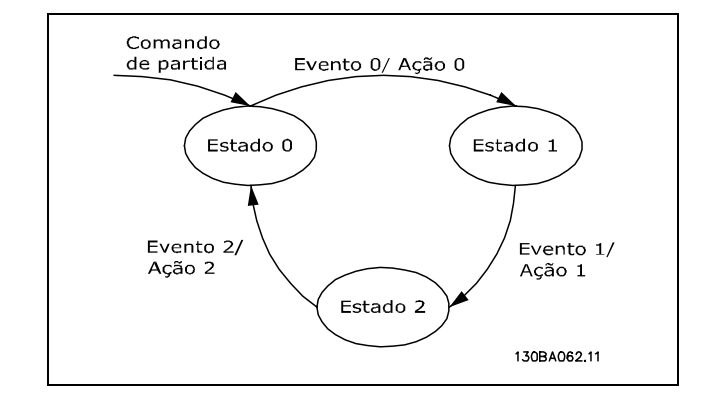

Danfoss

**Iniciando e parando o SLC**:

Iniciar e parar o SLC pode ser executado selecionando-se "On (Ligado) [1]" ou "Off (Desligado) [0]", no par. 13-50. O SLC sempre inicia no estado 0 (onde ele avalia o *evento [0])*. Se o drive estiver parado ou parado por inércia, por qualquer meio (por meio de entrada digital, barramento de campo ou outro), o SLC pára automaticamente. Se a partida já houver sido acionada para o drive, por qualquer um dos meios (por intermédio de entrada digital, barramento ou um outro), o SLC também parte (desde que "On [1]" estiver selecionado no par. 13-50).

#### □ Isolação galvânica (PELV)

A PELV oferece proteção por meio de uma tensão baixa adicional. A proteção contra o choque elétrico é assegurada quando a alimentação elétrica é do tipo PELV e a instalação é efetuada como descrito nas normas locais/nacionais sobre alimentações PELV.

Todos os terminais de controle e terminais de relés 01-03/04-06 estão em conformidade com a PELV (Protective Extra Low Voltage - Tensão Extra Baixa Protetora) (Não se aplica às unidades 525-600 V e em fase do Delta aterrada acima de 300 V).

A isolação galvânica (assegurada) é obtida satisfazendo-se as exigências relativas à alta isolação e fornecendo o espaço de circulação relevante. Estes requisitos encontram-se descritos na norma EN 61800-5-1.

Os componentes do isolamento elétrico, como descrito a seguir, também estão de acordo com os requisitos relacionados à alta isolação e com o teste relevante descrito na EN 61800-5-1. A isolação galvânica PELV pode ser mostrada em seis locais (ver desenho abaixo):

- 1. Fonte de alimentação (SMPS) incl. isolação de sinal do  $U_{CC}$ , indicando a tensão da corrente intermediária.
- 2. O gate drive que faz os IGBTs (transformadores/acopladores ópticos de disparo) funcionar.
- 3. Transdutores de corrente.
- 4. Acoplador óptico, módulo de frenagem.
- 5. Influxo interno, RFI e circuitos de medição de temperatura.
- 6. Relés personalizados.

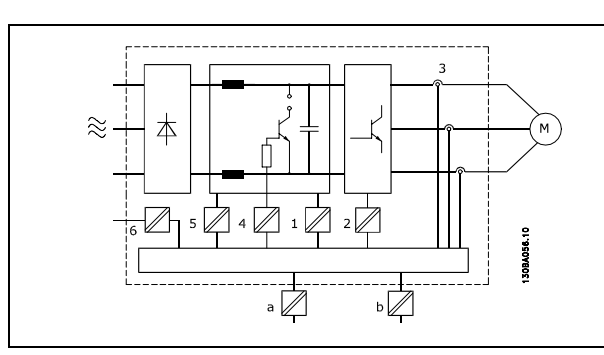

Danfoss

Isolação galvânica

A isolação galvânica funcional (a e b no desenho) é para o opcional de back-up de 24 V e para a interface do barramento RS 485 padrão.

### □ Corrente de Fuga de Aterramento

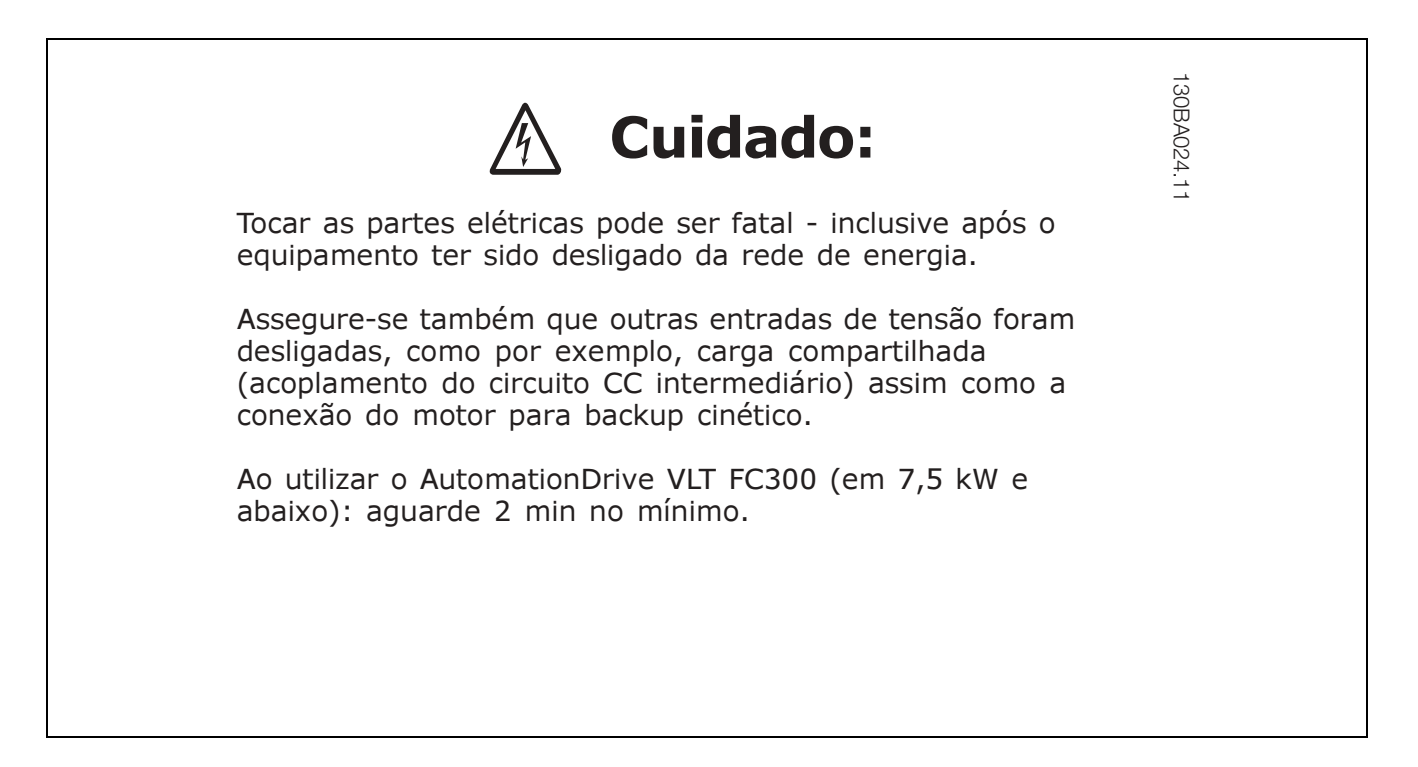

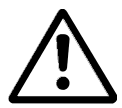

#### **Corrente de fuga**

A corrente de fuga do terra a partir do FC 300 excede 3,5 mA. Para garantir que o cabo terra tenha uma boa conexão mecânica à conexão de aterramento (terminal 95), a seção transversal do cabo deve ser de no mínimo 10 mm2 ou 2 fios terra nominais terminados separadamente.

#### **Dispositivo de Corrente Residual**

Este produto pode originar uma corrente c.c. no condutor de proteção. Onde um dispositivo de corrente residual (RCD) for utilizado como proteção extra, somente um RCD do Tipo B (de retardo) deverá ser usado, no lado da alimentação deste produto. Consulte também a RCD Application Note MN.90.GX.02. O aterramento de proteção do conversor de freqüências e o uso de RCD's devem

sempre obedecer às normas nacional e local.

Danfoss

#### □ Condições de Funcionamento Extremas

#### **Curto-Circuito**

O conversor de freqüências tem proteção contra curtos-circuitos por meio de medição de corrente em cada uma das três fases do motor. Um curto-circuito entre duas fases de saída causará uma sobrecarga de corrente no inversor. No entanto, cada transistor do inversor será desligado individualmente quando a corrente do curto-circuito ultrapassar o valor permitido.

Para proteger o drive de um curto-circuito no terminal de divisão de carga e nas saídas do freio, consulte as diretrizes de design para estas portas.

A partir de 5-10 µs, o driver do gate desliga o inversor e o conversor de freqüências exibirá um código de defeito, dependendo da impedância e da freqüência do motor.

#### **Falha de Aterramento**

O inversor desliga dentro de alguns µs no caso de haver uma falha de aterramento em alguma fase do motor, dependendo da impedância e frequência do motor.

#### **Chaveamento na SaÌda**

É totalmente permitido o chaveamento na saída, entre o motor e o conversor de freqüências. O conversor de freqüências não será danificado de nenhuma maneira pelo chaveamento na saída. No entanto, é possível que apareçam mensagens de falha.

#### Sobretensão Gerada pelo Motor

A tensão no circuito intermediário aumenta quando o motor atua como um gerador. Isto ocorre em dois casos específicos:

- 1. A carga impulsiona o motor (em freqüência de saída constante a partir do conversor de freqüência) ou seja, a carga gera energia.
- 2. Durante a desaceleração, se o momento de inércia for alto, a carga será baixa e o tempo de desaceleração será muito curto para que a energia seja dissipada como perda no conversor de freqüência, no motor e na instalação.

A unidade de controle tenta corrigir a variação, se possível.

Quando se atinge um determinado nível de tensão, o inversor é desligado para proteger os transistores e os capacitores do circuito intermediário.

Consulte as informações sobre o par. 2-10 e par. 2-17 para selecionar o método a ser utilizado no controle do nível de tensão do circuito intermediário.

#### **Queda da Rede ElÈtrica**

Durante uma queda da rede elétrica, o conversor de freqüências continua em funcionamento até que a tensão do circuito intermediário caia abaixo do nível mínimo de parada, normalmente 15% abaixo da tensão de alimentação nominal mais baixa do conversor de freqüências.

A tensão de rede elétrica antes da queda e a carga do motor determinam quanto tempo o inversor leva para parar por inércia.

Sobrecarga Estática no modo VVC<sup>plus</sup>

Quando o conversor de freqüências estiver sobrecarregado (limite de torque no par. 4-16/4-17 atingido) os controles reduzirão a freqüência de saída para diminuir a carga. Se a sobrecarga for excessiva, pode ocorrer uma corrente que faz com que o conversor de frequências seja desativado em aproximadamente 5-10 s.

A operação dentro do limite de torque é limitada em tempo (0-60 s) no parâmetro. 14-25.

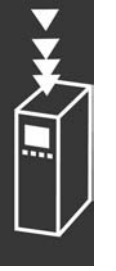

#### □ Proteção Térmica do Motor

A temperatura do motor é calculada com base na corrente, na freqüência de saída e no tempo do motor. Consulte sobre o par. 1-90, no capÌtulo *Como Programar*.

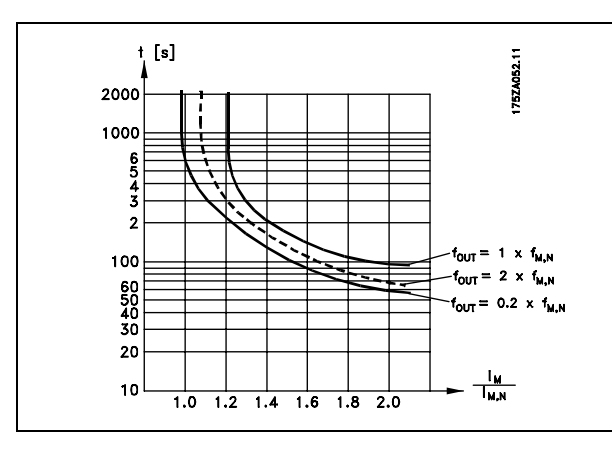

Danfoss

#### □ Ruído Acústico

A interferência acústica do conversor de freqüências provém de duas fontes:

- 1. Bobinas CC do circuito intermediário coils.
- 2. Ventilador integral.
- 3. Componentes de RFI.

Os valores típicos medidos a uma distância de 1 m da unidade:

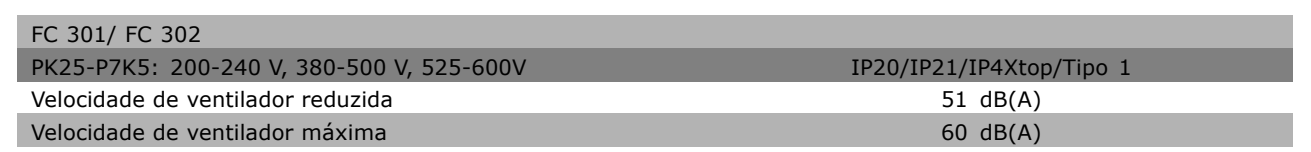

#### □ Parada Segura do FC 302

O FC 302 pode executar a Função de Segurança Designada "Parada Descontrolada por remoção de energia" (conforme definição da IEC 61800-5-2) ou Categoria de Parada 0 (conforme definição da EN 60204-1). É desenvolvida e aprovada como adequada para os requisitos da Categoria de Segurança 3 na EN 954-1. Esta funcionalidade é denominada Parada Segura.

A função de Parada Segura é ativada retirando-se a tensão do Terminal 37 do Inversor de Segurança. Conectando-se o Inversor de Segurança a dispositivos de segurança externos que forneçam um retardo de segurança, pode-se obter a instalação de uma Parada Segura de Categoria 1. A função de Parada Segura do FC 302 pode ser utilizada em motores síncronos e assíncronos.

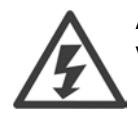

A ativação da Parada Segura (ou seja, a remoção da tensão de alimentação de 24 V CC do terminal 37) não oferece segurança elétrica.

Danfoss

#### □ Operação de Parada Segura

- 1. Ative a função de Parada Segura retirando a alimentação de 24 V CC do terminal 37.
- 2. Após a ativação da Parada Segura, o conversor de freqüências pára por inércia (pára criando um campo rotacional no motor).

O conversor de freqüências oferece a garantia de não reiniciar a criação de um campo rotacional devido a uma falha interna (de acordo com a Cat. 3 da EN 954-1).

Após a ativação da Parada Segura, o display do FC 302 exibirá o texto "Parada Segura ativada". O texto de ajuda associado diz "Parada Segura ativada. Para retomar a operação normal, aplique 24 V CC no terminal 37 e, em seguida, envie um sinal de Reset (pelo Barramento, E/S Digital ou pressionando a tecla [RESET])". Isto significa que a Parada Segura foi ativada, ou que a operação normal ainda não foi retomada após a ativação da Parada Segura. NB: Os requisitos da Categoria 3 da EN 945-1 são satisfeitos somente quando a alimentação de 24 V CC do terminal 37 tiver sido retirada ou for baixa.

Para retomar a operação após a ativação da Parada Segura, primeiramente a tensão de 24 V CC deve ser reaplicada ao terminal 37 (o texto "Parada Segura ativada" continua sendo exibido); em segundo lugar, um sinal de Reset deve ser criado (via barramento, E/S Digital ou tecla [Reset] no inversor).

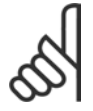

### **NOTA!:**

A função de Parada Segura do FC 302 pode ser utilizada em motores síncronos e assíncronos. Pode acontecer de duas falhas ocorrerem no semicondutor de potência do conversor de freqüências. Ao utilizar motores síncronos, isto pode causar uma rotação residual. A

rotação pode ser calculada como: Ângulo=360/(Número de Pólos). A aplicação que utilizar motores síncronos deve levar este fato em consideração e assegurar que isso não seja um problema crítico de segurança. Esta situação não é relevante para motores assíncronos.

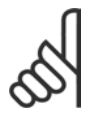

### **NOTA!:**

Para utilizar a funcionalidade Parada Segura em conformidade com os requisitos da EN-954-1 Categoria 3, algumas condições devem ser satisfeitas pela instalação da Parada Segura. Consulte a seção *Instalação da Parada Segura* para maiores detalhes.

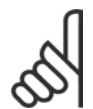

# **NOTA!:**

O conversor de freqüências não fornece uma proteção de segurança contra alimentação não intencional ou maliciosa do terminal 37 e seu reset subseqüente. Esta proteção é fornecida por meio do dispositivo de interrupção ao nível da aplicação ou ao nível organizacional.

Para obter mais informações, consulte a seção *Instalação da Parada Segura*.

# $\Box$  Especificações gerais

#### Proteção e Recursos:

- Proteção do motor térmica eletrônica térmica contra sobrecarga.
- · O monitoramento da temperatura do dissipador de calor assegura que o conversor de freqüências desarme, caso a temperatura atinja 95°C  $\pm$  5°C. Uma temperatura de sobrecarga não pode ser reinicializada até que a temperatura do dissipador de calor esteja abaixo de 70°C  $\pm$  5°C
- O conversor de freqüências está protegido contra curtos-circuitos nos terminais U, V, W.
- · Se uma fase da rede elétrica estiver ausente, o conversor de freqüências desarma ou emite uma advertência.
- O monitoramento da tensão do circuito intermediário garante que o conversor de freqüências desarme se essa tensão estiver excessivamente baixa ou alta.
- · O conversor de freqüências está protegido contra curtos-circuitos nos terminais U, V, W.

#### Rede elétrica (L1, L2, L3):

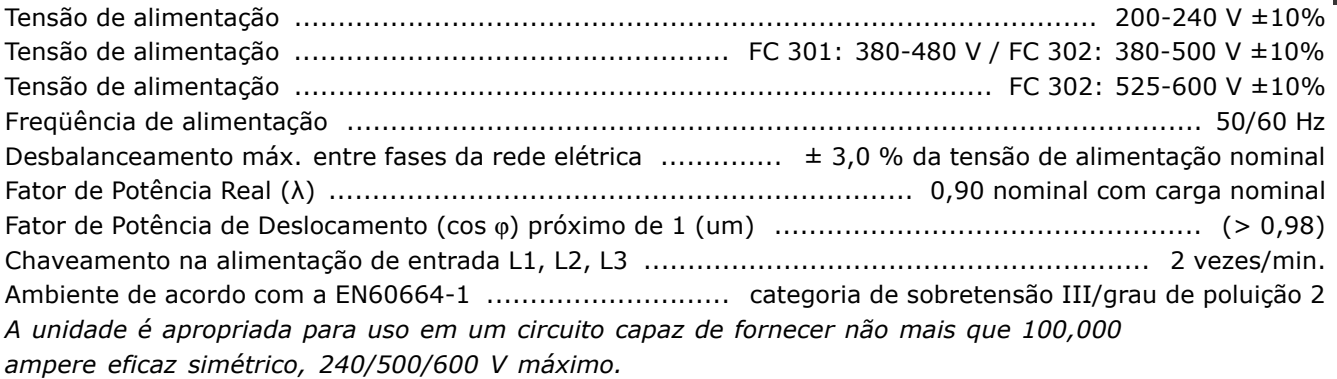

#### Saída do motor (U, V, W):

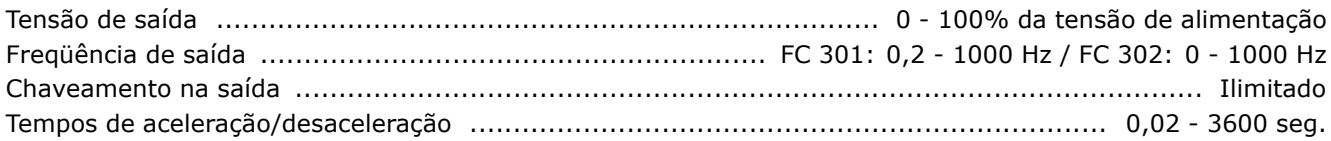

#### Características do torque

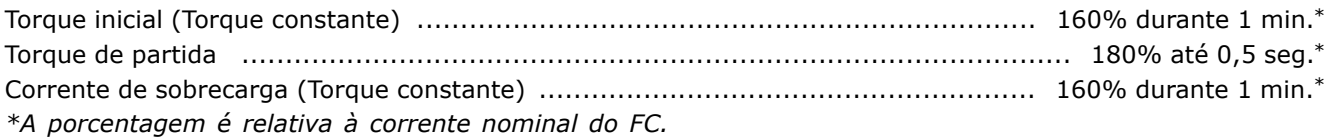

#### Comprimentos de cabo e seções transversais:

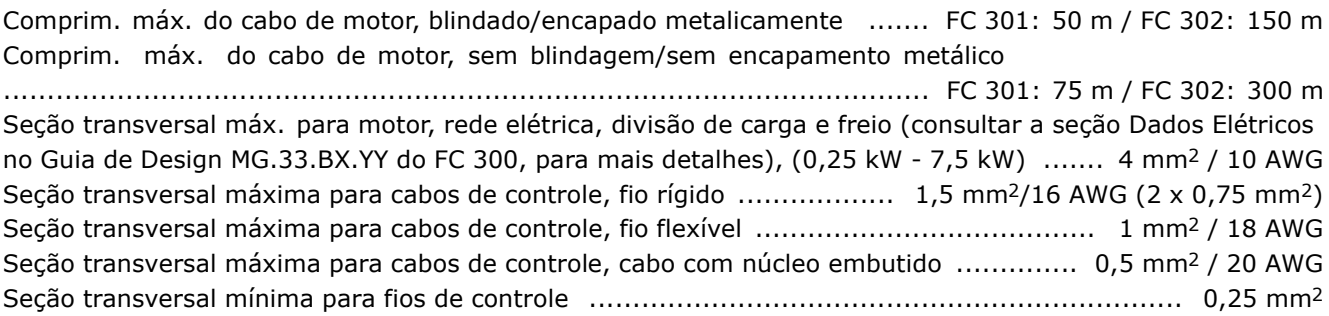

Danfoss

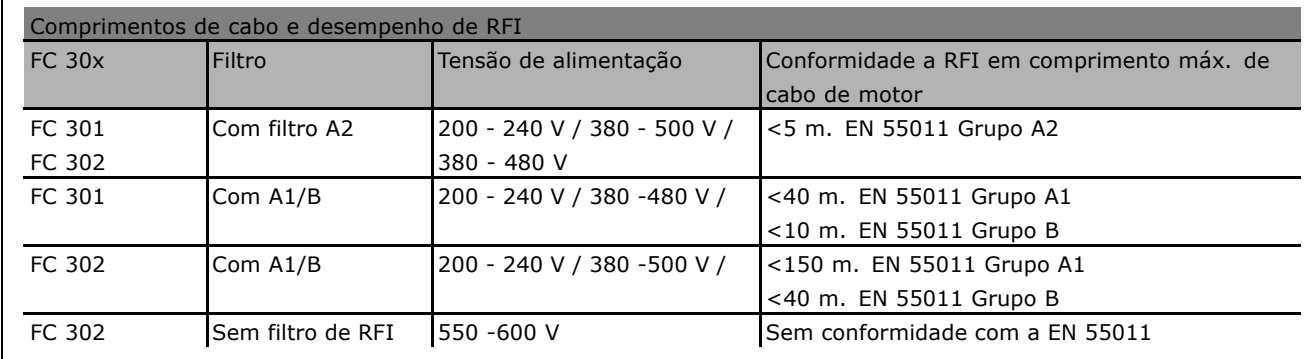

Em determinadas situações, encurte o cabo do motor para atender à conformidade com a EN 55011 A1 e EN 55011 B. Recomendam-se condutores de cobre (60/75°C).

### **Condutores de alumÌnio**

Não se recomenda condutores de alumínio. Os blocos de terminais podem aceitar condutores de alumínio, porém, as superfícies destes devem estar limpas e deve-se remover o óxido e cobrir a superfície com Vaselina isenta de graxa, antes de conectar o condutor.

Além disso, o parafuso do bloco de terminais deverá ser reapertado dois dias depois devido à ductibilidade do alumínio. É extremamente importante manter essa junção de conexão à prova de ar, caso contrário a superfície do alumínio oxidará novamente.

#### Entradas digitais:

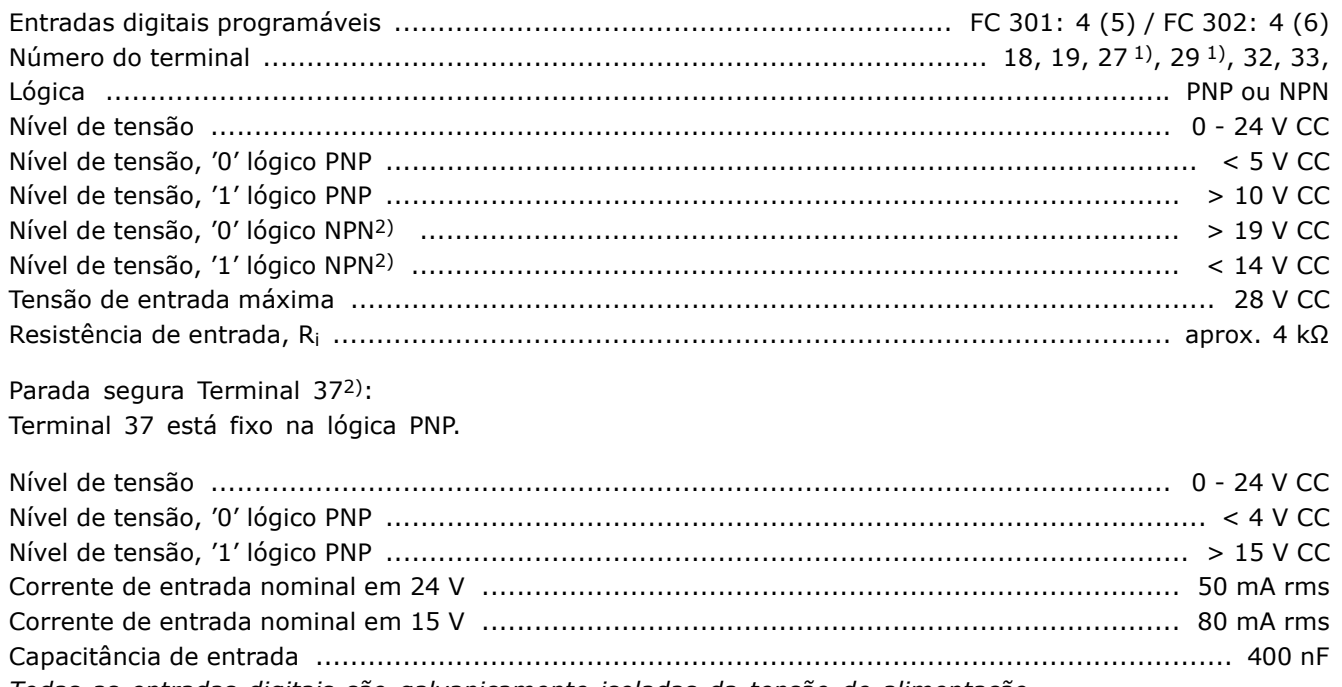

Todas as entradas digitais são galvanicamente isoladas da tensão de alimentação *(PELV) e de outros terminais de alta tens"o.*

*1) Os terminais 27 e 29 tambÈm podem ser programados como saÌdas.*

*2) Excetp a entrada para parada segura Terminal 37.*

*3) O Terminal 37 est· disponÌvel somente no FC 302. Somente pode ser utilizado como entrada da parada* segura. O terminal 37 é apropriado para instalações de categoria 3, de acordo com a norma EN 954-1 (parada segura de acordo com a categoria 0 EN 60204-1), como reguerido pela Diretiva de Maguinário *EU 98/37/EC Exceção: O Terminal 37 e a função de Parada Segura são projetados em conformidade* 

*com as EN 60204-1, EN 50178, EN 61800-2, EN 61800-3 e EN 954-1. Para o uso correto e seguro da* função Parada Segura, siga as informações e instruções relacionadas, no Guia de Design.

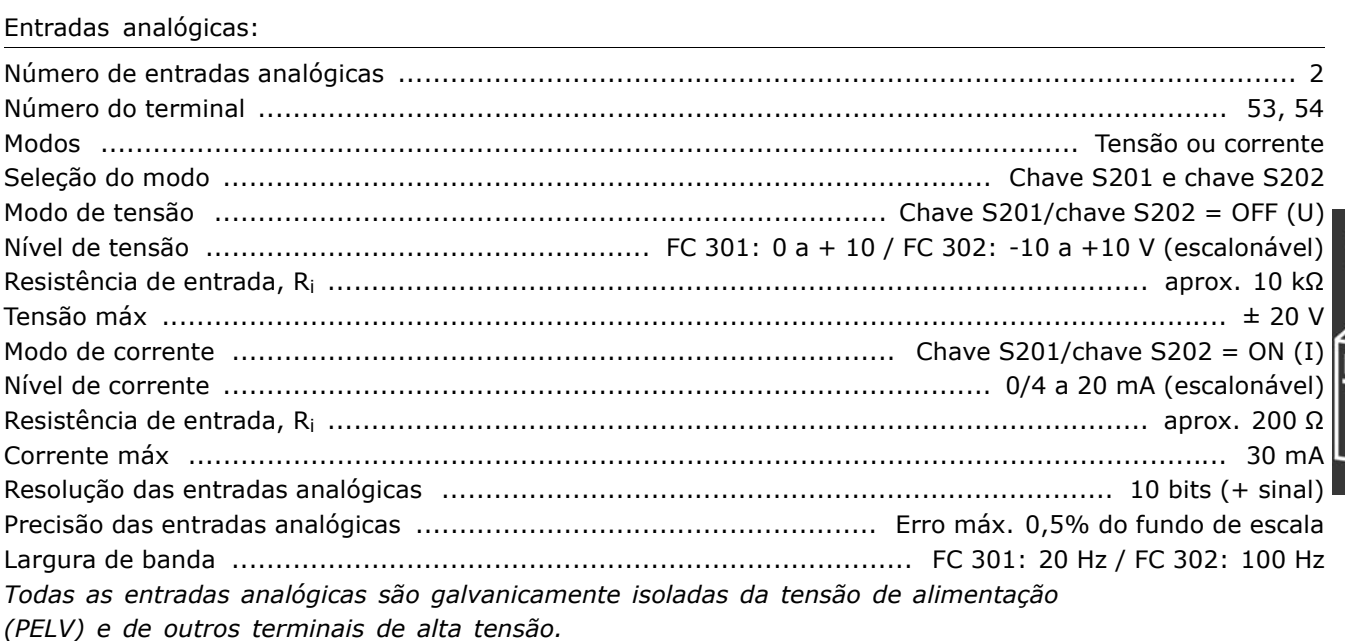

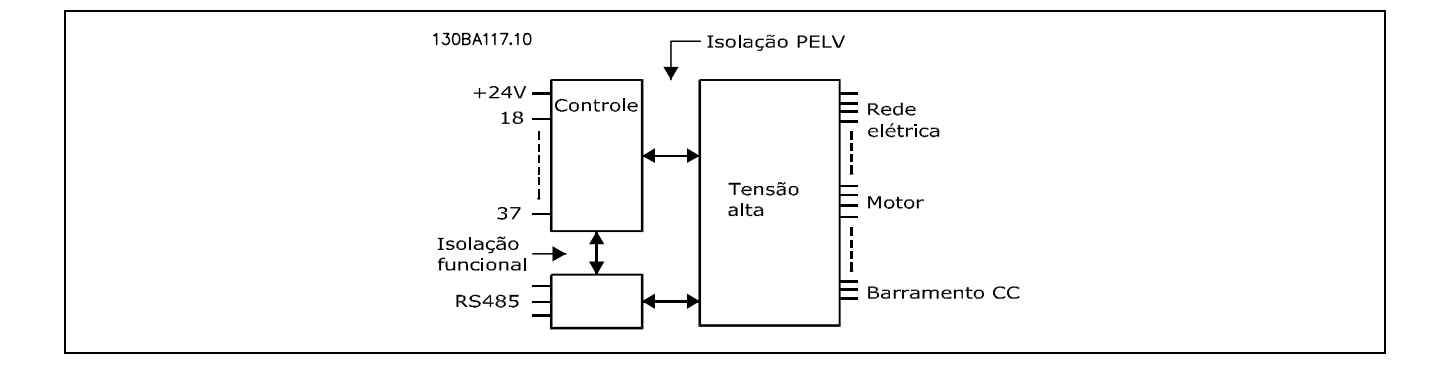

#### Entradas de pulso/codificador:

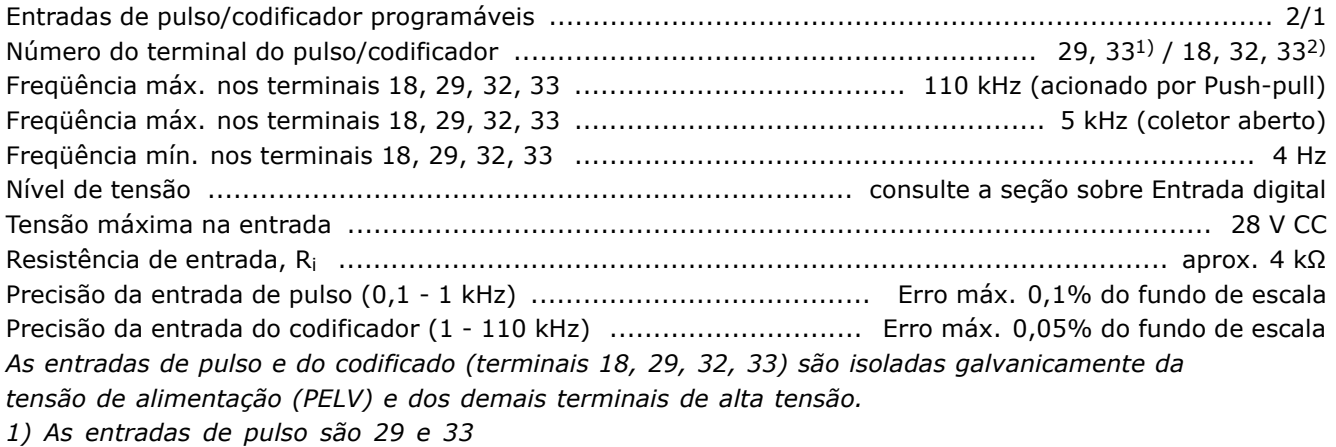

*2) Entradas do codificador: 18 = Z, 32 = A e 33 = B*

Danfoss

#### Saída analógica:

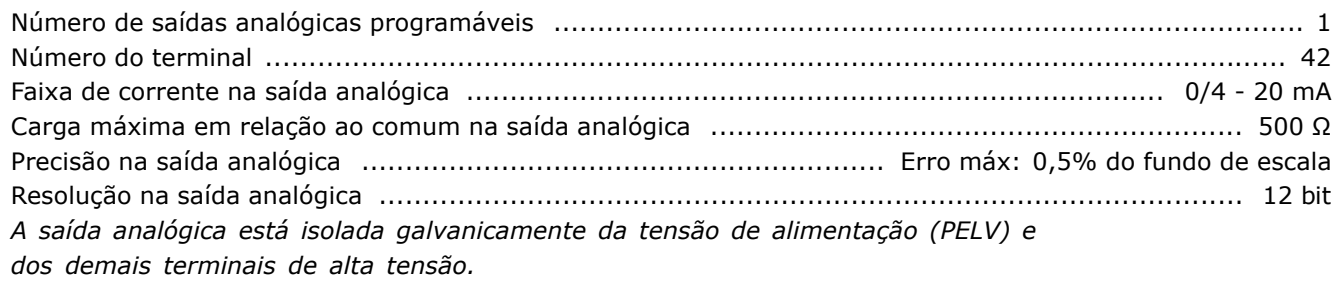

#### Cartão de controle, comunicação serial RS 485:

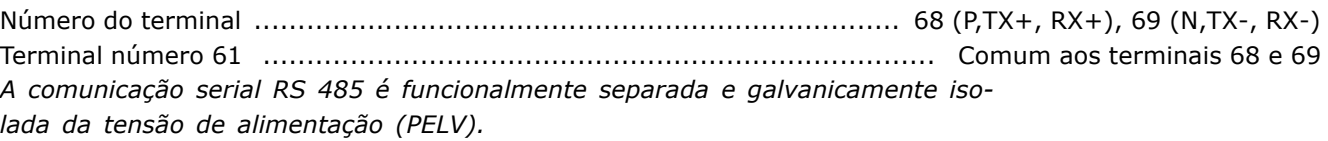

#### Saída digital:

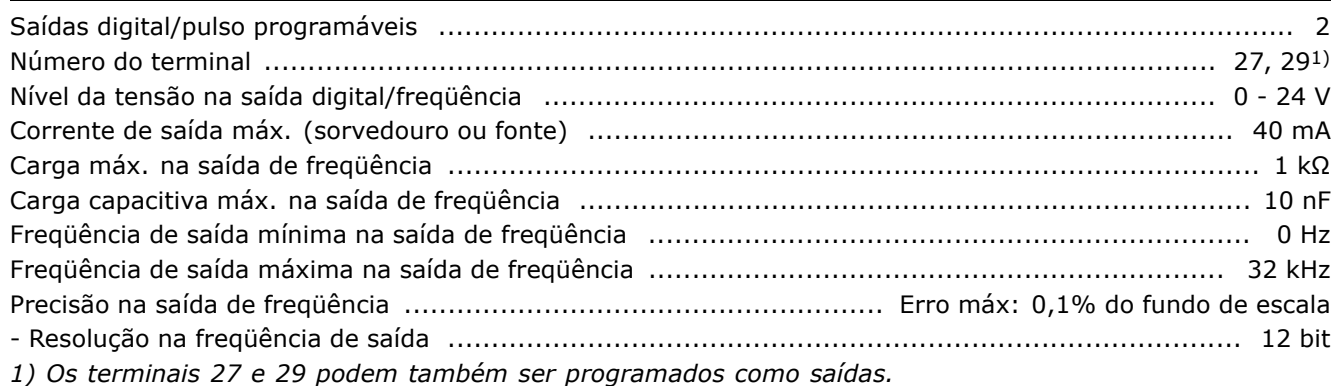

Toda saída digital é galvanicamente isolada da tensão de alimentação (PELV)  $e$  de outros terminais de alta tensão.

#### Cartão de controle, saída de 24 V CC:

N˙mero do terminal ............................................................................................................... 12, 13 Carga m·x. ................................................................................... FC 301: 130 mA / FC 302: 200 mA A fonte de alimentação de 24 V CC é galvanicamente isolada da tensão de alimentação (PELV), *mas tem o mesmo potencial que as entradas e saídas digital e analógica.* 

#### Saídas do relé:

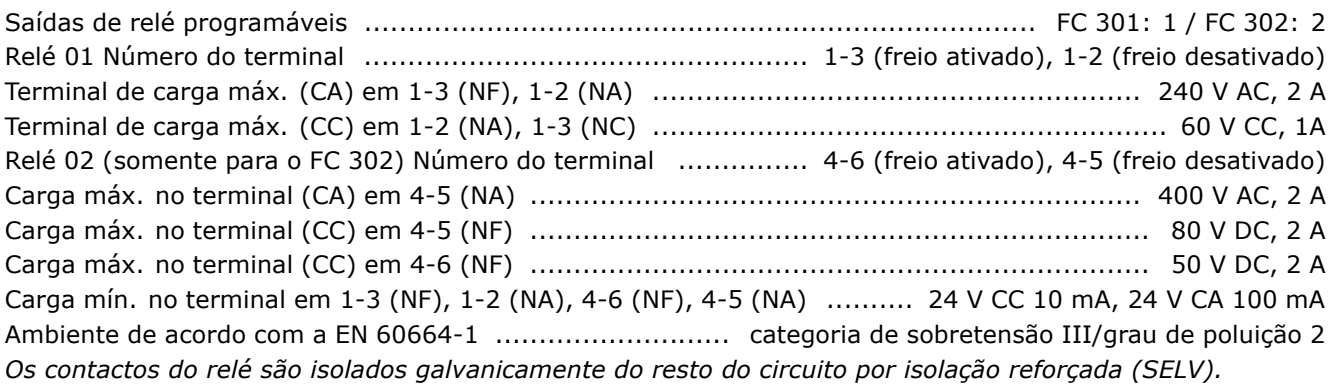

Cartão de controle, saída de 10 V CC:

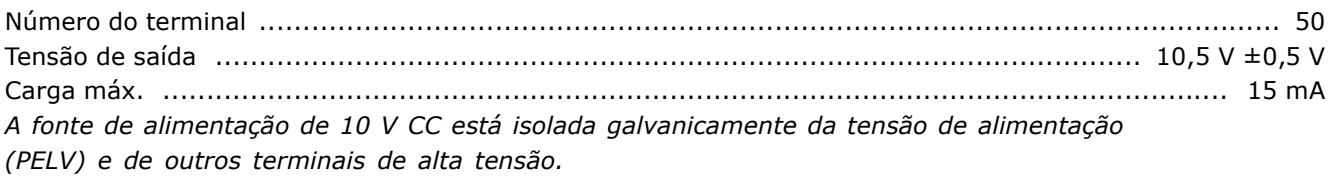

#### Características de controle:

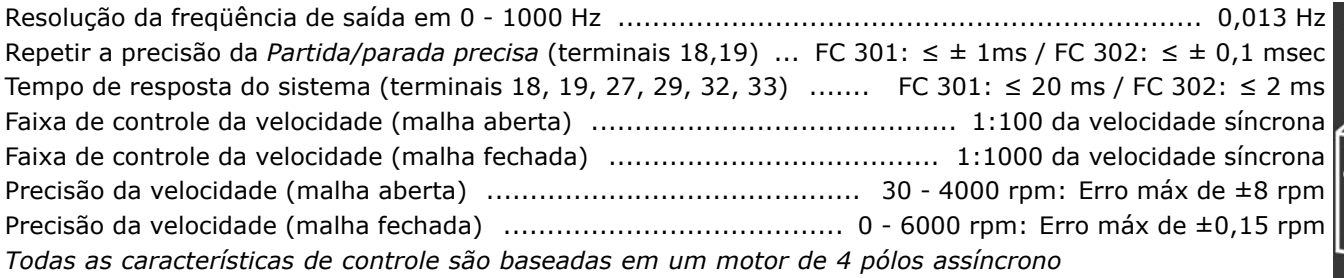

#### Características externas:

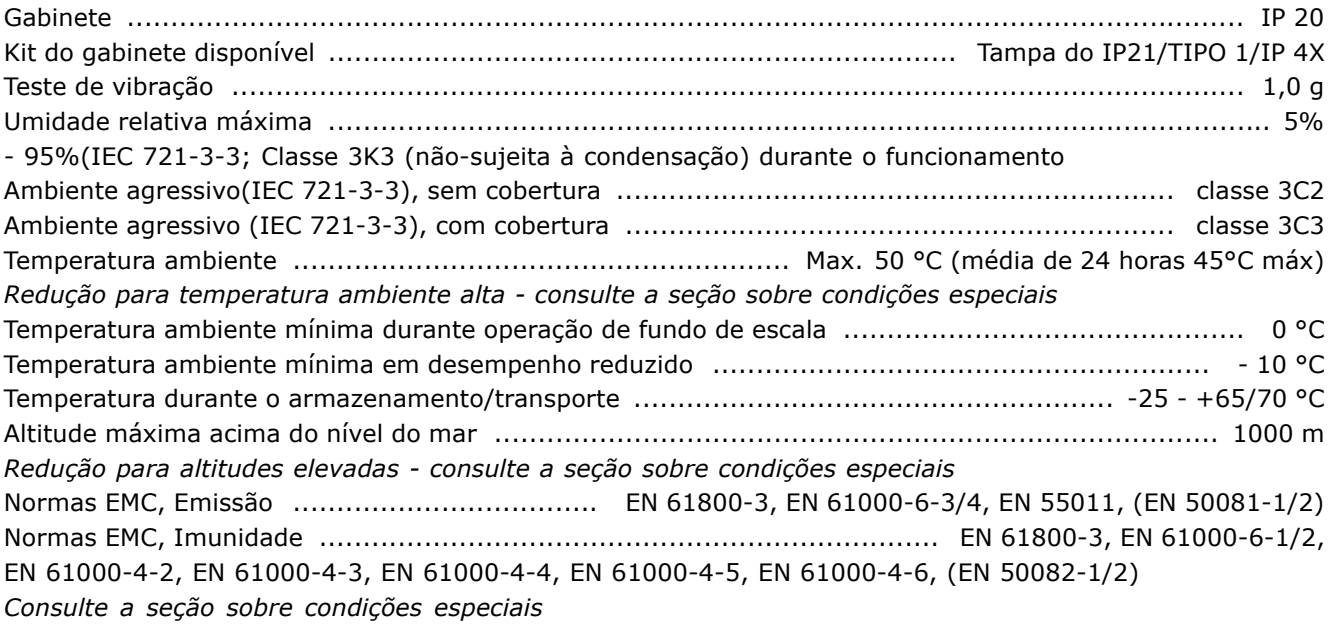

Performance do cartão de controle:

Intervalo de varredura .......................................................................... FC 301: 10 ms / FC 302: 1 ms

Placa de comunicação, comunicação serial USB:

Padr"o USB ....................................................................................................... 2 (velocidade baixa) Plugue USB ................................................................................. Plugue de "dispositivo" USB tipo "B" A conexão ao PC é feita por meio de um cabo host/dispositivo USB padrão. A conexão USB está isolada galvanicamente do tensão de alimentação (PELV)

*e de outros terminais de alta tens"o.*

Danfoss

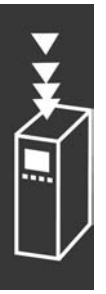

Danfoss

# Como Selecionar o Seu VLT

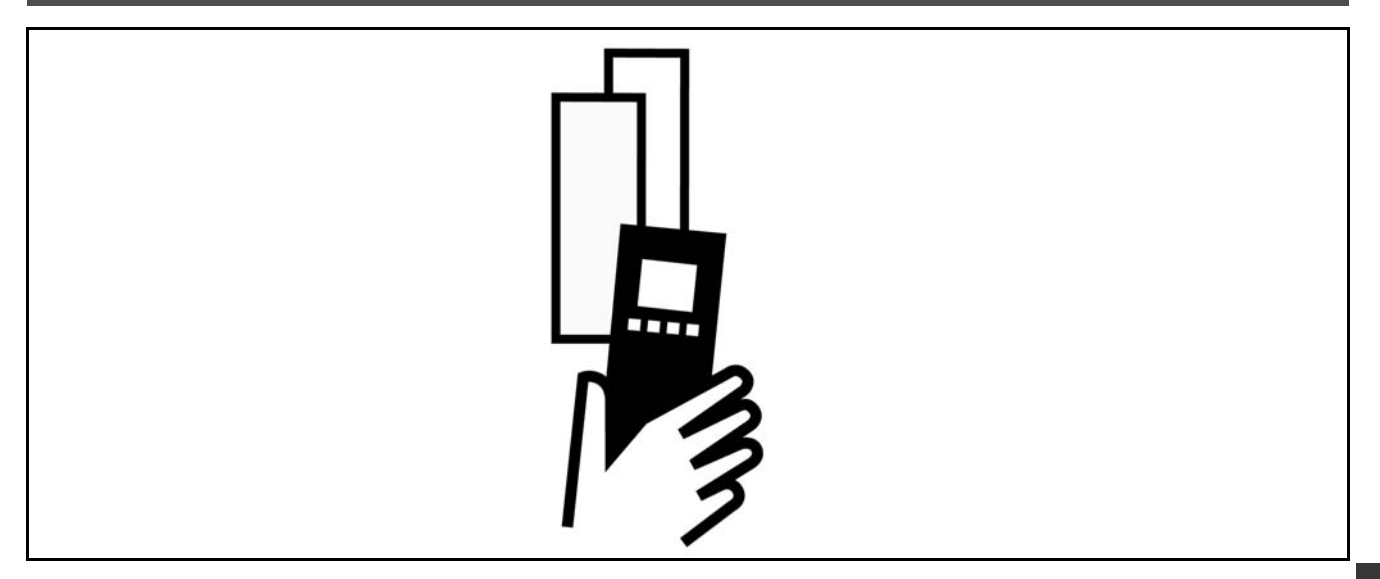

#### □ Tensão de pico no motor

Quando um transistor do inversor estiver aberto, a tensão através do motor aumenta por uma relação dV/dt que depende:

- do cabo do motor (tipo, seção transversal, comprimento, blindado ou não blindado)
- da indutância

A indução natural causa um pico transitório U<sub>PEAK</sub> na tensão do motor, antes deste estabilizar em um nível que depende da tensão no circuito intermediário.. O tempo de subida e a tensão de pico U<sub>PEAK</sub> afetam a vida útil do motor. Se o pico da tensão for muito alto, os motores sem isolação da bobina de fase serão afetados. Se o cabo do motor for curto (alguns metros), o tempo de subida e o pico da tensão serão relativamente baixos. Se o cabo do motor for longo (100 m), o tempo de subida e a tensão de pico aumentarão.

Se forem usados motores muito pequenos, sem isolamento de bobina de fase, recomenda-se acoplar um filtro LC ao conversor de freqüências.

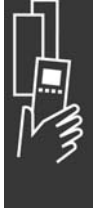

# □ Condições Especiais

#### □ Redução para a Temperatura Ambiente

A temperatura ambiente (T<sub>AMB,MAX</sub>) é a temperatura máxima permitida. A temperatura média (TAMB,AVG ), medida durante 24 horas, deve ser pelo menos 5°C inferior.

Se o conversor de freqüências for operado em temperaturas acima de 50 °C, será necessário uma redução da corrente de saída contínua.

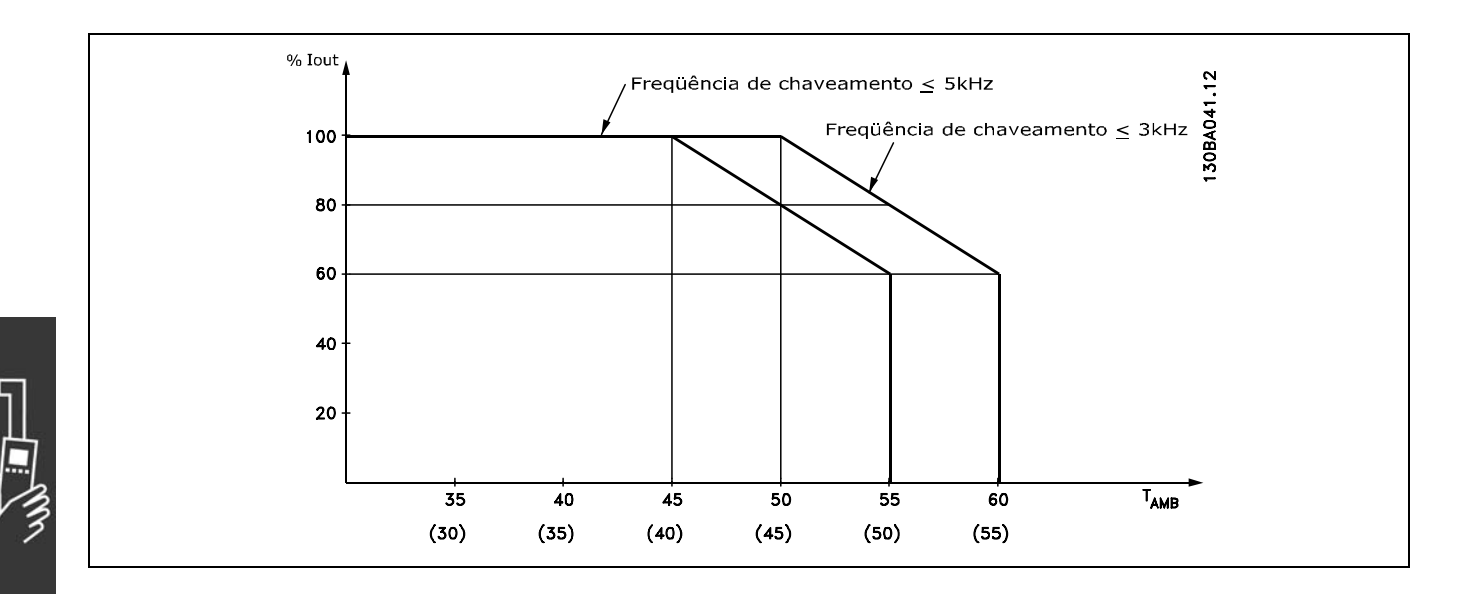

□ Redução para Pressão Atmosférica Abaixo de 1000 m de altitude não é necessária nenhuma redução.

Acima de 1000 m, a temperatura ambiente (TAMB) ou a corrente de saída máxima ( $I_{VLT,MAX}$ ) deve ser reduzida de acordo com o diagrama a seguir:

- 1. Redução da corrente de saída em relação à altitude em T<sub>AMB</sub> = máx. 50°C
- 2. Redução de máx. TAMB versus altitude em 100% da corrente de saída.

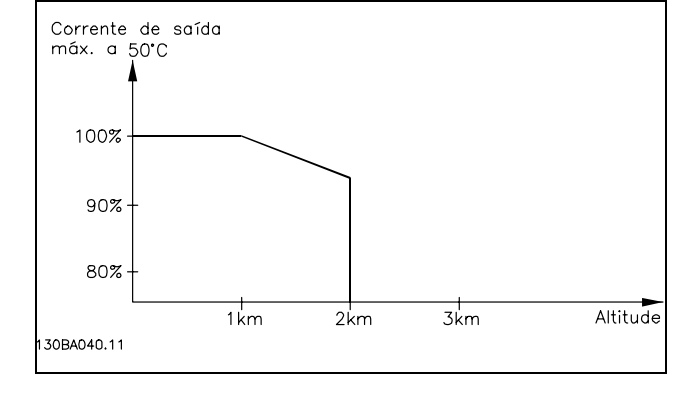

Danfoss

#### □ Redução para Funcionamento em **Baixa Velocidade.**

Quando um motor está conectado a um conversor de freqüências, é necessário verificar se o resfriamentodo motor é apropriada.

Em valores de RPM baixos, o ventilador não consegue fornecer o volume necessário de ar para resfriamento. Este problema ocorre quando o torque de carga È constante (por exemplo, uma esteira transportadora), em toda a faixa de regulação. A ventilação reduzida disponível determina o tamanho do torque que pode ser permitido sob carga contínua. Se o motor tiver que funcionar continuamente, em um valor de RPM menor que a metade do valor nominal, o motor deve receber um suprimento adicional de ar para resfriamento. Ao invés deste resfriamento adicional, o nível de carga do motor pode ser reduzido, p.ex., escolhendo um motor maior. No entanto, o projeto do conversor de freqüências estabelece limites ao tamanho do motor.

### □ Redução para Instalar Cabos de Motor Longos ou Cabos com Seção Transversal Maior

O conversor de freqüências foi testado utilizando um cabo sem blindagem com 300 m e um cabo blindado com 150 m.

O conversor de freqüências foi projetado para trabalhar com um cabo de motor com uma seção transversal certificada. Se um cabo de seção maior for utilizado, recomenda-se reduzir a corrente de saída em 5%, para cada passo de incremento da seção.

(O incremento de seção do cabo leva a um aumento de capacitância para o terra e, conseqüentemente, a um aumento na corrente de fuga de aterramento).

#### □ Freqüência de Chaveamento Dependente **da Temperatura**

Esta função assegura a freqüência de chaveamento mais alta possível, sem que o conversor de freqüências sofra sobrecarga térmica. A temperatura interna indica se a freqüência de chaveamento pode ser baseada na carga, na temperatura ambiente, na tensão de alimentação e no comprimento do cabo.

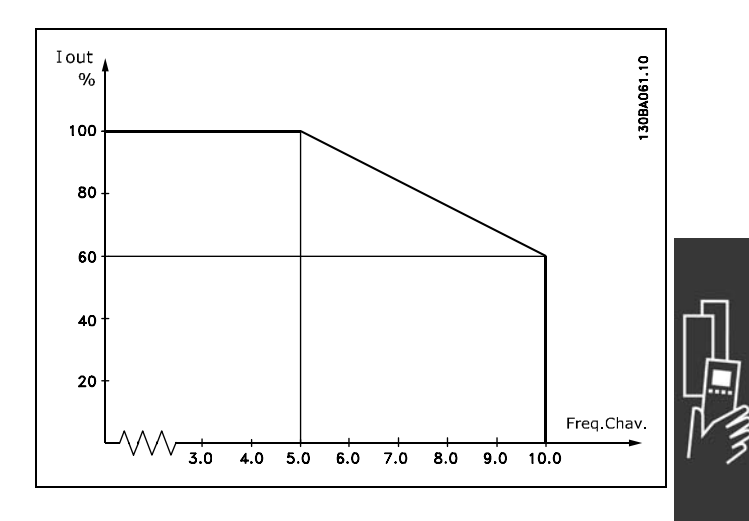

Danfoss

# " **Opcionais e AcessÛrios**

A Danfoss oferece um grande número de opcionais e acessórios para a Série VLT AutomationDrive FC 300.

#### □ Opcional MCB 102 do Encoder

O mÛdulo do encoder È utilizado para feedback de interfaceamento do motor ou do processo. Definições de parâmetros no grupo 17-xx

Utilizado para:

- malha fechada do VVC plus
- ï Controle de Velocidade do Flux Vector
- Controle do Torque do Flux Vector
- Motor com imã permanente com feedback SinCos (Hiperface®)

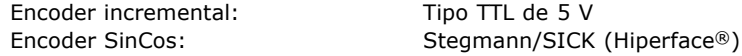

Seleção de parâmetros nos par. 17-1\* e par. 1-02

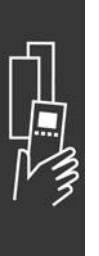

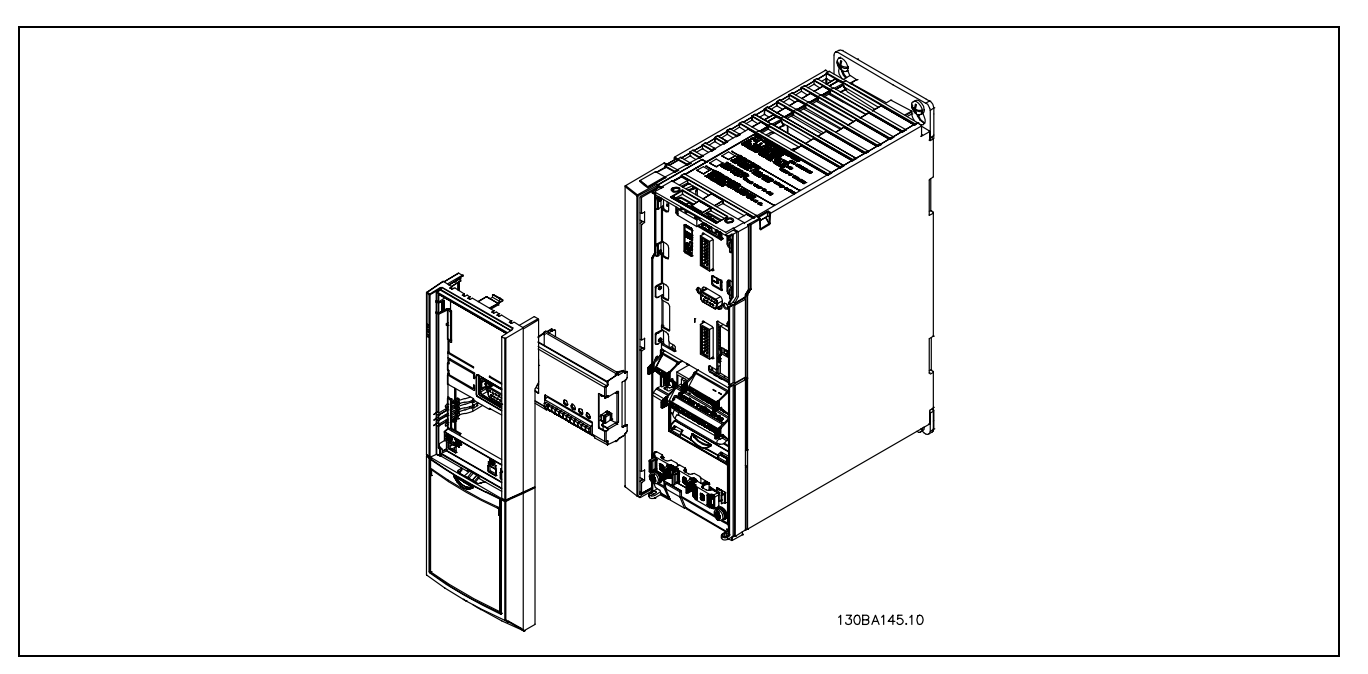

- Deve-se desconectar a energia do conversor de freqüências.
- Remova o LCP, a tampa do terminal e a armação de suporte do FC 30x.
- Encaixe o opcional MCB 102 no slot B.
- Conecte os cabos de controle e aperte os cabos com a braçadeira no chassi.
- Encaixe a armação estendida e a tampa de terminal.
- Substitua o LCP.
- Conecte a energia ao conversor de freqüências.
- Selecione as funções de encoder no par. 17-\*.

# - Como Selecionar o Seu VLT -

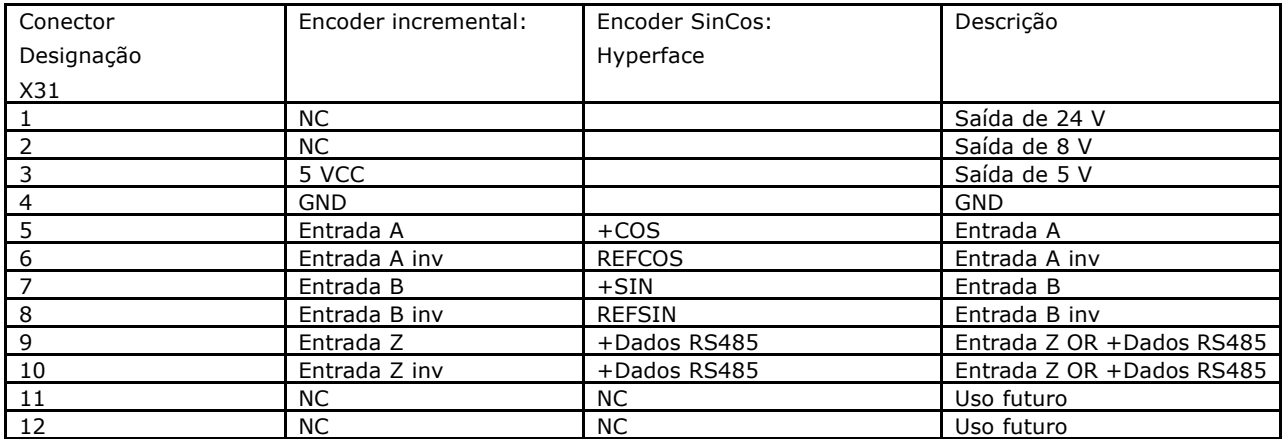

5 V máx. em X31.5-12

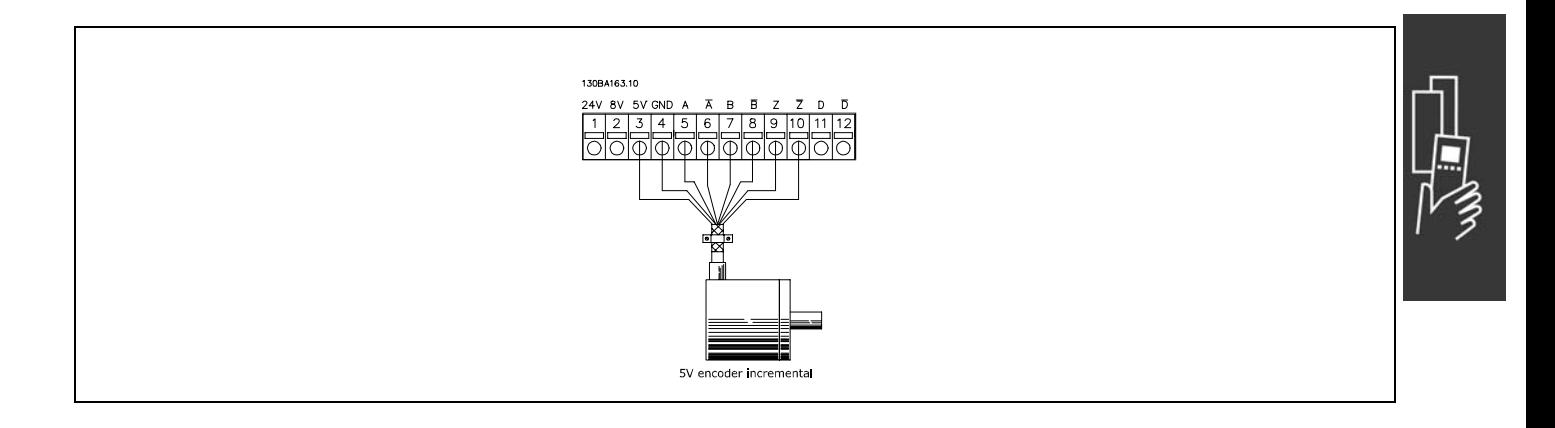

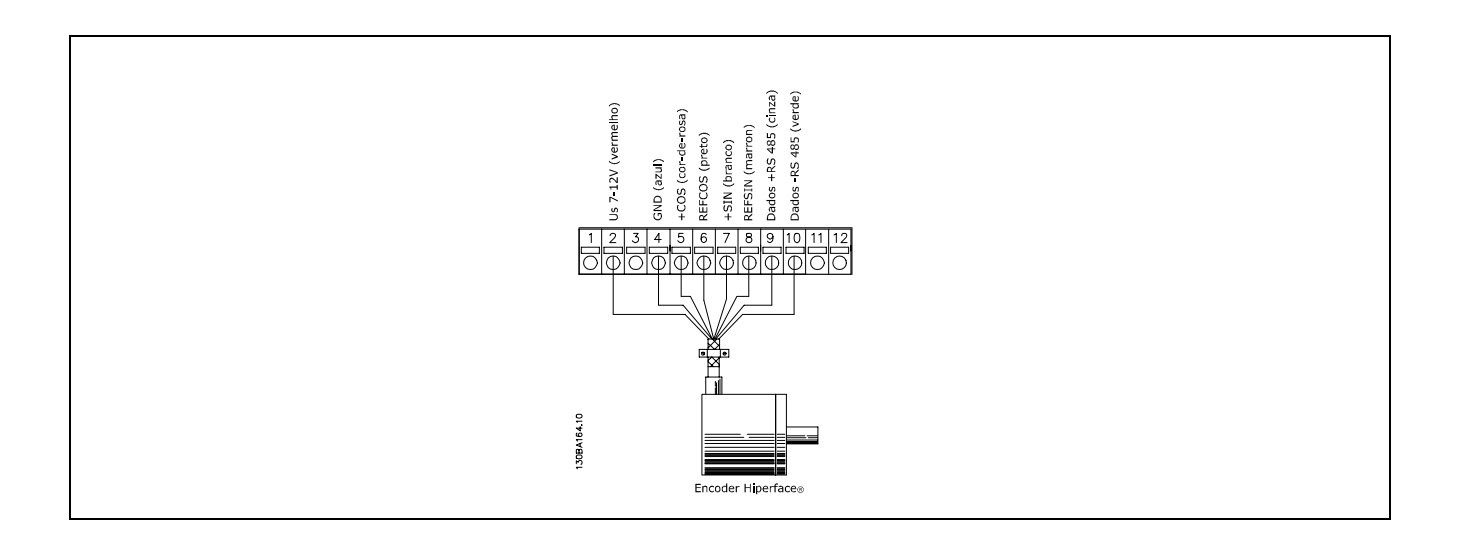

Danfoss

#### □ Opcional MCB 105 do Relé

O opcional MCB 105 inclui 3 peças de mudança sobre os contactos e pode ser encaixado no slot de opcional B.

Dados elétricos:

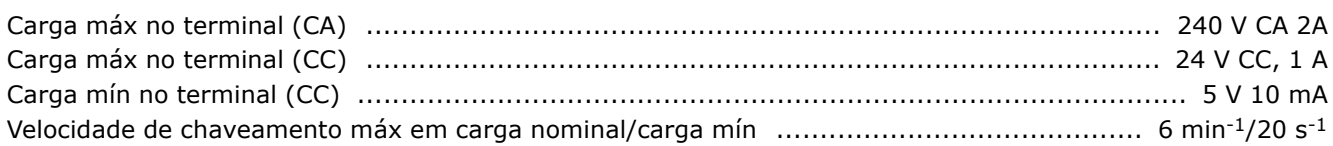

Como acrescenta o opcional MCB 105:

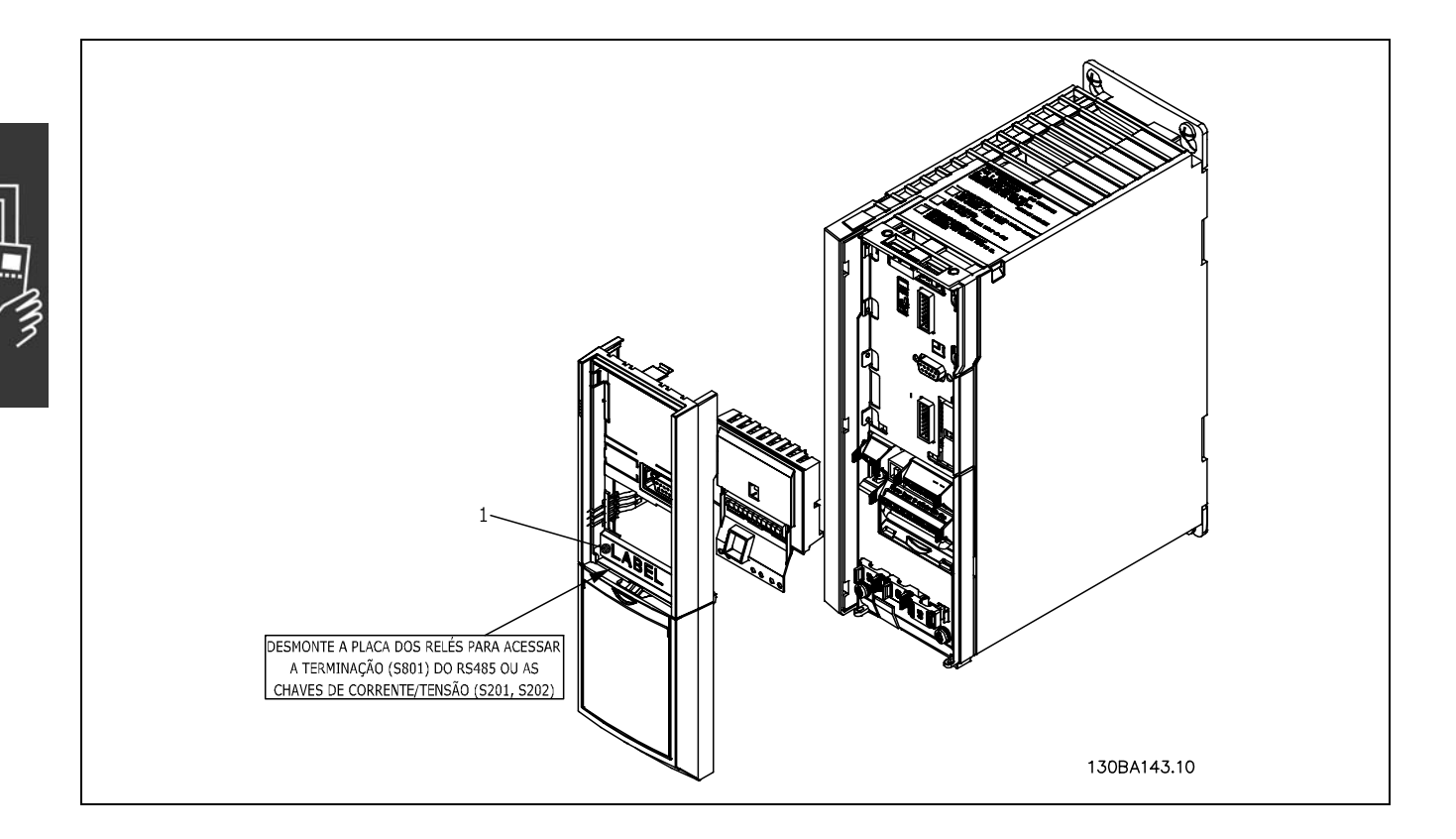

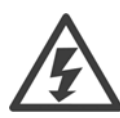

Alimentação de Advertência Dual

**IMPORTANTE!** 1. A etiqueta DEVE estar afixada no chassi do LCP, conforme mostrado (aprovado p/ UL).

- · Deve-se desligar a energia do conversor de freqüências.
- A energia para as conexões vivas, nos terminais de relé, devem ser desligadas.
- Remova o LCP, a tampa do terminal e a armação de suporte do FC 30x.
- Encaixe o opcional MCB 105 no slot B.
- Conecte os cabos de controle e alivie os cabos na braçadeira do chassi.
- Sistemas diferentes não devem ser misturados.
- Encaixe a armação estendida e a tampa de terminal.
- Substitua o LCP.
- Conecte a energia ao conversor de freqüências.
- Selecione as funções de relé, nos par. 5-40 [6-8], 5-41 [6-8] e 5-42 [6-8].

NB (Matriz [6] é o relé 7, matriz [7] é o relé 8 e matriz [8] é o relé 9)

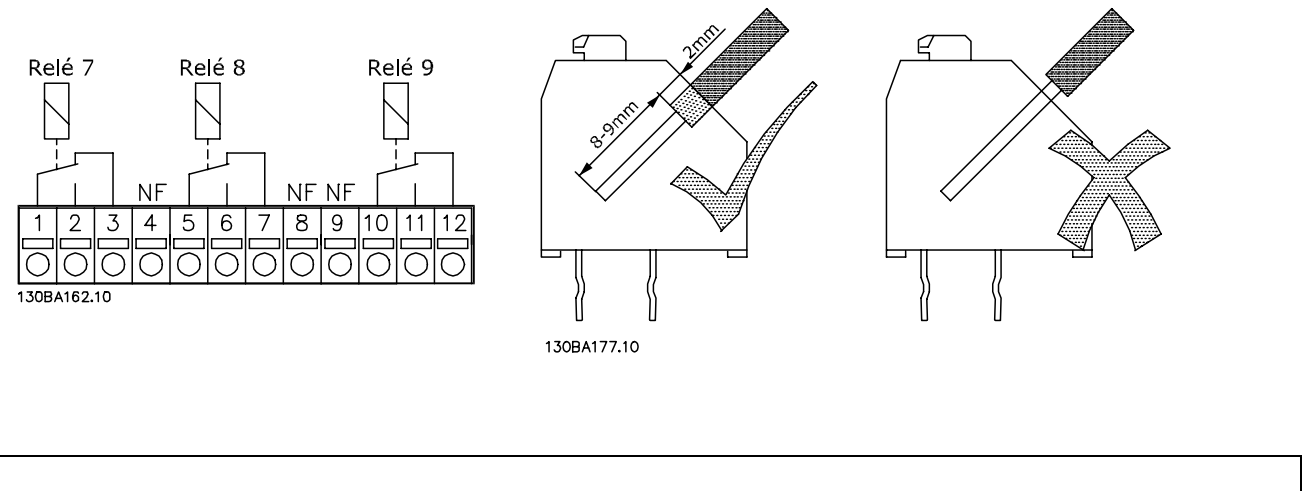

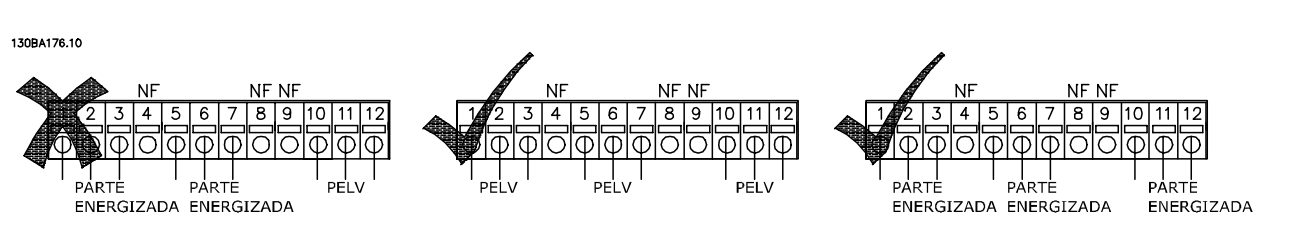

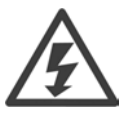

Não combine partes vivas e sistemas PELV.

Danfoss

#### □ Opcional da 24 V de Back-Up (Opcional D)

```
Fonte de 24 V CC externa
```
A fonte CC externa de 24 V pode ser usada como alimentação de baixa tensão para o cartão de controle e quaisquer cartões de opcionais instalados. Isto ativa a completa operação do LCP, inclusive a programação de parâmetros), sem que este esteja ligado à rede elétrica.

#### Especificação da alimentação de 24 V CC externa:

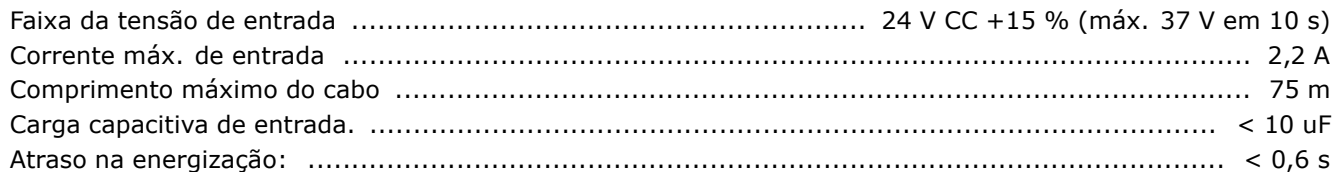

As entradas estão protegidas.

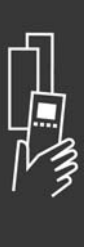

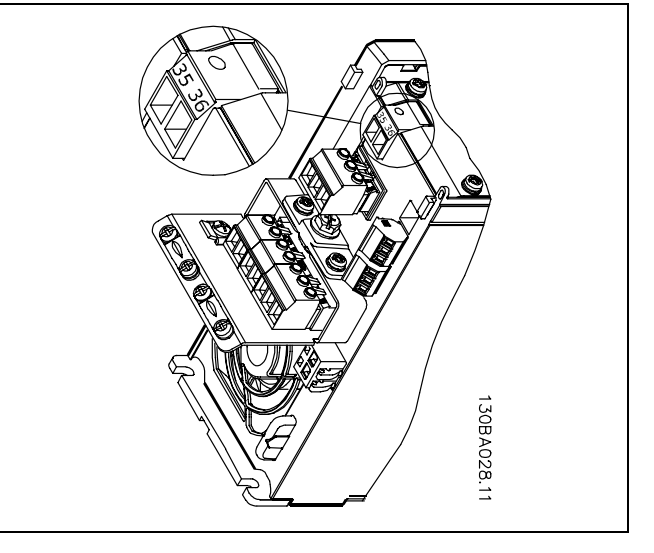

Conexão à fonte de back-up de 24 V.

N˙meros dos terminais:

Terminal 35: - fonte de 24 V CC externa. Terminal 36: fonte de + 24 V CC externa.

Siga estes passos:

- 1. Remova o LCP (F) ou a Tampa Cega
- 2. Remova a Tampa dos Terminais (G)
- 3. Remova a Placa de Desacoplamento do Cabo (H) e a tampa plástica debaixo dela
- 4. Insira o Opcional(D) de Fonte de Alimentação de 24 V CC Externa de Back-up no Slot do Opcional (E)
- 5. Monte a Placa de Desacoplamento do Cabo (H)
- 6. Encaixe a Tampa dos Terminais (G) e o LCP (F) ou a Tampa Cega.

#### □ Resistores de Freio

Os resistores de freio são usados em aplicações onde dinâmicas elevadas são necessárias ou uma carga inercial alta tiver que ser parada. O resistor de freio È utilizado para retirar a energia da conexão CC no conversor de frequências.

#### □ Kits de Montagem-remota para o PCL

□ Fonte de + 24 V CC externa

O kit remoto opcional possibilita mover o display do conversor de freqüências, por exemplo, para o painel frontal de uma cabine integrada.

Pode-se utilizar a alimentação de 24 V CC externa como alimentação de baixa tensão, para a placa de controle ou qualquer placa opcional instalada. Isto ativa a operação total do PCL (inclusive a programação de parâmetros), sem

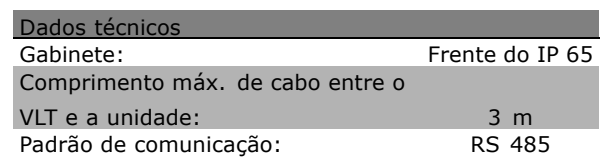

Danfoss

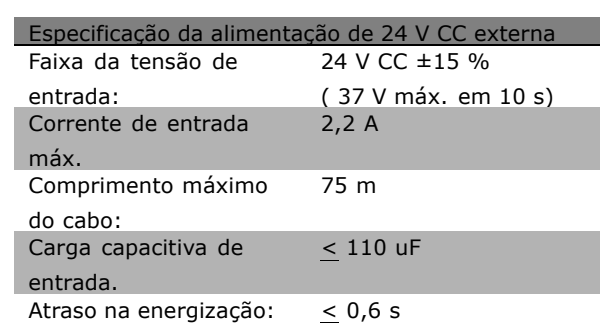

#### □ Kit do gabinete IP 21/IP 4X/ TYPE 1

que este esteja ligado à rede elétrica.

A parte de cima do IP 20/IP 4X / TIPO 1 é um elemento opcional do gabinete que está disponível para as unidades IP 20 Compactas.

Se for utilizado o kit de gabinete, uma unidade IP 20 é melhorada para combinar com a parte de cima do IP 21/ 4x/TIPO 1.

A parte de cima IP 4X pode ser aplicada a todas as variações do IP 20 FC 30X padrão.

Para informações adicionais, consulte o capítulo *Como Instalar*.

#### □ **Filtros LC**

Quando um motor é controlado por um conversor de freqüências, o ruído de ressonância do motor será audível. Este ruído, resultante do projeto do motor, ocorre cada vez que uma chave do inversor é ativada, no conversor de freqüências. A freqüência do ruído de ressonância corresponde, dessa forma, à freqüência de chaveamento do conversor de freqüências.

Para s Série FC 300, a Danfoss poderá fornecer um filtro LC para amortecer o ruído sonoro do motor.

O filtro reduz o tempo de subida da tensão, a tensão de pico de carga U<sub>PEAK</sub> e o ripple de corrente ?I no motor, tornando a corrente e a tensão quase senoidais. Com isso, o ruído sonoro do motor é reduzido ao mínimo.

O ripple de corrente nas bobinas também poderá causar algum ruído. Resolva o problema integrando o filtro a uma cabine ou similar.

Danfoss

# $\Box$  Números para Colocação **de Pedido**

#### □ Números para pedido: Opcionais e Acessórios

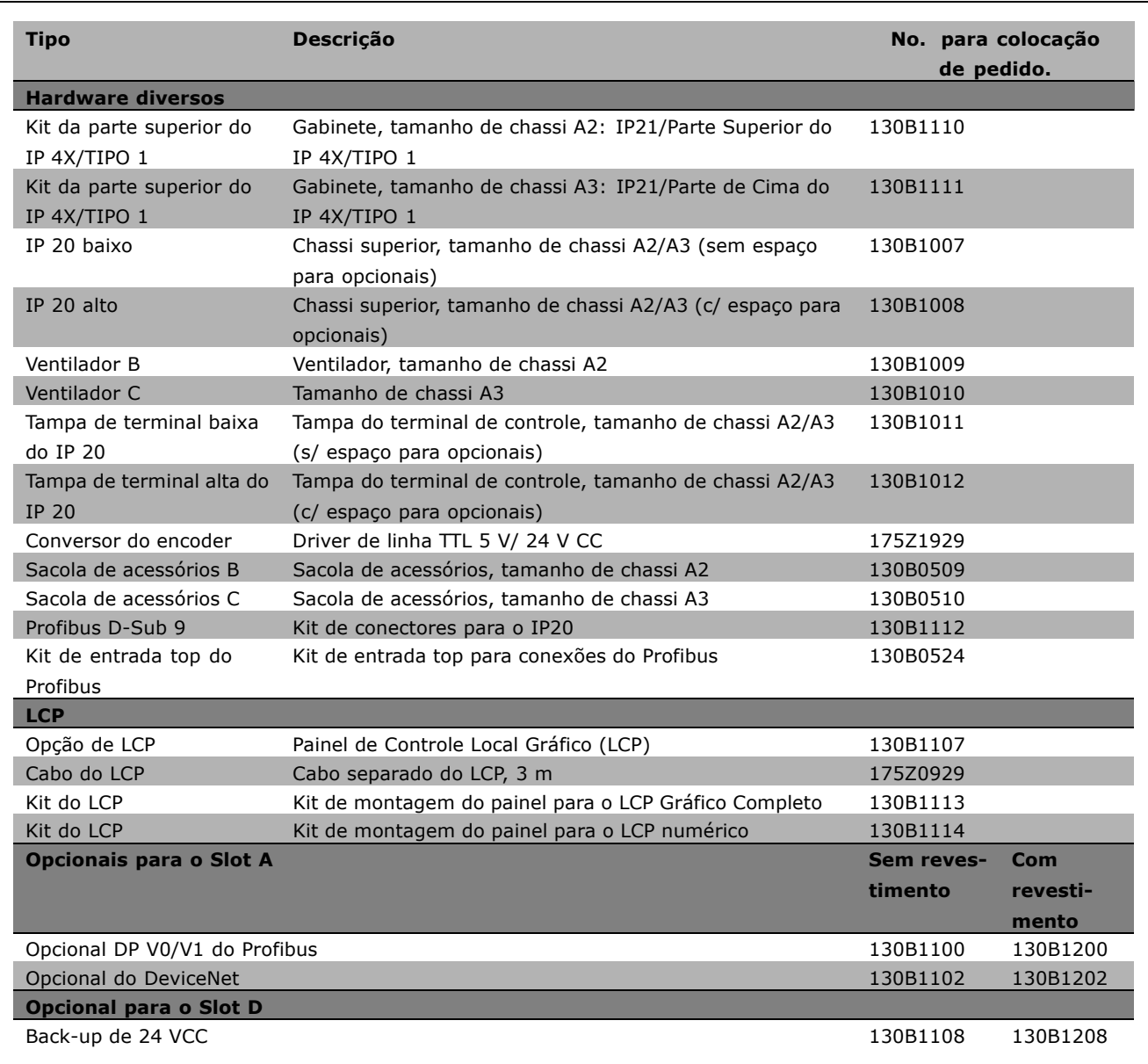

Os opcionais podem ser adquiridos como opcionais de fábrica - consulte as informações sobre pedidos. Para obter informações sobre o fieldbus e compatibilidade do aplicativo opcional com versões do software anteriores, entre em contato com o fornecedor Danfoss.
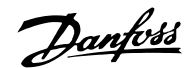

#### □ Números para Colocação de Pedidos: **Resistores de Freio, 200-240 VCA**

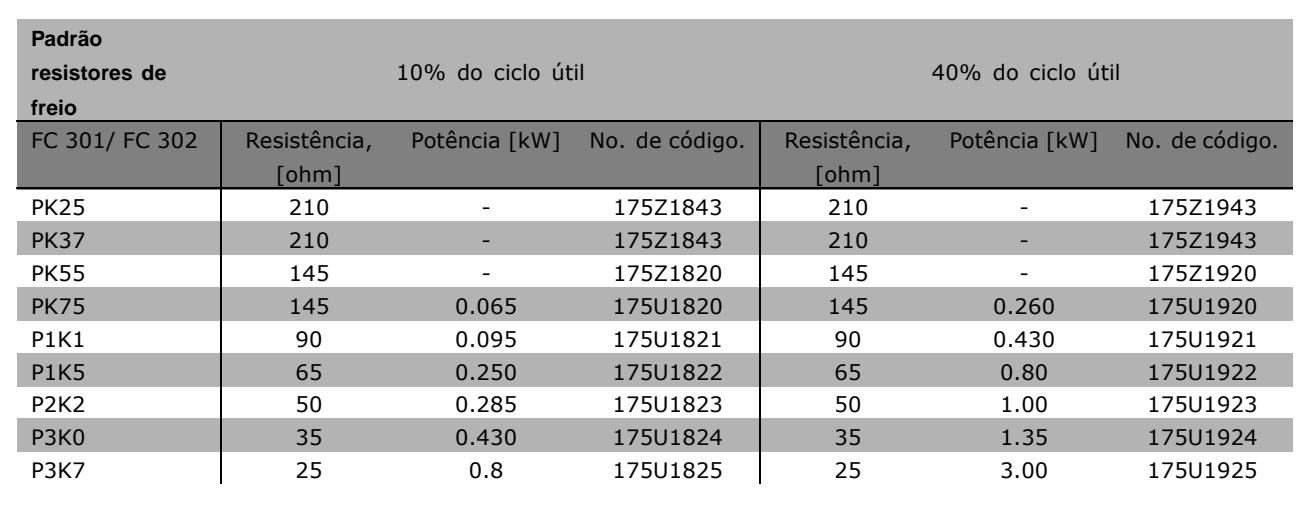

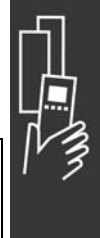

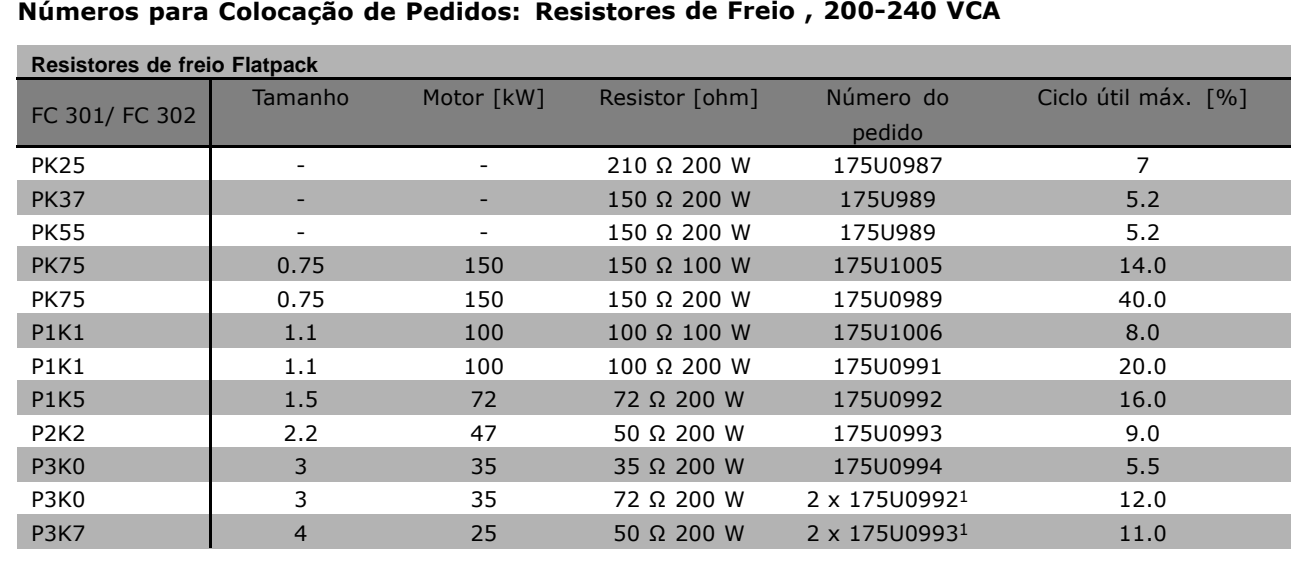

1. Encomendar 2 peças

Ângulo de montagem para resistor flatpack 100 W 175U0011 Ångulo de montagem para resistor flatpack 200 W 175U0009

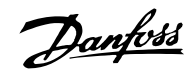

□ Números para Colocação de Pedidos, **Resistores de Freio, 380-500 VAC**

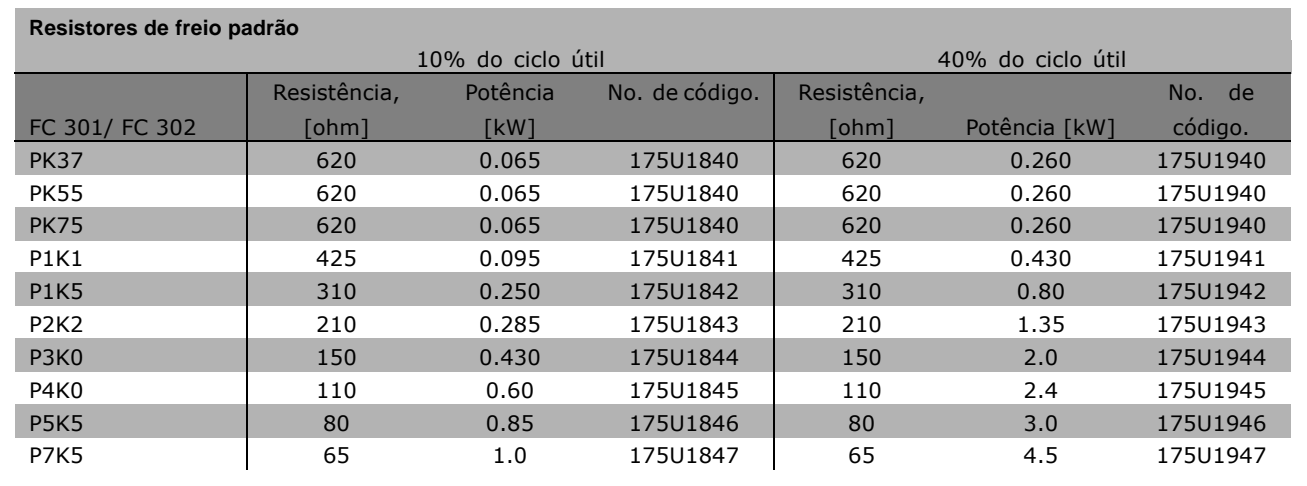

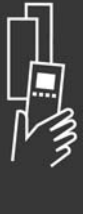

1. Encomendar 2 peças

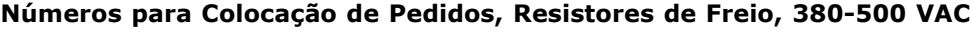

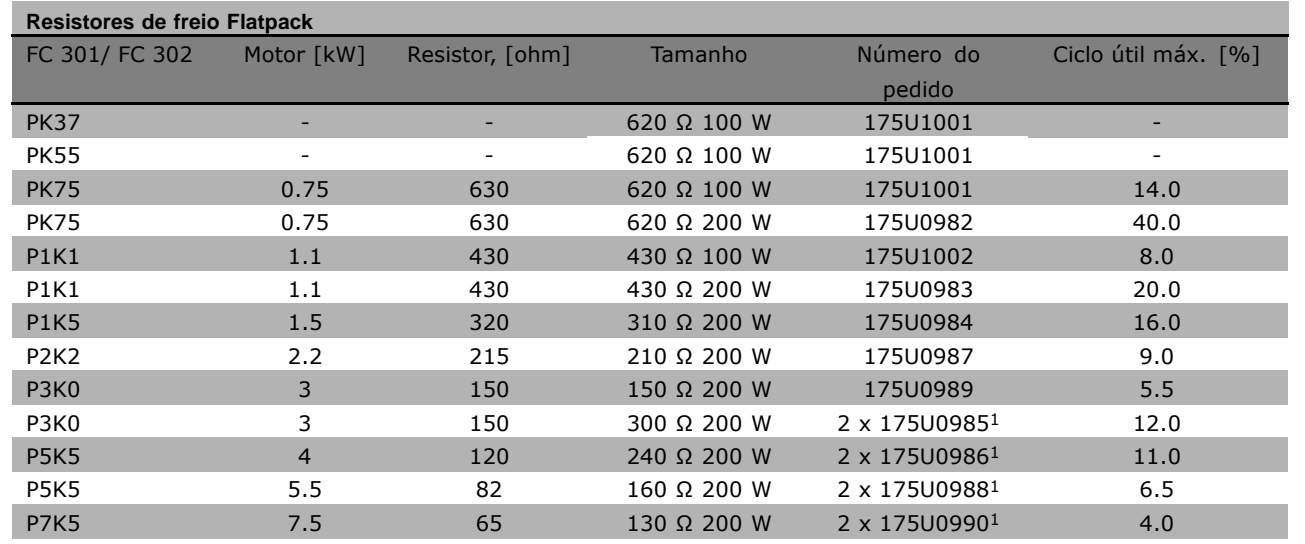

1. Encomendar 2 peças

Ângulo de montagem para resistor flatpack 100 W 175U0011 Ângulo de montagem para resistor flatpack 200 W 175U0009

### □ Números para Colocação de Pedidos:

#### **Filtro de Harmônicas**

Os Filtros de Harmônicas são utilizados para reduzir as freqüências harmônicas da rede elétrica.

- AHF 010: 10% de distorção de corrente
- \* AHF 005: 5% de distorção de corrente

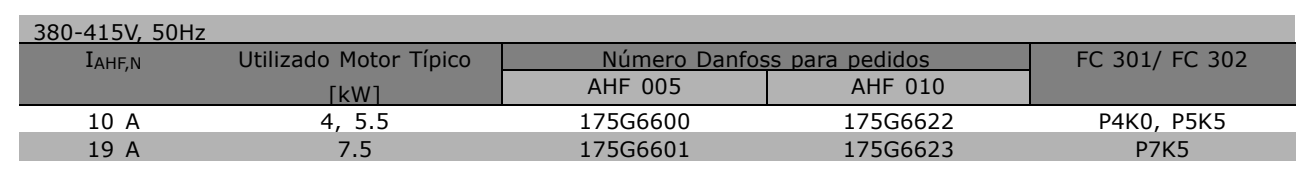

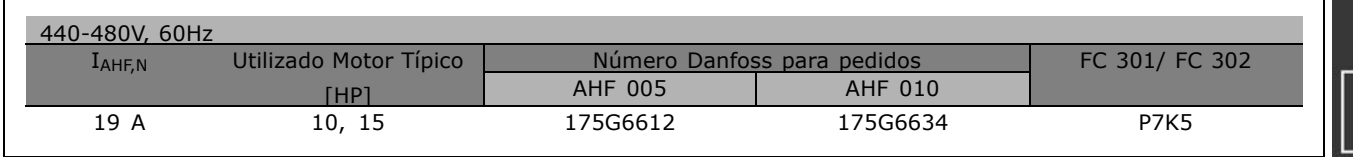

O casamento do conversor de freqüências com o filtro é pré-calculado com base no 400V/480V e com uma carga de motor típica (4 pólos) e torque de 160 %.

#### □ Números para Pedido: Módulos de **Filtro LC, 200-240 VAC**

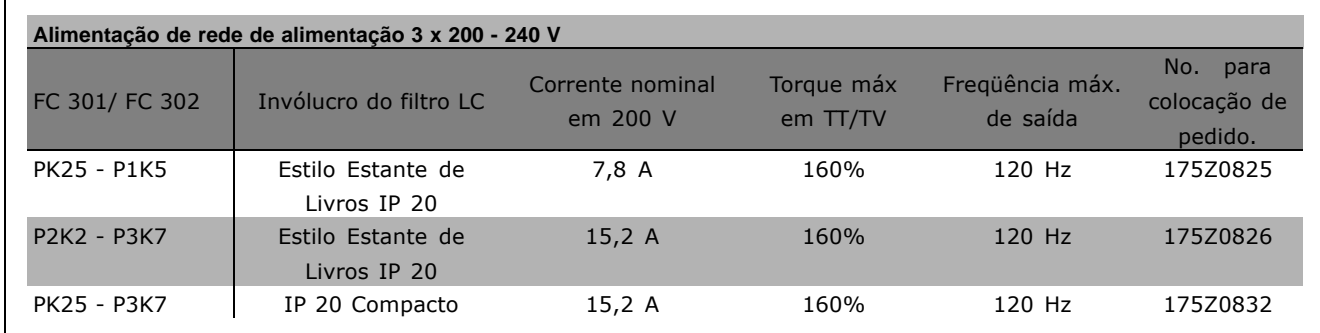

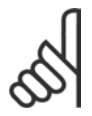

#### **NOTA!:**

Ao utilizar filtros LC, a freqüência de comutação deve ser no mínimo 4,5 kHz (consulte o par. 14-01).

Danfoss

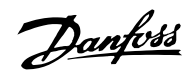

#### □ Números para Pedido, Módulos de Filtro **LC, 380-500 VCA**

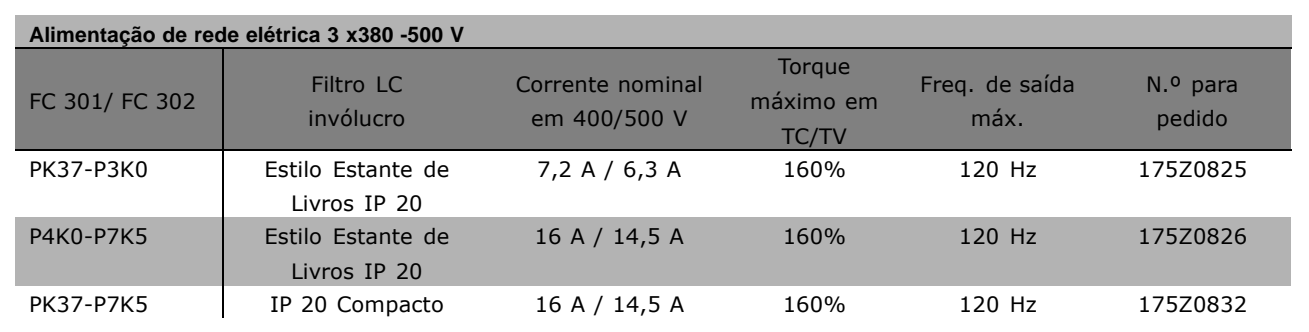

Para os filtros LC do FC 300, 525 - 600 V, entre em contato com a Danfoss.

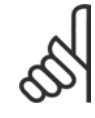

## **NOTA!:**

Ao utilizar filtros LC, a freqüência de comutação deve ser no mínimo 4,5 kHz (consulte o par. 14-01).

## " **Dados ElÈtricos**

#### □ Alimentação de Rede Elétrica de 3 **x 200 - 240 VCA**

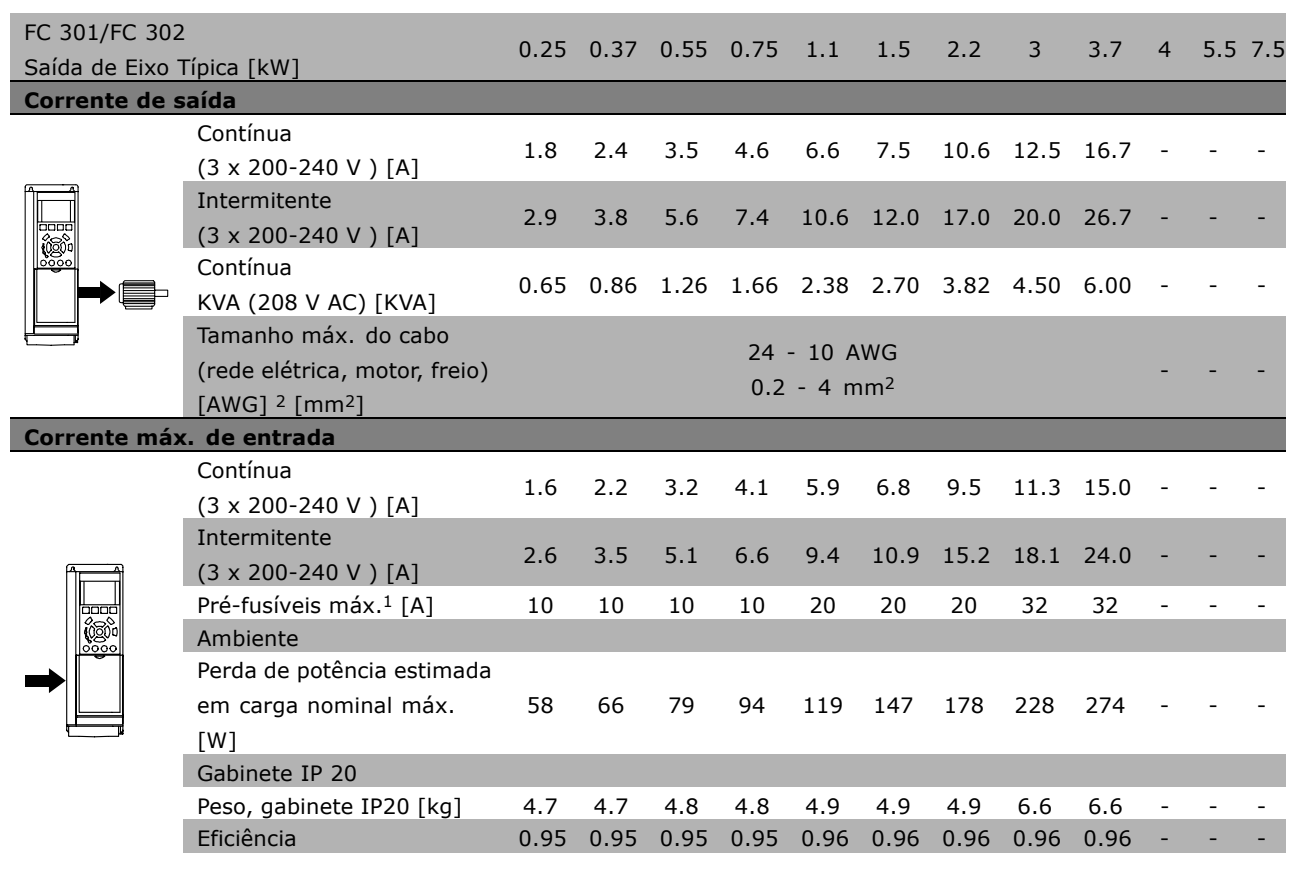

- 1. Para o tipo de fusível, consulte a seção Fusíveis.
- 2. American Wire Gauge.
- 3. Medido com cabos de motor blindados de 5 m, com carga e freqüência nominais.

#### □ Alimentação de Rede Elétrica 3 x380 -500 V

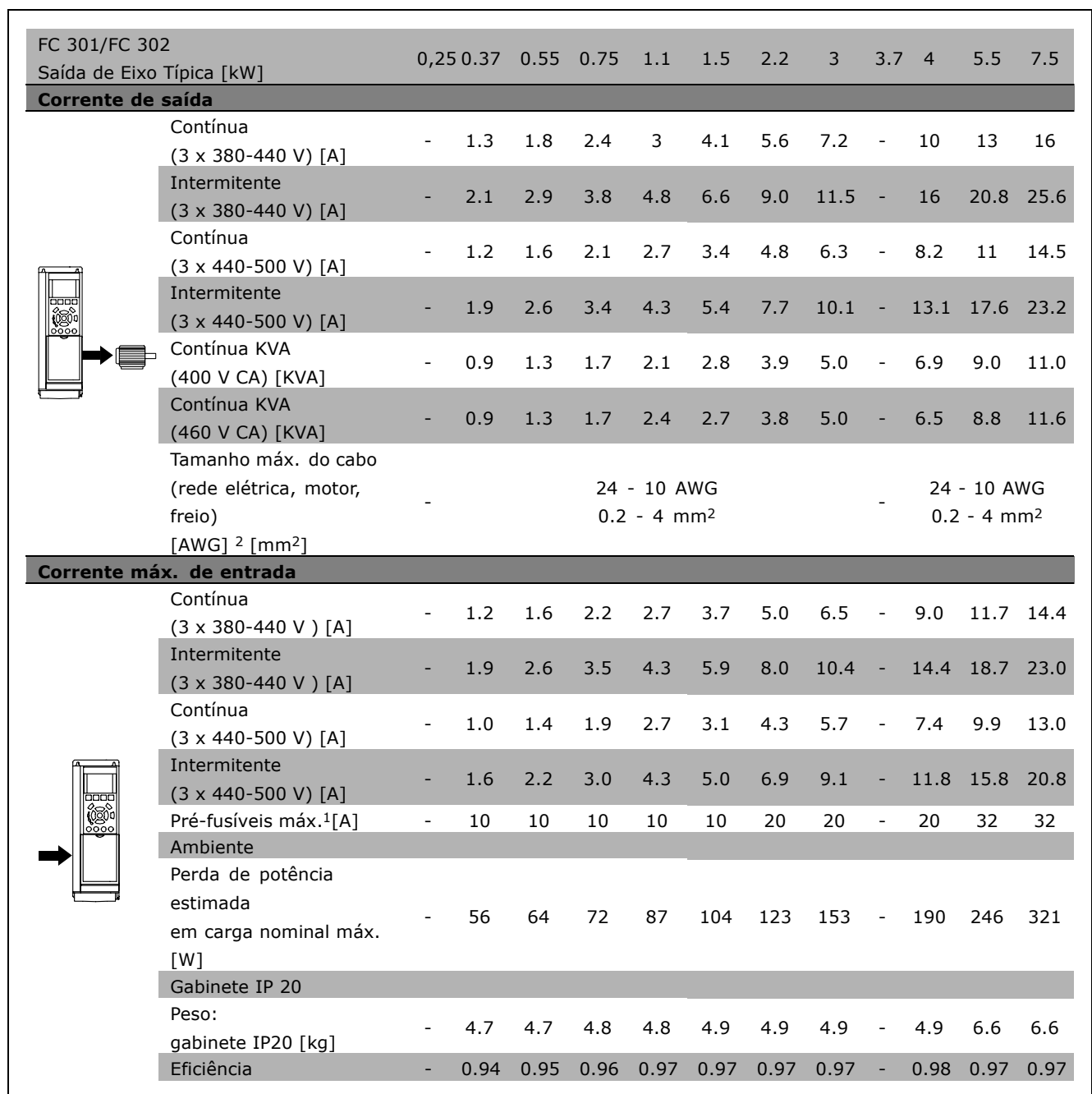

- 1. Para o tipo de fusível, consulte a seção Fusíveis.
- 2. American Wire Gauge.
- 3. Medido com cabos de motor blindados de 5 m, com carga e freqüência nominais.

Danfoss

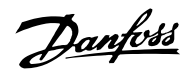

- Como Selecionar o Seu VLT -

#### □ Alimentação de Rede Elétrica de 3 x **525 - 600 VCA**

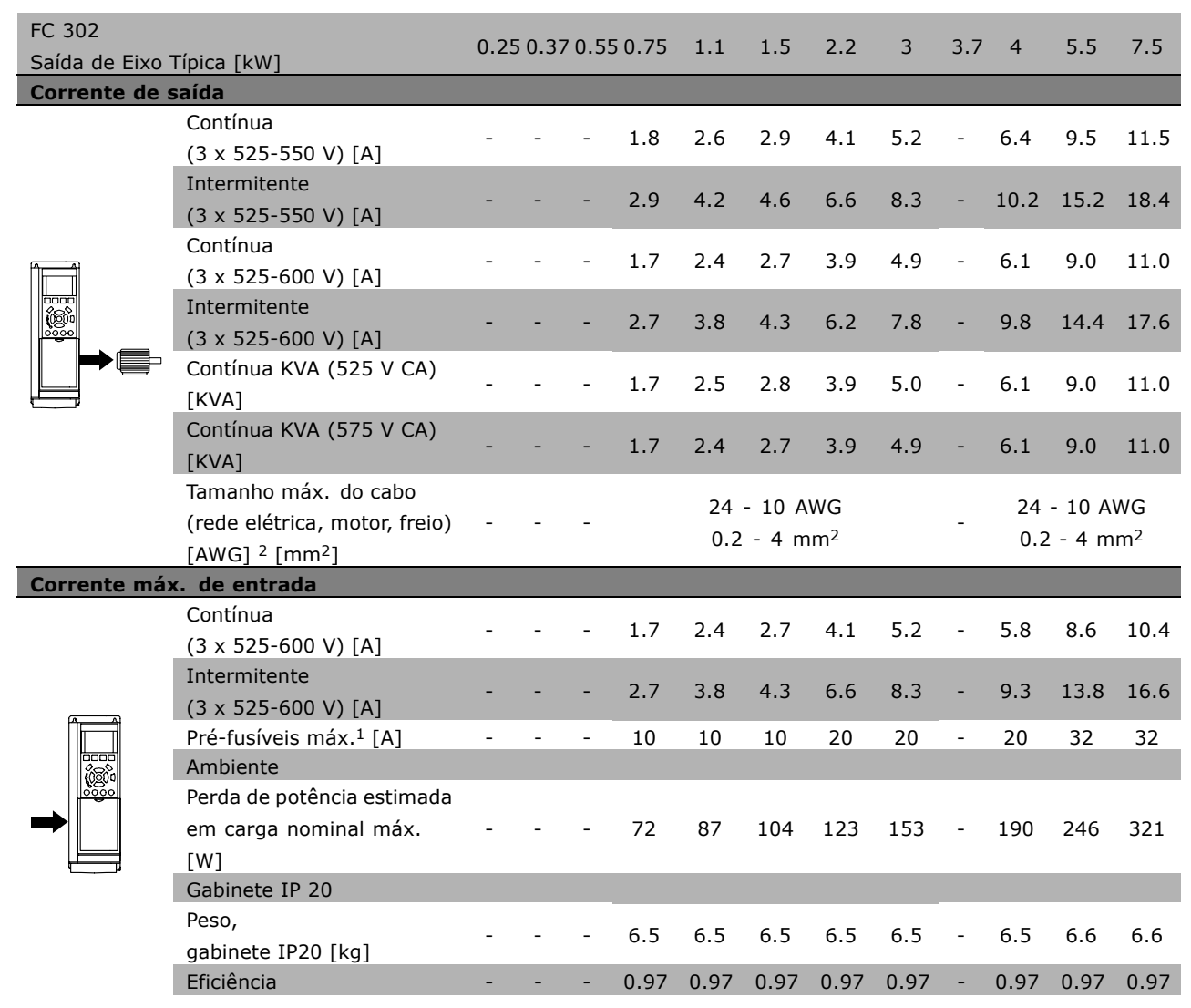

- 1. Para o tipo de fusível, consulte a seção Fusíveis.
- 2. American Wire Gauge.
- 3. Medido com cabos de motor blindados de 5 m, com carga e freqüência nominais.

#### □ **Eficiência**

Para reduzir o consumo de energia, é muito importante otimizar a eficiência de um sistema. A eficiência de cada elemento único do sistema deve ser a mais alta possível no sistema.

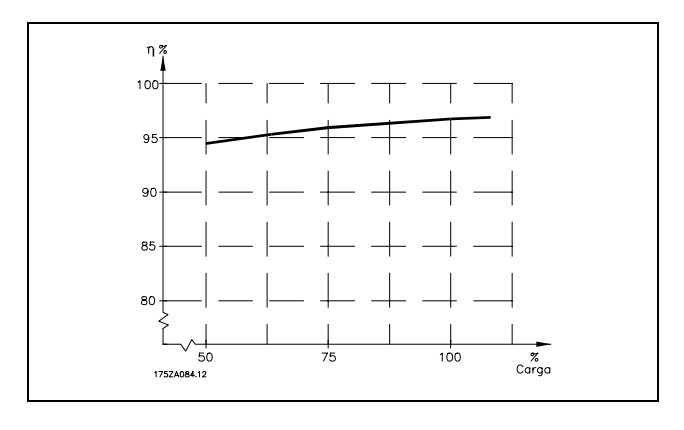

#### **EficiÍncia da SÈrie FC 300 (η VLT)**

A carga do conversor de freqüências não influi muito na sua eficiência. Em geral, a eficiência  $\acute{\text{e}}$  a mesma obtida na freqüência nominal do motor fM,N, mesmo se o motor fornecer 100% do torque ou apenas 75%, ou seja, no caso de cargas parciais.

Isto também significa que a eficiência do conversor de freqüências não se altera, mesmo que sejam escolhidas características diferentes de U/f. No entanto, as características U/f influenciam na eficiência do motor.

A eficiência diminui um pouco quando a freqüência de chaveamento é definida para um valor superior a 5 kHz. A taxa de eficiência também será ligeiramente reduzida se a tensão da rede for 500 V ou se o cabo do motor for mais comprido que 30 m.

**Eficiência do motor (** $n$ **MOTOR)** 

A eficiência de um motor conectado ao conversor de freqüências depende da forma senoidal da corrente. Em geral, a eficiência é tão boa quanto quando conectado direto à rede elétrica. A eficiência do motor depende do tipo do motor.

Em uma faixa de 75-100% do torque nominal, a eficiência do motor é praticamente constante, tanto no caso em que ela é controlada pelo conversor de freqüências, como quando funciona diretamente ligado à rede elétrica.

Nos motores pequenos, a influência da característica U/f é marginal. Entretanto, em motores de 11 kW e acima, a vantagem é significativa.

De modo geral, a freqüência de chaveamento não afeta a eficiência de motores pequenos. Os motores de 11 kW e acima têm a sua eficiência melhorada (1-2%). A eficiência melhora porque a forma senoidal da corrente do motor é quase perfeita, em freqüências de chaveamento altas.

**Eficiência do sistema (η SYSTEM)** Para calcular a eficiência do sistema, a eficiência da Série FC 300 ( $\eta_{VLT}$ ) é multiplicada pela eficiência do motor (η<sub>MOTOR</sub>):  $n<sub>S</sub>$   $\leq n$  vlt x  $n<sub>M</sub>$   $\leq n<sub>S</sub>$ 

Calcule a eficiência do sistema com cargas diferentes, com base no gráfico acima.

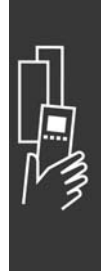

Danfoss

- Como Selecionar o Seu VLT -

Danfoss

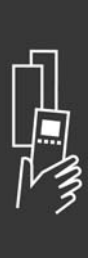

Danfoss

# Como Colocar o Pedido

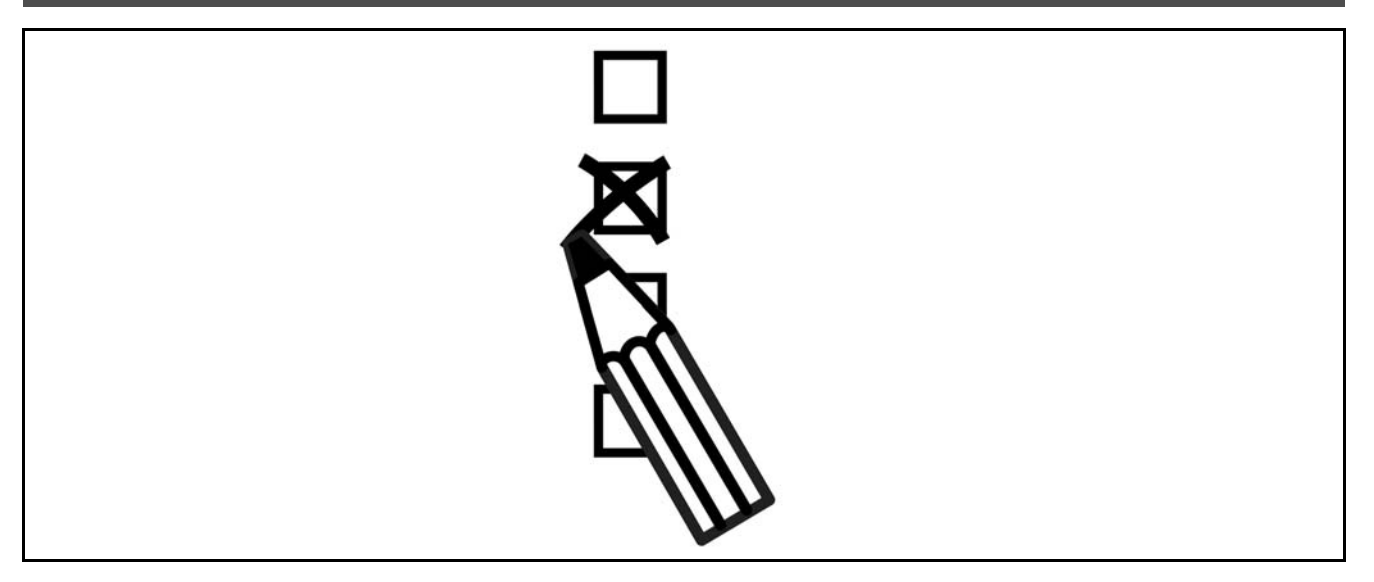

#### □ Configurador do Drive

É possível projetar um conversor de freqüências utilizando o sistema de números para colocação de pedido.

Para a Série FC 300, pode-se colocar pedido para um modelo padrão e com opcionais integrais, enviando uma seqüência de códigos do tipo que descrevem o produto, para o escritório de vendas da Danfoss local., ou seja:

#### FC-302PK75T5E20H1BGCXXXSXXXXA0BXCXXXXD0

O significado dos caracteres na seqüência pode ser localizado nas páginas que contêm os números para colocação de pedido, no capítulo *Como Selecionar o Seu VLT*. No exemplo acima, um Profibus DP V1 e uma alimentação de 24 V de back-up opcional estão incluídos no drive,

Os Números para a colocação de pedido para as variações do FC 300 padrão podem também ser localizados no capítulo Como Selecionar o Seu VLT.

A partir do configurador de produto baseado na Internet, o Configurador de Drive, pode-se configurar o drive certo para a aplicação certa e gerar a seqüência do código do tipo. Se a variação já havia sido encomendada anteriormente, o configurador gerará automaticamente um número de vendas com oito dígitos. O número de venda pode ser entregue ao escritório de vendas local. Além disso, pode-se estabelecer uma lista de projeto com diversos produtos e enviá-la ao representante de vendas da Danfoss.

O Configurador de Drive pode ser encontrado no site da Internet: www.danfoss.com/drives.

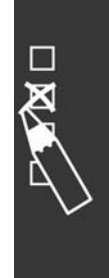

## - Como Colocar o Pedido -

Danfoss

#### □ Código do Tipo no Formulário para Pedido

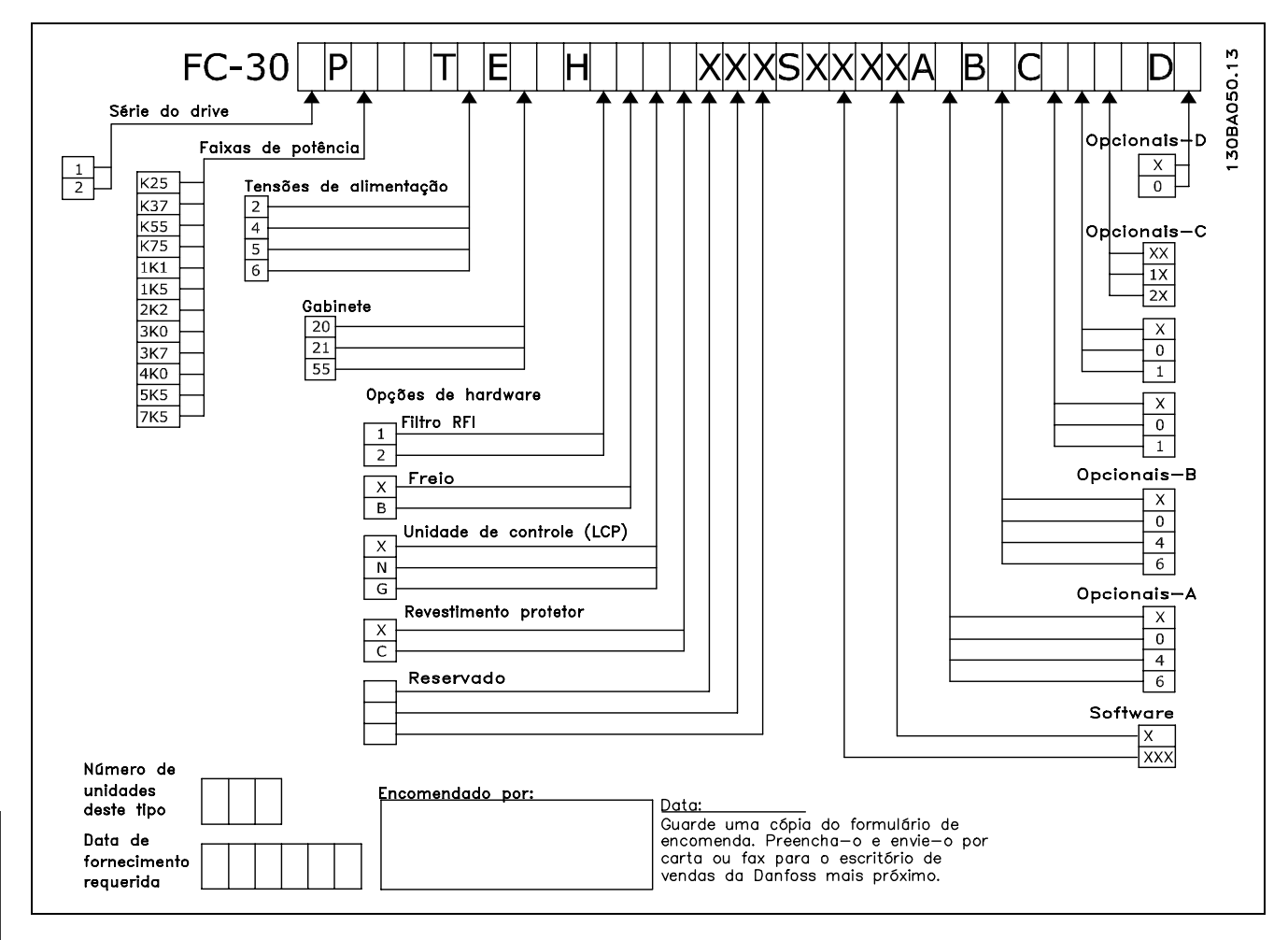

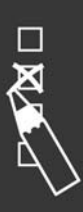

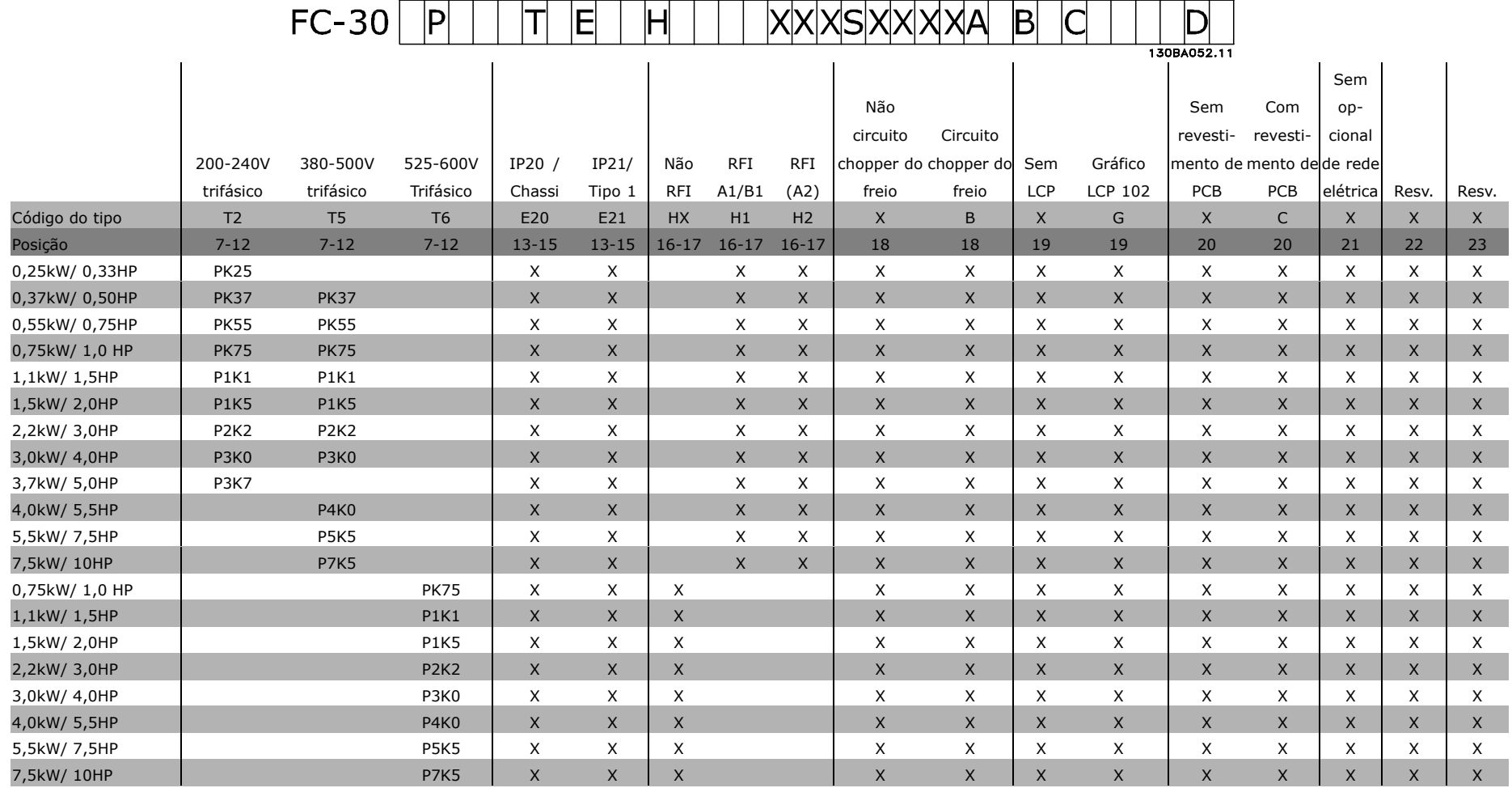

1 2 3 4 5 6 7 8 9 10 11 12 13 14 15 16 17 18 19 20 21 22 23 24 25 26 27 28 29 30 31 32 33 34 35 36 37 38 39

Pantost

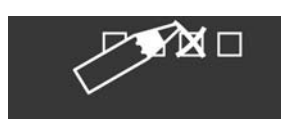

## Como Colocar o Pedido

Danfoss

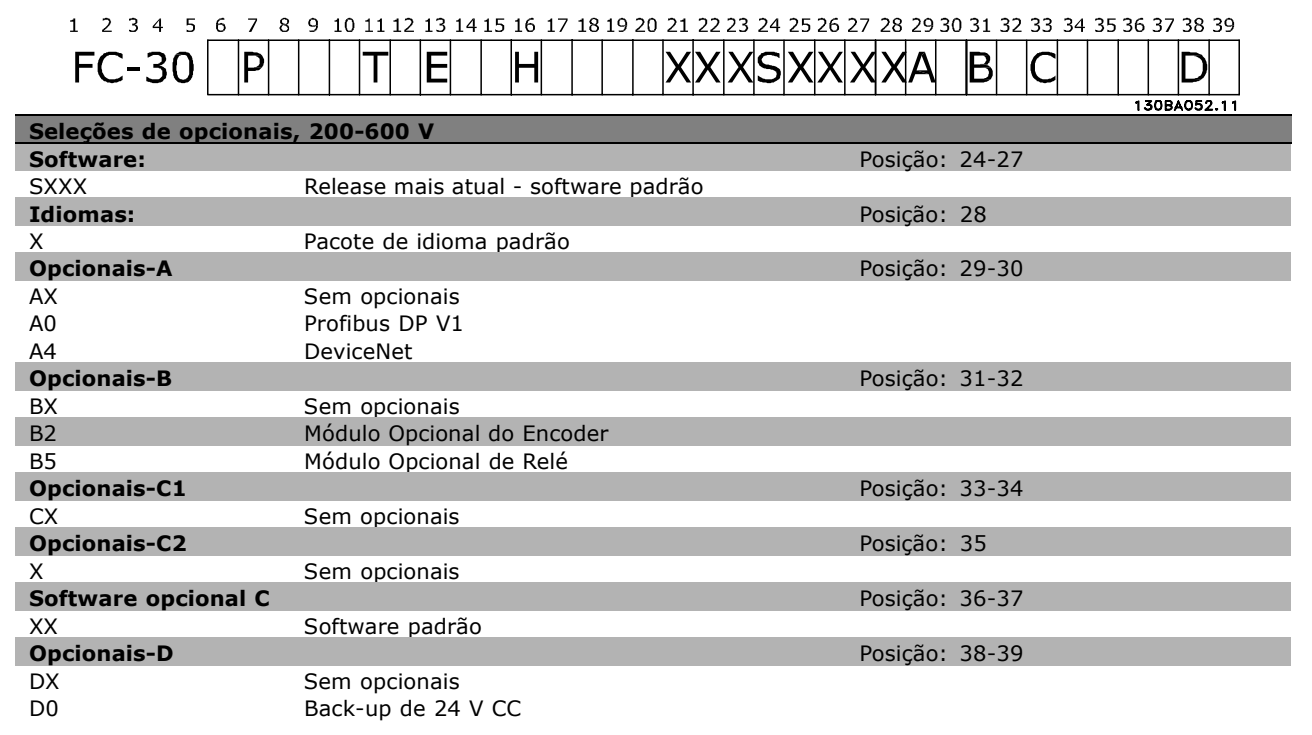

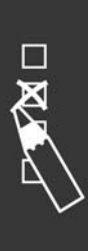

Danfoss

# Como Instalar

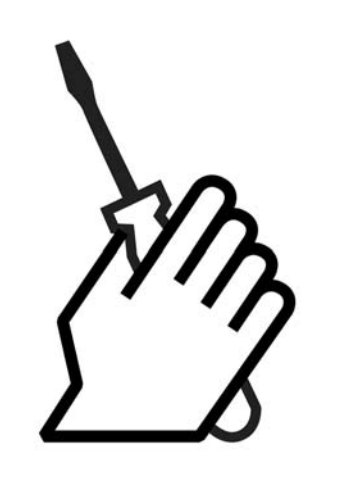

# *n* **Instalação Mecânica**

### □ Sacola de Acessórios

Procure as seguintes peças incluídas na Sacola de Acessórios do FC 300.

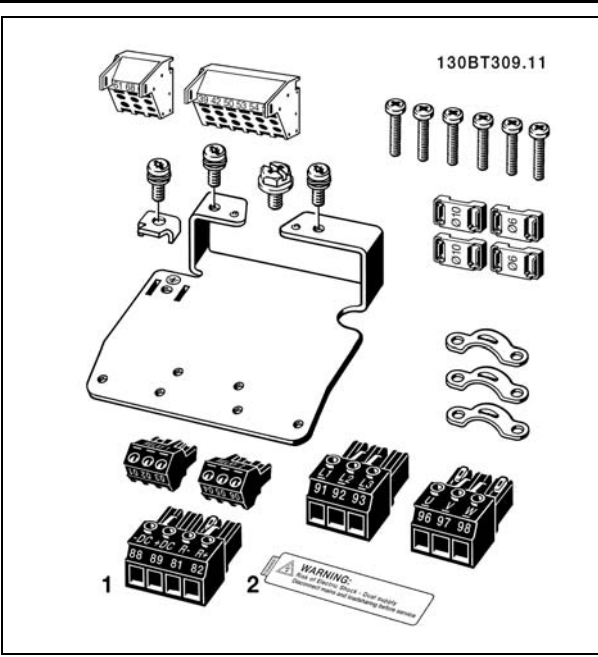

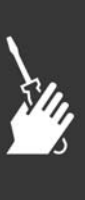

Danfoss

#### □ Kit do Gabinete IP 21/Tipo 1

- A Tampa superior
- B Borda
- C Parte da base
- D Tampa da base
- E Parafuso(s)

Coloque a tampa superior, como mostrado. Se for utilizado um opcional A ou B, a borda deve ser instalada para cobrir a abertura superior. Posicione a parte C da base na parte inferior do drive e para a fixação correta dos cabos, utilize as braçadeiras encontradas na sacola de acessórios. Furos para os passadores de cabo: Tamanho A2: 2x PG16 (½") 3xPG21 (3/4") Tamanho A3: 3xPG16 (½") 3xPG21 (3/4")

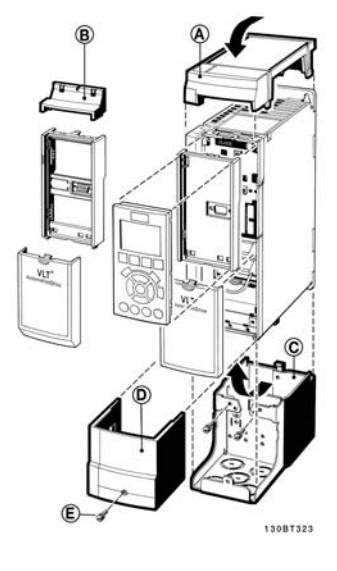

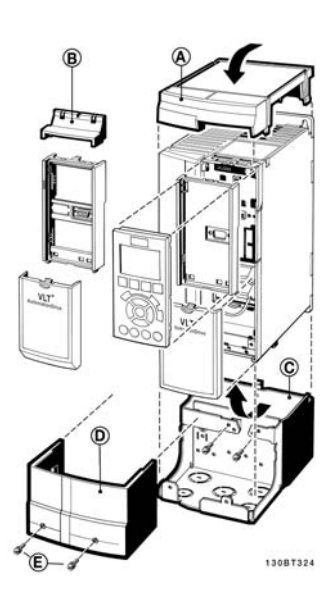

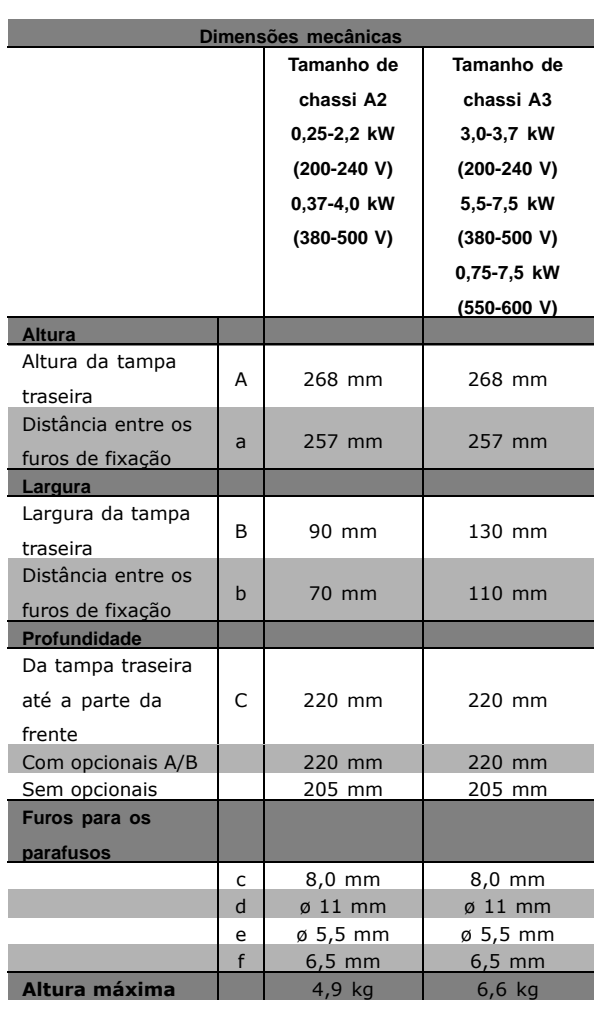

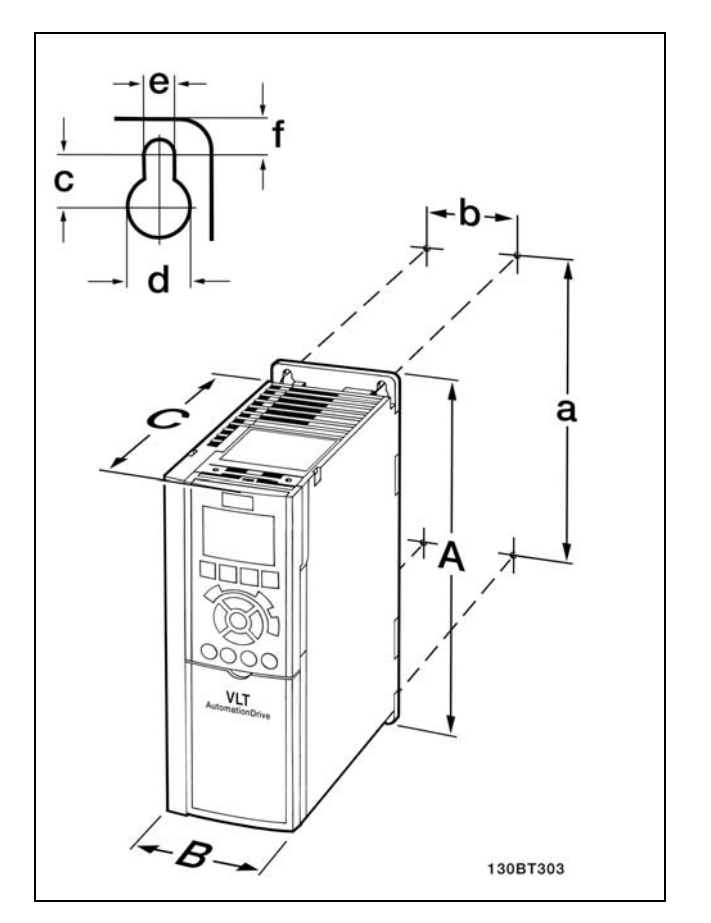

IP20 do FC 300 - consultar tabela p/ dimensões mecânicas.

Danfoss

**Kit do Gabinete IP 21/IP 4X/ TIPO 1**

O kit do gabinete IP 21/IP 4X/ TIPO 1 È composto de uma chapa metálica e uma peça plástica. A chapa metálica funciona como uma placa de suporte para conduits e está fixada à parte inferior do dissipador de calor. A peça plástica serve de isolação às partes energizadas dos plugues de energia.

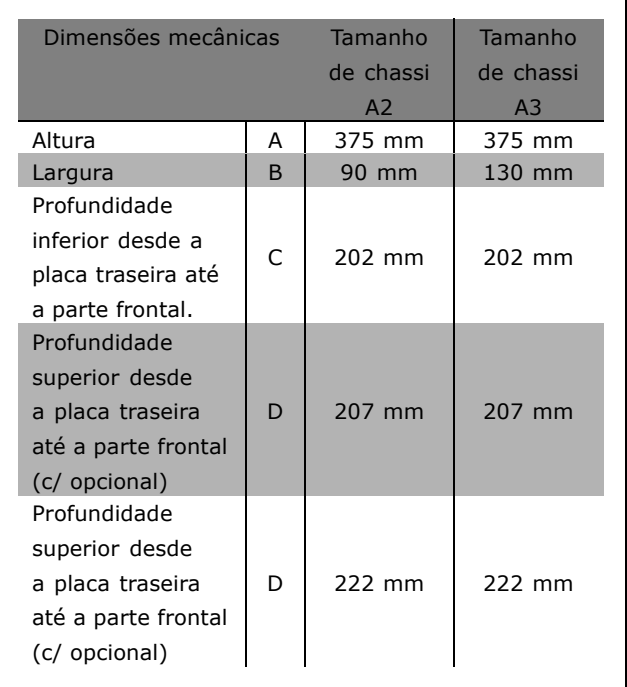

Para a instalação das partes superior e inferior do IP 21/IP 4X/ TIPO 1 - consultar o *Guia de Opcionais* que acompanha o FC 300.

- 1. Faça os furos de acordo com as medidas fornecidas.
- 2. Utilize parafusos apropriados à superfície na qual deseja instalar o FC 300. Reaperte todos os quatro parafusos.

O IP 20 do FC 300 permite a instalação uma ao lado da outra. Devido à necessidade de resfriamento, deve-se deixar um espaço livre de pelo menos 100 mm, acima e abaixo do FC 300.

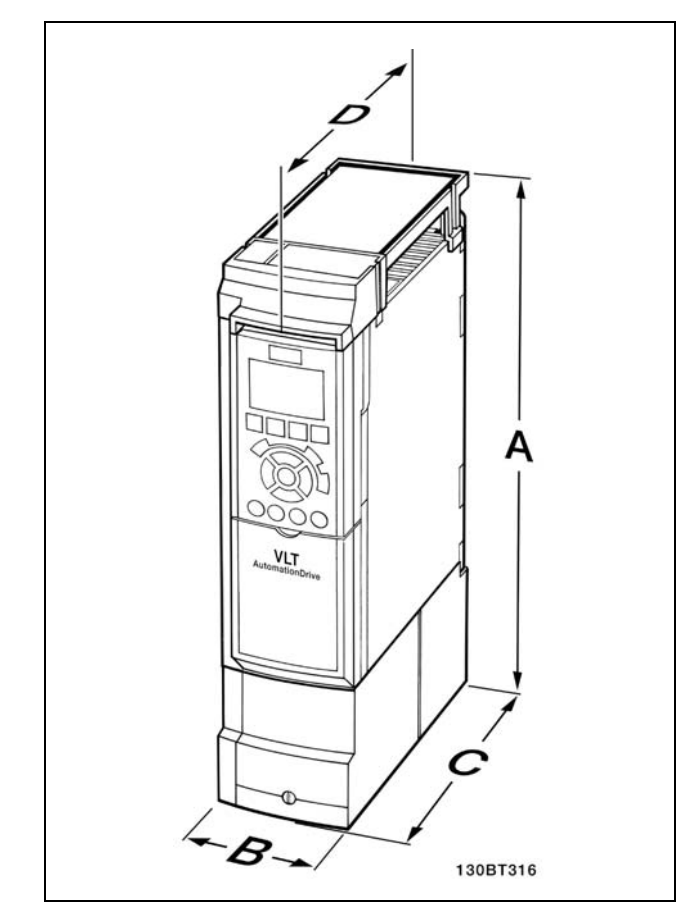

Dimensões mecânicas do kit do gabinete IP 21/IP 4x/ TIPO 1

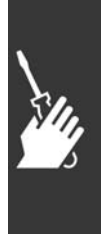

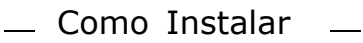

## □ Requisitos de Segurança da Insta-

#### lação mecânica

Esteja atento para os requisitos que se aplicam à integração e ao kit de montagem em campo. Observe as informações na lista, para evitar danos ou ferimentos sérios, especialmente na instalação de unidades grandes.

O conversor de freqüências é refrigerado pela circulação do ar.

Para proteger a unidade contra o superaquecimento, é necessário garantir que a temperatura ambiente não ultrapasse a temperatura máxima do conversor de freqüências e que a temperatura média em 24 horas não seja excedida. Localize a temperatura máxima e a média de 24 horas, no parágrafo Redução para a Temperatura Ambiente.

Se a temperatura ambiente permanecer na faixa entre 45 °C - 55 °C, a redução do conversor de freqüências torna-se relevante, consulte Redução para a Temperatura Ambiente. A vida útil do conversor de freqüências encurtará, se a redução para a temperatura ambiente não for levada em consideração.

#### " **Montagem em Campo**

A montagem em campo somente é possível com o kit de peças instaladas do IP 21/parte de cima do IP 4X /TIPO 1.

## □ Instalação Elétrica

#### □ Conexão à rede elétrica e aterramento

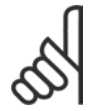

#### **NOTA!:**

O plugue conector para a energia pode ser removido.

- 1. Garanta que o FC 300 está aterrado corretamente. Conecte à conexão de aterramento (terminal 95). Use um parafuso da sacola de acessórios.
- 2. Fixe o plugue conector 91, 92, 93 na parte inferior do FC 300 (figura ao lado).
- 3. Conecte os fios da rede elétrica ao plugue conector.

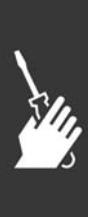

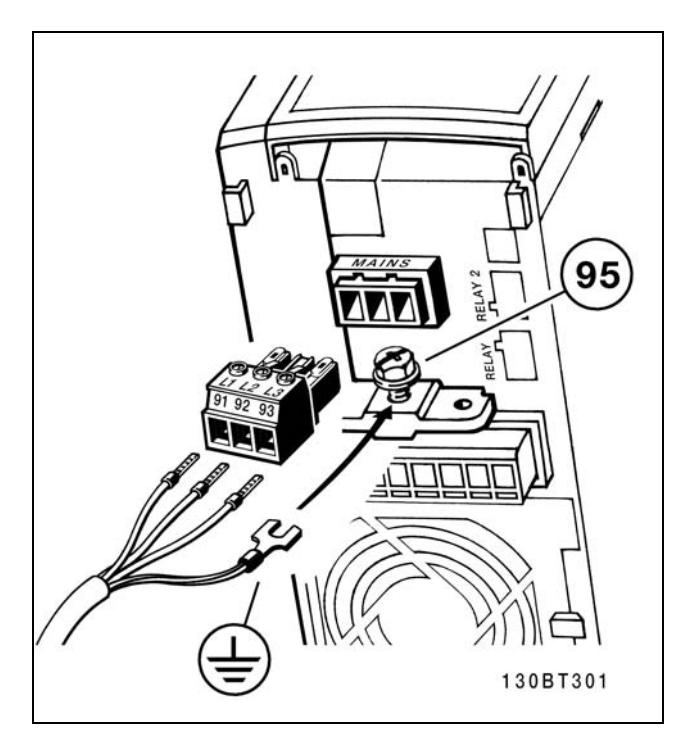

Danfoss

Como fazer a conexão à rede elétrica e ao ponto de aterramento

Danfoss

## Como Instalar

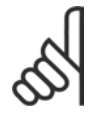

#### **NOTA!:**

Verifique se a tensão da rede elétrica corresponde à tensão de rede da plaqueta de identificação do FC 300.

Não conecte unidades de 400-V com filtros de RFI a fontes de alimentação de rede elétrica com uma tensão entre fase e terra superior a 440 V. Para redes elétricas IT e terra em delta (perna aterrada), a tensão de rede entre fase e terra pode exceder 440 V.

#### □ Conexão do motor

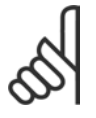

## **NOTA!:**

O cabo do motor deve estar blindado/encapado metalicamente. Se um cabo não blindado/não encapado

metalicamente for utilizado, alguns dos requisitos de EMC não serão atendidos. Para maiores detalhes, consulte as *Especificações de EMC.* 

1. Prenda a placa de desacomplamento na parte inferior do FC 300, com parafusos e arruelas contidos na sacola de acessórios.

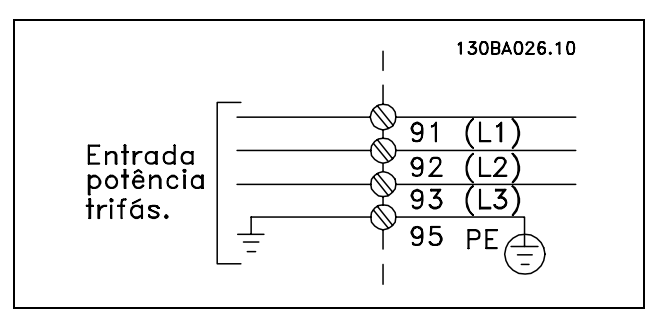

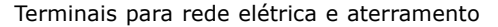

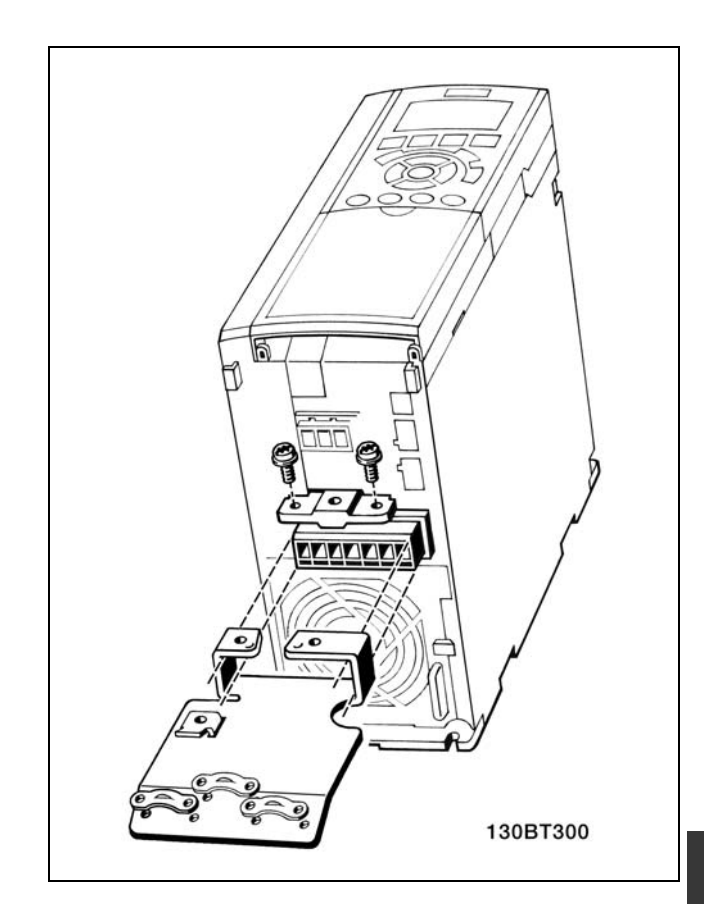

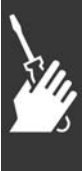

Danfoss

- Como Instalar
- 2. Conecte o cabo do motor aos terminais 96 (U), 97 (V) e 98 (W).
- 3. Conecte ao terra (terminal 99) na placa de desacoplamento, com parafusos da sacola de acessórios.
- 4. Insira os terminais 96 (U), 97 (V), 98 (W) e o cabo do motor aos terminais com a etiqueta MOTOR.
- 5. Aperte o cabo blindado à placa de desacoplamento com parafusos e arruelas da sacola de acessórios.

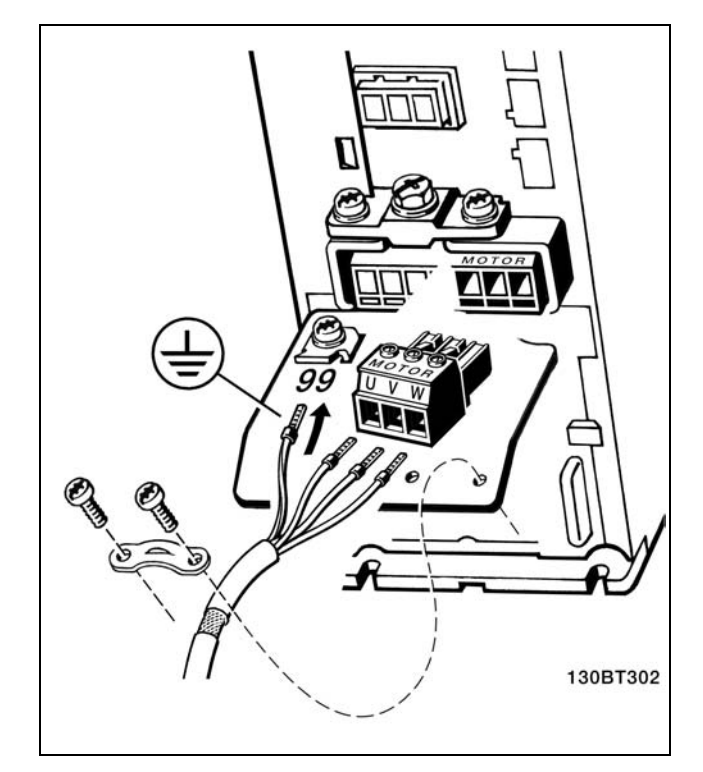

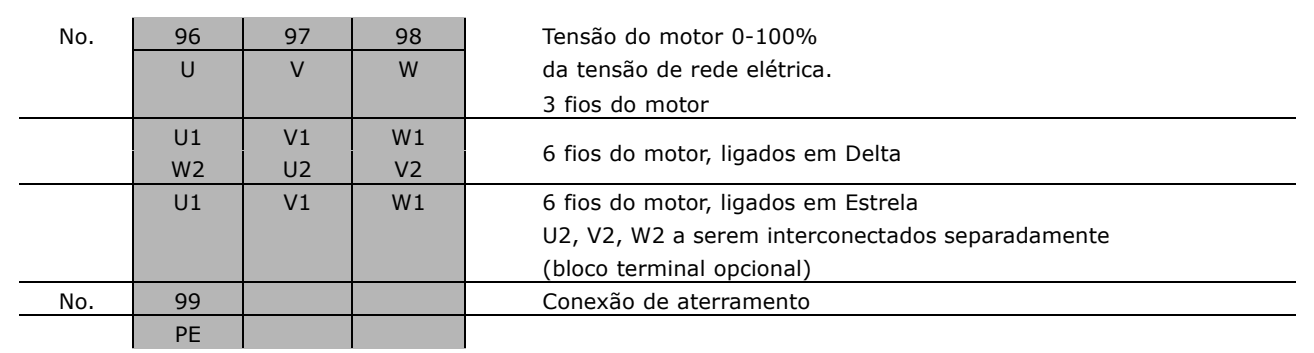

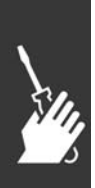

Todos os tipos de motores padrão assíncronos trifásicos podem ser conectados ao FC 300. Normalmente, os motores menores são ligados em estrela (230/400 V, D/Y). Os motores maiores são ligados em delta (400/690 V, ∆/ Y). Consulte a plaqueta de identificação do motor para o modo de conexão e a tensão corretos.

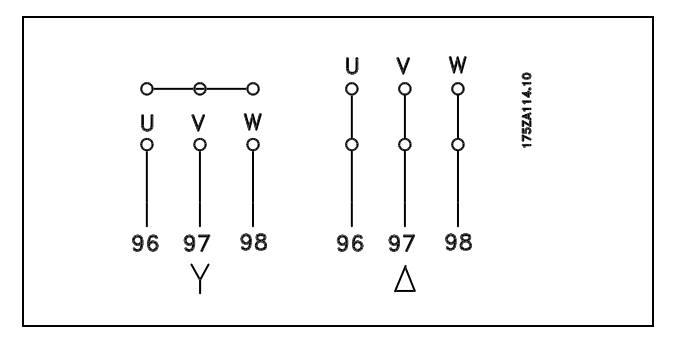

Danfoss

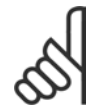

#### **NOTA!:**

No motor sem o papel de isolação de fase ou outro reforço de isolação adequado para operação com fonte de alimentação (tal como o conversor de freqüências), instale um filtro LC na saída do FC 300.

#### □ Cabos do Motor

Consulte a seção Especificações Gerais para o dimensionamento correto da seção transversal e comprimento do cabo do motor.

- Utilize um cabo de motor blindado/encapado metalicamente, para atender as especificações de emissão  $\bullet$ EMC, exceto quando estabelecido em contrário, quanto ao filtro de RFI utilizado.
- Mantenha o cabo do motor o mais curto possível, a fim de reduzir o nível de ruído e de correntes de fuga.
- Conecte a malha de blindagem do cabo do motor à placa de desacoplamento do FC 300 e ao chassi metálico do motor.
- Faca as conexões da malha de blindagem com a maior área superficial possível (bracadeira do cabo). Isto pode ser conseguido utilizando os dispositivos de instalação, fornecidos com o FC 300.
- Evite fazer a montagem com extremidades da malha de blindagem que estejam trançadas (espiraladas), o que deteriorará os efeitos de filtragem das freqüências altas.
- Se for necessário interromper a malha de blindagem, para instalar um isolador para o motor ou o relé do  $\bullet$ motor, a malha de blindagem deve ter continuidade com uma impedância mínima de alta freqüência.

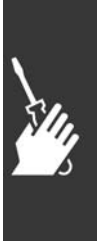

Danfoss

## Como Instalar

#### □ Proteção Térmica do Motor

Conexão do dispositivo de proteção térmica do motor (PTC ou 'Klixon' chave NF):

Utilizando uma entrada digital e uma fonte de alimentação de 24 V: Exemplo: O conversor de freqüências desarma quando a temperatura do motor estiver muito alta. Set-up do parâmetro: Par. 1-90 Desrm por Termistor [2] Par. 1-93 Entrada Digital [6]

Utilizando uma entrada digital e uma fonte de alimentação de 10 V: Exemplo: O conversor de freqüências desarma quando a temperatura do motor estiver muito alta. Set-up do parâmetro: Par. 1-90 Desrm por Termistor [2]

Par. 1-93 Entrada Digital [6]

Utilizando uma entrada analógica e uma fonte de alimentação de 10 V:

Exemplo: O conversor de frequências desarma quando a temperatura do motor estiver muito alta. Set-up do parâmetro:

Par. 1-90 Desrm por Termistor [2] Par. 1-93 Entrada Analógica 54 [2] (Nenhuma fonte de referência precisa ser selecionada)

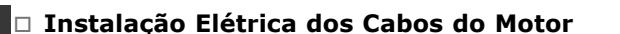

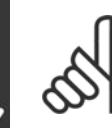

#### **NOTA!:**

Se um cabo não blindado for utilizado, alguns dos requisitos de EMC não serão atendidos. O cabo de motor deve ser blindado, para atender à conformidade com as especificações EMC, quanto a emissões, a menos que seja estabelecido em contrário para o filtro de RFI utilizado. Mantenha o cabo do motor tão curto quanto possível, para reduzir o nível de ruído e as correntes de fuga a um mínimo.

Conecte a blindagem do cabo do motor à cabine metálica do conversor de freqüências e à carcaça do motor. Faça as conexões da malha da blindagem com a maior área superficial possível (braçadeira do cabo). Isto pode ser realizado utilizando-se diferentes dispositivos de instalação, nos diversos conversores de freqüências.

#### **Blindagem de cabos**

Evite a instalação com as extremidades da malha metálica torcidas (espiraladas). Elas diminuirão o efeito da blindagem nas altas freqüências.

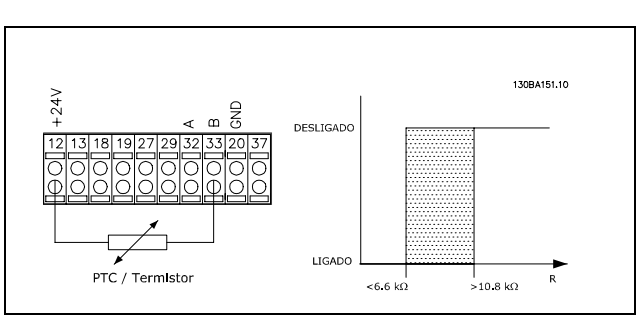

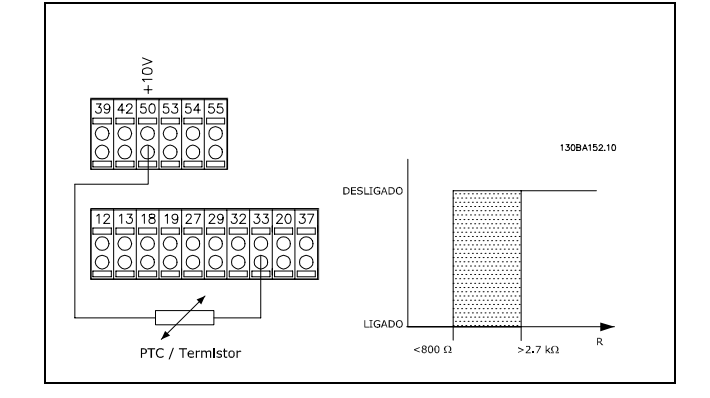

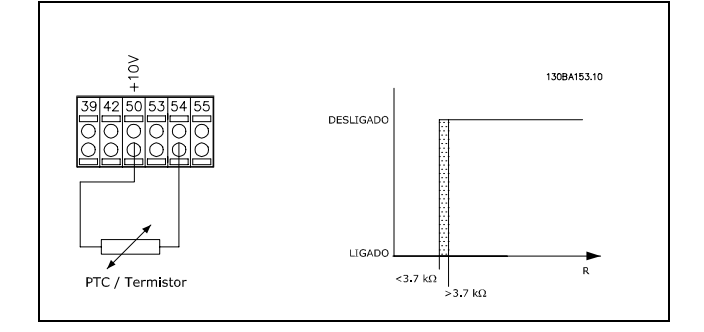

Danfoss

## $\sim$  Como Instalar  $\sim$

Se for necessário interromper a blindagem para instalar um isolador de motor ou contactor de motor, a blindagem deve ter continuidade com uma impedância de HF a mais baixa possível.

#### Comprimento do cabo e seção transversal

O conversor de freqüências foi testado com um determinado comprimento e uma determinada seção de cabo. Se a seção transversal for aumentada, a capacitância do cabo - e, portanto, a corrente de fuga - aumentará e o comprimento do cabo deverá ser reduzido na mesma proporção.

#### Fregüência de chaveamento

Quando os conversores de freqüências são utilizados com os filtros LC, para reduzir o ruído acústico de um motor, a freqüência de comutação deverá ser ajustada de acordo com a instrução do filtro LC no Par. 14-01.

#### Condutores de alumínio

Condutores de alumínio não são recomendados. Os terminais podem aceitar condutores de alumínio, porém, a superfície do condutor deve ser limpa e a oxidação removida e vedada com graxa Vaselina, isenta de ácido, antes do condutor ser conectado.

Além disso, o parafuso de fixação do terminal deve ser reapertado, depois de dois dias, devido à ductibilidade do alumínio. É extremamente importante manter esse ponto de contacto da conexão (parafuso/cabo) bem apertado, sem espaço para gás (ar), caso contrário, a superfície do alumínio oxidará novamente.

#### $\Box$  Fusíveis

Protecão do circuito de ramificação:

A fim de proteger a instalação contra perigos elétricos e de incêndio, todos os circuitos de derivação em uma instalação, engrenagens de chaveamento, máquinas, etc., devem estar protegidas de curtos-circuitos e de sobre correntes, de acordo com as normas national/internacional.

#### Proteção a curtos-circuitos:

O conversor de freqüências deve estar protegido contra curto-circuito, para evitar perigos elétricos e de incêndio. A Danfoss recomenda a utilização dos fusíveis mencionados a seguir, para proteger o técnico de manutenção ou outro equipamento, no caso de uma falha interna no drive. O conversor de freqüências fornece proteção total contra curto-circuito, no caso de um curto-circuito na saída do motor.

#### Protecão contra sobre corrente:

Fornece proteção de sobrecarga para evitar risco de incêndio devido a superaguecimento de cabos na instalação. O conversor de freqüências esta equipado com uma proteção de sobre corrente interna que pode ser utilizada para proteção de sobrecarga na entrada de corrente (excluídas as aplicações UL) Consulte o par. 4-18. Além disso, os fusíveis ou disjuntores podem ser utilizados para fornecer a proteção de sobre corrente na instalação. A proteção de sobrecorrente deve sempre ser executada de acordo com as normas nacionais.

Para estar em conformidade com as aprovações UL/cUL, utilizar pré-fusíveis de acordo com a tabela a seguir.

200-240 V

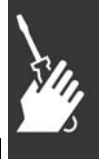

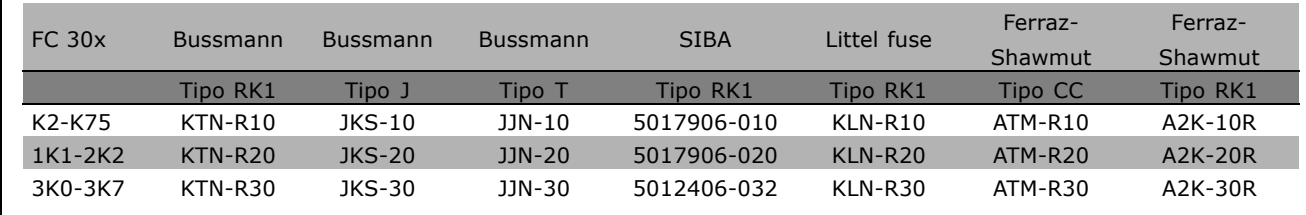

Danfoss

**380-500 V, 525-600 V**

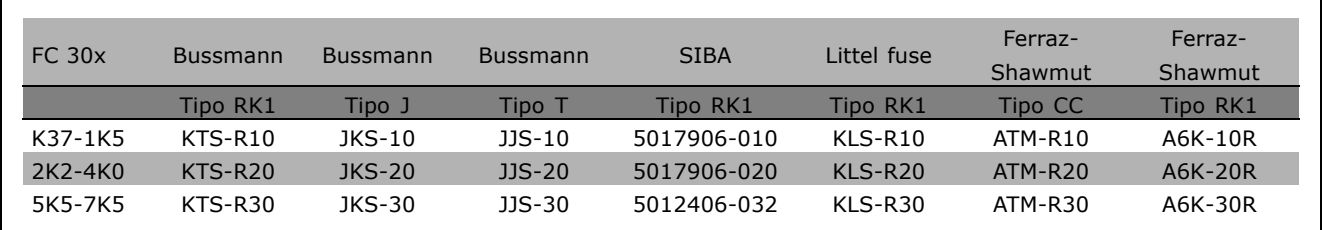

Fusíveis KTS da Bussmann podem substituir KTN para conversores de freqüências de 240 V. Fusíveis FWH da Bussmann podem substituir FWX para conversores de freqüências de 240 V. Fusíveis KLSR da LITTEL FUSE podem substituir KLNR para conversores de freqüências de 240 V. Fusíveis L50S da LITTEL FUSE podem substituir L50S para conversores de freqüências de 240 V. Fusíveis A6KR da FERRAZ SHAWMUT podem substituir A2KR para conversores de freqüências de 240 V. Fusíveis A50X da FERRAZ SHAWMUT podem substituir A25X para conversores de freqüências de 240 V.

**Não-conformidade com UL** 

Se não houver conformidade com a UL/cUL, recomendamos utilizar os seguintes fusíveis, que asseguram a conformidade com a EN50178: Em caso de mau funcionamento, se as seguintes recomendações não forem seguidas, poderá redundar em dano desnecessário do conversor de frequências. Os fusíveis devem ser dimensionados de forma a proteger um circuito capaz de fornecer máx. 100.000 Arms (simétrico), 500 V máximo.

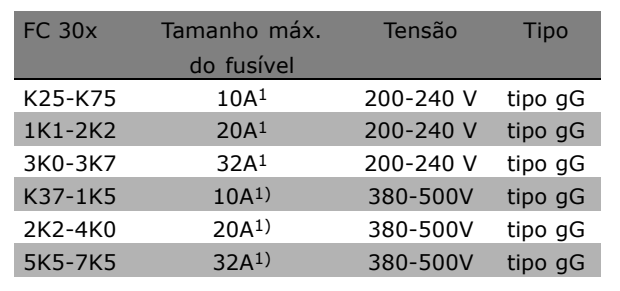

1) Fusíveis máx. - consulte as normas nacional/internacional para selecionar um tamanho de fusível utilizável.

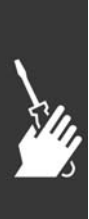

Danfoss

## - Como Instalar

□ Acesso aos terminais de controle

Todos os terminais para os cabos de controle estão localizados sob a tampa dos terminais, na parte frontal do FC 300. Remova a tampa utilizando uma chave de fenda (veja a figura ilustrativa).

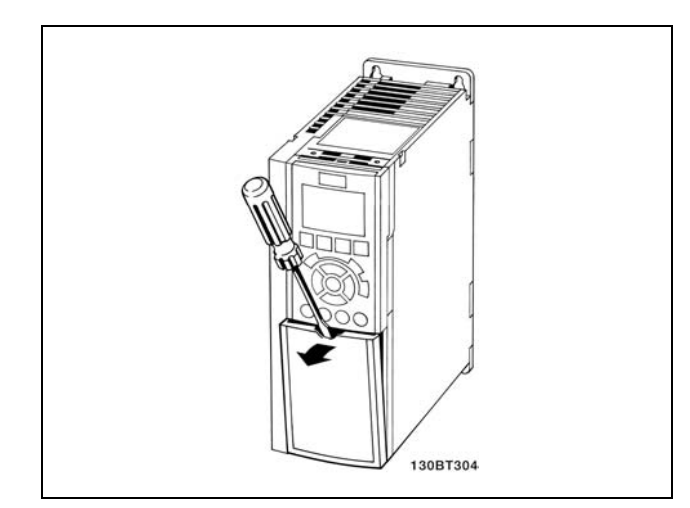

#### □ Instalação Elétrica, Terminais de Controle

- 1. Monte os blocos de terminais, que se encontram na sacola de acessórios, na parte da frente do FC 300.
- 2. Conecte os terminais 18, 27 e 37 aos +24 V (terminais 12/13) com o cabo de controle.

Programações padrão:

 $18 =$  partida

- 27 = parada por inércia inversa
- 37 = parada por inércia inversa segura

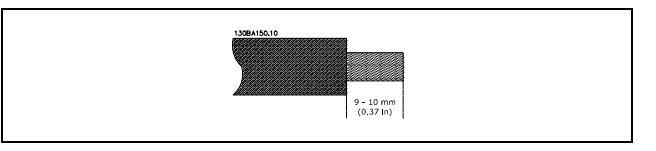

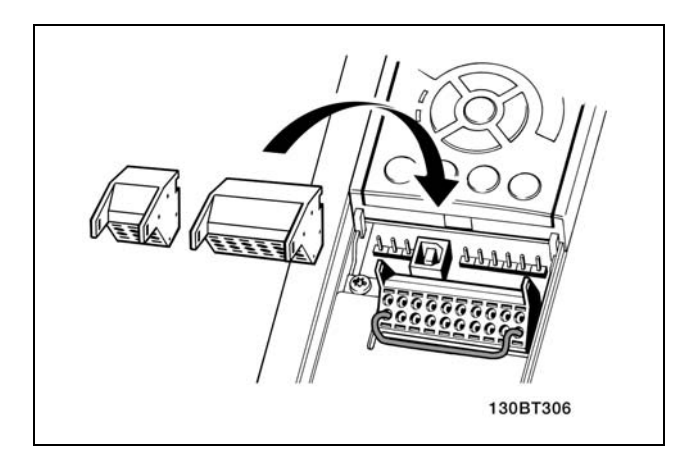

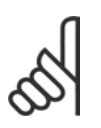

#### NOTAI: Para montar o cabo nos blocos de terminais:

- 1. Descasque a isolação do fio, de 9-10 mm
- 2. Insira uma chave de fenda no orifício quadrado.
- 3. Insira o cabo no orifício circular adjacente.
- 4. Remova a chave de fenda. O cabo estará então montado no terminal.

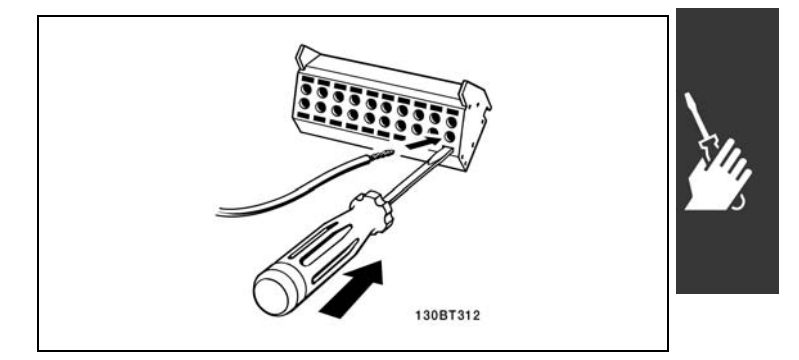

Danfoss

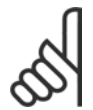

#### **NOTA!:**

Para remover o cabo dos blocos de terminais:

- 1. Insira uma chave de fenda no orifício quadrado.
- 2. Puxe o cabo.

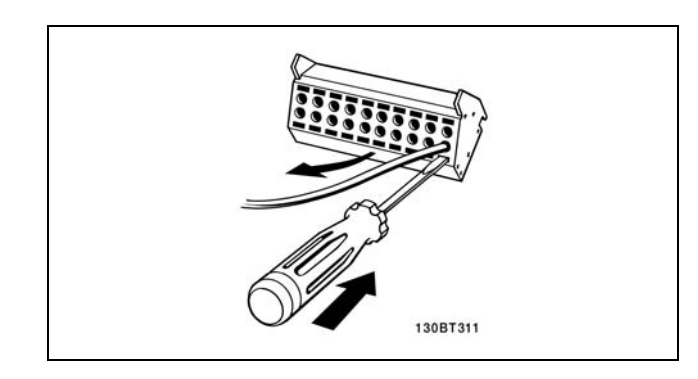

#### □ Software MCT 10 Set-up

Números de referências de desenhos:

- 1. I/O digital do plugue de 10 pólos
- 2. Barramento RS485 do plugue de 3 pólos.
- 3. I/O analógico de 6 pólos.
- 4. Conexão USB.

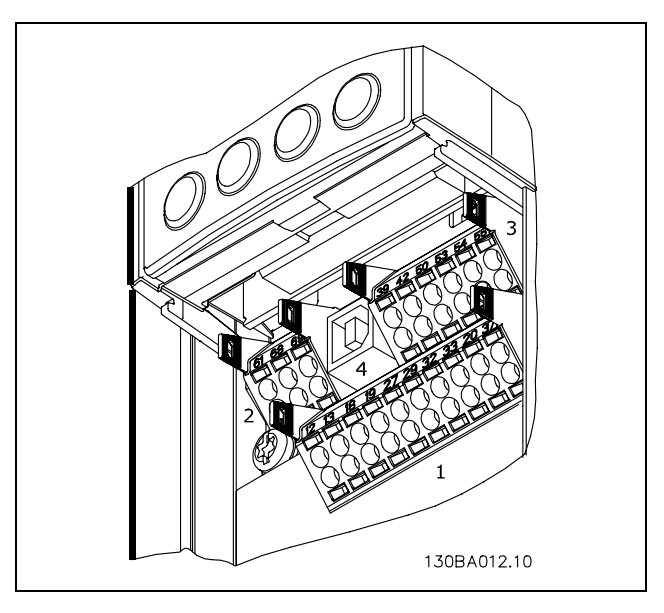

Terminais de controle

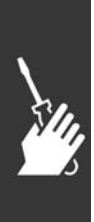

Danfoss

## Como Instalar

#### □ Instalação Elétrica, Cabos de Controle

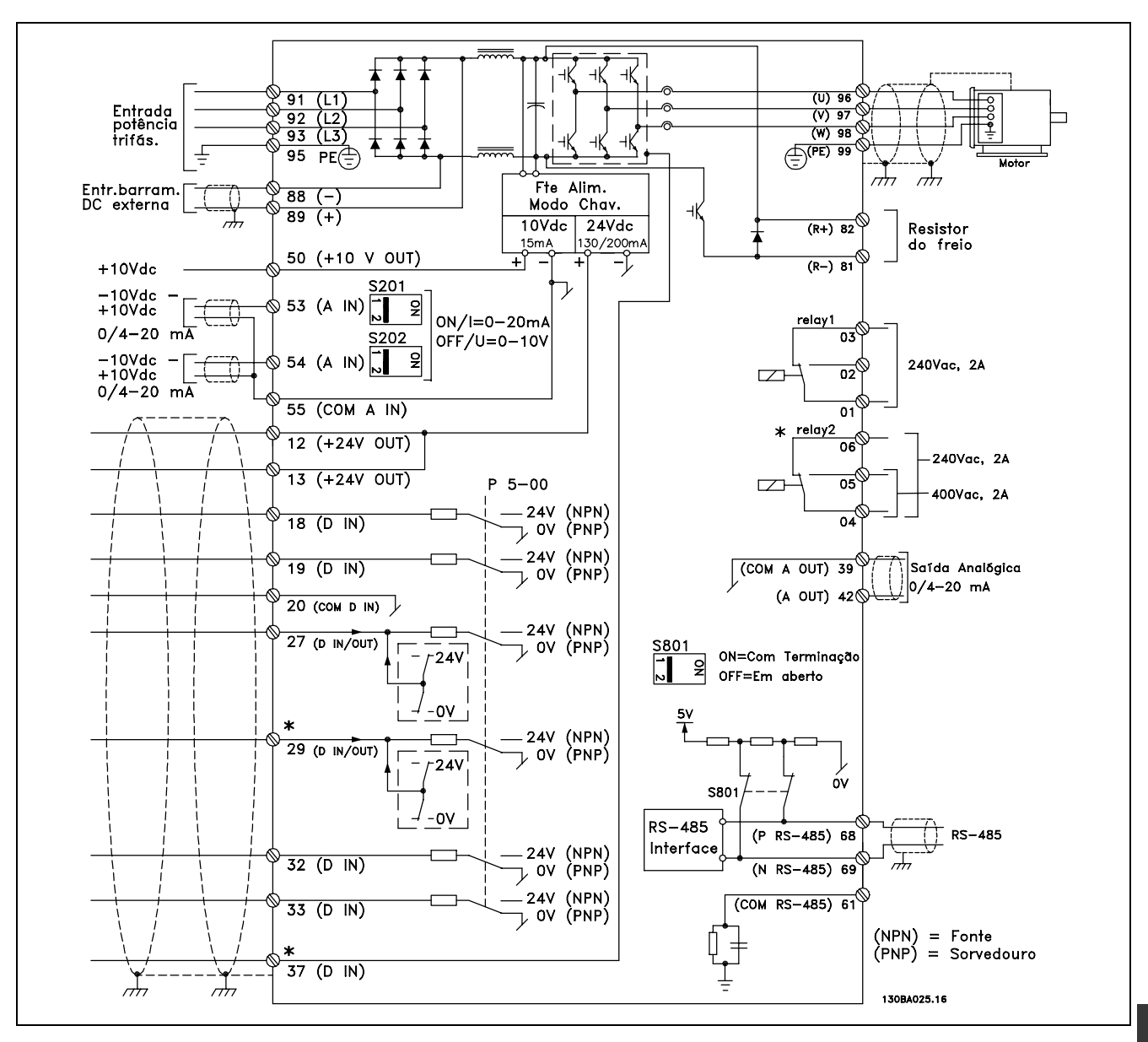

Diagrama mostrando todos os terminais elétricos. O terminal 37 não está incluído no FC 301.

Cabos de controle e de sinais analógicos, muito longos, podem, em casos raros e dependendo da instalação, resultar em loops de aterramento de 50/60 Hz, devido ao ruído ocasionado pelos cabos de rede elétrica.

Se isto acontecer, é possível que haja a necessidade de cortar a malha da blindagem ou inserir um capacitor de 100nF entre a malha e o chassi.

As entradas e saídas, digitais e analógicas, devem estar conectadas separadamente às entradas do comum do FC 300 (terminais 20, 55 e 39) para evitar que correntes de fuga dos dois grupos de sinais afetem outros grupos. Por exemplo, o chaveamento na entrada digital pode interferir no sinal de entrada analógico.

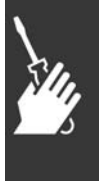

Danfoss

Como Instalar

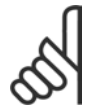

#### **NOTA!:**

Os cabos de controle devem ser blindados/encapados metalicamente.

1. Utilize uma braçadeira para conectar a malha metálica à placa de desacoplamento para cabos de controle do FC.

Consulte a seção intitulada *Aterramento de cabos de controle blindados/encapados metalicamente*, para a terminação correta dos cabos de controle.

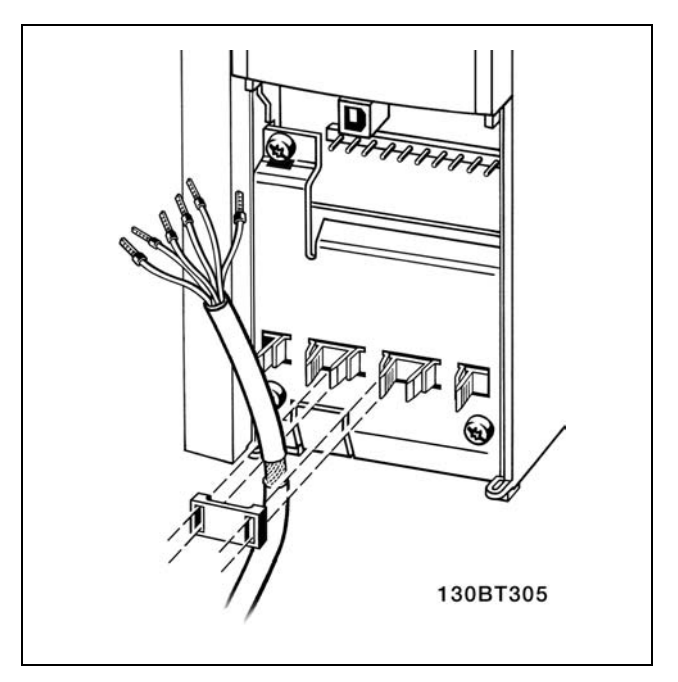

#### □ Chaves S201, S202 e S801

As chaves S201 (A53) e S202 (A54) são usadas para selecionar uma configuração de corrente (0-20 mA) ou uma tensão (-10 - 10 V) dos terminais de entradas analógicas 53 e 54, respectivamente.

A chave S801(BUS TER.) pode ser utilizada para ativar a terminação na porta RS-485 (terminais 68 e 69).

Consulte o desenho *Diagrama mostrando todos os terminais elétricos* na seção *Instalação Elétrica*.

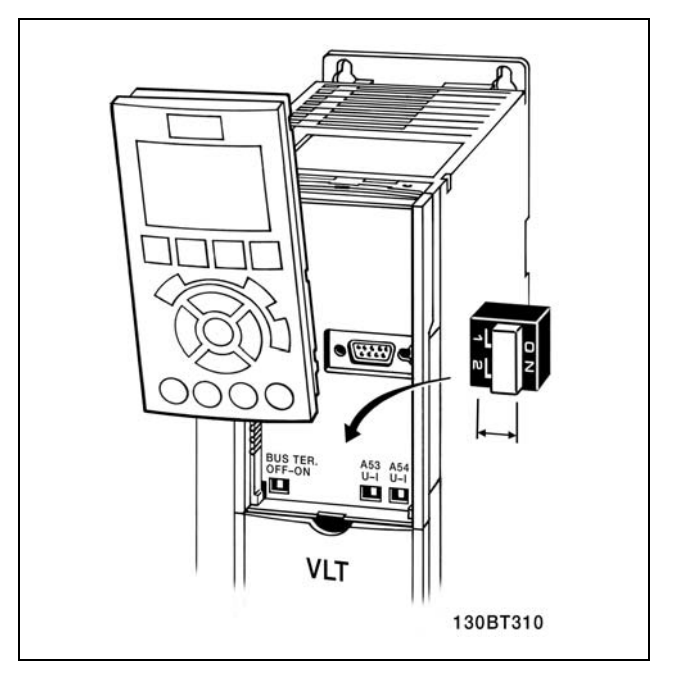

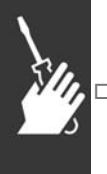

#### □ Torques de aperto

Aperte os terminais de potência, rede elétrica, freio e de aterramento com os seguintes torques:

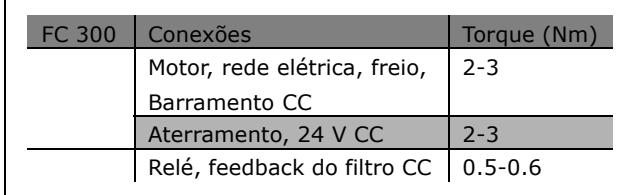

Danfoss

#### □ Set-Up Final e Teste

Para testar o set-up e assegurar que o conversor de freqüências está funcionando, siga os seguintes passos.

**Passo 1. Localize a plaqueta de** identificação do motor.

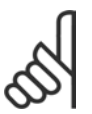

## **NOTA!:**

O motor está ligado em estrela- (Y)

ou em triângulo- (△). Esta informação está localizada nos dados da plaqueta de identificação do motor.

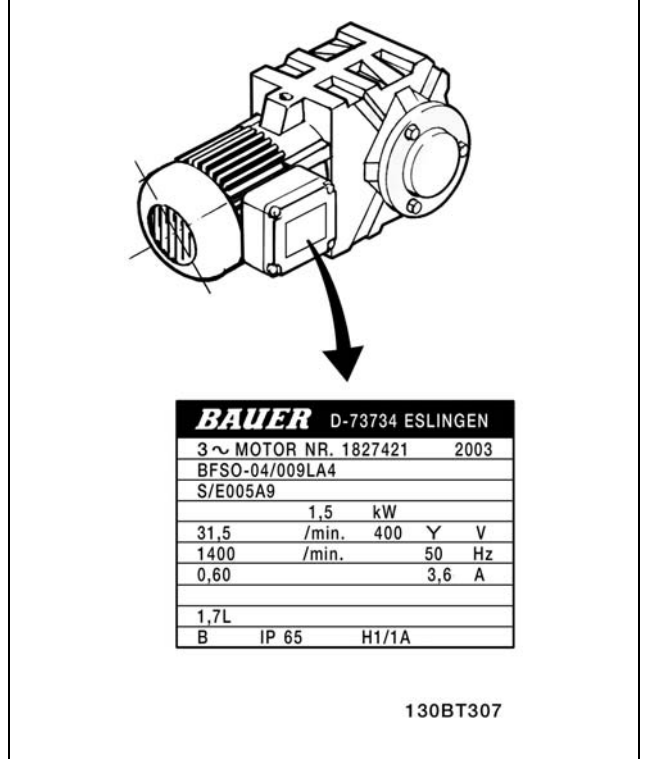

**Passo 2. Digite os dados da plaqueta** de identificação do motor nesta lista de parâmetros.

Para acessar esta lista, pressione a tecla [QUICK MENU] (Menu Rápido) e, em seguida, selecione "Setup Rápido Q2".

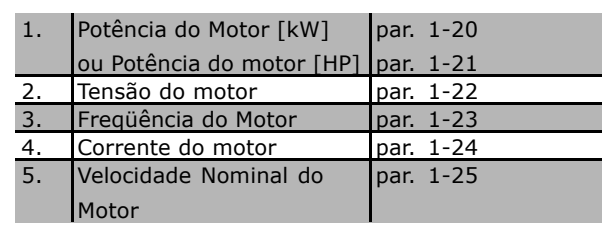

Passo 3. Active a Adaptação Automática do Motor(AMA) A execução da AMA assegurará um desempenho ótimo. A AMA mede os valores a partir do diagrama equivalente do modelo do motor.

- 1. Conecte o terminal 37 ao terminal 12.
- 2. Inicie o conversor de freqüências e ative o parâmetro 1-29 da AMA.
- 3. Escolha entre AMA completa ou reduzida. Se um filtro LC estiver instalado, execute somente a AMA reduzida ou retire o filtro LC durante o procedimento da AMA.
- 4. Aperte a tecla [OK]. O display exibe "Pressione hand para iniciar".
- 5. Pressione a tecla [Hand on]. Uma barra de evolução do processo de partida mostrará se a AMA está em andamento.

Danfoss

Pare a AMA durante a operação

1. Pressione a tecla [OFF] - o conversor de freqüências entra no modo alarme e o display mostra que a AMA foi encerrada pelo usuário.

Execução da AMA com êxito

- 1. O display mostra "Pressione [OK] para encerrar a AMA".
- 2. Pressione a tecla [OK] para sair do estado da AMA.

**Execução da AMA sem êxito** 

- 1. O conversor de freqüências entra no modo alarme. Pode-se encontrar uma descrição do alarme na seção Solucionando Problemas.
- 2. O "Valor de Relatório" em [Alarm Log] mostra a última seqüência de medição realizada pela AMA, antes do conversor de freqüências entrar no modo alarme. Este número, junto com a descrição do alarme, auxiliará na resolução do problema. Se você necessitar entrar em contacto com a Assistência Técnica da Danfoss, certifique-se de mencionar o número e a descrição do alarme.

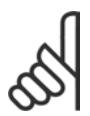

#### **NOTA!:**

A execução sem êxito de uma AMA freqüentemente é causada pela entrada incorreta dos dados da plaqueta de identificação.

**Etapa 4. Defina o limite de velocidade e o tempo da rampa de velocidade**

Defina os limites desejados para a velocidade e o tempo da rampa.

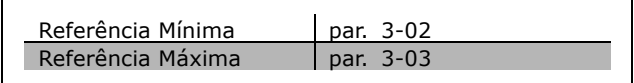

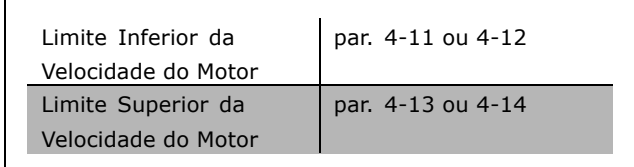

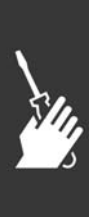

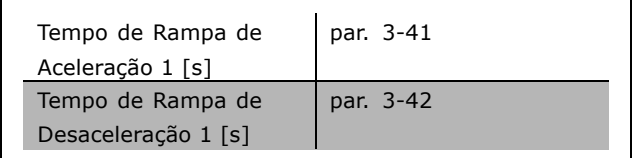

Danfoss

Como Instalar

#### □ Teste de Comissionamento da Parada Segura

Após a instalação e antes da primeira operação, execute um teste de comissionamento de uma instalação ou aplicação, utilizando a Parada Segura do FC 300.

Além disso, execute o teste após cada modificação da instalação ou aplicação, da qual

a Parada Segura do FC 300 faz parte.

- O teste de comissionamento:
- 1. Remova a alimentação de 24 V CC do terminal, por meio do dispositivo de interrupção, enquanto o motor é controlado pelo FC 302 (ou seja, a alimentação de rede elétrica não é interrompida). A etapa de teste está aprovada se o motor reagir a uma parada por inércia e o freio mecânico (se conectado) for ativado.
- 2. Em seguida, envie um sinal de reset (pelo Barramento, E/S Digital ou apertando a tecla [Reset]). A etapa de teste está aprovada se o motor permanecer no estado de Parada Segura e o freio mecânico (se conectado) permanecer ativado.
- 3. Conecte os 24 V CC novamente no terminal 37. A etapa de teste está aprovada se o motor permanecer no estado de parado por inércia e o freio mecânico (se conectado) permanecer ativado.
- 4. Em seguida, envie um sinal de reset (pelo Barramento, E/S Digital ou apertando a tecla [Reset]). A etapa de teste é aprovada se o motor entrar em funcionamento novamente.
- 5. O teste de comissionamento está aprovado se todas as quatro etapas de teste forem aprovadas.

## □ Conexões Adicionais

#### " **Compartilhamento da carga**

Mediante o compartilhamento da carga é possível conectar diversos circuitos CC intermediários do FC 300 utilizando-se fusíveis adicionais e bobinas de CA (veja a figura ilustrativa).

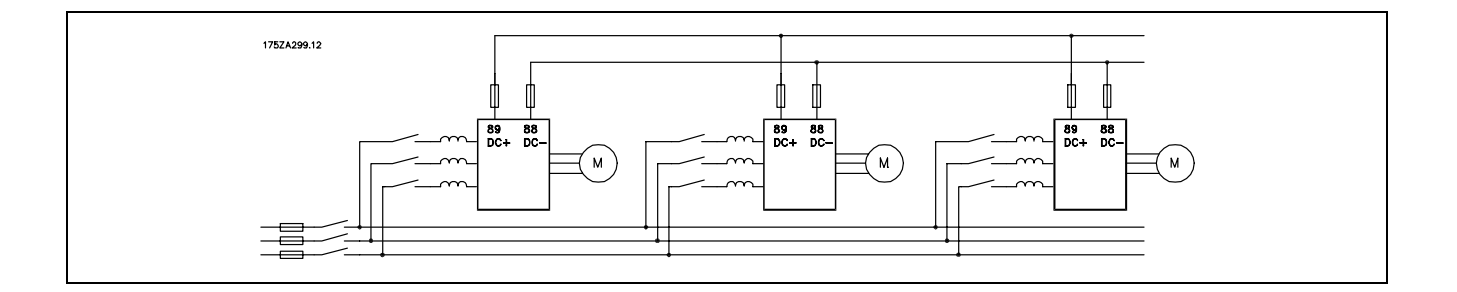

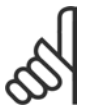

#### **NOTA!:**

Os cabos de compartilhamento de carga devem ser blindados/encapados metalicamente. Se um cabo não blindado/não encapado for utilizado, alguns dos requisitos de EMC não serão atendidos.

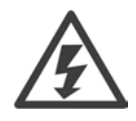

É possível ocorrerem níveis de tensão de até 975 V CC entre os terminais 88 e 89.

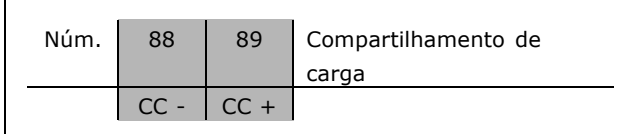

 $\equiv$  Como Instalar  $\equiv$ 

#### □ Instalação da Distribuição de Carga

O cabo de conexão deve ser blindado e o comprimento máximo, desde o conversor de freqüências até a barra CC, 25 metros.

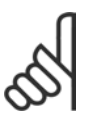

#### **NOTA!:**

A distribuição de carga necessita de equipamento extra. Para obter informações adicionais, consulte as Instruções de Distribuição de Carga MI.50.NX.XX.

#### $\Box$  Opção de Conexão de Freio

O cabo de conexão do resistor do freio deve estar blindado/encapado metalicamente.

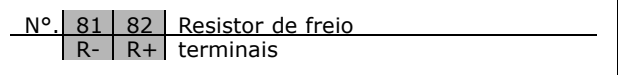

Danfoss

- 1. Utilize braçadeiras de cabo para conectar a blindagem ao gabinete metálico do conversor de frequências e à placa de desacoplamento do resistor de freio.
- 2. Dimensão da seção transversal do cabo de freio, para corresponder à corrente de frenagem.

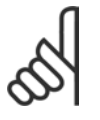

#### **NOTA!:**

Tensões de até 975 V CC (@ 600 V CA) podem ocorrer entre os terminais.

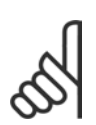

#### **NOTA!:**

Se ocorrer um curto-circuito no resistor de freio, evite a perda de energia neste resistor utilizando um interruptor ou contactor de rede elétrica para desconectar o conversor de freqüências da rede. Somente o conversor de freqüências deverá controlar o contactor.

#### □ Conexão de Relés

Para definir a saída de relé, consulte o grupo de parâmetros 5-4\* Relés.

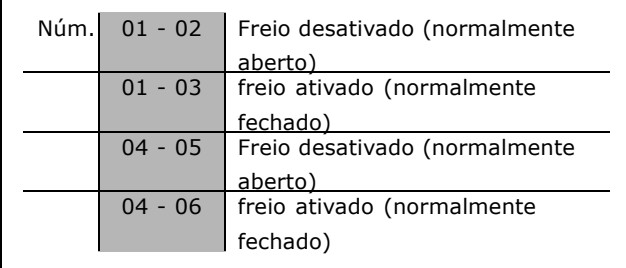

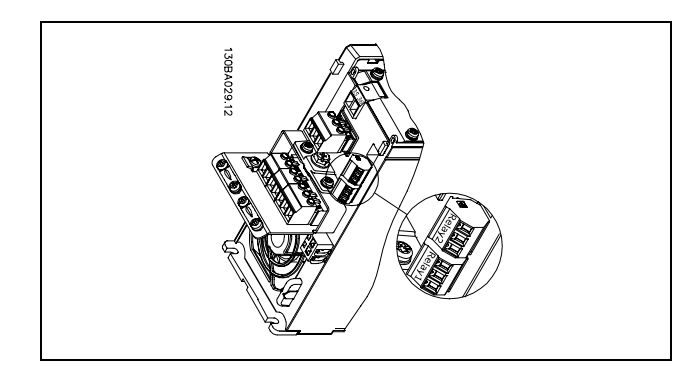

Terminais para conexão do relé

Como Instalar

#### □ Saída de Relé

**RelÈ 1**

- Terminal 01: comum
- Terminal 02: normalmente aberto 240 V CA
- Terminal 03: normalmente fechado 240 V CA

**RelÈ 2**

- Terminal 04: comum
- Terminal 05: normalmente aberto 400 V CA
- Terminal 06: normalmente fechado 240 V CA

O Relé 1 e o relé 2 são programados nos par. 5-40, 5-41 e 5-42.

Saídas de relé adicionais utilizando o módulo opcional MCB 105.

#### □ Controle do Freio Mecânico

Nas aplicações de levantamento/abaixamento, é necessário ter a possibilidade de se controlar um freio eletromecânico.

- Controle o freio utilizando uma saída do relé ou saída digital (terminais 27 e 29).
- A saída deve ser mantida fechada (sem tensão) durante o período em que o conversor de freqüências não puder 'dar suporte' ao motor devido, por exemplo, ao fato de que a carga é excessivamente pesada.
- Selecione *Controle do freio mecânico no* par. 5-4\* ou 5-3\* para aplicações com um freio eletromecânico.
- O freio é liberado quando a corrente do motor exceder o valor pré-definido no parâmetro. 2-20.
- O freio é ativado quando a freqüência de saída for menor que a freqüência de ativação do freio, definida no parâmetro 2-21 ou 2-22, e somente se o conversor de freqüências estiver executando um comando de parada.

Se o conversor de freqüências estiver no modo alarme ou em uma situação de sobretensão, o freio mecânico é imediatamente interrompido.

#### □ Ligação de Motores em Paralelo

O conversor de freqüências pode controlar diversos motores ligados em paralelo. O consumo total de corrente dos motores não deve ultrapassar a corrente de saída nominal máxima I<sub>INV</sub> do conversor de frequências. Isto só é recomendado quando V V C<sup>plus</sup> for selecionado no par. 1-01.

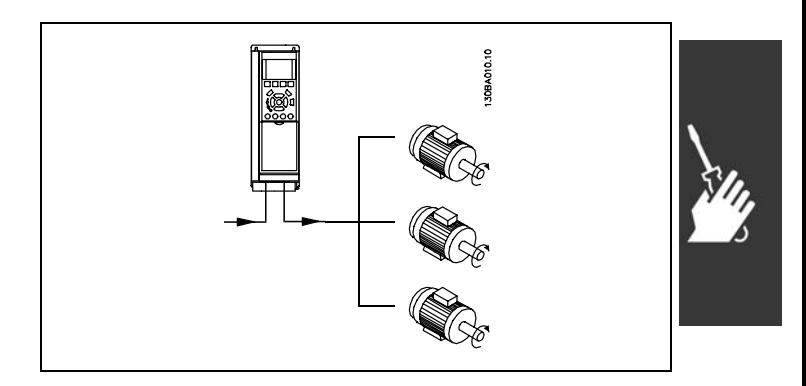

Podem surgir problemas na partida e em valores de RPM baixas, se os tamanhos dos motores forem muito diferentes porque a resistência ôhmica relativamente alta, no estator dos motores menores, requer uma tensão maior na partida e em valores baixos de RPM.

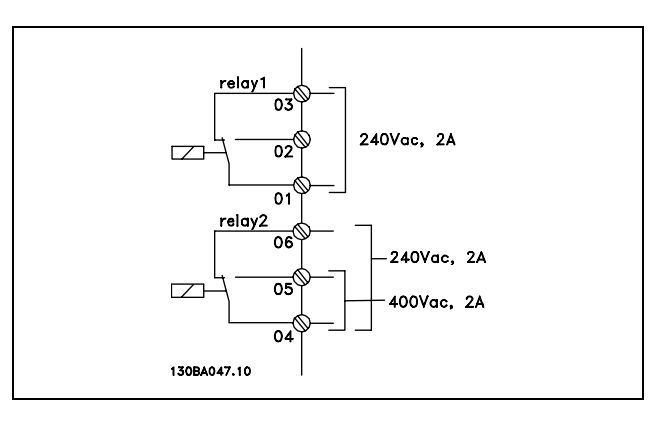

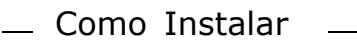

O relé térmico eletrônico (ETR), do conversor de freqüências, não pode ser utilizado como proteção do motor para cada motor do sistema de motores paralelos. Deve-se providenciar proteções de motor adicionais, p.ex., termistores em cada motor ou relés térmicos individuais. (Disjuntores não são adequados como proteção).

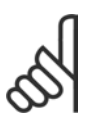

#### **NOTA!:**

Quando motores são ligados em paralelo, o parâmetro 1-02 Adaptação automática *do motor (AMA)* não pode ser utilizado e o par. 1-01 *Características de Torque* deve ser definido como *CaracterÌsticas especiais do motor.*

#### □ Sentido da Rotação do Motor

A programação padrão é a rotação no sentido horário com a saída do conversor de freqüências ligada da seguinte maneira.

Terminal 96 conectado à fase U Terminal 97 conectado à fase V Terminal 98 conectado à fase W

O sentido de rotação do motor pode ser alterado invertendo-se duas fases no cabo do motor.

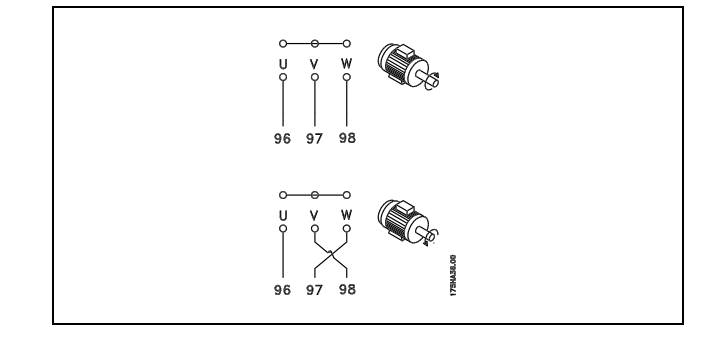

Danfoss

#### □ Proteção térmica do motor

O relé térmico eletrônico no FC 300 foi aprovado pelo UL para proteção de um único motor, quando o parâmetro 1-26 Proteção térmica do motor é definido para *Trip do ETR* e o parâmetro 1-23 Corrente do *motor, I<sub>M, N</sub>* for definido para o valor da corrente nominal do motor (ver a plaqueta de identificação do motor).

No. Funcão

81, 82 Terminais do resistor de freio

#### □ Instalação do Cabo do Freio

(Apenas para conversores de freqüências com o circuito chopper de freio opcional).

O cabo de conexão para o resistor de freio deve ser blindado.

- 1. Conecte a malha da blindagem, por meio de braçadeiras, à placa condutora traseira, no conversor de freqüências, e ao gabinete metálico do resistor de freio.
- 2. Dimensione a seção transversal do cabo de freio de forma a coincidir com o torque do freio.

Consulte as instruções do Freio, MI.90.FX.YY e MI.50.SX.YY, para obter informações adicionais sobre a instalação segura.

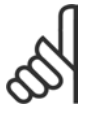

#### **NOTA!:**

Tensões até 960 V CC, dependendo da fonte de alimentação, podem ocorrer nos terminais.

<u>Danfoss</u>

#### □ Conexão do Barramento

Um ou mais conversores de freqüências podem ser conectados a um controlador (ou mestre), utilizando uma interface RS485 padronizada. O terminal 68 está conectado ao sinal P (TX+, RX+), enquanto o terminal 69 È conectado ao sinal N (TX-,RX-).

Se mais de um conversor de frequências tiver que ser conectado a um determinado mestre, utilize conexões paralelas.

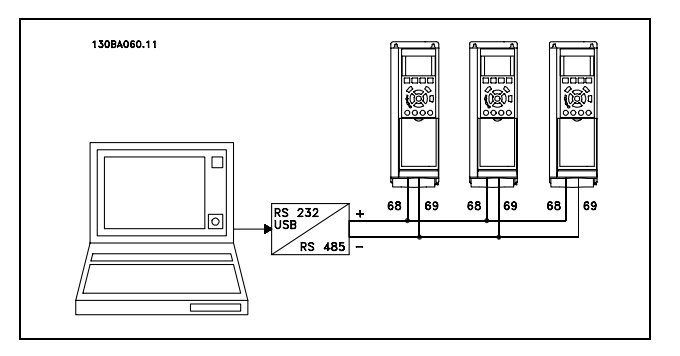

Para evitar correntes de equalização de potencial, na malha de blindagem, aterre esta por meio do terminal 61, que está conectado ao chassi por intermédio de um circuito RC.

Terminação do barramento

O barramento do RS485 deve ser terminado por meio de um resistor, nas duas extremidades. Para esta finalidade, ligue a chave S801 na posição "ON", na placa de controle. Para maiores informações, consulte o parágrafo Chaves S201, S202 e S801.

#### □ Como Conectar um PC ao FC 300

Para controlar o conversor de frequências, a partir de um PC, é necessário instalar o Software MCT 10 Set-up.

O PC È conectado por meio de um cabo USB (host/dispositivo) padrão, ou por meio de uma interface RS485, como mostrado na seção Conexão *do Barramento*, no capÌtulo *Como Programar*.

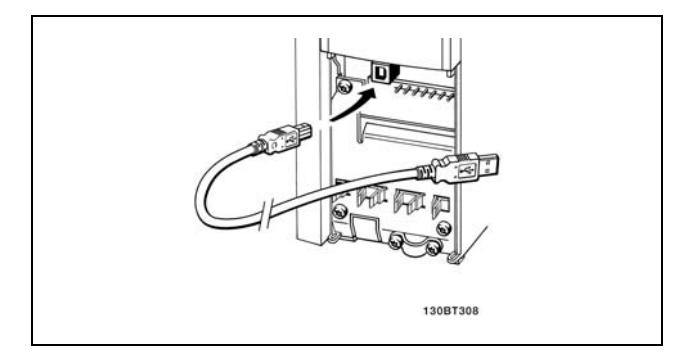

Conexão USB.

#### □ O Diálogo do Software do FC 300 **Armazenagem dos dados em PC, por meio do Software MCT 10 Set-Up:**

- 1. Conecte um PC à unidade através de uma porta de comunicação USB
- 2. Abra o Software MCT 10 Set-up
- 3. Escolha "Ler a partir do drive"
- 4. Escolha "Salvar como"

Todos os parâmetros são armazenados nesse instante.

#### Transferência de dados do PC para o drive **via Software MCT 10 Set-Up:**

- 1. Conecte um PC à unidade através de uma porta de comunicação USB
- 2. Abra o Software MCT 10 Set-up
- 3. Escolha "Abrir " os arquivos armazenados serão exibidos
- 4. Abra o arquivo apropriado
- 5. Escolha "Gravar no drive"

Todos os parâmetros são então transferidos para o drive

Há um manual separado para o Software MCT 10 Set-Up.

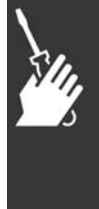

Danfoss

## - Como Instalar

#### □ Teste de Alta Tensão

Execute um teste de alta tensão curto circuitando os terminais U, V, W, L<sub>1</sub>, L<sub>2</sub> e L<sub>3</sub>. Energize com 2,15 kV CC, no máximo, durante um segundo, entre este curto-circuito e o chassi.

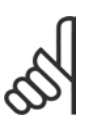

#### **NOTA!:**

Ao executar testes de alta tensão de toda a instalação, interrompa a conexão de rede elétrica e do motor, se as correntes de fuga estiverem demasiado altas.

#### □ Aterramento de Segurança

O conversor de freqüências tem uma corrente de fuga elevada e deve, portanto, ser apropriadamente aterrado por razões de segurança.

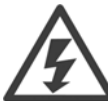

A corrente de fuga de aterramento do conversor de freqüências excede 3,5 mA. Para garantir uma boa conexão mecânica, desde o cabo de aterramento à conexão de aterramento (terminal 95), a seção transversal do cabo deve ser de, no mínimo, 10 mm<sup>2</sup> ou composta de 2 fios-terra nominais terminados separadamente.

#### □ Instalação elétrica - Cuidados com EMC

O conteúdo a seguir é uma orientação de boas práticas de engenharia, ao instalar conversores de freqüências. Recomenda-se seguir estas orientações para atender a conformidade com a norma EN 61800-3 Primeiro Ambiente. Se a instalação se enquadrar no Segundo ambiente da EN 61800-3, ou seja, redes de comunicação industriais ou em uma instalação com o seu próprio transformador, é aceitável, porém não recomendável, que ocorra desvio a essas orientações. Consulte também Rotulagem CE, Aspectos Gerais de Emissão de EMC e Resultados de Testes de EMC.

Boa prática de engenharia para assegurar a instalação elétrica correta de EMC:

- Utilize somente cabos de motor e cabos de controle que sejam blindados com malha trançada/encapados metalicamente. A malha deve ter cobertura de no mínimo 80%. A malha deve ser metálica, tipicamente de cobre, alumínio, aço ou chumbo, mas não limitada somente a estes materiais. Não há requisitos especiais para os cabos de rede elétrica.
- As instalações que utilizam conduítes de metal rígido não exigem o uso de cabo blindado, mas o cabo do motor deve ser instalado em um conduíte separado dos cabos de controle e de rede elétrica. Exige-se que a conexão do conduíte, desde o drive até o motor, seja total. O desempenho dos conduítes flexíveis, com relação a EMC, varia muito e deve-se obter informações do fabricante a esse respeito.
- Conecte o conduíte com malha trancada/encapado metalicamente ao terra, nas duas extremidades,  $\bullet$ tanto no caso dos cabos de motor como cabos de controle. Em alguns casos, não é possível conectar a malha nas duas extremidades. Se este for o caso, é importante conectar a malha no conversor de freqüências. Consulte também a seção Aterramento dos Cabos de Controle com Blindagem com Malha Trançada/Encapado Metalicamente.
- Evite que a terminação da blindagem com malha/blindagem encapada metalicamente esteja com as extremidades torcidas (nós). Isto aumenta a impedância de alta freqüência da malha, o que reduz a sua eficácia nessas freqüências. Utilize braçadeiras de cabos com baixa impedância ou buchas de cabo EMC.
- Sempre que for possível, evite utilizar cabos do motor ou de controle sem blindagem/desencapados metalicamente, dentro de cabines que abrigue(m) o(s) drive(s).

Deixe a malha tão próxima dos conectores quanto possível.

A ilustração mostra um exemplo de uma instalação elétrica de um conversor de frequências IP 20, correta do ponto de vista de EMC. O conversor de freqüências está instalado em uma cabine de instalação, com um contactor de saída, e conectado a um PCL que, neste exemplo, está instalado em uma cabine separada. Outras maneiras de fazer a instalação podem ter um desempenho de EMC tão bom quanto este, desde que sejam seguidas as orientações para as práticas de engenharia acima descritas.

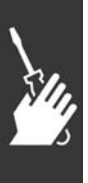

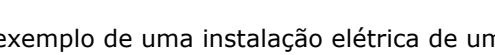

Danfoss

Se a instalação não é executada de acordo com a guia de orientação bem como quando são usados cabos e fios de controle sem blindagem, alguns requisitos de emissão não são atendidos, embora os requisitos de imunidade sejam satisfeitos. Consulte a seção Resultados de teste de EMC para obter mais detalhes.

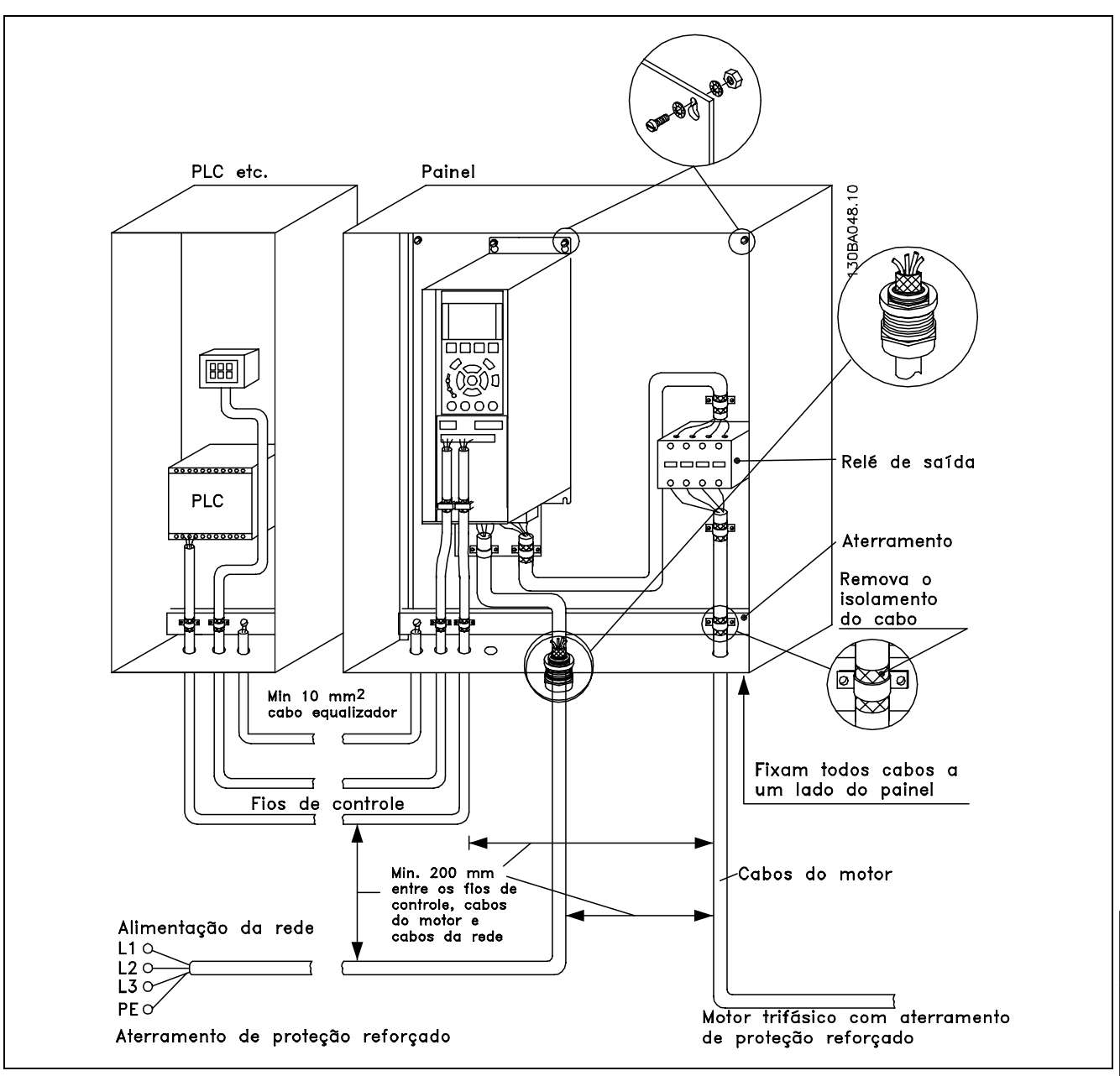

Instalação elétrica EMC correta de um conversor de freqüências IP20.

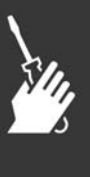

Danfoss

#### □ Utilização de Cabos de EMC Corretos

A Danfoss recomenda utilizar cabos blindados/encapados metalicamente para otimizar a imunidade EMC dos cabos de controle e as emissões EMC a partir dos cabos do motor.

A capacidade de um cabo de reduzir a radiação de entrada e de saída do ruído elétrico depende da impedância de transferência ( $Z_T$ ). A malha de blindagem de um cabo é normalmente concebida para reduzir a transferência de ruído elétrico; entretanto, uma malha com valor de impedância de transferência menor ( $Z_T$ ), é mais eficaz que uma malha com impedância de transferência maior ( $Z_T$ ).

A impedância de transferência ( $Z_T$ ) raramente é informada pelos fabricantes de cabos, mas, normalmente, é possível estimá-la na avaliação do projeto físico do cabo.

A impedância de transferência ( $Z_T$ ) pode ser avaliada com base nos seguintes fatores:

- A condutibilidade do material da malha.
- A resistência de contacto entre os condutores individuais da malha.
- A cobertura da malha, ou seja, a área física do cabo coberta pela malha geralmente informada como uma porcentagem.
- O tipo de malha, ou seja, padrão trançado ou entrelaçado.
- a. Cobertura de alumínio com fio de cobre.
- b. Fio de cobre entrelaçado ou cabo de fio de aço encapado metalicamente.
- c. Fio de cobre trançado em camada única com cobertura de malha de porcentagem variável. Este é o cabo de referência típico da Danfoss.
- d. Fio de cobre trançado em camada dupla.
- e. Camada dupla de fio de cobre trançado com camada intermediária magneticamente blindada/encapada metalicamente.
- f. Cabo embutido em tubo de cobre ou aço.
- g. Cabo de chumbo com espessura de parede de 1,1 mm.

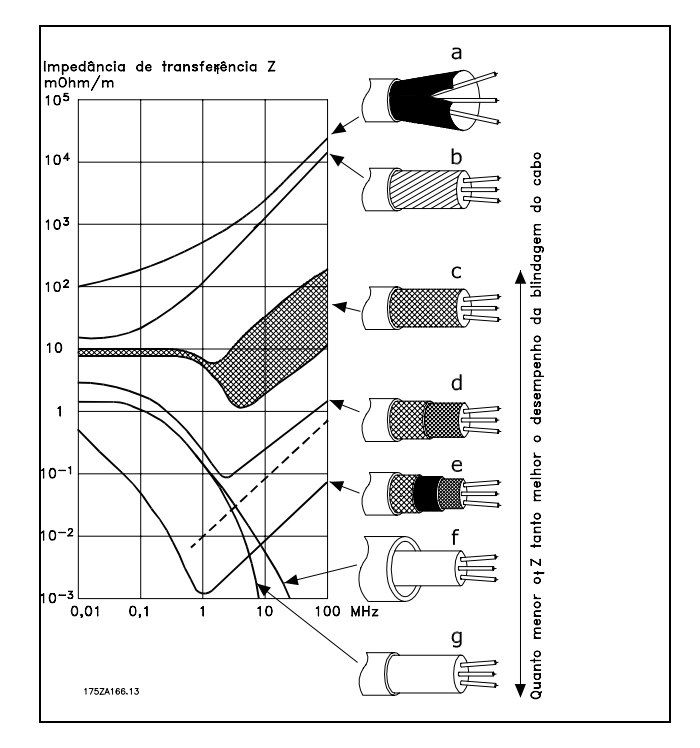

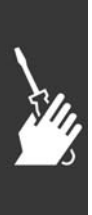
$\overline{\phantom{a}}$  Como Instalar  $\overline{\phantom{a}}$ 

### □ Aterramento de Cabos de Controle

#### **Blindados/Encapados Metalicamente**

Em termos gerais, os cabos de controle devem ser blindados/encapados metalicamente e a malha de proteção deve estar conectada com uma braçadeira, em ambas as extremidades na carcaça de metal da unidade.

O desenho abaixo indica como deve ser feito o aterramento correto e o que fazer no caso de dúvida.

- a. **Aterramento correto** Os cabos de controle e cabos de comunicação serial devem ser fixados com braçadeiras, em ambas as extremidades para garantir o melhor contato elétrico possível.
- b. **Aterramento incorreto** Não use cabos com extremidades torcidas (nós). Elas aumentam a impedância da malha de proteção nas freqüências altas.
- c. Proteção com relação ao potencial de **terra entre o PLC e o VLT** Se o potencial de terra entre o conversor de freqüências e o PCL (etc.) for diferente, poderá ocorrer ruído elétrico que perturbará todo o sistema. Resolva este problema instalando um cabo de equalização,, junto ao cabo de controle. Seção transversal mínima do cabo: 16 mm <sup>2</sup>.
- d. **Para loops de aterramento de 50/60 Hz** Se forem usados cabos de controle muito longos, poderão ocorrer loops de aterramento de 50/60 Hz. Este problema pode ser resolvido conectando-se uma extremidade da malha de blindagem ao terra, através de um capacitor de 100 nF (mantendo os terminais curtos).
- e. Cabos para comunicação serial As correntes de ruído de baixa freqüência entre dois conversores de freqüências podem ser eliminadas conectando-se uma extremidade da malha de proteção ao terminal 61. Este terminal está conectado ao terra através de uma conexão RC interna. Utilize cabos de par entrelaçado para reduzir a interferência do modo diferencial entre os condutores.

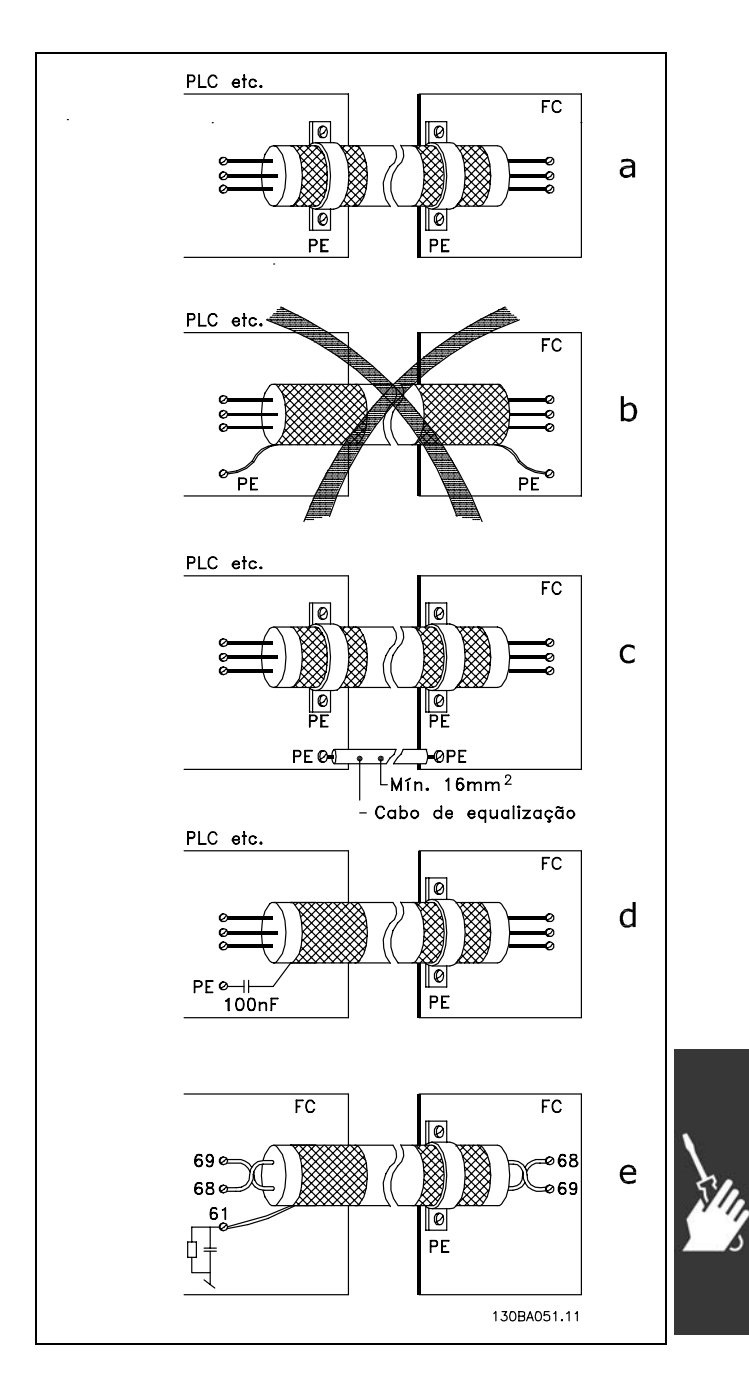

Danfoss

## □ Interferência da Alimentação de Rede

#### **ElÈtrica/HarmÙnicas**

Um conversor de freqüências absorve uma corrente não-senoidal da rede, o que aumenta a corrente de entrada I<sub>RMS</sub>. Uma corrente não-senoidal pode ser transformada, por uma análise de Fourier, e desmembrada em correntes de ondas senoidais com diferentes freqüências, isto é, correntes harmônicas diferentes I <sub>N</sub>, com uma freqüência básica de 50 Hz:

As harmônicas não afetam diretamente o consumo de energia, mas aumentam a perda de calor na instalação (transformador, cabos). Conseqüentemente, em instalações com alta porcentagem de carga de retificador, é importante manter as correntes de harmônicas em um nível baixo, para evitar sobrecarga do transformador e temperatura alta nos cabos.

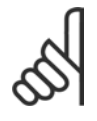

#### **NOTA!:**

Algumas das correntes de harmônicas podem interferir no equipamento de comunicação conectado ao mesmo transformador ou causar ressonância em conjunção com baterias de correção do fator de potência.

 $\overline{\Gamma}$ 

 $\equiv$  Como Instalar  $\equiv$ 

Correntes de harmônicas comparadas com a corrente RMS de entrada:

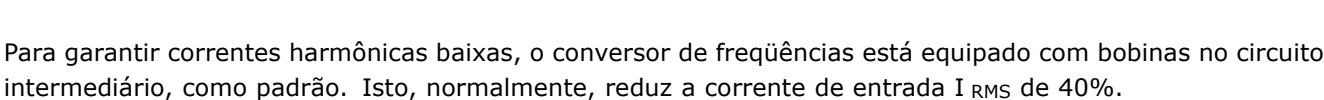

A distorção na tensão de alimentação de rede elétrica depende da dimensão das correntes de harmônicas, multiplicada pela impedância de rede, para a freqüência utilizada. A distorção de tensão total, THD, é calculada com base na tensão das harmônicas individuais, utilizando a seguinte fórmula:

Correntes de harmÙnicas I1 I5 I7 Hz 50 Hz 250 Hz 350 Hz

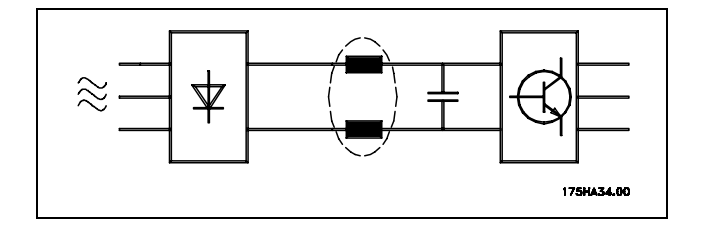

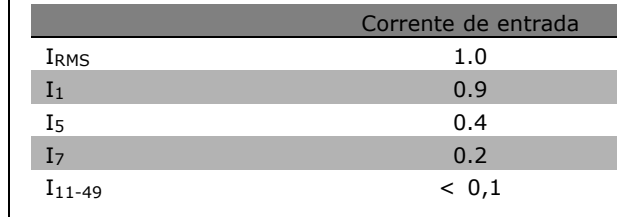

$$
THD\% = \sqrt{U_{5}^{2} + U_{7}^{2} + ... + U_{N}^{2}} \quad \left(U_{N} \% of \ U\right)
$$

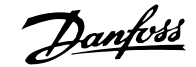

Danfoss

### $\equiv$  Como Instalar  $\equiv$

#### □ Dispositivo de Corrente Residual

Pode-se utilizar relés ELCB, aterramento de proteção múltiplo ou aterramento como proteção adicional, desde que a conformidade com as normas de segurança locais seja atendida.

No caso de uma falha de aterramento, um conteúdo CC pode se desenvolver na corrente com falha.

Se forem utilizados relés ELCB, as normas locais devem ser obedecidas. Os relés devem ser apropriados para a proteção de equipamento trifásico, com um retificador ponte e uma descarga breve, durante a energização; consulte a seção *Corrente de Fuga de Aterramento*, para maiores informações.

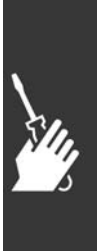

Danfoss

 $\equiv$  Como Instalar  $\equiv$ 

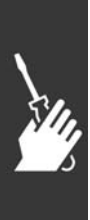

Danfoss

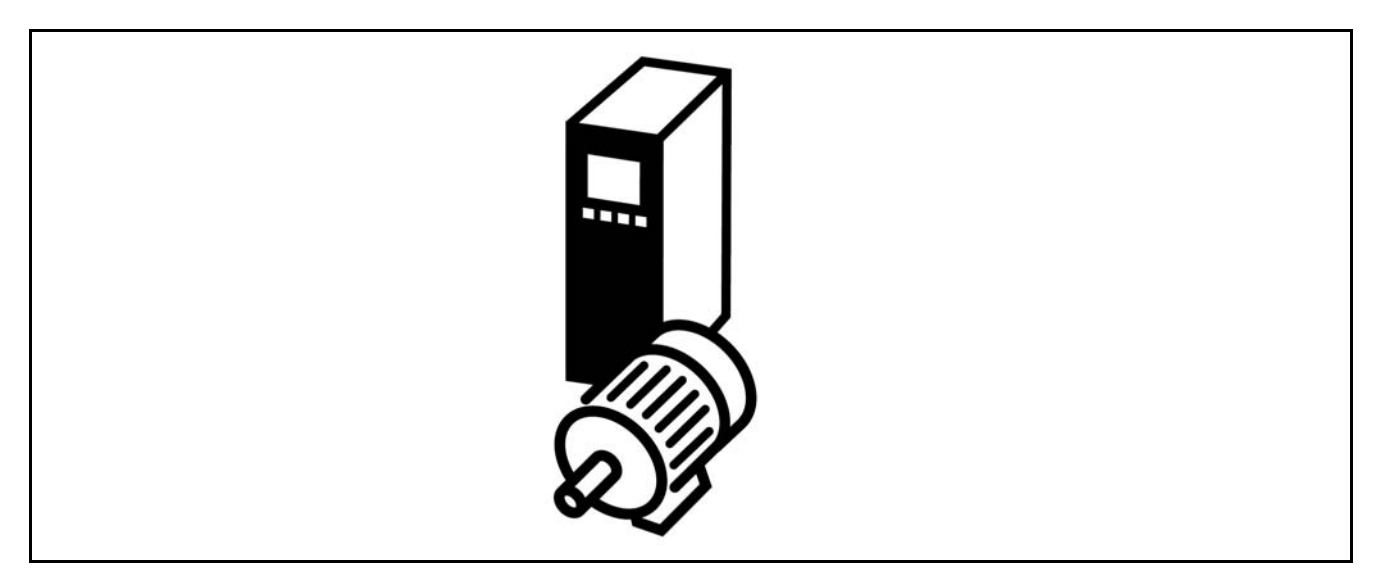

#### $\Box$  Conexão do Encoder

A finalidade destas diretrizes é facilitar o set-up da conexão do encoder no FC 302. Antes definir o set-up do encoder, serão exibidas as configurações básicas para um sistema de controle de velocidade de malha fechada.

Conexão do Encoder no FC 302

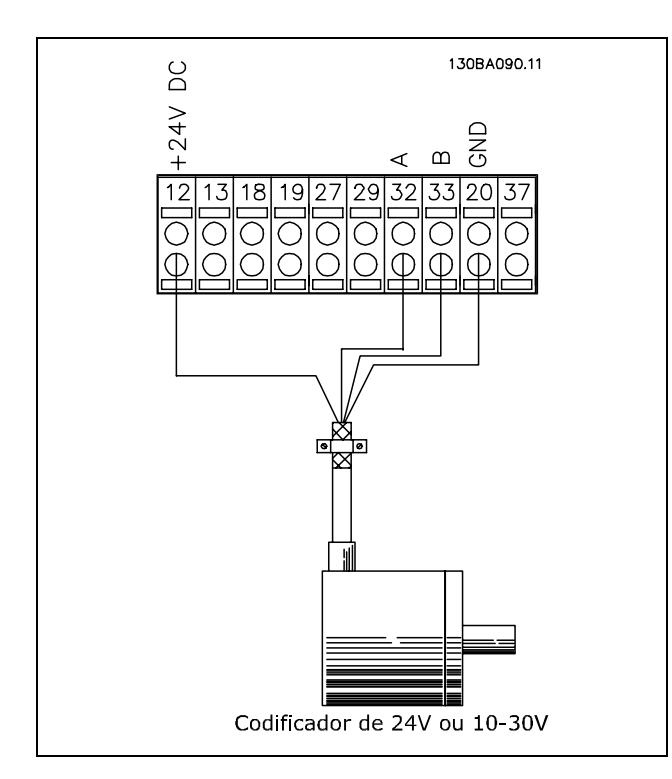

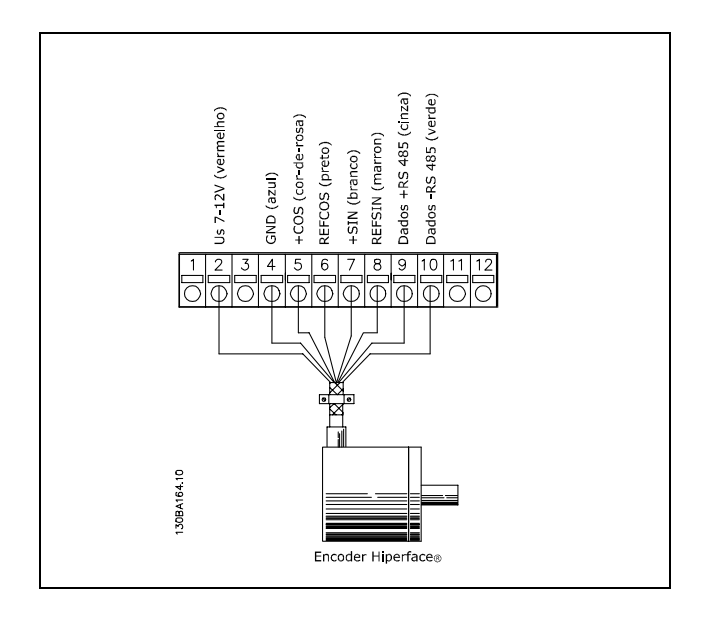

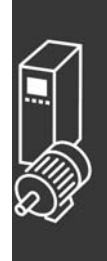

Danfoss

#### □ Sentido do Codificador

O sentido do codificador é determinado pela ordem em que os pulsos ingressam no drive. Sentido horário significa que o canal A está defasado de 90 graus elétricos do canal B. Sentido Anti-horário significa que o canal B está defasado de 90 graus elétricos do canal A. O sentido È determinado examinando-se a extremidade do eixo.

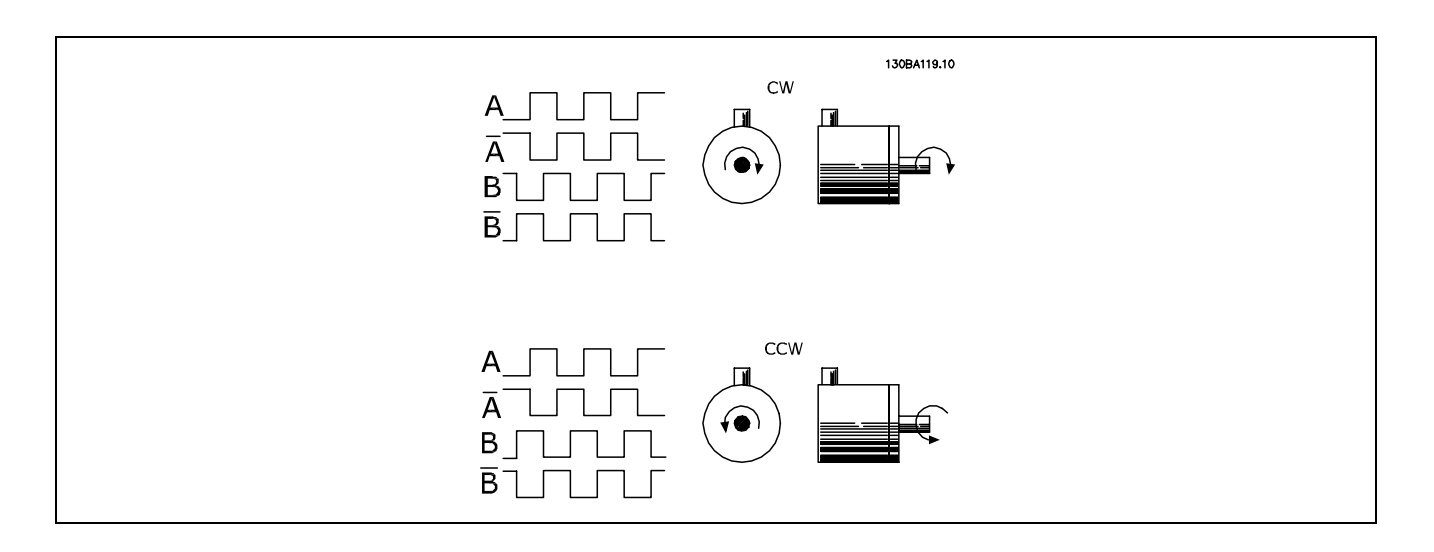

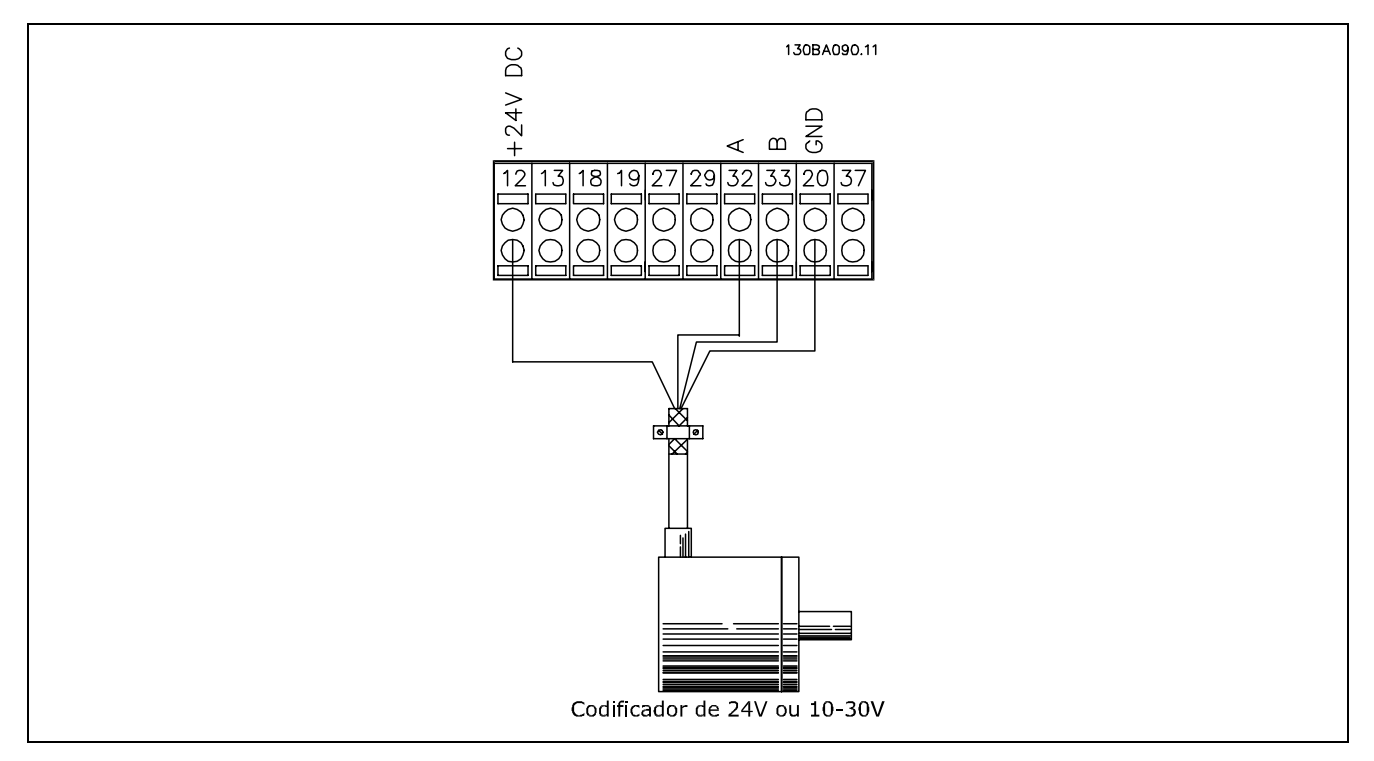

A Conexão do Codificador do FC 302 (versão do codificador de 24 V)

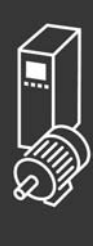

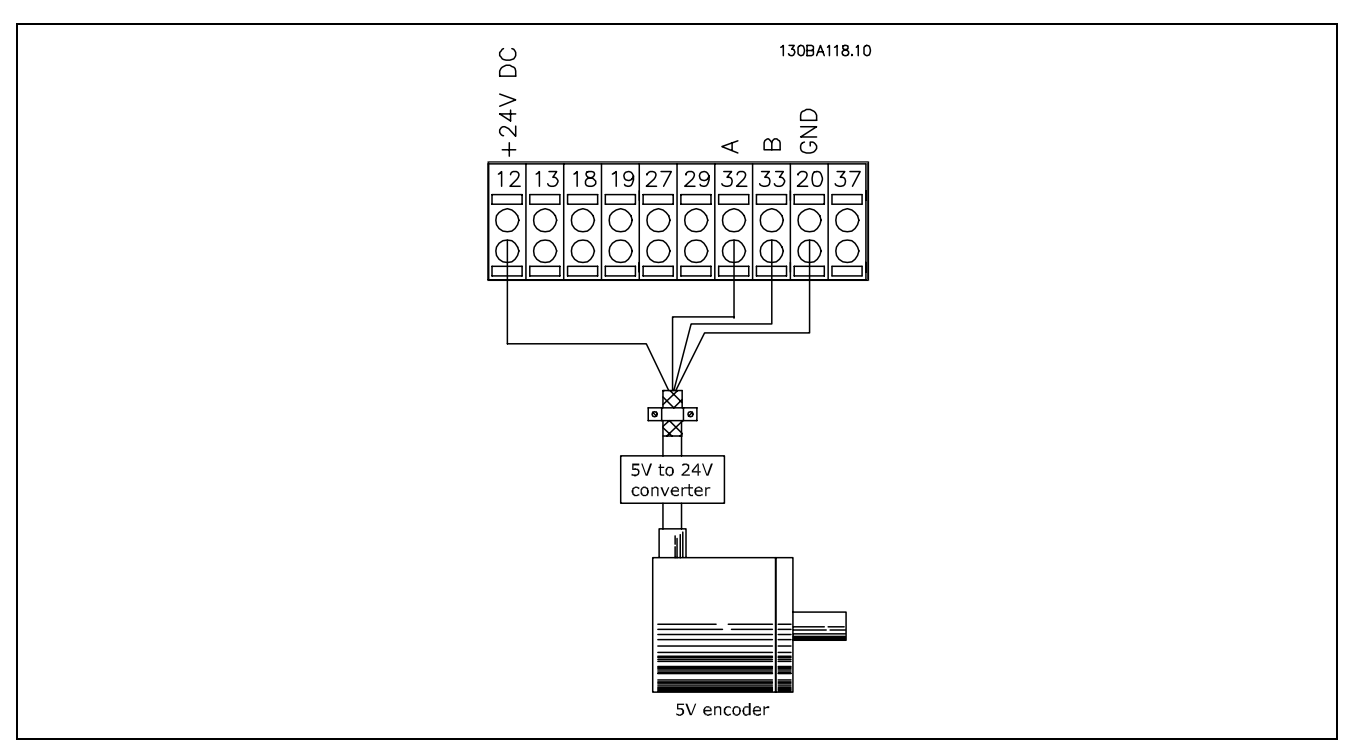

O codificador com alimentação de 5 VCC deve ter um conversor de 5 V  $\rightarrow$  24 V

#### Observação:

Os canais invertidos não podem ser utilizados na versão 1.0x do Firmware do FC 302. O canal Z não é utilizado no FC 302.

#### □ Sistema de Drive de Malha Fechada

Um sistema de drive normalmente consiste de outros elementos como:

- **Motor**
- **Adicionar** (Caixa de câmbio) (Freio Mecânico)
- AutomationDrive do FC 302
- Codificador como sistema de feedback
- Resistor do freio para a frenagem dinâmica
- **Transmissão**
- Carga

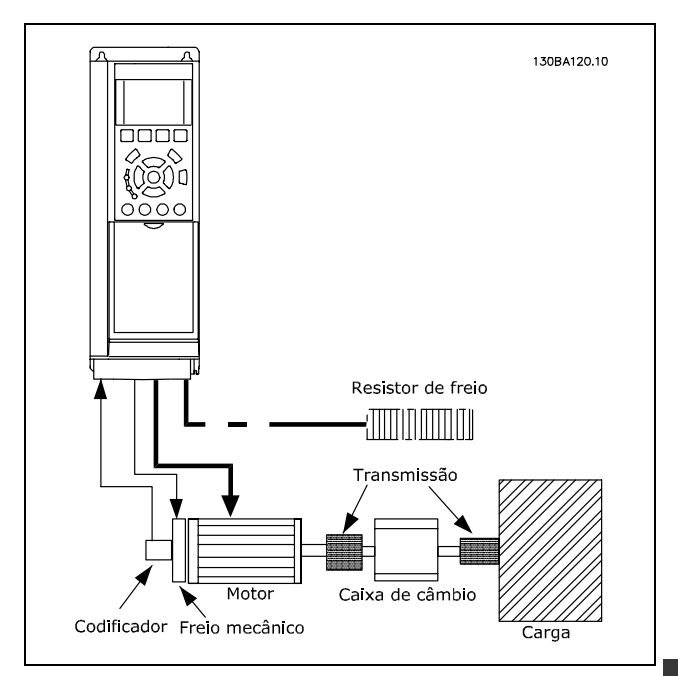

Set-up Básico para o Controle de Velocidade **de Malha Fechada do FC 302**

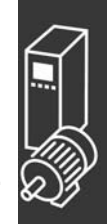

Aplicações que demandam controle do freio mecânico normalmente necessitarão de um resistor para o freio.

Danfoss

Danfoss

#### □ Smart Logic Control Programação

Novo recurso útil no FC 302 é o Smart Logic Control (SLC). Nas aplicações onde o PLC gera uma seqüência simples, o SLC pode assumir tarefas elementares do controle principal.

O SLC foi desenvolvido para atuar a partir de eventos enviados para ou gerados no FC 302. O conversor de freqüências executa então a ação pré-programada.

#### □ Exemplo de Aplicação do SLC.

Seqüência 1:

Início - acelerar - funcionar na velocidade de referência por 2 s - desacelerar e segurar o eixo até parar.

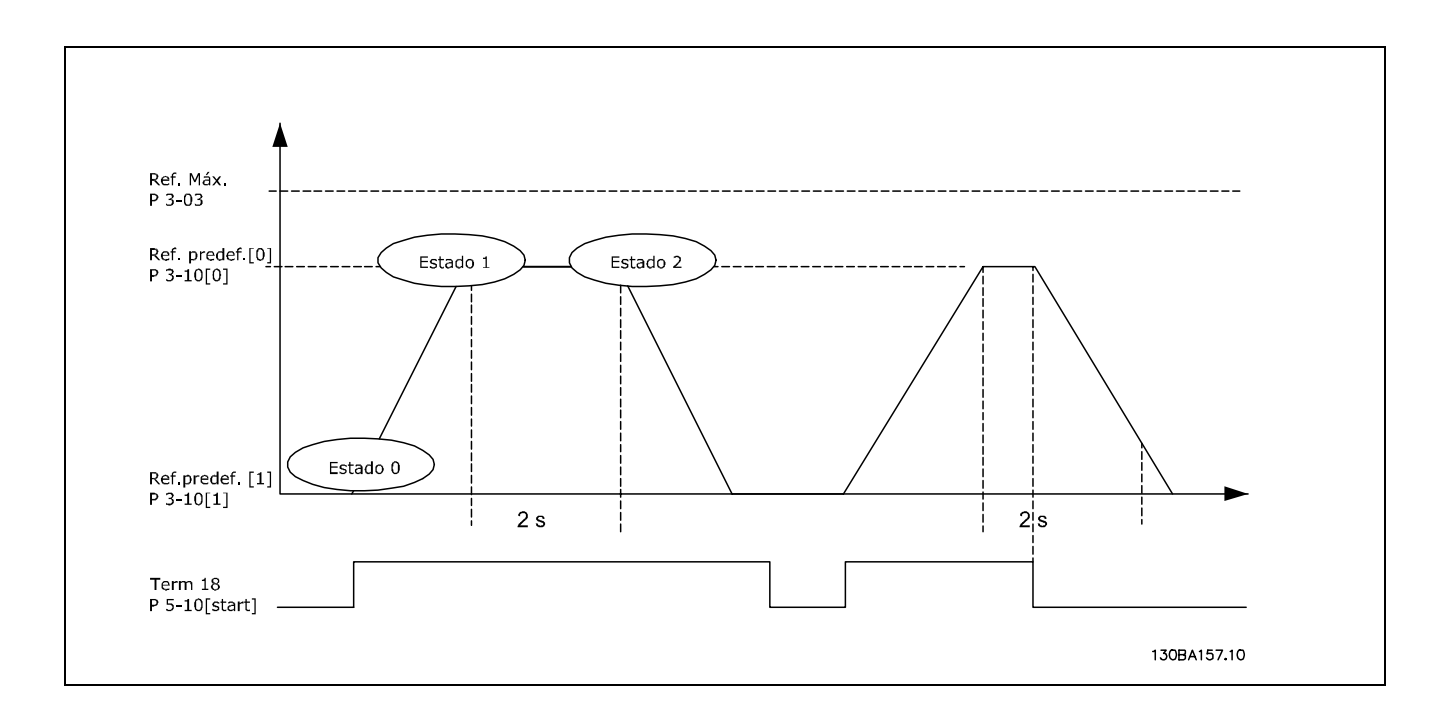

Programe os tempos de rampa nos par. 3-41 e 3-42 com os valores desejados.

 $t_{ramp}~=~\frac{t_{acc}*n_{norm}[par.1-25]}{\Delta t[RPM]}$ 

Programe o term 27 para *Sem Operação* (par. 5-12) Programe a Ref. predefinida bit 0 para a primeira velocidade predefinida (par. 3-10 [0]) em porcentagem da Velocidade de Referência Máxima (par. 3-03). EX: 60% Programe a Ref. predefinida bit 1 para a segunda velocidade predefinida (par. 1-10 [1])Ex.: 0 % (zero). Programe o temporizador 0 para velocidade de funcionamento constante, no par. 13-20 [0]. EX: 2 s

```
Programe o Evento 0 no par. 13-51 [0] para True [1]
Programe o Evento 1 no par. 13-51 [1] para Na referência [4]
Programe o Evento 2 no par. 13-51 [2] para Time Out 0 do SLC [30]
Programe o Evento 3 no par. 13-51 [3] para False [0]
```
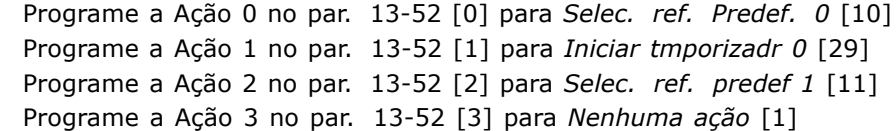

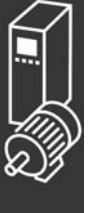

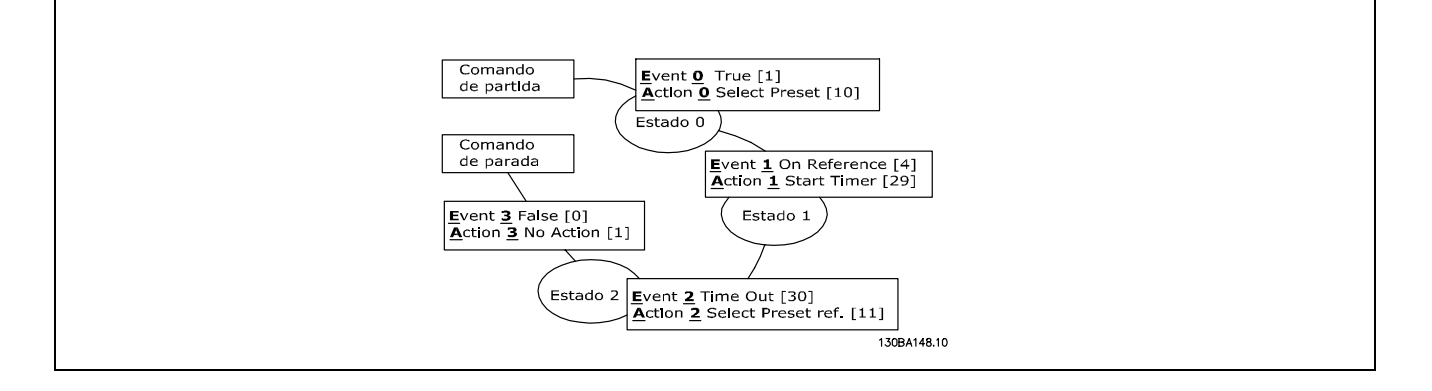

Programe o Smart Logic Control no par. 13-00 para ON (Ligado).

O comando de Partida/Parada È aplicado no terminal 18. Se o sinal de parada for aplicado, o conversor de freqüências desacelerará e entrará no modo livre.

#### □ Exemplo de Aplicação

#### Em seqüência contínua 2:

Partir - acelerar - funcionar na velocidade de referência 0 em 2 s - desacelerar para a velocidade de referência 1 - funcionar na velocidade de referência 1 em 3 s - acelerar para a velocidade de referência 0 e prosseguir nessa seqüência até que seja aplicado um sinal de parada.

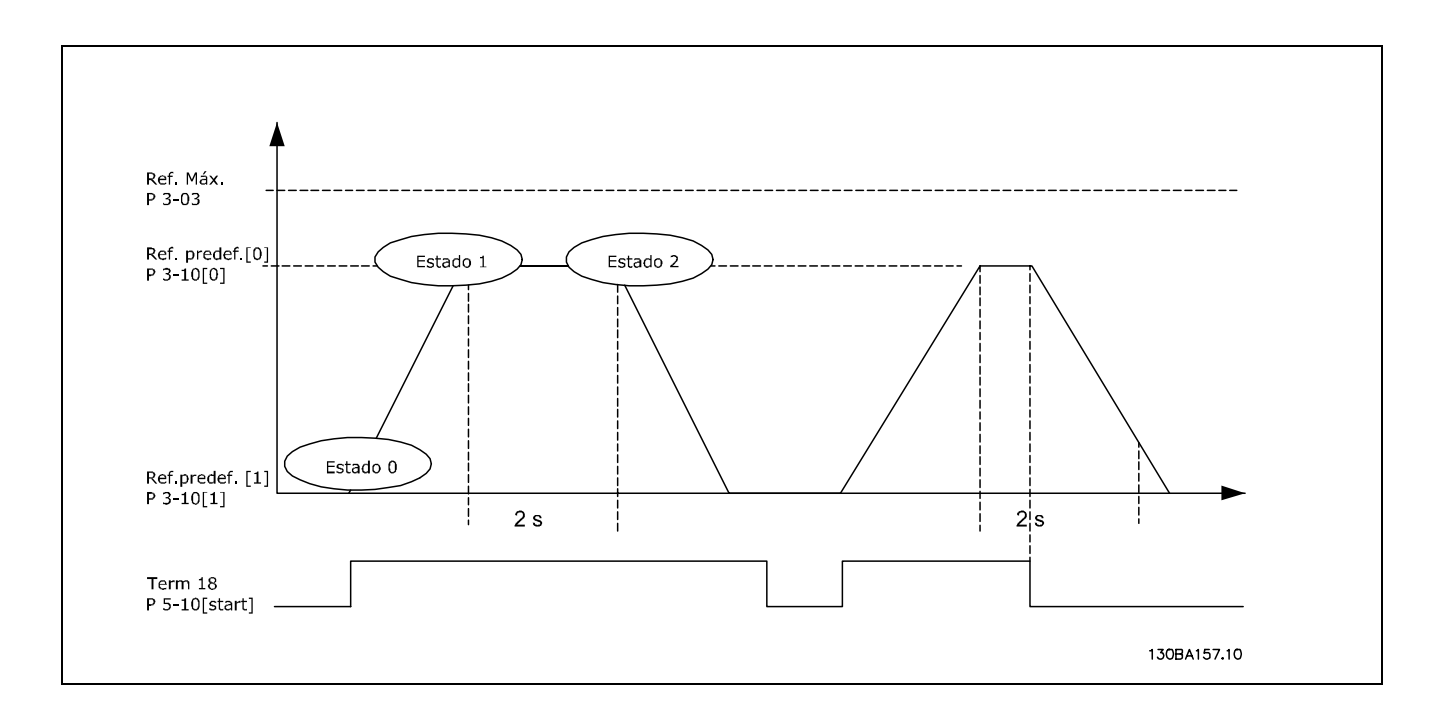

Preparação para o set-up:

Programe os tempos de rampa nos par. 3-41 e 3-42 com os valores desejados.  $t_{ramp}~=~\frac{t_{acc}*n_{norm}[par.1-25]}{\Delta t[RPM]}$ 

Programe o term 27 para *Sem Operação* (par. 5-12) Programe a Ref. predefinida bit 0 para a primeira velocidade predefinida (par. 3-10 [0]) em porcentagem da Velocidade de Referência Máxima (par. 3-03). Ex.: 60% Programe a Ref. predefinida bit 1 para a primeira velocidade predefinida (par. 3-10 [1]) em porcentagem da Velocidade de Referência Máxima (par. 3-03). Ex.: 10%

Programe a Ref. predefinida bit 1 para a segunda velocidade predefinida (par. 1-10 [1])Ex.: 10 % (zero).

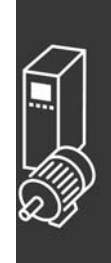

Danfoss

 $-$  Exemplos de Aplicação  $-$ 

Danfoss

Programe o temporizador 0 para velocidade de funcionamento constante no par. 13-20 [0]. Ex.: 2 s Programe o temporizador 1 para velocidade de funcionamento constante no par. 13-20 [1]. Ex.: 3 s

Programe o Evento 0 no par. 13-51 [0] para *True* [1] Programe o Evento 1 no par. 13-51 [1] para Na referência [4] Programe o Evento 2 no par. 13-51 [2] para *Timeout 0 do SLC* [30] Programe o Evento 3 no par. 13-51 [3] para Na referência [4] Programe o Evento 4 no par. 13-51 [4] para *Timeout 0 do SLC* [30]

Programe a Ação 0 no par. 13-52 [0] para *Selec. ref. Predef. 0* [10] Programe a Ação 1 no par. 13-52 [1] para *Iniciar tmporizadr 0* [29] Programe a Ação 2 no par. 13-52 [2] para *Selec. ref. predef 1* [11] Programe a Ação 3 no par. 13-52 [3] para *Iniciar tmporizadr 1* [30] Programe a Ação 4 no par. 13-52 [4] para *Nenhuma ação* [1]

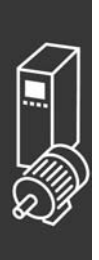

Danfoss

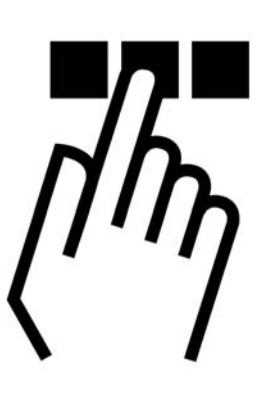

### " **O Painel de Controle Local do FC 300**

#### □ Como Programar no Painel de controle local

Nas instruções seguintes assumimos que você dispõe de um LCP gráfico modelo (LCP 102):

O painel de controle está dividido em quatro grupos funcionais:

- 1. Display gráfico com linhas de Status.
- 2. Teclas de menu e luzes indicadoras para alterar parâmetros e comutar entre funções de display.
- 3. Teclas de navegação e luzes indicadoras (LEDs).
- 4. Teclas para acionamento operacional e luzes indicadoras (LEDs ).

Todos os dados são exibidos em um display gráfico LCP que pode mostrar até cinco itens de dados operacionais durante a exibição de [Status].

**Linhas do display:**

- a. **Linha de Status:**SMensagens de Status que exibe ícones e gráficos.
- b. **Linhas 1-2:** Linhas de dados do operador que exibe dados definidos ou selecionados pelo usuário. Ao pressionar a tecla de [Status] pode-se acrescentar uma linha extra, no máximo.
- c. **Linha de Status:** Mensagens de Status que exibem texto.

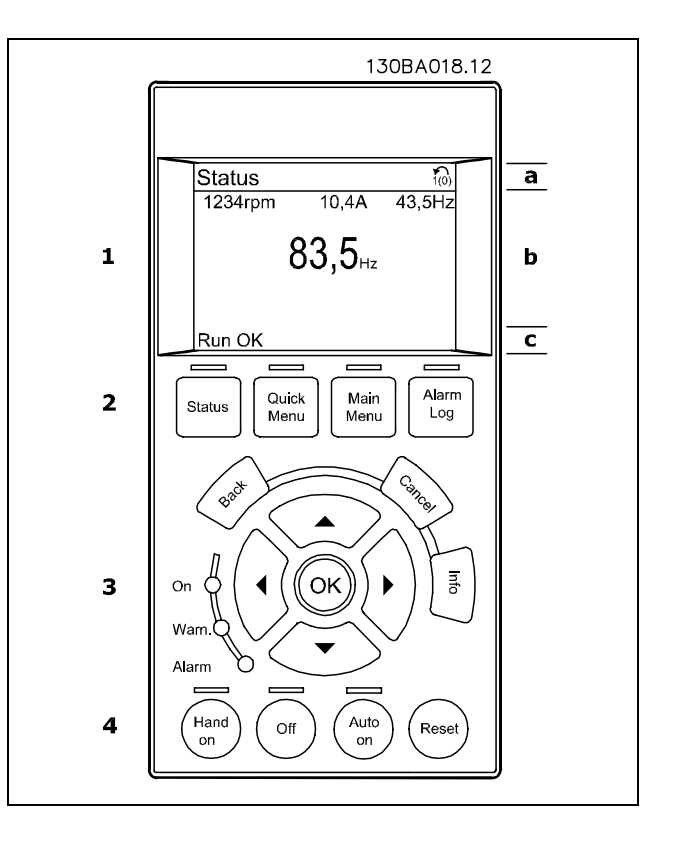

Danfoss

**Ajuste do Contraste do Display**

Pressione [Status] e [A] para diminuir a luminosidade do display. Pressione [Status] e  $\lceil \mathbf{v} \rceil$  para aumentar a luminosidade do display.

**Luzes indicadoras (LEDs):**

- LED Verde/Aceso: Indica que a seção de controle está funcionando.
- LED Amarelo/Advert.: Indica que há uma advertência.
- LED Vermelho piscando/Alarme: Indica que há um alarme.

A maioria dos set-ups dos parâmetros do FC 300 pode ser alterada imediatamente, por meio do painel de controle, a menos que uma senha tenha sido programada por intermÈdio do par. 0-60 *Senha do Main Menu (Menu Principal)* ou pelo par. 0-65 *Senha do Quick Menu (Menu R·pido)*.

**Teclas do LCP**

**[Status]** indica o status do conversor de freqüências ou do motor. É possível escolher entre 3 leituras diferentes, pressionando-se a tecla [Status]:

5 linhas de leituras, 4 linhas de leituras ou o Smart Logic Control.

[Quick Menu (Menu Rápido)] permite o acesso rápido a Quick Menus diferentes, como:

- Meu Menu Pessoal
- Set-up Rápido
- Alterações Efetuadas
- **Loggings**

**[Main Menu]** é utilizada para a programar todos os parâmetros.

**[Alarm Log]** exibe uma lista dos cinco últimos alarmes (numerados de A1-A5). Para detalhes adicionais sobre um determinado alarme, utilize as teclas de setas para selecionar o número do alarme e pressione [OK]. Você receberá as informações a respeito da condição do conversor de freqüências imediatamente antes de entrar em modo alarme.

[Back] permite retornar à etapa ou camada imediatamente anterior, na estrutura da navegação.

[Cancel] anula a última alteração ou comando, desde que o display não tenha sido alterado.

[Info] fornece informações sobre um comando, parâmetro ou função, em qualquer janela de display. Para sair do modo info, pressione [Info], [Back] ou [Cancel].

**[OK]** é utilizada para selecionar um parâmetro assinalado pelo cursor e para habilitar a alteração de um parâmetro.

[Hand On] permite controlar o conversor de freqüências por intermédio do LCP. [Hand on] também dá partida no motor e, agora, já é possível entrar com dados de velocidade do motor, por meio das teclas de seta. A tecla pode ser selecionada como Ativar [1] ou Desativar [0], por meio do par. 0-40 *Tecla [Hand on] no LCP.* Sinais de parada externos ativados por meio de sinais de controle ou de um barramento serial, inibem um comando de "partida" executado via LCP.

**[Off]** È utilizada para parar o motor. A tecla pode ser selecionada como Ativar [1] ou Desativar [0], por meio do par. 0-41 *Tecla [Off] no LCP.*

[Auto On] é utilizada se o conversor de freqüências necessitar ser controlado através dos terminais de controle e/ou da comunicação serial. Quando um sinal de partida for aplicado nos terminais de controle e/ou pelo barramento, o conversor de freqüências dará partida. A tecla pode ser selecionada como Ativar [1] ou Desativar [0], por meio do par. 0-42 *Tecla [Auto on] no LCP.*

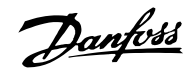

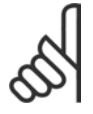

#### **NOTA!:**

Um sinal HAND-OFF-AUTO, ativado através das entradas digitais, tem prioridade mais alta que as teclas de controle [Hand on] - [Auto on].

**[Reset]** é utilizada para reinicializar o conversor de freqüências depois de um alarme (desarme). A tecla pode ser selecionada como *Ativar* [1] ou *Desativar* [0], por meio do par. 0-43 *Tecla [Reset] no LCP.*

As **teclas de Setas** are used for manoeuvring between commands and within parameters.

**O atalho para par'metro** pode ser efetuado pressionando e mantendo a tecla [Main Menu] durante 3 segundos. O atalho para parâmetro permite direcionar o acesso a qualquer parâmetro.

#### □ Transferência Rápida das Configurações de Parâmetros

Uma vez completado o setup de um drive, é recomendável que esses dados sejam armazenados no PCL ou em um PC, por meio da Ferramenta de Software MCT 10 Set-up.

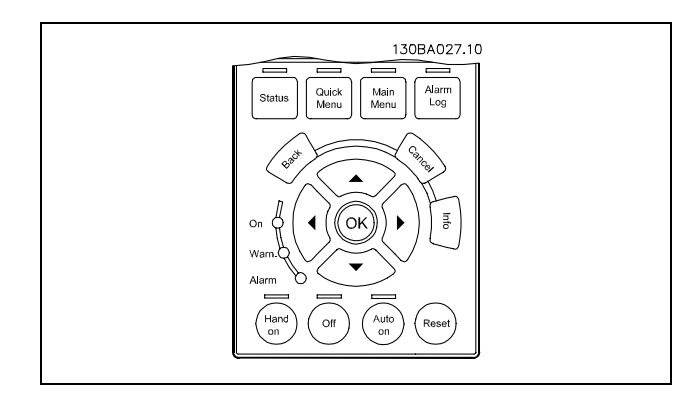

**Armazenamento de dados no PCL:**

- 1. Procure o parâmetro 0-50 Copiar PCL
- 2. Pressione a tecla [OK]
- 3. Selecione "Todos para o PCL"
- 4. Pressione a tecla [OK]

Todas as definições de parâmetro são então armazenadas no PCL conforme indicado na barra de progresso. Quando chegar aos 100%, pressione [OK].

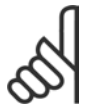

#### **NOTA!:**

Pare a unidade antes de executar esta operação.

Pode-se então conectar-se o PCL a outro conversor de freqüências e copiar as definições de parâmetros também para este conversor de freqüências.

**Transferir dados do PCL para o drive:**

- 1. Procure o parâmetro 0-50 Copiar PCL
- 2. Pressione a tecla [OK]
- 3. Selecione "Todos do PCL"
- 4. Pressione a tecla [OK]

As definições de parâmetros armazenadas no PCL são então transferidas para o drive, indicado na barra de progresso. Quando chegar aos 100%, pressione [OK].

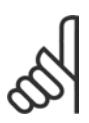

#### **NOTA!:**

Pare a unidade antes de executar esta operação.

#### " **Painel de Controle - Display**

O display de LCD tem uma luz de fundo e um total de 6 linhas alfa-numérico. As linhas do display mostram o sentido de rotação (seta), o Set-up escolhido bem como o Set-up da programação. O display está dividido em 3 seções:

Seção superior exibe até 3 medidas, no status de funcionamento normal.

A linha de cima na Secão Intermediária exibe até 5 medidas com a unidade relacionada, independentemente do status (exceto no caso de um alarme/advertência)

A Seção Inferior indica o estado do conversor de frequências, no Modo status.

130BP074.10 Seção super 46 30BP074  $0.00A$ aaw  $0.0<sub>Hz</sub>$ Seção intermediária  $0.0\times$ Perda da fase V [A Seção inferior Automática Remoto Desar

Danfoss

O Set-up Ativo (selecionado como o Set-up Ativo no par. 0-10) È mostrado. Ao programar um Setup diferente do Setup Ativo, o número do Setup programado aparece à direita.

#### " **Painel de Controle - LEDs**

Na parte inferior esquerda do painel de controle estão localizados três LEDs: Um LED vermelho de alarme, um LED amarelo de advertência e um LED verde de tensão.

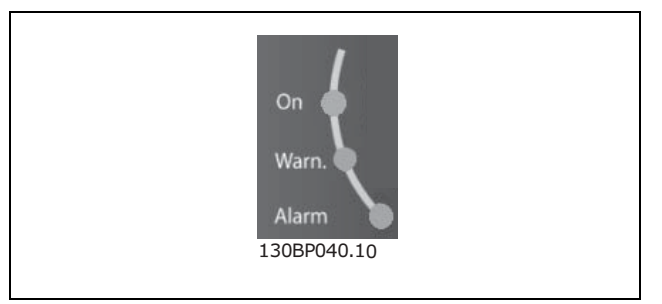

Se certos valores limites forem excedidos, o LED de alarme e/ou advertência acende. Um texto de status e de alarme aparece no painel de controle.

O LED indicador de tensão acende quando o conversor de freqüências receber tensão ou uma alimentação de 24 V externa. Ao mesmo tempo, a luz de fundo acende.

#### " **Painel de Controle - Teclas de Controle**

As teclas de controle estão divididas por função. As teclas na parte inferior do display e os LEDs são utilizadas para o Setup dos parâmetros, inclusive para a escolha das indicações de display, durante o funcionamento normal.

As teclas para o controle local encontram-se na parte de baixo do painel de controle.

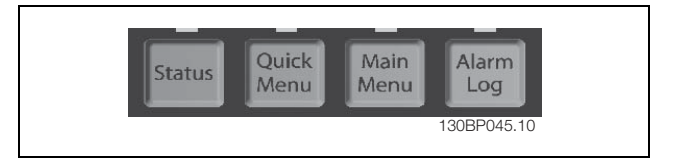

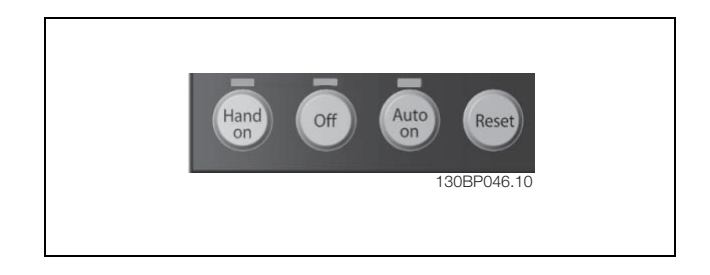

#### □ Funções das Teclas de Controle

Utilize **[Status]** para selecionar o modo de display ou para retornar ao modo Display, tanto do modo Quick Menu (Menu Rápido), modo Main Menu (Menu Principal) ou modo Alarm. Utilize também a tecla [Status] para alternar entre o modo de leitura única ou dupla. Para ajustar o contraste do display, mantenha a tecla

[Status] pressionada e acione as setas 'para cima' ou 'para baixo'.

Utilize o **[Quick Menu]** (Menu Rápido) para programar os parâmetros que pertencem ao Quick Menu. É possível alternar diretamente entre o modo Quick Menu e o modo Main Menu (Menu Principal).

Utilize **[Main Menu]** (Menu Principal) para programar todos os parâmetros. É possível alternar diretamente entre o modo Main Menu e o modo Quick Menu (Menu Rápido).

O atalho de parâmetro pode ser feito mantendo-se a tecla [Main Menu] pressionada durante 3 segundos. O atalho de parâmetro permite o acesso direto a qualquer parâmetro.

[Alarm log] fornece informações detalhadas sobre os últimos cinco alarmes.

Utilize **[Back]** para voltar.

Utilize [Cancel] se não desejar alterar o parâmetro selecionado.

Utilize [Info] para obter mais informações sobre os diferentes estados de display. [INFO] fornece informações detalhadas sempre que for necessária uma ajuda.

Utilize as quatro setas para navegar entre as diferentes opções disponíveis em [Quick Menu], [Main Menu] e **[Alarm log]**(Registro de Alarmes). Use as teclas de seta para mover o cursor.

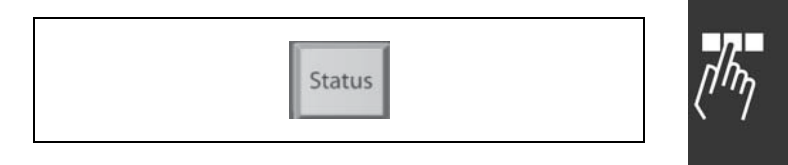

Danfoss

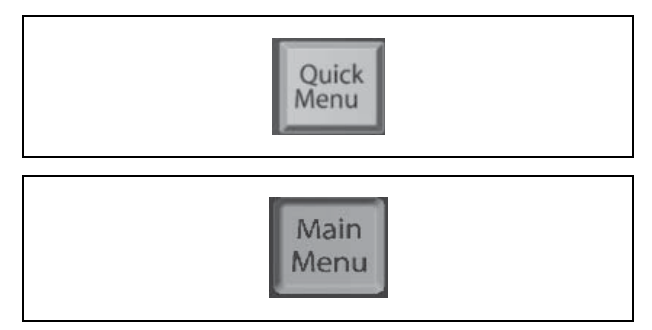

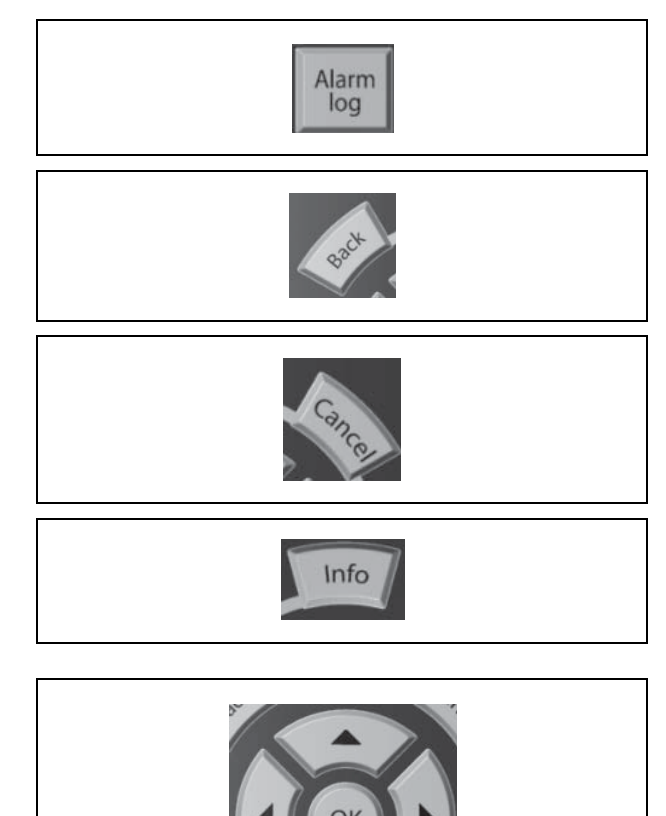

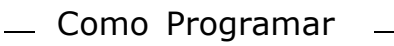

[OK] confirma a alteração de um parâmetro ou seleciona a função marcada com o cursor.

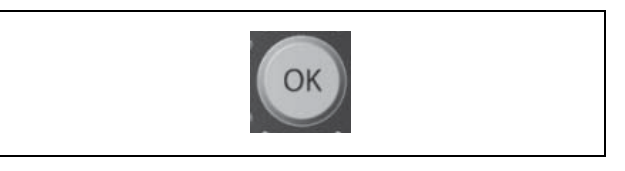

<u>Danfoss</u>

#### □ Funções das Teclas de Controle Local

**[Hand on]** (partida manual) controla o conversor de freqüências por meio da unidade de controle. Além disso, [Hand on] dá partida no motor. Nos terminais de controle, os sinais de controle a seguir ainda permanecerão ativos quando [Hand on] for ativada: [Hand on] - [Off] - [Auto on] Reset Parada inversa por inércia Reversão Seleção de Set-up lsb - Seleção de Set-up msb Comando Parar a partir da comunicação serial Parada rápida

Frenagem CC

[Off] pára o motor conectado. *Selecione Ativar*[1] ou *Desativar*[0] por meio do par. 0-13. Se a função [Off] (Desligado) estiver ativada, o [LED Off] È aceso e o display indica Off.

Se nenhuma função de parada externa tiver sido selecionada e se a tecla [Off] estiver inativa, pode-se dar partida no motor desligando-se a tensão.

[Auto on] (Automático ligado) controla o conversor de freqüências por meio dos terminais de controle e/ou da comunicação serial. Um sinal de partida ativo nos terminais de controle e/ou no barramento inicializa o conversor de freqüências. NB!:

Um sinal HAND-OFF-AUTO ativado através das entradas digitais tem prioridade mais alta que as teclas de controle [Hand on] e [Auto on].

[Reset] reinicializa o conversor de frequências depois de um alarme (desarme). Selecione *Ativar* [1] ou *Desativar* [0] por meio do par. 0-15 *Reset no LCP*.

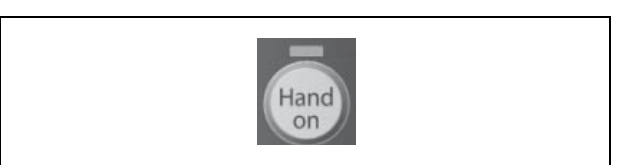

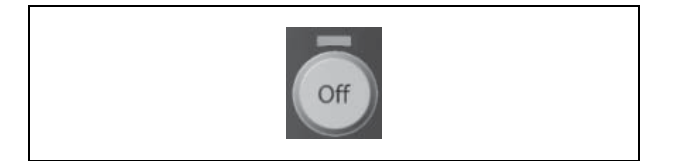

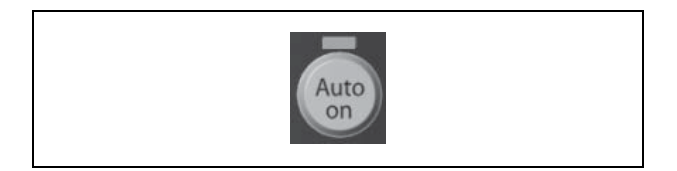

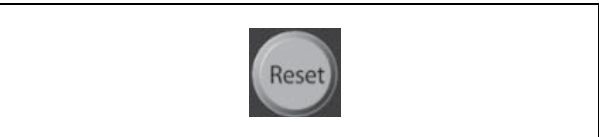

#### □ Modo Display

No funcionamento normal, até 5 variáveis operacionais diferentes podem ser indicadas, continuamente, na seção intermediária 1.1, 1.2 e 1.3 assim como 2 e 3.

#### $\Box$  Modo Display - Seleção de Leituras.

Ao pressionar a tecla [Status] é possível alternar entre três telas de leitura de status diferentes. Variáveis de operação com formatos diferentes são mostradas em cada tela de status - veja a seguir.

A tabela mostra as medições que podem ser atribuídas a cada uma das variáveis de operação. Defina as atribuições por meio dos par. 0-20, 0-21, 0-22, 0-23 e 0-24.

Cada parâmetro de leitura selecionado nos par. 0-20 ao 0-24 tem sua escala própria e dígitos após uma possível vírgula decimal. Para valores numéricos grandes de um parâmetro menos dígitos são exibidos depois da vírgula decimal. EX: Leitura atual 5,25 A; 15,2 A 105 A.

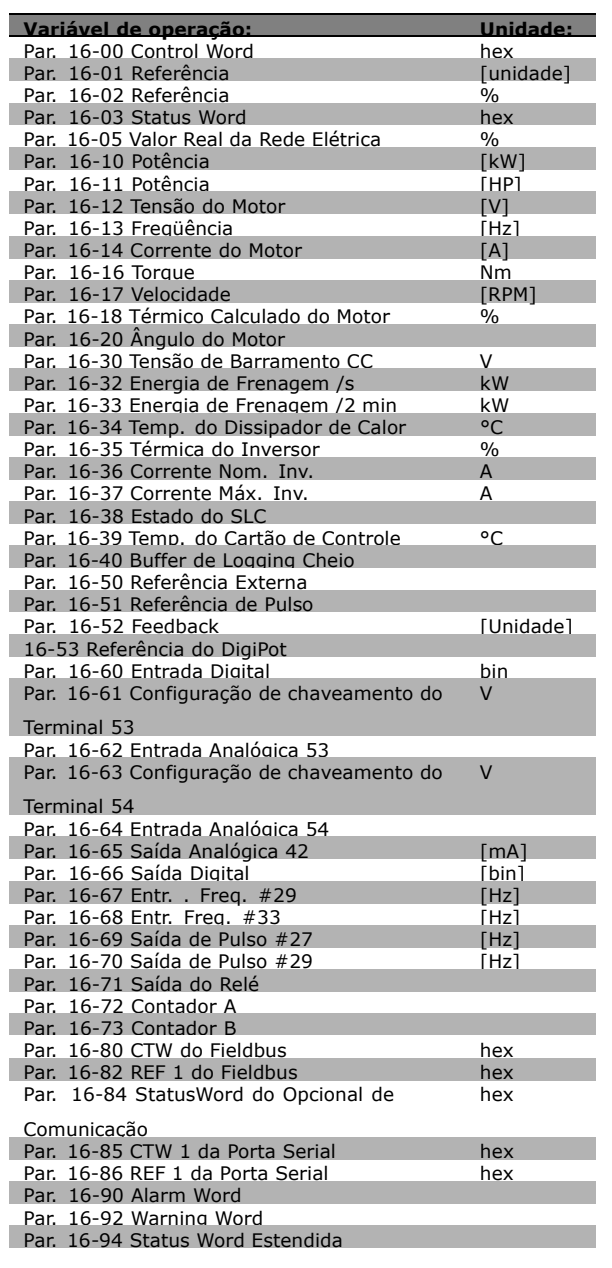

Danfoss

Danfoss

ťò.

### Como Programar

**Tela de status I:** Este estado de leitura é padrão após a partida ou inicialização. Utilize [INFO] para obter informações sobre as conexões de medição com as variáveis de operação exibidas /1.1, 1.2, 1.3, 2 e 3). Consulte nesta ilustração as variáveis de operação mostradas na tela.

#### **Tela de status II:**

Consulte nesta ilustração as variáveis de operação (1.1, 1.2, 1.3 e 2) mostradas na tela. No exemplo, Velocidade, Corrente do motor, Potência do motor e Freqüência são selecionadas como variáveis na primeira e na segunda linhas.

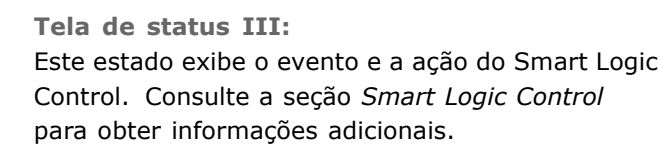

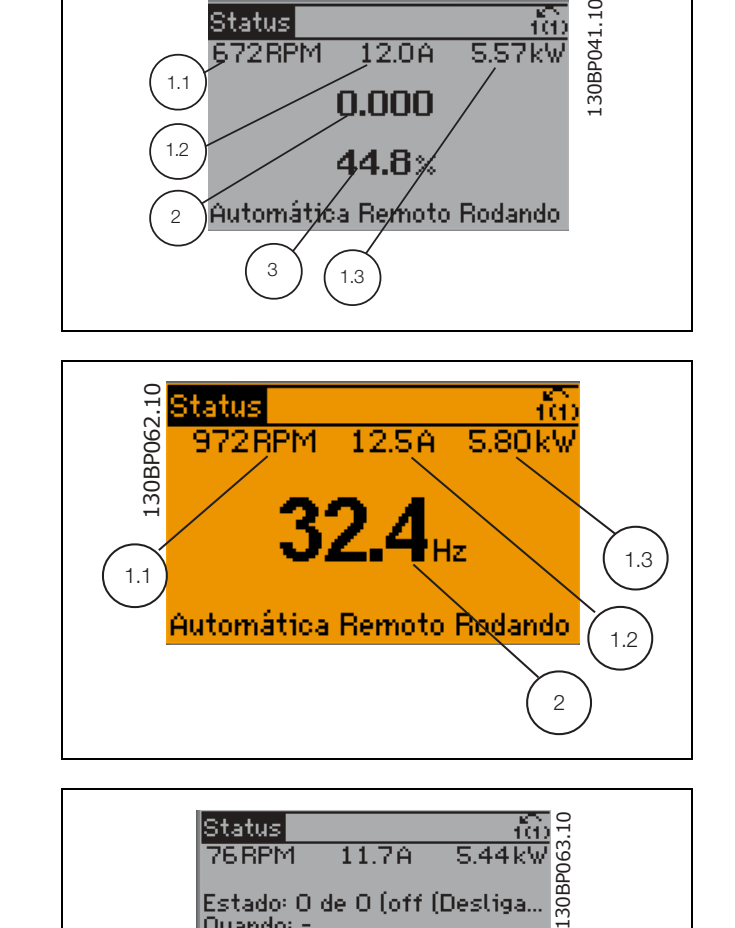

Status

Automática Remoto Rodando

Quando: lDo: -

#### □ Set-up de parâmetro

A Série FC 300 pode ser usada para, praticamente, todas as tarefas, razão pela qual o número de parâmetros é tão grande. A série oferece uma escolha entre dois modos de programação - um de Main Menu (Menu Principal) e um modo Quick Menu (Menu Rápido).

O primeiro, possibilita o acesso a todos os parâmetros. O segundo direciona o operador por alguns poucos parâmetros que possibilita iniciar o funcionamento do conversor de freqüências.

Independente do modo de programação, pode-se alterar um parâmetro, tanto no modo Main Menu (Menu Principal) como no modo Quick Menu (Menu Rápido).

□ Funções da Tecla Quick Menu (Menu Rápido) Apertando a tecla [QUICK MENU], a seguinte leitura é exibida no display. A lista indica as diferentes áreas que fazem parte do Quick Menu (Menu Rápido). Selecione *Meu Menu Pessoal* para exibir os parâmetros pessoais selecionados. Estes parâmetros são selecionados no par. 0-25 Menu Pessoal. Pode-se adicionar até 20 parâmetros diferentes neste menu.

Selecione Setup rápido, para obter uma quantidade de parâmetros limitada, para que o motor possa funcionar quase que otimamente. A programação padrão para os demais parâmetros considera as funções de controle desejadas e a configuração das entradas/saídas de sinal (terminais de controle).

A seleção de parâmetros é efetuada mediante as teclas de seta. Os parâmetros na tabela à direita são acessíveis.

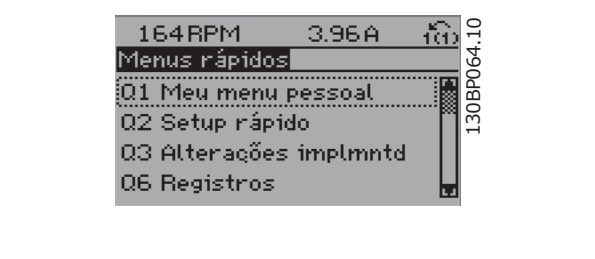

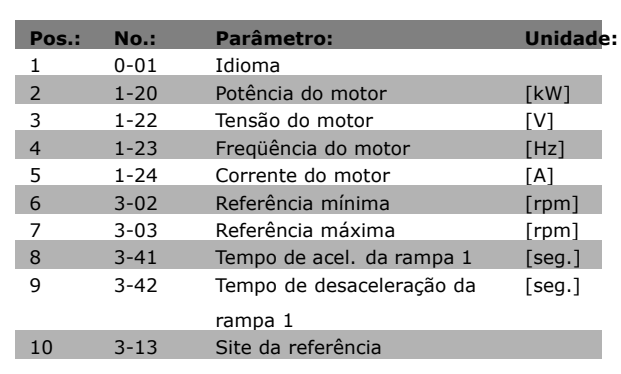

Selecione *Alterações implementadas* para obter informações sobre:

- as últimas 10 alterações. Utilize as teclas de navegação para cima/para baixo, para rolar entre as 10 últimos parâmetro alterados.
- as alterações feitas desde a ativação da programação padrão.

Selecione *Loggins* para obter informações sobre as leituras das linhas do display. Exiba Velocidade, Corrente do motor, Potência, Freqüência e Referências, em gráficos. Pode-se armazenar até 120 amostra na memória, para referência posterior.

#### □ Modo Main Menu (Menu Principal)

O Modo Menu È iniciado apertando-se a tecla [Main Menu]. A leitura, mostrada à direita, aparece no display.

As seções do meio e inferior, no display, mostram uma lista de grupos de parâmetros que podem ser selecionados alternando os botões de 'para cima' e 'para baixo'.

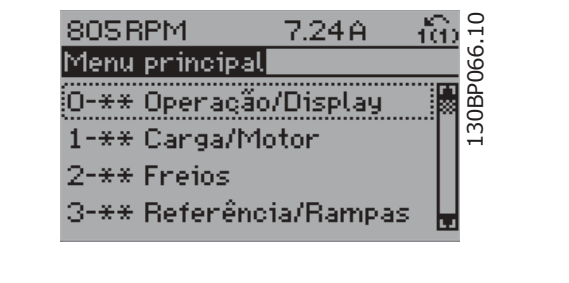

Cada parâmetro tem um nome e um número, que permanecem sem alteração, independente do modo de programação. No Modo Menu, os parâmetros estão divididos em grupos. O primeiro dígito do número do parâmetro (da esquerda para a direita) indica o número do grupo do parâmetro.

Todos os parâmetros podem ser alterados no Main Menu (Menu Principal). Entretanto, dependendo da escolha da configuração, (par. 1-00), alguns parâmetros podem l estar "ausentes". P.ex., a malha aberta oculta todos os parâmetros do PID e outras opções ativada tornam visíveis mais grupos de parâmetros.

#### □ Seleção de Parâmetro

No Modo Menu, os parâmetros estão divididos em grupos. Seleciona-se um grupo de parâmetros por meio das teclas de navegação.

Os seguintes grupos de parâmetros estão acessíveis:

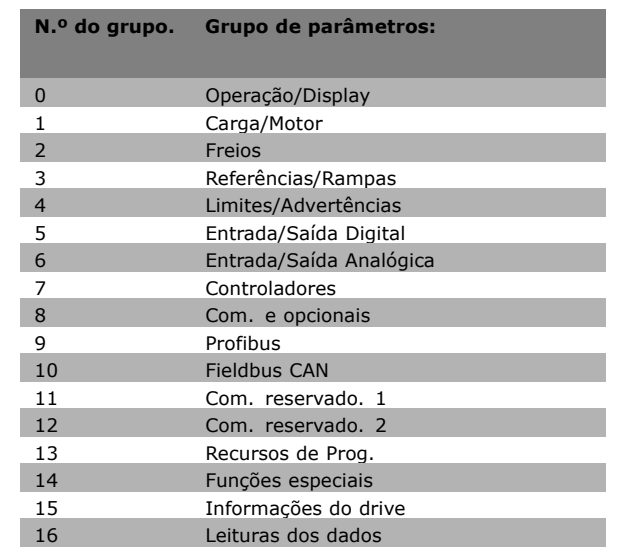

Danfoss

Após selecionar um grupo de parâmetros, escola um parâmetro por meio das teclas de navegação. A seção do meio do display mostra o número e o nome do parâmetro bem como o valor do parâmetro selecionado.

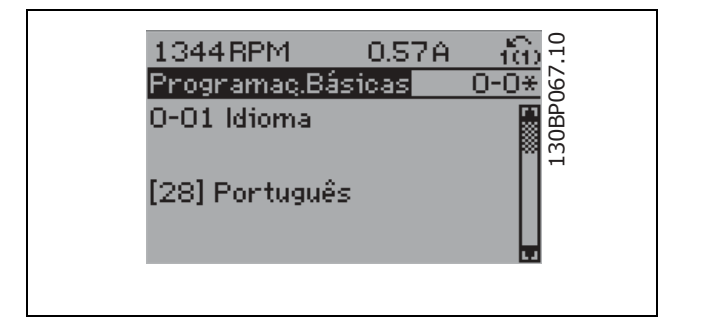

#### $\Box$  Alteração de Dados

O procedimento para alterar dados é o mesmo, se for selecionado um parâmetro, no modo Quick menu (Menu rápido) ou Menu principal. Pressione [OK] para alterar o parâmetro selecionado. O procedimento para alterar dados depende do parâmetro selecionado representar um valor numÈrico ou um texto.

#### □ Alterando um Valor de Texto

Se o parâmetro selecionado for um valor de texto, altere o valor de texto por meio das teclas de navegação 'para cima'/'para baixo'. A tecla 'para cima' aumenta' o valor e a tecla 'para baixoí diminui o valor. Posicione o cursor sobre o valor que deseja salvar e pressione [OK].

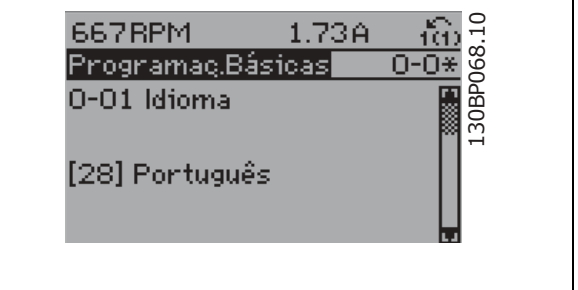

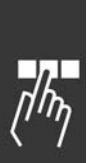

Como Programar

46 RPM

 $100\%$ 

PrgrmDepnd.dCarg|

1-60 Compensação de Ca... em Baix Velocid

#### □ Alterando um Grupo de Valores de **Dados NumÈricos**

Se o parâmetro escolhido representa um valor de dados numéricos, este valor é alterado mediante as teclas de navegação <> bem como as teclas de navegação 'para cima'/'para baixo'. Utilize as teclas de navegação  $\le$  para mover o cursor horizontalmente.

Utilize as teclas 'para cima'/'para baixo' para alterar o valor dos dados. As teclas 'para cima' aumenta o valor dos dados e a tecla 'para baixo' reduz o valor. Posicione o cursor sobre o valor que deseja salvar e pressione [OK].

#### □ Alteração de Valores de Dados Numéricos **Infinitamente Variáveis**

Se o parâmetro escolhido representar um valor de dados numéricos, selecione um dígito por meio das teclas de navegação <>.

Altere o dígito selecionado infinitamente variável por meio das teclas de navegação 'para cima'/'para baixo'.

O dígito selecionado é indicado pelo cursor. Posicione o cursor no dígito que deseja salvar e aperte [OK].

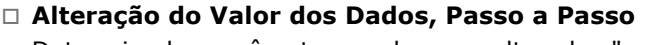

Determinados parâmetros podem ser alterados "passo a passo" ou variável infinitamente. Isto aplica-se à *Potência do Motor* (par. 1-20), *Tensão do Motor* (par. 1-22) e à *Freqüência do Motor* (par. 1-23). Os parâmetros são alterados tanto como um grupo de valores de dados numéricos quanto valores de dados numéricos variáveis infinitamente.

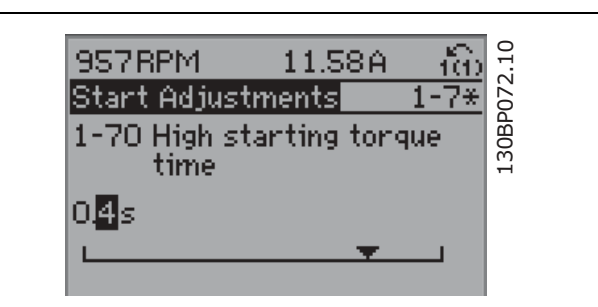

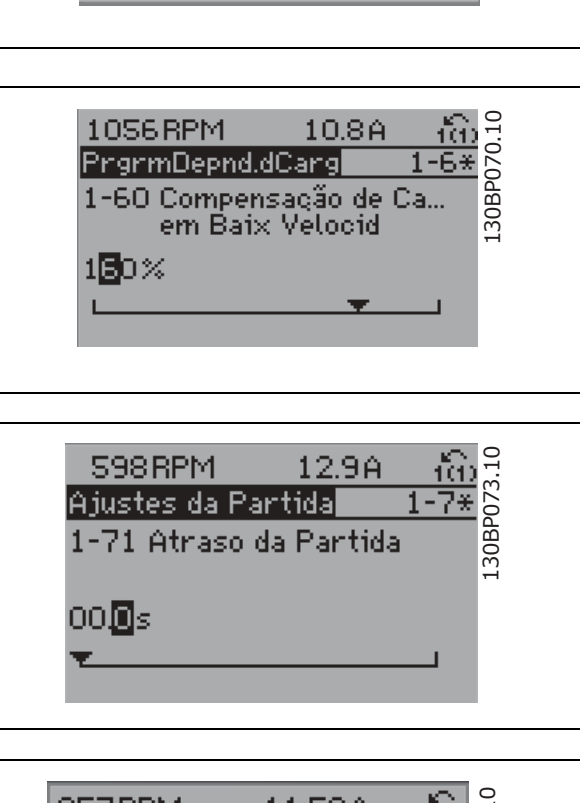

Danfoss

130BP069.10

30BP069.10

258A

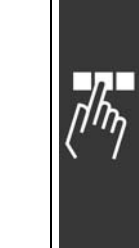

Como Programar

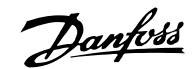

### □ Leitura e Programação de Parâmet-

#### **ros Indexados**

Os parâmetros são indexados quando são colocados em uma pilha rolante. Os par. 15-30 a 15-32 contêm um registro de falhas que pode ser lido. Escolha um parâmetro, pressione [OK] e use as teclas 'para cima'/'para baixo', para rolar pelo registro de valores.

#### Utilize o par. 3-10, como um outro exemplo:

Escolha o parâmetro, aperte a tecla [CHANGE DATA] e use as teclas 'para cima'/'para baixo, para rolar pelos valores indexados. Para alterar o valor do parâmetro, selecione o valor indexado e pressione a tecla [OK]. Altere o valor utilizando as teclas 'para cima'/'para baixo'. Pressione [OK] para aceitar a nova configuração. Pressione [CANCEL] to rejeitar a nova configuração. Pressione [Back] para deixar o parâmetro sem alteração.

#### □ Inicialização para as Configurações Padrão

Inicialize o conversor de freqüências para as configurações padrão de duas maneiras:

Inicialização recomendada (via par. 14-22)

- 1. Selecione o par. 14-22
- 2. Pressione a tecla [OK]
- 3. Selecione "Inicialização"
- 4. Pressione a tecla [OK]
- 5. Corte a alimentação de rede elétrica e aguarde até que o display desligue.
- 6. Reconecte a alimentação de rede elétrica o conversor de freqüências é reinicializado, agora.

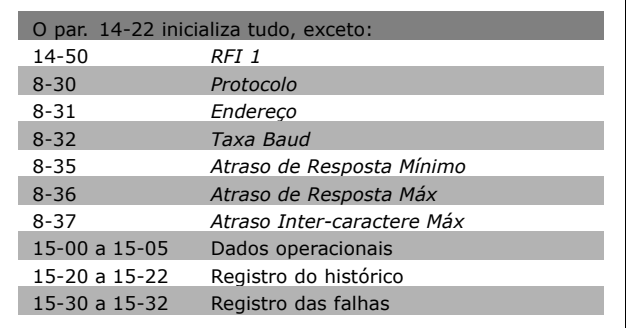

#### Inicialização manual

- 1. Desconecte da rede elétrica e aguarde até que o display desligue.
- 2. Pressione as teclas [Status] [Main Menu] - [OK] e, ao mesmo tempo:
- 3. Reconecte a alimentação de rede elétrica, enquanto mantém as teclas pressionadas.
- 4. Solte as teclas, após 5 s.
- 5. O conversor de freqüências agora está programado, de acordo com as configurações padrão.

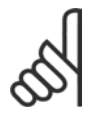

#### **NOTA!:**

Ao executar a inicialização manual, reinicialize também a comunicação serial e as configurações do registro de falhas.

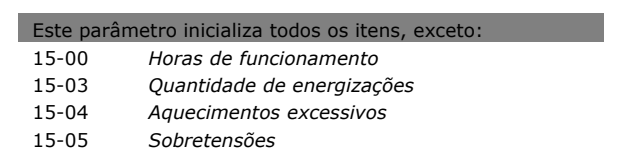

Danfoss

### $\Box$  Parâmetros: Operação **e Exibição**

### □ 0-0<sup>\*</sup> Programações Básicas

#### **0-01 Idioma Opcão:**

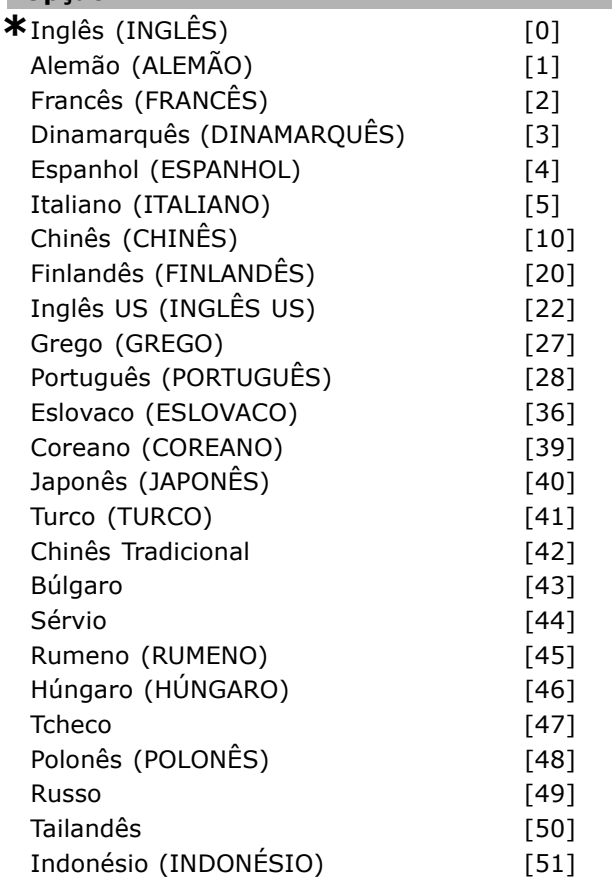

#### **Funcão:**

Define o idioma a ser utilizado no display.

O conversor de freqüências pode ser entregue com 4 pacotes de idiomas diferentes. Inglês e Alemão estão incluídos em todos os pacotes. O Inglês não pode ser eliminado ou alterado.

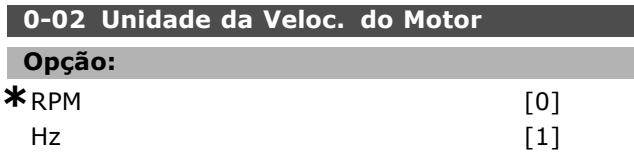

#### **Funcão:**

Define os parâmetros para a velocidade do motor (ou seja, referências, feedbacks, limites) exibidos em termos de velocidade do eixo (em RPM) ou freqüência de saída do motor (Hz). Não se pode ajustar este parâmetro enquanto o motor estiver em funcionamento.

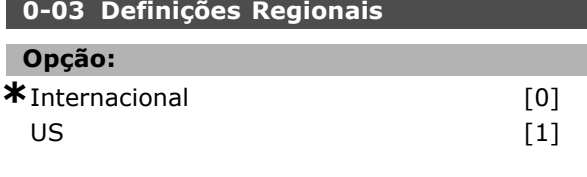

#### **Funcão:**

Selecione *Internacional* [0] para programar a unidade de medida do par. 1-20 Potência do Motor em kW e a configuração padrão do par. 1-23 em 50 Hz. Selecione "[1] US" para programar a unidade de medida do par. 1-21 Potência do Motor em HP e o valor padrão do par. 1-23 em 60 Hz. O par. 0-03 não pode ser ajustado enquanto o motor estiver em funcionamento.

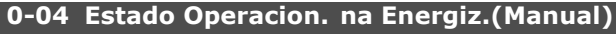

#### **Opção:**

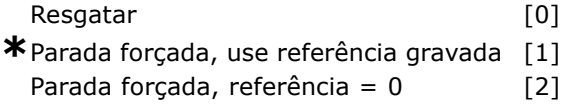

#### **Funcão:**

Define o modo operacional quando a tensão de rede é reconectada após o desligamento em operação Manual (local).

Selecionar *Resgatar* [0] dá partida no drive com a mesma referência local e as mesmas condições de partida/parada (estabelecidas por [Start/Stop]), antes do drive ter sido desligado.

Utilize Parada Forçada, utilize a referência salva [1] para parar o drive até que a tensão de rede elétrica regenere e até que a tecla [START] seja apertada. Depois do comando de partida, defina a referência local.

Selecione Parada forçada, definir referência em 0 [2] para parar o drive até que a tensão de rede elétrica regenere. A referência local é reinicializada.

### " **0-1\* Tratamento do Set-up**

**0-10 Setup Ativo**

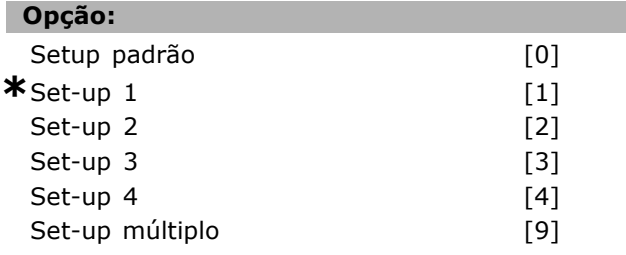

#### **Funcão:**

Define o número do Setup para controlar as funções do drive.

**\*** configuraÁ"o padr"o**( )** texto no display**[ ]** Valores utilizados para a comunicaÁ"o atravÈs da porta serial

Danfoss

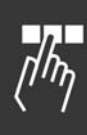

Todos os parâmetros são programados em quatro Setups de parâmetros individuais, Set-up 1 - Set-up 4. As funções de malha aberta e malha fechada somente podem ser alteradas aplicando-se um sinal de parada. O Set-up Padrão não pode ser alterado. O Setup Padrão [0] contém os dados programados pela Danfoss. Pode ser utilizado como fonte de dados, caso os outros Setups devam retornar a um estado conhecido. O par. 0-50 e par. 0-06 permitem copiar de um Set-up para outro ou para todos os demais Set-ups. Os *Set-ups* 1-4 são Set-ups individuais que podem ser selecionados individualmente. *Set-up M˙ltiplos* [9] é utilizado pela seleção remota entre Set-ups. utilize entradas digitais e a porta da comunicação serial para alterna entre Set-ups.

Aplique um sinal de parada ao alternar entre Set-ups, onde os parâmetros assinalados como "não alterável durante o funcionamento" tiverem valores diferentes. Para assegurar-se de que os parâmetros assinalados como "não alteráveis durante o funcionamento" nunca estão definidos diferentemente em dois Set-ups, deve-se conectar os Set-ups juntos, por meio do par. 0-12. Os parâmetros que "não são alteráveis durante o funcionamento" são assinalados FALSO, nas listas de parâmetros, na seção Lista de Parâmetros.

### **0-11 Editar SetUp Opção:** Setup de fábrica de contra a contra a contra de forma de su contra a contra de la contra de la contra de la co **\*** Set-up 1 [1]<br>Set-up 2 [2] Set-up 2 Set-up  $3$  [3] Set-up  $4$  [4] Aivar Setup [9]

#### **Funcão:**

Seleciona *Editando Set-up*. A edição é feita por meio do Set-up ativo ou um dos Set-ups inativos. Seleciona o Setup no qual a programação (alteração de dados) é feita durante a operação (e aplicada tanto pelo painel de controle quanto pela porta de comunicação serial). Pode-se programar os 4 Set-ups independentemente do Set-up ativo (selecionado no par. 0-10).

O Setup de Fábrica [0] contém os dados padrão e pode ser utilizado como fonte de dados, caso se deseje retornar os outros Setups a um estado conhecido. Os Set-ups 1-4 são Set-ups individuais e podem ser utilizados conforme o necessário. Podem ser programados livremente, independente do Setup ativo.

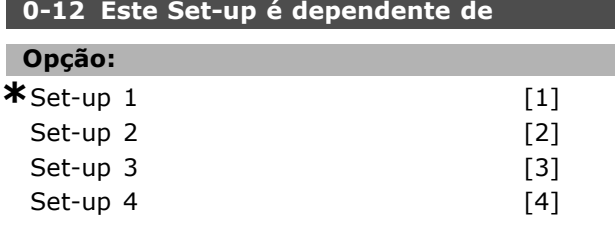

#### **Funcão:**

Aplique um sinal de parada ao alternar entre set-ups, onde os parâmetros assinalados como "não alterável durante o funcionamento" tiverem valores diferentes. Assegure-se de que os parâmetros assinalados como "não alterável durante o funcionamento" nunca são definidos diferentemente em dois set-ups ou conectados em dois set-ups juntos. O conversor de freqüências sincronizará automaticamente os valores dos parâmetros. Os parâmetros que não são alteráveis durante o funcionamento, são assinalados como FALSOS na seção Listas de Parâmetros.

#### **0-13 Leitura: Setups Conectados**

Matriz [5]

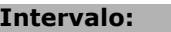

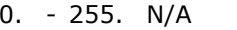

#### $*$ <sub>0. N/A</sub>

#### **Funcão:**

Uma leitura de todos os set-ups conectados juntos, por meio do par. 0-12. O parâmetro tem um índice para cada set-up de parâmetro. Cada set-up mostra o conjunto de bits do set-up conectado àquele set-up particular.

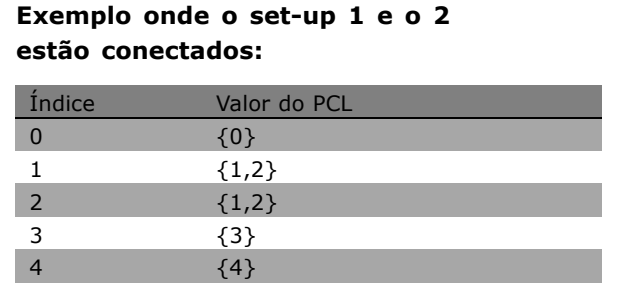

#### **0-14 Leitura: Editar Setups/ Canal**

#### **Intervalo:**

0 - FFF.FFF.FFF **\***AAA.AAA.AAA

\* configuração padrão ( ) texto no display [ ] Valores utilizados para a comunicação através da porta serial

Danfoss

### $\equiv$  Como Programar  $\equiv$

#### **Funcão:**

Este parâmetro mostra a configuração do parâmetro 0-11, conforme programado pelos diferentes canais de comunicação. Quando o número é lido em hexadecimal, como efetivamente é no PCL, cada número representa um canal. Os números 1-4 representam um número de setup, 'F' significa configuração de fábrica e 'A' significa setup ativo. Os canais são, da direita para a esquerda, PCL, barramento do FC, USB, HPFB1-5. Exemplo: O número AAAAAA21h significa que o setup 2 selecionado do barramento do FC no parâmetro 0-11, o setup 1 selecionado do PCL e todos os demais utilizam o setup ativo.

#### $\square$  0-2\* Display do PCL

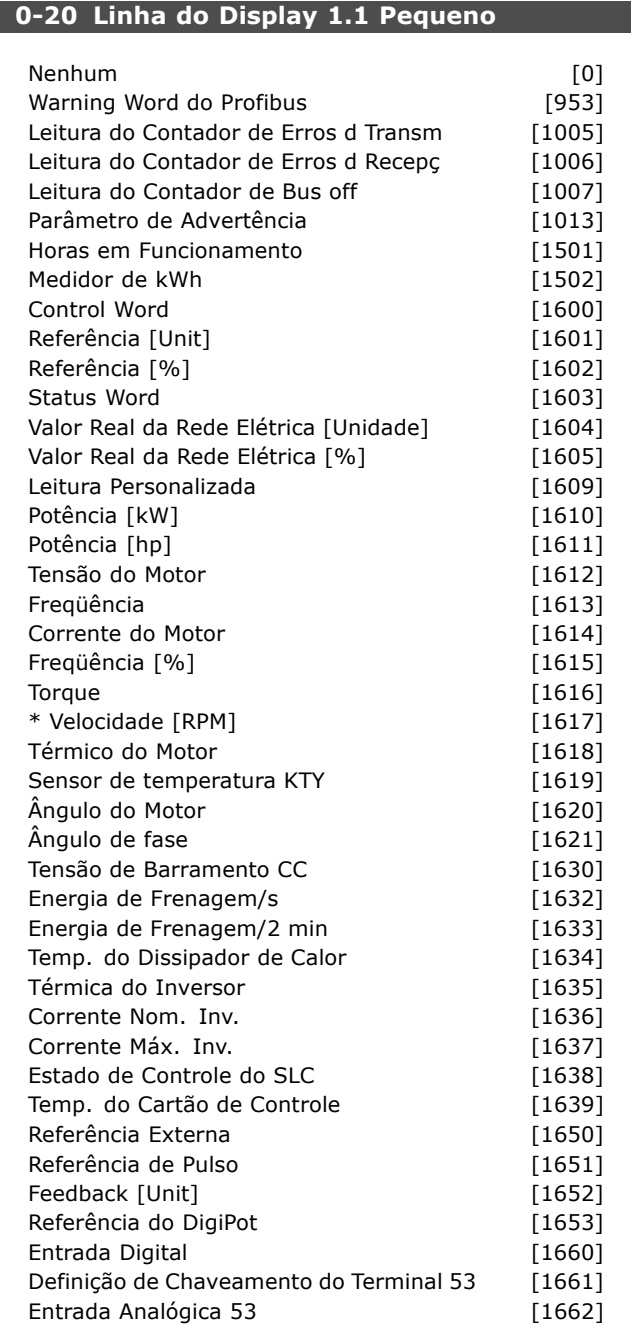

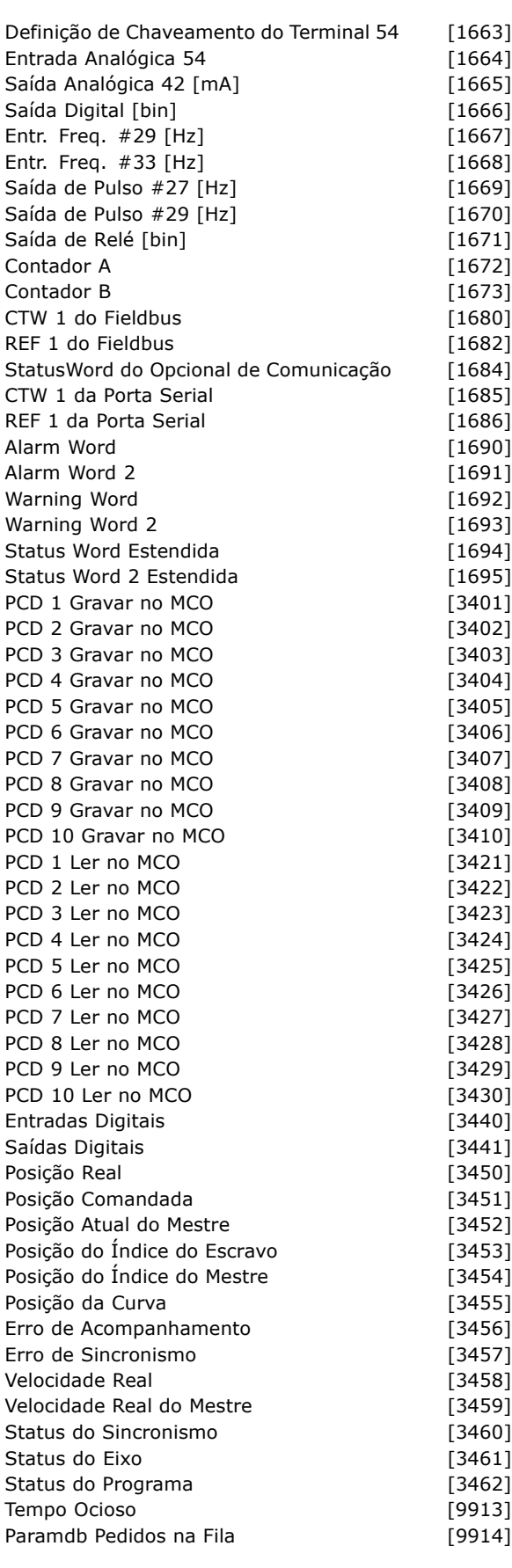

#### **Funcão:**

**Nenhum [0]** Nenhum valor de display foi escolhido **Control Word [1600]** Exibe a control word atual

\* configuração padrão ( ) texto no display | Valores utilizados para a comunicação através da porta serial

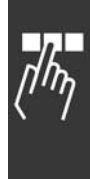

Danfoss

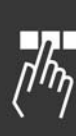

Referência [Unidade] [1601] exibe o valor do status dos terminais 53 ou 54 utilizando a unidade estabelecida na base da configuração no P.1-00 (RPM ou Nm). Referência % [1602] exibe a referência total (soma de digital/analógica/predefinida/barramento/congelar ref./catch-up e slow-down). **Status Word [binário] [1603] Exibe** a status word atual **Alarm Word [1604]** indica um ou mais alarmes em código Hexadecimal. **Warning Word [1605]** indica uma ou mais advertências em Hexadecimal. **Status Word Estendida [1606]** [Hex] indica um ou mais condições de status em Hexadecimal. Potência [kW] [1610] indica a energia real consumida pelo motor em kW. Potência [hp] [1611] indica a potência real consumida pelo motor em HP Tensão do Motor [V] [1612] indica a tensão fornecida ao motor. Freqüência [Hz] [1613] indica a freqüência do motor, ou seja, a freqüência de saída do conversor de freqüências. **Corrente do Motor [A] [1614]** indica a corrente de fase do motor, medida como valor efetivo. **Torque [%] [1616]** indica a carga atual do motor em relação ao seu torque nominal. **Velocidade [RPM] [1617]** Exibe a velocidade em RPM (Voltas por Minuto), isto é, a velocidade no eixo do motor em malha fechada. **TÈrmico Calculado do motor [1618]** indica a carga térmica calculada/estimada do motor. **Tensão de Barramento CC [V] [1630]** indica a tensão no circuito intermediário do conversor de freqüências. **Energia de Frenagem/s [1632]** indica a energia de frenagem atual transferida para um resistor externo de freio. Informada como um valor instantâneo. **Energia de Frenagem/2 min [1633]** indica a energia de frenagem transferida para um resistor externo de freio. A potência média é calculada continuamente para os últimos 120 segundos. **Temp. do Dissipador de Calor [°C] [1634]** fornece a temperatura atual do dissipador de calor do conversor de freqüências. O limite de corte é 95  $\pm$  5° C; a reativação ocorre a 70  $\pm$  5° C. **TÈrmica do Inversor [1635]** retorna a carga porcentual dos inversores.

**InomVLT [1636]** Corrente nominal do conversor de freqüências. **ImaxVLT [1637] Corrente máxima do** conversor de freqüências.

Estado do controlador de condições [1638] retorna o estado do evento executado pelo controlador.

Leitura dos dados: Temp do Cartão de Controle **[1639]** retorna a temperatura na placa de controle. Referência Externa [1650] [%] indica a soma das referências externas como porcentagem (soma de analógico/pulso/barramento). Referência de Pulso [1651] [Hz] indica a frequência em Hz ligada às entradas digitais programadas (18, 19 ou 32, 33). **Feedback [Unidade] [1652]** retorna o valor de referência das entradas digitais programadas. **Entrada Digital [1660]** indica os estados dos sinais dos 6 terminais digitais (18, 19, 27, 29, 32 e 33). A Entrada 18 corresponde ao bit mais à esquerda. '0' = sinal baixo; '1' = sinal alto. Definição de Chaveamento do Terminal 53 [1661] retorna a configuração do terminal de entrada 53. Corrente = 0; Tensão = 1. Entrada Analógica 53 [1662] retorna o valor real na entrada 53, como referência ou valor de proteção. Definição de Chaveamento do Terminal 54 [1663] retorna a configuração do terminal de entrada 54. Corrente = 0; Tensão = 1. **Entrada Analógica 54 [1664] retorna o valor real** na entrada 54, como referência ou valor de proteção. Saída Analógica 42 [mA] [1665] retorna o valor real em mA na saída 42. A seleção do valor mostrado È programada no par. 6-50. Saída Digital [bin] [1666] retorna o valor bin de todas as saídas digitais. **Entr. Freq. #29 [Hz] [1667]** retorna o valor real da freqüência aplicada no terminal 29, como uma entrada de pulso. **Entr. Freq. #33 [Hz] [1668]** retorna o valor real da frequência aplicada no terminal 33, como uma entrada de pulso. Saída de Pulso #27 [Hz] [1669] retorna o valor real de impulsos aplicados no terminal 27, no modo de saída digital. Saída de Pulso #29 [Hz] [1670] retorna o valor real de impulsos aplicados no terminal 29, no modo de saída digital. **Sinal da CTW 1 do Fieldbus [1680]** Control word (CTW) recebida do Barramento-Mestre. **Sinal da STW 1 do Fieldbus [1681]** Status word (STW) enviada ao Barramento-Mestre. **Sinal da REF 1 do Fieldbus [1682]** Valor da referência principal enviado com a control word a partir do Barramento-Mestre. **Sinal do valor real A da velocidade do Fieldbus [1683]** Valor real da rede enviado com a Status word para o Barramento-Mestre.

\* configuração padrão () texto no display [ ] Valores utilizados para a comunicação através da porta serial

**Status Word do Opcional d Comunicação** [binário] [1684] Status word estendida do opcional de comunicação do fieldbus. **Sinal da CTW 1 da Porta Serial [1685]** Control word (CTW) recebida do Barramento-Mestre. **Sinal REF 1 da Porta Serial [1686]** Status word (STW) enviada para o Barramento-Mestre.

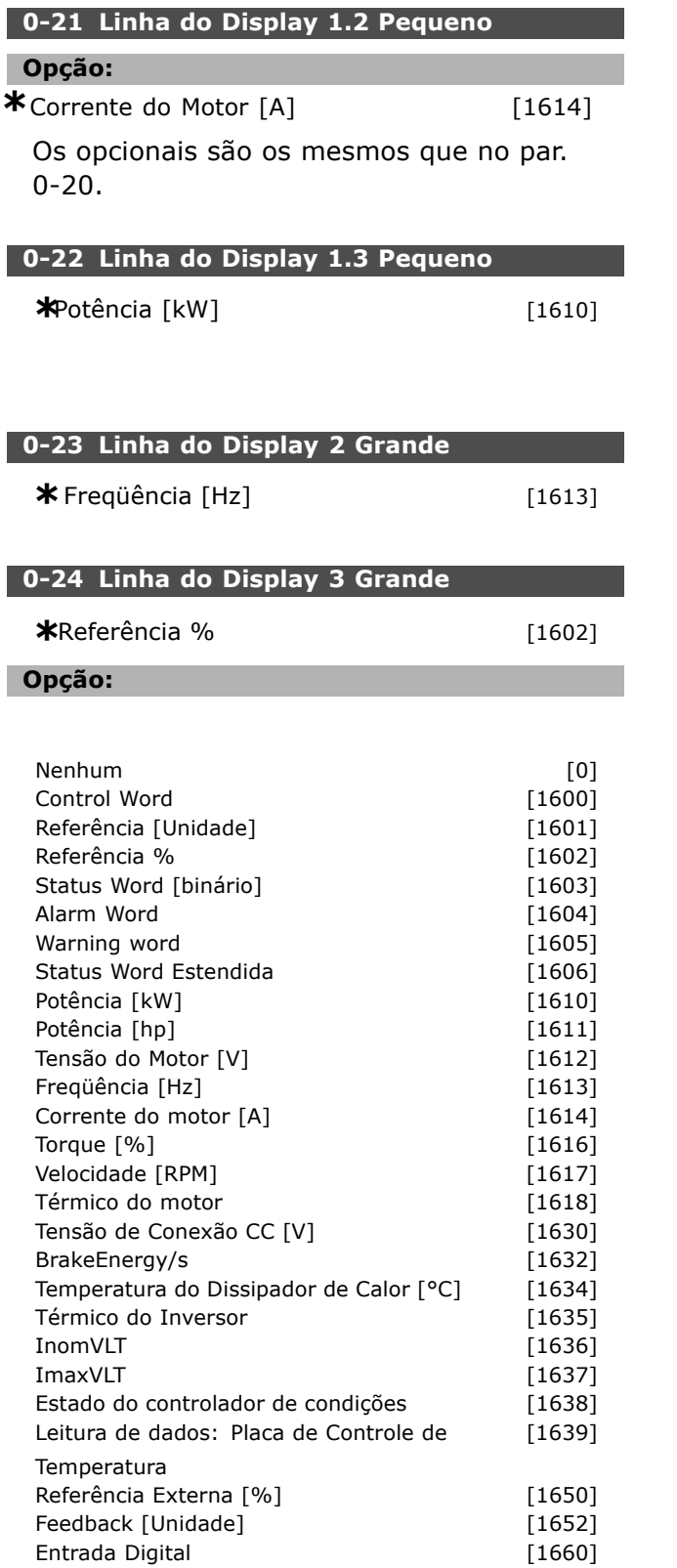

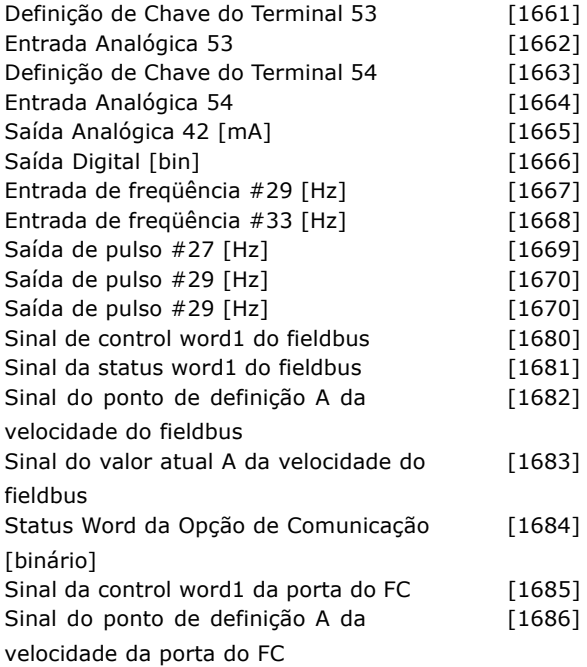

#### **Funcão:**

**Nenhum [0] Não foi escolhido nenhum** valor de display **Control Word [1600]** Exibe a control word atual Referência [Unidade] [1601] exibe o valor do status dos terminais 53 ou 54, utilizando a unidade estabelecida na base da configuração no P.1-00 (RPM ou Nm). Referência % [1602] exibe a referência total (soma de digital/analógica/predefinida/barramento/congelar ref./catch-up e desacelerar). **Status Word [binário] [1603] Exibe** a status word atual **Alarm Word [1604]** indica um ou mais alarmes em código Hexadecimal. **Warning Word [1605]** indica uma ou mais advertências em Hexadecimal. **Extended Status Word [1606]** [Hex] indica um ou mais condições de status em Hexadecimal. **Power [kW] [1610]** indica a energia atual consumida pelo motor em kW. Power [hp] [1611] indica a potência atual consumida pelo motor em HP Motor Voltage [V] [1612] indica a tensão atual fornecida ao motor. Frequency [Hz] [1613] fornece a frequência no motor, ou seja, a freqüência de saída do conversor de freqüências. **Motor Current [A] [1614]** indica a corrente de fase do motor, em valor eficaz. **Torque [%] [1616]** indica a carga atual do motor, em relação ao torque nominal do motor.

Danfoss

Danfoss

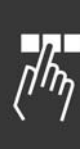

**Velocidade [RPM] [1617]** Exibe a velocidade em RPM (Voltas por Minuto), i.È., a velocidade do eixo do motor, em malha fechada. **TÈrmico do motor [1618]** indica a carga térmica calculada/estimada no motor. Tensão de Conexão CC [V] [1630] indica a tensão no circuito intermediário do conversor de freqüências. BrakeEnergy/s [1632] indica a potência de freio real transferida para um resistor externo de freio. Estabelecido como um valor instantâneo. BrakeEnergy/2 min [1633] indica a potência de freio transferida para um resistor externo do freio. A potência média é calculada continuamente para os últimos 120 segundos. **Temperatura do Dissipador de Calor [°C] [1634]** fornece o valor atual da temperatura do dissipador de calor do conversor de frequências. O limite de desarme é 90  $\pm$  5°C; a religação ocorre em 70 ± 5°C. **TÈrmico do Inversor [1635]** retorna a carga porcentual dos inversores. **InomVLT [1636]** A corrente nominal do conversor de freqüências. ImaxVLT [1637] A corrente máxima do conversor de frequências. **Estado do controlador de condições [1638]** retorna o estado do evento executado pelo controlador. **Leitura dos dados: Temperatura da Placa de Controle [1639]** retorna a temperatura na placa de controle. Referência externa [1650] [%] indica a soma das referências externas como uma porcentagem (da soma de analógico/pulso/barramento). Referência de pulso [1651] [Hz] indica a frequência, em Hz, ligada a uma das entradas digitais (18, 19 ou 32, 33). **Feedback [Unidade] [1652]** retorna o valor da referência das entradas digitais programadas. **Entrada digital [[1660]** indica os estados do sinal dos 6 terminais digitais (18, 19, 27, 29, 32 e 33). A Entrada 18 corresponde ao bit mais à esquerda. ' $0'$  = sinal baixo; ' $1'$  = sinal alto. Terminal 53 Configuração de Chave [1661] retorna a configuração do terminal de entrada 53. Corrente =  $0$ ; Tensão = 1. **Entrada Analógica 53 [1662] retorna o valor real** na entrada 53, como referência ou valor de proteção. Terminal 54 Configuração de Chave [1663] retorna a configuração do terminal de entrada 54. Corrente =  $0$ ; Tensão = 1. Entrada Analógica 54 [1664] retorna o valor real na entrada 54, como referência ou valor de proteção.

Saída Analógica 42 [mA] [1665] retorna o valor real em mA na saída 42. Seleção do valor exibido é definida no par. 06-50. Saída Digital [bin] [1666] retorna o valor bin de todas as saídas digitais. Entrada de Freqüência #29 [Hz] [1667] retorna o valor real da freqüência aplicada no terminal 29, como uma entrada de pulso. Entrada de Freqüência #33 [Hz] [1668] retorna o valor real da frequência aplicada no terminal 33, como uma entrada de pulso. Saída de Pulso #27 [Hz] [1669] retorna o valor real de impulsos aplicados no terminal 27, no modo de saída digital. Saída de Pulso #29 [Hz] [1670] retorna o valor real de impulsos aplicados no terminal 29, no modo de saída digital. **Sinal de control word1 do fieldbus [1680]** Control word (CTW) recebida do Barramento-Mestre. **Sinal de status word1 do fieldbus [1681]** Status word (STW) enviada ao Barramento-Mestre.

Sinal do ponto de definição A da velocidade do fieldbus [1682] Valor da referência principal enviado com a control word a partir do Barramento-Mestre.

**Sinal do valor real A da velocidade do fieldbus [1683]** Valor real principal enviado com a Status word para o Barramento-Mestre.

**Status Word Opcional de Comunicação** [binário] [1684] Status word do opcional de comun. do fieldbus estendido..

**Sinal da control word1 da porta do FC [1685]** Control word (CTW) recebida do Barramento-Mestre. Sinal do ponto de definição A da velocidade **da porta do FC [1686]** Status word (STW) enviada para o Barramento-Mestre.

\* configuração padrão () texto no display [ ] Valores utilizados para a comunicação através da porta serial

Danfoss

#### **0-25 Meu Menu Pessoal**

Matriz [20]

### **Intervalo:**

0 - 9999

#### **Funcão:**

Define os parâmetros a serem incluídos no Menu Pessoal Q1, acessível por intermédio do [Quick Menu], no PCL. Até 20 parâmetros podem ser selecionados para o Quick Menu (Menu Rápido) definido pelo usuário.

Os parâmetros estão listados no Menu Pessoal Q1, na ordem programada neste parâmetro de matriz. Eliminar os parâmetros definindo o valor para "0000".

#### " **0-4\* Teclado do PCL**

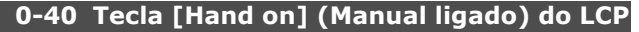

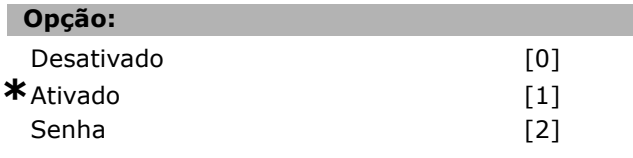

#### **Funcão:**

Selecione *Desativado* [0] para evitar partida acidental do drive no Modo manual. Selecione Senha<sup>[2]</sup> para evitar partida não autorizada no Modo manual. Estabeleça a senha no par. 0-62 ou par. 0-64, se o par. 0-40 estiver incluído no Quick menu (Menu rápido).

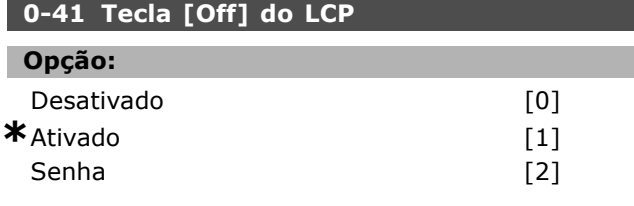

#### **Funcão:**

Aperte [Off] (Desligar) e selecione *Desativado [0],* para evitar parada acidental do drive. Aperte [Off] e selecione *Senha [2],* para evitar parada não autorizada. Estabeleça a senha no par. 0-62 ou par. 0-64, se o par. 0-40 estiver incluído no Quick menu (Menu rápido).

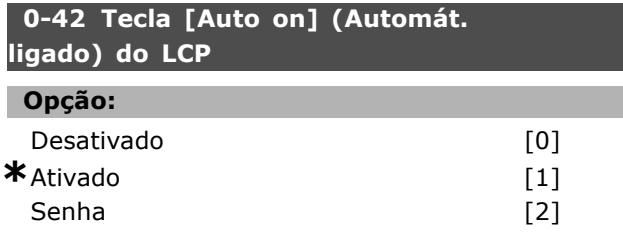

#### **Funcão:**

Aperte [Auto on] e selecione *Desativado [0]* para evitar partida acidental do drive em Modo automático. Aperte [Auto on] e selecione Senha *[2]* para evitar partida n"o autorizada do drive no Modo automático. Estabeleça a senha no par. 0-62 ou par. 0-64, se o par. 0-40 estiver incluído no Quick menu (Menu rápido).

#### **0-43 Tecla [Reset] do LCP**

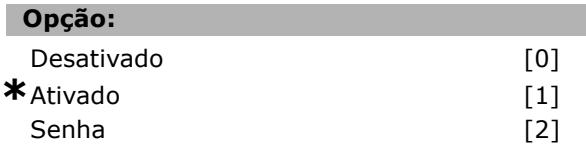

#### **Funcão:**

Aperte [Reset] e selecione *Desativado* [0] para evitar reinicialização acidental do alarme. Aperte [Reset] e selecione *Senha* [2] para evitar reinicialização não autorizada. Estabeleça a senha no par. 0-62 ou par. 0-64, se o par. 0-40 estiver incluído no Quick menu (Menu rápido).

#### " **0-5\* Copiar / Salvar**

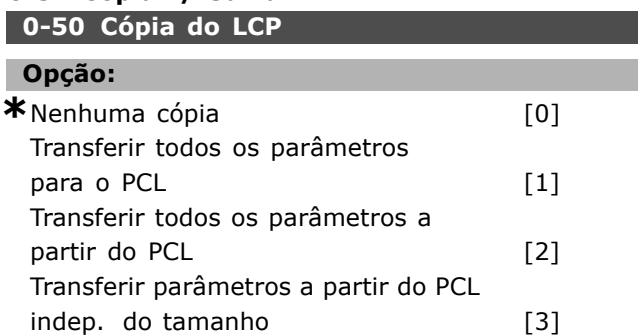

#### **Funcão:**

Selecione Transferir todos os parâmetros [1], para copiá-los do drive para o PCL. Selecione Transferir todos os parâmetros [2] a partir do PCL, para copiá-los em todos os set-ups a partir da memória do PCL para a memória do drive. Selecione Transferir os parâmetros indep. do tamanho  $[3]$  a partir do PCL, para copiar somente os parâmetros que são independentes do tamanho do motor. A ultima seleção pode ser utilizada para programar diversos drives, com a mesma função, sem interferir nos dados do motor que já estão definidos.

#### **0-51 CÛpia do Set-up**

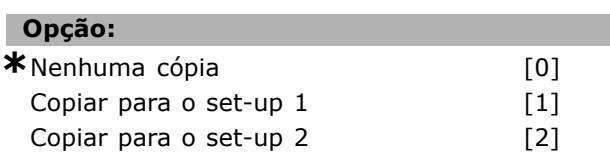

**\*** configuraÁ"o padr"o**( )** texto no display**[ ]** Valores utilizados para a comunicaÁ"o atravÈs da porta serial

Danfoss

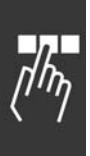

### Copiar para o set-up 3 [3] Copiar para o set-up 4 [4] Copiar para todos [9]

#### **Funcão:**

Selecione Copiar para o set-up 1 [1], para copiar todos os parâmetros no set-up de edição atual (definido no par. 0-11) para o set-up 1. Faça a mesma seleção nos demais parâmetros. Selecione Copiar para todos [9], para tornar todos os parâmetros de todos os set-ups iguais aos parâmetros do setup de edição atual.

#### " **0-6\* Senha**

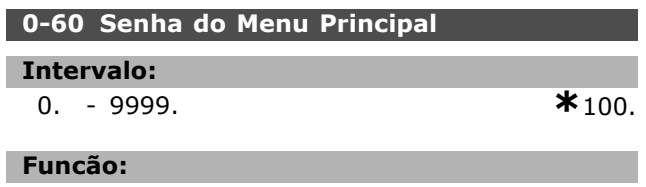

Define a senha utilizada para acessar o Menu Principal. Se o par. 0-62 for programado para *Acesso total* [0], este parâmetro será ignorado.

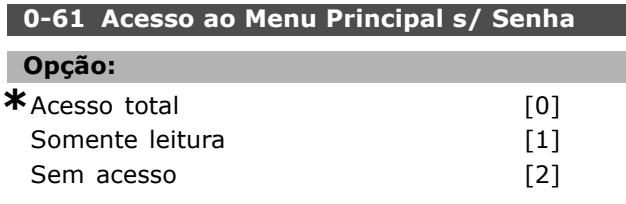

#### **Funcão:**

Selecione *Acesso total* [0], para desativar a senha no par. 0-60. Selecione *Somente leitura* [1], para bloquear a edição não autorizada dos parâmetros do Main Menu (Menu Principal). Selecione *Sem* acesso [2], para bloquear exibição e edição não autorizadas dos parâmetros do Menu Principal.

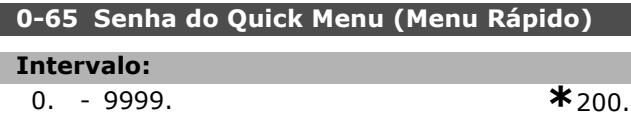

#### **Funcão:**

Define a senha a ser utilizada para acessar o Quick Menu. Se o par. 0-66 for programado para *Acesso total* [0], este parâmetro será ignorado.

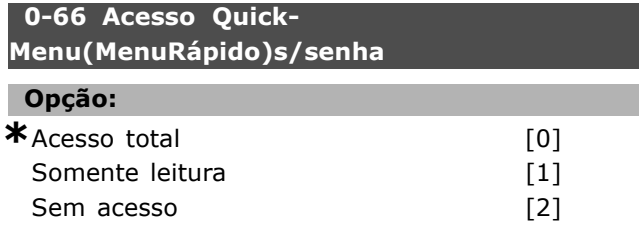

#### **Funcão:**

Selecione *Acesso total* [0], para desativar a senha no par. 0-64. Selecione *Somente leitura* [1], para bloquear a edição não autorizada dos parâmetros do Quick Menu (Menu Rápido). Selecione Sem acesso [2], para bloquear a exibição e edição não autorizada dos parâmetros do Quick Menu (Menu Rápido).

\* configuração padrão () texto no display [ ] Valores utilizados para a comunicação através da porta serial

Danfoss

### □ Parâmetros: Carga e Motor

#### □ 1-0<sup>\*</sup> Programações Gerais

#### 1-00 Modo Configuração

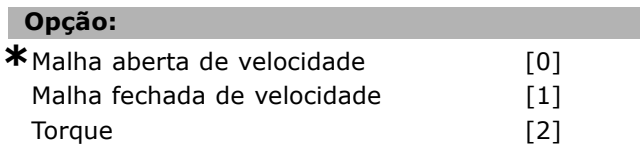

#### **Funcão:**

*Regulação de velocidade, malha aberta: Ativa o* controle de velocidade (sem sinal de feedback do motor) com compensação de escorregamento automática, para velocidade quase constante, com cargas variáveis. As compensações estão ativas, mas podem ser desativadas, no grupo de parâmetros de Carga / Motor.

*Controle de velocidade, malha fechada:* Ativa o feedback do codificador do motor. Obtém torque de manutenÁ"o total em 0 RPM. *Precis"o de velocidade aumentada:* Fornece um sinal de feedback e programa o controlador do PID de velocidade. *Controle de torque, feedback de velocidade:* Conecta o sinal de feedback de velocidade do codificador para a entrada do codificador. É somente possível com "Fluxo com feedback do codificador", par. 1-01.

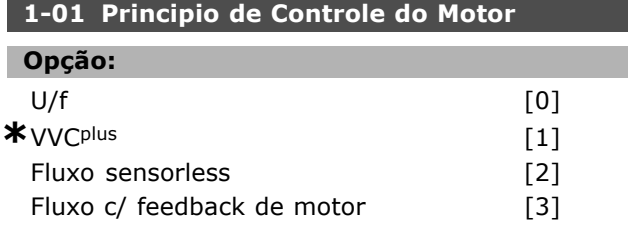

#### **Funcão:**

Determina qual princípio de controle de motor utilizar.

[0] U/f é um modo de motor especial. Utilizado para aplicações especiais de motor quando houver motores ligados em paralelo. Geralmente, o melhor desempenho no eixo È obtido nos dois modos de controle Flux Vector, Fluxo c/ feedback do encoder [3] e Fluxo sensorless [2]. No entanto, a maioria das aplicações são facilmente manipuladas com o modo de controle do Vetor de Tensão, o VVC<sup>plus</sup> [1]. O benefício principal da operação VVC<sup>plus</sup> é ser este um modelo de motor mais simples.

O par. 1-01 não pode ser ajustado enquanto o motor estiver em funcionamento.

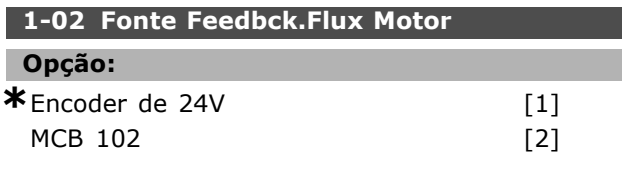

#### **Funcão:**

O encoder de 24 V [1] é um encoder dos canais A e B. O encoder poder ser conectado somente nos terminais 32/33 para entradas digitais.

MCB 102 [2] seleciona o módulo do encoder. O par. 1-02 não pode ser ajustado enquanto o motor estiver em funcionamento.

#### **1-03 CaracterÌsticas de Torque**

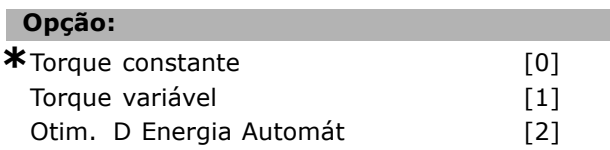

#### **Funcão:**

Selecione a característica de torque requisitada. AEO e VT são tipos diferentes de operações de economia de energia.

Torque constante [0]: A saída do eixo do motor fornecerá torque constante por meio do controle de velocidade variável.

Torque variável [1]: A saída do eixo do motor fornecerá torque variável por meio do controle de velocidade variável. Programe o nível de torque variável no par. 14-40.

Função Otimizç da Energia Automática [2]: Ajusta automaticamente o consumo otimizado de energia programando os par. 14-41 e 14-42.

#### **1-05 Config. Modo Local**

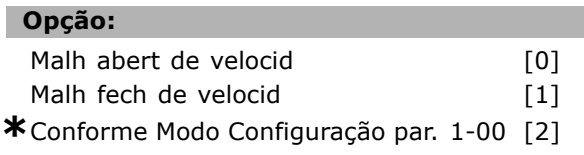

#### **Funcão:**

Selecione qual modo de configuração da aplicação (par. 1-00) utilizar quando uma Referência Local (LCP) estiver ativa. A Referência Local só pode estar ativa se o par. 3-13 for [0] ou [2]. Por padrão, a Referência Local está ativa somente no Modo Hand (Manual).

#### " **1-1\***

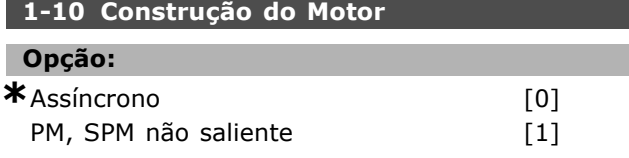

**\*** configuraÁ"o padr"o**( )** texto no display**[ ]** Valores utilizados para a comunicaÁ"o atravÈs da porta serial

Danfoss

#### **Funcão:**

A construção do motor pode ser assíncrona ou motor com imã permanente (PM).

### " **1-2\* Dados do Motor**

1-20 Potência do Motor [kW]

**Intervalo:**

0,37-7,5 kW [De-

### pende do tipo de motor]

#### **Funcão:**

O valor deve ser igual ao que consta nos dados da plaqueta de identificação do motor conectado. O valor padrão corresponde à saída nominal efetiva da unidade.

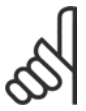

#### **NOTA!:**

Ao alterar o valor neste parâmetro a definição de outros parâmetros será afetada. O par. 1-20 não pode ser

alterado enquanto o motor estiver funcionando.

### 1-21 Potência do Motor [HP]

**Intervalo:**

0,5-10 HP [M-TYPE]

#### **Funcão:**

O valor deve ser igual ao que consta nos dados da plaqueta de identificação do motor conectado. O valor padrão corresponde à saída nominal efetiva da unidade.

#### 1-22 Tensão do Motor

#### **Intervalo:**

200-500 V [De-

pende do tipo de motor]

#### **Funcão:**

O valor deve ser igual ao que consta nos dados da plaqueta de identificação do motor conectado. O valor padrão corresponde à saída nominal efetiva da unidade.

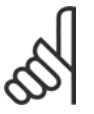

#### **NOTA!:**

Ao alterar o valor neste parâmetro a definição de outros parâmetros será afetada. O par. 1-22 não pode ser

alterado enquanto o motor estiver funcionando.

#### 1-23 Freqüência do Motor

#### **Opcão:**

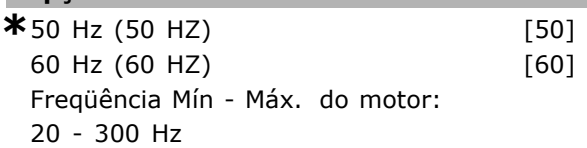

#### **Funcão:**

Selecione o valor que consta na plaqueta de identificação do motor. Alternativamente, defina o valor para a freqüência do motor para ser infinitamente variável. Se for selecionado um valor diferente de 50 Hz ou 60 Hz, é necessário corrigir os par. 1-50 e 1-54. Para a operação em 87 Hz com motores de 230/400 V, defina os dados da plaqueta de identificação para 230 V/50 Hz. Adapte o par. 2-02 *Limite superior velocidade de saÌda* e o par. 2-05 Referência máxima para a aplicação de 87 Hz.

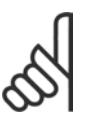

#### **NOTA!:**

Ao alterar o valor neste parâmetro a definição de outros parâmetros será afetada. O par. 1-23 não pode ser

alterado enquanto o motor estiver funcionando.

#### **NOTA!:**

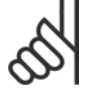

Se for usada uma conexão em delta, selecione a freqüência nominal do motor para este tipo de conexão.

#### **1-24 Corrente do Motor**

#### **Intervalo:**

Depende do tipo de motor

#### **Funcão:**

O valor deve ser igual ao que consta nos dados da plaqueta de identificação do motor conectado. Os dados são utilizados para calcular o torque, a proteção do motor, etc.

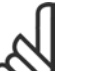

### **NOTA!:**

Ao alterar o valor neste parâmetro a definição de outros parâmetros será afetada. O par. 1-24 não pode ser

alterado enquanto o motor estiver funcionando.

#### **1-25 Velocidade nominal do motor**

#### **Intervalo:**

100. - 60000. RPM **\***RPMda ExpressionLimit

#### **Funcão:**

O valor deve ser igual ao que consta nos dados da plaqueta de identificação do motor conectado. Os dados são utilizados para calcular as compensações do motor.

\* configuração padrão () texto no display [ ] Valores utilizados para a comunicação através da porta serial

Danfoss

#### **1-26 Torque nominal do Motor**

#### **Intervalo:**

1,0 -10000,0 Nm **\***5,0Nm

#### **Funcão:**

Abertura do parâmetro quando o par. 1-10 = [1] PM, SPM não saliente.

O valor deve ser igual ao que consta nos dados da plaqueta de identificação do motor conectado. O valor padrão corresponde à saída nominal efetiva da unidade.

O par. 1-26 não pode ser ajustado enquanto o motor estiver em funcionamento.

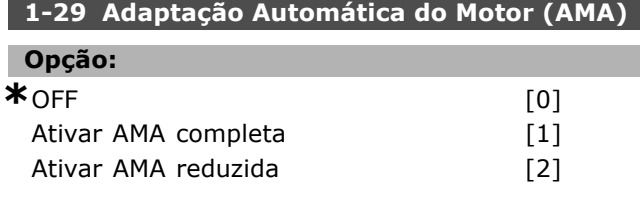

#### **Funcão:**

Se a função AMA for utilizada, o conversor de freqüência estabelecerá automaticamente os parâmetros de controle necessários (parâmetros 1-30 ao 1-35) com o motor parado. A AMA assegura o uso otimizado do motor. Para obter-se a melhor adaptação possível do conversor de freqüências, recomenda-se executar a AMA quando o motor estiver frio.

Selecione *Ativar AMA completa*, se o conversor de freqüências for executar a AMA da resistência do estator  $R<sub>S</sub>$ , a resistência do rotor  $R<sub>r</sub>$ , a reatância de fuga do estator  $x_1$ , a reatância de fuga do rotor  $X_2$  e a reatância principal  $X_h$ .

Selecione *AMA Reduzida* se houver necessidade de executar um teste limitado, em que somente a resistência do estator R<sub>s</sub> estiver determinada. A AMA não pode ser executada enquanto o motor estiver funcionando.

A AMA não pode ser executada em motores com imã permanente.

Ative a função AMA pressionando a tecla [Hand on] , depois de selecionar [1] ou [2]. Consulte também a seção Adaptação Automática do Motor. Depois de uma seqüência normal, o display exibirá "Pressione [OK] para encerrar a AMA". Após pressionar [OK], o conversor de freqüências está pronto para funcionar.

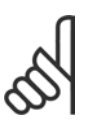

#### **NOTA!:**

É importante estabelecer corretamente os par. 1-2\* do motor, pois estes fazem parte do algoritmo da AMA. Para obter a

melhor adaptação dinâmica do motor, é necessário realizar uma AMA. Isto pode levar até 10 minutos, dependendo da potência nominal do motor.

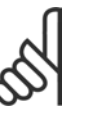

#### **NOTA!:**

Evite a geração externa de torque durante a AMA.

### **NOTA!:**

Se uma das definições nos par.  $1-2^*$ for alterada, os par. de 1-30 a 1-39 retomarão as suas definições de fábrica.

#### □ 1-3<sup>\*</sup> Dados Avançados do Motor

Os dados do motor, no par. 1-30 - par. 1-39, devem corresponder ao motor específico, a fim de que o motor funcione adequadamente. As programações padrão são números baseados em valores de parâmetros de motor comuns a partir de motores padrão. Se os parâmetros de motor não forem programados corretamente, pode ocorrer um mau funcionamento do sistema do drive. Se os dados do motor não forem conhecidos, recomenda-se executar uma AMA (Adaptação Automática do Motor). Consulte também a seção Adaptação Automática do Motor. A seqüência da AMA ajustará todos os parâmetros do motor, exceto o momento de inércia do rotor.

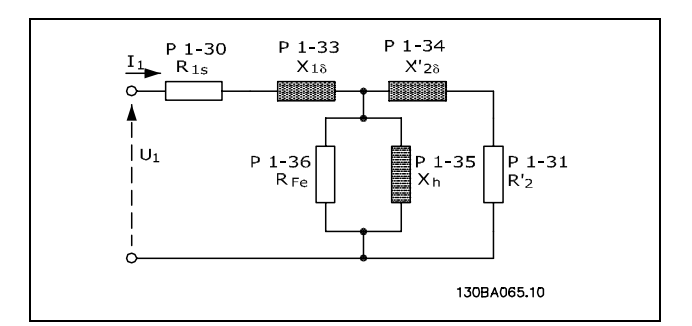

**Diagrama equivalente de motor de um motor assÌncrono**

#### 1-30 Resistência do Estator (Rs)

### **Opção:**

Ohm Dependedosdados do motor.

#### **Funcão:**

Define o valor da resistência do estator para o controle do motor. Não se pode alterar par. 1-30, enquanto o motor estiver funcionando.

**\*** configuraÁ"o padr"o**( )** texto no display**[ ]** Valores utilizados para a comunicaÁ"o atravÈs da porta serial

Danfoss

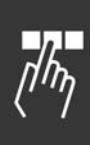

### **1-31 Resistência do Rotor (Rr)**

**Opção:** 

Ohm Dependedosdados do motor.

#### **Funcão:**

Uma Resistência do rotor inserida manualmente, Rr deve aplicar-se a um motor frio. Melhore o desempenho do eixo por meio de um ajuste fino de  $R_r$ . Não se pode alterar o par. 1-30, enquanto o motor estiver funcionando.

R2í pode ser programada da seguinte maneira:

- 1. AMA: O conversor de freqüências mede o valor no motor. Todas as compensações são reinicializadas para 100%.
- 2. O fabricante do motor informa o valor.
- 3. São utilizadas as configurações padrão de R2'. O conversor de freqüências seleciona a configuração, com base nos dados da plaqueta identificação do motor.

#### 1-33 Reatância Parasita do Estator (X1)

#### **Opcão:**

Ohm Dependedosdados do motor.

#### **Funcão:**

Define a reatância de fuga do estator do motor. O par. 1-33 não pode ser alterado enquanto o motor estiver funcionando.

X1 pode ser definida da seguinte forma:

- 1. AMA: O conversor de frequências mede o valor no motor.
- 2. O fabricante do motor informa o valor.
- 3. É utilizada a configuração padrão de X1. O conversor de freqüências seleciona a configuração, com base nos dados da plaqueta de identificação do motor.

#### 1-34 Reatância Parasita do Rotor (X2)

#### **Opção:**

Ohm Dependedosdados do motor.

#### **Funcão:**

Define a reatância de fuga do rotor do motor. O par. 1-34 não pode ser alterado enquanto o motor estiver funcionando.

X2 pode ser definida da seguinte forma:

- 1. AMA: O conversor de freqüências determina o valor no motor.
- 2. O fabricante do motor informa o valor.
- 3. É utilizada a configuração padrão de X2. O conversor de freqüências seleciona a configuração, com base nos dados da plaqueta identificação do motor.

#### 1-35 Reatância Principal (Xh)

#### Opção:

Ohm Dependedosdados do motor.

#### **Funcão:**

Define a reatância principal do motor. O par. 1-34 não pode ser alterado enquanto o motor estiver funcionando.

Xh pode ser definida da seguinte forma:

- 1. AMA: O conversor de freqüências mede o valor no motor.
- 2. O fabricante do motor informa o valor.
- 3. É utilizada a configuração padrão de Xh. O conversor de freqüências seleciona a configuração, com base nos dados da plaqueta identificação do motor.

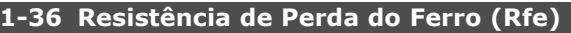

#### **Intervalo:**

1 - 10,000 <sup>Ω</sup> **\***10,000<sup>Ω</sup>

#### **Funcão:**

Define o equivalente de  $R_{Fe}$  para compensar as perdas no ferro do motor. O par. 1-35 não pode ser alterado enquanto o motor estiver funcionando. A função é desligada se 10,000 Ù for escolhido. O parâmetro de perda no ferro é especialmente importante nas aplicações de controle de torque. Se RFe não for conhecida, aceite a configuração padrão do par. 1-36.

#### 1-37 Indutância do eixo-d (Ld)

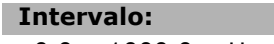

0,0 - 1000,0 mH **\***0,0mH

#### **Funcão:**

Programe o valor da indutância do eixo-d. Este parâmetro somente está ativo quando o par. 1-10 tiver o valor *[1] Motor PM* (Motor com Imã Permanente) Consulte os dados do motor com imã permanente.

\* configuração padrão () texto no display [ ] Valores utilizados para a comunicação através da porta serial

Danfoss

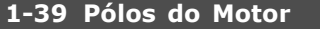

#### Opção:

Depende do tipo de motor Valor 2 - 100 pÛlos **\***Motorde4-pÛlos

**Funcão:** 

Define o número de pólos do motor.

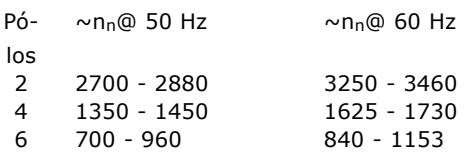

A tabela mostra o intervalo de velocidade normal para diversos tipos de motores. Define motores desenvolvidos para outras frequências separadamente. O valor declarado deve ser par, pois a figura se refere ao número de pólos do motor (e não a pares de pólos). O conversor de freqüências executa a configuração inicial do par. 1-39, com base nos par. 1-23 e par. 1-25.

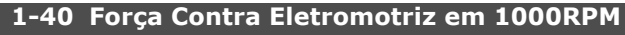

#### **Intervalo:**

10-1000 V **\***500V

Ŧ

#### **Funcão:**

Programe a Força EletroMotriz Contrária nominal do motor em funcionamento para 1000 RPM.

Este parâmetro só estará ativo quando o par. 1-10 tiver o valor *[1] Motor PM* (Motor com Imã Permanente)

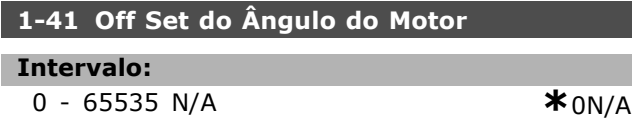

#### **Funcão:**

Digite o ângulo de ajuste correto entre o motor PM e a posição do índice (volta única) do encoder / resolver conectado. A faixa de valores de 0  $-65535$  corresponde a 0 - 2- $*$  pi (radianos). Sugestão: Depois que o drive iniciar, aplique Hold CC e insira o valor do par. 16-20 *Angulo* do Motor neste parâmetro.

Este parâmetro somente está ativo quando o par. 1-10 tiver o valor *[1] Motor PM* (Motor com Imã Permanente)

#### □ 1-5\* Indep. Carga. Programação 1-50 Magnetização do Motor a 0 Hz

**Intervalo:**

0. - 300. % **\***100.%

#### **Funcão:**

 $É$  utilizado junto com o par. 1-51, para obter uma carga térmica no motor, com este funcionando em baixa velocidade. Insira um valor que seja um percentual da corrente de magnetização nominal. Um valor baixo demais pode causar um torque reduzido no eixo do motor.

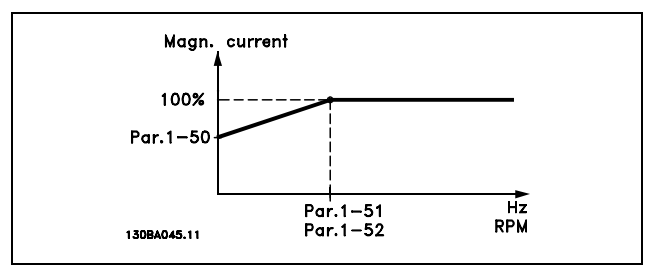

#### 1-51 Veloc Mín de Magnetizção Norm. [RPM]

#### **Intervalo:**

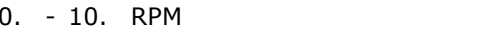

#### **Funcão:**

 $É$  utilizada junto com o par. 1-50. Consulte o desenho no par. 1-50. Define a freqüência necessária (para a corrente de magnetização normal). Se a freqüência for definida abaixo da freqüência de escorregamento do motor, os par.1-50 e 1-51 não têm significado.

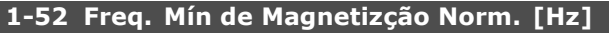

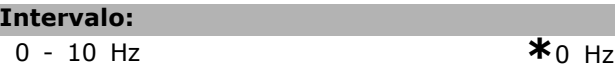

#### **Funcão:**

 $É$  utilizada juntamente com o par. 1-50. Consulte o diagrama no par. 1-50. Programe a frequência requerida (para corrente de magnetização normal). Se a freqüência for definida abaixo da freqüência de escorregamento do motor, os par. 1-50 e 1-51 ficarão inativos.

#### **1-53 Model Shift Frequency**

**Intervalo:**

4,0 -50,0 Hz **\***6,7Hz

 $*_{1.$ RPM

#### **Funcão:**

**Deslocamento do Modelo de Fluxo**

Danfoss

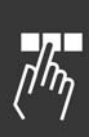

Com este parâmetro, é possível ajustar-se o ponto de deslocamento onde o FC 302 muda o modelo de FLUXO. Útil nas aplicações que requerem controle preciso de velocidade e torque.

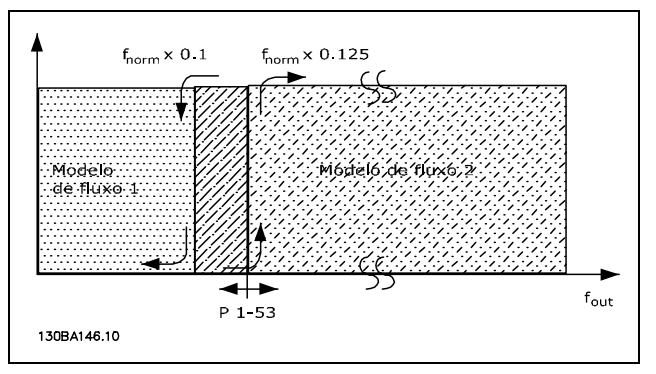

**Malh fech de velocid ou Torque par. 1-00 = [1] ou [2] e Flux c feedb motor par. 1-01 = [3]**

#### **Função Corrente variável - Modo fluxo - Sensorless**

Par. 1-00 *Modo Malh abert d velocid* [0] and par. 1-01 *Flux Sensorless* [2]: No modo de fluxo em malha aberta de velocidade, a velocidade deve ser determinada a partir da medição da corrente. Abaixo da n<sub>norm</sub> x 0,1 o drive funciona a partir de um modelo de corrente variável. Acima da  $n_{norm}$  x 0,125 o drive funciona a partir do modelo FLUX no conversor de frequências.

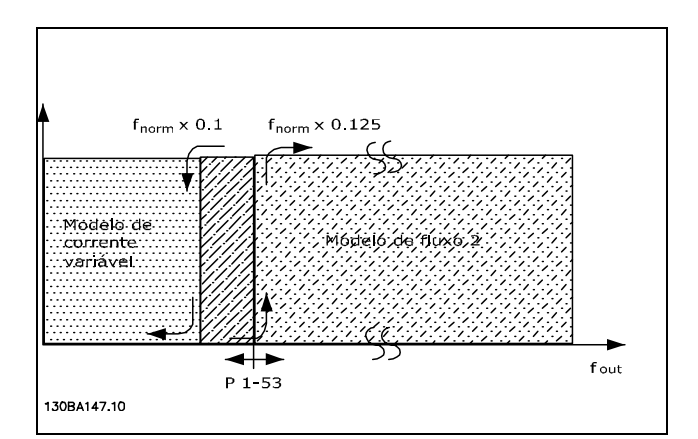

**Malh abert d velocid par. 1-00 = [0] Flux Sensorless par. 1-01 = [2]**

O par. 1-53 não pode ser ajustado enquanto o motor estiver em funcionamento.

#### **1-55 CaracterÌsticas U/f - U**

#### **Intervalo:**

0.0 - tensão de motor máx.

**\***Expressionlimit (0) V

#### **Funcão:**

Este parâmetro é um parâmetro de matriz [0-5] e só È acessÌvel quando o par. 1-01 estiver programado para  $U/f$  [0]. Programe a tensão em cada ponto de freqüência para estabelecer manualmente uma característica U/f que corresponda ao motor. Os pontos de freqüência são definidos no par. 1-56.

#### **1-56 CaracterÌsticas U/f - F**

#### **Intervalo:**

0,0 - freqüência máx.do motor

**\***Expressionlimit (0) Hz

#### **Funcão:**

Este é um parâmetro de matriz [0-5] e só é acessÌvel quando o par. 1-01 estiver programado para *U/f* [0]. Defina os pontos de frequência para estabelecer manualmente uma característica U/f que corresponda ao motor. A tensão em cada ponto é definida no par. 1-55.

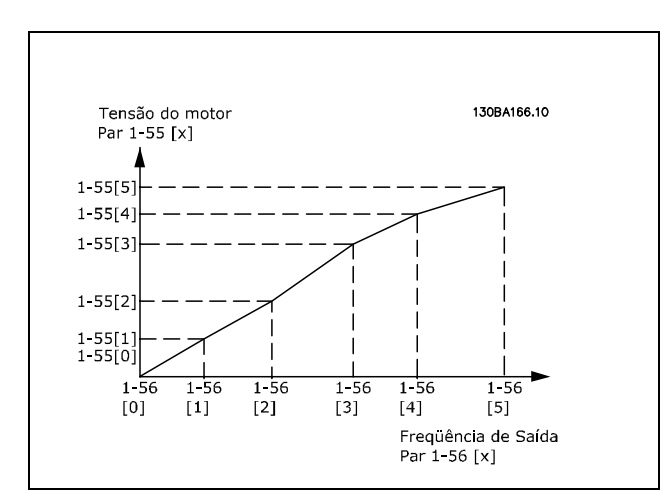

□ 1-6\* Depend. Carga. Programação 1-60 Compensação de Carga em Baix Velocid

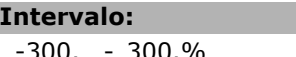

#### $*$ <sub>100.%</sub>

#### **Funcão:**

Permite a compensação da tensão em relação à carga, quando o motor estiver em funcionamento em velocidade baixa. Obtém-se características U/f ótimas. A faixa de freqüência, dentro da qual este parâmetro está ativo, depende do tamanho do motor.

**\*** configuraÁ"o padr"o**( )** texto no display**[ ]** Valores utilizados para a comunicaÁ"o atravÈs da porta serial
Danfoss

Tamanho de motor: 0,25 kW - 7,5 kW Ponto de inflexão: < 10 Hz

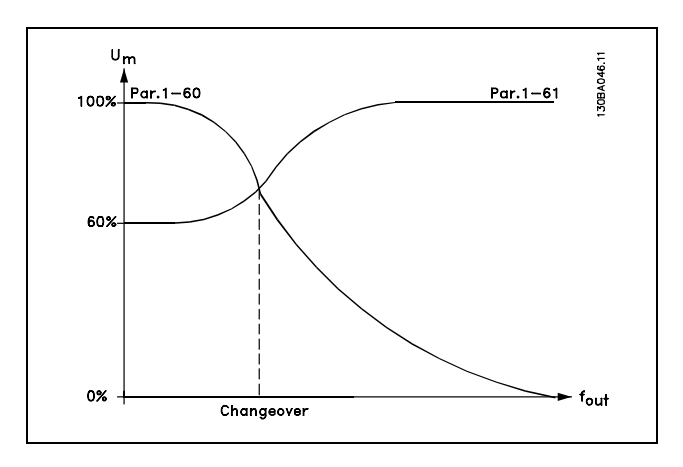

#### 1-61 Compensação de Carga em Alta Velocid

#### **Intervalo:**

-300. - 300.% **\***100.%

# **Funcão:**

Permite a compensação da tensão em relação à carga quando o motor estiver em funcionamento em velocidade alta. Obtém-se características U/f ótimas. A faixa de freqüência, dentro da qual este parâmetro está ativo, depende do tamanho do motor.

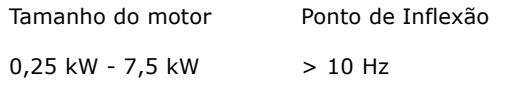

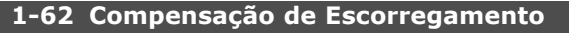

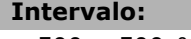

## -500 - 500 % **\***100%

#### **Funcão:**

A compensação de escorregamento é calculada automaticamente, ou seja, com base na velocidade nominal do motor  $n_{M,N}$ . No parâmetro 1-62, a compensação de escorregamento pode ser ajustada com precisão, o que compensa as tolerâncias no valor da n<sub>M,N</sub>. Esta função não está ativa junto com *Características de Torque* (parâmetro 1-03), Malha *fechada de velocidade*, *Controle de torque*, *Feedback de velocidade* e *CaracterÌsticas especiais* do motor. Insira um valor % da freqüência nominal do motor (par. 1-23).

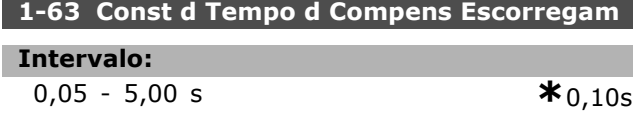

#### **Funcão:**

Determina a velocidade de reação da compensação de escorregamento. Um valor alto causa uma reação lenta. Inversamente, um valor baixo causa uma reação rápida. Se problemas de ressonância de baixa freqüência forem encontrados, o tempo deverá ser aumentado.

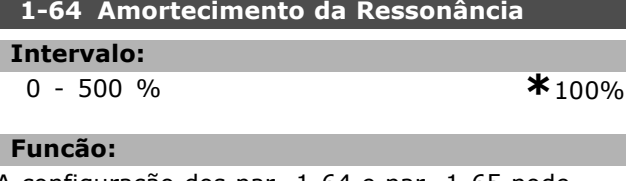

A configuração dos par. 1-64 e par. 1-65 pode eliminar problemas de ressonância de alta freqüência. Para obter oscilação de ressonância menor, o valor do par. 1-64 deve ser aumentado.

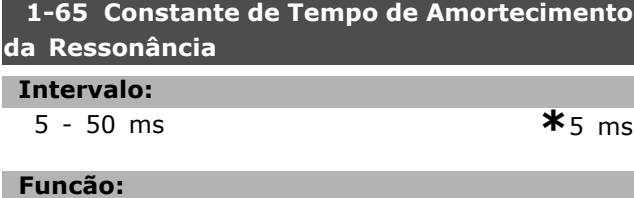

A configuração dos par. 1-64 e par. 1-65 pode eliminar problemas de ressonância de alta freqüência. Selecione a constante de tempo que fornece o melhor amortecimento.

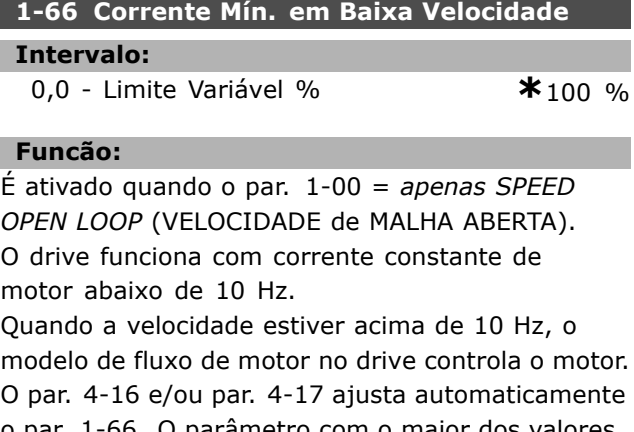

o par. 1-66. O parâmetro com o maior dos valores ajusta o par. 1-66. A programação de corrente no par. 1-66 È composta pela corrente geradora do torque e da corrente de magnetização.

Exemplo: O par. 4-16 *Limite de Torque para o Modo Motor* È programado para 100% e o par. 4-17 *Limite* de Torque para o Modo Geração é programado para 60%. O par. 1-66 define automaticamente para cerca de 127%, dependendo do tamanho do motor.

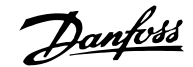

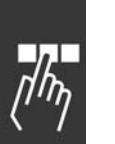

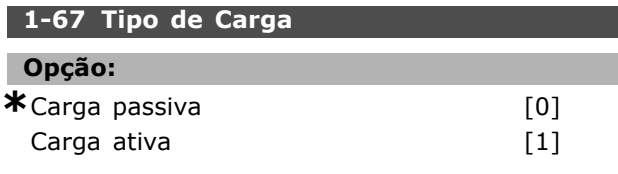

#### Funcão:

Selecione *carga passiva* [0] para aplicações de transportadores, ventiladores e bombas. Selecione carga ativa [1] para aplicações de içamento. Ao selecionar *carga ativa* [1], defina a corrente mínima na velocidade baixa (par. 1-66) em um nível que corresponda ao torque máximo.

#### **1-68 InÈrcia MÌnima**

#### **Intervalo:**

0 - Limite Variável

**\***Depende dos dados do motor.

#### **Funcão:**

Defina o momento de inércia mínimo do sistema mecânico.

Os par. 1-68 e par. 1-69 são utilizados para prÈ-ajuste do Ganho Proporcional no controle de velocidade (par. 7-02).

#### 1-69 Inércia Máxima

#### **Intervalo:**

0 - Limite Variável

**\***Depende dos dados do motor.

#### **Funcão:**

Defina o momento de inércia máximo do sistema mecânico.

#### " **1-7\* Ajustes da Partida**

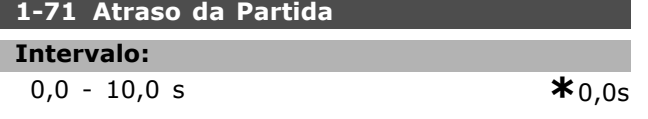

#### **Funcão:**

Permite um atraso no tempo da partida. O conversor de freqüências inicia com a função de partida selecionada no par. 1-72. Configure o tempo desejado até o início da aceleração.

#### 1-72 Função de Partida

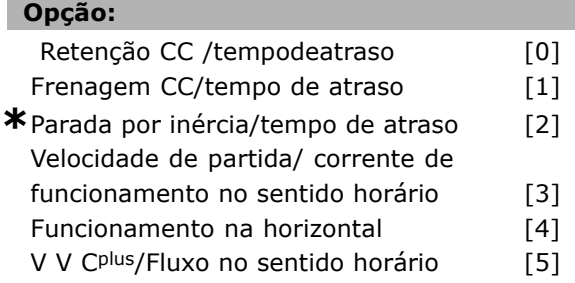

#### **Funcão:**

Seleciona a função de partida, durante o atraso da partida (par. 1-71). Selecione *Retenção CC/tempo de atraso* [0] para energizar o motor com uma corrente de retenção CC (par.2-00), no tempo de atraso.. Selecione *Frenagem CC/tempo de atraso* [1] de modo a energizar o motor com uma corrente de frenagem CC (par. 2-01), durante o tempo de atraso da partida. Selecione *Parada por inÈrcia/tempo de atraso* [2] para liberar o conversor da parada por inércia do eixo, durante o tempo de atraso da partida (inversor desligado). Selecione *Velocidade de partida /corrente no sentido horário* [3], para conectar a função descrita no par. 1-74 e par. 1-76, no tempo de atraso da partida. Independente do valor aplicado, pelo sinal de referência, a velocidade de saída aplica a definição da velocidade de partida no par. 1-74 e a corrente de saída corresponderá à programação da corrente de partida no par. 1-76. Esta função é utilizada tipicamente em aplicações de levantamento, sem contrapeso, e, especialmente, em aplicações com motores com uma única armadura, onde a partida é no sentido horário, seguida pela rotação no sentido de referência. Selecione *Funcionamento na horizontal* [4] para obter a função descrita nos par. 1-74 e par. 1-76, durante o tempo de atraso da partida. O motor gira no sentido da referência. Se o sinal de referência for igual a zero (0), o parâmetro 1-74 *Velocidade de partida* será ignorado e a freqüência de saída será igual a zero (0). A corrente de saída corresponde à definição da corrente de partida no par. 1-76 *Corrente de partida.* Selecione *V V C<sup>plus</sup>/Fluxo no sentido horário* [5], somente para a função descrita no parâmetro 1-74 (*Velocidade de partida, durante o tempo de atraso da partida*). A corrente de partida È calculada automaticamente. Esta função só usa a velocidade de partida no tempo de atraso da partida. Independente do valor definido pelo sinal de referência, a velocidade de saída iguala-se à programação da velocidade de partida no par. 1-74. *Velocidade de partida/corrente no sentido hor·rio* [3] e *VVCplus/Fluxo no sentido horário* [5] são tipicamente usados em aplicações de elevação. *Velocidade de partida/corrente no sentido* da referência<sup>[4]</sup> é utilizada particularmente em aplicações com contrapeso e movimento horizontal.

Danfoss

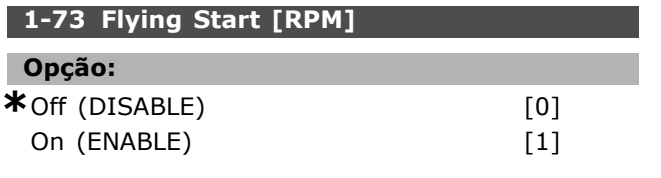

#### **Funcão:**

This function makes it possible to catch spinning motor which is spinning freely because of a mains drop-out.

Select *Disable* if this function is not required. Select *Enable* if the frequency converter is to be able to 'catch' and control a spinning motor. When par. 1-73 is enabled par. 1-71 and 1-72 have no function.

Flying start is active in VVC+ mode only.

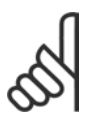

# **NOTA!:**

It is recommended not to use this function in hoisting applications.

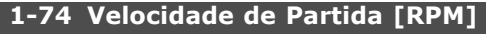

#### **Intervalo:**

0 - 600 RPM **\***0RPM

### **Funcão:**

Define a velocidade de partida do motor desejada. A velocidade de saída 'salta' para o valor programado. Este parâmetro pode ser utilizado, por exemplo, para aplicações de elevação (motores de rotor cônico). Programe a função de partida no par. 1-72 para [3], [4] ou [5] e defina o tempo de atraso no par. 1-71. Um sinal de referência também deve estar presente.

#### **1-75 Freqüências de Partida [Hz]**

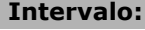

```
0 - 500 Hz *0Hz
```
#### **Funcão:**

Programa a velocidade de partida.

Após o sinal de partida, a velocidade de saída ajusta-se ao valor programado. Este parâmetro pode ser utilizado, por exemplo, para aplicações de içamento (motores de rotor cônico). Programe a função de partida no par. 1-72 para [3], [4] ou [5] e defina o tempo de retardo no par. 1-71. Um sinal de referência precisa estar presente.

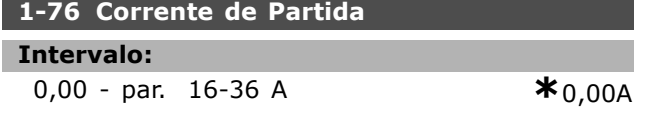

#### **Funcão:**

Alguns motores, tais como motores de rotor cônico, precisam de corrente/velocidade de partida (arranque) para liberar-se do freio mecânico. Para este propósito utilize o par. 1-74 e o par. 1-76. Programe o valor requerido para liberar o freio mecânico. Programe a função de partida no par. 1-72 para [3] ou [4] e defina o tempo de atraso da partida no par. 1-71. Um sinal de referência também deve estar presente.

# " **1-8\* Ajustes de Parada**

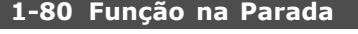

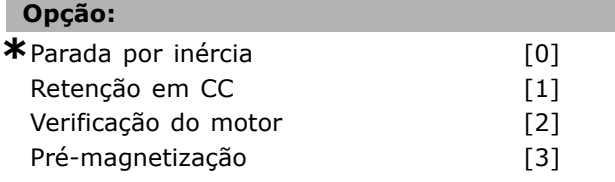

#### **Funcão:**

Selecione a função de drive, após um comando de parada ou após a velocidade desacelera para as programações no par. 1-81.

Selecione Parada por inércia [0], para deixar o motor em modo livre. Ative Retenção CC [1] Corrente de retenção CC (par. 2-00). Selecione Verificação do *Motor* [2], para verificar se há um motor conectado. Selecione *Pré-magnetização* [3], para gerar um campo magnético, enquanto o motor estiver parado. O motor agora pode produzir um torque rápido na partida.

#### 1-81 Veloc. Mín. p/ Função na Parada [RPM]

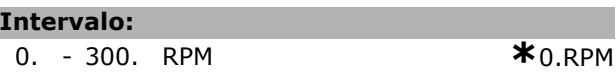

### **Funcão:**

L

Define a velocidade para ativar *Função na Parada* (par. 1-80)

### **1-82 Freq. MÌn para Funcionar na Parada [Hz]**

#### **Intervalo:**

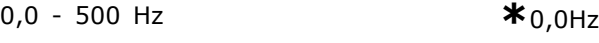

#### **Funcão:**

Programe a freqüência na qual a função que ativa a função de parada é selecionada no par. 1-80.

#### □ 1-9<sup>\*</sup> Temperatura do Motor

# 1-90 Proteção Térmica do Motor Općão:

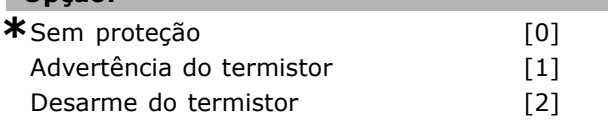

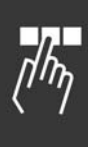

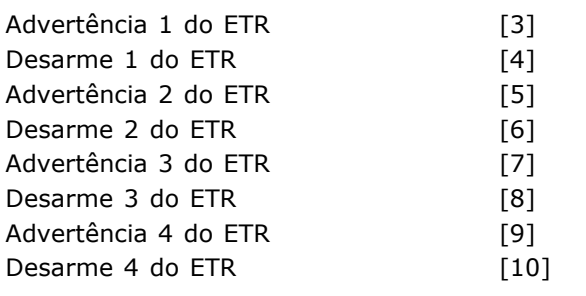

#### **Funcão:**

O conversor de freqüências determina a temperatura do motor para proteção do motor de dois modos diferentes:

- Mediante um sensor de termistor, conectado a uma das entradas analógicas, terminais 53 ou 54 (par. 1-93).
- Pelo cálculo da carga térmica, baseado na carga e tempo reais. O cálculo é comparado com a corrente nominal do motor  $I_{M,N}$  e a freqüência nominal do motor f<sub>M,N</sub>. Os cálculos são uma estimativa da necessidade de uma carga menor, para uma menor em velocidade baixa devido ao resfriamento menor do ventilador.

Se o motor estiver sobrecarregado, selecione Sem proteção, se não for necessário nenhuma advertência ou desarme. Selecione Advertência *de termistor* se desejar uma advertência quando o termistor conectado ao motor desligar. Selecione *Desarme do termistor* se desejar que o conversor de freqüências corte (desarme), quando o termistor conectado ao motor desligar. Selecione o termistor (sensor PTC) se desejar que um termistor, integrado no motor (para proteção do enrolamento), pare o conversor de freqüências, no caso de superaquecimento do motor. O valor de corte  $\acute{e}$  > 3 k.

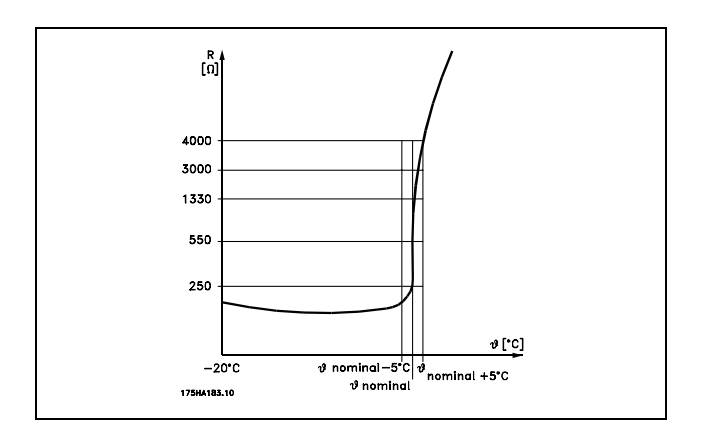

Selecione *Advertência 1-4 do ETR*, se for necessária uma advertência no display, quando o motor

estiver com sobrecarga. Selecione *Desarme 1-4 do ETR*, se desejar que o conversor de frequências desarme quando o motor estiver com sobrecarga. Pode-se programar um sinal de advertência, por uma da saídas digitais. O sinal aparece em caso de advertência e se o conversor de freqüências desarmar (advertência térmica). As funções 1-4 do ETR (Relé de Terminal Eletrônico) não calcularão a carga até que se alterne para o set-up onde elas foram selecionadas. Para o mercado Norte Americano: As funções do ETR oferecem proteção classe 20 contra sobrecarga do motor, em conformidade com a NEC.

Danfoss

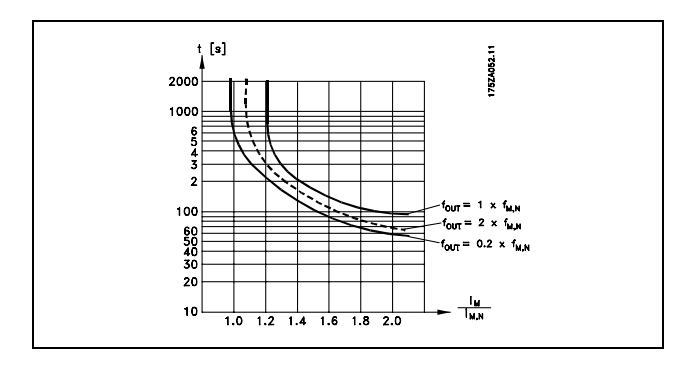

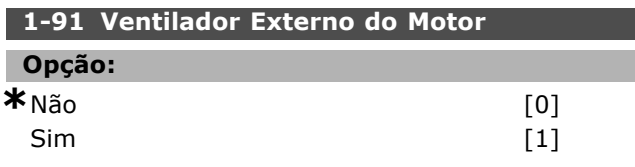

#### **Funcão:**

Analise se há necessidade de utilizar um ventilador de motor externo (ventilação externa), indicando redução desnecessária, em velocidade baixa. Se selecionar *Sim* [1], o gráfico do desenho abaixo será levado em consideração, se a velocidade do motor for menor. Se a velocidade do motor for alta, o tempo ainda reduz como se não houvesse nenhum ventilador instalado.

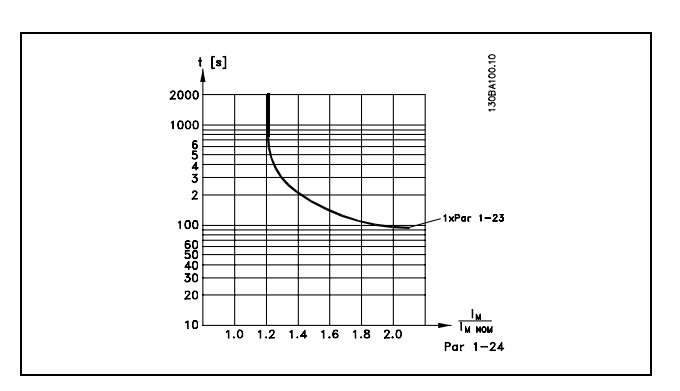

# $\equiv$  Como Programar  $\equiv$

O par. 1-91 não pode ser alterado enquanto o motor estiver funcionando.

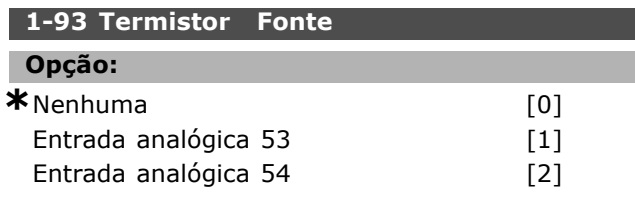

#### **Funcão:**

Seleciona a entrada analógica utilizada para conectar o Termistor (sensor PTC). O par. 1-93 não pode ser alterado enquanto o motor estiver funcionando. Uma entrada analógica não pode se selecionada, se já houver uma entrada analógica sendo utilizada como uma fonte de referência (selecionada no par. 3-15, 3-16 ou 3-17).

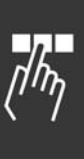

Danfoss

# " **Par'metros: Freios**

# " **2-0\* Freio-CC**

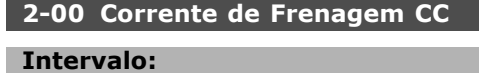

#### 0.- 100.% **\***50.%

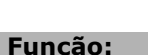

Mantém a função do motor (torque de retenção) ou pré-aquece o motor. Não se pode utilizar este parâmetro se *Reter CC* [1] estiver selecionado no par. 1-72 ou par. 1-80. Programe a *Corrente de Retenção* como um valor porcentual, em relação à corrente nominal do motor  $I_{M,N}$  (par. 1-24). 100% da corrente de retenção CC corresponde à I<sub>M,N</sub>.

# $(OFF) - \frac{IFC302.norm}{Imotor.norm} * 100\%$

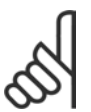

#### **NOTA!:**

O valor máximo depende da corrente nominal do motor.

Evite corrente 100 % por tempo demasiado longo. Pode danificar o motor.

#### **2-01 Corrente de Frenagem CC**

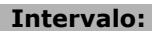

0. - 160 % **\***50.%

# **Funcão:**

Aplica corrente de frenagem CC em um comando de parada. Ative a função atingir a velocidade programada no par. 2-03, ativando a função de Frenagem CC Inversa, em uma das entradas digitais ou por meio da porta de comunicação serial. A corrente de frenagem está ativa durante o intervalo de tempo programado no par. 2-02. Programe a corrente como um valor porcentual da corrente nominal do motor  $I_{M,N}$  (par. 1-24). 100% da corrente de frenagem CC corresponde à  $I_{M,N}$ .

$$
(OFF) - \frac{IFC302.norm}{Imotor.norm} * 100\%
$$

# **NOTA!:**

O valor máximo depende da corrente nominal do motor.

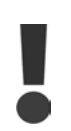

Evite corrente 100 % por tempo demasiado longo. Pode danificar o motor.

#### **2-02 Tempo de Frenagem CC**

#### **Intervalo:**

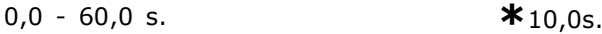

#### **Funcão:**

Programa o tempo de frenagem CC para a corrente de frenagem CC (par. 2-01).

#### **2-03 Veloc. de Acionamento da Frenagem CC**

# **Intervalo:**

0 - par. 4-13 RPM **\***0RPM

#### **Funcão:**

Programa a velocidade de ativação do freio ativa para a corrente de frenagem CC (par. 2-01) , em conexão com um comando de parada.

# □ 2-1<sup>\*</sup> Funções de Energia do Freio.

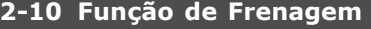

#### **Opção:**

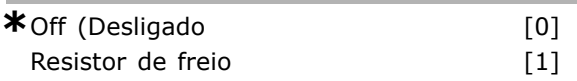

### **Funcão:**

A programação padrão é Off<sup>[0]</sup>.

Utilize *Resistor de freio* [1] para programar o conversor de freqüências para conectar um resistor de freio. Conectar um resistor de freio permite uma tensão de conexão CC maior, durante a frenagem (operação geradora). A função Resistor *de freio* [1] somente está ativa em conversores de freqüências com um freio dinâmico integral.

Selecione *Resistor de freio* [1] se um resistor de freio fizer parte do sistema.

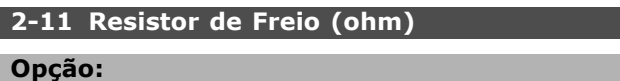

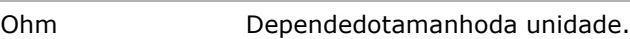

#### **Funcão:**

Este parâmetro somente está ativo em unidades com um freio dinâmico integral.

Programe o valor do resistor de freio em ohm. Este valor È usado para monitoramento da energia do resistor de freio. Selecione esta função no par. 2-13.

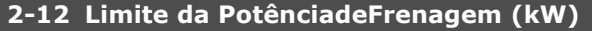

#### **Intervalo:**

**0,001** - Limite Variável kW **\***kW

#### **Funcão:**

Este parâmetro somente está ativo em unidades com um freio dinâmico integral.

O limite de monitoramento È um produto do ciclo útil máximo (120 s) e a potência máxima do resistor do freio, naquele ciclo útil. Vide a fórmula abaixo.

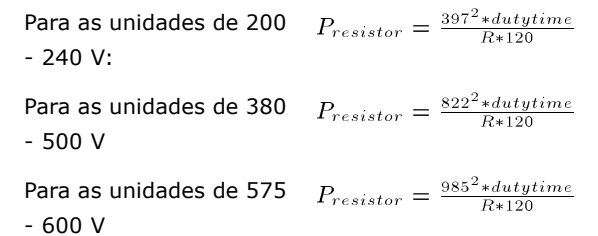

#### 2-13 Monitoramento da Potência d Frenagem

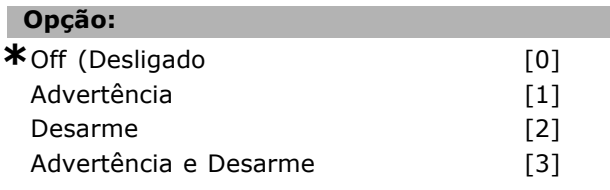

#### **Funcão:**

Este parâmetro somente está ativo em unidades com um freio dinâmico integral.

Este parâmetro permite o monitoramento da potência transmitida ao resistor de freio. A potência È calculada com base no valor do resistor, em ohm, (par. 2-11), na tensão de conexão CC e no ciclo útil do resistor. Se a energia transmitida, durante mais de 120 seg., exceder 100% do limite do monitoramento (par. 2-12) e Advertência [1] estiver selecionado, uma advertência aparecerá no display. A advertência desaparecerá se a energia cair abaixo de 80%. Se a energia calculada exceder 100% do limite de monitoração e *Desarme* [2] tiver sido selecionado no parâmetro 2-13 *Monitoramento da Potência*, o conversor de freqüências desarma e exibe um alarme. Se o monitoramento da energia estiver selecionado como *Desligado* [0] ou *Advertência* [1], a função de frenagem permanecerá ativa, mesmo se o limite de monitoração for excedido. Isto pode levar a uma sobrecarga térmica do resistor. Também é possível ter uma advertência através das saídas de relé/digital. A precisão da medição do monitoramento da potência depende da precisão do valor, em ohm, da resistência do resistor (superior  $a \pm 20\%$ ).

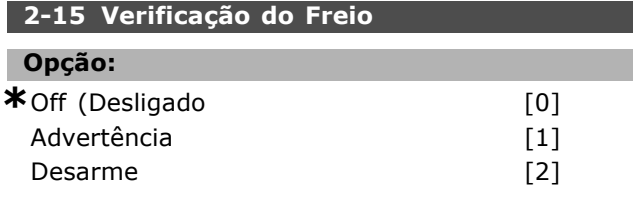

Desarme e Parada [3]

Danfoss

#### **Funcão:**

Este parâmetro somente está ativo em unidades com um freio dinâmico integral.

Ativa a integração de uma função de teste e monitoramento, que exibe uma advertência ou um alarme. Na energização, a função testa a desconexão do resistor de freio. O teste é executado durante a frenagem. O teste da desconexão do IGBT, no entanto, é executado quando não há frenagem. Uma advertência ou desarme desconecta a função de frenagem. A seqüência de teste é a seguinte:

- 1. A amplitude do ripple da conexão CC é medida durante 300 ms, sem frenagem.
- 2. A amplitude do ripple da conexão CC é medida durante 300 ms, com os freios ativados.
- 3. Se a amplitude do ripple da conexão CC, durante a frenagem, for menor que a amplitude do ripple da conexão CC antes da frenagem + 1 %. A verificação da frenagem falhou, retorne uma advertência ou alarme.
- 4. Se a amplitude do ripple da conexão CC, durante a frenagem, for maior que a amplitude do ripple da conexão CC antes da frenagem + 1 %. A verificação do freio está OK

Selecione *Desligado* [0]. Esta função ainda monitora se ocorreu curto circuito com resistor do freio e o IGBT, durante o funcionamento. Se assim aconteceu, é emitida uma advertência. Selecione Advertência<sup>[1]</sup> para monitorar se ocorre curto circuito com o resistor do freio e o IGBT do freio. Durante a energização inicial, a desconexão do resistor do freio é verificada.

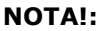

Remova uma advertência que tenha surgido junto com *Desligado* [0] ou Advertência<sup>[1]</sup> desligando/ligando a

alimentação de rede elétrica. A falha deve ser corrigida antes. Com *Desligado* [0] ou *Advertência*  $[1]$  o conversor de freqüências continuará funcionando, mesmo se for encontrada uma falha. No caso de *Desarme* [2], o conversor de freqüências corta e, ao mesmo tempo, emite um alarme (bloqueado por desarme). Isto acontece se o resistor de freio for curto-circuitado, desconectado ou se o IGBT do freio for curto-circuitado.

Danfoss

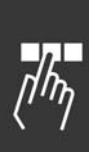

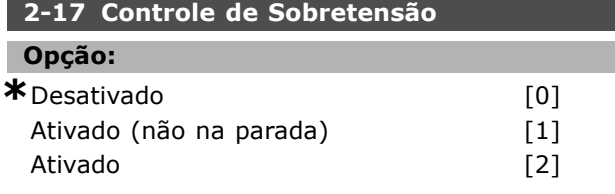

### Funcão:

O Controle de Sobretensão (OVC) é selecionado para reduzir o risco do drive desarmar devido a uma sobretensão na conexão CC, causada pela energia gerada pela carga. Ativado (não na parada) significa que o OVC está ativo, exceto quando parar devido à aplicação de um sinal de parada.

#### □ 2-2<sup>\*</sup> Freio Mecânico

Nas aplicações com elevação, deve-se controlar um freio eletromagnético. Para controlar o freio, requer-se uma saída do relé (relé 01 ou relé 02) ou uma saída digital programada (terminal 27 ou 29). Normalmente, esta saída deve estar fechada, durante o período em que o drive não for capaz de 'manter' o motor devido, por exemplo, à carga alta. Selecione *Controle do Freio Mecânico* [32], para aplicações com freio eletromagnético, no par. 5-40 (parâmetro da Matriz), par. 5-30 ou par. 5-31 (saída digital 27 ou 29). Ao selecionar *Controle de freio mecânico* [32], o freio mecânico estará fechado, durante a partida, até que a corrente de saída esteja acima do nÌvel selecionado no par. 2-20 *Corrente para Liberar o Freio*. Durante a parada, o freio mecânico ativa quando a velocidade estiver abaixo do nÌvel selecionado no par. 2-21 *Velocidade para* Ativar o Freio [RPM]. Se o conversor de freqüências entrar em uma condição de alarme ou em uma situação de sobre corrente ou sobretensão, o freio mecânico será acionado imediatamente. Este é também o caso durante uma parada de segurança.

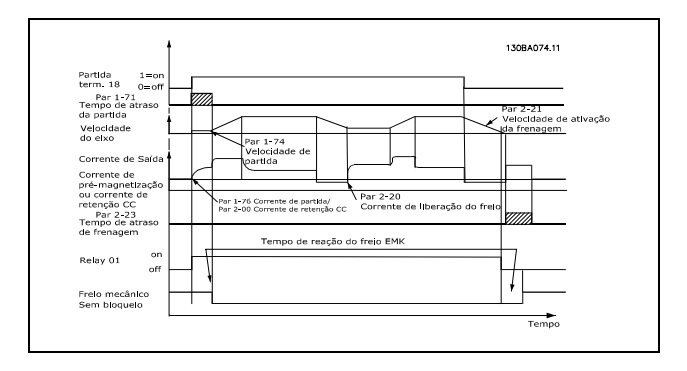

# **2-20 Corrente de Liberação do Freio Intervalo:** 0,00 - par. 4-51 A **\*** 0,00A

\* configuração padrão () texto no display [ ] Valores utilizados para a comunicação através da porta serial

**Funcão:** 

Defina a corrente do motor para liberação do freio mecânico, se uma condição de partida estiver presente.

#### **2-21 Velocidade de Ativação do Freio [RPM**

#### **Intervalo:**

0. - par. 4-53 RPM **\***0.RPM

#### **Funcão:**

Defina a velocidade do motor para ativar o freio mecânico, se uma condição de parada estiver presente.

#### **2-22 Velocidade de Ativação do Freio [Hz]**

#### **Intervalo:**

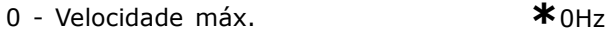

#### **Funcão:**

Programe a freqüência do motor que ativa o freio mecânico, se uma condição de parada estiver presente.

#### **2-23 Atraso de Ativação do Freio**

#### **Intervalo:**

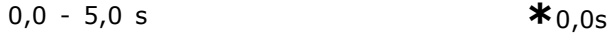

### **Funcão:**

Define o tempo de atraso da frenagem da parada por inércia, após o tempo de desaceleração. O eixo È mantido em velocidade zero, com torque de retenção total. Assegure-se de que o freio mecânico bloqueou a carga, antes do motor entrar no modo parada por inércia. Consulte a seção *Freio Mecânico*.

# **n** Parâmetros: Referên**cia/Rampas**

#### □ 3-0<sup>\*</sup> Limites de Referência

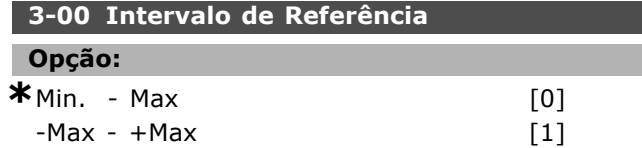

#### **Funcão:**

Configurações para o sinal de referência e para o sinal de feedback. Os sinais podem ser ambos positivos ou, senão, positivos e negativo. O limite mínimo pode ser um valor negativo, a menos que *Controle de velocidade, malha fechada* tenha sido selecionado (par. 1-00).

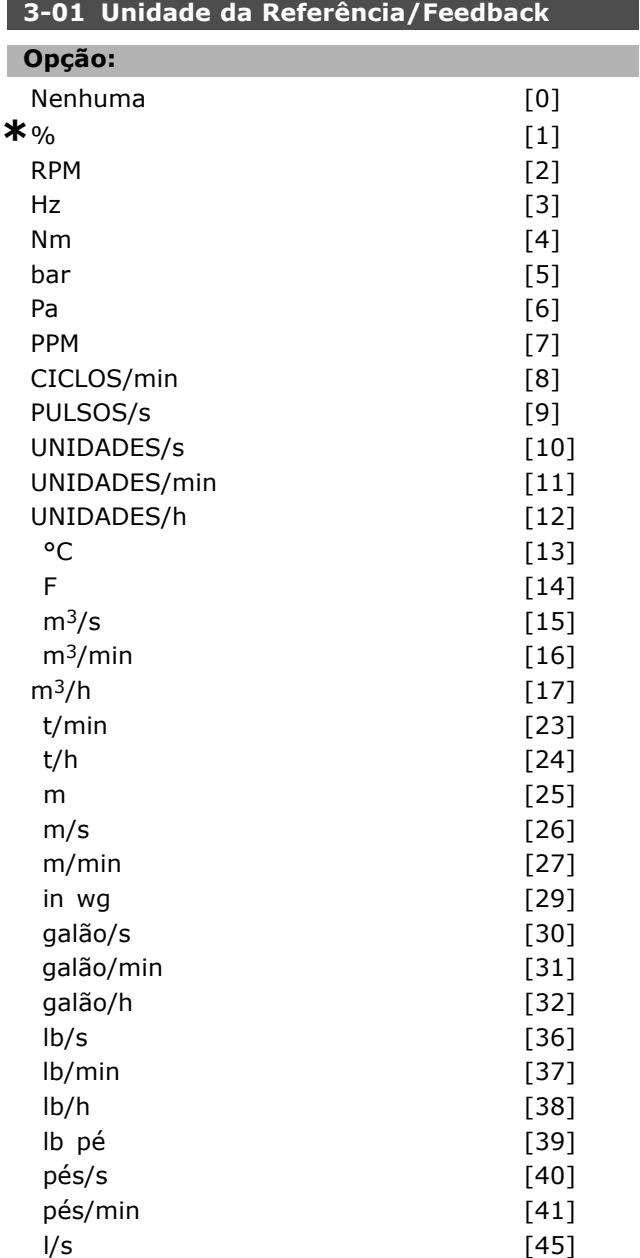

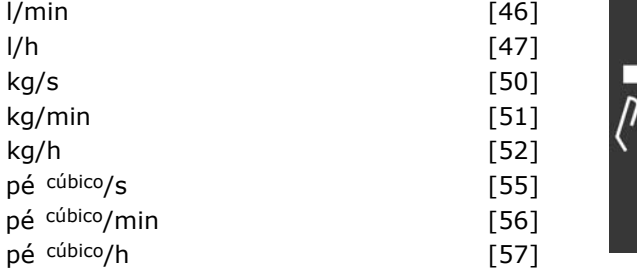

#### **Funcão:**

Selecione no par. 3-01 uma das unidades utilizada no Controle do PID de Processo.

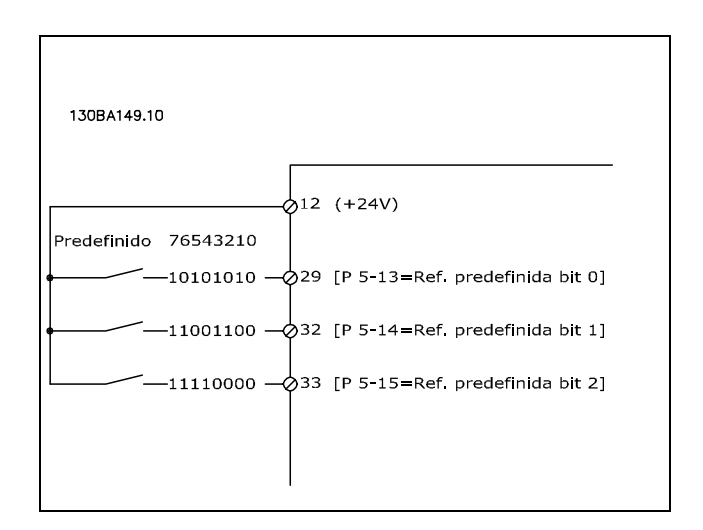

#### **3-02 Referência Mínima**

#### **Intervalo:**

-100000,000 - par. 3-03 **\***0,000 Unidade

#### **Funcão:**

A Referência Mínima é o valor mínimo obtido pela soma de todas as referências. A Referência Mínima está ativa somente quando o par. 3-00 estiver programado como Mín. - Máx [0]. Controle de velocidade, malha fechada: RPM Controle de torque, feedback de velocidade: Nm Unidade de controle de processo no par. 3-01.

#### **3-03 Referência Máxima**

#### **Opção:**

MinReference (par. 3-02) - 100.000,000 **\***1500.000

#### **Funcão:**

A Referência máxima é o maior valor obtido da soma de todas as referências. A unidade seque a seleção da configuração no par. 1-00. Controle de velocidade, malha fechada: RPM Controle de torque, feedback de velocidade: Nm

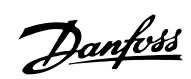

**3-10 Referência Predefinida** 

Danfoss

Como Programar

-100.00 - 100.00 % **\***0.00%

□ 3-1<sup>\*</sup> Referências

Matriz [8]

**Intervalo:**

# **Funcão:**

Oito referências predefinidas diferentes (0-7) podem ser programadas por meio da programação matriz. A referência predefinida é estabelecida como uma porcentagem do valor Ref<sub>MAX</sub> (par. 3-03), ou como uma porcentagem das outras referências externas. Se uma Ref $_{MIN}$  0 (Par. 3-02) for programada, a referência predefinida como uma porcentagem é calculada com base na diferença entre a Ref<sub>MAX</sub> e a Ref<sub>MIN</sub>. Em seguida o valor é adicionado à Ref<sub>MIN</sub>. Selecione *Ativar ref predefinida* nas entradas digitais correspondentes ao utilizar referências predefinidas.

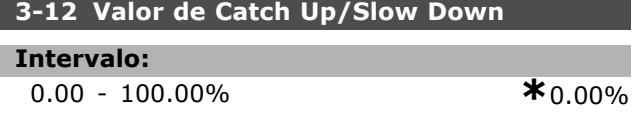

#### **Funcão:**

Permite inserir um valor percentual (relativo) que será somado ou subtraído da referência real. Se *Catch-up* foi selecionada, através de um dos terminais de entrada (par. 5-10 a par. 5-15), o valor percentual (relativo) será adicionado à referência total. Se Desacelerar foi selecionado, através de uma das entradas digitais (par. 5-10 a 5-15), o valor percentual (relativo) será deduzido da referência total.

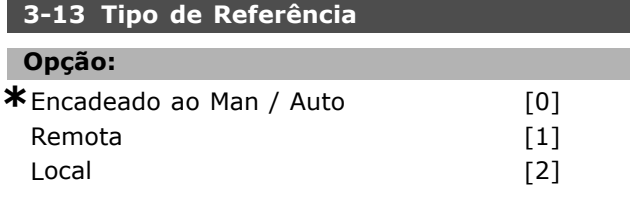

#### **Funcão:**

Decide qual referência resultante está ativa. Se *Encadeado ao Man / Auto* [0] estiver selecionado, a referência resultante depende do drive estar no modo Man ou Auto. No modo Man, a referência local é utilizada e, no modo Auto, a referência remota È usada. Selecione *Remota* [1], para utilizar a referência remota, tanto no modo Man quanto no Auto. Selecione *Local* [2], para usar a referência local, no modo Man e no modo Auto.(par. 3-14) Referência relativa pré-definida.

#### **3-14 ReferÍncia Relativa PrÈ-definida**

**Intervalo:**

-100.00 - 10000.00 % **\*** 0.00%

#### **Funcão:**

Define um valor fixo (em %) adicionado ao valor variável (definido no par. 3-18 e denominado Y, na ilustração a seguir). Esta soma (Y) é multiplicada com a referência real (denominada X, na ilustração) e o resultado é adicionado  $\dot{a}$  referência real (X+X\*Y/100).

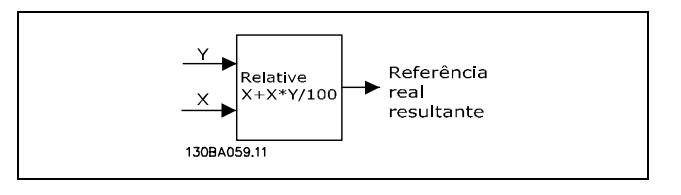

#### **3-15 Fonte da Referência 1**

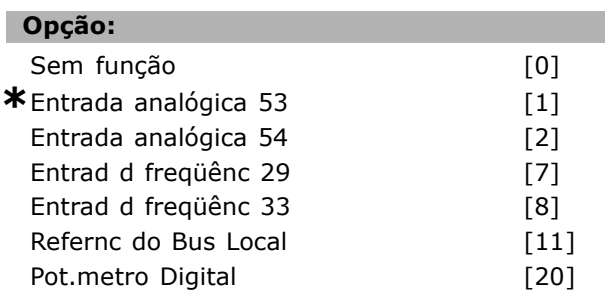

#### **Funcão:**

Pode-se adicionar até três referências diferentes para formar a referência real.

Define qual entrada de referência deve ser tratada como a fonte do primeiro sinal de referência. O par. 3-15 não pode ser ajustado enquanto o motor estiver em funcionamento.

# **3-16 Fonte da Referência 2**

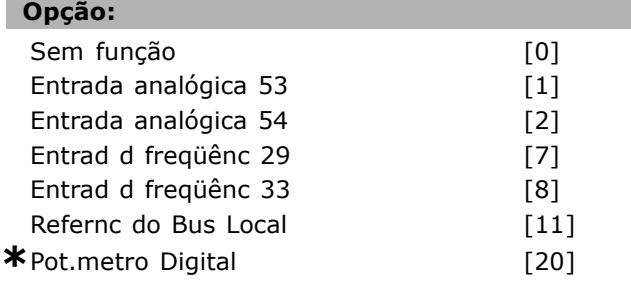

#### **Funcão:**

Pode-se adicionar até três referências diferentes para formar a referência real.

Danfoss

Define qual entrada de referência deve ser tratada como a fonte do segundo sinal de referência. O par. 3-16 não pode ser ajustado enquanto o motor estiver em funcionamento.

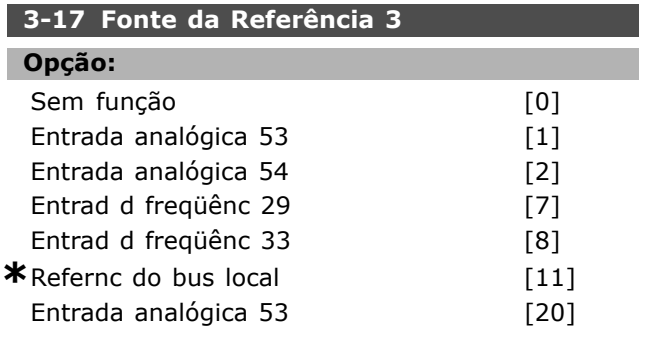

#### **Funcão:**

Pode-se adicionar até três referências diferentes para formar a referência real.

Define qual entrada de referência deve ser tratada como a fonte do terceiro sinal de referência.

O par. 3-17 não pode ser ajustado enquanto

o motor estiver em funcionamento.

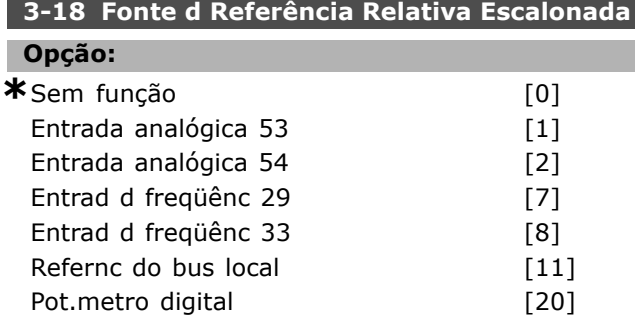

## **Funcão:**

Define qual entrada È tratada como a fonte da referência relativa. Esta referência (em %) é acrescentada ao valor fixado a partir do par. 3-14. A soma (denominada Y na ilustração a seguir) é multiplicada pela referência real (denominada X na ilustração) e o resultado é adicionado à referência real (X+X\*Y/100).

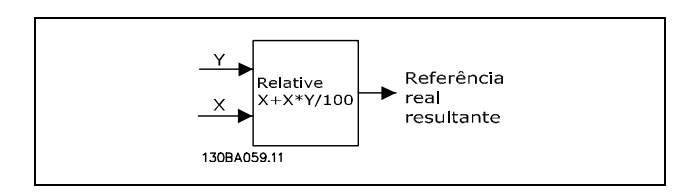

O par. 3-18 não pode ser ajustado enquanto o motor estiver em funcionamento.

#### **3-19 Velocidade de Jog [RPM]**

#### **Intervalo:**

0. - par. 4-13 RPM **\***200.RPM

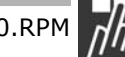

#### **Funcão:**

I

A velocidade de jog nJOG é uma velocidade de saída fixa. O conversor de freqüências funciona em sua velocidade quando a função jog estiver ativa.

#### □ 3-4<sup>\*</sup> Rampa 1

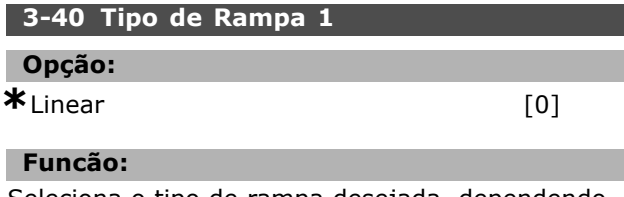

Seleciona o tipo de rampa desejada, dependendo das necessidades de aceleração/desaceleração.

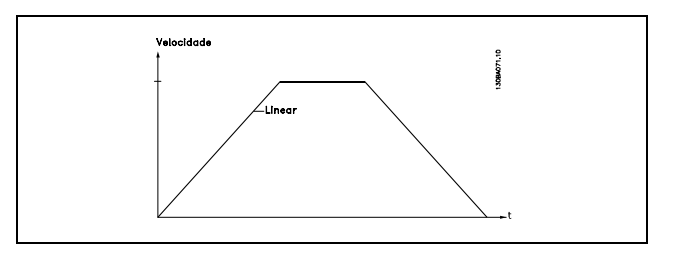

#### **3-41 Tempo de Aceleração da Rampa 1**

#### **Intervalo:**

0,01 - 3.600,00 s **\***ExpressionLimits

#### **Funcão:**

O tempo de aceleração é o tempo para o motor acelerar desde 0 RPM até a velocidade nominal n<sub>M,N</sub> (par.1-23), desde que a corrente de saída não atinja o limite do torque (definido no par. 4-16). O valor 0,00 corresponde a 0,01 s, no modo velocidade.

Danfoss

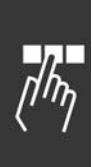

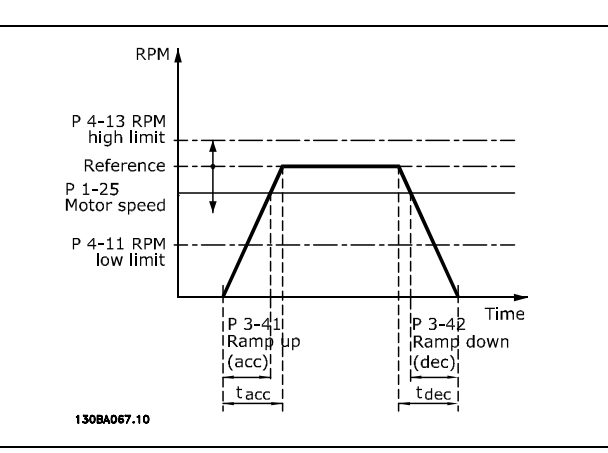

$$
Par. 3 - 41 = \frac{t_{acc} * n_{norm} [Par. 1 - 25]}{\Delta Ref [RPM]} [s]
$$

#### **3-42 Tempo de Desaceleração da Rampa 1**

#### **Intervalo:**

0,01 - 3.600,00 s **\***ExpressionLimits

#### **Funcão:**

O tempo de desaceleração é o tempo que o motor desacelera desde  $n_{M,N}$  (par. 1-23) até 0 RPM, desde que não ocorra sobretensão no inversor, causada pela operação regenerativa do motor, ou se a corrente gerada atinja o limite do torque (definido no par. 4-17). O valor 0,00 corresponde a 0,01 s, no modo velocidade.Consulte tempo de aceleração, no par. 3-41

$$
Par. 3 - 42 = \frac{t_{acc} * n_{norm} [Par. 1 - 25]}{\Delta Ref [RPM]} [s]
$$

# **3-45 Relaç Rampa 1 Rampa-S no Início da Aceler. Intervalo:** 1 - 99% **\***50%

# **Funcão:**

Programe o tempo total de aceleração (par. 3-41) durante o qual o torque da aceleração aumenta progressivamente. Uma porcentagem grande minimiza os trancos causados pelo torque.

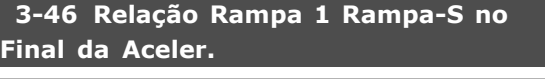

**Intervalo:**

1 - 99% **\***50%

#### **Funcão:**

Programe o tempo total de aceleração (par. 3-41) durante o qual o torque da aceleração diminui

progressivamente. Uma porcentagem grande minimiza os trancos causados pelo torque.

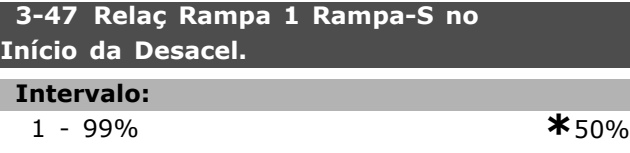

#### **Funcão:**

Programe o tempo total de desaceleração (par. 3-42) durante o qual o torque de desaceleração aumenta progressivamente. Uma porcentagem grande minimiza os trancos causados pelo torque.

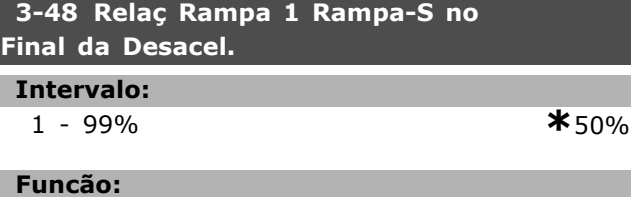

# Programe o tempo total de desaceleração (par.

3-42) durante o qual o torque de desaceleração diminui progressivamente. Uma porcentagem grande minimiza os trancos causados pelo torque.

#### " **3-5\* Rampa 2**

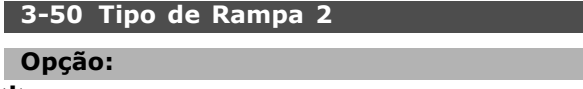

 $*$ Linear  $[0]$ 

#### **Funcão:**

Seleciona o tipo de rampa desejada, dependendo das necessidades de aceleração/desaceleração.

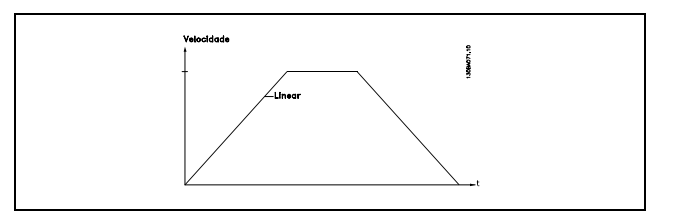

#### **3-51 Tempo de Aceleração da Rampa 2**

**Intervalo:**

0,01 - 3600,00 s **\***<sup>s</sup>

### **Funcão:**

O tempo de aceleração é o tempo para acelerar desde 0 RPM até a velocidade nominal do motor  $n_{M,N}$ (par. 1-23). A corrente de saída não deve atingir o limite de torque (programado no par. 4-16). O valor 0,00 corresponde a 0,01 s, no modo velocidade.

Danfoss

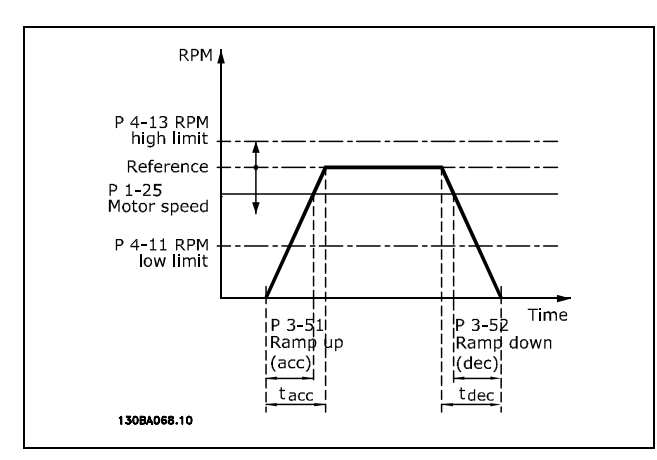

$$
Par.3 - 51 = \frac{t_{acc} * n_{norm} [par.1 - 25]}{\Delta \, ref [RPM]} [seg]
$$

#### **3-52 Tempo de Desaceleração da Rampa 2**

#### **Intervalo:**

0,01 - 3600,00 s. **\***<sup>s</sup>

#### **Funcão:**

O tempo de desaceleração é o tempo que o motor desacelera desde  $n_{M,N}$  (par. 1-23) até 0 RPM. Não deve haver sobretensão no inversor, devido ao funcionamento regenerativo do motor, nem a corrente gerada pode atingir o limite de torque (definido no par. 4-17). O valor 0,00 corresponde a 0,01 s, no modo velocidade. Consulte a respeito de rampa no par. 3-51.

$$
Par.3 - 52 = \frac{t_{dec} * n_{norm} [par.1 - 25]}{\Delta ref [RPM]} [seg]
$$

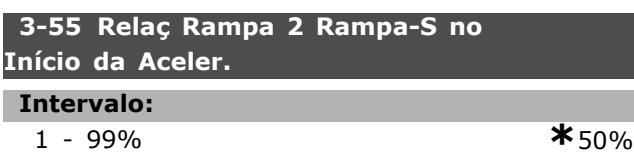

#### **Funcão:**

Programe o tempo total de aceleração (par. 3-51) durante o qual o torque de aceleração aumenta progressivamente. Uma porcentagem grande minimiza os trancos causados pelo torque.

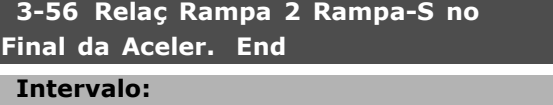

1 - 99% **\***50%

#### **Funcão:**

Programe o tempo total de aceleração (par. 3-51) durante o qual o torque de aceleração diminui

progressivamente. Uma porcentagem grande minimiza os trancos causados pelo torque.

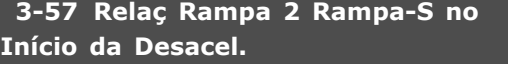

#### **Intervalo:**

1 - 99% **\***50%

#### **Funcão:**

Programe o tempo total de desaceleração (par. 3-52) durante o qual o torque de desaceleração aumenta progressivamente. Uma porcentagem grande minimiza os trancos causados pelo torque.

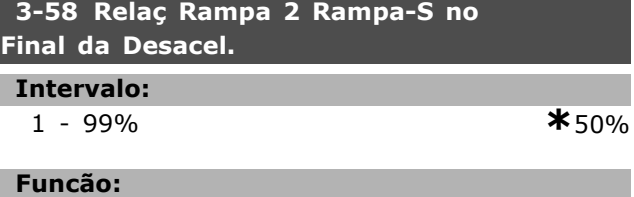

Programe o tempo total de desaceleração (par. 3-52) durante o qual o torque de desaceleração diminui progressivamente. Uma porcentagem grande minimiza os trancos causados pelo torque.

#### " **3-6\* Rampa 3**

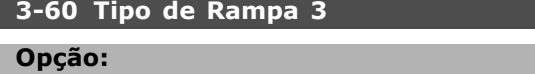

 $*$ Linear  $[0]$ 

#### **Funcão:**

Seleciona o tipo de rampa desejada, dependendo das necessidades de aceleração/desaceleração.

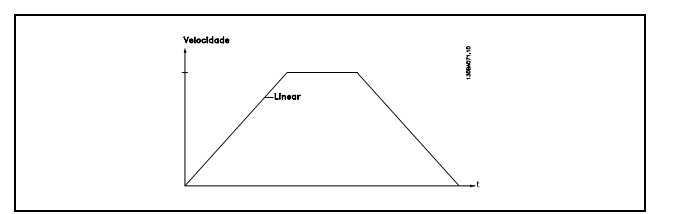

#### **3-61 Tempo de Aceleração da Rampa 3**

**Intervalo:**

0,01 - 3600,00 s **\***<sup>s</sup>

### **Funcão:**

O tempo de aceleração é o tempo para acelerar desde 0 RPM até a velocidade nominal do motor  $n_{M,N}$ (par. 1-23). A corrente de saída não pode atingir o limite de torque (definido no par. 4-16). O valor 0,00 corresponde a 0,01 s, no modo velocidade.

Danfoss

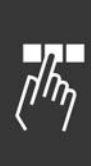

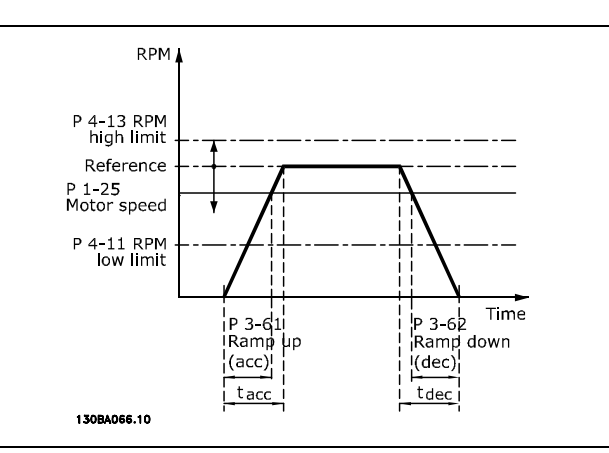

$$
Par.3 - 61 = \frac{t_{acc} * n_{norm} [par.1 - 25]}{\Delta \, ref [RPM]} [seg]
$$

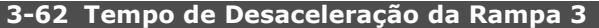

#### **Intervalo:**

0,01 - 3600,00 s **\***<sup>s</sup>

#### **Funcão:**

O tempo de desaceleração é o tempo que o motor desacelera desde  $n_{M,N}$  (par. 1-23) até 0 RPM. Não pode haver sobretensão no inversor devido ao funcionamento regenerativo do motor. Nem pode a corrente gerada atingir o limite de torque (definido no par. 4-17). O valor 0,00 corresponde a 0,01 s, no modo velocidade.Consulte a respeito de rampa no par. 3-61.

$$
Par.3 - 62 = \frac{t_{dec} * n_{norm} [par.1 - 25]}{\Delta ref [RPM]} [seg]
$$

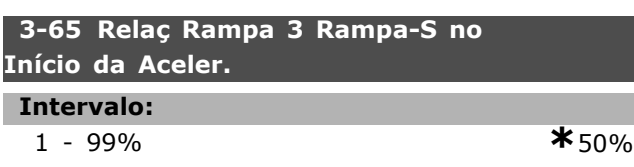

#### **Funcão:**

Programe o tempo total de aceleração (par. 3-61) durante o qual o torque de aceleração aumenta progressivamente. Uma porcentagem grande minimiza os trancos causados pelo torque.

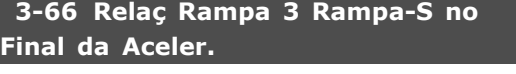

- **Intervalo:**
- 1 99% **\***50%

#### **Funcão:**

Programe o tempo total de aceleração (par. 3-61) durante o qual o torque de aceleração diminui

progressivamente. Uma porcentagem grande minimiza os trancos causados pelo torque.

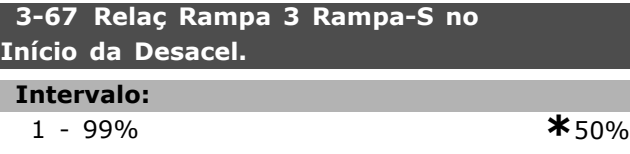

#### **Funcão:**

Programe o tempo total de desaceleração (par. 3-62) durante o qual o torque de desaceleração aumenta progressivamente. Uma porcentagem grande minimiza os trancos causados pelo torque.

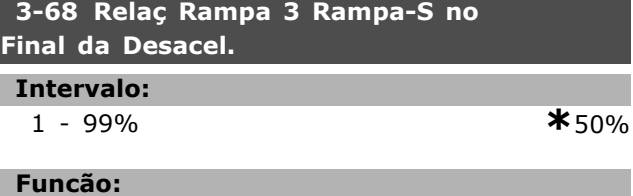

Programe o tempo total de desaceleração (par. 3-62) durante o qual o torque de desaceleração diminui progressivamente. Uma porcentagem grande minimiza os trancos causados pelo torque.

#### " **3-5\* Rampa 4**

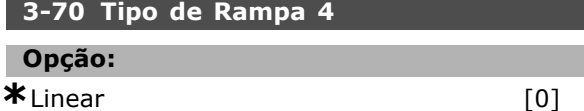

### **Funcão:**

Seleciona o tipo de rampa desejada, dependendo das necessidades de aceleração/desaceleração.

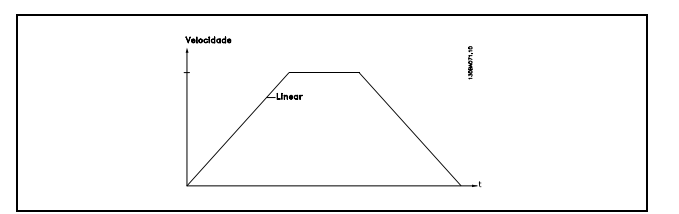

#### **3-71 Tempo de Aceleração da Rampa 4**

**Intervalo:**

0,01 - 3600,00 s **\***<sup>s</sup>

#### **Funcão:**

O tempo de aceleração é o tempo para acelerar desde 0 RPM até a velocidade nominal do motor  $n_{M,N}$ (par. 1-23). A corrente de saída não pode atingir o limite de torque (definido no par. 4-16). O valor 0,00 corresponde a 0,01 s, no modo velocidade.

Como Programar

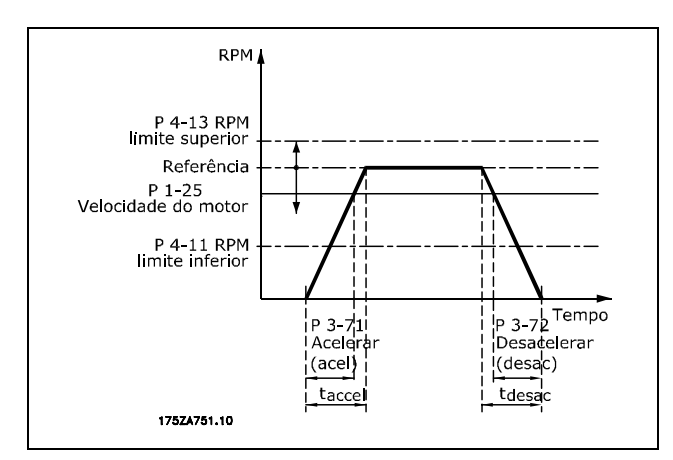

$$
Par.3 - 71 = \frac{t_{acc} * n_{norm} [par.1 - 25]}{\Delta ref [RPM]} [seg]
$$

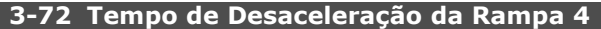

#### **Intervalo:**

0,01 - 3600,00 s **\***<sup>s</sup>

#### **Funcão:**

O tempo de desaceleração é o tempo que o motor desacelera desde n<sub>M,N</sub> (par. 1-23) até 0 RPM. Não pode haver sobretensão no inversor devido ao funcionamento regenerativo do motor. Nem pode a corrente gerada atingir o limite de torque (definido no par. 4-17). O valor 0,00 corresponde a 0,01 s, no modo velocidade. Consulte a respeito de rampa no par. 3-71.

$$
Par.3 - 72 = \frac{t_{dec} * n_{norm} [par.1 - 25]}{\Delta ref [RPM]} [seg]
$$

**3-75 RelaÁ Rampa 4 Rampa-S no InÌcio da Aceler. Intervalo:** 1 - 99% **\***50%

# **Funcão:**

Programe o tempo total de aceleração (par. 3-71) durante o qual o torque de aceleração aumenta progressivamente. Uma porcentagem grande minimiza os trancos causados pelo torque.

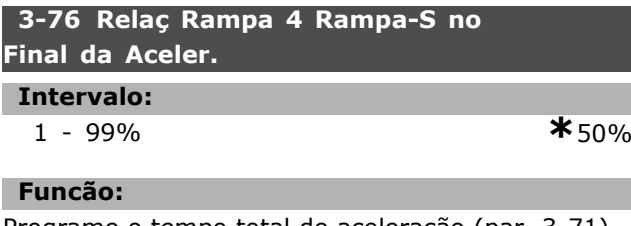

Programe o tempo total de aceleração (par. 3-71) durante o qual o torque de aceleração diminui **\*** configuraÁ"o padr"o**( )** texto no display**[ ]** Valores utilizados para a comunicaÁ"o atravÈs da porta serial

progressivamente. Uma porcentagem grande minimiza os trancos causados pelo torque.

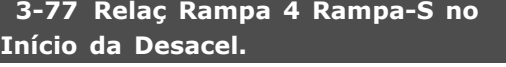

#### **Intervalo:**

1 - 99% **\***50%

#### **Funcão:**

Programe o tempo total de desaceleração (par. 3-72) durante o qual o torque de desaceleração aumenta progressivamente. Uma porcentagem grande minimiza os trancos causados pelo torque.

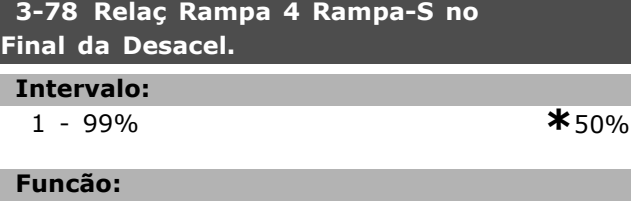

Programe o tempo total de desaceleração (par. 3-72) durante o qual o torque de desaceleração diminui progressivamente. Uma porcentagem grande minimiza os trancos causados pelo torque.

### " **3-8\* Outras Rampas**

**3-80 Tempo de Rampa do Jog**

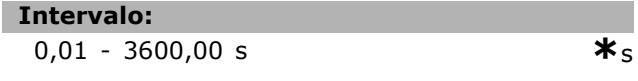

#### **Funcão:**

O tempo de rampa do jog È o tempo de aceleração/desaceleração desde 0 RPM até a freqüência nominal do motor  $n_{M,N}$ , par. 1-25. A corrente de saída não pode ser maior que o limite de torque (definido no par. 4-16). O tempo de rampa do jog inicia quando um sinal de jog È ativado por meio do painel de controle, de uma entrada digital ou pela porta de comunicação serial.

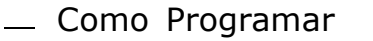

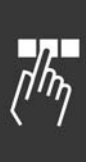

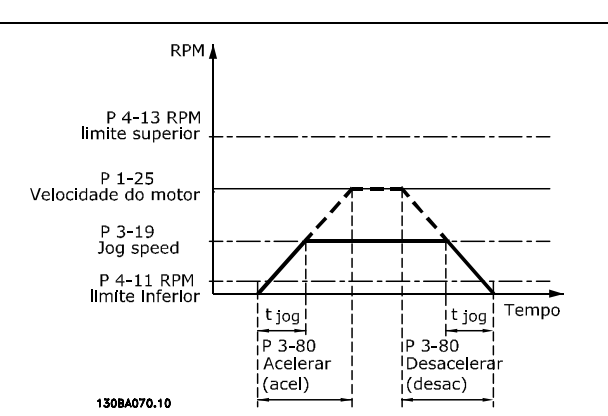

$$
Par.3 - 80 = \frac{t_{jog} * n_{norm} [par.1 - 25]}{\Delta \, jog \, velocidade [par.3 - 19]} [seg]
$$

#### **3-81 Tempo de Rampa da Parada Rápida**

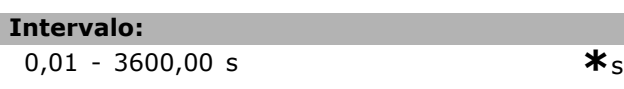

#### **Funcão:**

O tempo de desaceleração é o tempo em que o motor desacelera desde a velocidade nominal atÈ 0 RPM. Nenhuma sobretensão pode surgir no inversor, devido à operação geradora do motor. Nem a corrente gerada pode ser maior que o limite de torque (definido no par. 4-17). A parada rápida é ativada mediante um sinal em uma entrada digital programada ou pela porta da comunicação serial.

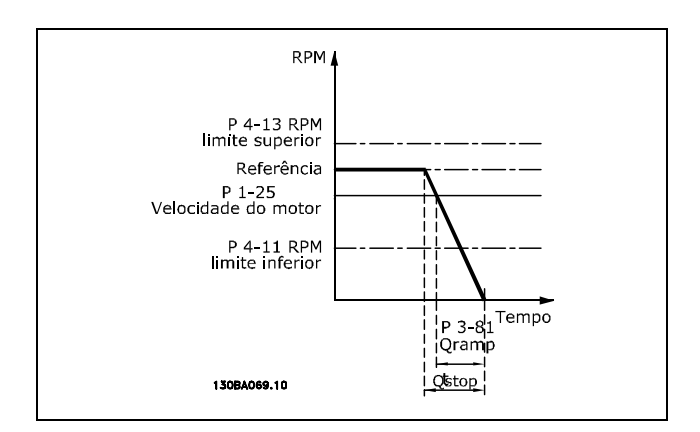

$$
Par.3-81 = \frac{t_{Qstop} * n_{norm}\;[\;par.1-25\;]}{\Delta\;jog\;ref\;[\!RPM]\!]} \;[\mathit{seg}]
$$

#### □ 3-9\* Potenciôm. Digital

Esta função permite ao usuário aumentar ou diminuir a referência resultante ao ativar a configuração das entradas digitais como INCREASE (Incrementar), DECREASE (Decrementar) ou

CLEAR (Limpar). Para ativá-la, pelo menos uma entrada deverá ser programada como INCREASE, relativamente a DECREASE.

#### **3-90 Tamanho do Passo**

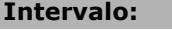

0.01 - 200.00% **\***0.01%

Danfoss

#### **Funcão:**

Se INCREASE/DECREASE (Aumentar/Diminuir) estiver ativado, durante menos de 400 ms, a referência resultante é aumentada/diminuída pela quantidade especificada no par. 3-90 Tamanho do Passo.

#### **3-91 Tempo de Rampa**

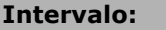

0,01 - 3600,00 s **\***1,00s

#### **Funcão:**

Se INCREASE/DECREASE (Aumentar/Diminuir) estiver ativado, por mais de 400 ms, a referência resultante será acelerada / desacelerada de acordo com este tempo de rampa. O tempo da rampa é definido como o tempo necessário para alterar a referência resultante de 0% a 100%.

#### **3-92 Restabelecimento da Energia**

# **Opção:**

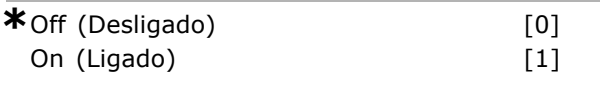

#### **Funcão:**

Quando programada para Off [0], a referência do Potenciômetro Digital será reinicializada para 0%, após a energização. Se programada para On [1], a última referência do Potenciômetro Digital será restabelecida na energização.

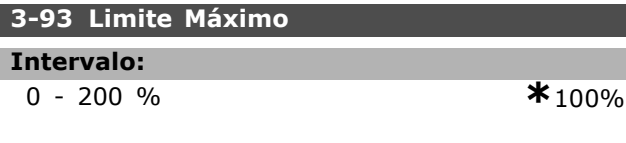

#### **Funcão:**

Programe o valor máximo permitido para a referência do Potenciômetro Digital. Aconselha-se esta providência se o Potenciômetro Digital for utilizado apenas para a sintonia fina da referência resultante.

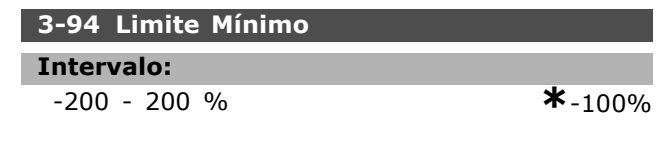

# $\equiv$  Como Programar  $\equiv$

#### **Funcão:**

Programe o valor mínimo permitido para a referência do Potenciômetro Digital. Recomenda-se esta providência se o Potenciômetro Digital for utilizado apenas para a sintonia fina da referência resultante.

#### **3-95 Atraso da Rampa de Velocidade**

#### **Intervalo:**

0,000 - 3600,00 s **\***1,000s

#### **Funcão:**

Ajuste o atraso antes que o conversor de freqüências comece a ativar a rampa da referência. Com um atraso de 0 ms, a referência entra em rampa assim que INCREASE (Aumentar) / DECREASE (Diminuir) for ativado.

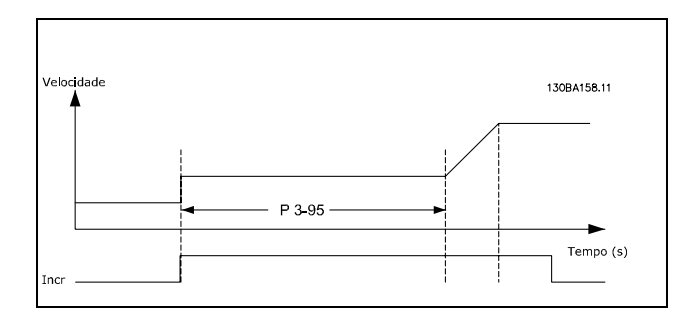

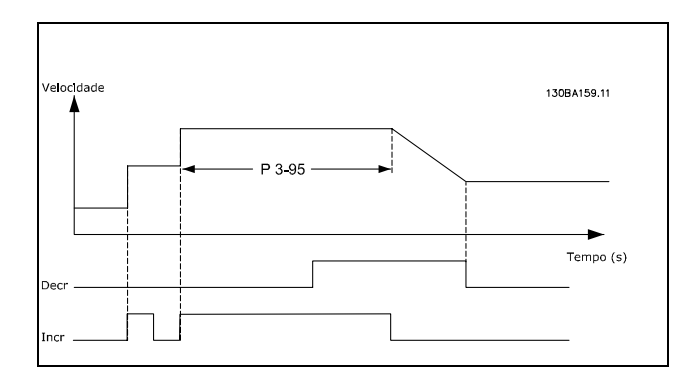

Danfoss

Danfoss

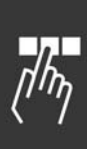

# □ Parâmetros: Limites/Ad**vertências**

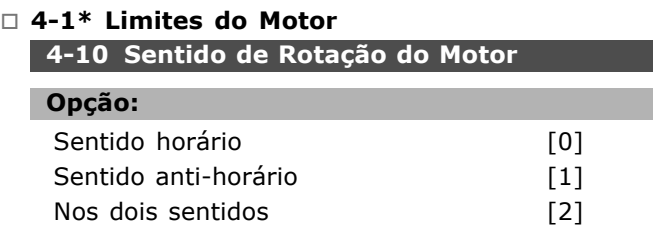

#### **Funcão:**

Previne inversão inesperada. Além disso, a velocidade de saída máxima é selecionada, independentemente das programações dos outros parâmetros. Não se pode definir os seus parâmetros enquanto o motor estiver em funcionamento.

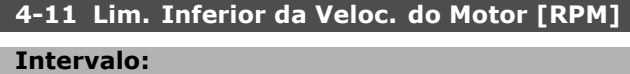

0. - par. 4-13 RPM **\*** 0.RPM

#### **Funcão:**

Pode-se escolher fazer o *Limite de Velocidade de Motor Mínimo* corresponder à velocidade mínima do motor. A velocidade mínima não pode exceder a velocidade máxima no par. 4-13. Se "Nos dois sentidos" estiver selecionado no par. 4-10, a velocidade mínima não é utilizada.

### **4-13 Limite Superior da Velocidade do Motor [RPM]**

**Intervalo:**

Par. 4-11 - Limite Variável RPM **\***3600. RPM

#### **Funcão:**

Pode-se escolher fazer a velocidade máxima do motor corresponder à maior velocidade do motor.

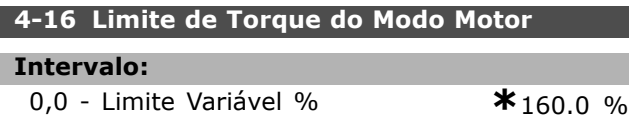

#### **Funcão:**

Define o limite de torque para funcionamento do motor. O limite de torque está ativo na faixa de velocidade até a velocidade nominal do motor (par. 1-25). Para proteger o motor de atingir o torque de bloqueio, a programação padrão é  $1,6 \times o$ torque nominal do motor (valor calculado). Se uma programação no par. 1-00 ao par. 1-26 for alterada, os par. 4-16 a 4-18 não são automaticamente reinicializados para as configurações padrão.

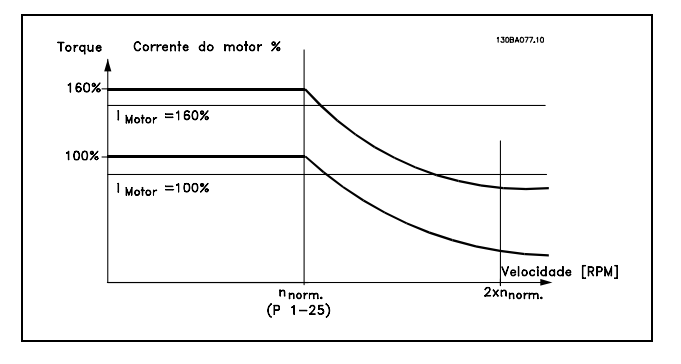

Ao alterar o par. 4-16 *Limite de Torque do Modo Motor*, quando o par. 1-00 for definido para *SPEED OPEN LOOP* [0], o par. 1-66 *Corrente MÌnima em Velocidade Baixa* È reajustado automaticamente. Se o par.  $2-21$  > par. 2-36, há um risco potencial de ocorrer o bloqueio do motor.

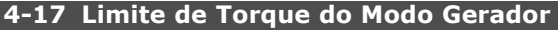

#### **Intervalo:**

**0,0** - Limite Variável % **\*** 160.0 %

#### **Funcão:**

Define o limite de torque para funcionamento no modo gerador. O limite de torque está ativo na faixa de velocidade até a velocidade nominal do motor (par. 1-25). Consulte a ilustração para o parâmetro 4-16 assim como para o 14-25, para obter mais detalhes.

#### **4-18 Limite de Corrente**

**Intervalo:**

**0.0** - Limite Variável % **\*** 160.0 %

#### **Funcão:**

Define o limite de corrente de funcionamento do motor. Para proteger o motor de atingir o torque de bloqueio, a programação padrão é  $1.6 \times o$ torque nominal do motor (valor calculado). Se uma programação do par. 1-00 ao par. 1-26 for alterada, os par. 4-16 ao par. 4-18 não são reinicializados automaticamente para as configurações padrão.

#### **4-19 Freqüência Máx. de Saída**

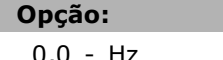

 $*$ 132.0 Hz

#### Funcão:

Fornece um limite final na freqüência de saída do drive para segurança melhorada, em aplicações onde se deseja evitar velocidade excessiva acidental.

Danfoss

Este limite é final, em todas as configurações (independente da programação no par. 1-00).

#### □ 4-5\* Advertências de ajuste

As advertências são exibidas no display, saída programada ou barramento serial.

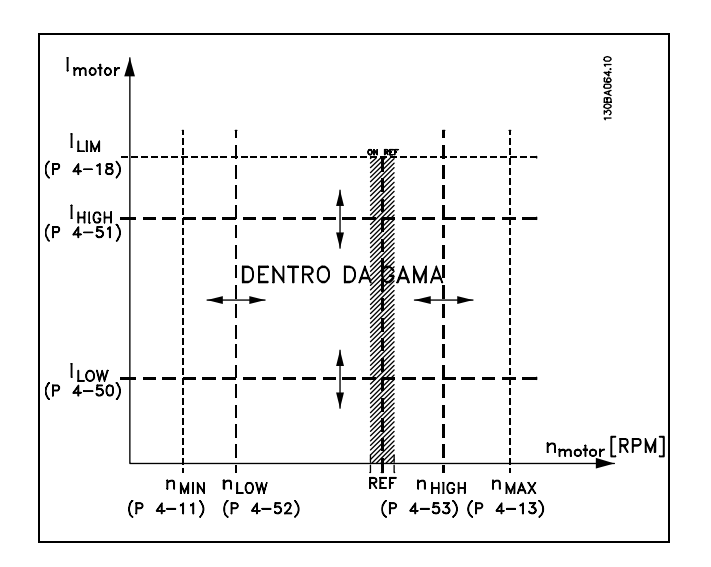

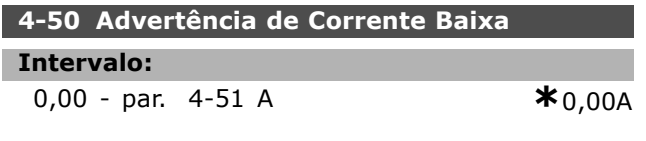

### **Funcão:**

Quando a corrente do motor estiver abaixo do limite I<sub>LOW</sub>, o display indicará: CURRENT LOW (Corrente Baixa). Pode-se programar as saídas de sinal para gerar um sinal de status no terminal 27 ou 29, bem como na saída de relé 01 ou 02.

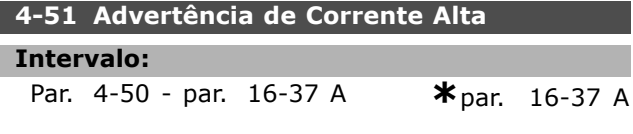

#### **Funcão:**

Quando a corrente do motor exceder este limite (I<sub>HIGH</sub>), o display exibirá "CURRENT HIGH" (Corrente Alta). Pode-se programar as saídas de sinal para gerar um sinal de status no terminal 27 ou 29, bem como na saída do relé 01 ou 02.

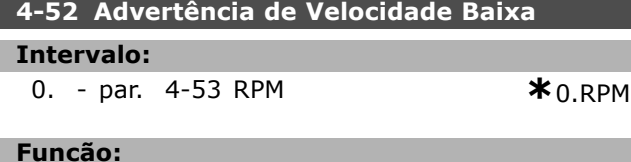

Quando a velocidade do motor estiver abaixo do limite, n<sub>LOW</sub>, o display exibirá SPEED LOW (Velocidade Baixa). Pode-se programar as saídas de sinal para gerar um sinal de status no terminal 27 ou 29, bem como na saída do relé 01 ou 02. Programe o limite inferior do sinal da velocidade do motor, nLOW, dentro da faixa de funcionamento normal do conversor de freqüências. Consulte o desenho.

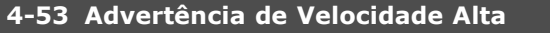

#### **Intervalo:**

### Par. 4-52 - par. 4-13 RPM **\*** par. 4-13 RPM

### **Funcão:**

Quando a velocidade do motor estiver acima do limite, n<sub>HIGH</sub>, to display exibirá SPEED HIGH (Velocidade Alta). Pode-se programar as saídas de sinal para gerar um sinal de status no terminal 27 ou 29, bem como na saída do relé 01 ou 02.Programe o limite superior da velocidade do motor, n<sub>HIGH</sub>, dentro da faixa normal de funcionamento do conversor de freqüências.

#### **4-54 Advert. de Refer Baixa**

#### **Intervalo:**

-999999.999 - 999999.999 **\*** -999999.999

#### **Funcão:**

Se a referência real estiver abaixo deste limite, o display indicará Ref Baixa. As saídas de sinal podem ser programadas para produzir um sinal de status nas saídas digitais e nas saídas de relé.

#### **4-55 Advert. Refer Alta**

#### **Intervalo:**

-999999.999 - 999999.999 **\*** 999999.999

#### **Funcão:**

Se a referência real exceder este limite, o display indicará Ref Alta. As saídas de sinal podem ser programadas para produzir um sinal de status nas saídas digitais e nas saídas de relé.

#### **4-56 Advert. de Feedb Baixo**

#### **Intervalo:**

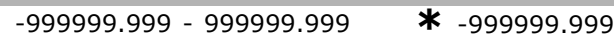

#### **Funcão:**

Se o feedback estiver abaixo deste limite, o display indicará Feedb Baixo. As saídas de sinal podem ser programadas para produzir um sinal de status nas saídas digitais e nas saídas de relé.

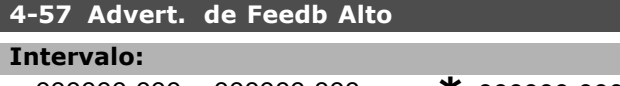

-999999.999 - 999999.999 **\*** 999999.999

Danfoss

# **Funcão:**

Se o feedback exceder este limite, o display indicará Feedb Alto. As saídas de sinal podem ser programadas para produzir um sinal de status nas saídas digitais e nas saídas de relé.

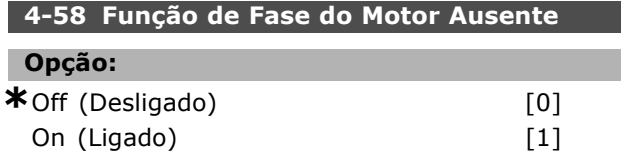

#### **Funcão:**

Seleciona o monitoramento das fases do motor. O conversor de freqüências reagirá a uma ausência de fase no motores exibe um alarme. Se *Off (Desligado)* for selecionado, nenhum alarme será retornado se houver uma fase ausente no motor. Se o motor funcionar com apenas duas fases, ele pode sofrer dano/superaquecimento. Desse modo, não altere a função fase do motor ausente On *(Ligada)*. Não se pode programar este parâmetro enquanto o motor estiver em funcionamento.

#### " **4-6\* Desvio de Velocidade**

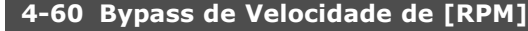

Matriz [4]

#### **Intervalo:**

0. - par. 4-13 RPM **\*** 0 RPM

#### **Funcão:**

Alguns sistemas requerem que determinadas freqüências de saída sejam evitadas, devido a problemas de ressonância no sistema. Insira as freqüências / velocidades a serem evitadas.

#### **4-62 Bypass de Velocidade atÈ [RPM]**

Matriz [4]

#### **Intervalo:**

0. - par. 4-13 RPM **\***0RPM

#### **Funcão:**

Alguns sistemas requerem que determinadas frequências de saída sejam evitadas, devido a problemas de ressonância no sistema. Insira as freqüências / velocidades a serem evitadas.

Danfoss

# " **Par'metros: Entrada/SaÌda Digital**

### " **5-0\* Modo E/S digital**

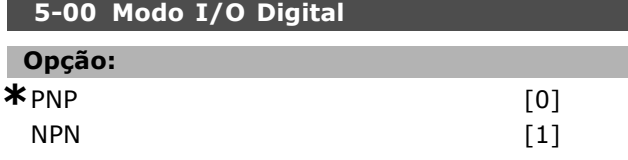

#### **Funcão:**

As entradas digitais e saídas digitais programadas são pré-programáveis, para funcionamento em sistemas PNP ou NPN.

Os sistemas PNP são conectados ao GND (Comum no chassi). A ação ocorre no variação positiva dos pulsos (↑).

Os sistemas NPN são conectados no  $+$  24 V (interno ao drive). A ação ocorre na variação negativa do pulso  $(\downarrow)$ .

Não se pode programar o parâmetro enquanto o motor estiver em funcionamento.

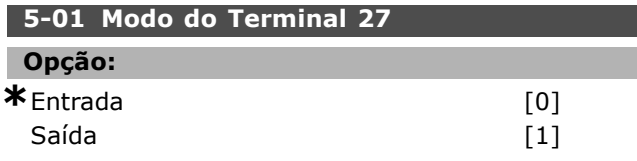

#### **Funcão:**

Seleciona o terminal 27 como entrada ou saída digital. A configuração padrão é a função de Entrada. Não se pode programar este parâmetro enquanto o motor estiver em funcionamento.

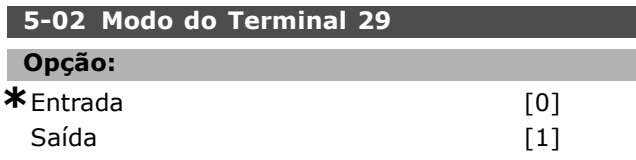

#### **Funcão:**

Seleciona o terminal 29 como uma entrada ou saída digital. A configuração padrão é a função de Entrada. Não se pode programar o parâmetro enquanto o motor estiver em funcionamento.

#### " **5-1\* Entradas Digitais**

Parâmetros para configurar as funções de entrada para os terminais de entrada.

As entradas digitais são utilizadas para selecionar as diversas funções do conversor de freqüências. Todas as entradas digitais podem ser programadas para as seguintes funções:

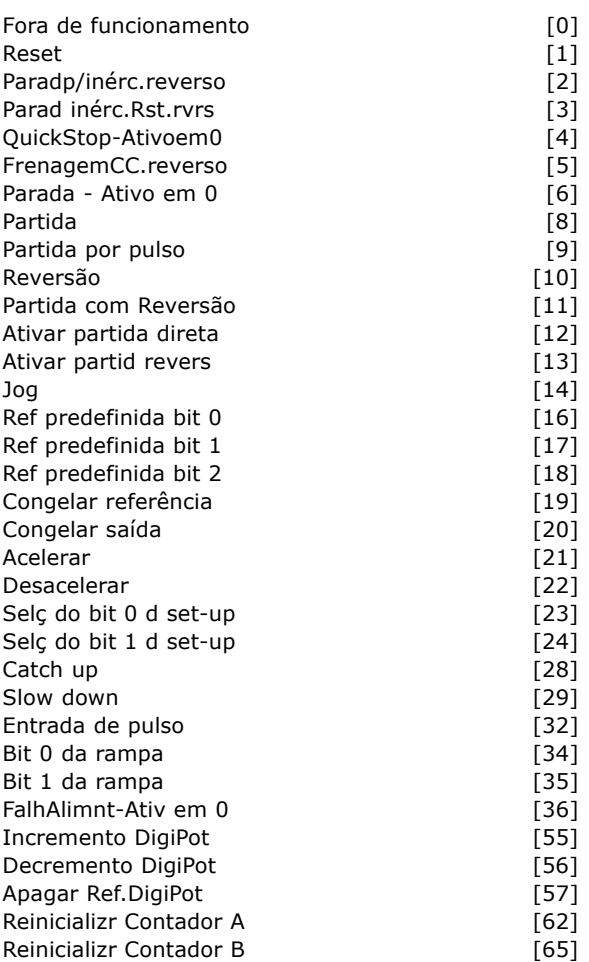

Funções dedicadas a apenas uma saída digital são declaradas no parâmetro pertinente.

Todas as entradas digitais podem ser programadas para as seguintes funções:

- Sem operação [0]: O conversor de freqüências não reage aos sinais transmitidos para o terminal.
- **Reset [1]:** Reinicializa o conversor de freqüências depois de um TRIP/ALARM (Desarme/Alarme). Nem todos os alarmes podem ser reinicializados.
- Paradp/inérc.reverso [2] (Entrada 27 Digital Padrão): Parada por inércia, entrada invertida (NF). O conversor de freqüências deixa o motor em modo livre. '0' lógico => parada por inércia.
- Parad inérc.Rst.rvrs [3]: Reset e parada por inércia, entrada invertida (NF). O conversor de freqüências deixa o motor em modo livre e reinicializa o drive. '0' lógico => parada por inércia e reset

Danfoss

- ï **QuickStop-Ativoem0 [4]:** Entrada invertida (NF). Gera uma parada de acordo com o tempo da rampa de parada rápida (par. 3-81). Quando o motor pára, o eixo está em modo livre. '0' lógico => Parada rápida.
- ï **FrenagemCC.reverso [5]**: Entrada invertida para frenagem CC (NF) Pára o motor, energizando-o com uma tensão CC durante um determinado período de tempo. Consulte os par. 2-01 ao par. 2-03. A função está ativa somente quando o valor no par. 2-02 for diferente de 0. '0' lógico => frenagem CC.
- Parada Ativo em 0 [6]: Função de Parada Inversa. Gera uma função de parada quando o terminal selecionado passa do nível lógico í1í para í0í. A parada È executada de acordo com o tempo de rampa selecionado (par. 3-42, par. 3-52, par. 3-62, par. 3-72).

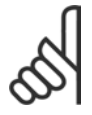

# **NOTA!:**

Quando o conversor de freqüências está no limite de torque e recebe um comando de parada, ele pode não parar

por si próprio. Para assegurar que o conversor de freqüências pare, configure uma saída digital para "Limite de torque & parada [27]" e conecte esta saída digital a uma entrada digital que esteja configurada como parada por inércia.

- Partida [8] (Entrada 18 Digital Padrão): Selecione partida para um comando de partida/parada. '1' lógico = partida,  $'0'$  lógico = parada.
- Partida por pulso [9]: A partida no motor È dada se um pulso for aplicado durante 2 ms no mínimo. O motor pára se a função de Parada Inversa for ativada.
- **Reversão [10]: (Entrada 19 Digital Padrão).** Muda o sentido de rotação do eixo do motor. Selecione o '1' Lógico para inverter. O sinal de inversão só muda o sentido da rotação. Ele não ativa a função de partida. Selecione ambos os sentidos no par. 4-10. A função não está ativa em Controle de Torque, feedback de velocidade.
- Partida com Reversão [11]: Utilizada para partida/parada e para reversão no mesmo fio. Não são permitidos sinais simultâneos na partida.
- ï **Ativar partida direta [12]**: Utilizada se na partida for preciso que o eixo do motor gire somente no sentido horário.
- ï **Ativar partid revers [13]**: Utilizada se na partida for preciso que eixo do motor gire somente no sentido anti-horário.
- Jog [14] (Entrada 29 Digital Padrão): Utilizada para alternar entre a referência externa e a referência predefinida. É preciso selecionar Externa/predefinida [2] no par. 2-14. '0' Lógico = referências externas ativas; '1' Lógico = uma das quatro referências está ativa, de acordo com a tabela abaixo.
- ï **Ref predefinida bit 0 [16]**: Os bits 0, 1 e 2 da Ref. predefinida permitem selecionar uma das oito referências predefinidas, de acordo com a tabela a seguir.
- Ref predefinida bit 1 [17]: Idêntico à Ref predefinida bit 0 [16].
- ï **Fora da faixa de feedback [18]**: A faixa de feedback È programada no par. Xxxx

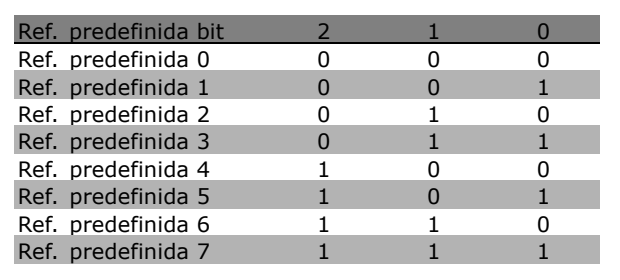

- **Congelar ref [19]: Congela a referência** real. A referência congelada passa a ser agora o ponto de ativação/condição para que Acelerar e Desacelerar possam ser usadas. Se Acelerar/Desacelerar for utilizada, a alteração de velocidade sempre seguirá a rampa 2 (par. 3-51 e 3-52) no intervalo 0 - par. 3-03.
- **Congelar saída [20]: Congela a freqüência** real do motor (em Hz). A freqüência congelada do motor agora é ponto de ativação/condição para que Acelerar e Desacelerar possam ser utilizadas. Se Acelerar/Desacelerar for utilizada, a alteração de velocidade sempre seguirá a rampa 2 (par. 3-51 e 3-52) no intervalo 0 - par. 1-23.

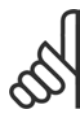

#### **NOTA!:**

Se Congelar saída estiver ativo, o conversor de freqüências não poderá ser parado por meio de um sinal de

"partida [13]". Pare o conversor de freqüências por meio de um terminal programado para Parada por inércia, inversão [2] ou Parada por inércia com Reset e inversão.

Como Programar

Acelerar [21]: Selecione Acelerar e Desacelerar se for requerido um controle digital de aumento/redução da velocidade (potenciômetro do motor). Ative esta função selecionando Congelar referência ou Congelar saída.

Quando Acelerar estiver ativo durante menos de 400 ms, a referência resultante será aumentada de 0,1 %. Se Acelerar estiver ativo por mais de 400 ms, a referência resultante acelerará de acordo com a Rampa 2 (par. 3-41).

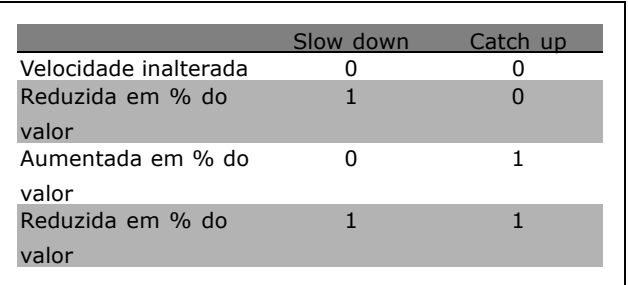

- Slow down [29]: Idêntico a Catch up [28].
- ï **Entrada de Pulso [32]**: Selecione Entrada de pulso se for utilizar uma seqüência de pulsos como referência ou como feedback. O escalonamento é feito no grupo de par. 5-5\*.
- ï **Bit 0 da rampa [34]**
- ï **Bit 1 da rampa [35]**
- **FalhAlimnt-Ativ em 0 [36]: É selecionado** para ativar o par. 14-10 *Falha da Rede ElÈtrica*. A Falha da alimentação da rede - inversão é ativa na situação de '0' Lógico.
- ï **Incremento DigiPot [55]**: Utiliza a entrada como um sinal de INCREASE (Incremento) para a função do Potenciômetro Digital descrita no grupo de parâmetros 3-9\*.
- ï **Decremento DigiPot [56]**: Utiliza a entrada como um sinal de DECREASE (Decremento) para a função do Potenciômetro Digital descrita no grupo de parâmetros 3-9\*.
- ï **Apagar Ref.DigiPot [57]**: Utiliza a entrada para CLEAR (Limpar) a referência do Potenciômetro Digital descrita no grupo de parâmetros 3-9\*.
- ï **Contador A [60]**: (Somente para o terminal 29) Entrada para incrementar a contagem no contador do SLC.
- **Contador A [61]: (Somente para o** terminal 29) Entrada para decrementar a contagem no contador do SLC.
- ï **Reinicializr Contador A [62]**: Entrada para reinicializar o contador A.
- ï **Contador B [63]**: (Somente para o terminal 29) Entrada para incrementar a contagem no contador do SLC.
- ï **Contador B [64]**: (Somente para o terminal 29) Entrada para decrementar a contagem no contador do SLC.
- ï **Reinicializr Contador B [65]**: Entrada para reinicializar o contador B.
- Slow down [22]: Idêntico a Catch up [21].
- Selç do bit 0 d set-up [23]: Seleção de Set-up, bit 0 e bit 1 permite escolher entre um dos quatro set-ups. Deve-se programar o par. 0-10 para Set-up múltiplo
- Selc do bit 1 d set-up [24] (Entrada 32 Digital Padrão): Idêntico a Selç do bit 0 d set-up [23].
- Catch up [28]: Selecione Catch up/Slow down para aumentar ou reduzir o valor da referência (definida no par. 3-12).

#### **5-10 Terminal 18 Entrada Digital**

 $\star$  Partida  $[8]$ 

# **Funcão: 5-11 Terminal 19, Entrada Digital**  $\star$ Inversão [10] **5-12 Terminal 27, Entrada Digital \***Invers"o da parada por inércia [2] **5-13 Terminal 29, Entrada Digital Opção:**

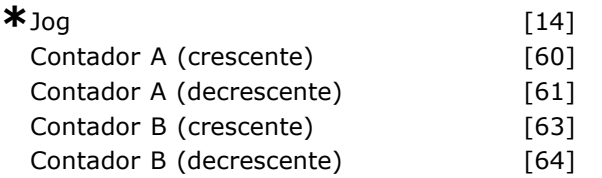

**Funcão:** 

As opções [60], [61], [63] e [64] são funções adicionais. A função do contador é utilizada nas funções do Smart Logic Control.

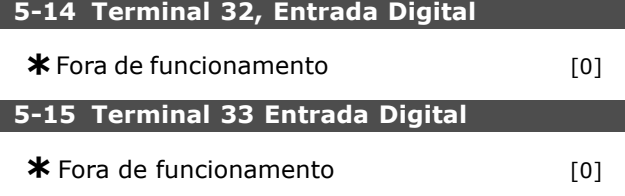

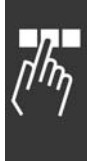

Danfoss

#### " **5-3\* SaÌdas Digitais**

As duas saídas digitais de estado sólido são comuns para os terminais 27 e 29. Programe a função de  $E/S$  para o terminal 27 no par.  $5-01$ , e a função de E/S para o terminal 29 no par. 5-02. Estes parâmetros não podem ser programados durante o funcionamento.

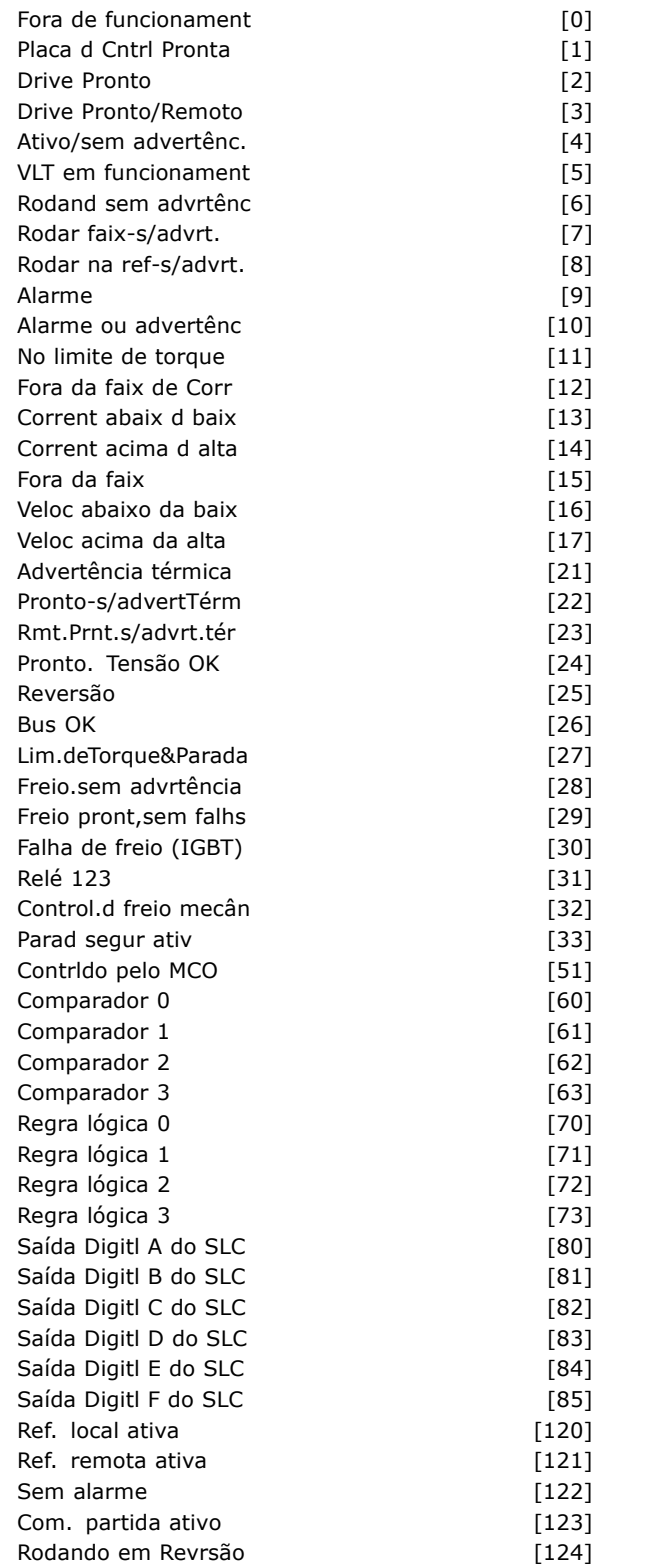

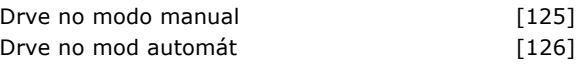

Pode-se programar as saídas digitais para as seguintes funções:

- Fora de Funcionament [0]: *Padrão para todas as saÌdas digitais e saÌdas de relÈs*
- Placa d Cntrl Pronta [1]: A placa de controle recebe tensão de alimentação.
- **Drive Pronto [2]: O conversor de** freqüências está preparado para entrar em funcionamento e aplica um sinal de alimentação na placa de controle.
- ï **Drive Pronto/Remoto [3]**: O conversor de freqüências está pronto para funcionar e está no modo Automático Ligado.
- Ativo/sem advertênc. [4]: O conversor de freqüências está pronto para funcionar. Nenhum comando de partida ou parada foi dado (partida/desativado). Não há advertências.
- ï **VLT em funcionament [5]**: O motor está funcionando.
- **· Rodand sem advrtênc [6]: A velocidade de** saída é maior que a velocidade programada no parâmetro 1-81. O motor está funcionando e não há advertências.
- ï **Rodar faix-s/advrt. [7]**: Em funcionamento dentro dos intervalos de corrente/velocidade programadas nos par. 4-50 ao par. 4-53.
- ï **Rodar na ref-s/advrt. [8]**: Velocidade mecânica de acordo com a referência.
- $\cdot$  **Alarme [9]:** Um alarme ativa a saída.
- Alarme ou advertência [10]: Um alarme ou uma advertência ativa a saída.
- No limite de torque [11]: O limite de torque, programado no par. 4-16 ou par. 1-17, foi excedido.
- ï **Fora da faixa de Corr [12]**: A corrente do motor está fora da faixa programada no par. 4-18.
- **Corrent abaix d baix [13]:** A corrente do motor é menor que a programada no par. 4-50.
- ï **Corrent acima d alta [14]**: A corrente do motor é maior que a programada no par. 4-51.
- ï **Fora da faixa de veloc [15]**
- ï **Veloc abaixo da baix [16]**: A velocidade de saída é menor que a programada no par. 4-52.
- ï **Veloc acima da alta [17]**: A velocidade de saída é maior que a programada no par. 4-53.
- Advertência térmica [21]: A advertência térmica é ativada quando a temperatura do

Como Programar

motor, do conversor de freqüências, do resistor do freio ou do termistor estiver acima do limite.

- Pronto-s/advertTérm [22]: O conversor de freqüências está pronto para funcionar e não há nenhuma advertência de superaquecimento.
- **Rmt.Prnt.s/advrt.tér [23]: O conversor de** frequências está pronto para funcionar e está no modo Automático Ligado. Não há nenhuma advertência de superaquecimento.
- **Pronto. Tensão OK [24]: O conversor** de freqüências está pronto para funcionar e a tensão da rede elétrica está dentro do intervalo especificado (consulte a seção **Especificações Gerais**).
- Reversão [25]: *Reversão. '1' Lógico* = relé ativado, 24 V CC, quando o sentido de rotação do motor for horário. *'O' Lógico* = relé não ativado, nenhum sinal, quando o sentido de rotação do motor for anti-horário.
- **Bus OK [26]: Comunicação ativa** (nenhum time-out) por meio da porta de comunicação serial.
- Lim.deTorque&Parada [27]: É utilizada ao executar uma parada por inércia e em condições de limite de torque. Se o conversor de freqüências tiver recebido um sinal de parada e estiver operando no limite de torque, o sinal é um '0' Lógico.
- **Freio.sem advrtência [28]: O freio está** ativo e não há advertências.
- **Freio pront, sem falhs [29]: O freio está** pronto para funcionar e não há defeitos.
- ï **Falha de freio (IGBT) [30]**: A saÌda È '1' Lógico quando houver curto-circuito no freio IGBT. Utilize esta função para proteger o conversor de freqüências se houver defeito nos módulos de frenagem. Utilize a saída/relé para desligar o conversor de freqüências da rede elétrica.
- Relé 123 [31]: Se o perfil do Fieldbus [0] tiver sido selecionado no par. 5-12, o relé é ativado. Se OFF1 (Desligar1), OFF2 ou OFF3 (bit na control word) for '1' lógico.
- **Control.d freio mecân [32]: Permite o** controle de um freio mecânico externo; consulte a descrição na seção Controle do Freio *Mecânico* e no grupo de par. 2-2<sup>\*</sup>.
- Parad segur ativ [33]: Indica que a parada segura no terminal 37 foi ativada.
- Contrido pelo MCO [51]
- ï **Comparador 0 [60]**: Consulte o grupo de par. 13-1\*. Se o Comparador 0 for avaliado como TRUE (Verdadeiro), a saída será alta. Caso contrário, será baixa.
- ï **Comparador 1 [61]**: Consulte o grupo de par. 13-1\*. Se o Comparador 1 for avaliado como TRUE (Verdadeiro), a saída será alta. Caso contrário, será baixa.
- ï **Comparador 2 [62]**: Consulte o grupo de par. 13-1\*. Se o Comparador 2 for avaliado como TRUE (Verdadeiro), a saída será alta. Caso contrário, será baixa.
- ï **Comparador 3 [63]**: Consulte o grupo de par. 13-1\*. Se o Comparador 3 for avaliado como TRUE (Verdadeiro), a saída será alta. Caso contrário, será baixa.
- Regra lógica 0 [70]: Consulte o grupo de par. 13-4\*. Se a Regra Lógica 0 for avaliada como TRUE (Verdadeiro), a saída será alta. Caso contrário, será baixa.
- Regra lógica 1 [71]: Consulte o grupo de par. 13-4\*. Se a Regra Lógica 1 for avaliada como TRUE (Verdadeiro), a saída será alta. Caso contrário, será baixa.
- Regra lógica 2 [72]: Consulte o grupo de par. 13-4\*. Se a Regra Lógica 2 for avaliada como TRUE (Verdadeiro), a saída será alta. Caso contrário, será baixa.
- Regra lógica 3 [73]: Consulte o grupo de par. 13-4\*. Se a Regra Lógica 3 for avaliada como TRUE (Verdadeiro), a saída será alta. Caso contrário, será baixa.
- Saída digitl A do SLC [80]: Consulte o par. 13-52 Ação do Controle do SL. A entrada será alta sempre que a Ação [38] "Defin saíd dig. A alta" do SLC for executada. A entrada será baixa sempre que a Ação [32] "Defin saíd dig. A baix" do SLC for executada.
- Saída digitl B do SLC [81]: Consulte o par. 13-52 Ação do Controle do SL. A entrada será alta sempre que a Ação [39] "Defin saíd dig. B alta" do SLC for executada. A entrada será baixa sempre que a Ação [33] "Defin saíd dig. B baix" do SLC for executada.
- Saída digitl C do SLC [82]: Consulte o par. 13-52 Ação do Controle do SL. A entrada será alta sempre que a Ação [40] "Defin saíd dig. C alta" do SLC for executada. A entrada será baixa sempre que a Ação [34] "Defin saíd dig. C baix" do SLC for executada.
- Saída digitl D do SLC [83]: Consulte o par. 13-52 Ação do Controle do SL. A entrada será alta sempre que a Ação [41] "Defin saíd dig. D alta" do SLC for executada. A entrada será baixa sempre que a Ação [35] "Defin saíd dig. D baix" do SLC for executada.
- Saída digitl E do SLC [84]: Consulte o par. 13-52 Ação do Controle do SL. A entrada será

Danfoss

Danfoss

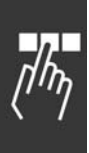

alta sempre que a Ação [42] "Defin saíd dig. E alta" do SLC for executada. A entrada será baixa sempre que a Ação [36] "Defin saíd dig. E baix" do SLC for executada.

- Saída digitl F do SLC [85]: Consulte o par. 13-52 Ação do Controle do SL. A entrada será alta sempre que a Ação [43] "Defin saíd dig. F alta" do SLC for executada. A entrada será baixa sempre que a Ação [37] "Defin saíd dig. F baix" do SLC for executada.
- Ref. local ativa [120]: A saída será alta se o par. 3-13 *Fonte da ReferÍncia* = [2] "Local", ou quando o par. 3-13 Fonte da referência  $=$   $[0]$  "Conectado manual automático" e ao mesmo tempo, o LCP estiver no modo Hand on (Manual ligado).
- Ref. local ativa [121]: A saída será alta se o par. 3-13 *Fonte da referÍncia* = [1] "Local", ou quando o par. 3-13 Fonte da referência  $=$  [0] "Conectado manual automático" e ao mesmo tempo, o LCP estiver no modo Hand on (Manual ligado).
- Sem alarme [122]: A saída será alta quando não houver nenhum alarme presente.
- Com. Partida ativo [123]: A saída será alta sempre que houver um comando de Partida ativo (ou seja, por meio da conexão do barramento de entrada digital, ou [Hand on] ou [Auto on], e se nenhum comando de Parada ou de Partida estiver ativo.
- **Rodando em Revrsão [124]: A saída será** alta sempre que o drive estiver funcionando no sentido anti-horário (o produto lógico dos bits de status "em funcionamento" E "reversão").
- Drve no modo manual [125]: A saída será alta sempre que o drive estiver no modo Hand on (Manual) (conforme indicado pelo LED acima [Hand on]).
- Drve no mod automát [126]: A saída será alta sempre que o drive estiver no modo Auto on (conforme indicado pelo LED acima [Auto on]).

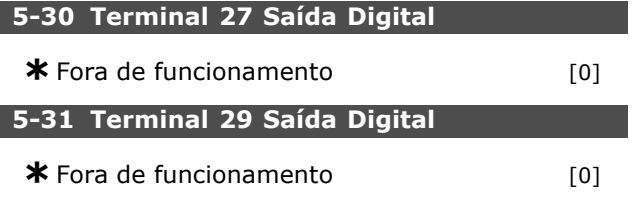

#### " **5-4\* RelÈs**

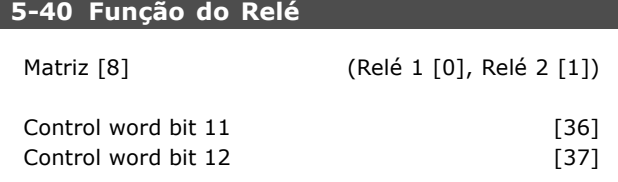

O par. 5-40 contém as mesmas opções que o par. 5-30, incluindo as opções 36 e 37.

#### **Funcão:**

- ï **Control word bit 11 [36]:** O bit 11 da control word controla o relé 01. Consulte a seção Control *Word de Acordo com o Perfil do FC (CTW)*. Esta opção se aplica somente ao par. 5-40.
- ï **Control word bit 12 [37]:** O bit 12 da control word controla o relé 02. Consulte a seção Control *Word de Acordo com o Perfil do FC (CTW)*.

A seleção entre 2 relés mecânicos internos é uma função matriz.

Ex. par. 5-4\*  $\rightarrow$  'OK'  $\rightarrow$  Relé de Função  $\rightarrow$  'OK'  $\rightarrow$  [0]  $\rightarrow$  'OK'  $\rightarrow$  *selecionar função* 

O relé no. 1 tem matriz no [0]. O relé no. 2 tem matriz no [1]. Quando a opção de relé MCB 105 estiver instalada no drive, a seguinte seleção de relés é feita:

RelÈ 7 -> Par. 5-40 [6] RelÈ 8 -> Par. 5-40 [7] RelÈ 9 -> Par. 5-40 [8]

As funções de relé são selecionadas a partir da mesma lista das funções de saída de estado sólido. Consulte o par. 5-3\*.

# **5-41 Atraso de Ativação do Relé** Matriz [2] (Relé 01 [0], Relé 02 [1])

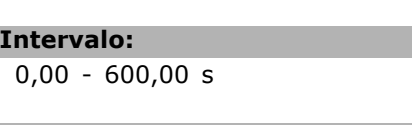

**Funcão:** Permite um atraso no tempo de corte dos relés. Selecione entre 2 relés mecânicos, em uma função matriz.Consulte o par. 5-40.

#### **5-42 Atraso de Desativação do Relé**

Matriz [2] (Relé 01 [0], Relé 02 [1])

**Intervalo:**

0,00 - 600,00 s. **\***0,00s.

 $*_{0.00s}$ 

Danfoss

#### **Funcão:**

Permite um atraso no tempo de corte do relé Selecione entre 2 relés mecânicos, em uma função matriz.Consulte o par. 5-40.

#### " **5-5\* Entrada de pulso**

Os parâmetros da entrada de pulso são utilizados para selecionar uma janela apropriada, para a área de referência de impulso. Os terminais de entrada 29 ou 33 funcionam como entradas de referência de freqüência. Programe o par. 5-13 ou o par 5-15 para 'Entrada de pulso' [32]. Se o terminal 29 for utilizado como entrada, o par. 5-01 deve ser selecionado para 'Entrada' [0].

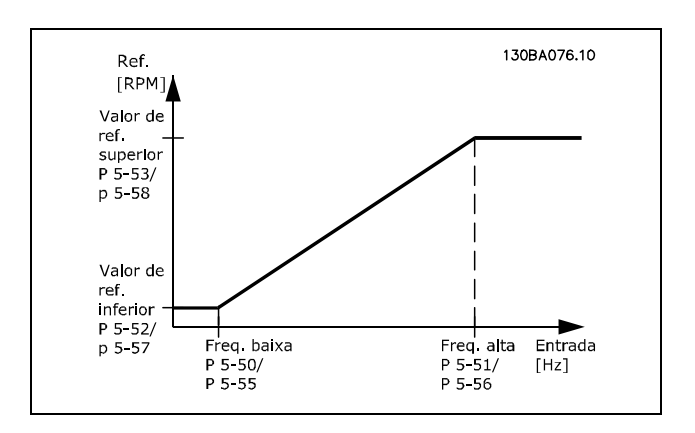

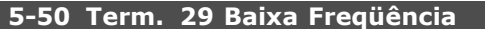

#### **Intervalo:**

100 - 110.000, Hz **\***100.Hz

#### **Funcão:**

Define a baixa freqüência relacionada com o valor de referência baixa, no par. 5-52, para corresponder à velocidade do eixo do motor.

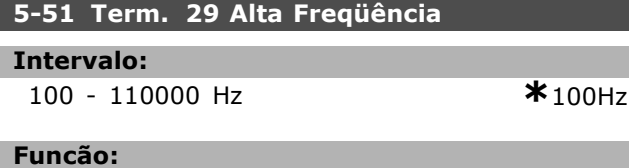

Define a alta freqüência relacionada com o valor de referência, no par. 5-53, para corresponder à velocidade do eixo do motor.

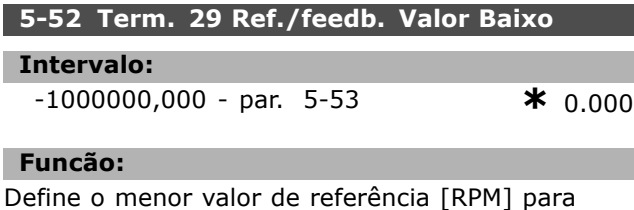

a velocidade do eixo do motor e o menor valor

\* configuração padrão ( ) texto no display [ ] Valores utilizados

de feedback. Selecione o terminal 29 como uma saída digital (par.  $5-02 =$ 'Saída' [1] e par.  $5-13$  = valor aplicável).

#### **5-53 Term. 29 Ref./Feedb. Valor Alto**

#### **Intervalo:**

#### Par. 5-52 - 1000000,000 **\***1500.000

**Funcão:** 

Define o maior valor de referência [RPM] para a velocidade do eixo do motor e o maior valor de feedback. Selecione o terminal 29 como uma saída digital (par.  $5-02 =$ 'Saída' [1] e par.  $5-13$  = valor aplicável).

#### **5-54 Const de Tempo do Filtro de Pulso #29**

#### **Intervalo:**

1. - 1000, ms **\***100,ms

#### **Funcão:**

O filtro passa baixa reduz a influência das oscilações sobre o sinal de feedback do controle, e as amortece. Isto é uma vantagem, p. ex., se houver muito ruído no sistema. Não se pode programar este parâmetro enquanto o motor estiver em funcionamento.

#### **5-55 Term. 33 Baixa Freqüência**

#### **Intervalo:**

100 - 110000 Hz **\***100Hz

#### **Funcão:**

Define a baixa freqüência relacionada com o valor de referência baixa, no par. 5-57, para corresponder à velocidade do eixo do motor.

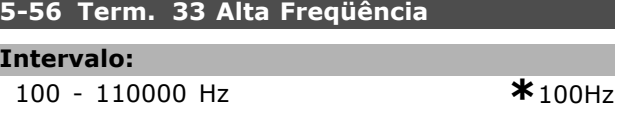

#### **Funcão:**

Define a alta freqüência relacionada com o valor de referência alta, no par. 5-58, para corresponder à velocidade do eixo do motor.

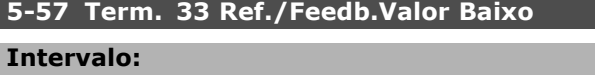

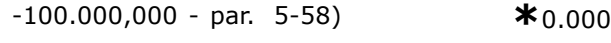

#### **Funcão:**

Define o menor dos valores de referência [RPM], para a velocidade do eixo do motor.

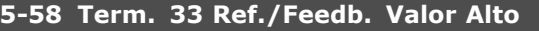

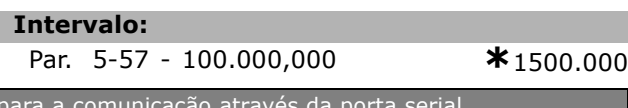

Danfoss

#### **Funcão:**

Define o maior dos valores de referência [RPM], para a velocidade do eixo do motor.

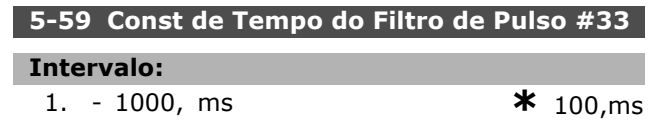

#### **Funcão:**

O filtro passa baixa reduz a influência das oscilações sobre o sinal de feedback do controle, e as amortece. Isto é uma vantagem, p. ex., se houver muito ruído no sistema. Não se pode programar este parâmetro enquanto o motor estiver em funcionamento.

#### " **5-6\* SaÌdas de Pulso**

As saídas de pulso estão associadas aos terminais 27 ou 29. Selecione o terminal 27 no par. 5-01 e o terminal 29 no par. 5-02.

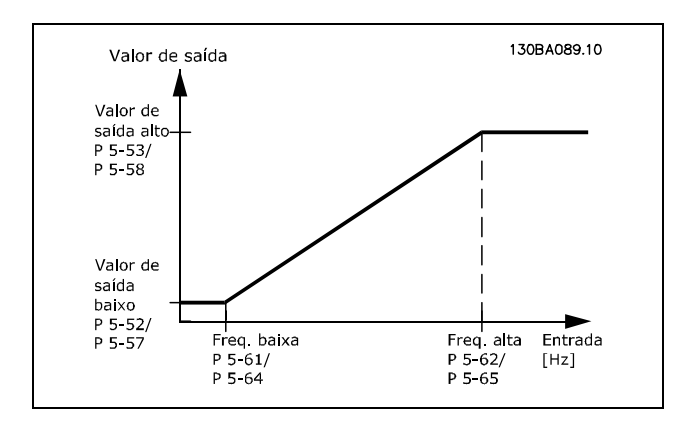

#### **5-60 Terminal 27 Variável da Saída d Pulso Op**<sup>2</sup>

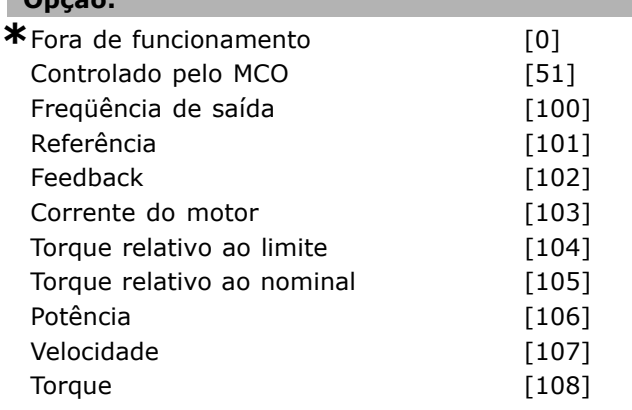

### **Funcão:**

Seleciona a variável para a leitura escolhida no terminal 27. Não é possível definir o parâmetro enquanto o motor estiver em funcionamento.

### 5-62 Freqüen. Máxim da Saída d Pulso #27

#### **Intervalo:**

0 - 32000 Hz **\***5000Hz

#### **Funcão:**

Define a freqüência máxima no terminal 27, relacionada com a variável de saída, no par. 5-60. Não se pode programar o parâmetro enquanto o motor estiver em funcionamento.

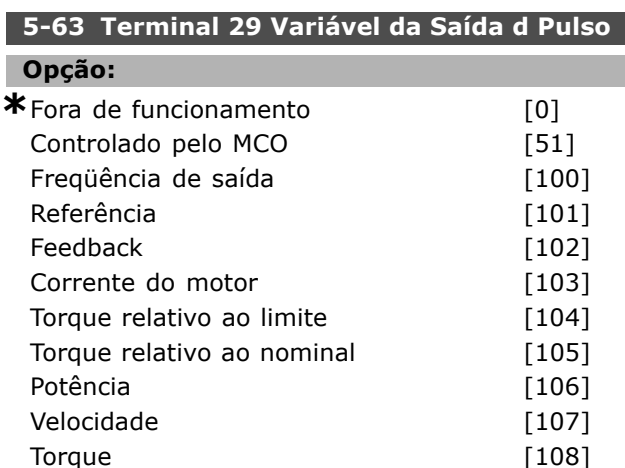

#### **Funcão:**

Seleciona a variável para a leitura escolhida no terminal 29. Não é possível definir o parâmetro enquanto o motor estiver em funcionamento.

#### 5-65 Freqüên. Máxim da Saída d Pulso #29

#### **Intervalo:**

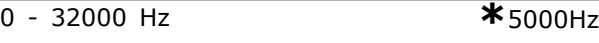

#### **Funcão:**

Define a freqüência máxima no terminal 29, relacionada com a variável de saída, no par. 5-63. Não se pode programar o parâmetro enquanto o motor estiver em funcionamento.

### □ 5-7<sup>\*</sup> Entrad d Encdr-24V

Conecte um encoder de 24 V aos terminais 12 (alimentação de 24 V CC), 32 (Canal A), 33 (Canal B) e 20 (GND). As entradas digitais 32/33 estarão ativas para as entradas de encoder quando o encoder de 24V (par. 1-02) ou o encoder de 24V (par. 7-00) for selecionado. O encoder utilizado È um canal dual (A e B) do tipo 24 V. Freqüência de entrada máx.: 110 kHz

Danfoss

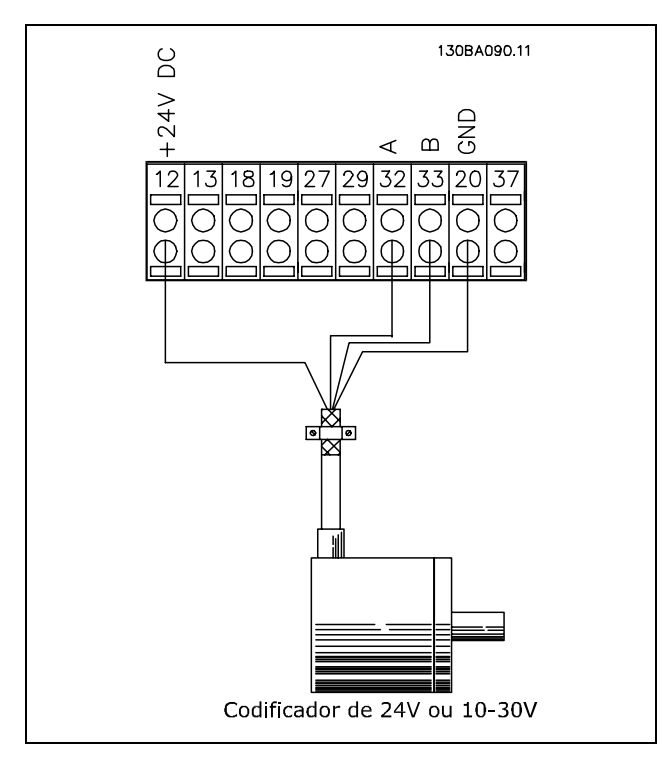

### 5-70 Term 32/33 Pulsos por Revolução

**Intervalo:**

128 - 4096 PPR **\***1024PPR

#### **Funcão:**

Define os pulsos do codificador por revolução do eixo do motor. Leia o valor correto do codificador. Não se pode programar o parâmetro enquanto o motor estiver em funcionamento.

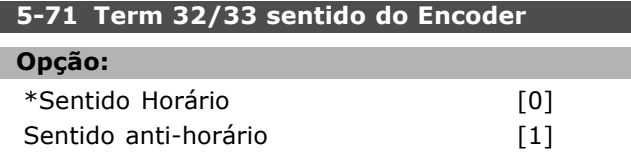

#### **Funcão:**

Altera o sentido de codificador detectado (revolução) sem mudar os fios do codificador. Selecione Sentido Horário quando o canal A estiver 90° (graus elétricos) antes do canal B, girando o eixo do codificador no sentido horário. Selecione Sentido anti-horário quando o Canal A estiver 90° (graus elÈtricos) depois do canal B, girando o eixo do codificador no sentido anti-horário. Não se pode programar o parâmetro enquanto o motor estiver em funcionamento.

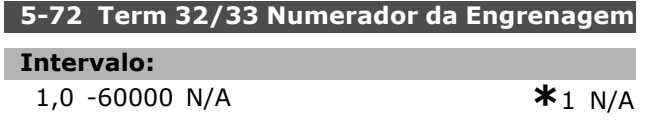

#### **Funcão:**

Define o valor do numerador para uma relação de engrenagem entre o encoder e o eixo de acionamento. O numerador é relativo ao eixo do encoder, e o denominador ao eixo de acionamento. Exemplo: Velocidade no eixo do encoder = 1000 RPM, e velocidade no eixo de acionamento = 3000 RPM: Par. 5-72 = 1000 e par. 5-73 = 3000, ou par.  $5-72 = 1$  e par.  $5-73 = 3$ . O par. 5-72 não pode ser ajustado enquanto o motor estiver em funcionamento. Se o princípio de controle do motor for 'Flux c feedb encoder' (par. 1-01 [3]), a relação de engrenagem entre o motor e o encoder deve ser 1:1. (Sem engrenagem). **5-73 Term 32/33 Denominador**

# **da Engrenagem**

#### **Intervalo:**

1,0 -60000 N/A **\***1 N/A

#### Funcão:

Define o valor do denominador para uma relação de engrenagem entre o encoder e o eixo de acionamento. O denominador é relativo ao eixo de acionamento. Consulte o par. 5-72. O par. 5-73 não pode ser ajustado enquanto o motor estiver em funcionamento.

Danfoss

 $*$  0.0V

# Como Programar

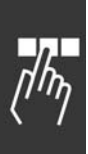

# □ Parâmetros: Entrada/Saída **AnalÛgica**

# □ 6-0<sup>\*</sup> Modo E/S analógico

O FC 300 está equipado com 2 entradas analógicas: Terminais 53 e 54. As entradas analógicas no FC 302 são projetadas para seleção livre, como entrada de tensão (-10V - +10V) ou de corrente (0/4 - 20 mA).

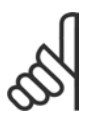

# **NOTA!:**

São conectados termistores na entrada analógica ou na entrada digital.

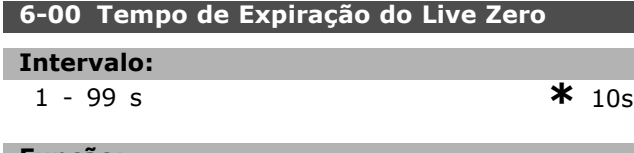

Funcão:

Está ativo quando A53 (SW201) e/ou A54 (SW202) estiver/estiverem na posição ON (Ligado) (as entradas analógicas são selecionadas para entradas de corrente). Se o sinal de referência, conectado na entrada de corrente selecionada, cair abaixo de 50% do valor programado no par. 6-12 ou par. 6-22, durante um período de tempo superior àquele programado no par. 6-00, a função selecionada no par. 6-01 será ativada.

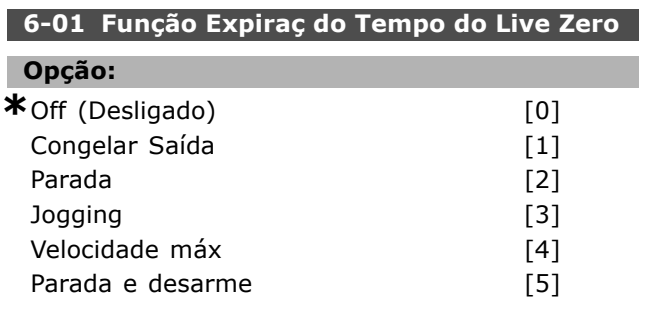

#### **Funcão:**

Ativa a função se o sinal de entrada, no terminal 53 ou 54, cair abaixo de 2 mA, desde que o parâmetro 6-12 ou 6-22 tenha sido programado para mais de 2 mA e que o tempo tenha ultrapassado o 'tempo de expiração' programado no par. 6-00. Se ocorrerem mais expirações de tempo simultaneamente, o conversor de freqüências atribuirá a seguinte prioridade à função de expiração de tempo:

- 1. Função Expiração do Tempo do Live *Zero* par. 6-01
- 2. *Encoder Loss Function* par. 5-74
- 3. Função Expiração de Tempo da Control*word* par. 8-04. A freqüência de saída do conversor de freqüências pode ser:
- congelada no valor presente
- prevalecida pela velocidade de jog
- prevalecida pela velocidade máx.
- prevalecida para parar com desarme subseqüente.
- prevalecida pelo Set-up 8. Não se pode programar o parâmetro enquanto o motor estiver em funcionamento.

### □ 6-1\* Entrada Analógica 1

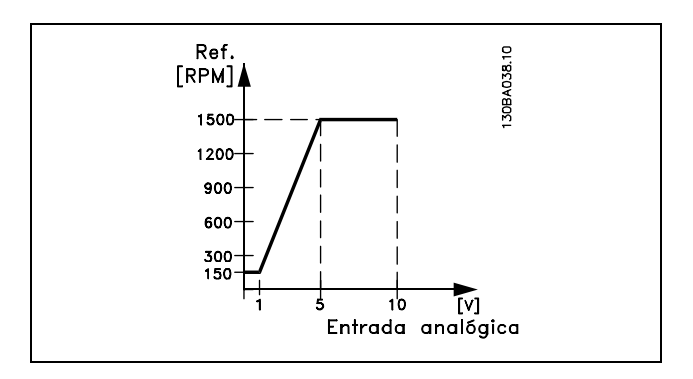

#### **6-10 Terminal 53 Tensão Baixa**

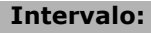

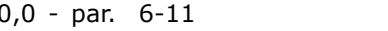

#### **Funcão:**

Define o valor de escalonamento da entrada analógica, para corresponder ao valor de referência mínimo (definido no par. 3-02).

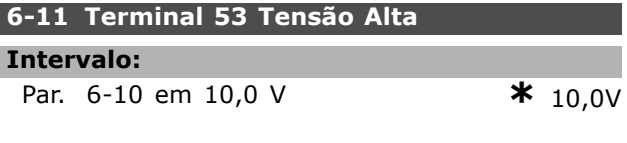

#### **Funcão:**

Define o valor do sinal de escalonamento de entrada analógica para corresponder ao valor de referência máximo (definido no par. 3-03).

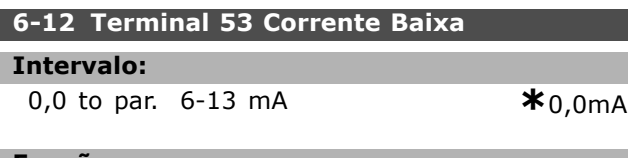

#### **Funcão:**

Define o valor do sinal de referência para corresponder ao valor de referência mínimo (definido no parâmetro. 3-02). Se a Função de tempo expirado do par. 6-01 for usada, o valor deve ser definido para ser >2 mA.

Danfoss

#### **6-13 Terminal 53 Corrente Alta**

**Intervalo:**

Par. 6-12 to - 20,0 mA **\*** 20,0 mA

#### **Funcão:**

Define o valor do sinal de referência para corresponder ao valor de referência máximo (definido no par. 3-03).

#### **6-14 Terminal 53 Ref./Feedb. Valor Baixo**

#### **Intervalo:**

-100.000,000 no par. 6-15 **\*** 0,000 Unidade

#### **Funcão:**

Define o escalonamento da entrada analógica para corresponder ao valor de feedback mínimo (definido no par. 3-01).

#### **6-15 Terminal 53 Ref./Feedb. Valor Alto**

#### **Intervalo:**

Par. 6-14 em 100.000,000**\*** 1.500,000 Unidade

### **Funcão:**

Define o valor de escalonamento da entrada analógica para corresponder ao valor de feedback de referência máximo (definido no par. 3-01).

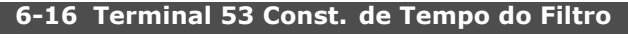

#### **Intervalo:**

0,001 - 10,000 s **\***0,001s

#### **Funcão:**

Uma constante de tempo do filtro passa baixa digital de 1.ª ordem para eliminar o ruído elétrico no terminal 53. Não se pode programar o parâmetro enquanto o motor estiver em funcionamento.

#### □ 6-2\* Entrada Analógica 2

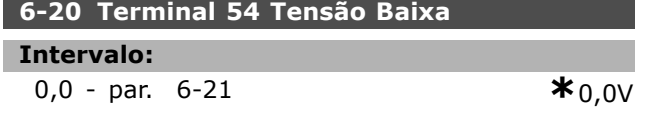

#### **Funcão:**

Define o valor de escalonamento da entrada analógica, para corresponder ao valor de referência mínimo (definido no par. 3-02).Consulte também *Tratamento de ReferÍncias.*

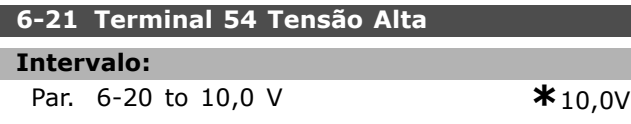

#### **Funcão:**

Define o valor do sinal de escalonamento de entrada analógica para corresponder ao valor de referência máximo (definido no par. 3-03).

### **6-22 Terminal 54 Corrente Baixa**

#### **Intervalo:**

0,0 to par. 6-23 mA **\***0,0mA

#### **Funcão:**

Define o valor do sinal de referência para corresponder ao valor de referência mínimo (definido no parâmetro. 3-02). Se a Função de tempo expirado do parâmetro 6-01 for ativada, o valor deve ser definido para ser > 2 mA.

#### **6-23 Terminal 54 Corrente Alta**

#### **Intervalo:**

Par. 6-12 to - 20,0 mA **\***20,0 mA

#### **Funcão:**

Define o valor do sinal de referência para corresponder ao valor de referência máximo (definido no par. 3-03).

#### **6-24 Terminal 54 Ref./Feedb. Valor Baixo**

#### **Intervalo:**

-100.000,000 to par. 6-25 **\*** 0,000 Unidade

#### **Funcão:**

Define o valor do sinal de escalonamento de entrada analógica para corresponder ao valor de referência mínimo (definido no par. 3-01).

#### **6-25 Terminal 54 valor de ref./feedb. alto**

#### **Intervalo:**

Par. 6-24 to 100.000,000 **\***1.500,000 Unidade

#### **Funcão:**

Define o valor de escalonamento da entrada analógica para corresponder ao valor de feedback de referência máximo (definido no par. 3-01).

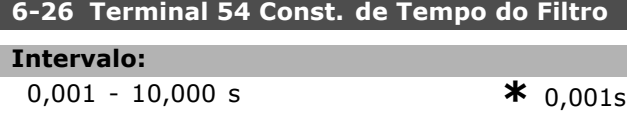

### **Funcão:**

Uma constante de tempo do filtro passa baixa digital de 1.ª ordem para eliminar o ruído elétrico no terminal 53. Não se pode programar o parâmetro enquanto o motor estiver em funcionamento.

Danfoss

#### □ 6-5\* Saída Analógica 1

Г I

As saídas analógicas são saídas de corrente: 0/4 -20 mA. O terminal comum (terminal 39) é o mesmo terminal, potencial elétrico de referência, para conexão do comum analógico e do comum digital. A resolução na saída analógica é 12 bits.

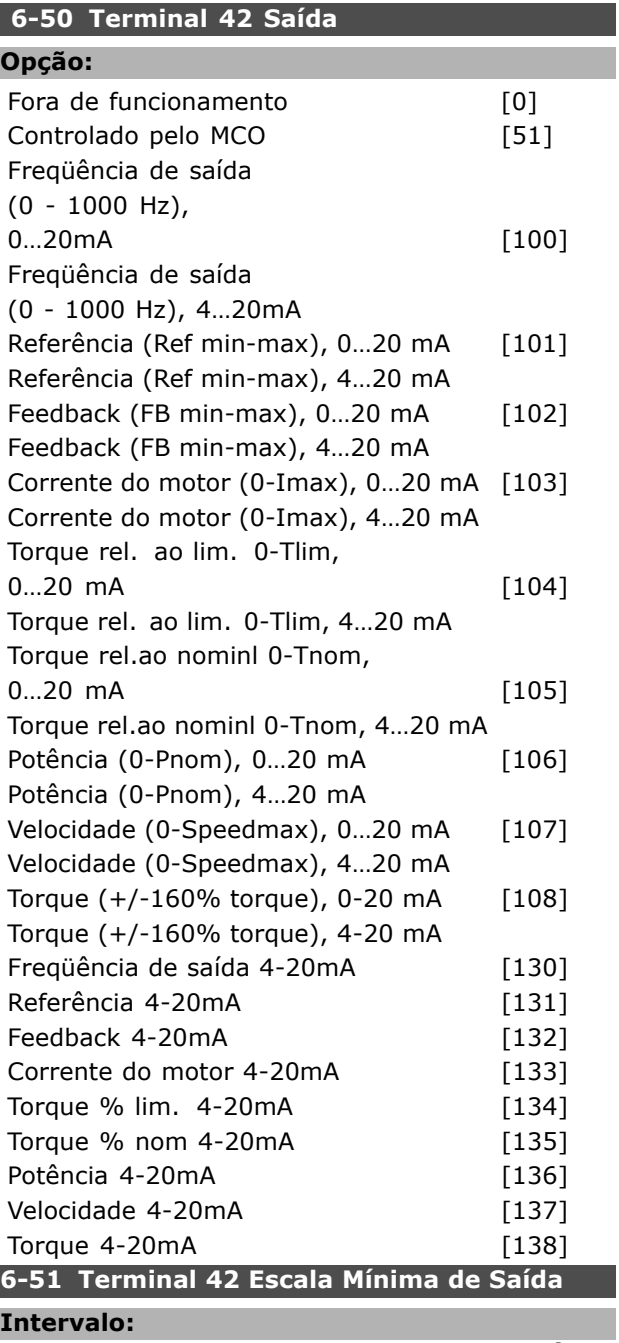

000 - 100% **\***0%

#### **Funcão:**

Gradua a saída mínima do sinal analógico selecionado no terminal 42. Gradua o valor mínimo como uma porcentagem do valor máximo do sinal, ou seja, deseja-se que 0 mA (ou 0 Hz) corresponda a 25% do valor de saída máximo e, então, programa-se 25%. O valor nunca pode ser

maior que a programação correspondente no par. 6-52, se esse valor estiver abaixo de 100%.

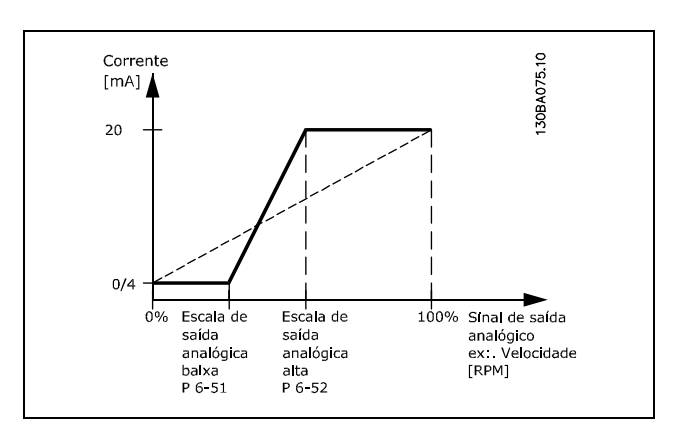

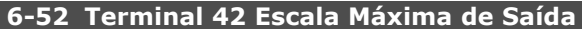

000 - 500% **\***100%

# **Funcão:**

**Intervalo:**

Gradua a saída máxima do sinal analógico selecionado, no terminal 42. Defina o valor no máximo desejado da saída de sinal de corrente. Gradue a saÌda para fornecer uma corrente menor que 20 mA, em fundo de escala, ou 20 mA em uma saída, abaixo de 100% do valor de sinal máximo. Se 20 mA for a corrente de saída desejada, em um valor entre 0 - 100% da saída do fundo de escala, programe o valor percentual no parâmetro, ou seja,  $50\% = 20$  mA. Se for desejado um nível de corrente entre 4 e 20 mA, na saída máxima (100%), calcule o valor percentual da seguinte maneira:

 $20\ mA/corrente m\acute{\bf a}xima deseiada * 100\%$ 

*ouseja.* 
$$
10 mA = \frac{20}{10} * 100 = 200\%
$$

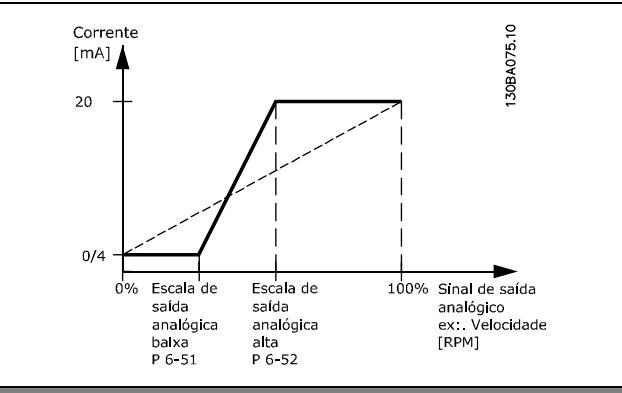

Danfoss

# $⊓$  **Parâmetros: Controladores**

### " **7-0\* Ctrl. PID de Velocidade.**

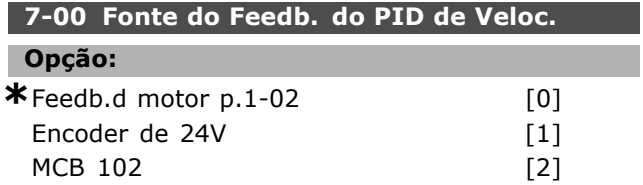

#### **Funcão:**

Seleção do encoder para feedback de malha fechada. O par. 7-00 não pode ser ajustado enquanto o motor estiver em funcionamento.

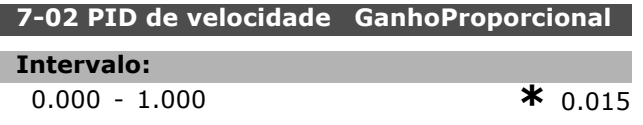

#### **Funcão:**

Indica quantas vezes o sinal de erro (o desvio entre o sinal de feedback e o ponto de definição) deve ser amplificado). É utilizado com o *Controle de velocidade, malha fechada* e *Controle de velocidade, malha aberta* (par. 1-00). O controle rápido é obtido em amplificação alta. Se a amplificação for excessivamente alta, o processo pode tornar-se instável.

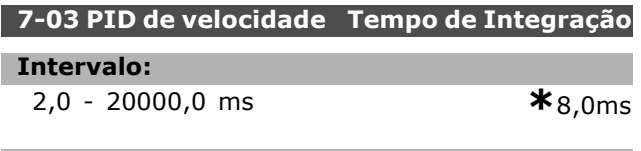

#### **Funcão:**

Determina quanto tempo o controlador interno do PID leva para corrigir o erro. Quanto maior o erro tanto mais rápido o ganho aumenta. O tempo de integração provoca um atraso no sinal e, conseqüentemente, um efeito de amortecimento. … utilizado junto com o *Controle de velocidade, malha fechada* e *Controle de velocidade, malha aberta e Controle de fluxo* (par. 1-00). Obtenha o controle rápido por meio de um tempo de integração curto. Entretanto, se este tempo for curto demais, o processo torna-se instável. Se o tempo de integração for longo, podem ocorrer desvios maiores do nível de referência requerido, visto que o regulador de processo levará mais tempo para regular, se um erro tiver ocorrido.

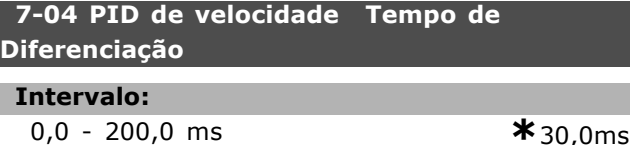

**Funcão:** 

O diferenciador não reage a um erro constante. Ele só fornece algum ganho se houver variações de erro. Quanto mais rápido o erro mudar, maior será o ganho do diferenciador. O ganho é proporcional à velocidade na qual o erro muda. … utilizado junto com o *Controle de velocidade, malha fechada* (par. 1-00).

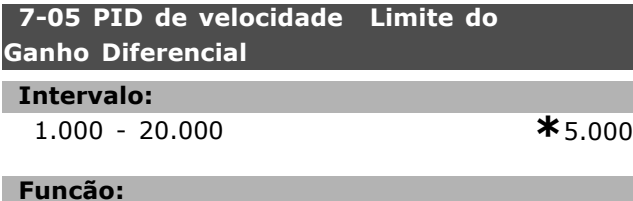

É possível programar um limite para o ganho fornecido pelo diferenciador. Uma vez que o ganho-D aumenta nas freqüências mais altas, limitar o ganho pode ser útil. Assim, pode-se obter uma conexão-D pura, nas baixas freqüências, e uma conexão-D constante, nas freqüências mais altas. É utilizada junto com *Controle de Velocidade, Malha Fechada* (par.1-00).

#### **7-06 Tempo d FiltrPassabaixa d PID d veloc**

#### **Intervalo:**

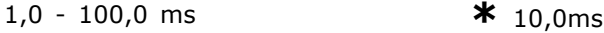

#### **Funcão:**

O filtro passa-baixa reduz a influência das oscilações sobre o sinal de feedback, e também as amortece. Isto é uma vantagem, p. ex., se houver muito ruído no sistema. Veja a ilustração. … utilizado junto com o *Controle de velocidade, malha fechada* e *Controle de torque, feedback de velocidade* (par. 1-00). Se for programada uma constante de tempo (ô), p.ex., de 100 ms, a freqüência de corte do filtro passa-baixa será 1/0,1  $= 10$  RAD/s, correspondendo a  $(10/2 \times p) = 1.6$ Hz. O regulador do PID somente regula um sinal de feedback que variar numa freqüência inferior a 1,6 Hz. Se o sinal de feedback variar numa freqüência superior a 1,6 Hz, o regulador PID não reage.

**<sup>\*</sup>** configuraÁ"o padr"o**( )** texto no display**[ ]** Valores utilizados para a comunicaÁ"o atravÈs da porta serial

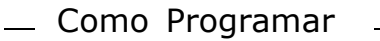

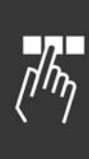

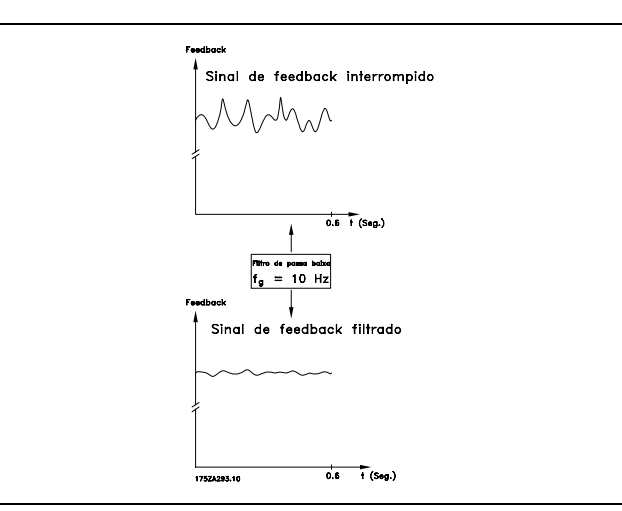

#### " **7-2\* Feedb Ctrl. Processos**

Selecione os recursos que devem ser utilizados pelo feedback para o Controle do PID de Processo e como este feedback deverá ser tratado.

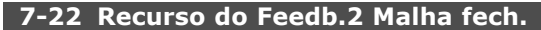

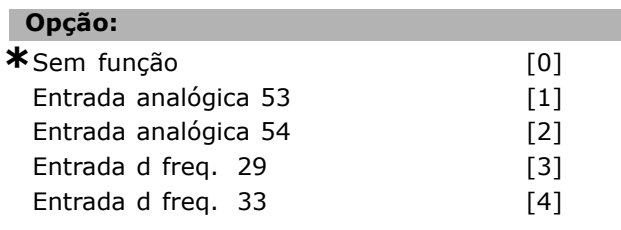

#### **Funcão:**

É possível adicionar até dois sinais de feedback diferentes para compor o feedback real. Este parâmetro define qual entrada no conversor de frequências deve ser tratada como fonte do primeiro sinal de feedback.

### " **7-3\* Ctrl. PID de Processos**

Parâmetros para configurar o controle do PID de Processo.

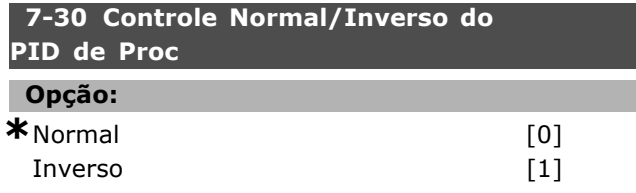

#### **Funcão:**

É possível selecionar se o regulador de processo deve aumentar/reduzir a frequência de saída. Isto é feito obtendo-se a diferença entre o sinal de referência e o sinal de feedback.

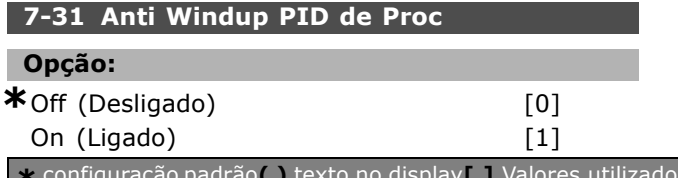

#### **Funcão:**

… possÌvel selecionar se o controle de processo deve continuar regulando durante um erro, mesmo que não seja possível aumentar/reduzir a freqüência de saída.

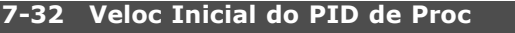

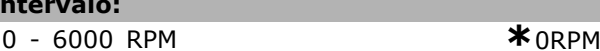

Danfoss

#### **Funcão:**

**Intervalo:**

Quando o sinal de partida È enviado, o conversor de frequências responde com *Controle de velocidade, malha aberta* seguindo a rampa. Somente quando a velocidade de partida programada for atingida é que ele mudará para *Controle de processo*.

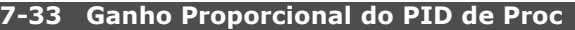

#### **Intervalo:**

0,00 -10,00 N/A **\***0,01N/A

#### **Funcão:**

O ganho proporcional indica o número de vezes em que o erro, entre o ponto programado e o sinal de feedback, deve ser aplicado.

#### **7-34 Tempo de Integr. do PID de velocid.**

# **Intervalo:**

0.01 - 10000.00 **\***10000,00s

#### **Funcão:**

O integrador proporciona um ganho crescente enquanto houver um erro constante entre o ponto programado e o sinal de feedback. O tempo integrado requerido pelo integrador para alcançar o mesmo ganho que o ganho proporcional.

#### **7-35 Tempo de Difer. do PID de veloc**

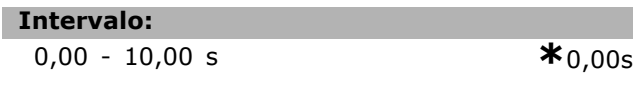

#### **Funcão:**

O diferenciador não reage a um erro constante. Ele só fornece algum ganho se houver mudança no erro. Quanto mais rápido o erro mudar, maior será o ganho do diferenciador.

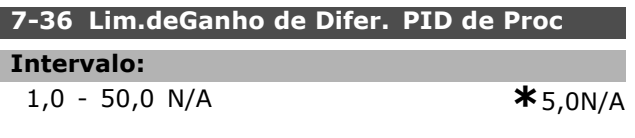

#### **Funcão:**

Programe um limite para o ganho do diferenciador (GD). O GD aumentará se houver mudanças rápidas. Limite o GD para obter um ganho de diferenciador

# $\equiv$  Como Programar  $\equiv$

puro, em mudanças lentas, e um ganho de diferenciador constante, para mudanças rápidas.

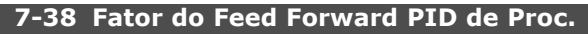

**Intervalo:**

0 - 500% **\***0%

# **Funcão:**

O fator FF envia uma porção grande ou pequena do sinal de referência em torno do controle do PID. Desse modo, o controle do PID somente afeta uma parcela do sinal de controle.

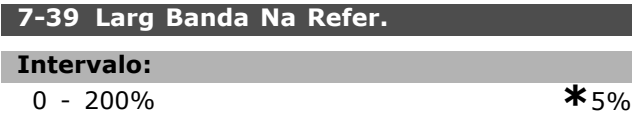

# **Funcão:**

Quando o Erro de Controle do PID (a diferença entre a referência e o feedback) for menor que o valor programado nesse parâmetro, o bit de status Na Referência será alto (1).

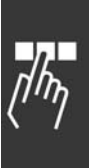

Danfoss

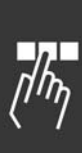

# □ Parâmetros: Comunicações **e Opcionais**

#### **3-0\* Programações Gerais 8-01 Tipo de Controle**

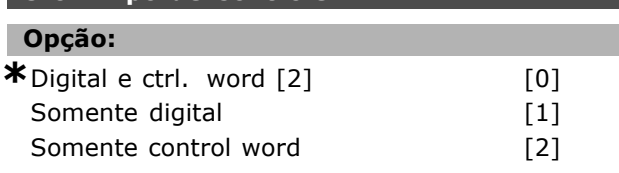

#### **Funcão:**

Especifica o controle como entradas *Digitais*, *Control* word, ou ambas. Este parâmetro prevalece sobre as configurações nos par. 8-50 a 8-56.

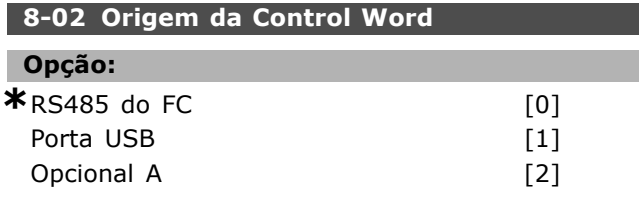

#### **Funcão:**

Especifica a origem da control word, interface serial ou opcional instalado Durante a energização inicial, o conversor de freqüências configura automaticamente este parâmetro para Opcional A, se detectar um opcional de barramento válido instalado nesse slot. Se o opcional for removido, o conversor de freqüências detecta uma alteração na configuração e reprograma o par. 8-02 com a configuração padrão do *RS485 do FC*. O conversor de freqüências desarma. Se um opcional for instalado após a energização inicial a configuração do par. 8-02 não é alterada, porém o drive é desarmado e exibe: Alarm 67 *Opcional Alterado*.

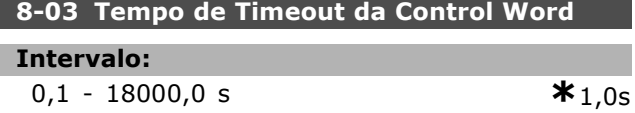

#### **Funcão:**

Define o tempo máximo de espera entre a recepção de dois telegramas consecutivos. Se este tempo for excedido, é indicativo de que a comunicação serial parou. A função selecionada no par. 8-04 será, então, executada.

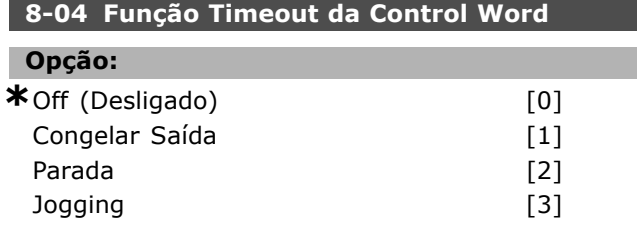

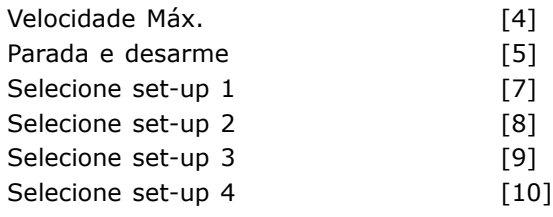

Danfoss

#### **Funcão:**

Uma control word válida dispara o contador do tempo de expiração. Acyclic DP V1 não dispara o contador do tempo de expiração. A função *tempo de expiração* é ativada se a control word não for atualizada dentro do tempo especificado no par. 8-03 *Tempo de* Expiração da Control Word.

- Off: O controle através do barramento serial (Fieldbus ou padrão) é retomado e utiliza a control word mais recente.
- Freqüência de Congelar saída: A freqüência de 'Congelar saída' até que a comunicação se restabeleça.
- Parada com nova partida automática: Parada com nova partida quando a comunicação È restabelecida.
- *Freqüência de saída = Freq. de JOG:* O motor funciona na freqüência de JOG, até que a comunicação seja restabelecida.
- *Freqüência de saída = Freq. máx.:* O motor funciona na freqüência máxima, até que a comunicação seja restabelecida.
- *Parada com desarme:* O motor pára. É necessário reinicializar o conversor de freqüências, veja explicação acima.

#### Selecione o set-up x:

Este tipo de função de tempo expiração é utilizado para alterar o set-up em uma expiração do tempo da control word. Se a comunicação for restabelecida, fazendo a situação de expiração de tempo desaparecer, o par. 8-05 Função de Fim do Tempo de Expiração define se deve retomar o set-up utilizado, antes da expiração do tempo, ou manter o set-up estabelecido pela função de tempo de expiração.

Observe que os parâmetros seguintes têm de ser configurados, para a mudança de set-up ocorrer em uma expiração de tempo. O par. 0-10 Set-up *ativo* tem de ser programado para *Set-up M˙ltiplo* juntamente com a conexão relevante definida no par. 0-12 *Este Set-up Conectado A*.
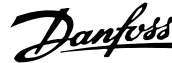

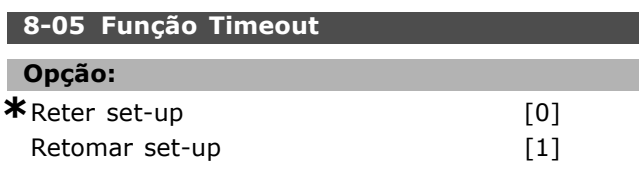

## **Funcão:**

Define a ação após receber uma control word válida em uma expiração de tempo. Isto somente se aplica se os set-up 1-4 estiverem selecionados no par. 8-04.

*Reter:* O drive retém o set-up selecionado no par. 8-04 e exibe uma advertência, até que o par. 8-06 alterne. Em seguida, o drive retoma o seu set-up original.

*Retomar:* O drive retoma o set-up original.

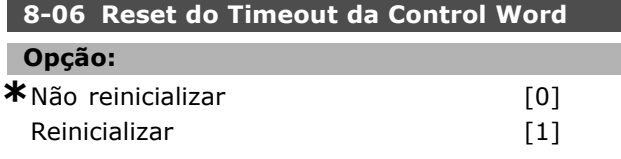

#### Funcão:

Utilizado para retorna o drive ao set-up original, após um Tempo de expiração de control word. Ao configurar o valor para *"Execute Reset"* [1], ele retorna para "Não execute reset" [0].

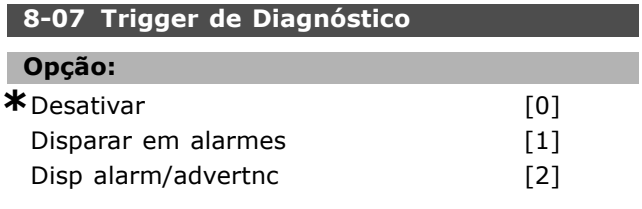

#### **Funcão:**

Ativa e controla a função de diagnósticos do drive e permite a expansão dos dados do diagnóstico para 24 bytes.

- Desativar: Os dados do diagnóstico estendido não são enviados, mesmo se aparecerem no conversor de frequências.
- *Disparar em alarmes:* Os dados do diagnóstico estendido serão enviados quando um ou mais alarmes aparecerem no par. de alarme 16-04 ou 9-53.
- Disp alarm/advertnc: Os dados do diagnóstico estendido serão enviados se um ou mais alarmes/advertências aparecerem no par. de alarme 16-04, 9-53, ou no par. de advertência 16-05.

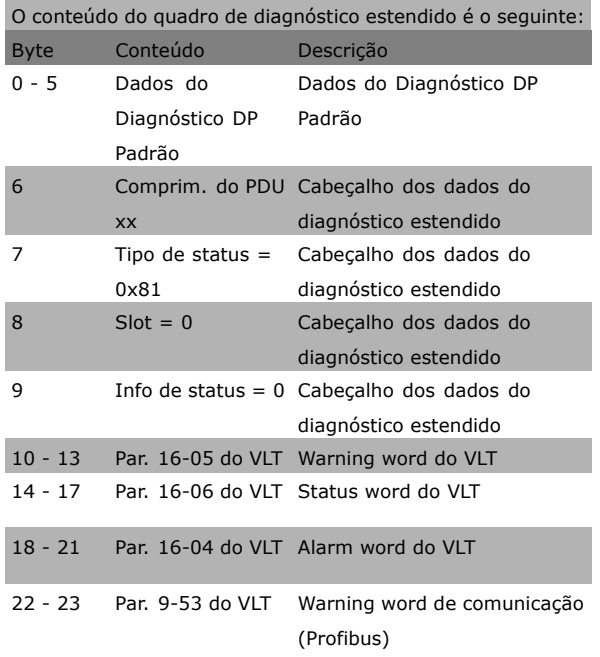

A ativação dos diagnósticos pode provocar um aumento de tráfego no barramento. As funções de diagnóstico não são suportadas por todos os tipos de fieldbus.

# □ 8-1\* Programações da Control Word

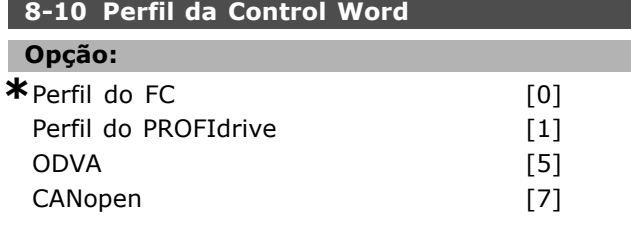

# **Funcão:**

Seleciona a interpretação da control word e da status word. O opcional instalado no slot A determina a seleção válida.

# □ 8-3\* Programações da Porta do FC

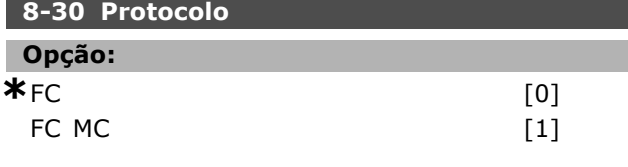

#### **Funcão:**

Seleção do protocolo para a porta do FC (padrão).

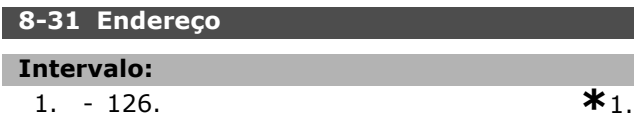

#### **Funcão:**

Seleção do endereço para a porta do FC (padrão). Intervalo válido: 1 - 126.

<u>Danfoss</u>

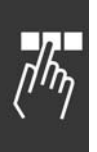

# **8-32 Baud Rate da Porta do FC**

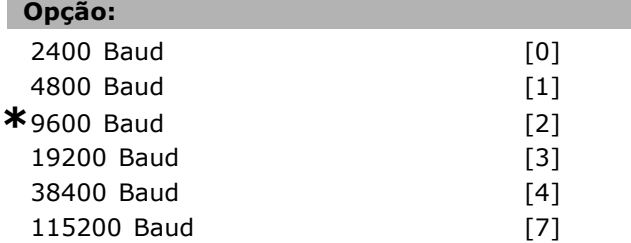

#### **Funcão:**

Seleção da taxa baud para a porta do FC (padrão).

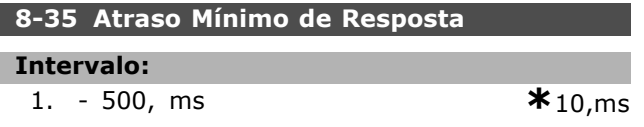

#### **Funcão:**

Especifica o tempo de atraso mínimo entre receber uma solicitação e transmitir uma resposta. Isto é utilizado para contornar os atrasos de repentinos do modem.

# **8-36 Atraso Máx de Resposta**

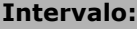

1. - 10.000, ms **\***5.000,ms

#### **Funcão:**

Especifica um tempo de atraso máximo permitido entre a transmissão de uma solicitação e uma resposta esperada. Ao exceder este atraso ocorre uma expiração do tempo da control word.

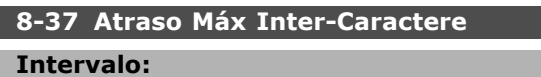

0 - 30 ms **\***25ms

#### **Funcão:**

Tempo de espera máximo entre dois bytes recebidos. Ele garante o tempo de expiração, se a transmissão for interrompida.

Nota: Isto È enfatizado somente quando o protocolo MC do FC for selecionado, no par. 8-30.

## □ 8-5<sup>\*</sup> Digital/Barramento

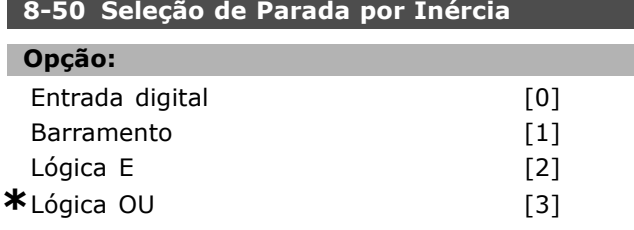

# **Funcão:**

Permite uma escolha entre controlar a função de parada por inércia, pelos terminais (entrada digital) e/ou pelo barramento.

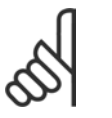

# **NOTA!:**

Este parâmetro está ativo somente quando o par. 8-01 *Site de Controle* estiver programado para

[0] *Digital e control word*.

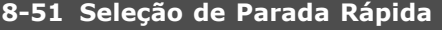

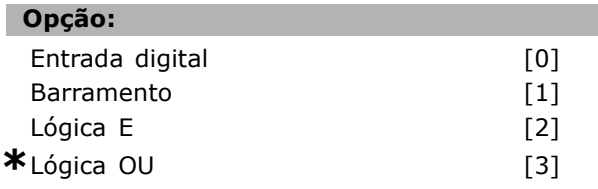

## **Funcão:**

Permite escolher entre controlar a função de Parada rápida, pelos terminais (entrada digital) e/ou pelo barramento.

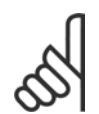

# **NOTA!:**

Este parâmetro está ativo somente quando o par. 8-01 *Site de Controle* estiver programado para

[0] *Digital e control word*.

# 8-52 Seleção de Frenagem CC

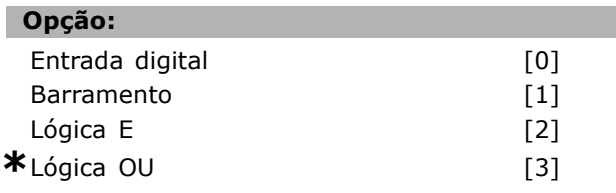

# **Funcão:**

Permite escolher entre controlar o freio CC pelos terminais (entrada digital) e/ou pelo barramento.

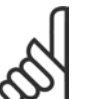

# **NOTA!:**

Este parâmetro está ativo somente quando o par. 8-01 *Site de*

*Controle* estiver programado para [0] *Digital e control word*.

# 8-53 Seleção da Partida

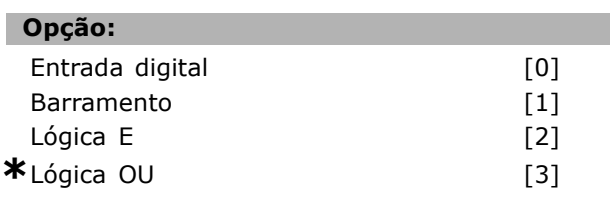

\* configuração padrão () texto no display [ ] Valores utilizados para a comunicação através da porta serial

Danfoss

#### **Funcão:**

Escolha entre controlar o drive pelos terminais (entrada digital) e/ou pelo barramento. Se for selecionado *Barramento,* pode-se ativar somente o comando Partida se este for transmitido por intermédio da porta de comunicação serial ou do opcional do fieldbus. Se for selecionada Lógica E, deve-se também ativar o comando por uma das entradas digitais. Se for selecionada Lógica OU, pode-se também ativar o comando Partida por uma das entradas digitais.

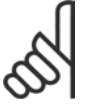

#### **NOTA!:**

Este parâmetro está ativo somente quando o par. 8-01 *Site de Controle* estiver programado para

[0] *Digital e control word*.

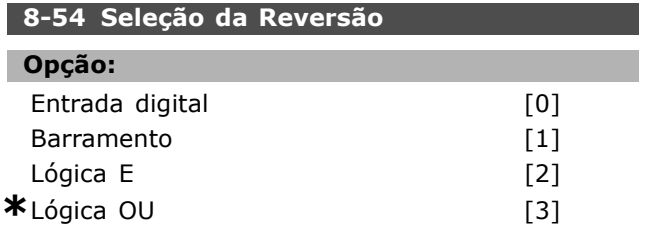

## **Funcão:**

Escolha entre controlar o drive pelos terminais (entrada digital) e/ou pelo barramento.

Se for selecionado *Barramento*, pode-se ativar somente o comando Inversão se este for transmitido por intermédio da porta de comunicação serial ou do opcional do fieldbus. Se for selecionada Lógica E, deve-se também ativar o comando por uma das entradas digitais. Se for selecionada Lógica OU, pode-se também ativar o comando Inversão por uma das entradas digitais.

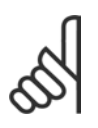

#### **NOTA!:**

Este parâmetro está ativo somente quando o par. 8-01 *Site de Controle* estiver programado para

[0] *Digital e control word*.

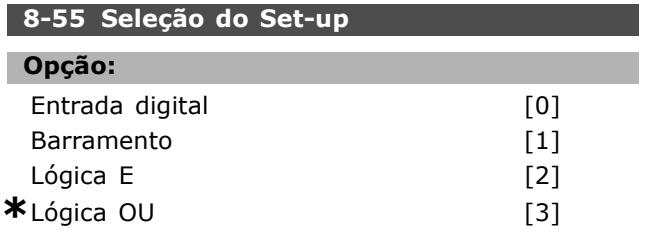

# **Funcão:**

Escolha entre controlar o drive pelos terminais (entrada digital) e/ou pelo barramento.

Se for selecionado *Barramento*, pode-se ativar somente Seleção de Setup se este for transmitido por intermédio da porta de comunicação serial ou do opcional do fieldbus. Se for selecionada Lógica E, deve-se também ativar o comando por uma das entradas digitais. Se for selecionada Lógica OU, pode-se também ativar o comando Set-up por uma das entradas digitais.

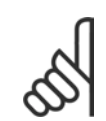

#### **NOTA!:** Este parâmetro está ativo somente

quando o par. 8-01 *Site de Controle* estiver programado para

[0] *Digital e control word*.

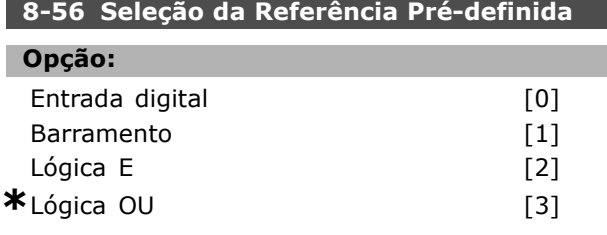

# **Funcão:**

Escolha entre controlar o drive pelos terminais (entrada digital) e/ou pelo barramento.

Se for selecionado *Barramento,* pode-se ativar somente o comando Referência Pré-definida se este for transmitido por intermédio da porta de comunicação serial ou do opcional do fieldbus. Se for selecionada *Lógica E*, deve-se também ativar o comando por uma das entradas digitais. Se for selecionada *Lógica OU*, pode-se ativar somente o comando Referência Pré-definida por meio de uma das entradas digitais.

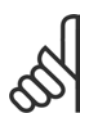

#### **NOTA!:**

Este parâmetro está ativo somente quando o par. 8-01 *Site de Controle* estiver programado para [0] *Digital e control word*.

**\*** configuraÁ"o padr"o**( )** texto no display**[ ]** Valores utilizados para a comunicaÁ"o atravÈs da porta serial

Danfoss

# $\equiv$  Como Programar  $\equiv$

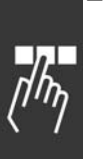

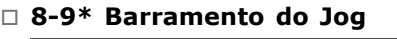

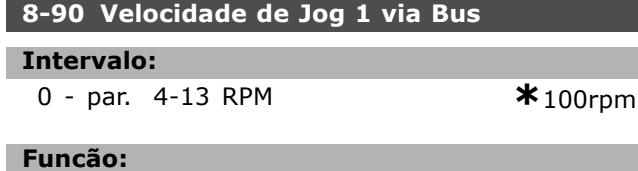

Define uma velocidade fixa (jog) ativada pela porta serial ou pelo opcional de barramento.

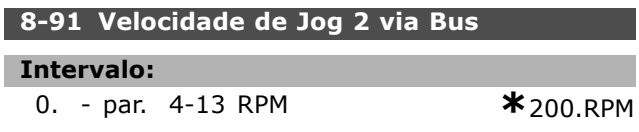

# **Funcão:**

Define uma velocidade fixa (jog) ativada pela porta serial ou pelo opcional do barramento

Danfoss

# " **Par'metros: Profibus**

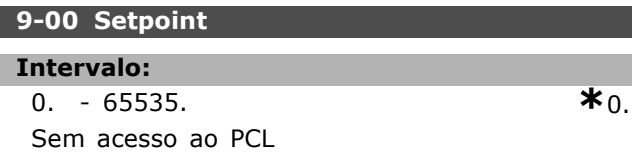

#### **Funcão:**

Recebe a referência de um Mestre Classe 2. Se a prioridade de controle for definida para Mestre Classe 2, a referência do drive é utilizada a partir deste parâmetro, enquanto que a referência cíclica será ignorada.

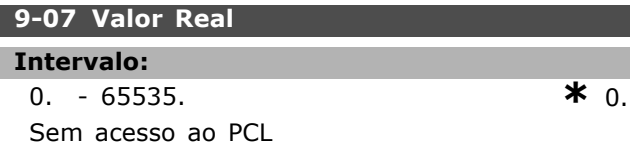

# **Funcão:**

Fornece o MAV para um Mestre Classe 2. O parâmetro somente é válido se a prioridade do controle for definida para Mestre Classe 2.

#### **9-15 Configuração de Gravar do PCD**

Matriz [10]

## **Opção:**

Nenhuma 3-02 Referência Mínima 3-03 Referência Máxima 3-12 Valor de Catch Up/Desaceleração 3-41 Rampa 1 Tempo de Aceleração 3-42 Rampa 1 Tempo de Desaceleração 3-51 Rampa 2 Tempo de Aceleração 3-52 Rampa 2 Tempo de Desaceleração 3-80 Tempo de Rampa do Jog 3-81 Tempo de Rampa de Parada Rápida 4-11 Limite Inferior da Velocidade do Motor [RPM] 4-13 Limite Superior da Velocidade do Motor [RPM] 4-16 Limite de Torque do Modo do Motor 4-17 Limite de Torque do Modo Gerador 8-90 Velocidade do Barramento do Jog 1 8-91 Velocidade do Barramento do Jog 2 16-80 CTW 1 do fieldbus 16-82 REF 1 do fieldbus

### **Funcão:**

Atribui parâmetros diferentes para o PCD 3 ao 10 do PPO (o número de PCDs depende do tipo de PPO). Os valores no PCD 3 ao 10 são gravados nos parâmetros selecionados, como valores de dados.

#### 9-16 Configuração de Leitura do PCD

Matriz [10]

# Opção: Nenhuma 16-00 Control Word 16-01 Referência [Unidade] 16-02 Referência % 16-03 Status Word 16-05 Valor Real Principal [%] 16-10 Potência [kW] 16-11 Potência [hp] 16-12 Tensão do Motor 16-13 Freqüência 16-14 Corrente do Motor 16-16 Torque 16-17 Velocidade [RPM] 16-18 TÈrmico do Motor 16-19 Sensor de Temperatura KTY 16-20 Ângulo de Fase 16-30 Tensão de Conexão CC 16-32 Energia de Frenagem / s 16-33 Energia de Frenagem / 2 min 16-34 Temp. do Dissipador de Calor. 16-35 TÈrmico do Inversor 16-38 Estado do Controlador do SL 16-39 Temp. do controlcard. 16-50 Referência Externa 16-51 Referência de Pulso 16-52 Feedback [Unidade] 16-53 Referência do DigiPot 16-60 Entrada Digital 16-61 Definição de Chave do Terminal 53 16-62 Entrada Analógica 53 16-63 Definição de Chave do Terminal 54 16-64 Entrada Analógica 54 16-65 Saída Analógica 42 [mA] 16-66 Saída Digital [bin] 16-67 Entr. Freq. #29 [Hz] 16-68 Entr. Freq. #33 [Hz] 16-69 Saída de Pulso #27 [Hz] 16-70 Saída de Pulso #29 [Hz] 16-84 STW do Opcional Comum [Binário] 16-85 Sinal da CTW 1 do FC 16-90 Alarm Word 16-91 Alarm Word 2 16-92 Warning Word 16-93 Warning Word 2 16-94 Status Word Estendida 16-95 Status Word Estendida 2

**\*** configuraÁ"o padr"o**( )** texto no display**[ ]** Valores utilizados para a comunicaÁ"o atravÈs da porta serial

Danfoss

# **Funcão:** Atribui parâmetros diferentes para o PCD 3 ao 10 do PPO (o número de PCDs depende do tipo de PPO). Os PCD 3 ao 10 retêm os valores dos

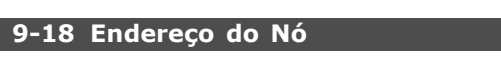

dados reais dos parâmetros selecionados.

#### **Intervalo:**  $0 - 126$  **\*** 126.

# **Funcão:**

Define o endereço da estação. Pode-se também defini-lo em uma chave de hardware. Pode-se definir o endereço no par. 9-18 somente se a chave de hardware estiver ativada para 126 ou 127. O parâmetro exibe a definição real da chave ao configurar a chave de hardware para ter uma valor entre 0 e 126. A energização ou atualização do par. 9-72 altera o par. 9-18.

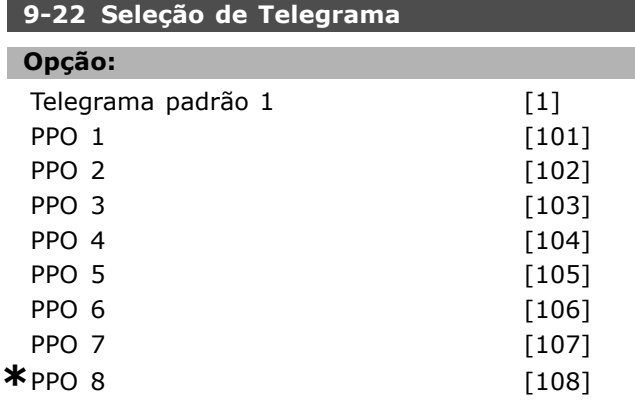

# **Funcão:**

Em vez de utilizar os par. 9-15 e 9-16 para definir livremente os telegramas do profibus, pode-se usar telegramas padrão definidos pelo perfil do profibus. O Telegrama Padrão 1 iguala-se ao PPO tipo 3. Este parâmetro é definido automaticamente com o valor apropriado (tipo de PPO) quando o drive È configurado por um PLC.

# **9-23 Parâmetros para Sinais**

Matriz [1000]

# **Opção:**

- Nenhuma 3-02 Referência Mínima 3-03 Referência Máxima 3-12 Valor de Catch Up/Redução de Velocidade 3-41 Tempo de Aceleração da Rampa 1 3-42 Tempo de Desaceleração da Rampa 1
- 3-51 Tempo de Aceleração da Rampa 2 3-52 Tempo de Desaceleração da Rampa 2 3-80 Tempo de Rampa do Jog 3-81 Tempo de Rampa de Parada Rápida 4-11 Lim. Inferior da Veloc. do Motor 4-13 Lim. Superior da Veloc do Motor 4-16 Limite de Torque do Modo do Motor 4-17 Limite de Torque do Modo Gerador 7-28 Feedback MÌnimo 7-29 Feedback Máximo 8-90 Velocidade de Jog 1 via Bus 8-91 Velocidade de Jog 2 via Bus 16-00 Control Word 16-01 Referência [Unidade] 16-02 Referência % 16-03 Status Word 16-04 Valor Real Principal [Unidade] 16-05 Valor Real Principal [%] 16-10 Potência [kW] 16-11 Potência [hp] 16-12 Tensão do Motor 16-13 Frequência 16-14 Corrente do Motor 16-16 Torque 16-17 Velocidade [RPM] 16-18 TÈrmico Calculado do Motor 16-19 Sensor de Temperatura KTY 16-21 Angulo de Fase 16-30 Tensão de Conexão CC 16-32 Energia de Frenagem / s 16-33 Energia de Frenagem / 2 min 16-34 Temp. do Dissipador de Calor. 16-35 TÈrmico do Inversor 16-38 Estado do SLC 16-39 Temp. do Cartão de controle 16-50 Referência Externa 16-51 Referência de Pulso 16-52 Feedback [Unidade] 16-53 Referência do DigiPot 16-60 Entrada Digital 16-61 Definição do Terminal 53 16-62 Entrada Analógica 53 16-63 Definição do Terminal 54 16-64 Entrada Analógica 54 16-65 Saída Analógica 42 [mA] 16-66 Saída Digital [bin] 16-67 Entr. Freq. #29 [Hz] 16-68 Entr. Freq. #33 [Hz] 16-69 Saída de Pulso #27 [Hz] 16-70 Saída de Pulso #29 [Hz] 16-80 CTW 1 do Fieldbus 16-82 REF 1 do Fieldbus
- **\*** configuraÁ"o padr"o**( )** texto no display**[ ]** Valores utilizados para a comunicaÁ"o atravÈs da porta serial

16-84 StatusWord do Opcional d Comunicação 16-85 CTW 1 da Porta Serial 16-90 Alarm Word 16-91 Alarm Word 2 16-92 Warning Word 16-93 Warning Word 2 16-94 Status Word Estendida 16-95 Status Word Estendida 2 34-01 PCD 1 Gravação no MCO 34-02 PCD 2 Gravação no MCO 34-03 PCD 3 Gravação no MCO 34-04 PCD 4 Gravação no MCO 34-05 PCD 5 Gravação no MCO 34-06 PCD 6 Gravação no MCO 34-07 PCD 7 Gravação no MCO 34-08 PCD 8 Gravação no MCO 34-09 PCD 9 Gravação no MCO 34-10 PCD 10 Gravação no MCO 34-21 PCD 1 Leitura a partir do MCO 34-22 PCD 2 Leitura a partir do MCO 34-23 PCD 3 Leitura a partir do MCO 34-24 PCD 4 Leitura a partir do MCO 34-25 PCD 5 Leitura a partir do MCO 34-26 PCD 6 Leitura a partir do MCO 34-27 PCD 7 Leitura a partir do MCO 34-28 PCD 8 Leitura a partir do MCO 34-29 PCD 9 Leitura a partir do MCO 34-30 PCD 10 Leitura a partir do MCO 34-40 Entradas Digitais 34-41 Saídas Digitais 34-50 Posição Real 34-51 Posição Comandada 34-52 Posicão Real do Mestre 34-53 Posição do Índice do Escravo 34-54 Posição do Índice do Mestre 34-55 Posicão da Curva 34-56 Erro de Rastreamento 34-57 Erro de Sincronismo 34-58 Velocidade Real 34-59 Velocidade Real do Mestre 34-60 Status do Sincronismo 34-61 Status do Eixo 34-62 Status do Programa

# **Funcão:**

Contém uma lista de sinais que podem ser inseridos nos par. 9-15 e 9-16. Além disso, define automaticamente os parâmetros para que correspondam aos requisitos mais comuns.

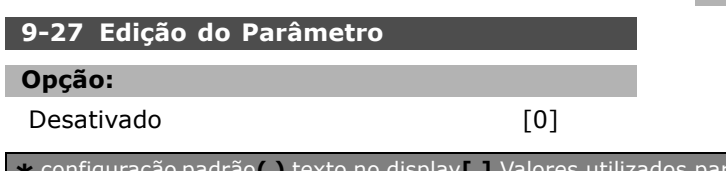

 $*$ Ativado [1]

Danfoss

#### **Funcão:**

Pode-se editar parâmetros por intermédio do Profibus, da Interface RS485 padrão ou do PCL. Desative a edição pelo Profibus com este parâmetro.

# **9-28 Controle de Processo**

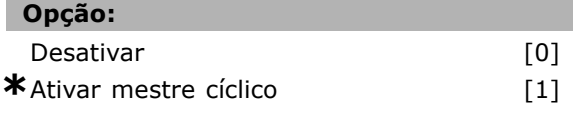

#### **Funcão:**

O controle do processo (configuração da Control Word, referência de velocidade e dados do processo) é possível por intermédio ou do Profibus ou da Interface RS 485 padrão, porém não de ambos simultaneamente. O controle local é sempre possÌvel por meio do LCP. O controle, via controle de processo, é possível ou pelos terminais ou pelo barramento, dependendo da programação dos par. 8-50 a 8-56. - Desativar: Desativa o controle de processo por intermÈdio do Profibus e ativa o controle de processo por meio do RS485 padrão. - Ativar mestre cíclico: Ativa o controle de processo por intermÈdio do Profibus Classe Mestre 1 e o desativa por meio do barramento RS485 padrão ou da Classe Mestre 2.

#### **9-44 Contador da Mens de Defeito**

# **Intervalo:** 0 - 65535 N/A **\***0N/A

# **Funcão:**

Indica o número de alarmes atualmente armazenados no par. 9-47. A capacidade máxima do buffer È de oito eventos de erro.

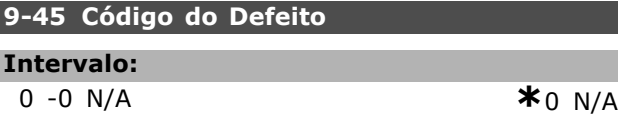

#### **Funcão:**

Este parâmetro contém a alarm word de todas as mensagens de alarme que ocorreram. A capacidade máxima do buffer é de oito eventos de erro.

#### **9-47 N°. do Defeito**

# **Intervalo:**

0 -0 N/A **\***0 N/A

**\*** configuração padrão ( ) texto no display | | Valores utilizados para a comunicação através da porta serial

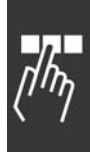

Danfoss

Este parâmetro contém o número de alarmes (p.exemplo, 2 para erro de live zero, 4 para perda de fase da rede elétrica) que ocorreram para um evento. A capacidade máxima do buffer é de oito eventos de erro.

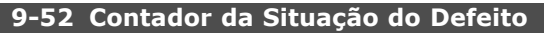

**Intervalo:**

**Funcão:** 

0 -1000 N/A **\***0N/A

# **Funcão:**

Este parâmetro contém a quantidade de eventos armazenados atualmente desde o último reset/energização. O par. 9-52 é incrementado a cada evento (pelo AOC ou pelo opcional Profibus)

## **9-53 Warning Word do Profibus**

## **Opção:**

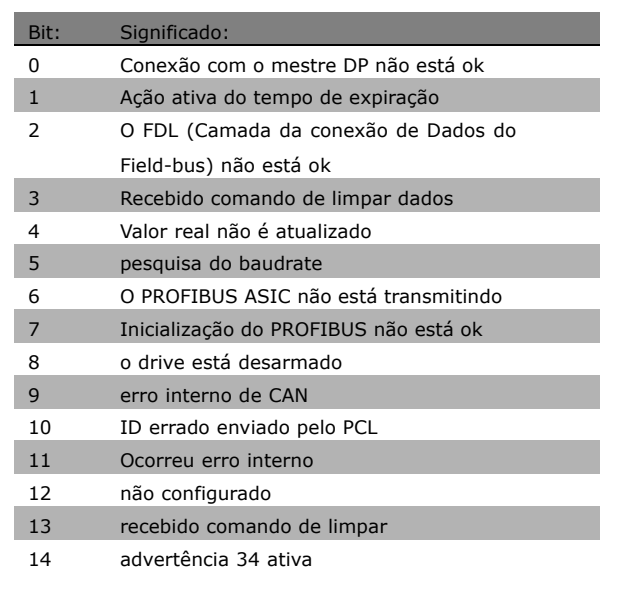

# **Funcão:**

Exibe advertências de comunicação do Profibus.

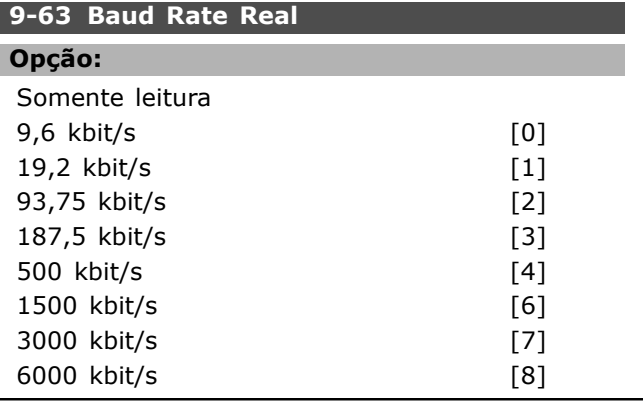

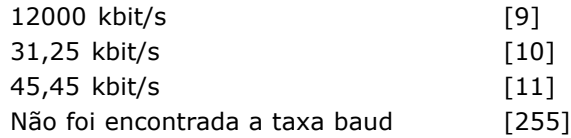

## **Funcão:**

Exibe a taxa baud real do PROFIBUS. O Profibus Mestre estabelece a taxa baud automaticamente.

# **9-64 Identificação do Dispositivo**

Array [10]

# **Opção:**

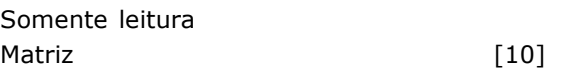

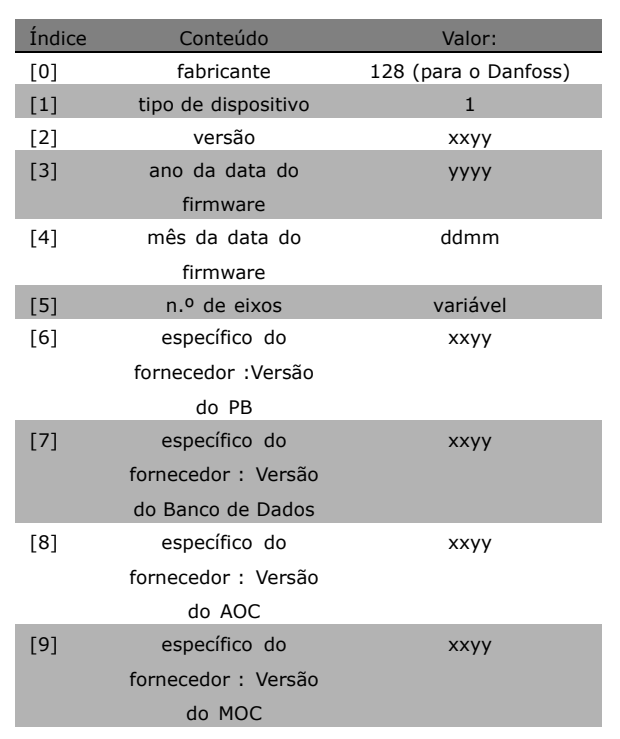

# **Funcão:**

O parâmetro de identificação do dispositivo. O tipo de dados È "Matriz [n] de Unsigned16(16 sem sinal algébrico)". A atribuição dos primeiros sub-índices está definida e mostrada na tabela acima.

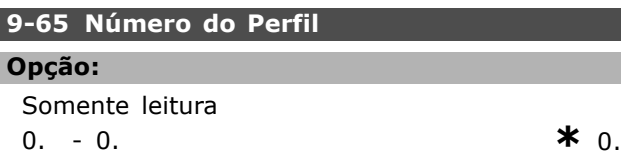

\* configuração padrão ( ) texto no display [ ] Valores utilizados para a comunicação através da porta serial

Danfoss

#### **Funcão:**

Contém a identificação do perfil. O byte 1 contém o número do perfil e o byte 2, o número da versão do perfil.

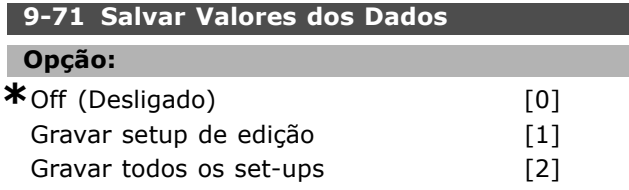

#### **Funcão:**

Os valores de parâmetros, alterados por intermédio do Profibus, não são automaticamente gravados na memória não volátil. Utilize-os para ativar uma função que grave todos os valores de parâmetros na EEPROM. Desse modo, pode-se reter os valores de parâmetros alterados, no desligamento do sistema.

- [0] Desligar: A função de gravação está ativa.

- [1] Gravar o set-up de edição: Todos os valores de parâmetros, no set-up selecionado no par. 9-70, são gravados na EEPROM.

O valor volta para [0] Desligado, quando todos os valores forem gravados.

-[2] Gravar todos os set-ups: Todos os valores de parâmetros para todos os set-ups são gravados na EEPROM. O valor volta para [0] Desligado, quando todos os valores de parâmetros forem gravados.

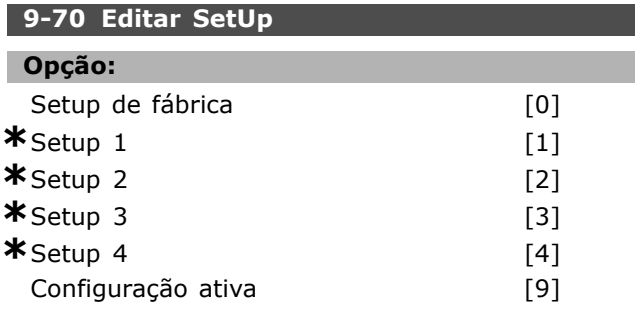

#### **Funcão:**

Editar set-up A edição pode seguir a seleção da configuração ativa (par. 0-10) ou ser fixa em um número de set-up. Este parâmetro é único para o LCP e para os barramentos.

#### **9-72 Reinicialização do Drive**

#### **Opção:**

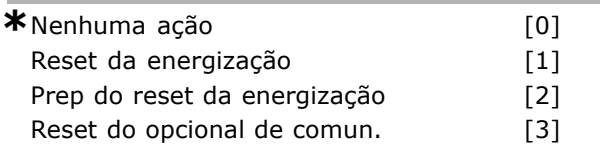

#### **Funcão:**

Reinicializa o drive (relativamente a ciclar a energia) O drive desaparece do barramento, o que pode causar um erro de comunicação do mestre.

#### **9-80 Parâmetros Definidos (1)**

Matriz [1000]

#### **Opção:**

Sem acesso ao PCL Somente leitura 0. - 9999. **\***0.

#### **Funcão:**

Mantém uma lista de todos os parâmetros definidos para o drive, disponíveis para o Profibus.

#### **9-81 Parâmetros Definidos (2)**

Matriz [1000]

#### **Opcão:**

Sem acesso ao PCL Somente leitura 0. - 9999. **\***0.

# **Funcão:**

Mantém uma lista de todos os parâmetros definidos para o drive, disponíveis para o Profibus.

#### **9-82 Parâmetros Definidos (3)**

Matriz [1000]

#### **Opção:**

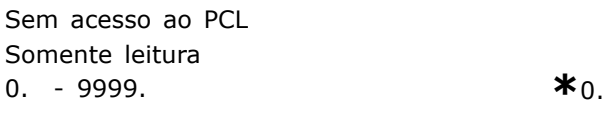

#### **Funcão:**

Mantém uma lista de todos os parâmetros definidos para o drive, disponíveis para o Profibus.

#### **9-83 Parâmetros Definidos (4)**

Matriz [1000]

# Opção:

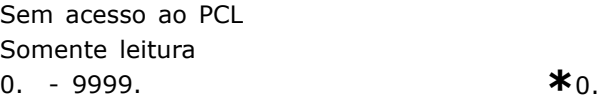

Danfoss

Matriz [1000]

## **Opção:**

**Funcão:** 

Sem acesso ao PCL Somente leitura 0. - 9999. **\***0.

# **Funcão:**

Mantém uma lista de todos os parâmetros diferentes da configuração padrão.

Mantém uma lista de todos os parâmetros definidos

para o drive, disponíveis para o Profibus.

**9-90 Parâmetros Alterados (1)** 

## **9-91 Parâmetros Alterados (2)**

Matriz [1000]

## **Opção:**

Sem acesso ao PCL Somente leitura 0. - 9999. **\***0.

#### **Funcão:**

Mantém uma lista de todos os parâmetros diferentes da configuração padrão.

#### **9-92 Parâmetros Alterados (3)**

Matriz [1000]

#### **Opção:**

Sem acesso ao PCL Somente leitura 0 - 9999 **\***<sup>0</sup>

#### **Funcão:**

Mantém uma lista de todos os parâmetros diferentes da configuração padrão.

#### **9-93 Parâmetros Alterados (4)**

Matriz [1000]

#### **Opcão:**

Sem acesso ao PCL Somente leitura 0 - 9999 **\***<sup>0</sup>

#### **Funcão:**

Mantém uma lista de todos os parâmetros diferentes da configuração padrão.

\* configuração padrão | texto no display | Valores utilizados para a comunicação através da porta serial

Danfoss

# " **Par'metros: DeviceNet CAN Fieldbus**

## □ 10-0<sup>\*</sup> Programações Comuns

**10-00 Protocolo CAN**

**Opção:** 

**\***DeviceNet [1]

# **Funcão:**

Seleção do protocolo CAN.

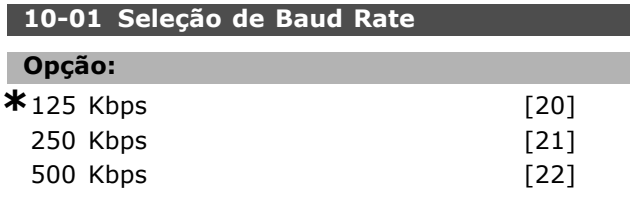

#### **Funcão:**

Seleção da velocidade de transmissão da DeviceNet. A seleção deve corresponder à velocidade de transmissão do mestre e os outros nós da DeviceNet.

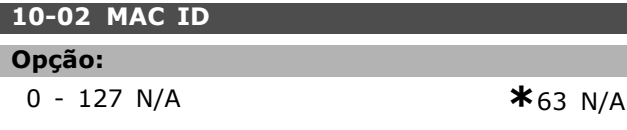

# **Funcão:**

Seleção do endereço das estações. Cada estação conectada à mesma rede DeviceNet deve ter um endereço não ambíguo.

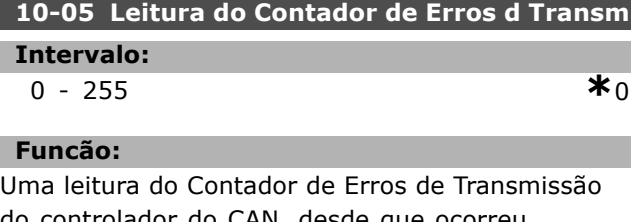

do controlador do CAN, desde que ocorreu a ultima energização.

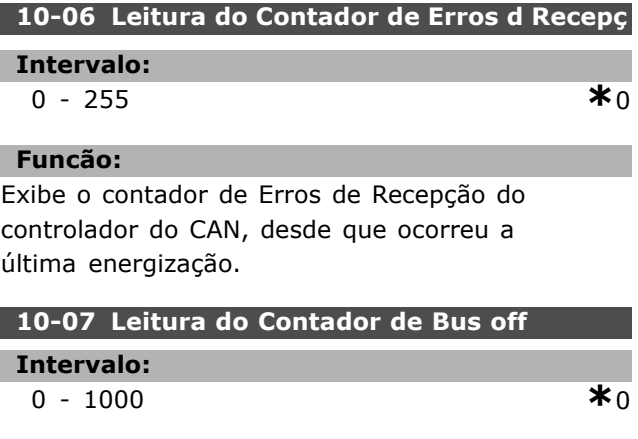

# **Funcão:**

ı

Exibe o número de eventos de Barramento Desligado, desde que ocorreu a última energização.

#### " **10-1\* DeviceNet** 10-10 Seleção do Tipo de Dados de Processo

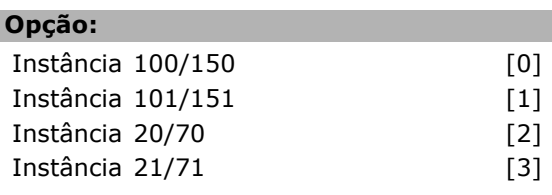

## **Funcão:**

Permite a seleção de 6 Instâncias diferentes para a transmissão de dados. As Instâncias  $100/150$  e  $101/151$  são específicas da Danfoss. As Instâncias 20/70, 21/71, 22/72 e 23/73 são perfis de Drive CA específicos do ODVA. Uma alteração neste parâmetro não é executada até a próxima energização.

# 10-11 GravaçãoConfig dos Dados de Processo

## **Opção:**

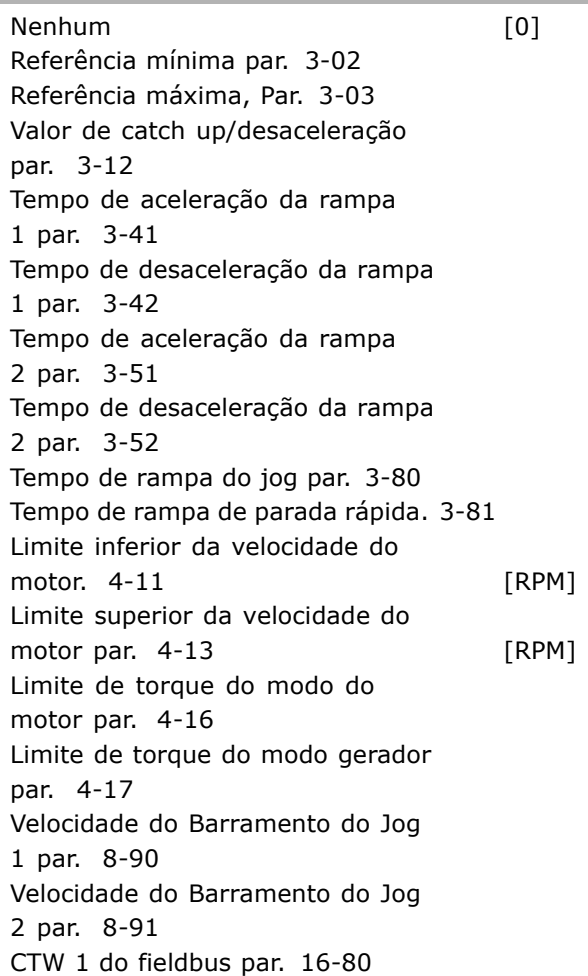

Danfoss

Fieldbus REF 1 par. 16-82

# **Funcão:**

Utilizados para Instâncias de montagem de E/S predefinidas. São utilizados apenas 2 elementos [1,2] desta matriz.. Todos os elementos são definidos como 0, como padrão.

# **10-12 Leitura da Config dos Dados d Processo**

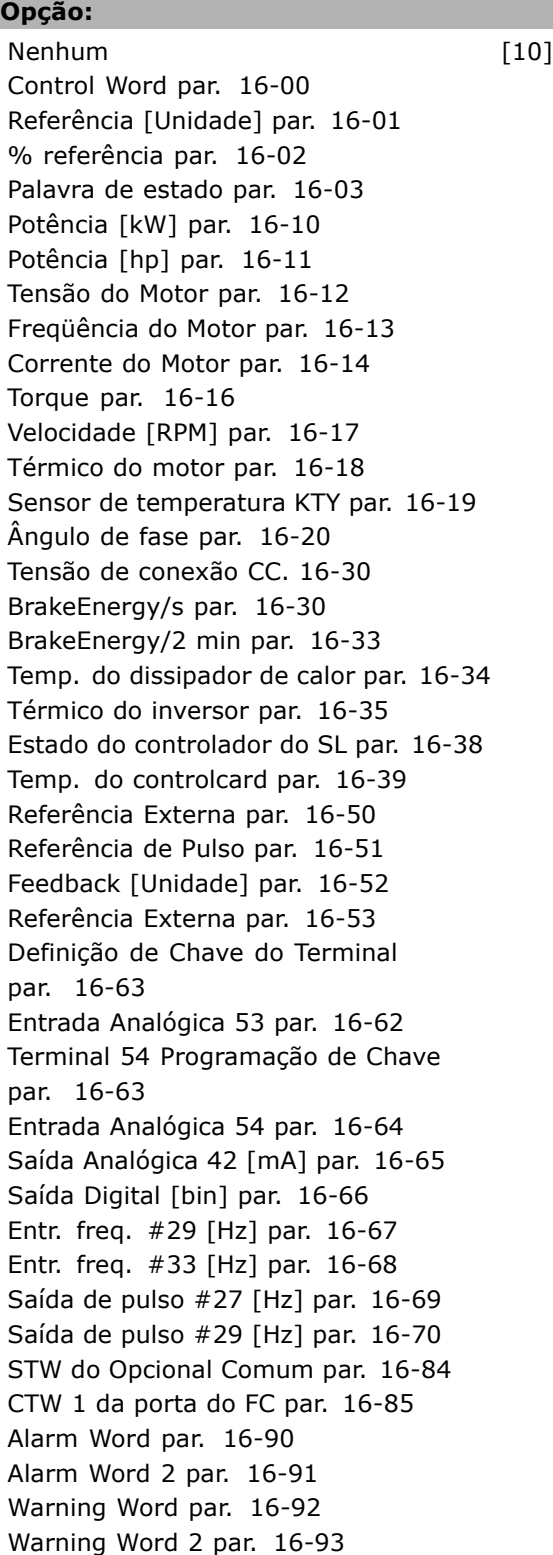

Status Word Estendida par. 16-94 Status Word Estendida 2 par. 16-95

# **Funcão:**

Utilizados para Instâncias de montagem de E/S predefinidas. São utilizados apenas 2 elementos [1,2] desta matriz.. Todos os elementos são definidos como 0, como padrão.

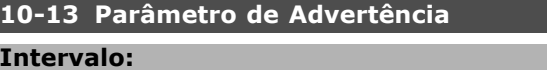

0 - 63 **\*** 63

# **Funcão:**

Leituras de mensagens de advertência, por intermédio de barramento padrão ou do DeviceNet. Este parâmetro não está disponível via PCL, mas pode-se ver a mensagem de advertência selecionando a Warning word de comun., como leitura de display. Um bit é designado a cada advertência (consulte o manual para verificar a lista).

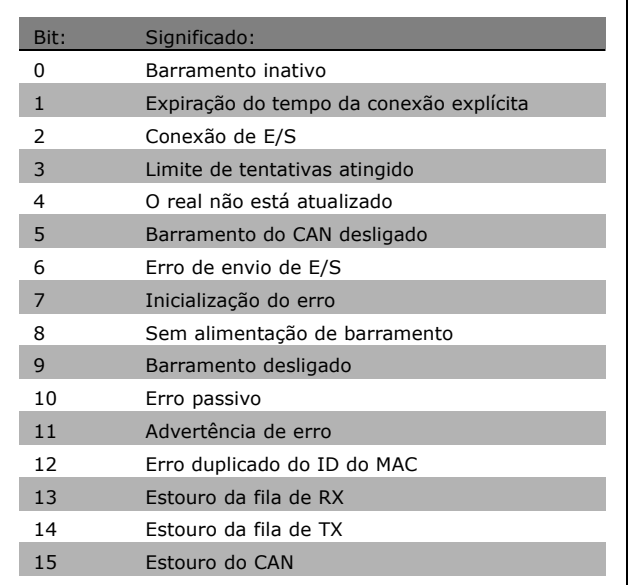

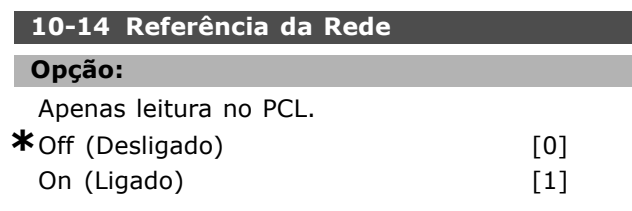

**Funcão:** 

Ativa a seleção da fonte de referência nas Instâncias 21/71 e 20/70.

\* configuração padrão | texto no display | Valores utilizados para a comunicação através da porta serial

- Desligar: Ativa a referência via entradas analógica/digital.

- Ligar: Ativa a referência via barramento.

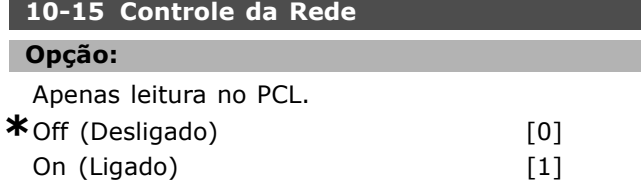

#### **Funcão:**

Ativa a seleção da fonte de controle nas Instâncias 21/71 e 20-70.

- Desligado: Ativa o controle via entradas analógica/digital.

- Ligado: Ativa o controle pelo barramento.

# □ 10-2<sup>\*</sup> Filtros COS

## **10-20 Filtro COS 1**

**Intervalo:**

0 - 65535 **\***<sup>65535</sup>

# **Funcão:**

Estabelece a máscara do filtro para a status word. Ao operar em COS (Change-Of-State; Mudança de Estado), pode-se filtrar bits na status word que não devem ser enviados, caso eles se modifiquem

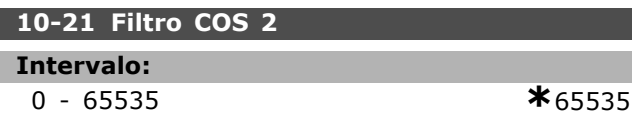

#### **Funcão:**

Define a máscara do filtro para o Valor Real Principal. Ao operar em COS (Change-Of-State), pode-se filtrar bits no Valor real principal que não devem ser enviados, caso eles se modifiquem

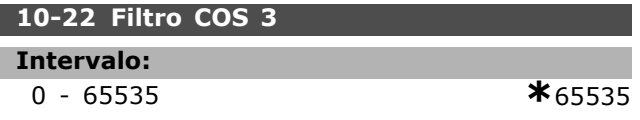

# **Funcão:**

Define a máscara de filtro para o PCD 3. Ao operar em COS (Change-Of-State), pode-se filtrar bits no PCD 3 que não devem ser enviados, caso eles se modifiquem

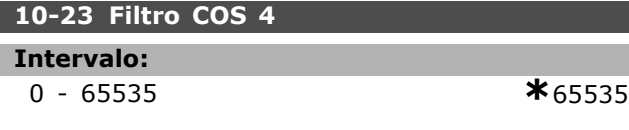

#### **Funcão:**

Define a máscara de filtro para o PCD 4. Ao operar em COS (Change-Of-State), pode-se filtrar bits no PCD 4 que não devem ser enviados, caso eles se modifiquem

# □ 10-3<sup>\*</sup> Acesso ao Parâmetro

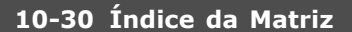

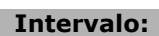

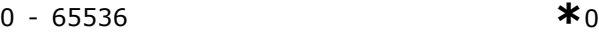

## **Funcão:**

Este parâmetro é utilizado para acessar parâmetros indexados.

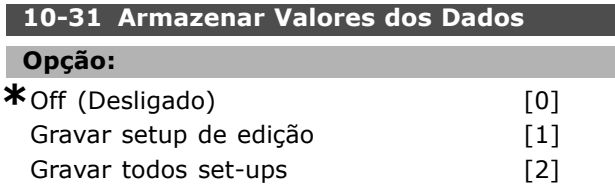

#### **Funcão:**

O par. 10-31 é utilizado para ativar a gravação de dados na memória não volátil.

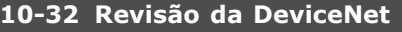

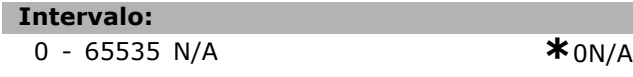

# **Funcão:**

O par. 10-32 é utilizado para a criação de arquivo EDS.

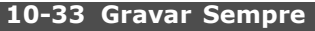

#### **Opção:**

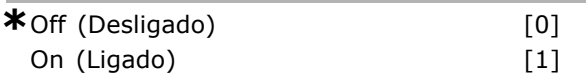

#### **Funcão:**

Este parâmetro seleciona se os parâmetros dos dados recebidos na DeviceNet devem ser gravados em EEPROM como padrão.

#### **10-39 Parâmetros F do Devicenet**

Matriz [1000]

#### **Opção:**

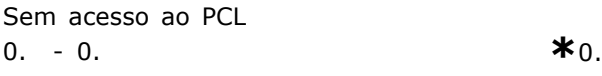

## **Funcão:**

Este parâmetro é utilizado para configurar o drive, através do DeviceNet e para construir o arquivo EDS.

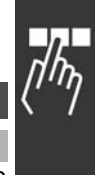

Danfoss

# □ Parâmetros: Controle lógico **inteligente**

# " **13-\*\* Prog. de Prog.**

O Controlador Lógico Inteligente (SLC) é essencialmente uma seqüência de ações, definidas pelo usuário (consulte o par. 13-52), executada pelo SLC quando o *evento* (consulte o par. 13-51) associado definido pelo usuário for avaliado como TRUE (Verdadeiro) pelo SLC. Cada um dos *eventos* e *ações* é numerado e, juntos, são conectados aos pares. Isto significa que, quando o *evento [0]* estiver completo (atinge o valor TRUE (Verdadeiro)), a ação [0] é executada. Depois que isto se realiza, as condições do *evento [1]* serão examinadas e se forem avaliadas como TRUE, a ação [1] será executada, e assim por diante.

Somente um *evento* será avaliado por vez. Se um evento for avaliado como FALSE (Falso), não acontece nada (no SLC), durante o intervalo de varredura de corrente, e nenhum outro evento será avaliado. Isto significa que, quando o SLC inicia, ele avalia o *evento [0]* (e unicamente o *evento [0]*), a cada intervalo de varredura. Somente quando o *evento [0]* for avaliado TRUE, o SLC executa a *ação [0]* e começa a avaliar o *evento [1]*. … possÌvel programar de 1 a 6 *eventos* e *ações*. Quando o último *evento / ação* tiver sido executado, a seqüência recomeça desde o *evento [0] / ação [0]*. A ilustração mostra um exemplo com três eventos / ações:

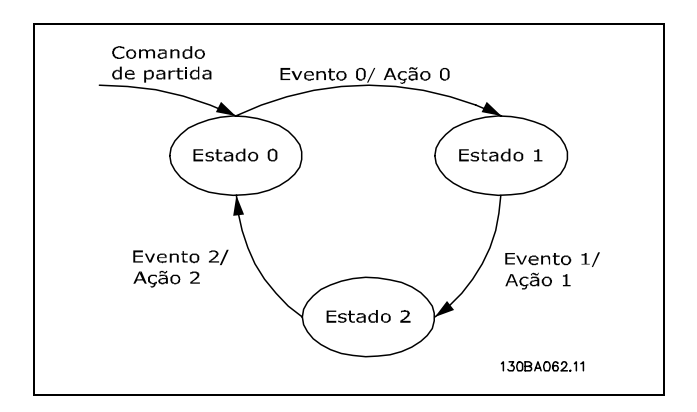

**Iniciando e parando o SLC**: Iniciar e parar o SLC pode ser executado selecionando-se "On (Ligado) [1]" ou "Off (Desligado) [0]", no par. 13-50. O SLC sempre inicia no estado 0 (onde ele avalia o *evento [0])*. Se o drive estiver parado ou parado por inércia, por qualquer meio (por meio de entrada digital,

barramento de campo ou outro), o SLC pára automaticamente. Se a partida já houver sido acionada para o drive, por qualquer um dos meios (por intermÈdio de entrada digital, barramento ou um outro), o SLC também parte (desde que "On [1]" estiver selecionado no par. 13-50).

# □ 13-0\* Definições do SLC

As definições são utilizadas para ativar, desativar e reinicializar o Smart Logic Control.

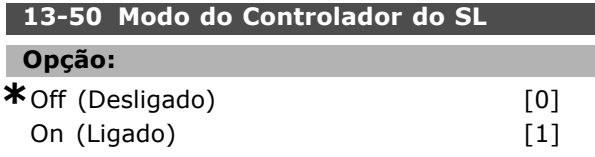

# **Funcão:**

Selecione *Ligado* [1] para ativar o Controlador Lógico Inteligente para iniciar quando um comando de partida estiver presente (i.È., por intermédio de uma entrada digital).

# **13-01 Iniciar Evento**

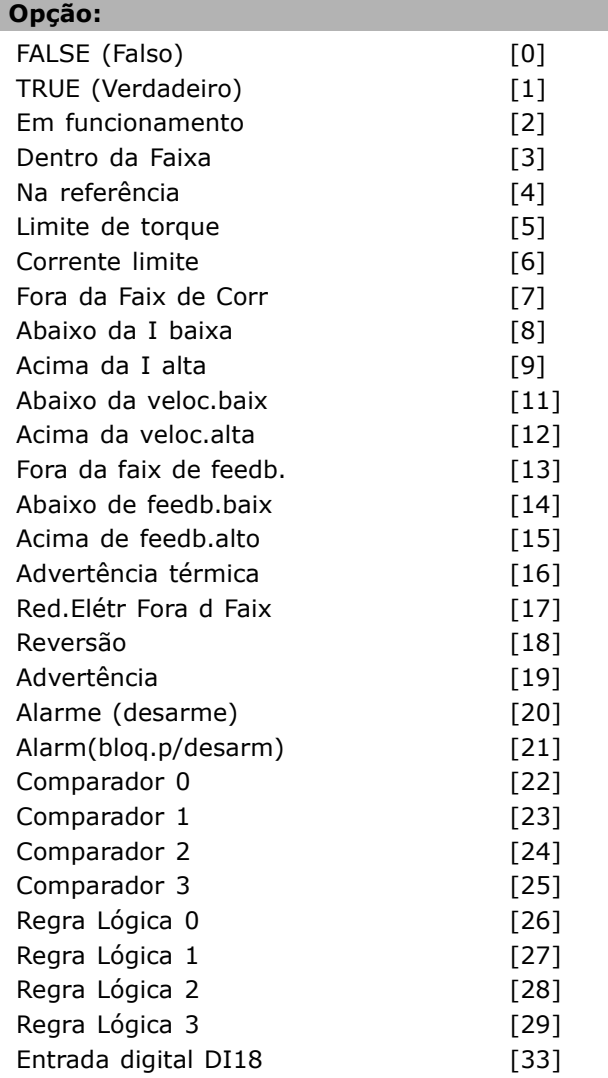

\* configuração padrão () texto no display [ ] Valores utilizados para a comunicação através da porta serial

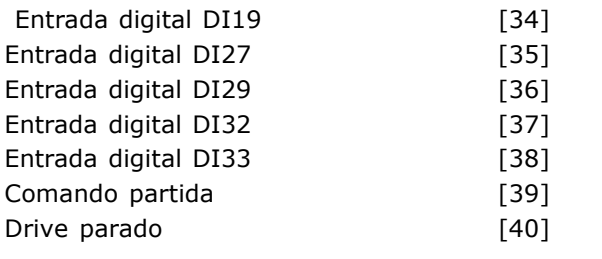

#### **Funcão:**

A lista descreve a entrada booleana (TRUE ou FALSE) disponível para uso na regra lógica selecionada.

- \*False (Falso) [0] (programação padrão) insira o valor fixo FALSE na regra lógica.
- ï \*True (Verdadeiro) [1] insira o valor fixo TRUE na regra lógica.
- Em funcionamento [2] consulte o par. 5-13 para descrição detalhada.
- Dentro da Faixa [3] consulte o par. 5-31 para descrição detalhada.
- Na referência [4] consulte o par. 5-31 para descrição detalhada.
- Limite de torque [5] consulte o par. 5-31 para descrição detalhada.
- Corrente limite [6] consulte o par. 5-31 para descrição detalhada.
- Fora da Faix de Corr [7] consulte o par. 5-31 para descrição detalhada.
- Abaixo da I baixa [8] consulte o par. 5-31 para descrição detalhada.
- Acima da I alta [9] consulte o par. 5-31 para descrição detalhada.
- Abaixo da veloc.baix  $\lceil 11 \rceil$  consulte o par. 5-31 para descrição detalhada.
- $\bullet$  Acima da veloc.alta  $[12]$  consulte o par. 5-31 para descrição detalhada.
- Advertência térmica [16] consulte o par. 5-31 para descrição detalhada.
- Red.Elétr Fora d Faix [17] consulte o par. 5-31 para descrição detalhada.
- Reversão [18] consulte o par. 5-31 para descrição detalhada.
- Advertência [19] consulte o par. 5-31 para descrição detalhada.
- Alarme (desarme) [20] consulte o par. 5-31 para descrição detalhada.
- Alarm(bloq.p/desarm) [21] consulte o par. 5-31 para descrição detalhada.
- ï Comparador 0 [22] utilize o resultado do comparador 0 na regra lógica.
- Comparador 1 [23] utilize o resultado do comparador 1 na regra lógica.
- Comparador 2 [24] utilize o resultado do comparador 2 na regra lógica.
- Comparador 3 [25] utilize o resultado do comparador 3 na regra lógica.
- Regra Lógica 0 [26] utilize o resultado da regra lógica 0 na regra lógica.
- Regra Lógica 1 [27] utilize o resultado da regra lógica 1 na regra lógica.
- Regra Lógica 2 [28] utilize o resultado da regra lógica 2 na regra lógica.
- Regra Lógica 3 [29] utilize o resultado da regra lógica 3 na regra lógica.
- Entrada digital, DI18 [33] utilize o valor de DI18 na regra lógica (Alta = TRUE).
- Entrada digital, DI19 [34] utilize o valor de DI19 na regra lógica (Alta = TRUE).
- Entrada digital, DI27 [35] utilize o valor de DI27 na regra lógica (Alta = TRUE).
- Entrada digital, DI29 [36] utilize o valor de DI29 na regra lógica (Alta = TRUE).
- Entrada digital, DI32 [37] utilize o valor de DI32 na regra lógica (Alta = TRUE).
- Entrada digital, DI33 [38] utilize o valor de DI33 na regra lógica (Alta = TRUE).

## **13-02 Parar Evento**

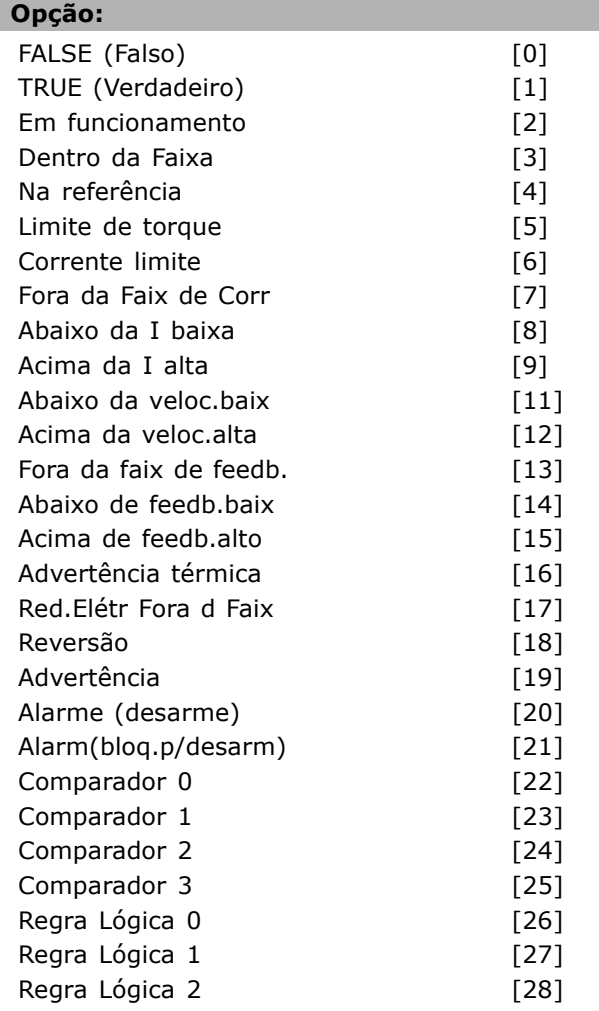

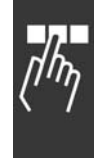

Danfoss

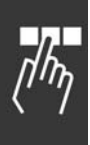

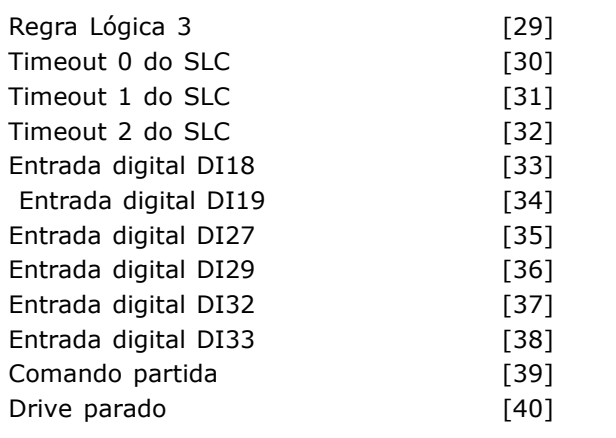

#### **Funcão:**

A lista descreve qual entrada booleana deve ser definida para parar/desativar o Smart Logic Control.

- \*False (Falso) [0] (programação padrão) insira o valor fixo FALSE na regra lógica.
- ï \*True (Verdadeiro) [1] insira o valor fixo TRUE na regra lógica.
- Em funcionamento [2] consulte o par. 5-13 para descrição detalhada.
- Dentro da Faixa [3] consulte o par. 5-31 para descrição detalhada.
- Na referência [4] consulte o par. 5-31 para descrição detalhada.
- Limite de torque [5] consulte o par. 5-31 para descrição detalhada.
- Corrente limite [6] consulte o par. 5-31 para descrição detalhada.
- Fora da Faix de Corr [7] consulte o par. 5-31 para descrição detalhada.
- Abaixo da I baixa [8] consulte o par. 5-31 para descrição detalhada.
- Acima da I alta [9] consulte o par. 5-31 para descrição detalhada.
- Abaixo da veloc.baix [11] consulte o par. 5-31 para descrição detalhada.
- ï Acima da veloc.alta [12] consulte o par. 5-31 para descrição detalhada.
- Advertência térmica [16] consulte o par. 5-31 para descrição detalhada.
- Red.Elétr Fora d Faix [17] consulte o par. 5-31 para descrição detalhada.
- Reversão [18] consulte o par. 5-31 para descrição detalhada.
- Advertência [19] consulte o par. 5-31 para descrição detalhada.
- Alarme (desarme) [20] consulte o par. 5-31 para descrição detalhada.
- Alarm(bloq.p/desarm) [21] consulte o par. 5-31 para descrição detalhada.

Comparador 0 [22] - utilize o resultado do comparador 0 na regra lógica.

Danfoss

- Comparador 1 [23] utilize o resultado do comparador 1 na regra lógica.
- Comparador 2 [24] utilize o resultado do comparador 2 na regra lógica.
- Comparador 3 [25] utilize o resultado do comparador 3 na regra lógica.
- Regra Lógica 0 [26] utilize o resultado da regra lógica 0 na regra lógica.
- Regra Lógica 1 [27] utilize o resultado da regra lógica 1 na regra lógica.
- Regra Lógica 2 [28] utilize o resultado da regra lógica 2 na regra lógica.
- Regra Lógica 3 [29] utilize o resultado da regra lógica 3 na regra lógica.
- Entrada digital, DI18 [33] utilize o valor de DI18 na regra lógica (Alta = TRUE).
- Entrada digital, DI19 [34] utilize o valor de DI19 na regra lógica (Alta = TRUE).
- Entrada digital, DI27 [35] utilize o valor de DI27 na regra lógica (Alta = TRUE).
- Entrada digital DI29 [36] utilize o valor de DI29 na regra lógica (Alta = TRUE).
- Entrada digital, DI32 [37] utilize o valor de DI32 na regra lógica (Alta = TRUE).
- Entrada digital, DI33 [38] utilize o valor de DI33 na regra lógica (Alta = TRUE).

# **13-03 Resetar o SLC**

#### **Opção:**

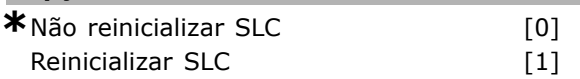

#### **Funcão:**

O par. 13-03 reinicializa todos os parâmetros do grupo 13 (13- $*$ ) para as definições padrão.

#### □ 13-1<sup>\*</sup> Comparadores

Utilizados para comparar variáveis contínuas (i.é., freqüência de saída, corrente de saída, entrada analógica, etc.) contra um valor predefinido fixo. Os comparadores são avaliados uma vez a cada intervalo de varredura. Pode-se utilizar o resultado (TRUE ou FALSE) diretamente para definir um evento (consulte o par. 13-51) ou como entrada booleana, em uma regra lógica (consulte o par. 13-40, 13-42 ou 13-44). Todos os parâmetros neste grupo de parâmetros são parâmetros matriciais, com índice 0-3. Selecione índice 0 para programar o Comparador 0, selecione índice 1, para programar o Comparador 1, e assim por diante.

\* configuração padrão () texto no display [ ] Valores utilizados para a comunicação através da porta serial

#### **13-10 Operando do Comparador**

Matriz [4]

**Op**<sup>2</sup> --

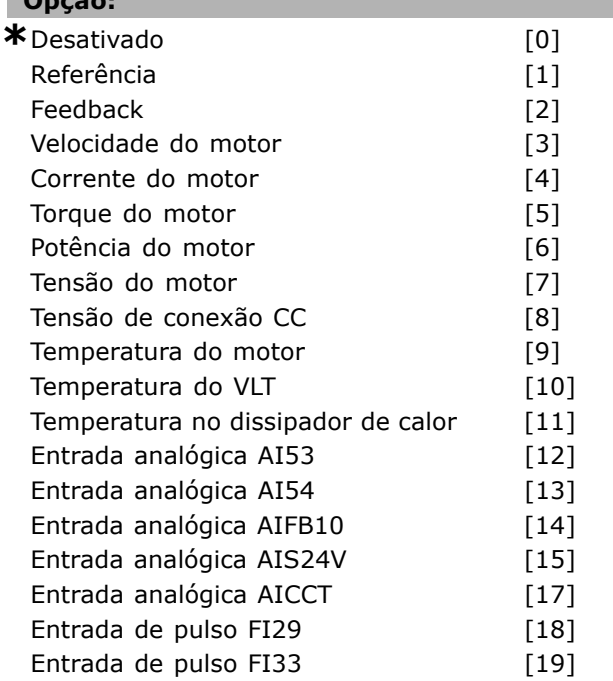

#### **Funcão:**

Seleciona a variável monitorada pelo comparador. A seleção disponível, a seguir:

- \* \*DISABLED [0] (\*Desativado) (configuração de fábrica) - A saída do comparador é sempre FALSE (Falso).
- · Referência [1] -consulte o par. 16-01 para descrições detalhadas.
- $\bullet$  Feedback [2] consulte o par. 16-52 para descrições detalhadas.
- Velocidade do motor [3] consulte o par. 16-17 para descrições detalhadas.
- Corrente do motor [4] consulte o par. 16-14 para descrições detalhadas.
- Torque do motor [5] consulte o par. 16-16 para descrições detalhadas.
- Potência do motor [6] consulte o par. 16-10 para descrições detalhadas.
- Tensão do motor [7] consulte o par. 16-12 para descrições detalhadas.
- · Tensão de conexão CC [8] consulte o par. 16-30 para descrições detalhadas.
- ï Temperatura do motor [9] consulte o par. 16-18 para descrições detalhadas.
- Temperatura do VLT [10] consulte o par. 16-35 para descrições detalhadas.
- Temperatura do dissipador de calor  $[11]$  - consulte o par. 16-34 para descrições detalhadas.
- Entrada analógica AI53 [12] consulte o par. 16-62 para descrições detalhadas.
- Entrada analógica AI54 [13] consulte o par. 16-64 para descrições detalhadas.
- Entrada analógica AIFB10 [14] valor da alimentação de 10V interna [V].
- Entrada analógica AIS24V [15] valor da alimentação de 24V interna [V].
- Entrada analógica AICCT [17] temperatura da placa de controle [°C]
- Entrada de pulso FI29 [18] consulte o par. 16-67 para descrições detalhadas.
- Entrada de pulso FI33 [19] consulte o par. 16-68 para descrições detalhadas.

#### **13-11 Operador do Comparador**

Matriz [4]

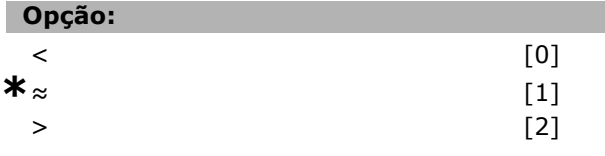

#### **Funcão:**

Seleciona o operador utilizado na comparação. Se foi selecionado < [0], o resultado da avaliação é TRUE (Verdadeiro), se a variável selecionada no par. 13-10 for menor que o valor fixo no par. 13-12. O resultado é FALSE (Falso), se a variável selecionada no par. 13-1 for maior que o valor fixo no para. 13-12. Se foi selecionado *>* [2], como alternativa, a lógica é invertida. Se foi selecionado ≈ [1], a avaliação é TRUE, se a variável selecionada no par. 13-10 for aproximadamente igual ao valor fixo no in par. 13-12.

#### **13-12 Valor do Comparador**

Matriz [4]

#### **Intervalo:**

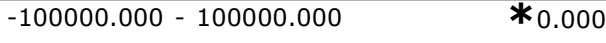

## **Funcão:**

Seleciona o "nível de disparo" para a variável monitorada pelo comparador.

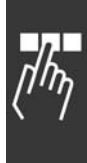

Como Programar

# □ 13-2<sup>\*</sup> Temporizadores

Pode-se utilizar o resultado (TRUE ou FALSE) dos *temporizadores* diretamente para definir um *evento* (consulte o par. 13-51) ou como entrada booleana, em uma *regra lógica* (consulte o par. 13-40, 13-42 ou 13-44). Um temporizador só é FALSE quando iniciado por uma ação (ou seja, "Iniciar temporizador 1 [29]") atÈ que o valor do temporizador inserido neste parâmetro expire. Então, ele torna-se TRUE novamente. Todos os parâmetros, neste grupo de parâmetros, são parâmetros matriciais, com índice 0-3. Selecione o índice 0 para programar o Temporizador 0, selecione o índice 1 para programar o Temporizador 1, e assim por diante.

#### **13-20 Temporizador do SLC**

Matriz [3]

#### **Intervalo:**

0,00 - 3.600,00 s **\***0,00s

#### **Funcão:**

O valor define a duração da saída FALSE (Falsa) do temporizador programado. Um temporizador somente é FALSE se for iniciado por uma ação (ou seja, *Iniciar temporizador 1* [29]) e atÈ que o valor do temporizador inserido expire.

#### □ 13-4<sup>\*</sup> Regras Lógicas

Combina até três entradas booleanas (entradas TRUE / FALSE) de temporizadores, comparadores, entradas digitais, bits de status e eventos que utilizam operadores lógicos E, OU, NÃO. Selecione entradas booleanas para o cálculo nos par. 13-40, 13-42 e 13-44. Defina os operadores utilizados para combinar, logicamente, as entradas selecionadas nos par. 13-41 e 13-43.

#### *Prioridade de cálculo*

Os resultados dos par. 13-40, 13-41 e 13-42, são calculados primeiro. O resultado (TRUE / FALSE) deste cálculo é combinado com as programações dos par. 13-43 e 13-44, produzindo o resultado final (TRUE / FALSE) da regra lógica.

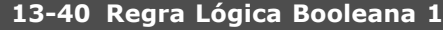

Matriz [4]

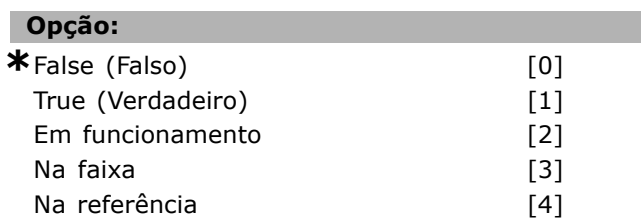

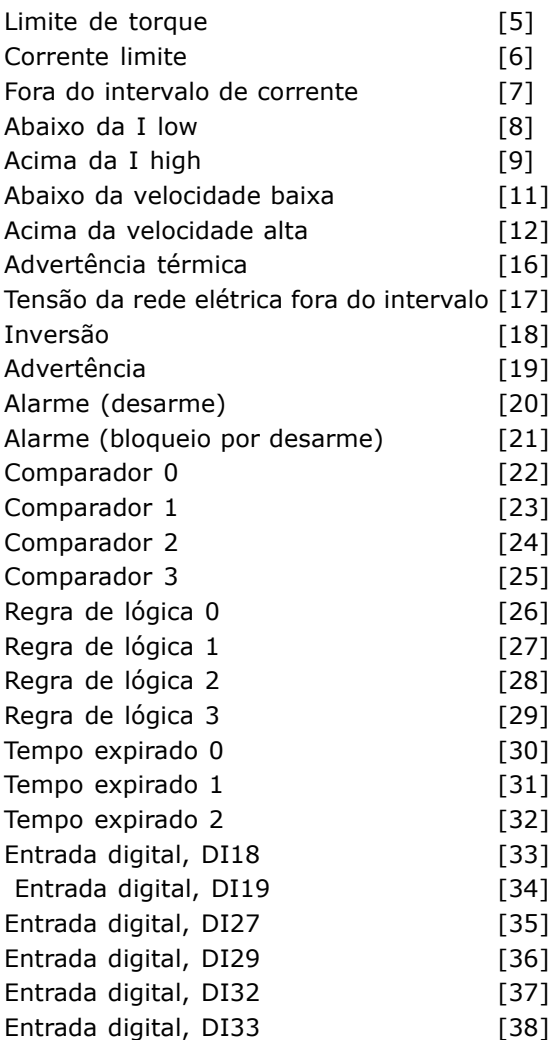

Danfoss

#### **Funcão:**

A lista descreve a entrada booleana (TRUE ou FALSE) disponível para uso, na regra lógica selecionada.

- \*Falso [0] (programação padrão) insira o valor fixo FALSE na regra lógica.
- Verdadeiro [1] insira o valor fixo TRUE na regra lógica.
- Em funcionamento [2] consulte o par. 5-13 para descrição detalhada.
- Na faixa [3] consulte o par. 5-31 para descrição detalhada.
- Na referência [4] consulte o par. 5-31 para descrição detalhada.
- Limite de torque [5] consulte o par. 5-31 para descrição detalhada.
- Limite de corrente  $[6]$  consulte o par. 5-31 para descrição detalhada.
- Fora do intervalo de corrente [7] consulte o par. 5-31 para descrição detalhada.
- Abaixo da I low [8] consulte o par. 5-31 para descrição detalhada.

**\*** configuraÁ"o padr"o**( )** texto no display**[ ]** Valores utilizados para a comunicaÁ"o atravÈs da porta serial

- Acima da I high  $[9]$  consulte o par. 5-31 para descrição detalhada.
- « Abaixo da freqüência baixa [11] consulte o par. 5-31 para descrição detalhada.
- « Acima da freqüência alta [12] consulte o par. 5-31 para descrição detalhada.
- Advertência térmica [16] consulte o par. 5-31 para descrição detalhada.
- · Tensão de rede elétrica fora do intervalo [17] consulte o par. 5-31 para descrição detalhada.
- Inversão [18] consulte o par. 5-31 para descrição detalhada.
- Advertência [19] consulte o par. 5-31 para descrição detalhada.
- Alarme (desarme) [20] consulte o par. 5-31 para descrição detalhada.
- Alarme (bloqueio por desarme) [21] consulte o par. 5-31 para descrição detalhada.
- ï Comparador 0 [22] utilize o resultado do comparador 0 na regra lógica.
- Comparador 1 [23] utilize o resultado do comparador 1 na regra lógica.
- ï Comparador 2 [24] utilize o resultado do comparador 2 na regra lógica.
- ï Comparador 3 [25] utilize o resultado do comparador 3 na regra lógica.
- · Regra lógica 0 [26] utilize o resultado da regra lógica 0 na regra lógica.
- Regra lógica 1 [27] utilize o resultado da regra lógica 1 na regra lógica.
- Regra lógica 2 [28] utilize o resultado da regra lógica 2 na regra lógica.
- Regra lógica 3 [29] utilize o resultado da regra lógica 3 na regra lógica.
- Tempo de expiração 0 [30] utilize o resultado do temporizador 0 na regra lógica.
- · Tempo de expiração 1 [31] utilize o resultado do temporizador 1 na regra lógica.
- Tempo de expiração 2 [32] utilize o resultado do temporizador 2 na regra lógica.
- Entrada digital DI18 [33] utilize o valor de DI18 na regra lógica (Alta = TRUE).
- Entrada digital DI19 [34] utilize o valor de DI19 na regra lógica (Alta = TRUE).
- Entrada digital DI27 [35] utilize o valor de DI27 na regra lógica (Alta = TRUE).
- Entrada digital DI29 [36] utilize o valor de DI29 na regra lógica (Alta = TRUE).
- Entrada digital DI32 [37] utilize o valor de DI32 na regra lógica (Alta = TRUE).
- Entrada digital DI33 [38] utilize o valor de DI33 na regra lógica (Alta = TRUE).

# **13-41 Operador de Regra Lógica 1**

Matriz [4]

Danfoss

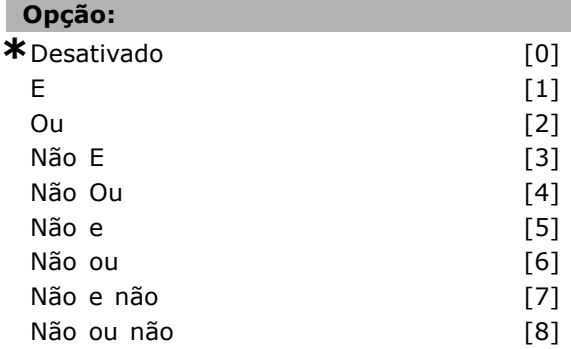

#### **Funcão:**

Seleciona o operador lógico a utilizar nas entradas booleanas do par. 13-40 e 13-42.

[13 -XX] significa a entrada booleana do par. 13-\*.

- DISABLED [0] (DESATIVADO) selecione esta opção para ignorar os par. 13-42, 13-43 e 13-44.
- AND  $[1]$  (E) avalia a expressão  $[13-40]$ AND [13-42].
- OR [2] (OU) avalia a expressão [13-40] OR [13-42].
- $\bullet$  AND NOT [3] avalia a expressão [13-40] AND NOT [13-42].
- OR NOT [4] avalia a expressão [13-40] OR NOT [13-42].
- NOT AND [5] avalia a expressão NOT [13-40] AND [13-42].
- NOT OR [6] avalia a expressão NOT [13-40] OR [13-42].
- NOT AND NOT [7] avalia a expressão NOT [13-40] AND NOT [13-42].
- NOT OR NOT [8] avalia a expressão NOT [13-40] OR NOT [13-42].

#### **13-42 Regra Lógica Booleana 2**

Matriz [4]

# **Opção:** \*False (Falso) [0] True (Verdadeiro) [1] Em funcionamento [2] Na faixa [3] Na referência (41) Limite de torque [5] Corrente limite [6] Fora do intervalo de corrente [7] Abaixo da I low [8]

**\*** configuraÁ"o padr"o**( )** texto no display**[ ]** Valores utilizados para a comunicaÁ"o atravÈs da porta serial

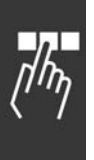

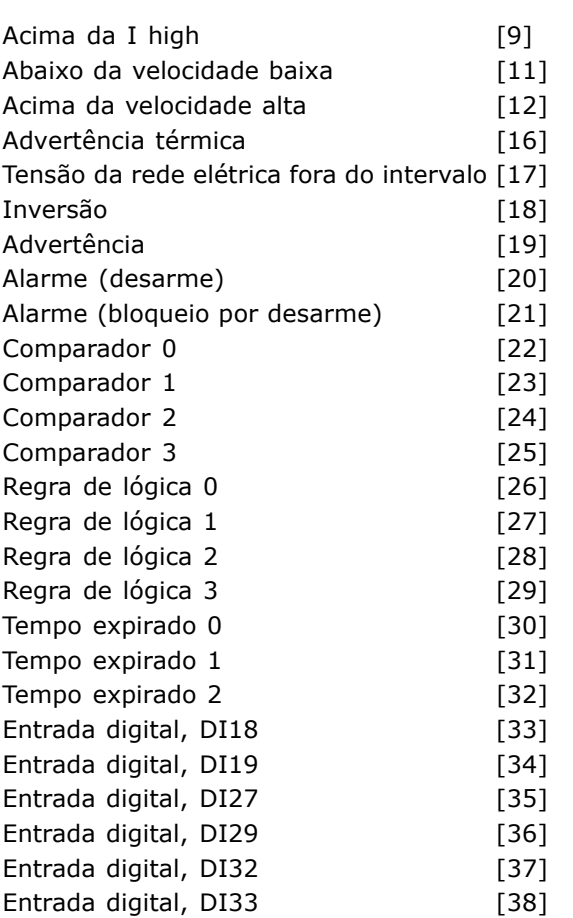

#### **Funcão:**

O mesmo que no par. 13-40.

#### **13-43 Operador de Regra Lógica 2**

Matriz [4]

#### **Opção:**

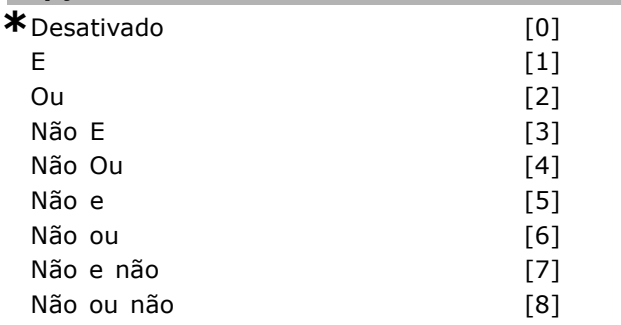

#### **Funcão:**

Selecione a lógica a ser utilizada na entrada booleana, calculada nos par. 13-40, 13-41 e 13-42, e a entrada booleana vinda do par. 13-42.

- [13-44] significa a entrada booleana do par. 13-44.
- [13-40/13-42] significa a entrada booleana calculada nos par. 13-40, 13-41 e 13-42.
- ï *DISABLED* [0] (*DESATIVADA*) (programado de fábrica) - selecione esta opção para ignorar o par. 13-44.
- $\bullet$  *AND* [1] (E) avalia a expressão [13-40/13-42] AND [13-44].

Danfoss

- *OR* [2] (OU) avalia a expressão [13-40/13-42] OR [13-44].
- *AND NOT* [3] (NÃO E)- avalia a expressão [13-40/13-42] AND NOT [13-44].
- *OR NOT* [4] (NÃO OU) avalia a expressão [13-40/13-42] OR NOT [13-44].
- · *NOT AND* [5] (NÃO E) avalia a expressão NOT [13-40/13-42] AND [13-44].
- · *NOT OR* [6] (NÃO OU) avalia a expressão NOT [13-40/13-42] OR [13-44].
- ï *NOT AND NOT* [7] (NÃO E NÃO) avalia a expressão NOT [13-40/13-42].
- avalia *AND NOT* [13-44].
- ï *NOT OR NOT* [8] (NÃO OU NÃO) avalia a expressão NOT [13-40/13-42] OR NOT [13-44].

#### **13-44 Regra LÛgica Booleana 3**

Matriz [4]

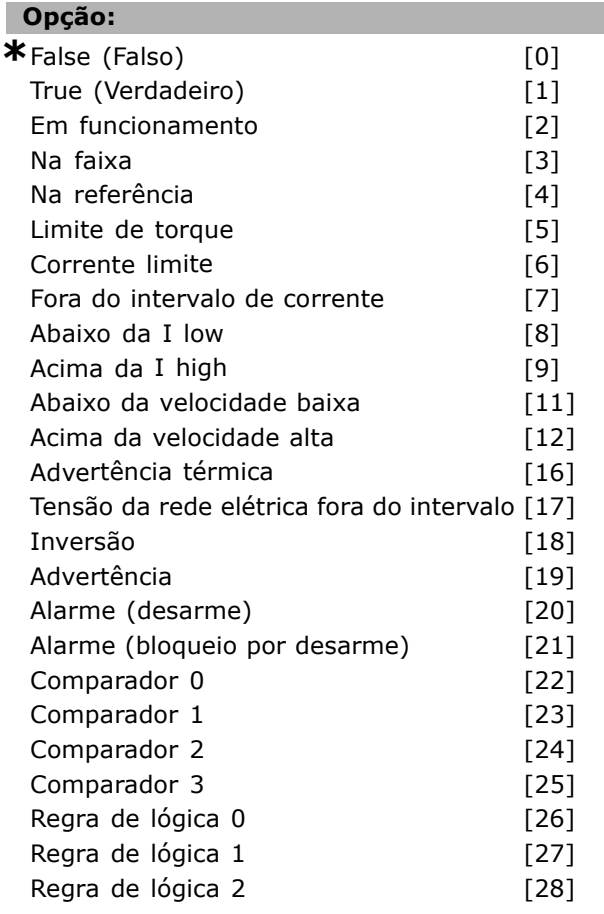

\* configuração padrão ( ) texto no display [ ] Valores utilizados para a comunicação através da porta serial

Danfoss

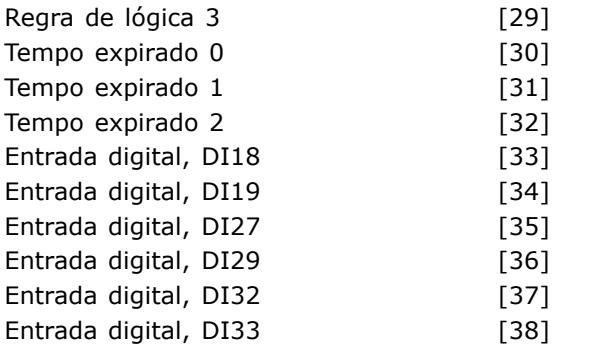

# **Funcão:**

O mesmo que no par. 13-40.

# □ 13-5\* Controlador Lógico Inteligente

**13-51 Evento do SLC**

Matriz [6]

#### **Opção:**

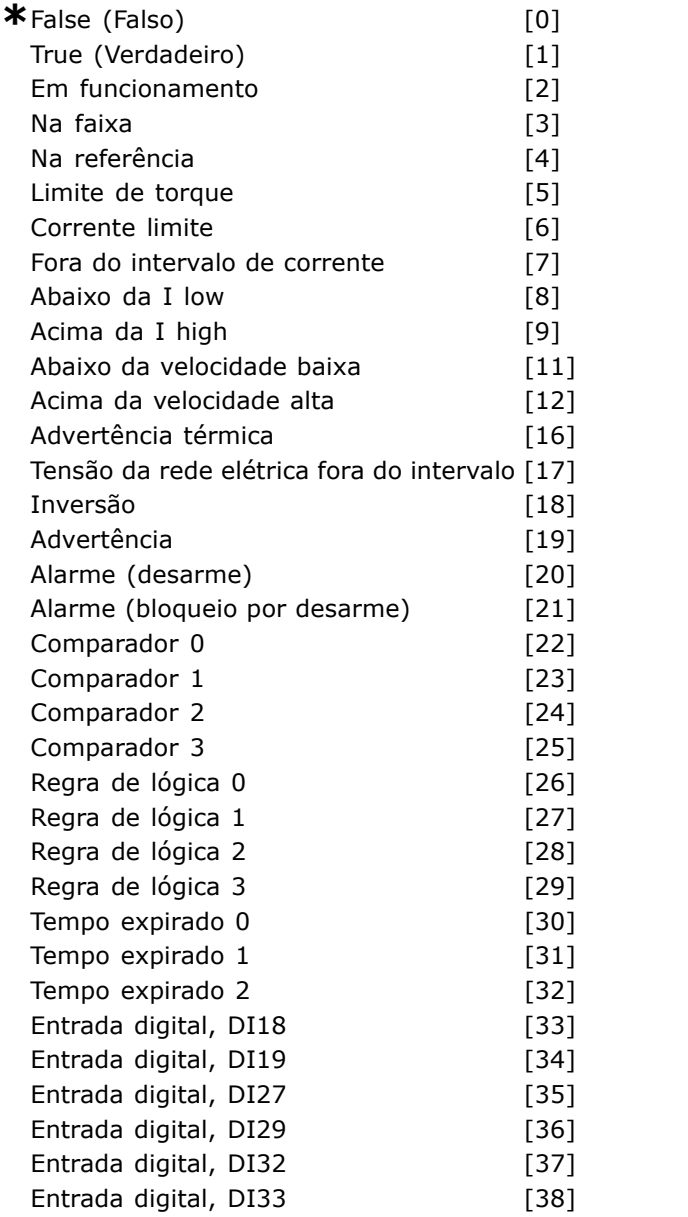

#### **Funcão:**

Seleciona a entrada booleana (TRUE ou FALSE) para definir este evento.

- ï \*False [0] insere o valor fixo FALSE no evento.
- True [1] insere o valor fixo TRUE no evento.
- Em funcionamento [2] consulte o par. 5-31para descrição detalhada.
- Na faixa [3] consulte o par. 5-31 para descrição detalhada.
- Na referência [4] consulte o par. 5-31 para descrição detalhada.
- Limite de torque [5] consulte o par. 5-31 para descrição detalhada.
- Limite de corrente [6] consulte o par. 5-31 para descrição detalhada.
- Fora do intervalo de corrente [7] consulte o par. 5-31 para descrição detalhada.
- Acima da I low  $[8]$  consulte o par. 5-31 para descrição detalhada.
- Abaixo da I high [9] consulte o par. 5-31 para descrição detalhada.
- Acima da freqüência baixa [11] consulte o par. 5-31 para descrição detalhada.
- « Abaixo da freqüência alta [12] consulte o par. 5-31 para descrição detalhada.
- « Advertência térmica [16] consulte o par. 5-31 para descrição detalhada.
- · Tensão de rede elétrica fora do intervalo [17] consulte o par. 5-31 para descrição detalhada.
- · Inversão [18] consulte o par. 5-31 para descrição detalhada.
- Advertência [19] consulte o par. 5-31 para descrição detalhada.
- Alarme (desarme) [20] consulte o par. 5-31 para descrição detalhada.
- Alarme (bloqueio por desarme) [21] consulte o par. 5-31 para descrição detalhada.
- Comparador 0 [22] utilize o resultado do comparador 0 no evento.
- Comparador 1 [23] utilize o resultado do comparador 1 no evento.
- Comparador 2 [24] utilize o resultado do comparador 2 no evento.
- Comparador 3 [25] utilize o resultado do comparador 3 no evento.
- Regra lógica 0 [26] utilize o resultado da regra lógica 0 no evento.
- Regra lógica 1 [27] utilize o resultado da regra lógica 1 no evento.
- Regra lógica 2 [28] utilize o resultado da regra lógica 2 no evento.
- Regra lógica 3 [29] utilize o resultado da regra lógica 3 no evento.

**\*** configuraÁ"o padr"o**( )** texto no display**[ ]** Valores utilizados para a comunicaÁ"o atravÈs da porta serial

- Tempo de expiração 0 [30] utilize o resultado do temporizador 0 no evento.
- Tempo de expiração 1 [31] utilize o resultado do temporizador 1 no evento.
- Tempo de expiração 2 [32] utilize o resultado do temporizador 2 no evento.
- Entrada digital DI18 [33] utilize o valor de DI18 no evento (Alta = TRUE).
- Entrada digital DI19 [34] utilize o valor de DI19 no evento (Alta = TRUE)
- Entrada digital DI27 [35] utilize o valor de DI27 no evento (Alta = TRUE).
- Entrada digital DI29 [36] utilize o valor de DI29 no evento (Alta = TRUE).
- Entrada digital DI32 [37] utilize o valor de DI32 no evento (Alta = TRUE).
- ï Entrada digital DI33 [38] utilize o valor de DI33 no evento (Alta = TRUE).

## 13-52 Ação do SLC

Matriz [6]

# **Opcão:**

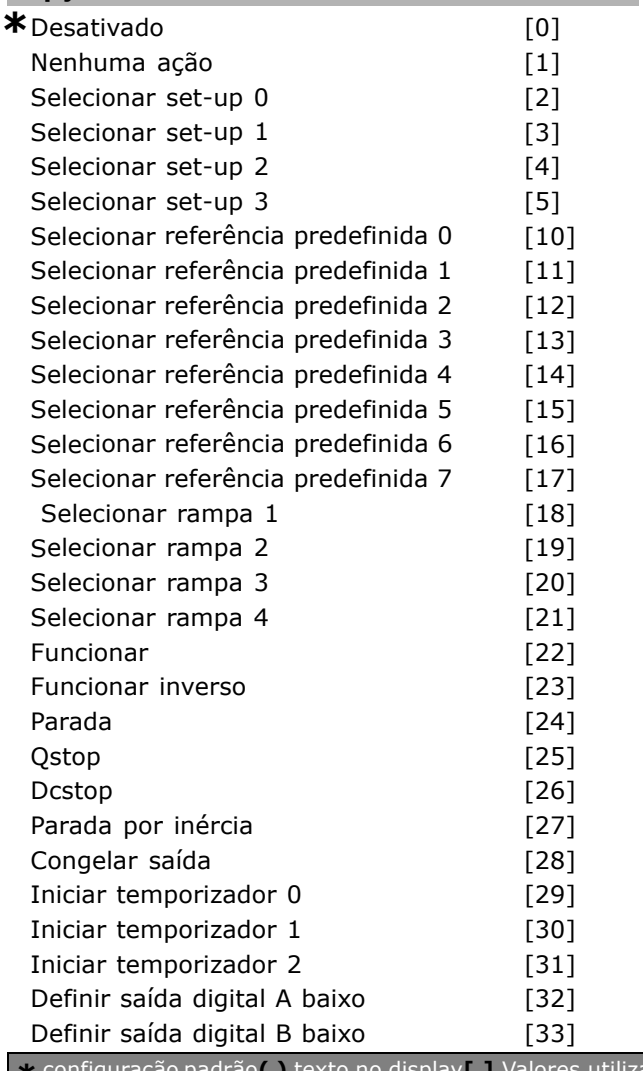

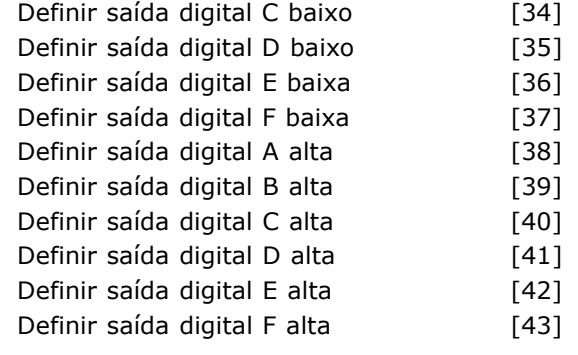

Danfoss

#### **Funcão:**

As ações são executadas quando o evento correspondente (definido no par. 13-51) È avaliado como true (verdadeiro). A seguinte lista de ações estão disponíveis para seleção.

- ï *\*DISABLED* [0] (DESATIVADO)
- *Nenhuma ação* [1]
- Selecionar *set-up 1* [2] altera o set-up ativo (par. 0-10) para "1".
- Selecionar *set-up* 2 [3] altera o set-up ativo (par. 0-10) para "2".
- Selecionar *set-up 3* [4] altera o set-up ativo (par. 0-10) para "3".
- Selecionar *set-up 4* [5] altera o set-up ativo (par. 0-10) para "4". Se o set-up for alterado, ele se mistura com os demais comandos de set-up a partir de entradas digitais ou por meio de um fieldbus.
- Selecionar referência *pré-definida 0* [10] seleciona a referência pré-definida 0.
- ï Selecionar *referÍncia predefinida 1* [11] seleciona a referência predefinida 1.
- Selecionar *referência predefinida 2* [12] seleciona a referência predefinida 2.
- Selecionar *referência predefinida 3* [13] seleciona a referência predefinida 3.
- Selecionar *referência predefinida 4* [14] seleciona a referência predefinida 4.
- Selecionar *referência predefinida 5* [15] seleciona a referência predefinida 5.
- Selecionar *referência predefinida 6* [16] seleciona a referência predefinida 6.
- Selecionar *referência predefinida* 7 [17] seleciona a referência predefinida 7. Se a referência predefinida for alterada, ela será misturada com os demais comandos de referência predefinida oriundos ou das entradas digitais ou de um fieldbus.
- Selecionar *rampa 1* [18] seleciona a rampa 1.
- Selecionar *rampa 2* [19] seleciona a rampa 2.
- Selecionar *rampa 3* [20] seleciona a rampa 3.
- Selecionar *rampa 4* [21] seleciona a rampa 4.

- ï *Funcionar* [22] emite um comando de partida para o drive.
- ï *Funcionar inverso* [23] emite um comando de partida inversa para o drive.
- ï *Parar* [24] emite um comando de parar para o drive.
- *Qstop* [25] (Parada rápida) emite um comando de parada rápida para o drive.
- ï *Dcstop* [26] (Parada CC) emite um comando CC para o drive.
- *Parada por inércia* [27] o drive pára por inércia imediatamente. Todos os comandos de parada, que incluem o comando de parada por inércia, param o SLC.
- ï *Congelar saÌda* [28] congela a saÌda de frequência do drive.
- ï *Iniciar o temporizador 0* [29] inicia o temporizador 0, consulte o par. 13-20 para descrição detalhada.
- ï *Iniciar o temporizador 1* [30] inicia o temporizador 1, consulte o par. 13-20 para descrição detalhada.
- ï *Iniciar o temporizador 2* [31] inicia o temporizador 2, consulte o par. 13-20 para descrição detalhada.
- ï Definir *saÌda digital A baixa* [32] qualquer saída com "saída digital 1" selecionada está baixa (aberta).
- ï Definir *saÌda digital B baixa* [33] qualquer saída com "saída digital 2" selecionada está baixa (desligada).
- ï Definir *saÌda digital C baixa* [34] qualquer saída com "saída digital 3" selecionada está baixa (desligada).
- ï Definir *saÌda digital D baixa* [35] qualquer saída com "saída digital 4" selecionada está baixa (desligada).
- ï Definir *saÌda digital E baixa* [36] qualquer saída com "saída digital 5" selecionada está baixa (desligada).
- ï Definir *saÌda digital F baixa* [37] qualquer saída com "saída digital 6" selecionada está baixa (desligada).
- ï Definir *saÌda digital A alta* [38] qualquer saída com "saída digital 1" selecionada está alta (fechada).
- ï Definir *saÌda digital B alta* [39] qualquer saída com "saída digital 2" selecionada está alta (fechada).
- ï Definir *saÌda digital C alta* [40] qualquer saída com "saída digital 3" selecionada está alta (fechada).
- ï Definir *saÌda digital D alta* [41] qualquer saída com "saída digital 4" selecionada está alta (fechada).
- Definir *saída digital E alta* [42] qualquer saída com "saída digita 5" selecionada está alta (fechada).
- ï Definir *saÌda digital F alta* [43] qualquer saída com "saída digital 6" selecionada está alta (fechada).

**\*** configuraÁ"o padr"o**( )** texto no display**[ ]** Valores utilizados para a comunicaÁ"o atravÈs da porta serial

Danfoss

<u>Danfoss</u>

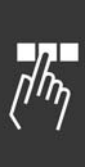

# $\Box$  **Parâmetros: Funções Especiais**

# " **14-0\* Chaveamento do Inversor**

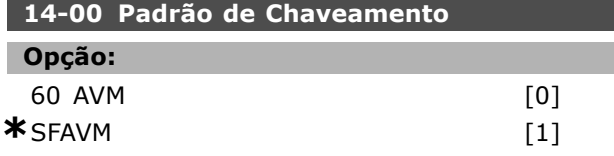

#### **Funcão:**

Escolha entre os dois padrões de chaveamento: 60° AVM e SFAVM.

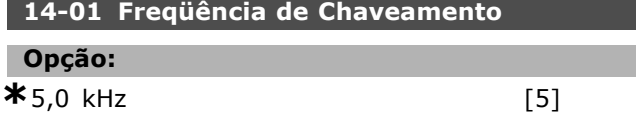

#### **Funcão:**

Determina a freqüência de chaveamento do inversor. Se a freqüência de chaveamento for alterada, o ruído sonoro do motor será minimizado.

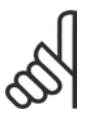

# **NOTA!:**

O valor da freqüência de saída do conversor de freqüências nunca pode ser um valor superior a 1/10 da

freqüência de chaveamento.

Quando o motor estiver funcionando, ajuste a freqüência de chaveamento, no par. 4-11, até que o motor seja tão silencioso quanto possível. Consulte também o par. 14-00 e a seção Redução.

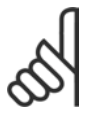

# **NOTA!:**

As freqüências de chaveamento acima de 5,0 kHz provocam a redução automática da saída máxima do

conversor de freqüências.

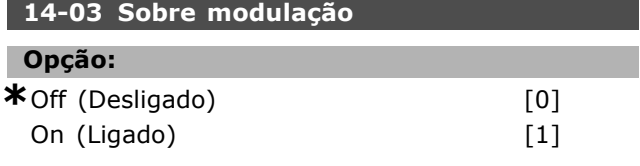

#### **Funcão:**

Permite a conexão do fator de sobremodulação na tensão de saída.

*Desligado* significa que não há sobremodulação da tensão de saída e que o ripple do torque no eixo do motor é evitado. Este recurso pode ser útil, p.ex., nas máquinas de moagem.

Ligado significa que se pode obter uma tensão de saída maior que a tensão da rede elétrica (até 15%).

# **14-04 PWM Randômico** Opção:

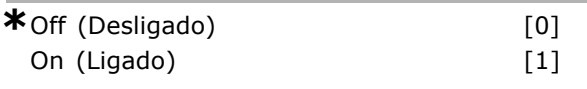

#### **Funcão:**

Pode-se transformar o ruído sonoro de chaveamento do motor, de um tom de campainha claro para um ruído "branco" menos audível, alterando ligeiramente (aleatoriamente) o sincronismo das fase de saída moduladas pela largura de pulso.

# □ 14-1<sup>\*</sup> Liga/Desliga da Rede Elétrica

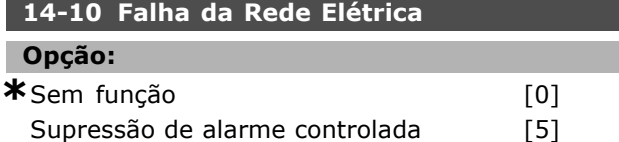

#### **Funcão:**

Informa a unidade da ação a ser tomada se a rede elétrica cair abaixo do limite definido no par. 14-11. Selecione \*Sem função [0] (programação padrão) se a função não for necessária.

*Supress"o de alarme controlada* [5] suprime o "alarme de subtensão" e a "advertência de subtensão"

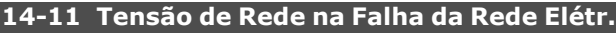

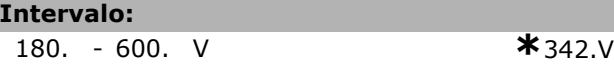

#### **Funcão:**

Define o nível de tensão CA da função selecionada no par. 14-10.

#### 14-12 Função no Desbalanceamento da Rede

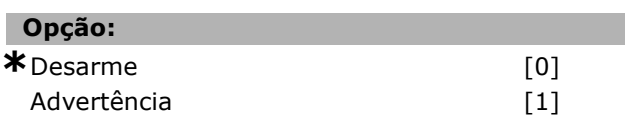

#### **Funcão:**

Selecione desarmar o drive ou emitir uma advertência, se o drive detecta um desbalanceamento de rede elétrica severo. O funcionamento sob condições de desbalanceamento da rede elétrica severo reduz a vida útil da unidade. É severo se o drive tiver de funcionar continuamente próximo da carga nominal (ou seja, acionando uma bomba ou ventilador próximo da velocidade total).

# □ 14-2\* Reinicialização do Desarme

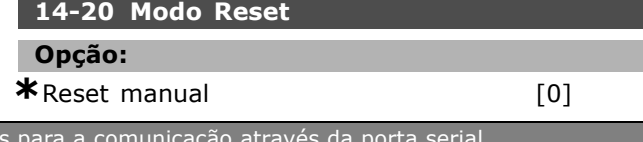

\* configuração padrão ( ) texto no display | Valores utilizado

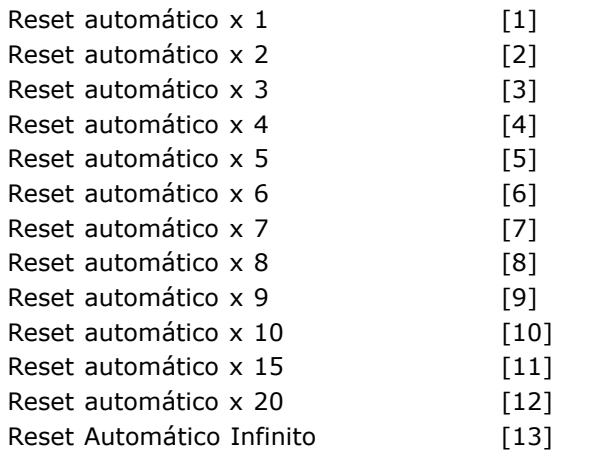

## **Funcão:**

Seleciona a função de reset, após um desarme. No reset, pode-se reinicializar o conversor de frequências.

Se selecionar *Reset manual* [0], execute o reset por meio de [RESET] ou pelas entradas digitais. Se desejar que o conversor de freqüências execute um reset automático (1-10 vezes), depois de um desarme, selecione *valores de dados* [1]-[10].

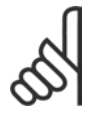

#### **NOTA!:**

Se o número de AUTOMATIC RESET (RESET AUTOMÁTICO) for atingido em 10 minutos, o conversor de freqüências entra

em modo *Reset manual* [0]. Quando um *Reset manual* é executado, a programação de parâmetros é retomada. Se o número de AUTOMATIC RESET não for atingido em 10 minutos, o contador interno de RESET AUTOM£TICO È reinicializado. AlÈm disso, se um *Reset manual* for executado, o contador interno de AUTOMATIC RESET È reinicializado.

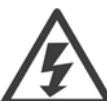

O motor pode partir sem uma advertência.

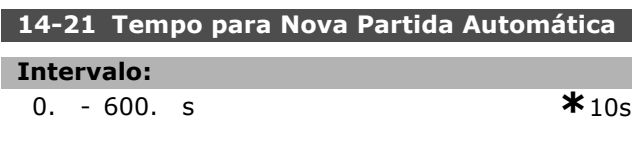

#### **Funcão:**

Define o tempo desde o desarme até que a função reset automático inicie. Selecione reset automático no par. 14-20 para programar o parâmetro. Defina o tempo desejado.

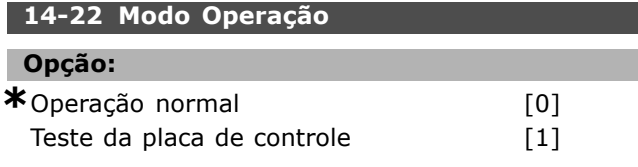

Inicialização [2]

# **Funcão:**

Utilizado para dois testes diferentes, em acréscimo à sua função normal. Pode-se também inicializar todos os parâmetros (exceto os par. 15-03, 15-04 e 15-05). Esta função não está ativa até que a alimentação de rede elétrica do conversor de freqüências seja desligada e, em seguida, ligada novamente.

Selecione *Funcionamento normal* [0], para a operação normal, com o motor na aplicação selecionada. Selecione *Teste da placa de controle* [1], para testar as entradas analógica e digital e as saídas e a tensão de controle +10 V. Este teste requer um conector de teste com ligações internas.

Use o seguinte procedimento para o teste da placa de controle:

- 1. Selecione Teste da placa de controle.
- 2. Corte a alimentação de rede elétrica e aguarde que o indicador no display se apague.
- 3. Defina as chaves S201 (A53) e S202  $(A54) = "ON" / I.$
- 4. Insira o plugue de teste (vide abaixo).
- 5. Conecte à rede elétrica.
- 6. Execute os vários testes.
- 7. O resultado È gravado no PCL e o drive move-se em um loop infinito.
- 8. O par, 14-22 È automaticamente programado para Operação normal.

Execute um ciclo de energização para dar partida em Operação normal, após um teste da placa de controle.

**Se o teste estiver OK:** Leitura do PCL: Placa de Controle OK. Desligue a alimentação de rede elétrica e retire o plugue de teste. O LED verde, na placa de controle, acende.

**Se o teste falhar:**

Leitura do PCL:

Falha de E/S da Placa de Controle. Substitua a unidade ou a Placa de controle. O LED vermelho na Placa de Controle acende.

Plugues de teste (conecte os seguintes terminais uns aos outros): 18 - 27 - 32; 19 - 29 - 33; 42 - 53 - 54

**\*** configuraÁ"o padr"o**( )** texto no display**[ ]** Valores utilizados para a comunicaÁ"o atravÈs da porta serial

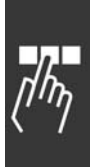

<u>Danfoss</u>

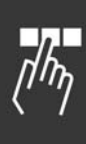

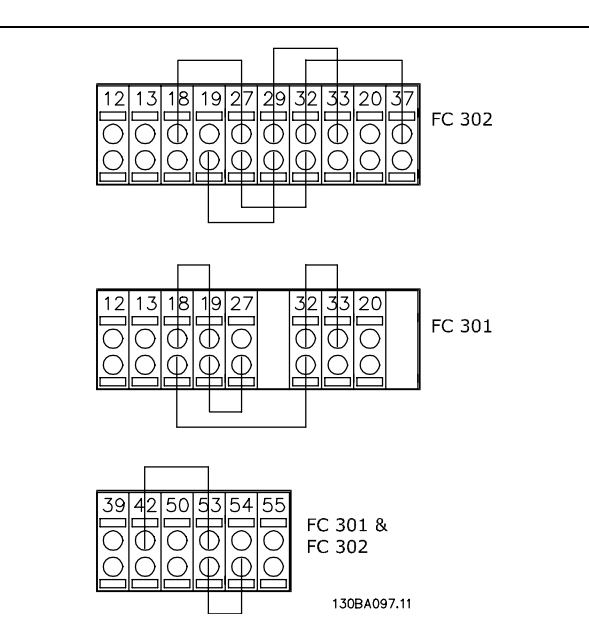

Selecione *Inicialização* [2] para reinicializar todos os valores de parâmetros para a programação padrão (exceto os par. 15-03, 15-04 e 15-05). O drive reinicializa durante a energização seguinte. O parâmetro também reinicializa para a programação padrão Operação normal [0].

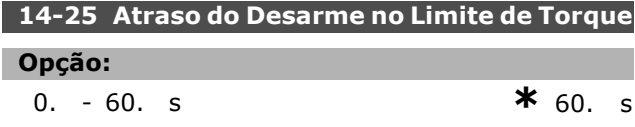

### Funcão:

Quando o conversor de freqüências registrar que o torque de saÌda atingiu os limites de torque (par. 4-16 e 4-17) é exibida uma advertência. Se esta advertência permanecer continuamente, enquanto especificado neste parâmetro, o conversor de freqüências desarma. O recurso é desativado definindo o parâmetro para 60 s = OFF. Entretanto, o monitoramento térmica do VLT ainda estará ativo.

#### □ 14-3<sup>\*</sup> Ctrl. Limite de Corrente.

A Série FC 300 apresenta um regulador de limitação de corrente integral, o qual é ativado quando a corrente do motor, e dessa forma o torque, for maior do que os limites de torque, programados nos par. 4-16 e 4-17. Quando o drive estiver no limite de corrente, durante o funcionamento do motor ou durante uma operação regenerativa, o conversor de freqüências tentará estar abaixo dos limites de torque predefinidos, tão rápido quanto possÌvel, sem perder o controle do motor. Enquanto o regulador de corrente estiver ativo, o conversor de freqüências poderá ser parado somente através de qualquer entrada digital, se programada para *Parada por inÈrcia inversa* [2]

ou *Parada por inÈrcia e reset inv.* [3]. Qualquer sinal, nos terminais 18 a 33, não deverá esta ativo, até que o conversor de freqüências não se encontre próximo do limite de corrente. Utilizando uma entrada digital defina *Parada por inÈrcia inversa [2]* ou *Parada por inÈrcia e reset inv.* [3], o motor não utiliza o tempo de desaceleração, uma vez que o drive parou por inércia. Se for necessária uma parada rápida, utilize a função de controle do freio mecânico, juntamente com um freio eletro-mecânico anexo à aplicação.

Danfoss

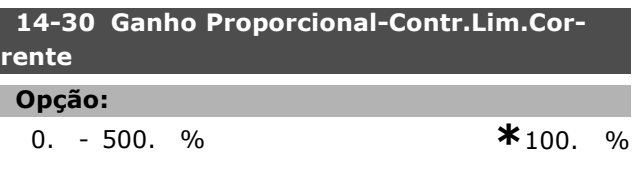

#### **Funcão:**

Controla o ganho proporcional do controlador de limite de corrente. Definindo-o para um valor alto faz com que ele reaja mais rapidamente. Uma definição excessivamente alta causa instabilidade no controlador.

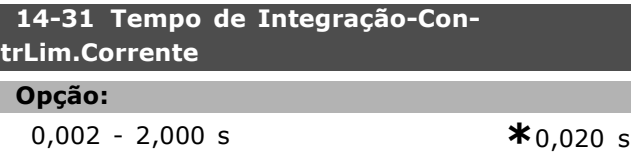

### **Funcão:**

ı

Controla o tempo de integração do controlador do limite de corrente. Definindo-o para um valor menor faz com que ele reaja mais rapidamente. Uma definição excessivamente baixa causa instabilidade no controlador.

# □ 14-4<sup>\*</sup> Otimizç da Energia

Este grupo contém os parâmetros para ajustar o nível de otimização da energia nos modos Torque Variável (VT) e Otimização Automática da Energia (AEO).

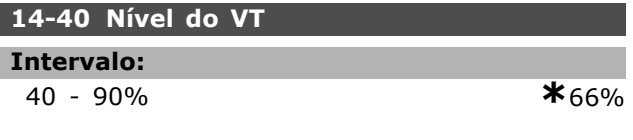

#### **Funcão:**

Define o nível de magnetização em velocidade baixa. Um valor baixo redunda em menos perdas de energia no motor. Observe que a conseqüência È uma capacidade reduzida de carga.

O par. 14-40 não pode ser ajustado enquanto o motor estiver em funcionamento.

\* configuração padrão ( ) texto no display [ ] Valores utilizados para a comunicação através da porta serial

Danfoss

#### **14-41 Magnetização Mínima do AEO**

**Intervalo:**

40 - 75% **\***40%

# Funcão:

Define a magnetização mínima permitida para a AEO. Um valor baixo redunda em menos perdas de energia no motor. Observe que a conseqüência pode ser resistência reduzida contra variações repentinas de carga.

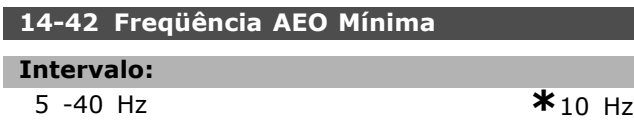

# **Funcão:**

Define a freqüência mínima em que a Otimização Automática de Energia (AEO) está ativa.

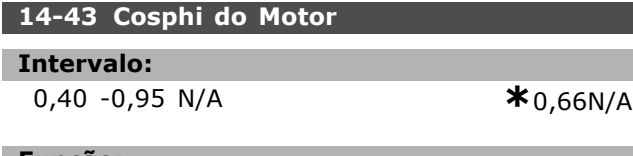

#### Funcão:

O ponto de definição do Cos(phi) é automaticamente programado para desempenho otimizado da AEO. Normalmente este parâmetro não deve ser alterado, entretanto pode ser necessário efetuar um ajuste fino em algumas situações.

## " **14-5\* Ambiente**

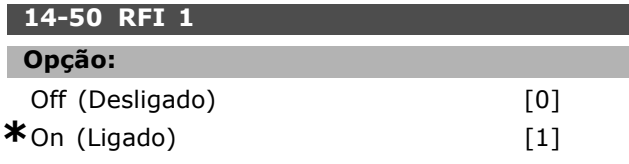

#### **Funcão:**

Se o drive for alimentado a partir de uma fonte de (Rede elÈtrica IT) isolada, selecione *Off (Desligado)* [0]. Neste modo as capacidades de RFI internas (capacitores de filtro) entre o chassi e o circuito intermediário são cortadas para evitar danos a este circuito, e para reduzir as correntes de parasitas de terra (conforme a norma IEC 61800-3). Selecione *On (Ligar)* [1] se desejar que o drive esteja em conformidade com as normas EMC.

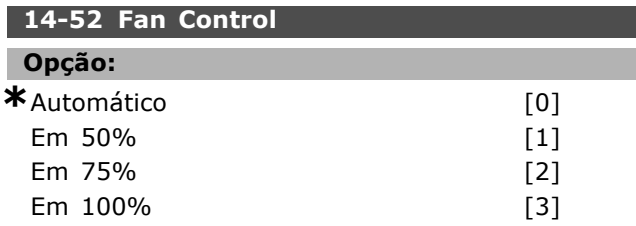

#### **Funcão:**

Programa a velocidade contínua desejada do ventilador interno.

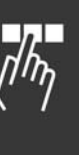

<u>Danfoss</u>

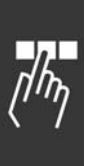

# □ Parâmetros: Informações **do drive**

# □ 15-0<sup>\*</sup> Dados Operacionais

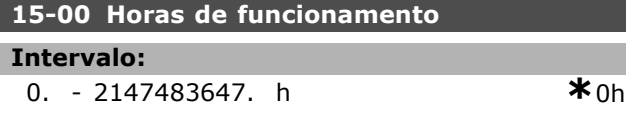

# **Funcão:**

Indica quanto tempo o conversor de frequências funcionou. O valor é salvo quando a unidade é desligada.

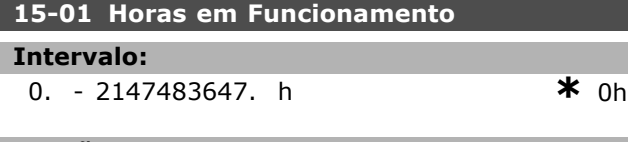

## **Funcão:**

Indica quantas horas o motor funcionou. Reinicializar o contador no par. 15-07. O valor È salvo quando a unidade È desligada.

# **15-02 Medidor de kWh**

**Intervalo:** 0. - 2147483647. kWh **\*** 0kWh

## **Funcão:**

Informa o consumo de energia de rede elétrica em kW, como valor médio durante uma hora. Reinicializar o contador: Par. 15-06

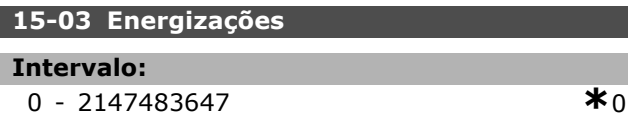

#### **Funcão:**

Informa o número de energizações do conversor de freqüências.

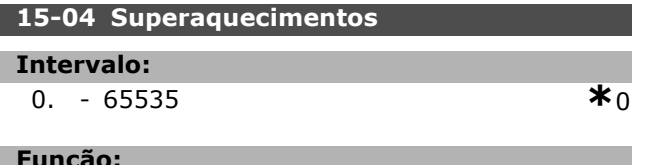

## **Funcão:**

Informa o número de falhas de temperatura no conversor de freqüências.

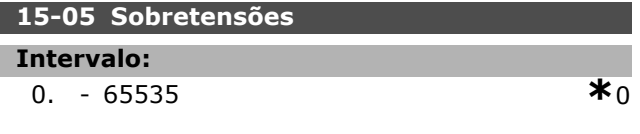

#### **Funcão:**

Informa o número de sobretensões no conversor de freqüências.

# **15-06 Reinicializar o Medidor de kWh Opção:**

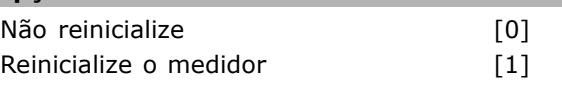

# **Funcão:**

Zerar o medidor de kWh (par. 15-02). Reinicialize o medidor de kWh, selecionando *Reset* [1] e pressionando [OK]. Pode-se selecionar este parâmetro pela porta serial, RS 485.

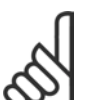

# **NOTA!:**

O reset é executado apertando-se [OK].

# **15-07 Reinicialzar Contador de Horas de Func**

# Opção: **\***Não reinicializar [0]<br>Reinicialize o medidor [1] Reinicialize o medidor [1]

## **Funcão:**

Reinicializa o contador de hora em funcionamento para zero (par. 15-01).

Reinicialize o contador de horas em funcionamento, selecionando *Reset* [1] e apertando [OK]. Pode-se selecionar este parâmetro pela porta serial, RS 485.

# □ 15-1<sup>\*</sup> Defin de Log d Dados

O Log de Dados permite o registro contínuo de até 4 fontes de dados (par. 15-10) em periodicidades individuais (par. 15-11). Um evento de disparo (par. 15-12) e uma janela (par. 15-14) são utilizados para iniciar e parar o registro condicionalmente.

# **15-10 Fonte do Logging**

Matriz [4]

# **Opção:**

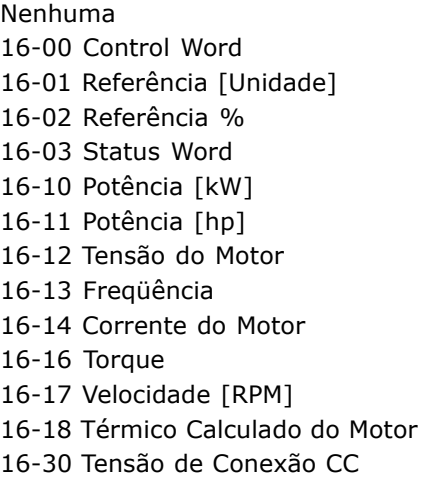

\* configuração padrão ( ) texto no display [ ] Valores utilizados para a comunicação através da porta serial

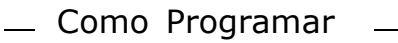

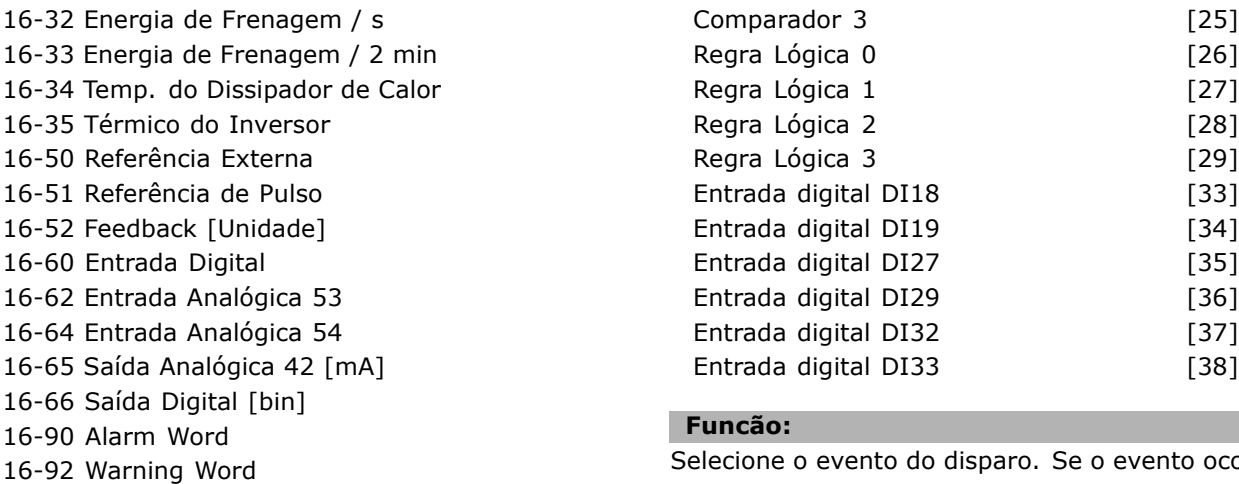

Selecione o evento do disparo. Se o evento ocorrer, aplica-se uma janela para congelar o registro. Após o evento, ela conterá uma quantidade específica de amostras anteriores e posteriores à ocorrência do evento de disparo (par. 15-14).

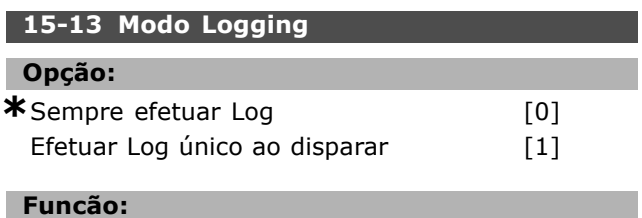

Selecione se o logging deve ser contínuo (Sempre efetuar Log) ou iniciado e parado condicionalmente (Efetuar Log único ao disparar) (par. 15-12 e 15-14).

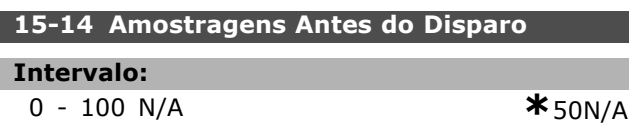

# **Funcão:**

Especifique a porcentagem de todas as amostragens que serão registradas antes do evento de disparo.

#### □ 15-2\* Registro do Histórico

É possível visualizar até 50 registros de dados, por meio destes parâmetros de matriz. O [0] é o último dos registros e [49], o mais antigo. Um registro de dados é feito cada vez que ocorre um evento (não confundir com eventos do SLC). *Eventos,* neste contexto, são definidos como uma alteração em uma das seguintes áreas:

- 1. Entrada digital
- 2. Saídas digitais (não monitoradas neste release de SW)
- 3. Warning word
- 4. Alarm Word
- 5. Status word
- 6. Control word
- 7. Status word estendida

16-94 Status Word Estendida

**15-11 Intervalo de Logging**

variável, em milisegundos.

**15-12 Evento do Disparo**

Selecione o intervalo de amostragem da

\*FALSE (Falso) [0] True (Verdadeiro) [1] Em funcionamento [2] Dentro da Faixa **[3]** Na referência (4) Limite de torque [5] Corrente limite [6] Fora da Faix de Corr [7] Abaixo da I baixa [8] Acima da I alta [9] Fora da Faix de Veloc [10] Abaixo da veloc.baix [11] Acima da veloc.alta [12] Fora da faix de feedb. [13] Abaixo de feedb.baix [14] Acima de feedb.alto [15] Advertência térmica **[16]** Red.Elétr Fora d Faix [17] Reversão [18] Advertência (191 Alarme (desarme) [20] Alarm(bloq.p/desarm) [21] Comparador 0 [22] Comparador 1 [23] Comparador 2 [24]

Este parâmetro seleciona qual variável é registrada.

1 - 86400000 ms **\***1ms

**Funcão:** 

**Intervalo:**

**Funcão:** 

**Opção:** 

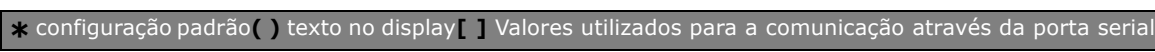

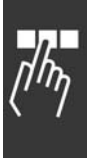

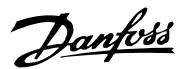

 $[27]$ 

 $[35]$  $[36]$ 

Danfoss

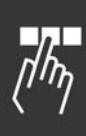

Os eventos são registrados com valor e horário em ms. O intervalo de tempo entre dois eventos depende de quão freqüentemente eventos ocorrem (no máximo uma vez a cada varredura). O registro de dados é contínuo, porém, se ocorrer um alarme, o registro é salvo e os valores ficam disponíveis no display. Isso é útil, por exemplo, ao executar serviço depois de um desarme. Pode-se ler estes parâmetros pela porta de comunicação serial ou pelo display.

#### **15-20 Registro do Histórico: Evento**

Matriz [50]

**Intervalo:**

0 - 255 **\***0

#### **Funcão:**

Mostra o tipo de evento que ocorreu.

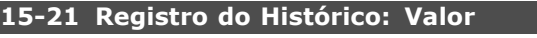

Matriz [50]

#### **Intervalo:**

0 - 2147483647 **\*** <sup>0</sup>

#### **Funcão:**

Mostra o valor do evento registrado. Interprete os valores do evento, de acordo com esta tabela:

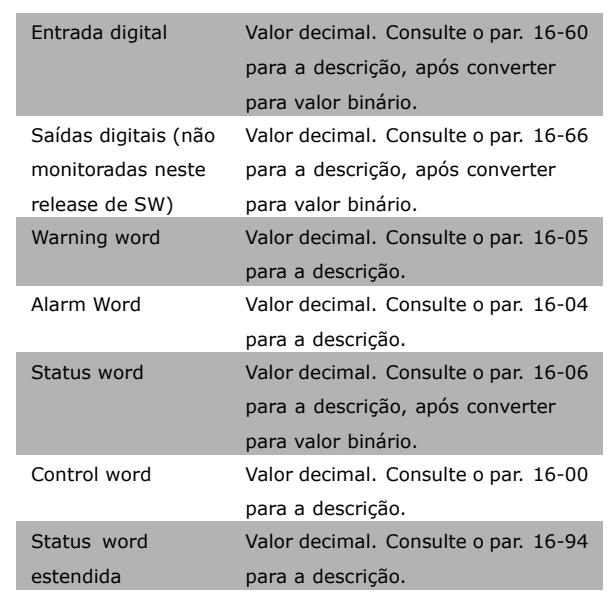

## **15-22 Registro do Histórico: Tempo**

Matriz [50]

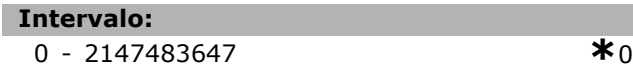

#### **Funcão:**

Mostra quando o evento registrado ocorreu. O tempo È medido em ms.

## □ 15-3\* Registro de Falhas

Parâmetros de matriz: Veja até 10 registros de falha, por meio deste parâmetros. O [0] é o último dos registros e [9], o mais antigo. Os códigos de erro, valores e o horário estão disponíveis.

## 15-30 Registro de Falhas: Código da Falha

Array [10]

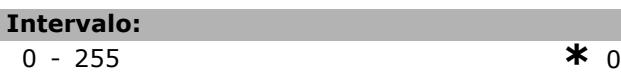

#### **Funcão:**

Localize o significado do código do erro na seção Solucionando Problemas.

#### **15-31 Reg. de Falhas:Valor**

Array [10]

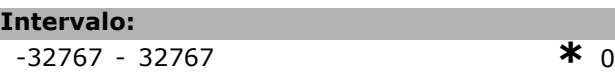

#### **Funcão:**

Γ

Descreve o erro e È utilizado, na maioria das vezes, em combinação com alarme 38 "falha interna".

#### **15-32 Registro de Falhas: Tempo**

Array [10]

#### **Intervalo:**

0 - 2147483647 **\***<sup>0</sup>

# **Funcão:**

Mostra quando o evento registrado ocorreu. O tempo È medido em s.

□ 15-4\* Identificação do Drive **15-40 Tipo do FC**

# **Funcão:**

Tipo do FC. A leitura é igual ao campo de potência da Série FC 300 da definição do código do tipo (caracteres 1-6).

\* configuração padrão () texto no display [ ] Valores utilizados para a comunicação através da porta serial

Danfoss

#### 15-41 Seção de Potência

#### **Funcão:**

Tipo do FC. A leitura é igual ao campo de potência da Série FC 300 da definição do código do tipo (caracteres 7-10).

#### **15-42 Tensão**

# **Funcão:**

Tipo do FC. A leitura é igual ao campo de potência da Série FC 300 da definição do código do tipo (caracteres 11-12).

#### **15-43 Versão de Software**

#### **Funcão:**

Exibe a versão de SW combinada (ou "versão do pacote"), consistindo do SW de potência e do SW de controle.

#### **15-44 String do CÛdigo de Compra**

#### **Funcão:**

Mostra a seqüência do código do tipo utilizada para encomendar novamente o drive, em sua configuração original.

#### **15-45 String de Código Real**

#### **Funcão:**

Exibe o string de código real.

### 15-46 Nº. do Pedido do Cnvrsr de Freqüência

#### **Funcão:**

Mostra o número para colocação de pedido com 8-dígitos utilizado para encomendar o drive novamente, em sua configuração original.

## 15-47 Nº. de Pedido da Placa de Potência.

Funcão:

Mostra o número para pedido da placa de potência.

#### **15-48 Nº do Id do LCP**

#### **Funcão:**

Mostra o número do ID do PCL.

#### **15-49 ID do SW da Placa de Controle**

# Funcão: Mostra o número da versão do software

da placa de controle.

#### **15-50 ID do SW da Placa de Potência**

#### **Funcão:**

Mostra o número da versão do software da placa de potência.

15-51 Número de Série d Conversor de Freqü

#### **Funcão:**

Mostra o número de série do drive.

#### **15-53 Número de Série do Cartão de Potência**

#### **Funcão:**

Mostra o número de série da placa de potência.

#### □ 15-6\* Ident. Opcional. **15-60 Opcional Montado**

#### **Funcão:**

Mostra a seqüência do código do tipo para o opcional (AX, se não houver opcionais) e a tradução, i.é., "Sem opcionais".

#### **15-61 Versão de SW do Opcional**

#### **Funcão:**

Mostra a versão do software do opcional do Slot A.

**15-62 N°. do Pedido do Opcional**

## **Funcão:**

Mostra o número para pedido do opcional do Slot A.

#### **15-63 N° SÈrie do Opcional**

#### **Funcão:**

Mostra o nº de série do opcional do slot A.

#### **15-70 Opcional no Slot A**

#### **Funcão:**

Mostra a seqüência do código do tipo para o opcional (CXXXX, se não houver opcionais) e a tradução, i.é., "Sem opcionais".

#### 15-71 Versão de SW do Opcional - Slot A

#### **Funcão:**

Mostra a versão do software do opcional no slot C.

#### **15-72 Opcional no Slot B**

#### **Funcão:**

Mostra o número para pedido do opcional do slot C.

Danfoss

# $\equiv$  Como Programar  $\equiv$

## 15-73 Versão de SW do Opcional - Slot B

## **Funcão:**

Mostra o número de série do opcional do slot C.

#### **15-74 Opcional no slot C**

## **Funcão:**

Mostra a seqüência do código do tipo para o opcional (CXXXX, se não houver opcionais) e a tradução, i.é, Sem opcionais.

#### 15-75 Versão de SW do Opcional - Slot C

#### **Funcão:**

Mostra a seqüência do código do tipo para o opcional (DX, se não houver opcionais) e a tradução, i.é., "Sem opcionais".

# □ 15-9<sup>\*</sup> Info do Parâmetro

**15-92 Parâmetros Definidos** 

Matriz [1000]

#### **Intervalo:**

0 - 9999 **\***<sup>0</sup>

#### **Funcão:**

Contêm uma lista de todos os parâmetros definidos no drive. A lista termina com 0.

#### **15-93 Parâmetros Modificados**

Matriz [1000]

#### **Intervalo:**

0 - 9999 **\***<sup>0</sup>

# **Funcão:**

Contém uma lista dos parâmetros que são alterados em comparação com a programação padrão. A lista termina com 0.A lista é atualizada regularmente, assim uma alteração pode não estar constando, antes de 30 s.

#### **15-99 Metadados de Parâmetro**

Matriz [23]

**Opção:** 

0. - 9999. **\***0.

**Funcão:** 

Para uso no MCT10.

\* configuração padrão ( ) texto no display [ ] Valores utilizados para a comunicação através da porta serial

# " **Par'metros: Leituras dos dados**

#### " **16-0\* Status Geral**

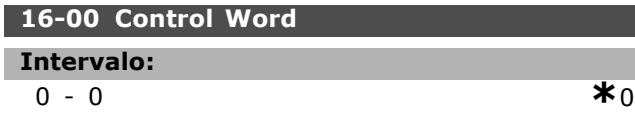

# **Funcão:**

Fornece o valor da referência atual, aplicada em impulso ou com base analógica na unidade, resultante da escolha de configuração no par. 01-00 (Hz, Nm ou rpm).

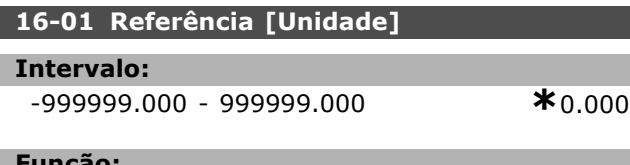

#### **Funcão:**

Mostra o valor atual da referência aplicado no impulso ou com base analógica, na unidade, como resultado da configuração feita no par. 01-00 (Hz, Nm ou RPM).

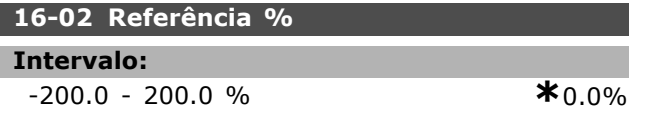

#### **Funcão:**

O valor mostrado corresponde à referência total (soma de digital/analógico/predefinido/barramento/congelar ref./catch-up e desacelerar).

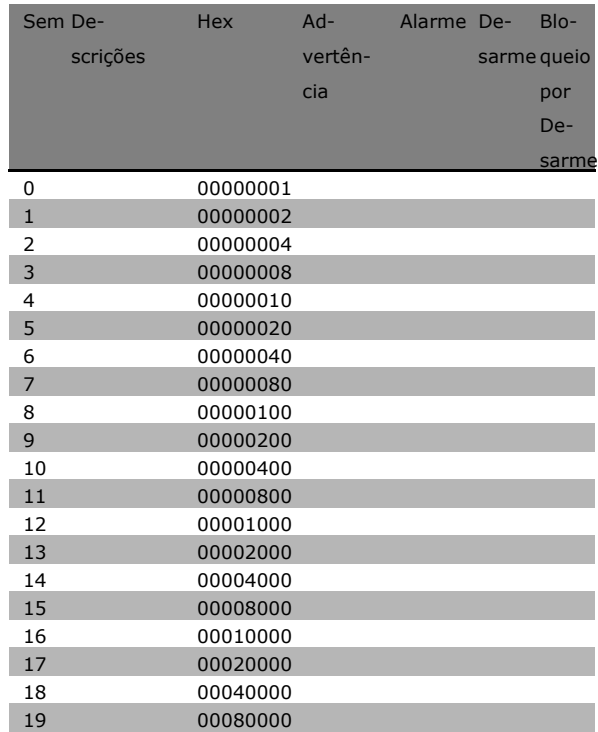

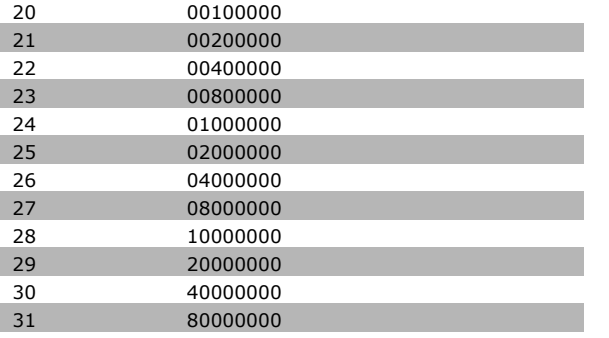

## **16-03 Status Word**

#### **Intervalo:**

0-0 **\***<sup>0</sup>

## **Funcão:**

Retorna a status word enviada, pela porta de comunicação serial, em código Hex.

## **16-05 Valor Real Principal [%]**

# **Opcão:**

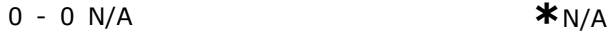

## **Funcão:**

Word de dois bytes enviada com a Status word para o barramento Mestre, relatando o valor real principal. Consulte as Instruções Operacionais do Profibus do FC 300 do VLT® AutomationDrive, MG.33.CX.YY, para descrição detalhada.

#### □ 16-1<sup>\*</sup> Status do Motor **16-10 Potência [kW]**

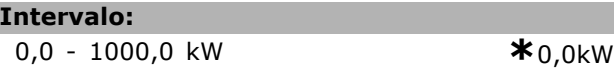

#### **Funcão:**

O valor mostrado é calculado com base na tensão do motor e da corrente do motor reais. O valor È filtrado. Desse modo, aprox. 1,3 s podem transcorrer, desde a alteração de um valor de entrada até a alteração do valor da leitura de dados.

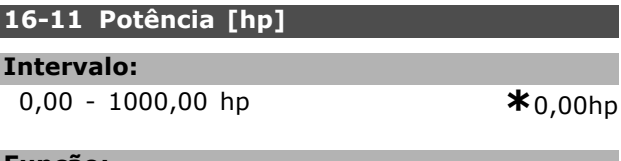

#### **Funcão:**

O valor mostrado é calculado com base na tensão do motor e da corrente do motor reais. O valor È indicado na unidade de Cavalo Vapor. O valor È filtrado. Assim, aprox. 1,3 segundos podem transcorrer, desde a alteração de um valor de entrada até a alteração do valor da leitura de dados.

**\*** configuraÁ"o padr"o**( )** texto no display**[ ]** Valores utilizados para a comunicaÁ"o atravÈs da porta serial

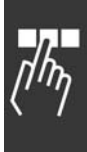

Danfoss

Danfoss

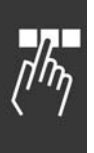

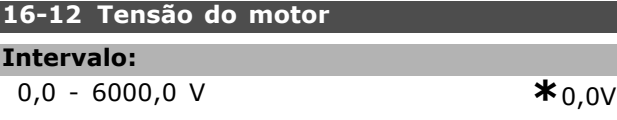

#### **Funcão:**

L I

Um valor calculado utilizado para controlar o motor.

## 16-13 Freqüência

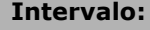

0,0 - 6500,0 Hz **\***0,0Hz

# **Funcão:**

O valor mostrado corresponde à freqüência real do motor (sem amortecimento de ressonância).

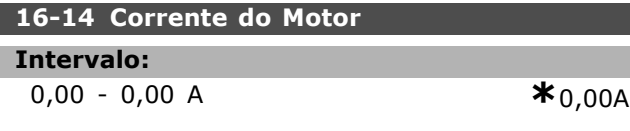

#### **Funcão:**

O valor mostrado corresponde à corrente do motor dada, medida como valor médio IRMS. O valor È filtrado. Desse modo, aprox. 1,3 s podem transcorrer, desde a alteração de um valor de entrada até a alteração do valor da leitura de dados.

# **16-15 Frequency [%]**

**Intervalo:**

0.00 - 0.00 % **\***0.00%

#### **Funcão:**

Uma word de dois bytes reportando a freqüência real do motor (sem amortecimento da ressonância) como uma porcentagem (escala 0000-4000 Hex) do par. 4-19 *Freqüência Máx. de Saída*. Programe o índice 1 do par. 9-16 para enviá-lo com a Status Word em vez do MAV (Main Actual Value - Valor Real Principal).

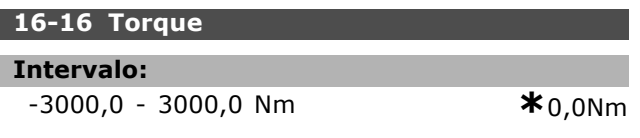

#### **Funcão:**

Mostra o valor do torque, com um sinal, fornecido ao eixo do motor. Não há uma correspondência integral entre 160% da corrente do motor e o torque, em relação ao torque nominal. Alguns motores fornecem mais torque que isso. Consequentemente, os valores mín. e máx. dependerão da corrente máxima do motor e do motor usado. O valor é filtrado. Portanto, aprox. 1,3 segundos podem transcorrer, desde a alteração de um valor de entrada até a alteração do valor da leitura de dados.

## **16-17 Velocidade [RPM]**

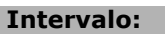

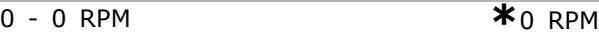

#### **Funcão:**

O valor corresponde à RPM real do motor. A RPM do motor é estimada, no controle de processo de malha fechada ou malha aberta. Ela È medida nos modos de velocidade de malha fechada.

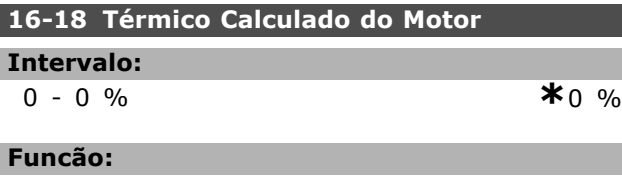

Informa a carga térmica calculada/estimada no motor. O limite de corte é 100%. A base é a função ETR (definida no par.1-40).

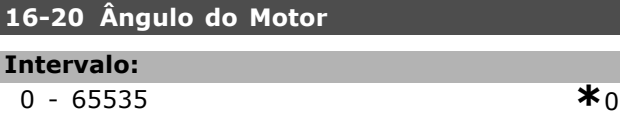

#### **Funcão:**

O ajuste do ângulo do encoder/resolver atual relativo à posição do índice. A faixa de valores de 0 - 65535 corresponde a 0-2\*pi (radianos).

# □ 16-3\* Status do Drive

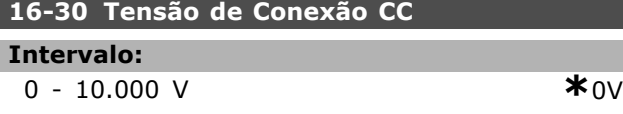

#### **Funcão:**

Mostra um valor medido. O valor é filtrado. Desse modo, aprox. 1,3 s podem transcorrer, desde a alteração de um valor de entrada até a alteração do valor da leitura de dados.

#### **16-32 Energia de Frenagem /s**

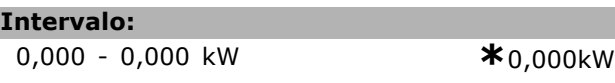

#### **Funcão:**

Retorna a potência do freio transmitida para um resistor de freio externo. Estabelecido como um valor instantâneo.

#### **16-33 Energia de Frenagem /2 min**

#### **Intervalo:**

0,000 - 0,000 kW **\***0,000kW

#### **Funcão:**

Retorna a potência do freio transmitida para um resistor de freio externo. A potência

\* configuração padrão () texto no display [ ] Valores utilizados para a comunicação através da porta serial

média é calculada em valores médios, durante os últimos 120 s.

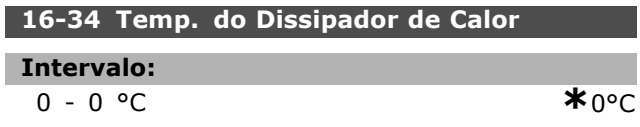

# **Funcão:**

Informa a temperatura do dissipador de calor do drive. O limite de corte é 90  $\pm$  5°C, enquanto a unidade religa em 60  $\pm$  5°C.

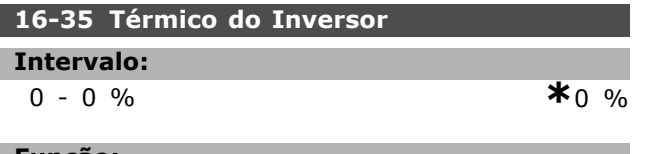

**Funcão:** 

Retorna a porcentagem da carga dos inversores.

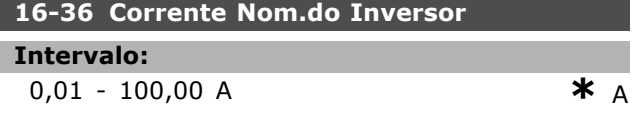

## **Funcão:**

O valor deve ser igual ao que consta nos dados da plaqueta de identificação do motor conectado. Os dados são utilizados para calcular o torque, a proteção do motor, etc. Ao alterar o valor neste parâmetro a programação de outros parâmetros será afetada.

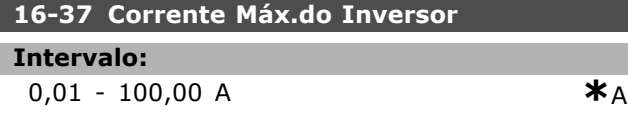

# **Funcão:**

O valor deve ser igual ao que consta nos dados da plaqueta de identificação do motor conectado. Os dados são utilizados para calcular o torque, a proteção do motor, etc. Ao alterar o valor neste parâmetro a programação de outros parâmetros será afetada.

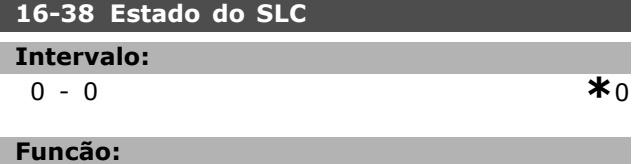

Retorna o estado do evento que o controlador irá executar.

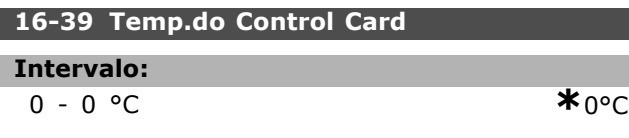

## **Funcão:**

Retorna a temperatura da placa de controle, em °C..

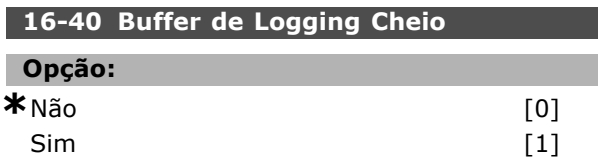

#### **Funcão:**

Retorna se o Log de Dados estiver cheio (consulte o par. 15-1). O registro nunca enche quando o Modo Logging (consulte o par 15-13) estiver programado para Sempre efetuar Log.

#### □ 16-5\* Ref. & feedb.

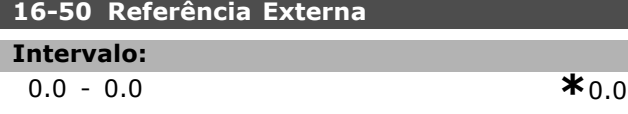

### **Funcão:**

Retorna a referência total (soma de digital/analógica/predefinida/barramento/congelar ref./catch-up e desacelerar.

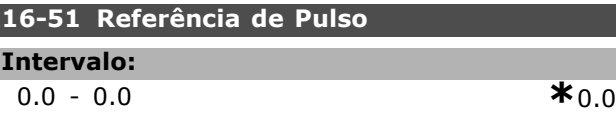

#### **Funcão:**

Г

Retorna o valor da referência da(s) entrada(s) digital (is) programada(s). A leitura pode ser também dos impulsos de um codificador incremental.

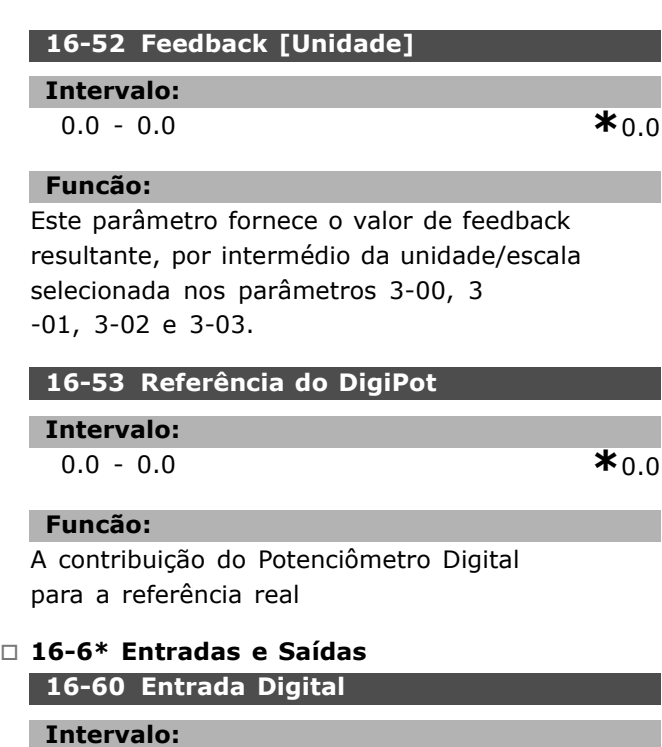

0-0 **\***<sup>0</sup>

**\*** configuraÁ"o padr"o**( )** texto no display**[ ]** Valores utilizados para a comunicaÁ"o atravÈs da porta serial

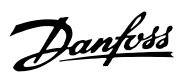

Danfoss

# **Funcão:**

Retorna os estados de sinal das entradas digitais ativas. A entrada 18 corresponde ao bit no extremo esquerdo. ' $0'$  = sem sinal, ' $1'$  = sinal de conectado.

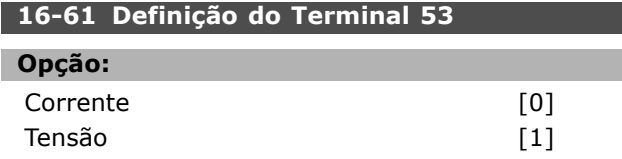

## **Funcão:**

Retorna a definição do terminal de entrada 53. Corrente =  $0$ ; Tensão = 1.

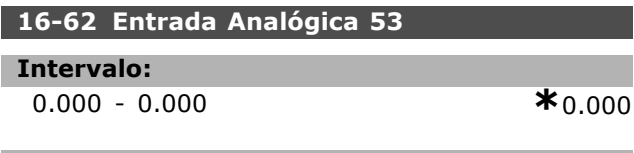

### **Funcão:**

Retorna o valor real na saída 53, ou como referência ou como valor de proteção.

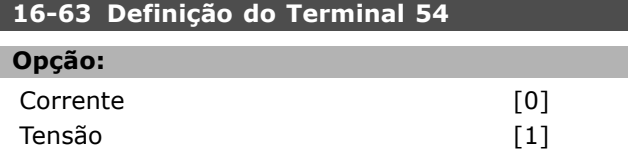

## **Funcão:**

Retorna a definição do terminal de entrada 54. Corrente =  $0$ ; Tensão = 1.

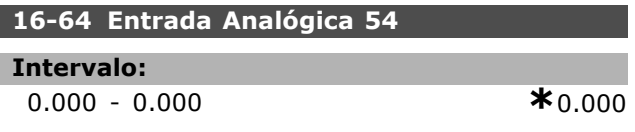

#### **Funcão:**

Retorna o valor real na saída 54, ou como referência ou como valor de proteção.

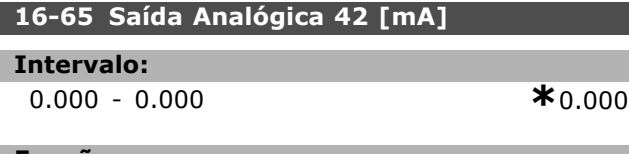

#### **Funcão:**

Retorna o valor real em mA, na saída 42. Selecione o valor mostrado no par. 06-50.

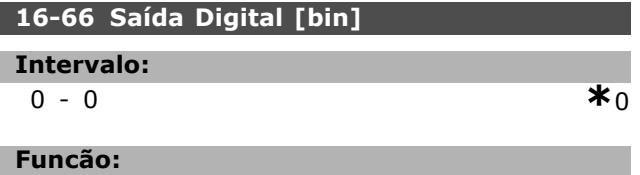

Retorna o valor binário de todas as saídas digitais.

# **16-67 Entr. Freq. #29 [Hz]**

## **Intervalo:**

0-0 **\***<sup>0</sup>

#### **Funcão:**

Retorna a taxa de freqüência real no terminal 29.

## **16-68 Entr. Freq. #33 [Hz]**

**Intervalo:**

0-0 **\***<sup>0</sup>

#### **Funcão:**

Retorna o valor real da freqüência aplicada no terminal 29, como uma entrada de impulso.

## **16-69 SaÌda de Pulso #27 [Hz]**

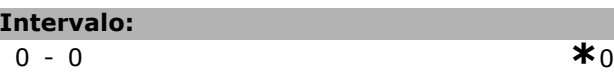

#### **Funcão:**

Retorna o valor real de impulsos aplicados no terminal 27, no modo de saída digital.

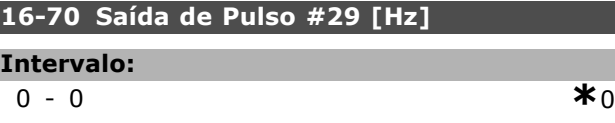

## **Funcão:**

Retorna o valor real de impulsos aplicados no terminal 29, no modo de saída digital.

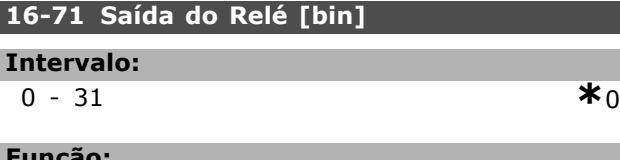

## **Funcão:**

Define a programação de todos os relés.

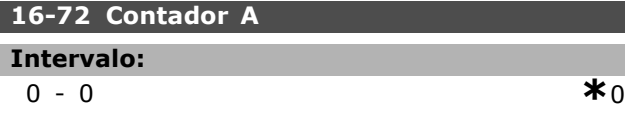

# **Funcão:**

O valor atual do Contador A. Os contadores são úteis como um operando de comparador (par. 13-10). O valor pode ser reinicializado ou alterado por meio das entradas digitais (grupo de par. 5-1\*) ou utilizando uma ação do SLC (par. 13-52).
Danfoss

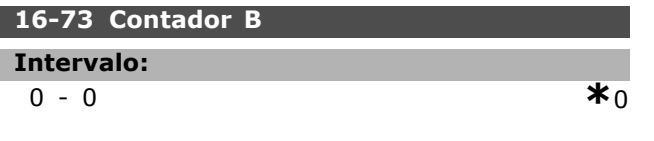

# **Funcão:**

Valor atual do Contador B. Os contadores são úteis como um operando de comparador (par. 13-10). O valor pode ser reinicializado ou alterado por meio das entradas digitais (grupo de par. 5-1\*) ou utilizando uma ação do SLC (par. 13-52).

#### " **16-8\* Fieldbus & Porta do FC 16-80 CTW 1 do Fieldbus**

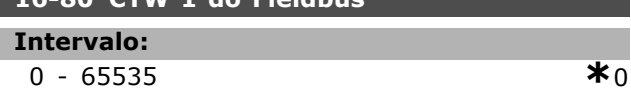

### **Funcão:**

Control word de dois bytes (CTW) recebida do Barramento Mestre. A interpretação da control word depende do opcional de barramento instalado e do perfil da control word escolhida (par. 8-10). Para maiores informações - consulte o manual do fieldbus específico.

### **16-82 REF 1 do Fieldbus**

#### **Funcão:**

Word de dois bytes, enviada com a control word, a partir do Barramento Mestre para definir o valor de referência. Para maiores informações consulte o manual do fieldbus específico.

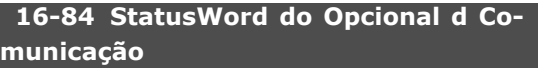

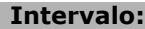

0-0 **\***<sup>0</sup>

### **Funcão:**

Status word estendida do opcional de comun. [binário]. Para maiores informações - consulte o manual do fieldbus específico.

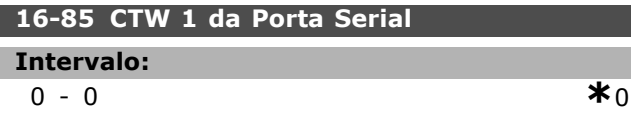

# **Funcão:**

Control word de dois bytes (CTW) recebida do Barramento Mestre. A interpretação da control word depende do opcional de barramento instalado e do perfil da control word escolhida (par. 8-10).

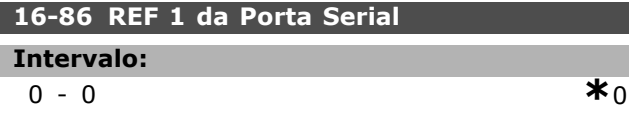

### **Funcão:**

Status word (STW) de dois byte enviada ao Barramento Mestre. A interpretação da status word depende do opcional de barramento instalado e do perfil da control word escolhida (par. 8-10).

### □ 16-9<sup>\*</sup> Leitura do Diagnóstico

### **16-90 Alarm Word**

- **Intervalo:**
- 0 4294967295 **\***<sup>0</sup>

#### **Funcão:**

Retorna a alarm word enviada através da porta de comunicação serial em código hex.

#### **16-92 Warning Word**

#### **Intervalo:**

0 - 4294967295 **\***<sup>0</sup>

### **Funcão:**

Retorna a warning word enviada através da porta de comunicação serial em código hex.

**\*** configuraÁ"o padr"o**( )** texto no display**[ ]** Valores utilizados para a comunicaÁ"o atravÈs da porta serial

<u>Danfoss</u>

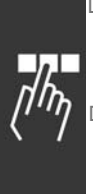

# □ Parâmetros: Opcional.Feedb **Motor**

# " **17-\*\* Opcionl.Feedb Motor**

Parâmetros adicionais para configurar o Opcional de Feedback do Encoder (MCB102) ou do Resolver (MCB103).

# □ 17-1\* Interface Inc. Enc.

Configura a interface incremental do opcional MCB102. Observe que ambas as interfaces incremental e absoluta estão ativas ao mesmo tempo.

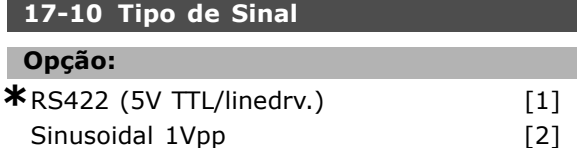

### **Funcão:**

Selecione o tipo de rastreamento incremental (canais A/B) do encoder em uso. Consulte as informações sobre o encoder. Selecione Nenhum se o encoder for apenas absoluto.

O par. 17-10 não pode ser ajustado enquanto o motor estiver em funcionamento.

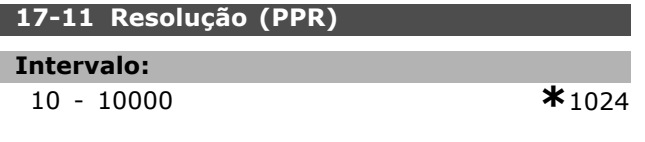

### **Funcão:**

Defina a resolução do rastreamento incremental, ou seja, o número de pulsos ou períodos por revolução. O par. 17-11 não pode ser ajustado enquanto o motor estiver em funcionamento.

### □ 17-2<sup>\*</sup> Interface Abs. Enc.

Configura a interface incremental do opcional MCB102. Observe que ambas as interfaces incremental e absoluta estão ativas ao mesmo tempo.

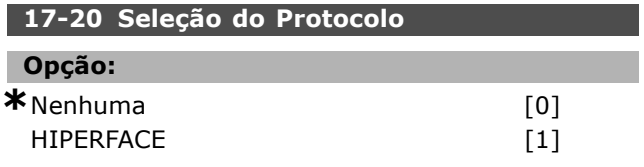

### **Funcão:**

Selecione a interface de dados do encoder absoluto. Selecione *Nenhum*, se o encoder for somente absoluto.

O par. 17-20 não pode ser ajustado enquanto o motor estiver em funcionamento.

### **17-21 Resolução (Posições/Rev)**

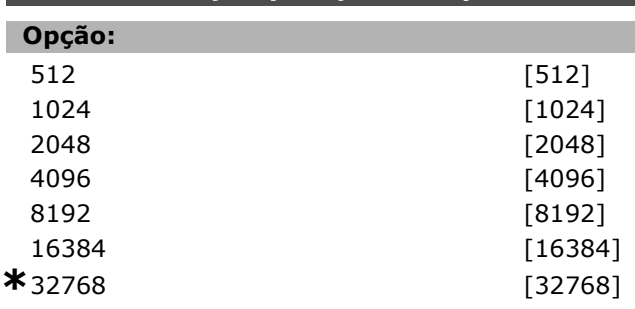

### **Funcão:**

Defina a resolução do encoder absoluto, ou seja, o numero de contagens ou períodos por revolução. O par. 17-21 não pode ser ajustado enquanto o motor estiver em funcionamento.

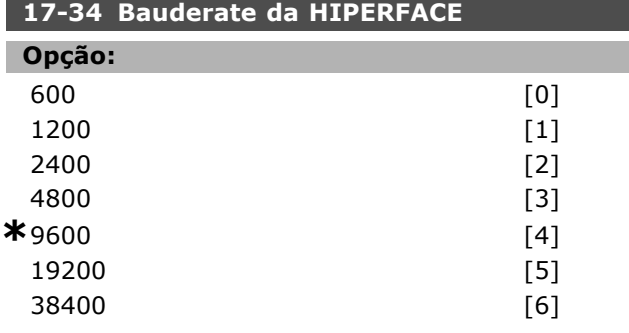

### **Funcão:**

Insira o baudrate do encoder instalado. O par. 17-34 não pode ser ajustado enquanto o motor estiver em funcionamento.

### **17-60 Sentido Positivo do Encoder**

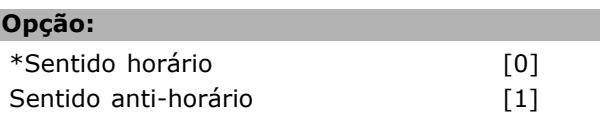

### **Funcão:**

L

Altera o sentido do encoder detectado (revolução) sem mudar a fiação do encoder. Selecione Sentido Horário quando o canal A estiver 90° (graus elétricos) antes do canal B, girando o eixo do encoder no sentido horário. Selecione Sentido Anti-horário quando o canal A estiver 90° (graus elétricos) depois do canal B, girando o eixo do encoder no sentido horário. O par. 17-60 não pode ser alterado enquanto o motor estiver funcionando.

\* configuração padrão ( ) texto no display [ ] Valores utilizados para a comunicação através da porta serial

# " **Lista de par'metros**

### Alterações durante a operação

"TRUE" ("VERDADEIRO"), significa que o parâmetro pode ser alterado enquanto o conversor de freqüências estiver em operação e "FALSE" ("FALSO") significa que ele deve ser parado, antes de uma mudança ser feita.

#### 4-Set-up (Configuração)

'All set-up' ('Toda configuração'): o parâmetro pode ser definido individualmente, em cada uma das quatro configurações, ou seja, um único parâmetro pode ter quatro diferentes valores de dados. '1 set-up' ('Configuração 1'): o valor do dado será o mesmo em todas as configurações.

#### Índice de conversão

Г

Este número se refere a um valor de conversão utilizado, ao se gravar ou ler, por meio de um conversor de freqüências.

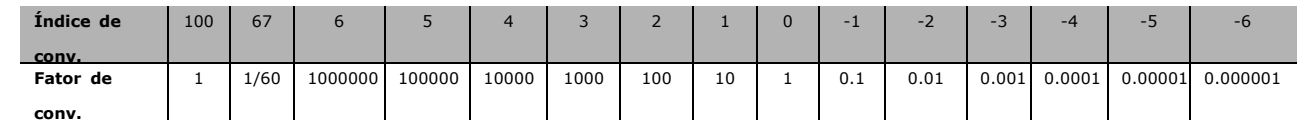

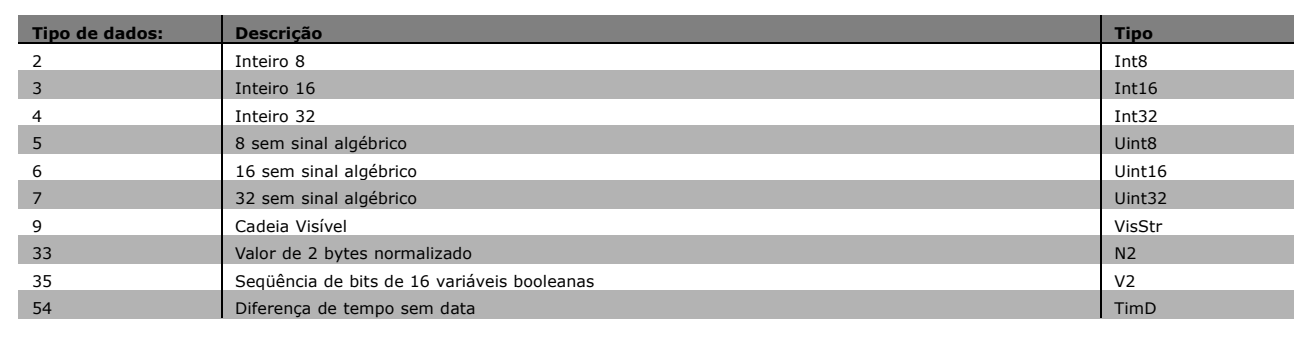

Danfoss

Danfoss

# $\equiv$  Como Programar  $\equiv$

# $\Box$  0-\*\* Operação/Display

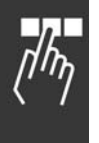

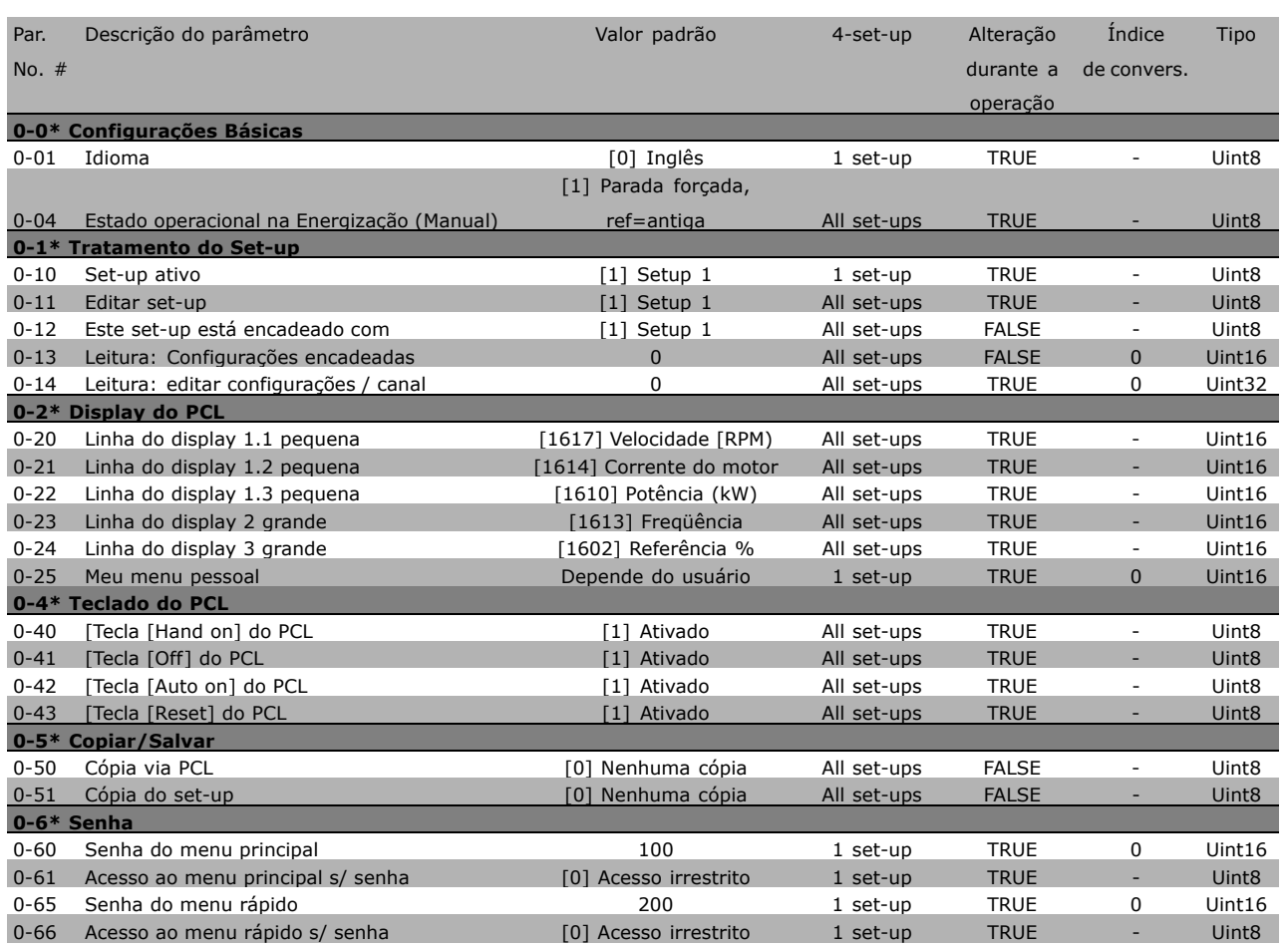

\* configuração padrão ( ) texto no display [ ] Valores utilizados para a comunicação através da porta serial

- Como Programar -

### □ 1-\*\* Carga/Motor

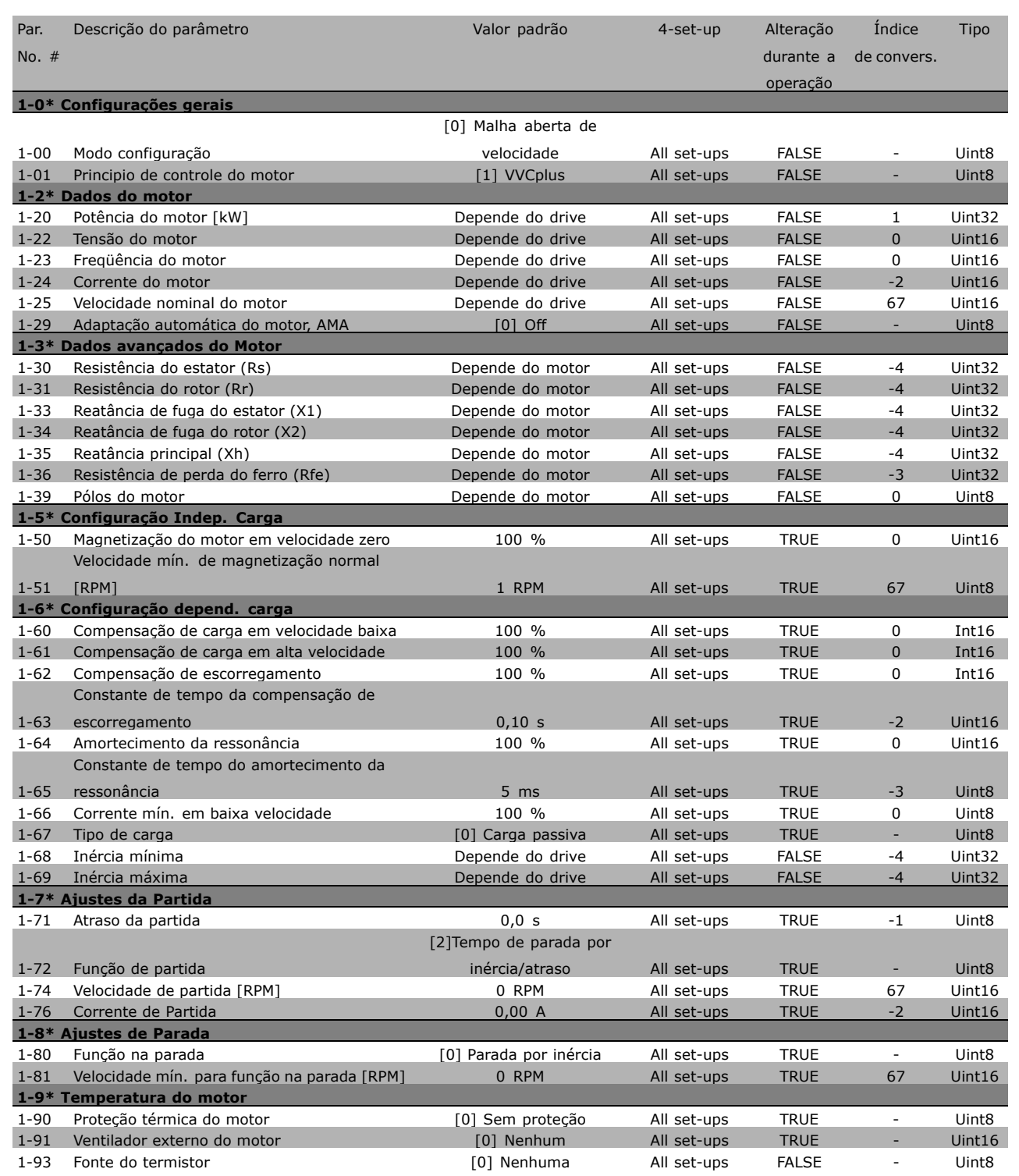

x configuração padrão ( ) texto no display | Valores utilizados para a comunicação através da porta serial

Danfoss

 $\Box$ 

Danfoss

 $\equiv$  Como Programar  $\equiv$ 

# " **2-\*\* Freios**

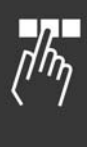

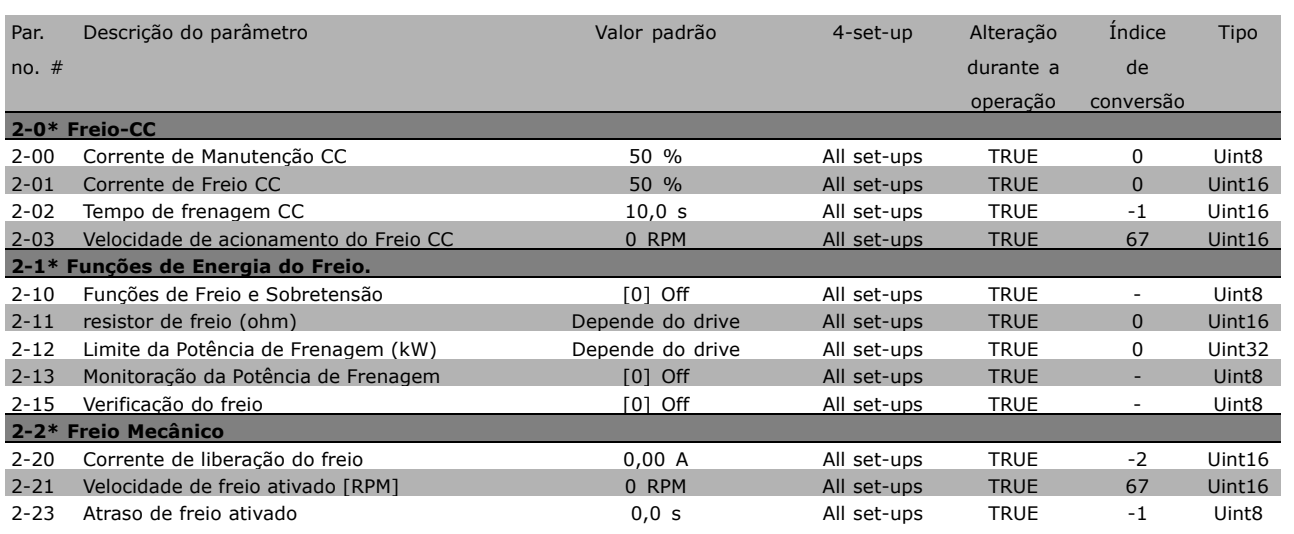

- Como Programar -

### □ 3-\*\* Referência / Rampas

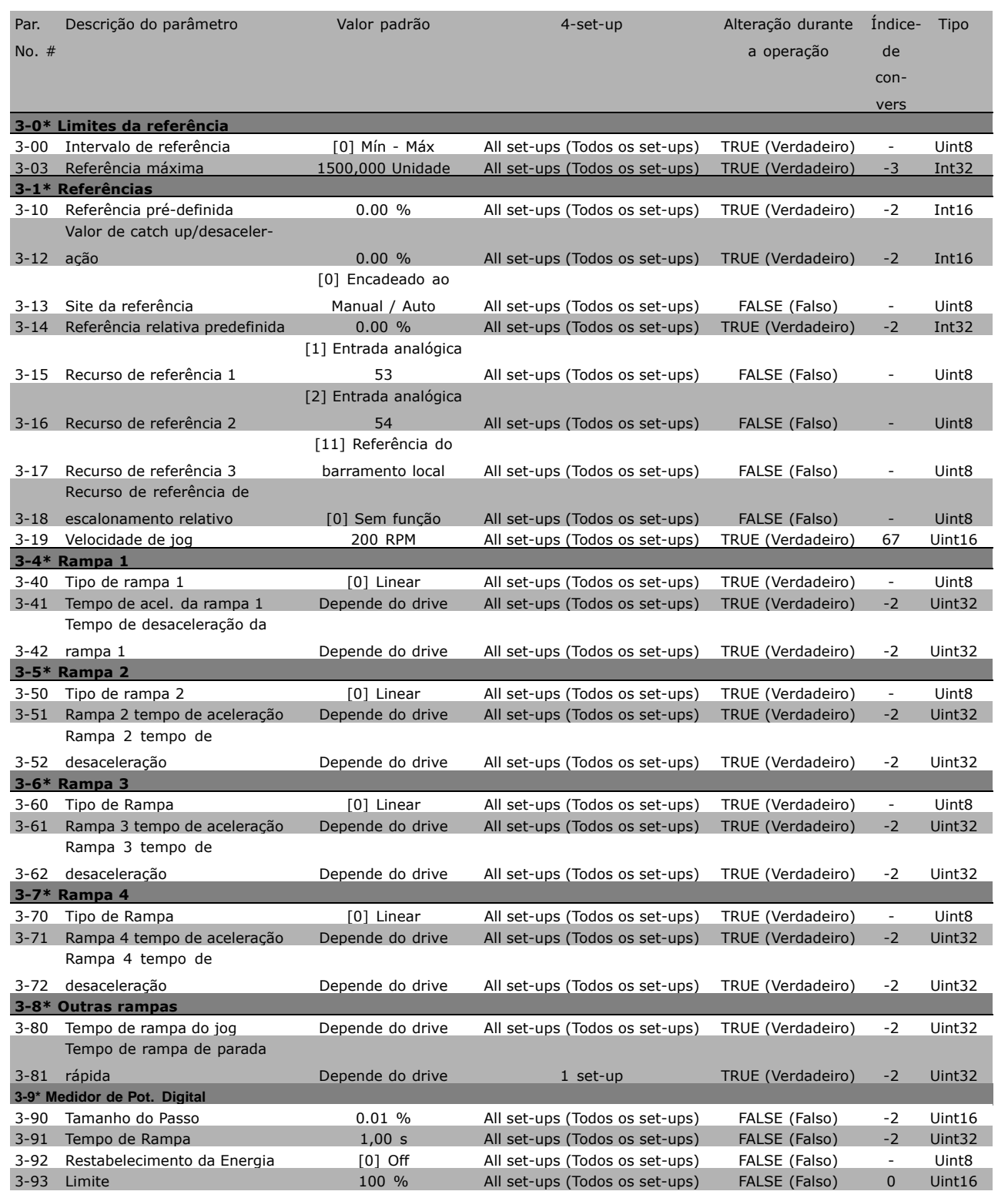

x configuração padrão ( ) texto no display | Valores utilizados para a comunicação através da porta serial

Danfoss

Danfoss

### $\Box$  **4-\*\* Limites / Advertências**

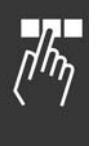

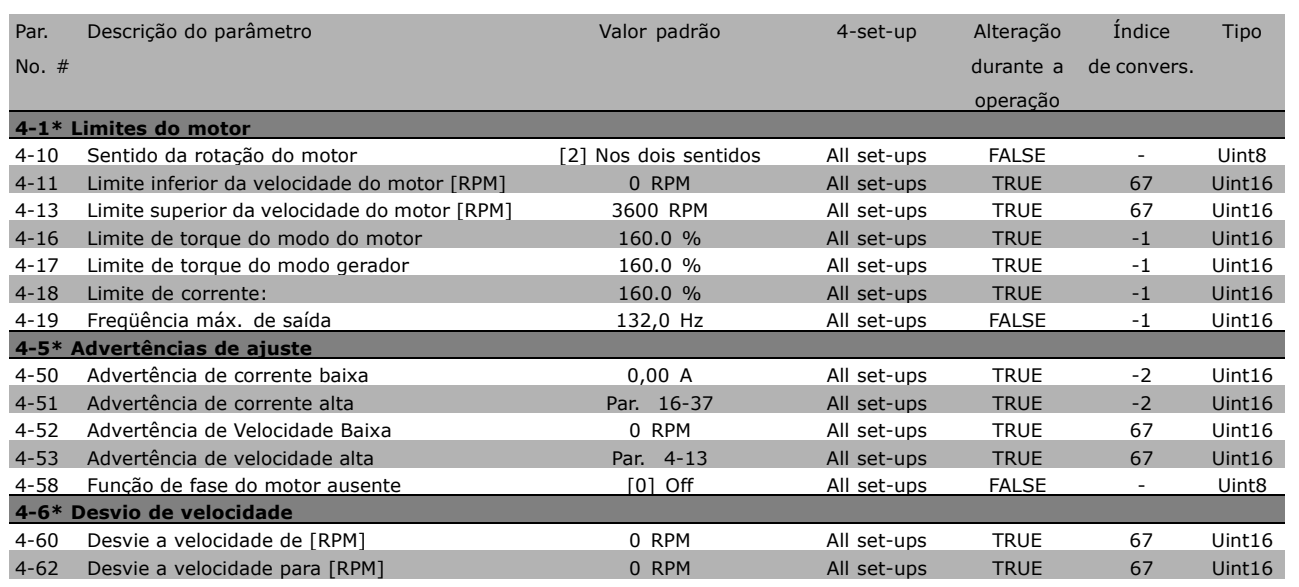

\* configuração padrão ( ) texto no display [ ] Valores utilizados para a comunicação através da porta serial

# □ 5-\*\* Entrada/Saída Digital

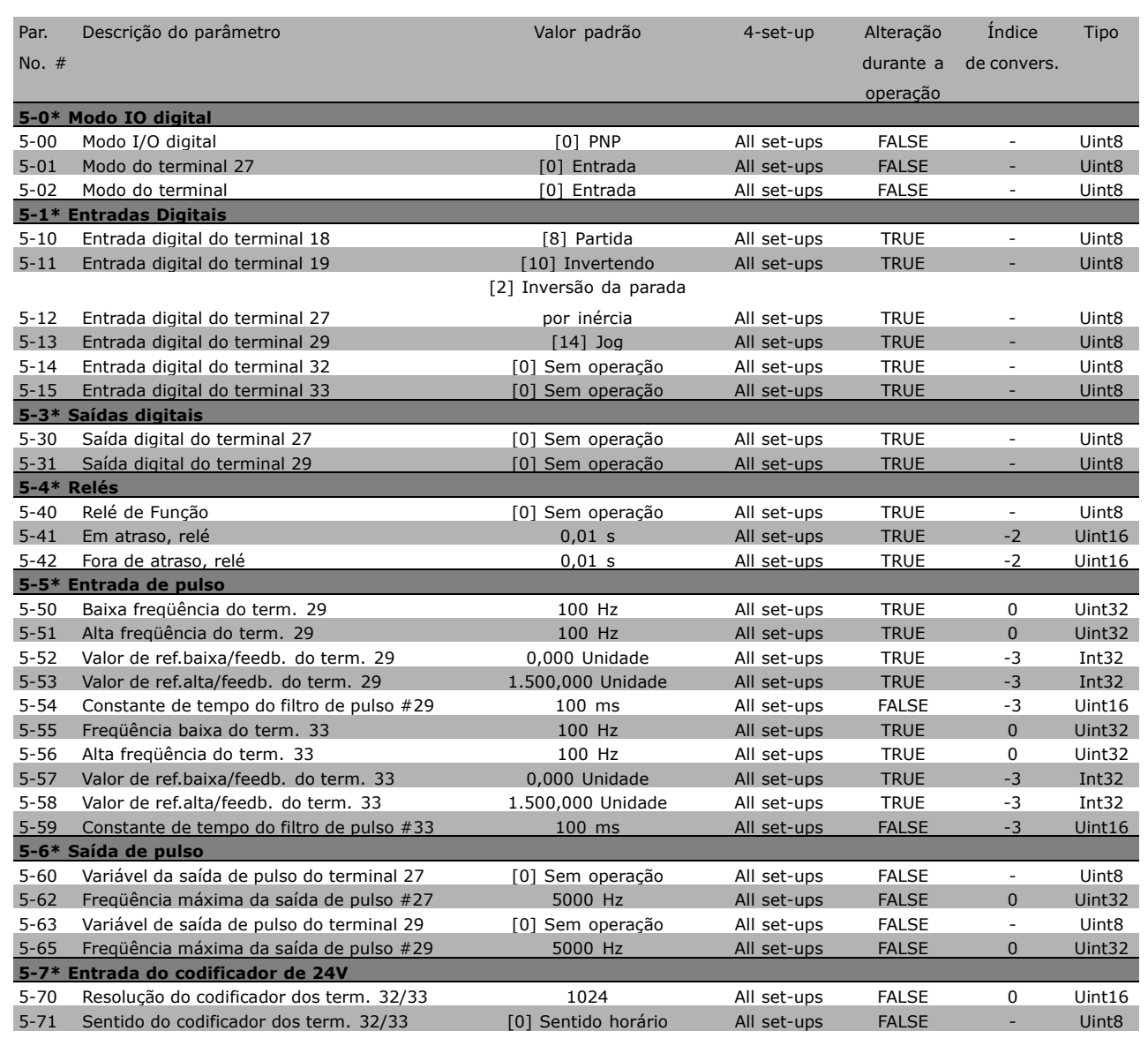

□-⊺

Danfoss

\* configuração padrão ( ) texto no display | Valores utilizados para a comunicação através da porta serial

Danfoss

# $\equiv$  Como Programar  $\equiv$

# " **6-\*\* Entrada/SaÌda AnalÛgica**

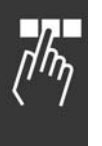

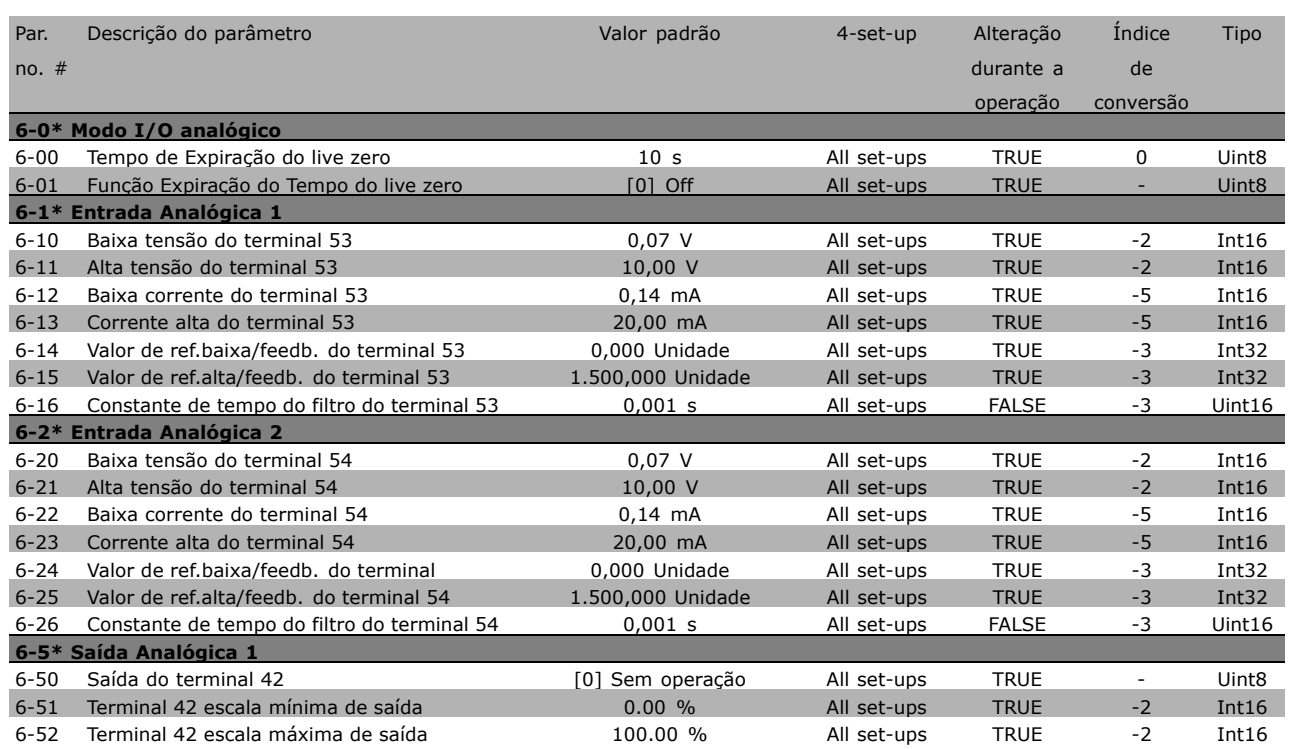

### " **7-\*\* Controladores**

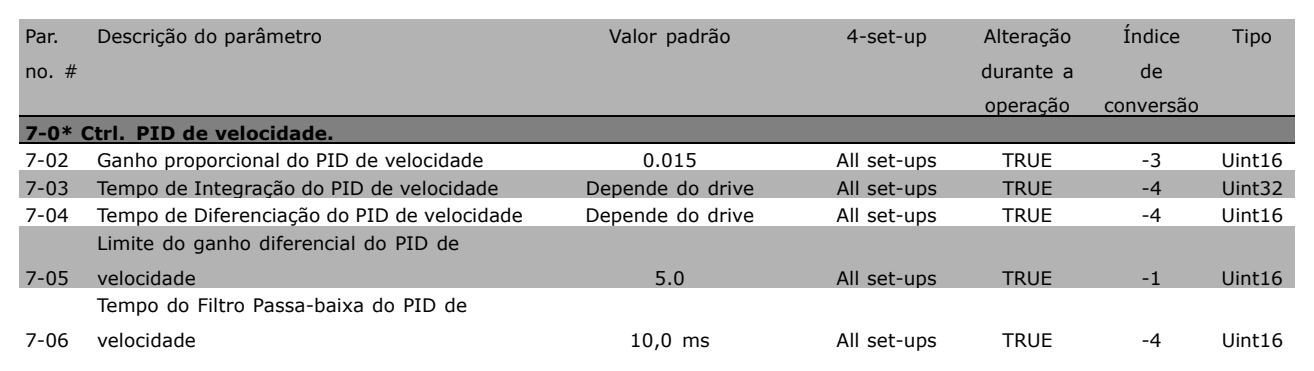

\* configuração padrão ( ) texto no display [ ] Valores utilizados para a comunicação através da porta serial

# $\Box$  8-\*\* Com. e opções

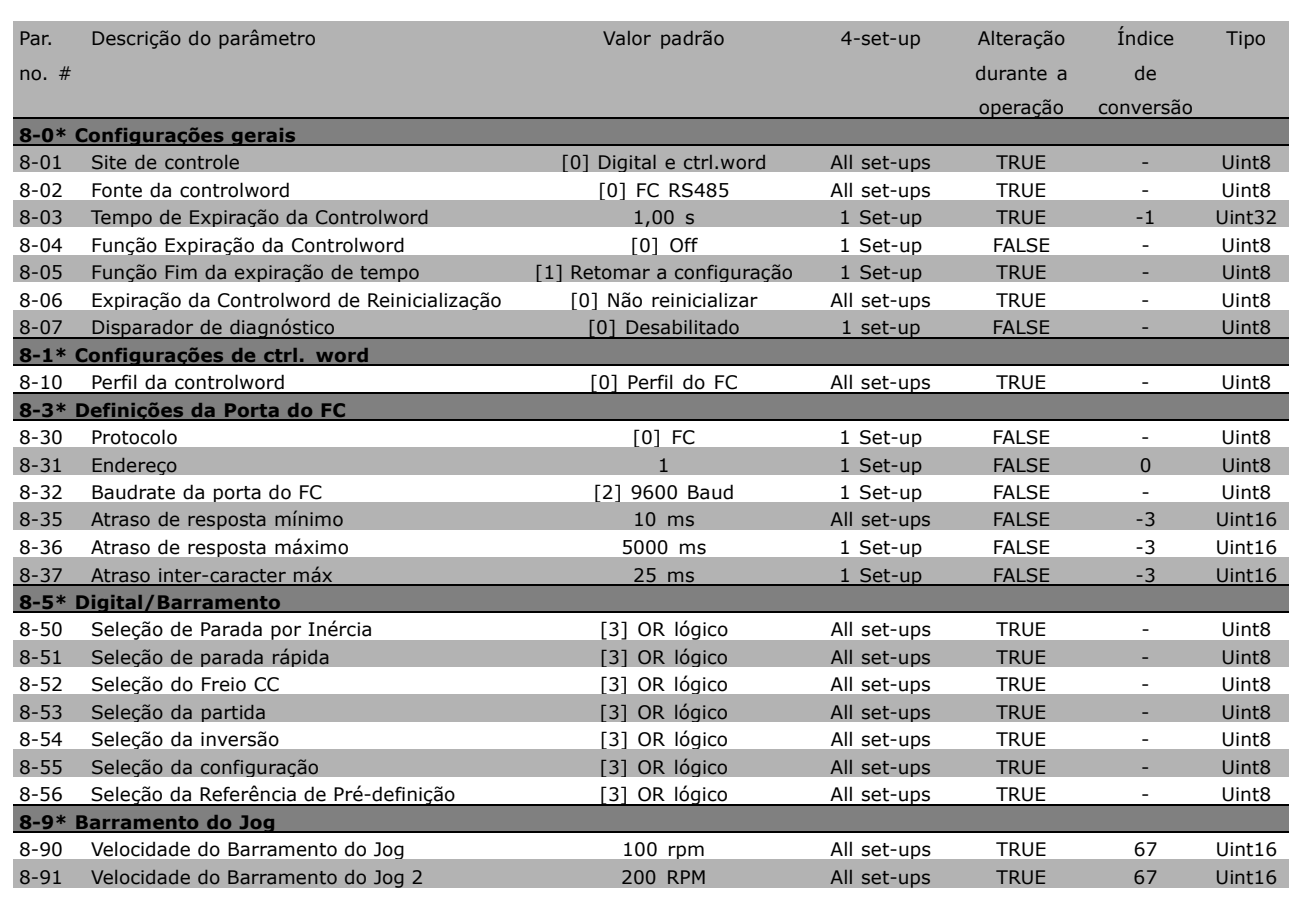

Danfoss

# " **9-\*\* Profibus**

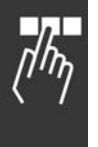

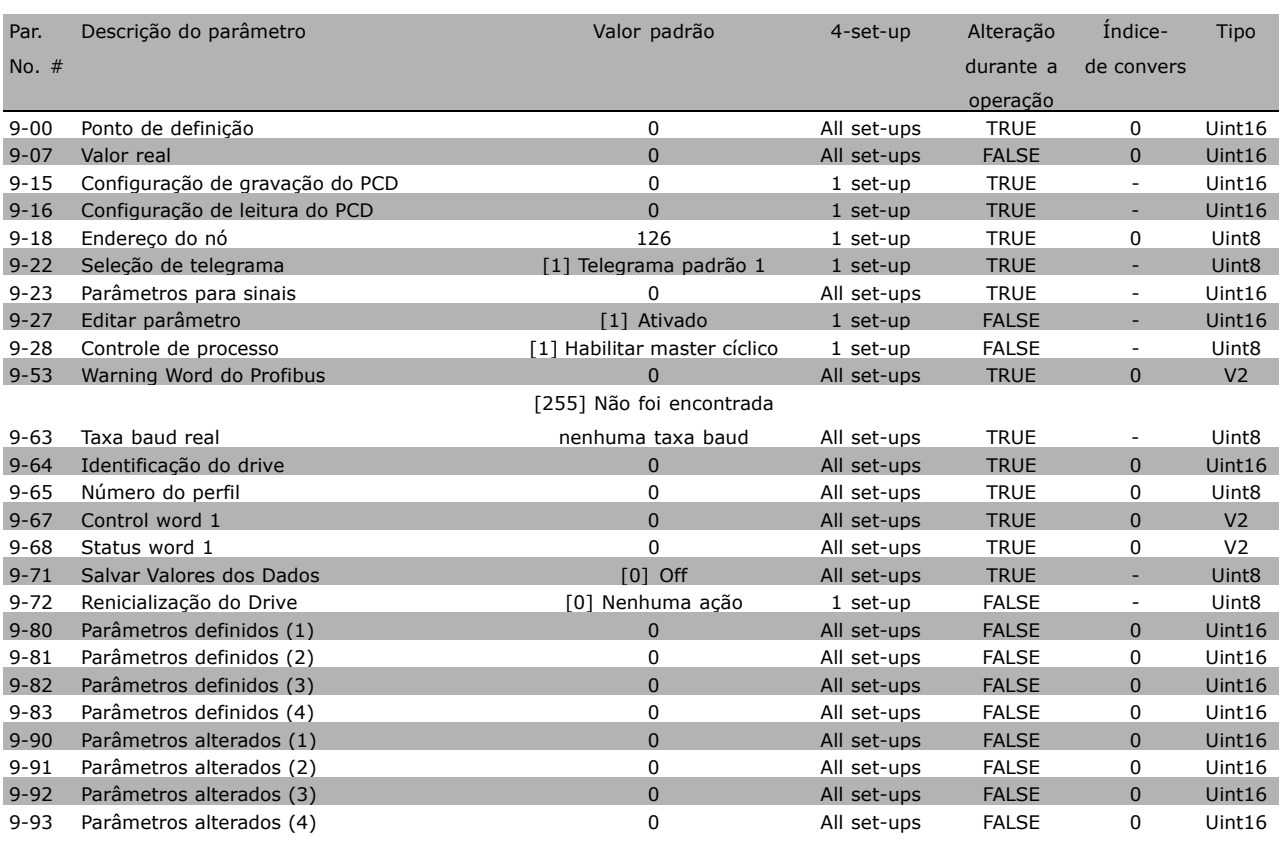

\* configuração padrão ( ) texto no display [ ] Valores utilizados para a comunicação através da porta serial

### $\square$  10-\*\* Fieldbus CAN

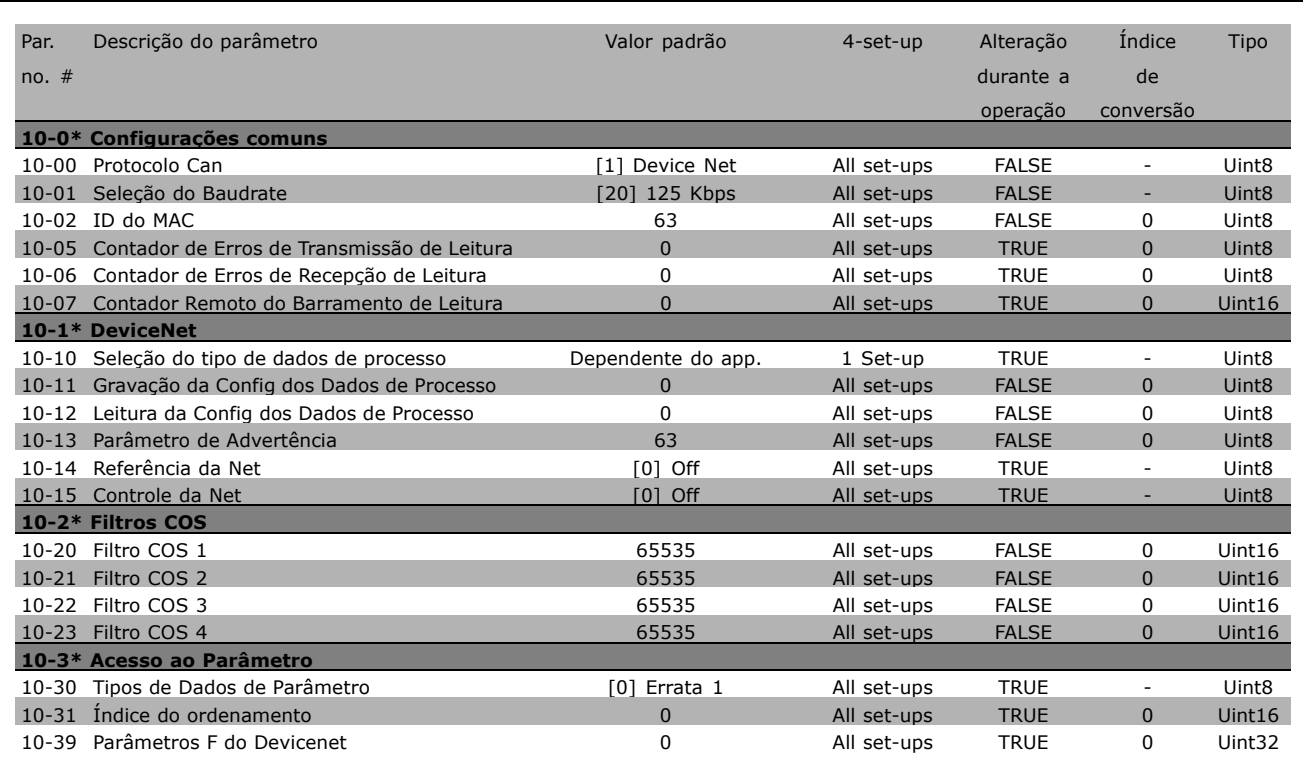

# □ 13-\*\* Controle lógico inteligente

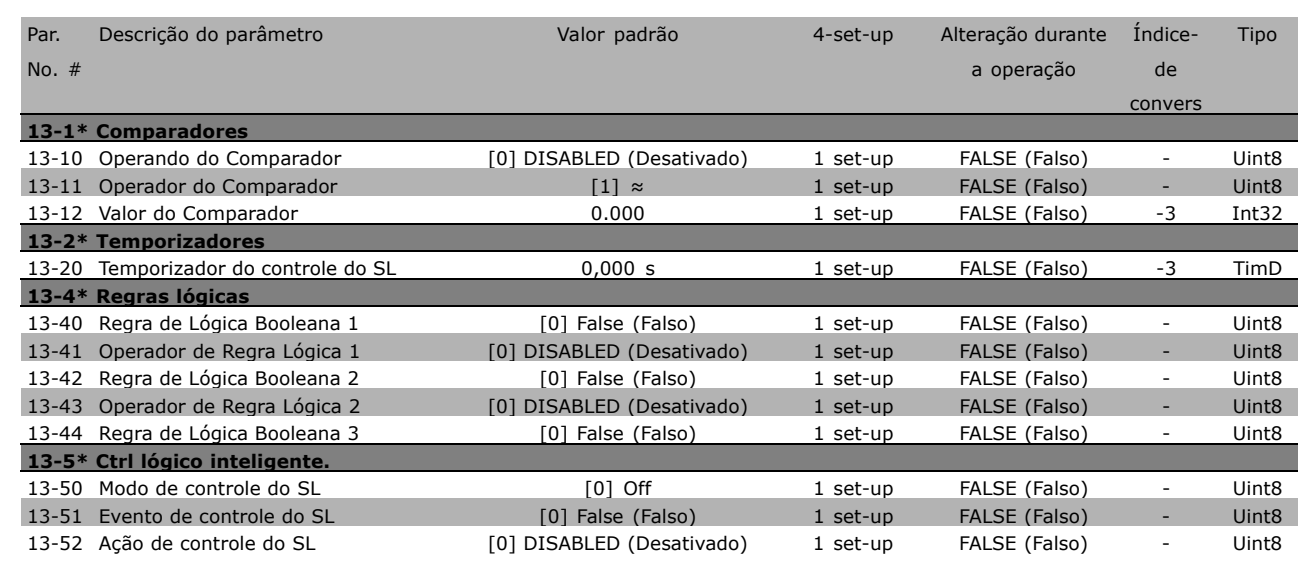

\* configuração padrão ( ) texto no display | Valores utilizados para a comunicação através da porta serial

- Como Programar -

Danfoss

### $\Box$  14-\*\* Funções Especiais

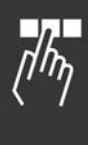

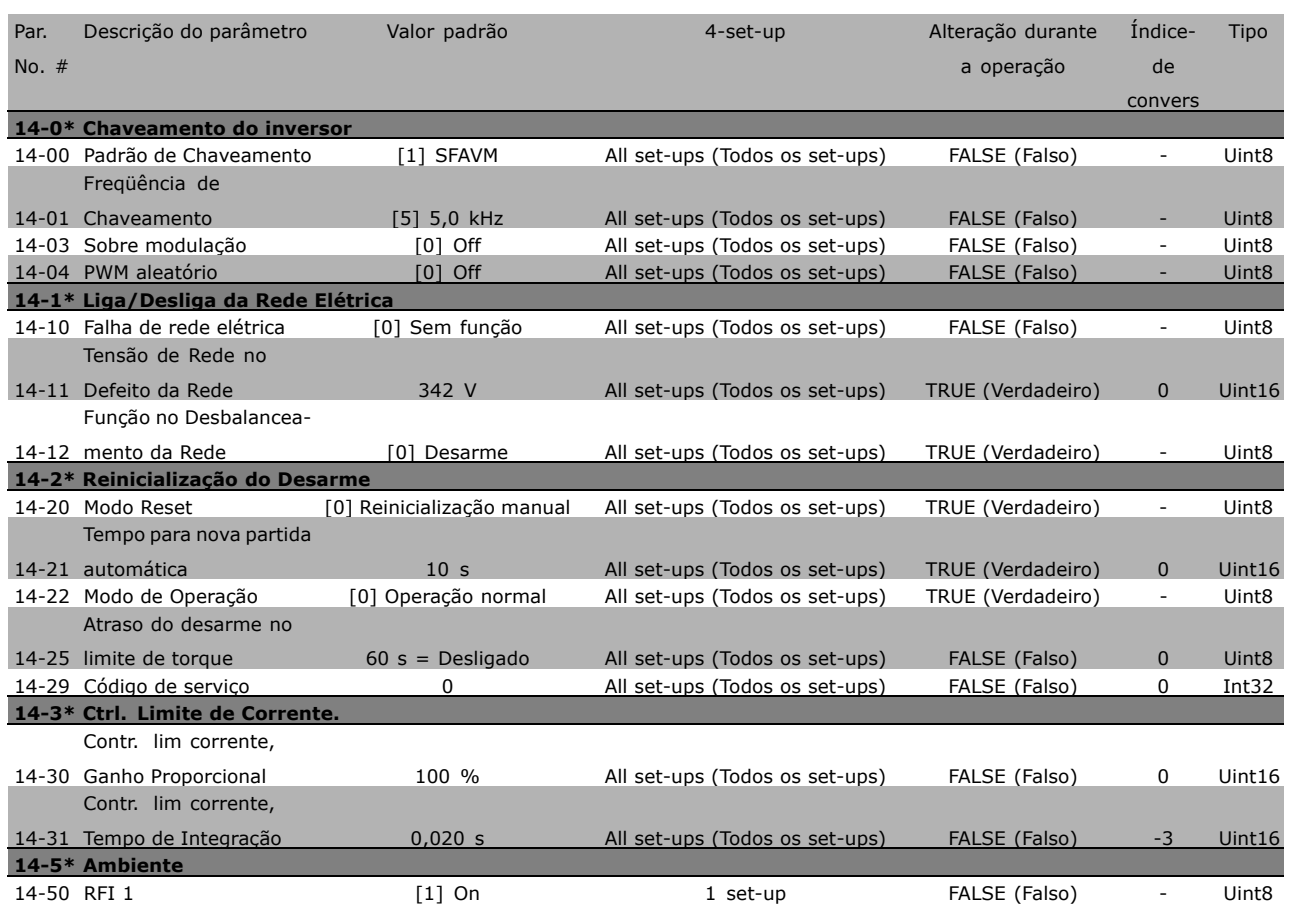

x configuração padrão ( ) texto no display | | Valores utilizados para a comunicação através da porta serial

### □ 15-\*\* Informações do drive

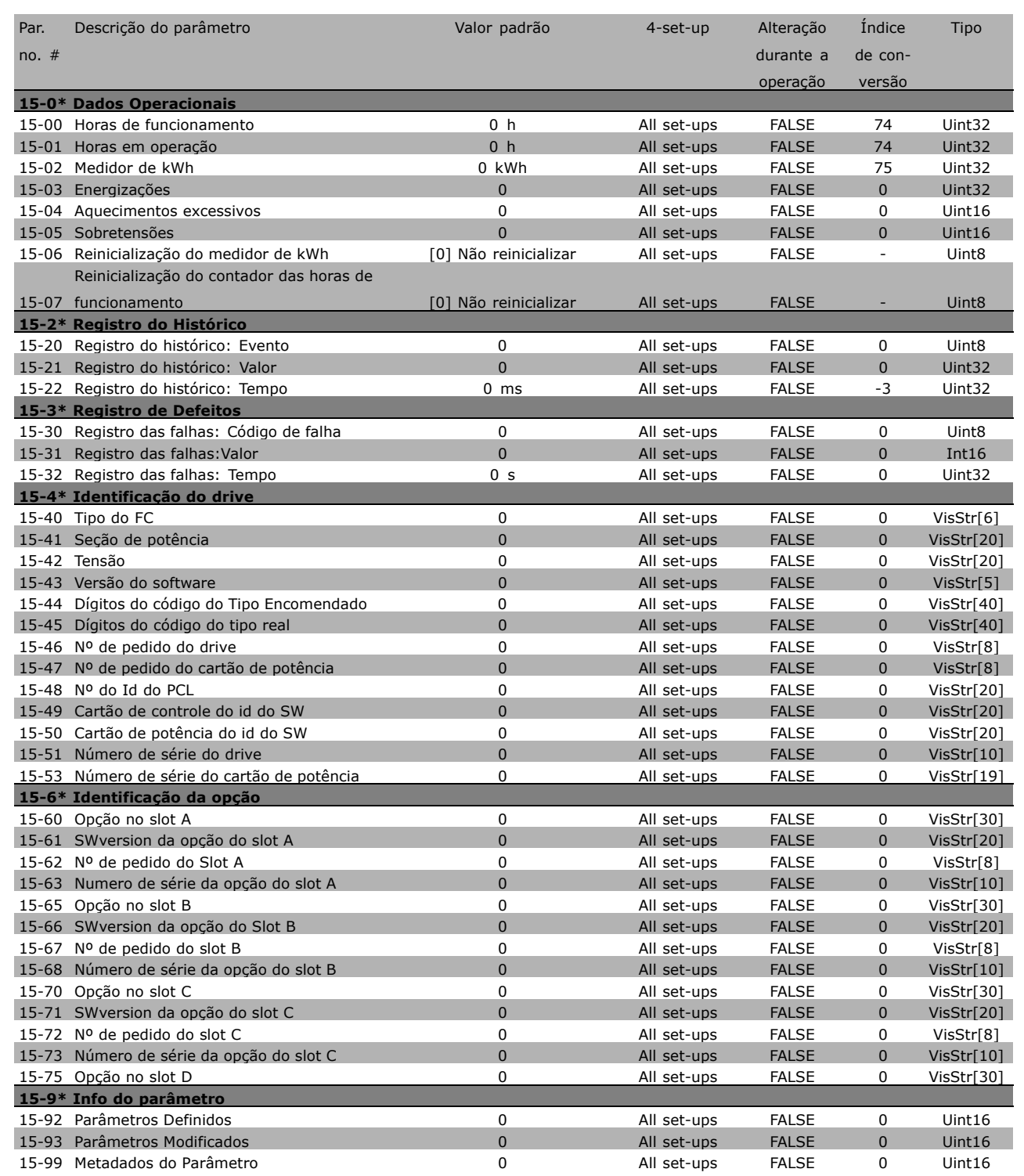

Danfoss

Danfoss

# " **16-\*\* Leituras dos dados**

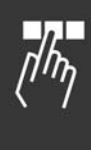

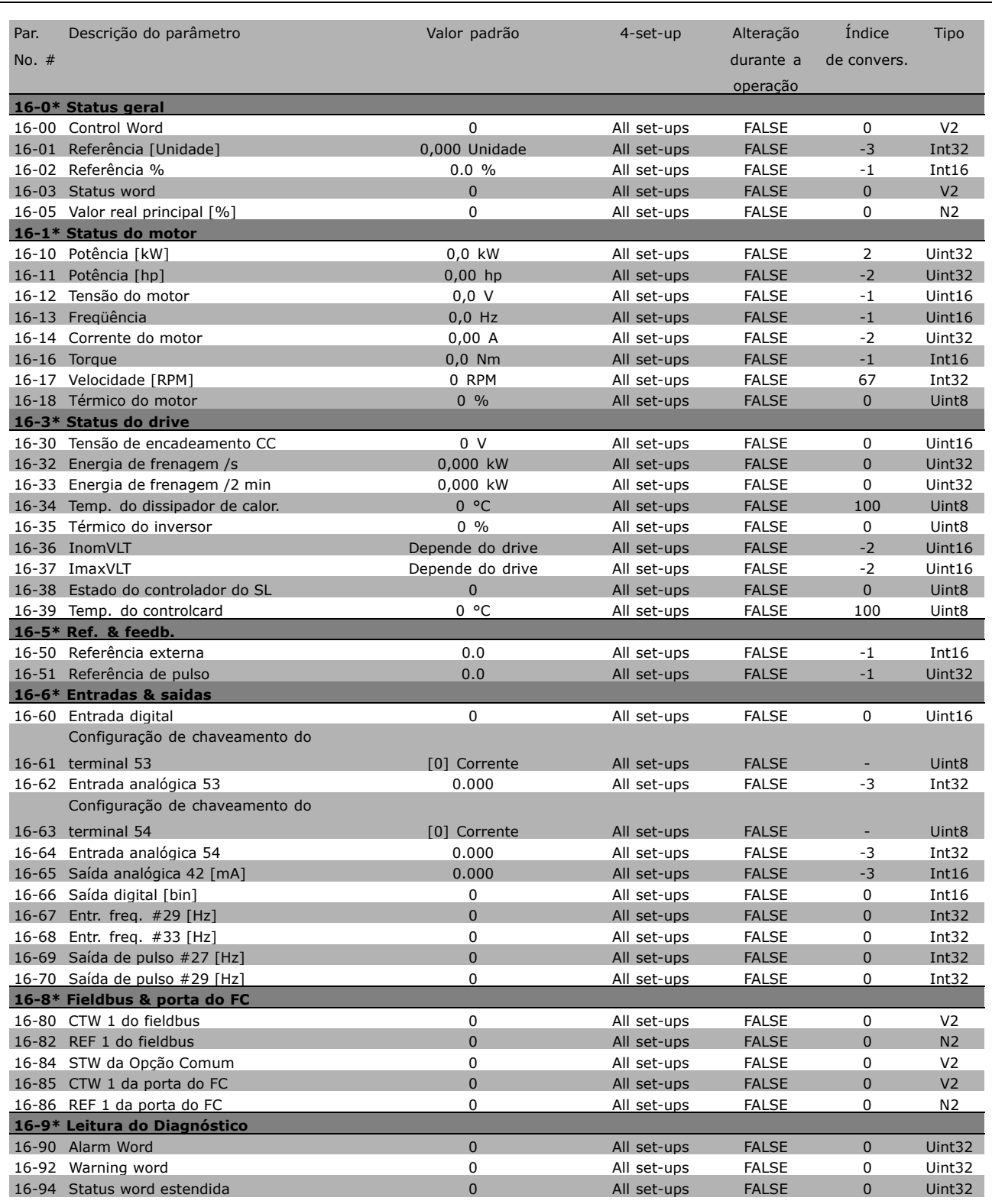

\* configuração padrão ( ) texto no display [ ] Valores utilizados para a comunicação através da porta serial

# □ 17-\*\* Opcional.Feedb Motor

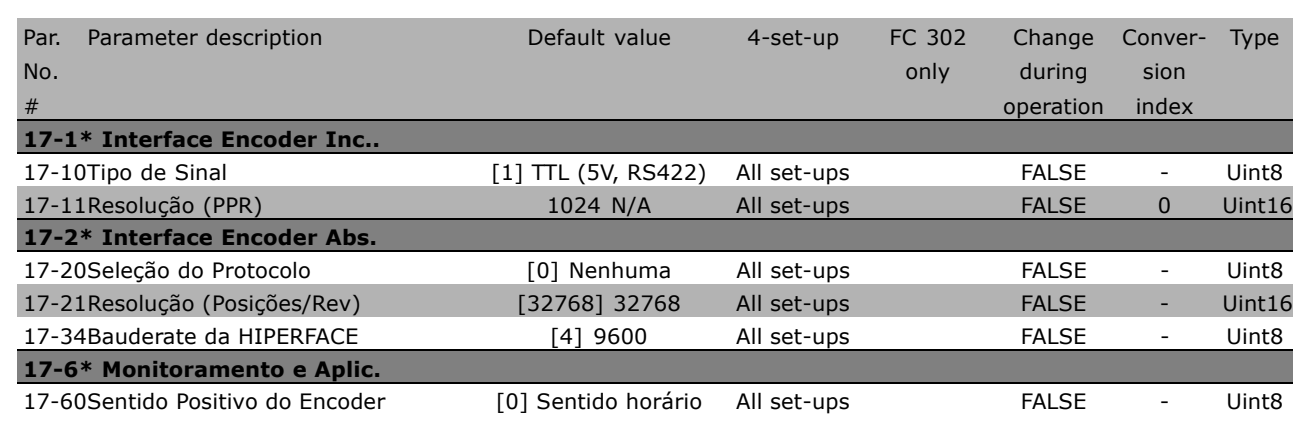

\* configuração padrão ( ) texto no display | Valores utilizados para a comunicação através da porta serial

Danfoss

□고

Danfoss

# $\Box$  Comunicação serial por meio

#### " **Protocolos**

Comunicação mestre-escravo.

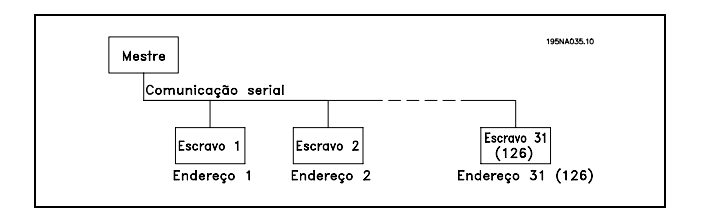

#### □ Tráfico de Telegramas

### Telegramas de controle e de resposta

O mestre controla o tráfico de telegramas, em um sistema mestre-escravo. Pode-se conectar um máximo de 31 escravos a um mestre, a menos que sejam utilizados repetidores. Desta maneira, pode-se conectar um máximo de 126 escravos a um mestre.

O mestre envia continuamente telegramas aos escravos e aguarda telegramas de resposta deles. O tempo de resposta do escravo é de 50 ms, no máximo.

Um escravo somente pode enviar um telegrama resposta se tiver recebido um telegrama que lhe foi endereçado sem erros.

#### Broadcast

Um mestre pode enviar um telegrama, ao mesmo tempo, a todos os escravos conectados no barramento. Durante esta comunicação em broadcast, o escravo não envia nenhum telegrama resposta de confirmação ao mestre. A comunicação em broadcast é configurada no formato de endereço (ADR), consulte *Estrutura dos telegramas*.

#### Conteúdo de um caractere (byte)

Cada caractere transferido começa com um start bit. Em seguida, são transmitidos 8 bits de dados, que correspondem a um byte. Cada caractere È garantido por meio de um bit de paridade, programado em "1", quando atinge a paridade (ou seja, quando há um número par de 1s nos 8 bits de dados). Um caractere termina com um stop bit e È, portanto, composto de 11 bits no total.

### " **Estrutura dos Telegramas**

Cada telegrama começa com um caractere de partida (STX) = Hex 02, seguido de um byte que indica o comprimento do telegrama (LGE) e um byte que indica o endereço do conversor de freqüências (ADR). Inúmeros bytes de dados (variável, dependendo do tipo de telegrama) vêm em seguida. O telegrama é completado com um byte de controle de dados (BCC).

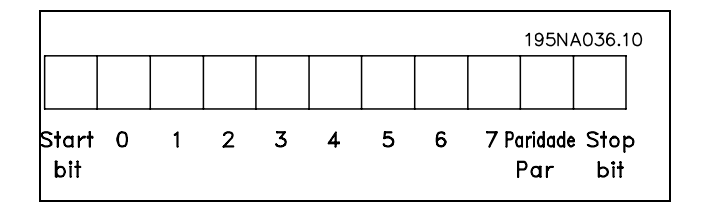

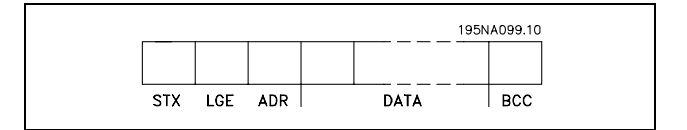

#### Regulação do tempo do telegrama

A velocidade de comunicação entre um mestre e um escravo depende da taxa baud.A taxa baud do conversor de freqüências deve ser a mesma que a taxa baud do mestre (selecionada no par. 8-32 *Taxa Baud da Porta do FC.*

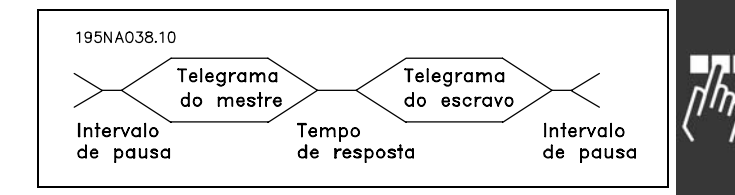

Danfoss

Depois de um telegrama de resposta do escravo, assegure-se de que há uma pausa de pelo menos 2 caracteres (22 bits), antes que o mestre possa enviar um novo telegrama. Com uma taxa baud de 9600 baud, a pausa deve ser de pelo menos 2,3 ms. Quando o mestre houver terminado o telegrama, o tempo de resposta do escravo ao mestre será de, no máximo, 20 ms. Há uma pausa de pelo menos 2 caracteres.

- Tempo de pausa, mín: 2 caracteres
- Tempo de resposta mín: 2 caracteres
- Tempo de resposta, máx: 20 ms

O tempo entre os caracteres individuais de um telegrama não pode ultrapassar 2 caracteres e o telegrama deve estar completo dentro de 1,5 x o tempo nominal do telegrama. Com uma taxa baud de 9600 baud e um comprimento do telegrama de 16 bytes, o telegrama estará completo após 27,5 ms.

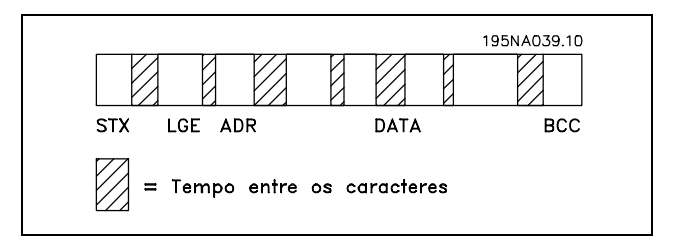

#### Comprimento do telegrama (LGE)

O comprimento do telegrama é o número de bytes de dados, mais o byte de endereço ADR, mais o byte de controle de dados BCC.

Os telegramas com 4 bytes de dados têm um comprimento de: LGE =  $4 + 1 + 1 = 6$  bytes Os telegramas com 12 bytes de dados têm um comprimento de: LGE =  $12 + 1 + 1 = 14$  bytes O comprimento dos telegramas que contêm textos é 10+n bytes. O valor 10 representa os caracteres fixos e 'n' é variável (depende do comprimento do texto).

#### Endereço (ADR) do conversor de freqüências

São utilizados dois diferentes formatos de endereço. A faixa de endereços do conversor de freqüências é 1-31 ou 1-126.

1. Formato de endereço 1-31

O byte para a faixa de endereço 1-31 tem o perfil mostrado abaixo: Bit  $7 = 0$  (formato de endereço 1-31 ativo) Bit 6 não é utilizado Bit  $5 = 1$ : Broadcast, os bits de endereço (0-4) não são utilizados Bit 5 = 0: Sem Broadcast

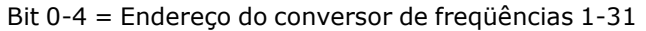

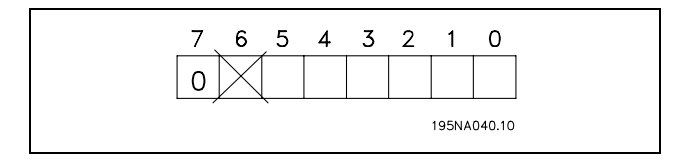

Danfoss

### 2. Formato de endereço 1-126

O byte da faixa de endereço 1 - 126 tem o perfil mostrado: Bit  $7 = 1$  (formato de endereço 1-126 ativo) Bit 0-6 = Endereço 1-126 do conversor de freqüências Bit  $0-6 = 0$  Broadcast

O escravo envia o byte de endereço de volta, sem alteração, no telegrama de resposta ao mestre.

### Exemplo:

Gravando no endereço 22 (16H) do conversor de freqüências, com o formato de endereço 1-31:

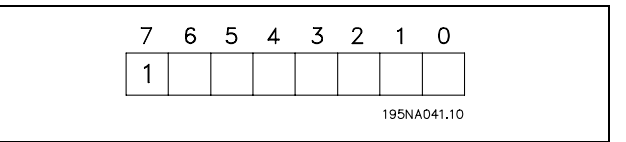

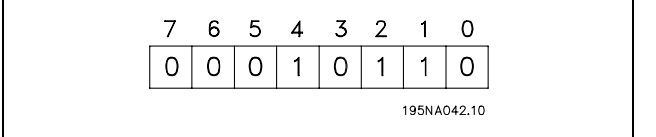

Byte de controle de dados (BCC)

O byte de controle de dados é explicado neste exemplo: Antes que o primeiro byte do telegrama seja recebido, o CheckSum Calculado (BCS) È 0.

Quando o primeiro byte (02H) houver sido recebido:

BCS = BCC EXOR "primeiro byte" (EXOR = ou-exclusivo)

Cada byte subseqüente é filtrado por BCS EXOR e produz um novo BCC, por exemplo.:

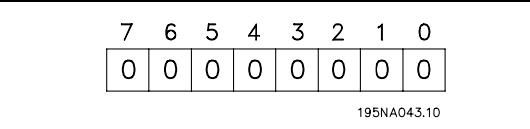

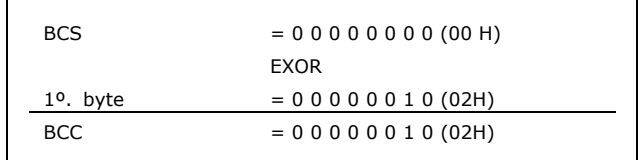

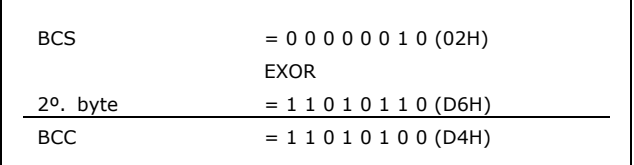

\* configuração padrão | texto no display | Valores utilizados para a comunicação através da porta serial

### □ Caractere de Dados (byte)

A estrutura dos blocos de dados depende do tipo de telegrama. Existem três tipos de telegramas e o tipo aplica-se tanto aos telegramas de controle (mestre=>escravo) quanto aos telegramas de resposta (escravo=>mestre). Os três tipos de telegramas são:

Bloco de parâmetros: Usado para transferir parâmetros entre o mestre e o escravo. O bloco de dados é composto de 12 bytes (6 words) e contém também o bloco de processo.

195NA044.10 PWE alto PCD1 **IND**  $\vert$  PWE baixo PCD<sub>2</sub> **PKE** Resistor do freio Bloco de processo

Process block

PCD<sub>1</sub>

Danfoss

O bloco de processo: É composto de um bloco de dados de quatro bytes (2 words) e contém:

- Control word e o valor de referência (do mestre para escravo)
- A status word e a freqüência de saída atual (do escravo para o mestre)

O bloco de texto é usado para ler ou gravar textos, via bloco de dados.

### Comandos e respostas dos parâmetros (AK)

**PKE**  $ID$   $Ch$   $1$  $Ch$   $2$ |Ch n|PCD1|PCD2 Bloqueio de texto Bloqueio do processo

PCD<sub>2</sub>

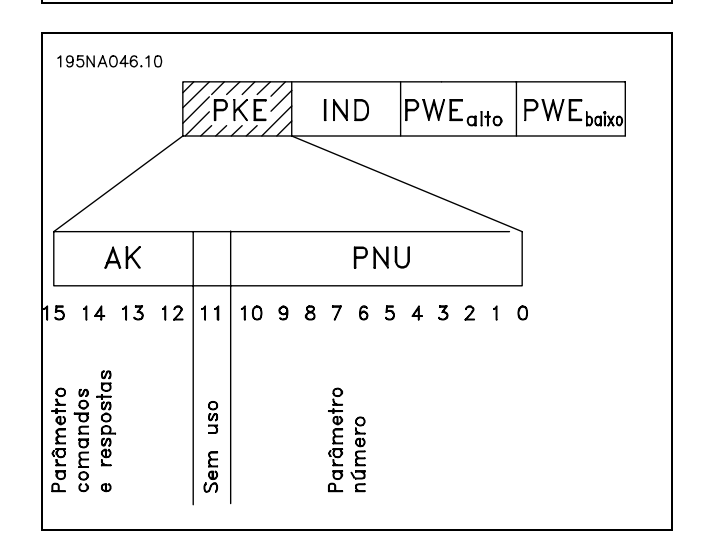

Os bits n. 12-15 são usados para transferir comandos de parâmetro, do mestre para o escravo, e as respostas processadas enviadas do escravo ao mestre.

#### Como Programar  $\overline{\phantom{0}}$

Danfoss

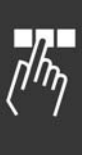

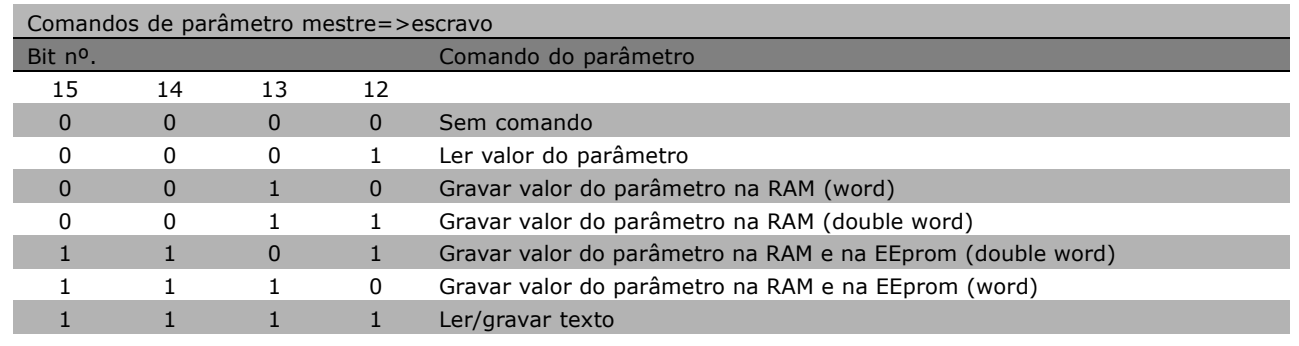

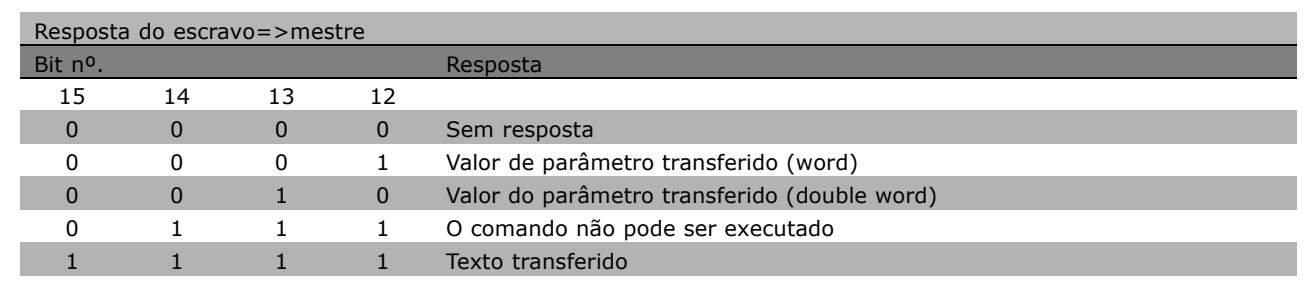

Se o comando não puder ser executado, o escravo envia esta resposta: 0111 Comando não pode ser executado e emite o seguinte relatório de falha, no valor do parâmetro (PWE):

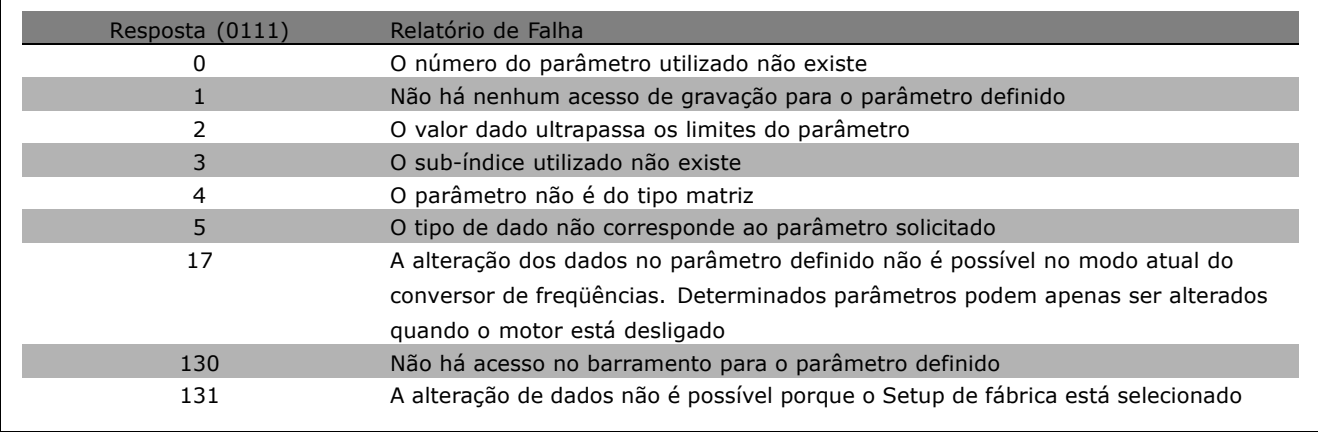

Número do parâmetro (PNU)

Os bits nº 0-10 são utilizados para transferir números de parâmetro. A função de parâmetro relevante é definida na descrição de parâmetro no capítulo Como Programar.

\* configuração padrão ( ) texto no display | Valores utilizados para a comunicação através da porta serial

Como Programar

# Índice

O índice é utilizado, em conjunto com o número do parâmetro, para acesso de leitura/gravação dos parâmetros que tenham um índice, por exemplo, parâmetro 15-30 *Código de erro.* O índice consiste de 2 bytes - um byte alto e um byte baixo. Somente o byte baixo é usado como índice.

### Exemplo - Índice:

O primeiro código de erro (índice $[1]$ ), no parâmetro 615 *CÛdigo de erro* deve ser lido. PKE = 15 Hex FA (ler par. 15-30 *CÛdigo de erro*.)  $IND = 0001$  Hex - Índice nº. 1. O conversor de freqüências responderá no bloco de valor de parâmetro (PWE), com um valor de código de erro de 1 - 99. Consulte o Resumo de Advertências e Alarmes para identificar o código de erro.

### Valor do parâmetro (PWE)

O bloco de valor de parâmetro consiste em 2 word (4 bytes) e o seu valor depende do comando definido (AK). Se o mestre solicitar um valor de parâmetro, o bloco PWE não contém um valor.

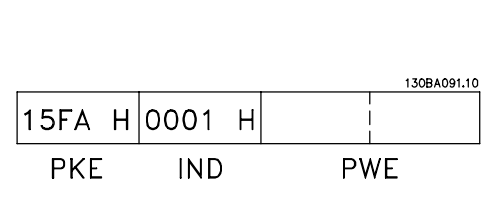

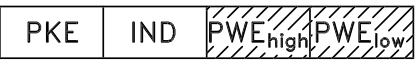

Se você desejar que o mestre altere um valor de parâmetro (gravar), o novo valor é gravado no bloco PWE e enviado ao escravo.

Se o escravo responder a uma solicitação de parâmetro (comando de leitura), o valor do parâmetro atual no bloco PWE é transferido e retornado ao mestre.

Se um parâmetro não contiver um valor numérico, mas várias opções de dados, por exemplo, par. -001 *Idioma*, onde [0] corresponde a *Inglês* e [4] corresponde a *Dinamarquês*, selecione o valor de dados digitando o valor no bloco PWE. Vide *Exemplo - Selecionando um valor para os dados*.

Via comunicação serial, só é possível ler os parâmetros que contenham o tipo de dados 9 (seqüência de texto). Par. 15-40 a 15-33 *Identificação do Drive* é um tipo de dado 9. Por exemplo, pode-se ler o tamanho de unidade e a faixa de tens"o de rede elÈtrica, no par. 15-40 *Tipo de FC.* Quando uma seqüência de texto é transferida (lida), o comprimento do telegrama é variável,

porque os textos têm comprimentos diferentes. O comprimento do telegrama é definido no segundo byte do telegrama, conhecido como LGE.

Para ler um texto, via bloco PWE, defina o comando do parâmetro (AK) para 'F' Hex.

O caractere do índice indica se o comando é de leitura ou gravação. Em um comando de leitura, o índice deve ter o formato mostrado abaixo:

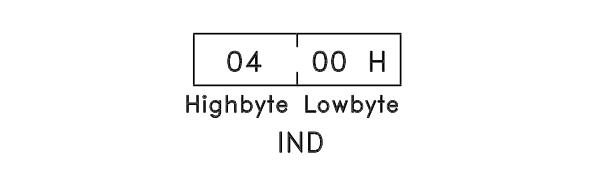

**PKE** PWE<sub>high</sub> PWE<sub>low</sub>

<u>Danfoss</u>

Danfoss

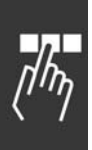

Alguns conversores de freqüência têm parâmetros nos quais pode ser gravado um texto. Para gravar um texto através do bloco PWE, defina o comando do parâmetro (AK) para 'F' Hex. Em um comando de gravação, o texto deve ter o formato mostrado abaixo:

### Tipos de dados suportados pelo conversor de freqüências:

Sem sinal significa que não há sinal operacional no telegrama.

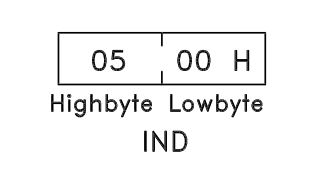

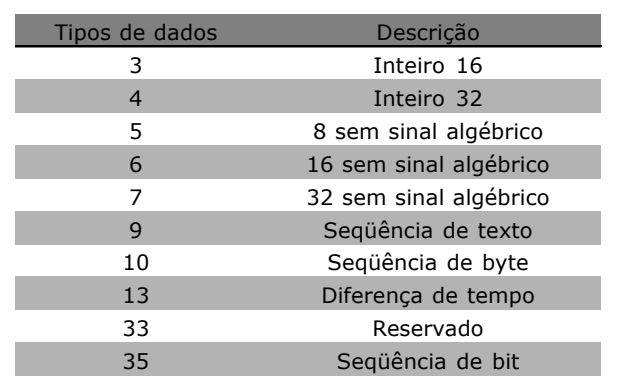

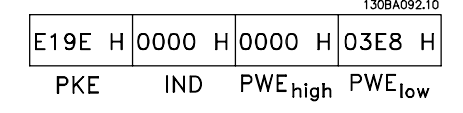

### Exemplo - Gravar um valor de parâmetro:

Altere o par. 4-14 *Limite Superior da Velocidade* para 100 Hz. Após uma falha de rede elétrica, recupere o valor para gravá-lo na EEPROM.

PKE = E19E Hex - Gravar para par. 4-14 *Limite Superior da Velocidade*  $IND = 0000$  Hex  $PWE<sub>HIGH</sub> = 0000$  Hex PWELOW = 03E8 Hex - Valor de dados 1000, correspondendo a 100 Hz, consulte a conversão.

A resposta do escravo para o mestre será:

130BA093.10  $\vert$ 119E H $\vert$ 0000 H $\vert$ 0000 H $\vert$ 03E8 H **PKE IND** PWE<sub>high</sub> PWE<sub>low</sub>

### Exemplo - Lendo um valor de parâmetro:

Requer um valor no par. 3-41 Tempo de Aceleração 1. O mestre envia a seguinte solicitação:

 $PKE = 1155$  Hex - ler parâmetro 3-41 **Tempo de Aceleração 1**  $IND = 0000$  Hex  $PWE_{HIGH} = 0000$  Hex  $PWE_{LOW} = 0000$  Hex

Se o valor do par. 3-41 *Tempo de Aceleração 1* for 10 s, a resposta do escravo para o mestre será:

#### Conversão:

Na seção intitulada *Configurações de Fábrica*, são exibidos os diversos atributos de cada parâmetro. Um valor de parâmetro só pode ser transferido como um número inteiro. Portanto, utilize um fator de conversão para transferir números decimais.

#### Exemplo:

O par. 4-12 *Velocidade do Motor, Limite Inferior tem um fator de conversão de* 0,1. Caso prefira, para predefinir a freqüência mínima em 10 Hz, deve-se transferir o valor 100. Um fator de conversão 0,1 significa que o valor transferido é multiplicado por 0,1. O valor 100, portanto, será recebido como 10,0.

### " **Words do Processo**

O bloco de palavras de processo È dividido em dois blocos de 16 bits, que sempre ocorrem na seqüência definida.

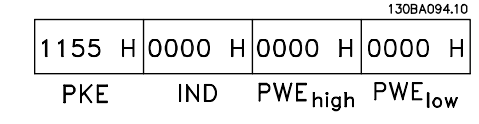

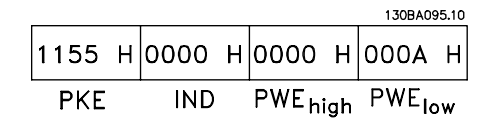

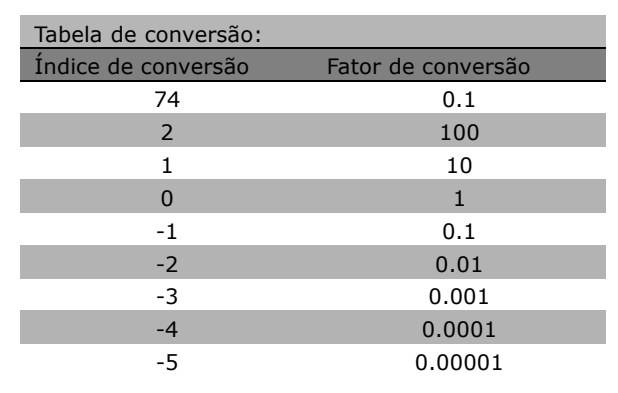

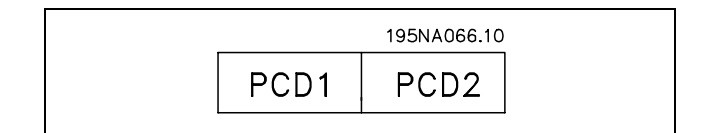

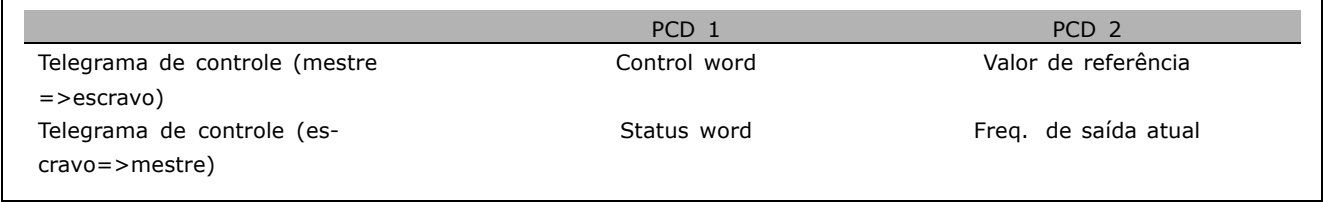

Danfoss

Danfoss

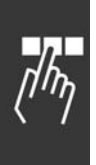

# □ Control Word De acordo com o Per**fil do FC (CTW)**

Para selecionar o protocolo FC, na control word, o parâmetro 8-10 Perfil da control word para o protocolo FC [0]. O controle envia comandos de um mestre (PLC ou PC) para um escravo (conversor de freqüências).

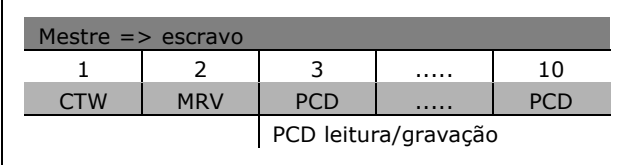

**Explicação dos Bits de Controle** 

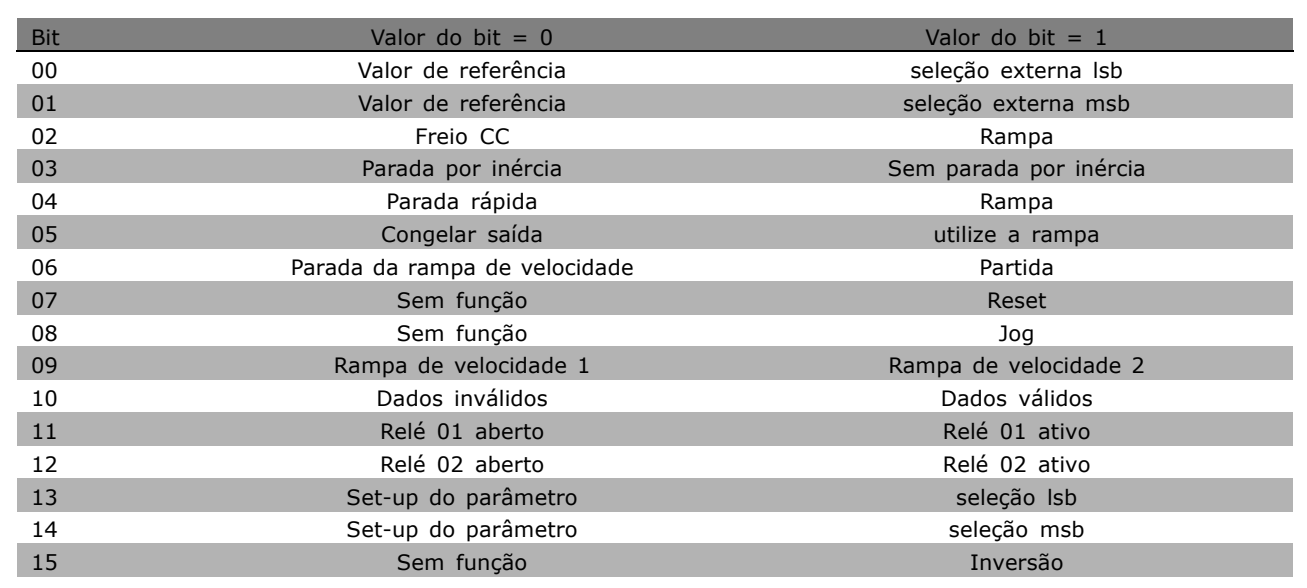

### Bits 00/01

Utilize os bits 00 e 01 para fazer a seleção entre os valores de referência, que são preprogramados no par. 3-10 Referência predefinida de acordo com a tabela a seguir:

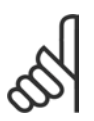

# **NOTA!:**

Faça uma seleção no par.8-56 Seleção da Referência Predefinida para definir como o Bit 00/01 se comunica com a

função correspondente nas entradas digitais.

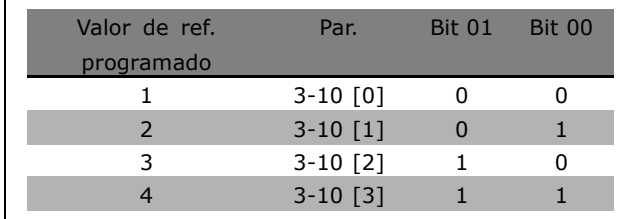

### Bit 02, Frenagem CC:

Bit 02 =  $'0'$ : Frenagem e parada CC. Programe a corrente e a duração de frenagem nos parâmetros 2-01 *Corrente de frenagem CC* e 2-02 *Tempo de Frenagem CC*. Bit 02 = '1' conduz à rampa de velocidade.

\* configuração padrão | texto no display | Valores utilizados para a comunicação através da porta serial

### Bit 03, Parada por inércia:

Bit 03 = '0': O conversor de freqüências imediatamente "libera" o motor (os transistores de saída são "desligados"), e este pára por inércia. Bit 03 = '1': O conversor de freqüências dá a partida no motor, se as demais condições de partida estiverem preenchidas.

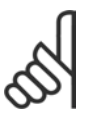

### **NOTA!:**

Faça uma seleção no par. 8-50 Seleção da Parada por Inércia, para definir como o Bit 03 comunica-se com a função correspondente em uma entrada digital.

### Bit 04, Parada rápida:

Bit 04 = '0': Força a desaceleração do motor até parar (definida no par. 3-81 *Tempo* de Rampa de Velocidade para Parada Rápida.

#### Bit 05, Congelar saída de freqüência:

Bit 05 = '0': A freqüência de saída atual (em Hz) congela. A alteração da freqüência de saída congelada só pode ser feita por intermÈdio das entradas digitais (par.5-10 a 5-15) programadas para Acelerar e Desacelerar.

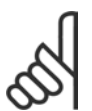

# **NOTA!:**

Se Congelar saída estiver ativo, o conversor de freqüências somente pode ser parado pelo:

- Bit 03 Parada por inércia
- Bit 02 Frenagem CC
- Entrada digital (par.5-10 a 5-15) programada para Frenagem CC, Parada por inércia ou Reset e parada por inércia.

#### Bit 06, Parada/Partida da rampa de velocidade:

Bit  $06 = '0'$ : Provoca uma parada e força o motor a desacelerar até este parar, por meio do parâmetro de desaceleração selecionado. Bit 06 = '1': Permite ao conversor de freqüências dar partida no motor, se as demais condições de partida forem satisfeitas.

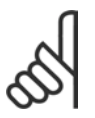

### **NOTA!:**

Faça uma seleção no par. 8-53 Seleção da Partida, para definir como o Bit 06 Parada/partida da rampa de velocidade se comunica com a função correspondente em uma entrada digital.

Bit 07, Reset: Bit 07 = '0': Sem reinicialização. Bit 07 = '1': Reinicializa um desarme. O reset é ativado na borda de ataque do sinal, ou seja, quando estiver mudando do '0' lógico para o '1' lógico.

### Bit 08, Jog:

Bit 08 = '1': A freqüência de saída é determinada pelo par. 3-19 Velocidade de jog.

### Bit 09, Seleção da rampa de velocidade 1/2:

Bit 09 = "0": Rampa 1 está ativa (par. 3-40 a 3-47). Bit 09 = "1": Rampa 2 (par. 3-50 a 3-57) está ativa.

### Bit 10, Dados inválidos/Dados válidos:

Informa o conversor de freqüências se a control word deve ser utilizada ou ignorada. Bit  $10 = '0'$ : A control word é ignorada. Bit  $10 = 1$ : A control word é utilizada. Esta função é importante porque o telegrama sempre contém a control word, qualquer que seja o telegrama. Portanto, pode-se desligar a control word, caso não se deseje utilizá-la na atualização ou leitura de parâmetros.

### Bit 11, RelÈ 01:

Bit  $11 = "0"$  Relé não ativado. Bit  $11 = "1"$ : Relé 01 ativado, desde que o Bit 11 da control word tenha sido escolhido no par. 5-40.

### Bit 12, Relé 02:

Bit  $12 = "0"$ : O relé 02 não está ativado. Bit  $12 = "1"$ : Relé 02 ativado, uma vez que o Bit 12 da control word foi escolhido no par. 5-40.

**\*** configuraÁ"o padr"o**( )** texto no display**[ ]** Valores utilizados para a comunicaÁ"o atravÈs da porta serial

Danfoss

Danfoss

### Bit 13/14, Seleção de set-up:

Utilize os bits 13 e 14 para selecionar entre ao quatro set-ups de menu, conforme a seguinte tabela. A função só é possível quando Vários Set-ups for selecionado no parâmetro 0-10 Set-up ativo.

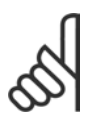

# **NOTA!:**

Faça uma seleção no par. 8-55 Seleção de set-up para definir como os Bits 13/14 se comunicam com a função

correspondente nas entradas digitais.

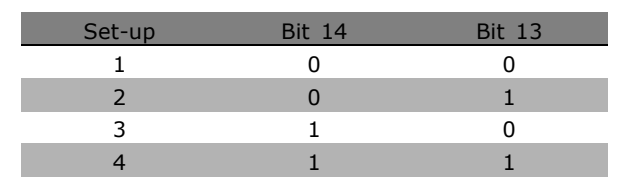

#### Bit 15 Inversão:

Bit 15 = '0': Sem inversão. Bit 15 = '1': Inversão. Na programação padrão, a inversão é definida como digital no par, 8-54 Seleção de inversão. O bit 15 só força a inversão quando Comunicação serial, Lógica 'ou' ou Lógica 'e' forem selecionadas.

x configuração padrão ( ) texto no display | Valores utilizados para a comunicação através da porta serial

- Como Programar

□ Status Word De acordo com o Perfil do FC (STW)

A status word informa o mestre (um PC, por exemplo) sobre o modo de operação do escravo (conversor de freqüências).

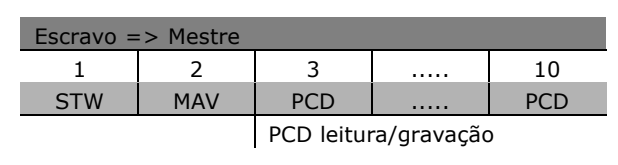

Danfoss

Explicação dos Bits de Status

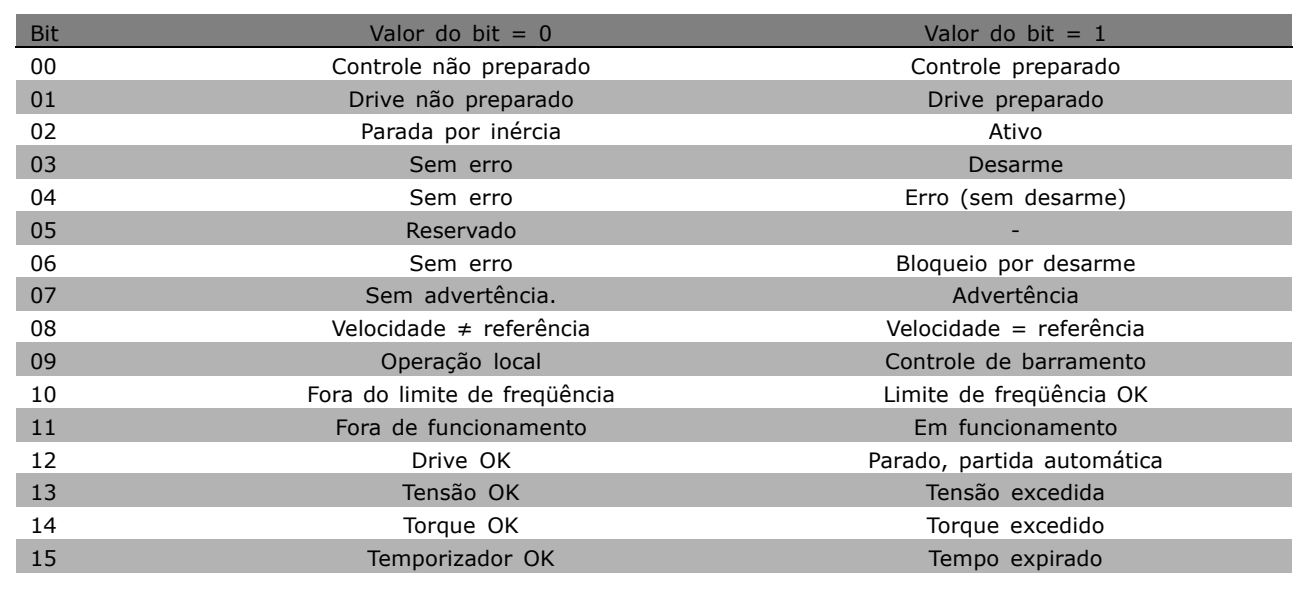

### Bit 00, Controle não preparado/preparado:

Bit 00 = '0': O conversor de frequências desarma. Bit 00 = '1': Os controles do conversor de frequências estão prontos, mas o componente de energia não recebe necessariamente qualquer alimentação de energia (no caso de alimentação de 24 V externa, para os controles).

### Bit 01, Drive preparado:

Bit 01 = '1': O conversor de freqüências está pronto para funcionar, mas existe um comando de parada por inércia está ativo, por intermédio das entradas digitais ou da comunicação serial.

### Bit 02, Parada por inércia:

Bit 02 = '0': O conversor de freqüências libera o motor. Bit 02 = '1': O conversor de freqüências dá partida no motor com um comando de partida.

### Bit 03, Sem erro/desarme:

Bit 03 = '0': O conversor de frequências não está no modo de falha. Bit 03 = '1': O conversor de freqüências desarma. Para restabelecer a operação, aperte [Reset]:

### Bit 04, Sem erro/com erro (sem desarme):

Bit 04 = '0': O conversor de frequências não está no modo de falha. Bit 04 = "1": O conversor de freqüências exibe um erro, porém, não desarma.

configuração padrão () texto no display | Valores utilizados para a comunicação através da porta serial

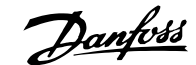

Bit 05, Sem uso:

Bit 05 não é usado na status word.

### Bit 06, Sem erro / bloqueio de desarme:

Bit 06 = '0': O conversor de frequências não está no modo de falha. Bit 06 = "1": O conversor de freqüências está desarmado e bloqueado.

### Bit 07, Sem advertência/com advertência:

Bit 07 =  $'0'$ : Não há advertências. Bit 07 =  $'1'$ : Ocorreu uma advertência.

### Bit 08, Velocidade≠ referência/velocidade = referência:

Bit 08 = '0': O motor está funcionando, mas a velocidade atual é diferente da referência de velocidade predefinida. Pode ser o caso, por exemplo, da velocidade quando acelera/desacelera durante a partida/parada. Bit 08 = '1': A velocidade atual do motor é igual à velocidade de referência predefinida.

### Bit 09, Controle de operação local/barramento:

Bit 09 = '0': [STOP/RESET] está ativo na unidade de controle ou Controle local quando o par. 3-13 *Site de* referência estiver selecionado. Não é possível controlar o conversor de freqüências via comunicação serial. Bit 09 = '1': É possível controlar o conversor de freqüências por meio do fieldbus/ comunicação serial.

### Bit 10, Fora do limite de freqüência:

Bit 10 = '0': A freqüência de saída atingiu o valor no par. 4-11 *Limite inferior da velocidade do motor* ou par. 4-13 *Limite Superior da velocidade do motor*. Bit 10 = í1í: A freqüência de saída está dentro dos limites definidos.

### Bit 11, Fora de funcionamento/em funcionamento:

Bit 11 = '0': O motor não está funcionando. Bit 11 = '1': O conversor de freqüências tem um sinal de partida ou que a frequência de saída é maior que 0 Hz.

### Bit 12, Drive OK/parado, partida automática:

Bit 12 = '0': Não há sobre temperatura temporária no inversor. Bit 12 = '1': O inversor parou devido à sobre temperatura, mas a unidade não desarma e retomará a operação, assim que a sobre temperatura cessar.

### Bit 13, Tensão OK/limite excedido:

Bit 13 = '0': Não há advertências de tensão. Bit 13 = '1': A tensão CC no circuito intermediário do conversor de freqüências está muito baixa ou muito alta.

### Bit 14, Torque OK/limite excedido:

Bit 14 = '0': A corrente do motor está abaixo do limite de corrente selecionada no par. 4-18 *Corrente Limite.* Bit 14 = í1í: O limite de torque, no par. 4-18 *Corrente Limite* foi ultrapassada.

# Bit 15, Temporizador OK/limite excedido:

Bit 15 =  $'0'$ : Os temporizadores para a proteção térmica do motor e a proteção térmica do VLT, respectivamente, não ultrapassaram o 100%. Bit 15 = '1': Um dos temporizadores excedeu 100%.

\* configuração padrão () texto no display [ ] Valores utilizados para a comunicação através da porta serial

- Como Programar

□ Control Word de acordo com o Perfil do PROFIdrive (CTW)

A Control word é utilizada para enviar comandos de um mestre (um PC, por exemplo) para um escravo (conversor de frequências.

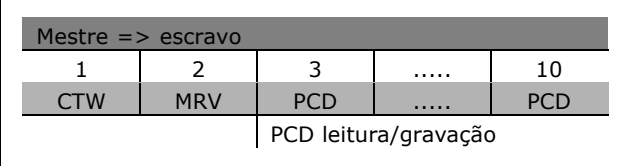

Danfoss

Explicação dos Bits de Controle

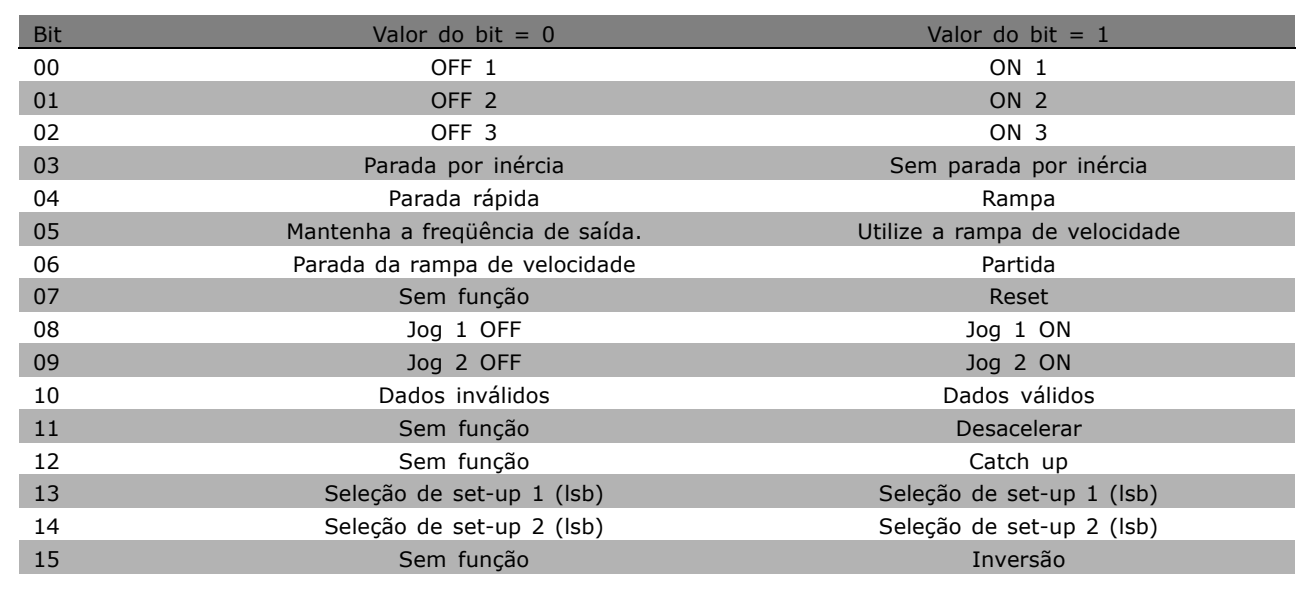

### Bit 00, OFF 1/ON 1:

A parada da rampa de velocidade normal utiliza os tempos de rampa da rampa real selecionada. Bit 00 = "0": Pára e ativa a saída de relé 1 ou 2, se a freqüência de saída for 0 Hz e se o Relé 123 for selecionado no parâmetro. 5-40. Bit 00 = '1': O conversor de frequências dá partida no motor se as outras condições de partida forem satisfeitas.

### Bit 01, OFF 2/ON 2

Bit 01 = "0": Parada por inércia e a ativação da saída de relé 1 ou 2 ocorrem se a fregüência de saída for 0 Hz e se o Relé 123 for selecionado no par. 5-40. Bit 01= '1': O conversor de freqüências pode dar partida no motor, se as outras condições de partida forem satisfeitas.

### Bit 02, OFF 3/ON 3

Uma parada rápida utiliza o tempo da rampa de velocidade do par. 2-12. Bit 02 = "0": Uma parada rápida e a ativação doa saída de relé 1 ou 2 ocorre se a freqüência de saída for 0 Hz e se o Relé 123 for selecionado no par. 5-40. Bit 02= '1': O conversor de frequências pode dar partida no motor, se as outras condições de partida forem satisfeitas.

### Bit 03, Parada por inércia/Sem parada por inércia

Bit 03 = "0": Leva a uma parada. Bit 03 = '1': O conversor de frequências dá partida no motor se as outras condições de partida forem satisfeitas.

Como Programar

Danfoss

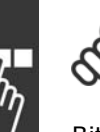

### **NOTA!:**

A seleção no par. 8-50 Seleção da Parada por inércia determina como o bit 03 se conecta com a função correspondente das entradas digitais.

### Bit 04, Parada rápida/Rampa

A parada rápida utiliza o tempo de rampa do par. 3-81. Bit 04 = "0": Ocorre uma parada rápida. Bit 04 = '1': O conversor de freqüências dá partida no motor, se as outras condições de partida forem satisfeitas.

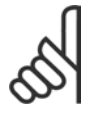

# **NOTA!:**

A seleção no par. 5-51 Seleção de Parada Rápida determina como o bit 04 se conecta com a função correspondente das entradas digitais.

### Bit 05, Manter a freqüência de saída/Utilizar rampa

Bit  $05 = "0"$ : Mantém a freqüência de saída atual, mesmo se o valor de referência for alterado. Bit 05 = "1": O conversor de freqüências executa sua função reguladora novamente. A operação ocorre de acordo com o respectivo valor de referência.

### Bit 06, Parada da rampa/Partida

A parada de rampa normal utiliza os tempos de rampa selecionados da rampa real. AlÈm disso, a ativação da saída de relé 01 ou 04 ocorre se a freqüência de saída for 0 Hz e se Relé 123 for selecionado no par. 5-40. Bit 06 = "0": Leva a uma parada. Bit 06 = '1': O conversor de freqüências dá partida no motor, se as outras condições de partida forem satisfeitas.

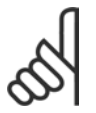

### **NOTA!:**

A seleção no par. 8-53 determina como o bit 06 se conecta com a função correspondente das entradas digitais.

### Bit 07, Sem função/Reset

Reset após desconectar. Reconhece o evento no buffer de falha. Bit 07 = "0": Nenhum reset. Um reset ocorre após desconectar, quando houver uma alteração de inclinação do bit 07 para "1".

### Bit 08, Jog 1 OFF/ON

Ativação da velocidade pré-programada no parâmetro 8-90 Velocidade do Barramento do Jog 1. JOG 1 é possível somente se o bit  $04 = "0"$  e os bits  $00 - 03 = "1".$ 

### Bit 09, Jog 2 OFF/ON

Ativação da velocidade pré-programada no parâmetro 8-91 *Velocidade do Barramento do Jog 2.* JOG 2 é possÌvel somente se o bit 04 = "0" e os bits 00 - 03 = "1". Se JOG 1 e JOG 2 estiverem ambos ativados (Bit 08 e 09 = "1"), JOG 3 È selecionado. Assim, a velocidade (definida no par. 8-92) È utilizada.

### Bit 10, Dados não válidos/válidos

Informa o conversor de freqüências se o canal de processo de dados (PCD) deve responder, ou não, às modificações feitas pelo mestre (bit  $10 = 1$ ).

### Bit 11, Sem função/Desacelerar

Reduz o valor de referência da velocidade pela quantidade definida no par. 3-12 Valor de Catch Up/Desaceleração. Bit 11 = "0": O valor de referência não é alterado. Bit 11 = "1": O valor de referência é reduzido.

### Bit 12, Sem função/Catch up

Aumenta o valor de referência da velocidade pela quantidade fornecida no par. 3-12 Valor de Catch Up/Desaceleração. Bit 12 = "0": O valor de referência não é alterado. Bit 12 = "1": O valor de referência é aumentado. Se desacelerar e acelerar estiverem ativos (bits 11 e 12 = "1"), desacelerar tem a prioridade. Desse modo, o valor de referência da velocidade é reduzido.

#### Bits 13/14, Seleção de set-up

Escolha entre os quatro set-ups de parâmetros, por meio dos bits 13 e 14, de acordo com a seguinte tabela:

A função é possível somente se Vários Set-ups for selecionado no par. 0-10. A seleção no par. 8-55 Seleção de Set-up determina como os bits 13 e 14 se conectam com a função correspondente das entradas digitais. Quando o motor estiver funcionando, pode-se alterar o set-up somente se este estiver conectado.

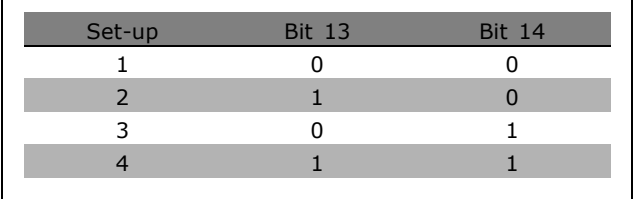

Danfoss

### Bit 15, Sem função/Inversão

Inversão do sentido de rotação do motor. Bit  $15 = "0"$ : Sem inversão. Bit  $15 = "1"$ : Inversão. A inversão, na programação padrão, no par. 8-54 Seleção da Inversão, é "Lógica OU". O bit 15 causa uma inversão somente se "Barramento", "Lógica OU" ou "Lógica E" for selecionado ("Lógica E" somente em conexão com o terminal 9, no entanto).

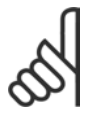

# **NOTA!:**

A menos que haja indicação em contrário, o bit da control word conecta-se com a função de entrada digital correspondente como uma lógica "OU".

Danfoss

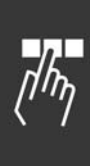

#### □ Status Word De acordo com o Perfil do PROFIdrive (STW)

A Status word é utilizada para informar o mestre (p.ex., um PC) sobre o status do escravo.

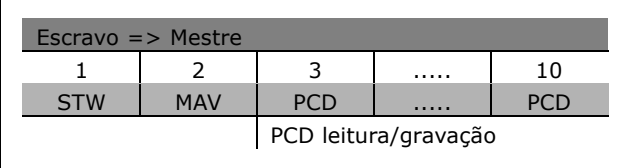

Explicação dos Bits de Status

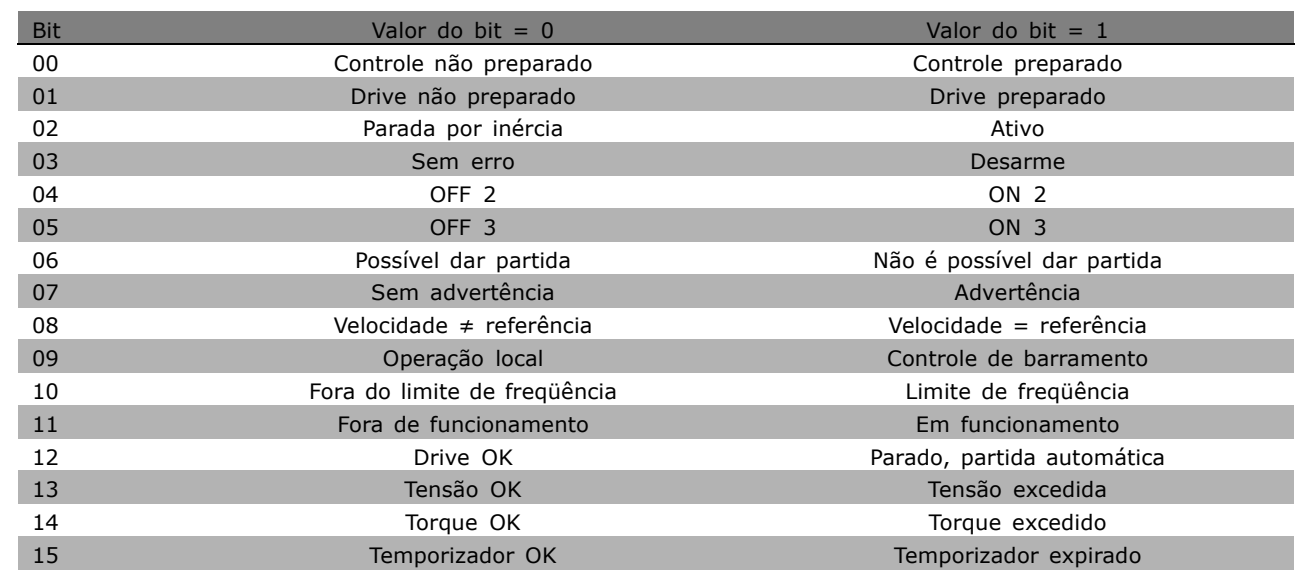

### Bit 00, Controle não preparado/preparado

Bit 00 = "0": Bit 00, 01, ou 02 da Control word é "0" (OFF 1, OFF 2 ou OFF 3) - ou o conversor de freqüências desconecta (desarma). Bit 00 = "1": O controle do conversor de freqüências está preparado, mas não há necessariamente alimentação de energia (no caso de uma alimentação de 24 V externa do sistema de controle).

### Bit 01, VLT não preparado/preparado

Mesmo significado que do bit 00, porém, com alimentação da unidade de energia. O conversor de freqüências está preparado quando recebe os sinais de partida necessários.

### Bit 02, Parada por inércia/Ativar

Bit 02 = "0": Bit 00, 01 ou 02 da Control word é "0" (OFF 1, OFF 2 ou OFF 3 ou parada por inércia) - ou o conversor de freqüências desconecta (desarma). Bit 02 = "1": Bits 00, 01 ou 02 da Control word é "1" - o conversor de frequências não desarma.

### Bit 03, Sem erro/Desarme

Bit 03 = "0": Não há erro no conversor de frequências. Bit 03 = "1": O conversor de frequências desarma e requer que se pressione a tecla [Reset] para reinicializar.

Bit 04, ON 2/OFF 2

Bit 04 = "0": Bit 01 da Control word é "0". Bit 04 = "1": Bit 01 da Control word é "1".

### Bit 05, ON 3/OFF 3

Bit 05 = "0": Bit 02 da Control word é "0". Bit 05 = "1": Bit 02 da Control word é "1".

### Bit 06, Partida possível/Partida impossível

O Bit 06 será sempre "0", se for selecionado Drive FC no par. 8-10. Se PROFIdrive tiver sido selecionado, no parâmetro 8-10, o bit 06 será "1", após o reconhecimento de desconexão, depois da ativação do OFF2 ou OFF3, e depois da conexão da tensão de rede elétrica. Não é possível dar a partida. O conversor de freqüências é reinicializado com o bit 00 da Control word definido como '0' e os bits 01, 02 e 10 definidos como "1".

### Bit 07, Sem advertência/Com advertência

Bit 07 = "0": Nenhuma situação incomum. Bit 07 = "1": Há um status incomum no conversor de frequências. Para informações adicionais sobre advertências - consulte as Instruções Operacionais do Profibus do FC 300.

### Bit 08, Velocidade  $\neq$  referência / Velocidade = referência:

Bit 08 = "0": A velocidade do motor é diferente do valor da referência de velocidade programada. Isto ocorre, p.ex., quando a velocidade é alterada durante a partida/parada por meio da aceleração/desaceleração. Bit 08 = "1": A velocidade do motor é igual ao valor de referência da velocidade programada.

### Bit 09, Controle de Operação local/Barramento

Bit 09 = "0": Indica que o conversor de freqüências é parado por meio de [Stop] ou que Local está selecionado no par. 0-02. Bit 09 = "1": O conversor de freqüências é controlado por meio da interface serial.

### Bit 10, Fora do limite de fregüência/Limite de fregüência OK

Bit 10 = "0": A frequência de saída está fora dos limites programados no par. 4-11 e no par. 4-13 (Advertências : Limite inferior ou superior da velocidade do motor). Bit 10 = "1": A freqüência de saída está dentro dos limites definidos.

### Bit 11, Fora de funcionamento/Em funcionamento

Bit 11 = "0": O motor não está funcionando. Bit 11 = "1": Um sinal de partida está ativo ou a fregüência de saída é maior que 0 Hz.

### Bit 12, Drive OK/Parado, partida automática

Bit  $12 = "0":$  Não há sobrecarga temporária no inversor. Bit  $12 = "1":$  O inversor pára devido à sobrecarga. Entretanto, o conversor de freqüências não é desconectado (desarme) e dará partida novamente assim que a sobrecarga cessar.

### Bit 13, Tensão OK/Tensão excedida

Bit 13 = "0": Os limites de tensão do conversor de frequências não foram excedidos. Bit 13 = "1": A tensão CC no circuito intermediário do conversor de freqüências está excessivamente baixa ou alta.

### Bit 14, Torque OK/Torque excedido

Bit 14 = "0": O torque do motor é inferior ao do limite de torque selecionado no par. 4-18. Bit 14 = "1": O limite de torque selecionado no par. 4-18 foi excedido.

### Bit 15, Temporizador OK/Temporizador excedido

Bit 15 = "0": Os temporizadores para a proteção térmica do motor e proteção térmica do conversor de freqüências não excederam 100%. Bit 15 = "1": Um dos temporizadores excedeu 100%.

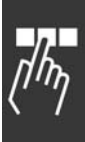

Danfoss

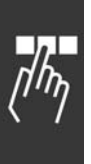

# □ Referência da Comunicação Serial

A referência de comunicação serial é transferida para o conversor de freqüências como uma word de 16 bits. O valor é transferido em números inteiros de 0 - ±32767 (±200%). 16384 (4000 Hex) corresponde a 100%.

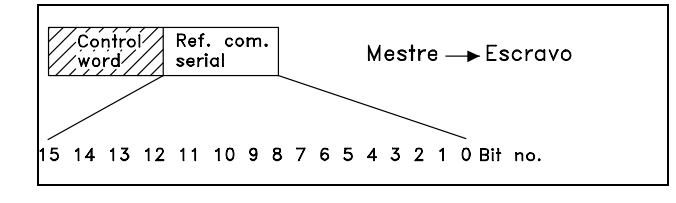

Danfoss

A referência da comunicação serial tem o seguinte formato: 0-16384 (4000 Hex)  $\approx$  0-100% (par. 3-02 *Ref. Mínima* ao par. 3-03 *Ref. Máxima*).

É possível modificar o sentido da rotação através da referência serial. Isto é feito convertendo-se o valor da referência binária para um complemento de 2. Vide exemplo.

Exemplo - Control word e ref. da comunicação serial.:

O conversor de freqüências deve receber um comando de partida e a referência deve ser programada para 50% (2000 Hex) da faixa de referência. Control word = 047F Hex => Comando de partida. Referência = 2000 Hex =  $>$  50% referência.

O conversor de frequências recebe um comando de partida e a referência deve ser configurada para -50% (-2000 Hex) da faixa de referência. O valor de referência é primeiramente convertido em complemento de 1 e, em seguida, adiciona-se 1, binariamente para obter-se o complemento de 2:

Control word = 047F Hex => Comando de partida. Referência =  $E000$  Hex => -50% referência.

047F H 2000 H  $\overline{\text{Control}}$ Referência word

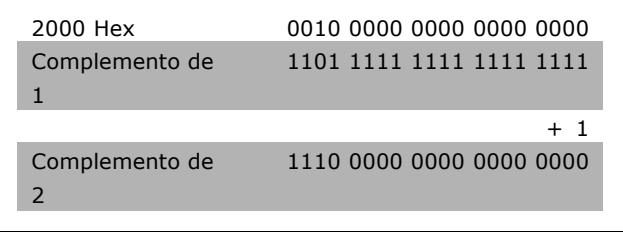

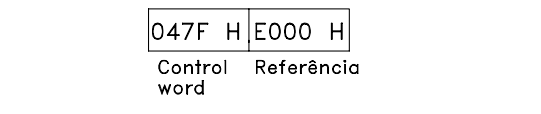

\* configuração padrão () texto no display [ ] Valores utilizados para a comunicação através da porta serial
Como Programar

#### <span id="page-252-0"></span>□ Freqüência de Saída Atual

O valor da freqüência de saída atual do conversor de freqüências é transmitido como uma word de 16 bits. O valor é transferido como número inteiro de 0 - ±32767 (±200%). 16384 (4000 Hex) corresponde a 100%.

A freqüência de saída tem o seguinte formato: 0-16384 (4000 Hex) ≅ 0-100% (Par. 4-12 *Limite Inferior da Velocidade do Moto*r - par. 4-14 *Limite Superior da Velocidade do Motor*).

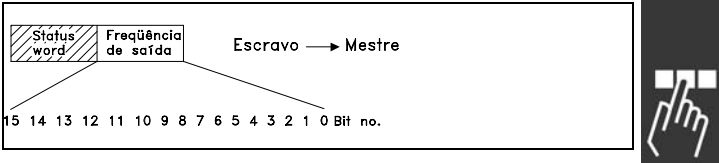

|ОFО3 Н|2ООО Н

Freqüência

de saída

**Status** 

word

<u>Danfoss</u>

Exemplo - Status word e freqüência de saída atual:

O conversor de frequências informa o mestre que a freqüência de saída atual é de 50% da faixa de freqüência de saída. Par. 4-12 *Limite inferior da velocidade do motor* = 0 Hz Par. 4-14 *Limite superior da velocidade do motor* = 50 Hz

Status word =  $0F03$  Hex. Frequência de saída = 2000 Hex => 50% da faixa da freqüência de saída, que corresponde a 25 Hz.

#### □ Exemplo 1: Para Controlar os parâmetros **de Drive e de Leitura**

Este telegrama lê o parâmetro 6-14, Corrente do Motor.

Telegrama para o conversor de freqüências:

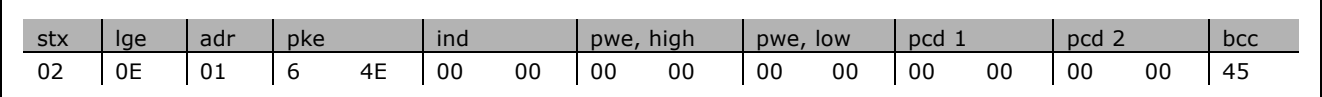

Todos os números estão em formato hexadecimal.

A resposta do conversor de freqüências corresponde ao comando acima, mas *pwe,high* e *pwe,low* contêm o valor real do parâmetro 16-14 multiplicado por 100. A corrente de saída real é 5,24 A, que no conversor de freqüências corresponde ao valor 524.

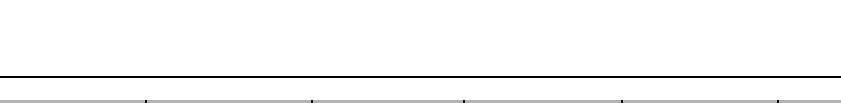

<u>Danfoss</u>

### Como Programar

<span id="page-253-0"></span>Resposta do conversor de freqüências:

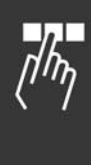

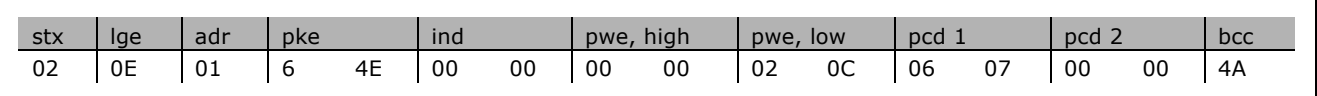

Todos os números estão em formato hexadecimal.

*Pcd 1* e *pcd 2* do exemplo 2 podem ser utilizados e adicionados ao exemplo. Portanto, È possÌvel controlar o drive e ler a corrente simultaneamente.

#### □ Exemplo 2: Apenas para Controlar o Drive

Este telegrama define a control word como 047C Hex (comando Start) com uma referência de velocidade de 2000 Hex (50%).

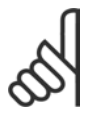

#### **NOTA!:** O par. 8-10 È definido com Perfil do FC.

Telegrama para o conversor de freqüências: Todos os números estão em formato hexadecimal.

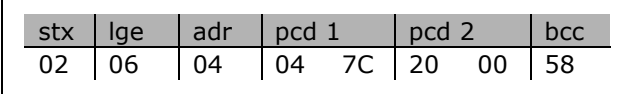

O conversor de freqüências fornece informações sobre o status do drive, após receber o comando. Ao enviar o comando novamente, o pcd1 mudará para um novo estado.

Resposta do conversor de freqüências:

Todos os números estão em formato hexadecimal.

#### □ Ler os Elementos de Descrição do Parâmetro

Ler as características de um parâmetro (p.ex., *Nome, Valor padr"o, convers"o,* etc.) com *Ler os Elementos de Descrição do Parâmetro.* 

A tabela a seguir mostra os elementos de descrição de parâmetros disponíveis:

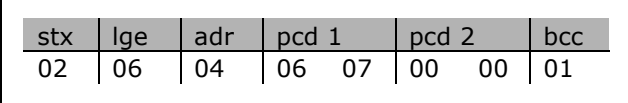

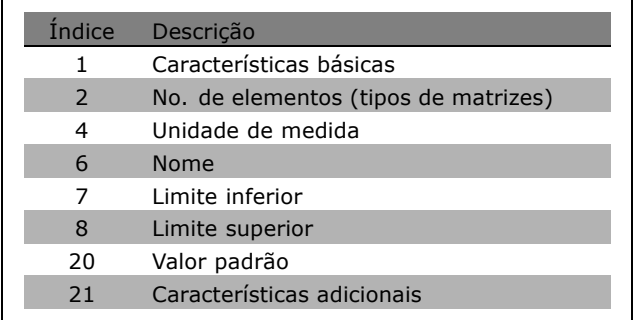

No exemplo a seguir, Ler Elementos de Descrição do Parâmetro foi escolhido no parâmetro 0-01 *Idioma*, e o elemento solicitado é índice 1 *Características básicas*.

\* configuração padrão () texto no display [ ] Valores utilizados para a comunicação através da porta serial

### Como Programar

<span id="page-254-0"></span>**Características básicas (índice 1):** 

O comando Características básicas é dividido em duas partes, representando o comportamento básico e o tipo de dados. As Características básicas retornam um valor de 16 bits para o mestre em PWELOW. O comportamento básico indica se, por exemplo, o texto está disponível ou se o parâmetro é uma matriz, como informação de bit simples no byte alto de PWELOW.

A parte do tipo de dados indica se um parâmetro é 16 com sinal algébrico, 32 sem sinal algébrico, no byte baixo de PWELOW.

Comportamento básico do PWE alto:

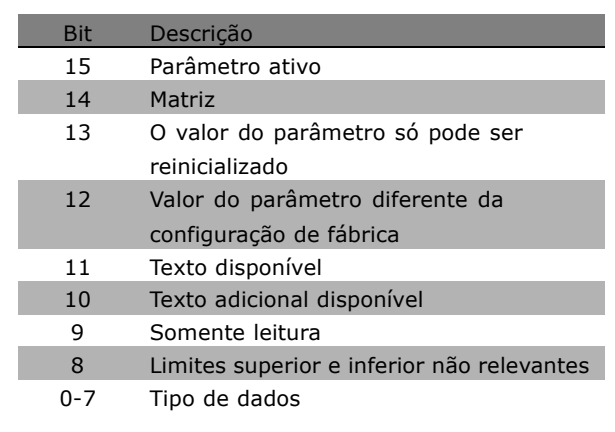

Danfoss

Parâmetro ativo só está ativo quando há comunicação através do Profibus.

*Matriz* significa que o parâmetro é uma matriz.

Se o bit 13 for verdadeiro, o parâmetro só poderá ser reinicializado, não gravado.

Se o bit 12 for verdadeiro, o valor do parâmetro será diferente da configuração de fábrica.

O bit 11 indica que o texto está disponível.

O bit 10 indica que o texto adicional está disponível. Por exemplo, o parâmetro 0-01, *Idioma*, contém texto para o campo de índice 0, *Inglês*, e para o campo de índice 1, Alemão.

Se o bit 9 for verdadeiro, o valor do parâmetro será somente leitura e não poderá ser alterado.

Se o bit 8 for verdadeiro, os limites superior e inferior do valor do parâmetro não serão relevantes.

Tipo de dados do PWELOW

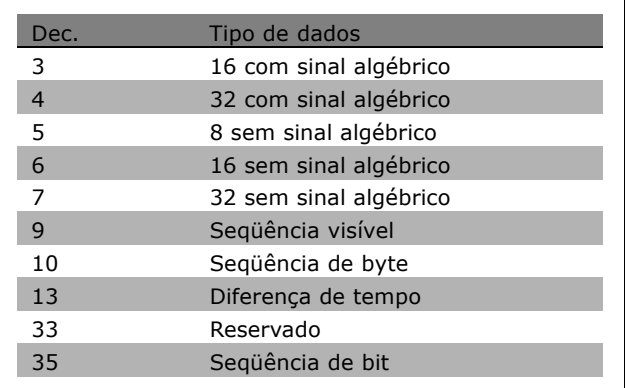

Danfoss

### - Como Programar

#### <span id="page-255-0"></span>**Exemplo**

Neste exemplo, o mestre lê as Características básicas do parâmetro 0-01, Idioma. O telegrama a seguir deve ser enviado para o conversor de freqüências:

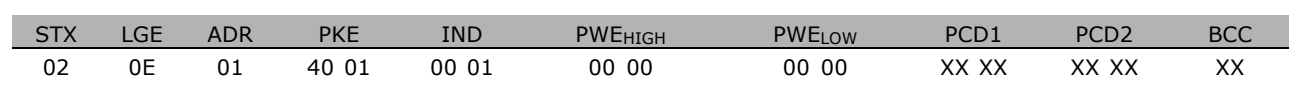

 $STX =$ 02 Byte de partida

 $LGE =$ 0E Tamanho do telegrama restante

 $ADR =$ Envia o conversor de frequências no Endereço 1, formato da Danfoss

 $PKE =$ 4001; o 4 no campo PKE indica Ler Descrição do Parâmetro e 01 indica o par. 0-01, Idioma

 $IND =$ 0001; o 1 indica que as Características básicas são necessárias.

A resposta do conversor de frequências é:

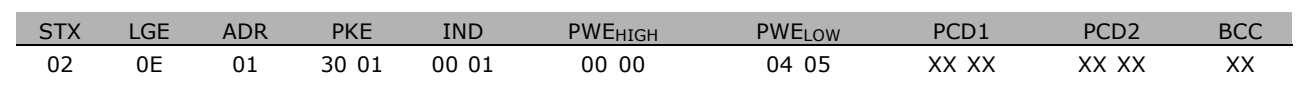

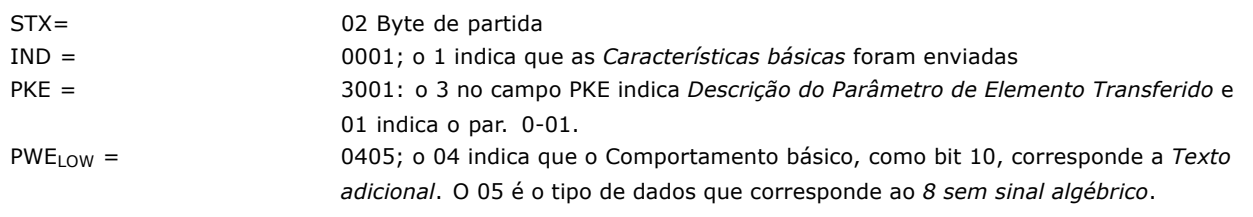

No. de elementos (índice 2):

Esta função indica o Número de elementos (matriz) de um parâmetro. A resposta para o mestre estará no PWELOW.

Conversão e Unidade de medida (índice 4): O comando Conversão e unidade de medida indica a conversão de um parâmetro e sua unidade de medida. A resposta para o mestre está no PWELOW. O índice de conversão estará no byte alto de PWELOW e o índice da unidade estará no byte baixo de PWELOW. O índice de conversão é 8 com sinal algébrico e o índice de unidade é 8 sem sinal algébrico, consulte as tabelas a seguir.

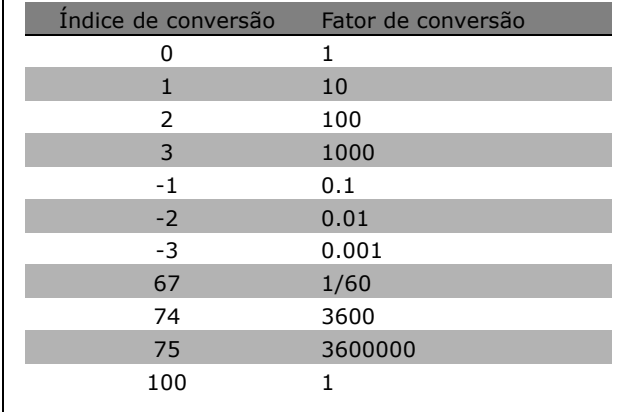

\* configuração padrão ( ) texto no display | Valores utilizados para a comunicação através da porta serial

### - Como Programar

<span id="page-256-0"></span>O índice da unidade define a "Unidade de medida". O índice de conversão define como o valor deveria ser escalonado, para obter a representação básica da "Unidade de medida". A representação básica é onde o índice de conversão é igual a "0".

#### Exemplo:

Um parâmetro tem um "índice de unidade" 9 e um "índice de conversão 2. O valor bruto (inteiro) lido é 23. Isto significa que temos um parâmetro da unidade "Potência" e o valor bruto deveria ser multiplicado por 10, para a potência 2 e a unidade é W. 23 x 10<sup>2</sup> = 2300 W

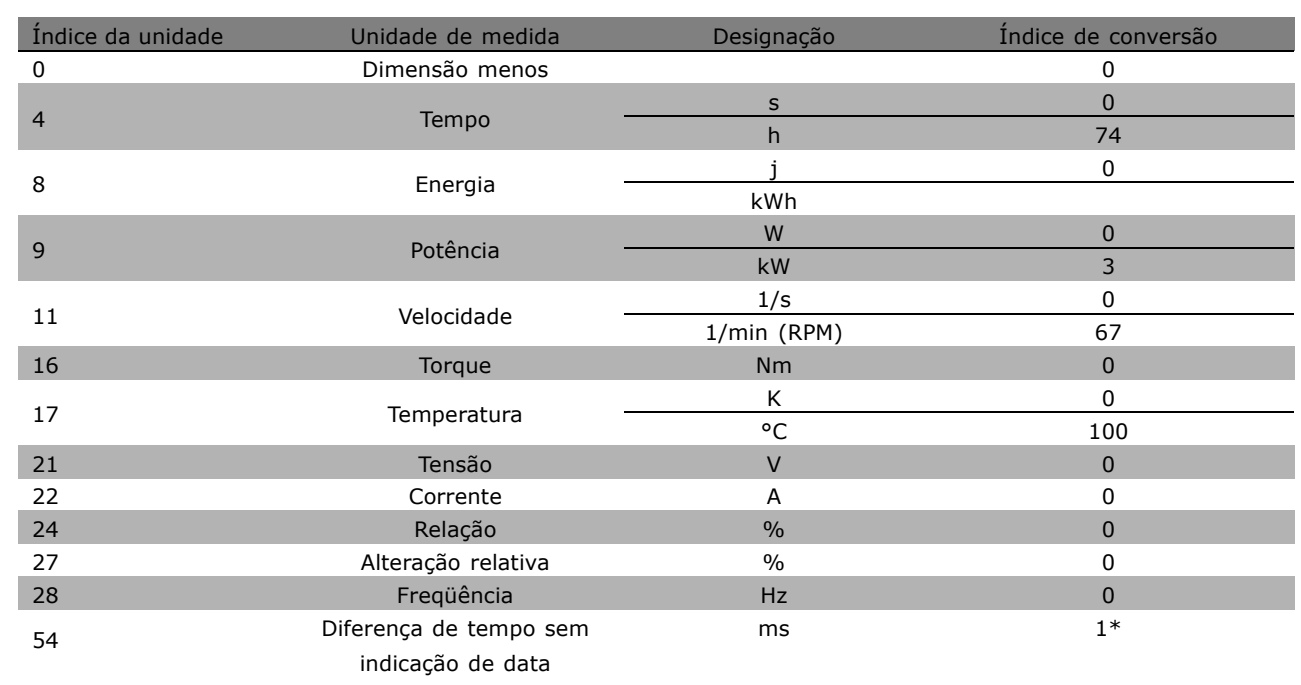

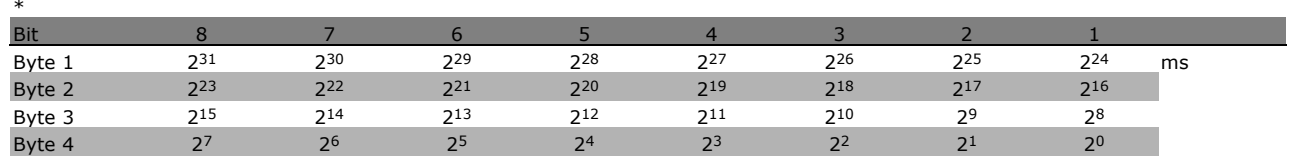

Nome (índice 6):

O Nome retorna um valor de seqüência, no formato ASCII, contendo o nome do parâmetro.

**Exemplo:** 

Neste exemplo, o mestre lê o nome do parâmetro 0-01, Idioma.

O telegrama a seguir deve ser enviado para o conversor de frequências:

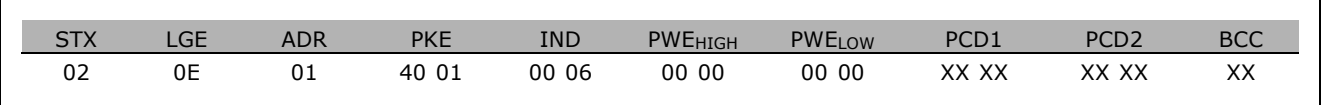

configuração padrão ( ) texto no display | Valores utilizados para a comunicação através da porta serial

### Como Programar

Danfoss

<span id="page-257-0"></span>STX = 02 Byte de partida LGE = 0E Tamanho do telegrama restante ADR = Envia o conversor de freqüências no Endereço 1, formato da Danfoss PKE = 4001; o 4 no campo PKE indica Ler Descrição do Parâmetro e 01 indica o par. 0-01, *Idioma* IND = 0006;o 6 indica que *Nomes* é necessários.

A resposta do conversor de freqüências será:

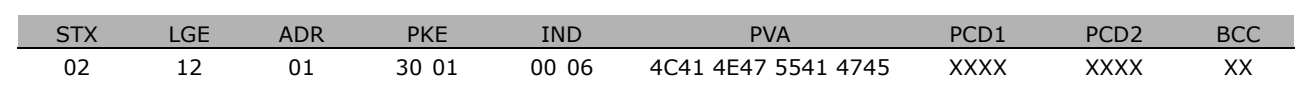

PKE = 3001; o 3 È a resposta para *Nom*e e 01 indica o par.0-01, *Idioma*

IND = 00 06; o 06 indica que *Nome* foi enviado.

PVA = 4C 41 4E 47 55 41 47 45 LANGUAGE

O canal do valor do parâmetro agora está configurado para uma següência visível, que retorna um caractere ASCII, para cada letra no nome do parâmetro.

Limite inferior (índice 7):

O Limite inferior retorna o valor mínimo permitido a um parâmetro. O tipo de dados do Limite inferior é igual ao do próprio parâmetro.

Limite superior (índice 8):

O Limite superior retorna o valor máximo permitido da um parâmetro. O tipo de dados do Limite superior é igual ao do próprio parâmetro.

Valor padrão (índice 20):

O Valor-padrão retorna o valor-padrão de um parâmetro, que é a configuração de fábrica. O tipo de dados do Valor-padrão é igual ao do próprio parâmetro.

**Características adicionais (índice 21):** O comando pode ser utilizado para obter algumas informações adicionais sobre um parâmetro, por exemplo. Sem Acesso a barramento, Dependência da Unidade de Energia, etc.. As Características adicionais retornam uma resposta no PWELOW. Se o bit 1 for '1' lógico, a condição será verdadeira de acordo com a tabela a seguir:

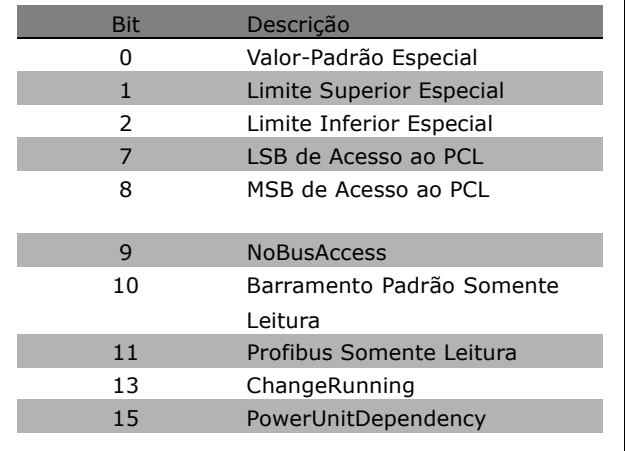

\* configuração padrão () texto no display [ ] Valores utilizados para a comunicação através da porta serial

### Como Programar

<span id="page-258-0"></span>Se um bit entre os bit 0 Valor Padrão Especial, bit 1 *Limite Superior Especial* e bit 2 *Limite Inferior Especial* for verdadeiro, o parâmetro terá valores dependentes da unidade de energia.

Bits 7 e 8 indicam os atributos para o acesso ao PCL, consulte a tabela.

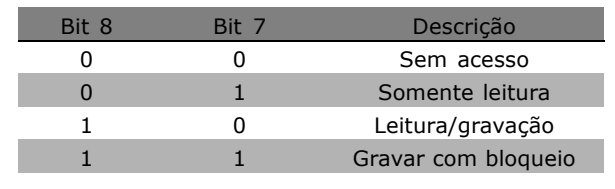

<u>Danfoss</u>

#### O bit 9 indica *Sem Acesso ao barramento*

Os bits 10 e 11 indicam que este parâmetro pode apenas ser lido no barramento. Se o bit 13 for verdadeiro, o parâmetro não poderá ser alterado enquanto estiver em funcionamento. Se o bit 15 for verdadeiro, o parâmetro dependerá da unidade de energia.

#### □ **Texto Adicional**

Com este recurso, é possível ler texto adicional se o bit 10, *Texto Adicional DisponÌvel*, for verdadeiro, em Características básicas.

Para ler o texto adicional, o comando de parâmetro (PKE) deve ser definido como F hex, consulte *Bytes de dados.*

O campo de índice é utilizado para apontar para o elemento que deve ser lido. Os índices válidos estão na faixa de 1 a 254. O índice deve ser calculado depois da seguinte equação: Índice = Valor do parâmetro + 1 (consulte a tabela a seguir).

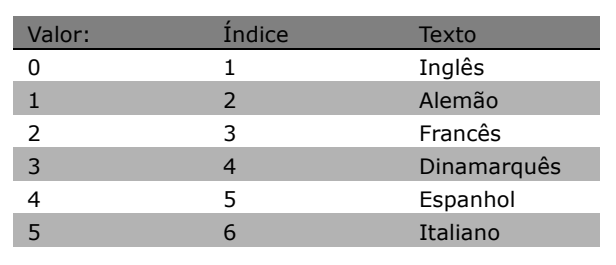

#### **Exemplo:**

Neste exemplo, o Mestre lê o texto adicional no parâmetro 0-01, *Idioma*. O telegrama é configurado para ler o valor dos dados [0] (*Inglês*). O telegrama a seguir deve ser enviado para o conversor de freqüências.

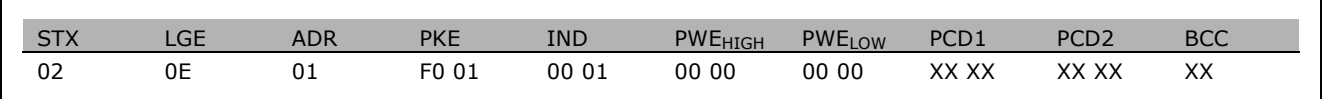

STX = 02 Byte de partida

LGE = 0E Comprimento do telegrama restante

ADR = Enviar o conversor de freqüências do VLT no Endereço 1, formato da Danfoss

PKE = F001; o F no campo PKE indica Ler texto e 01 indica o parâmetro número 0-01, Idioma.

 $IND = 0001; o 1$  indica que o texto para o valor do parâmetro  $[0]$  é exigido

Danfoss

### $\equiv$  Como Programar  $\equiv$

A resposta do conversor de freqüências é:

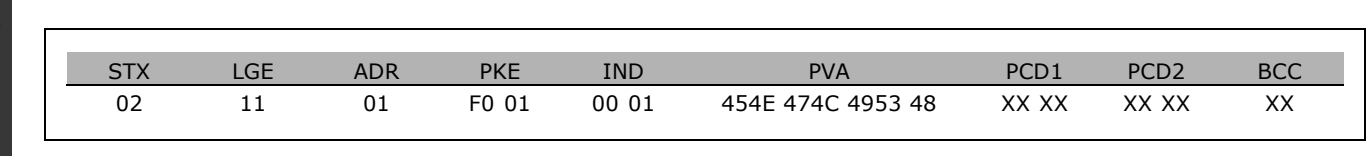

PKE = F001; o F é a resposta para *Transferência de texto* e 01 indica o parâmetro número 0-01, *Idioma*.

 $IND =$  0001; o 1 indica que o índice  $[1]$  é enviado

PVA = 45 4E 47 4C 49 53 48

INGL S

O canal do valor do parâmetro agora está configurado para uma seqüência visível, que retorna um caractere ASCII, para cada letra no nome do índice.

**\*** configuração padrão ( ) texto no display | Valores utilizados para a comunicação através da porta serial

Danfoss

## <span id="page-260-0"></span>Solucionando Problemas

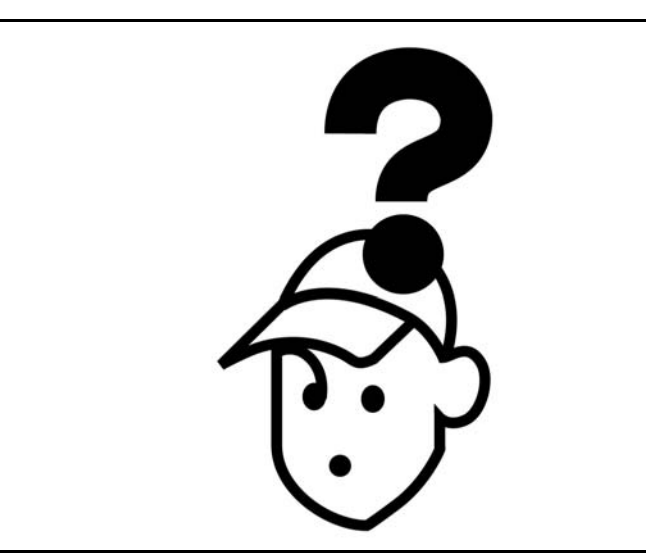

#### □ Advertências/Mensagens de Alarmes

Um ícone de advertência ou alarme aparece no display acompanhado de um string de texto descrevendo o problema. Uma advertência é exibida no display até que a falha tenha sido corrigida, enquanto o alarme continuará a piscar no LED até que a tecla [RESET] seja acionada. A tabela (página seguinte) mostra os diversos alarmes e advertências e também se a falha trava o FC 300. Ao ocorrer um *Bloqueio por Alarme/Desarme*, desligue a alimentação de rede elétrica e corrija a falha. Ligue novamente a alimentação de rede. O FC 300 estará então destravado. O *Alarme/Desarme* pode ser reinicializado manualmente de três modos:

- 1. Por meio da tecla [RESET].
- 2. Por meio de uma entrada digital.
- 3. Através da comunicação serial.

Você poderá também selecionar um reset automático no par. 14-20 Modo Reset. Quando aparecer um X, em uma advertência ou em um alarme, isto significa que uma advertência acontece antes de um alarme ou que é possível definir se uma advertência ou um alarme aparecerá para uma determinada falha. Por exemplo, isso é possível no par. 1-90 Proteção Térmica do Motor. Em seguida a um alarme/desarme, o motor permanecerá em parada por inércia, e um alarme e uma advertência piscarão no FC 300. Se a falha desaparecer, apenas o alarme continuará piscando.

### $-$  Solucionando Problemas  $-$

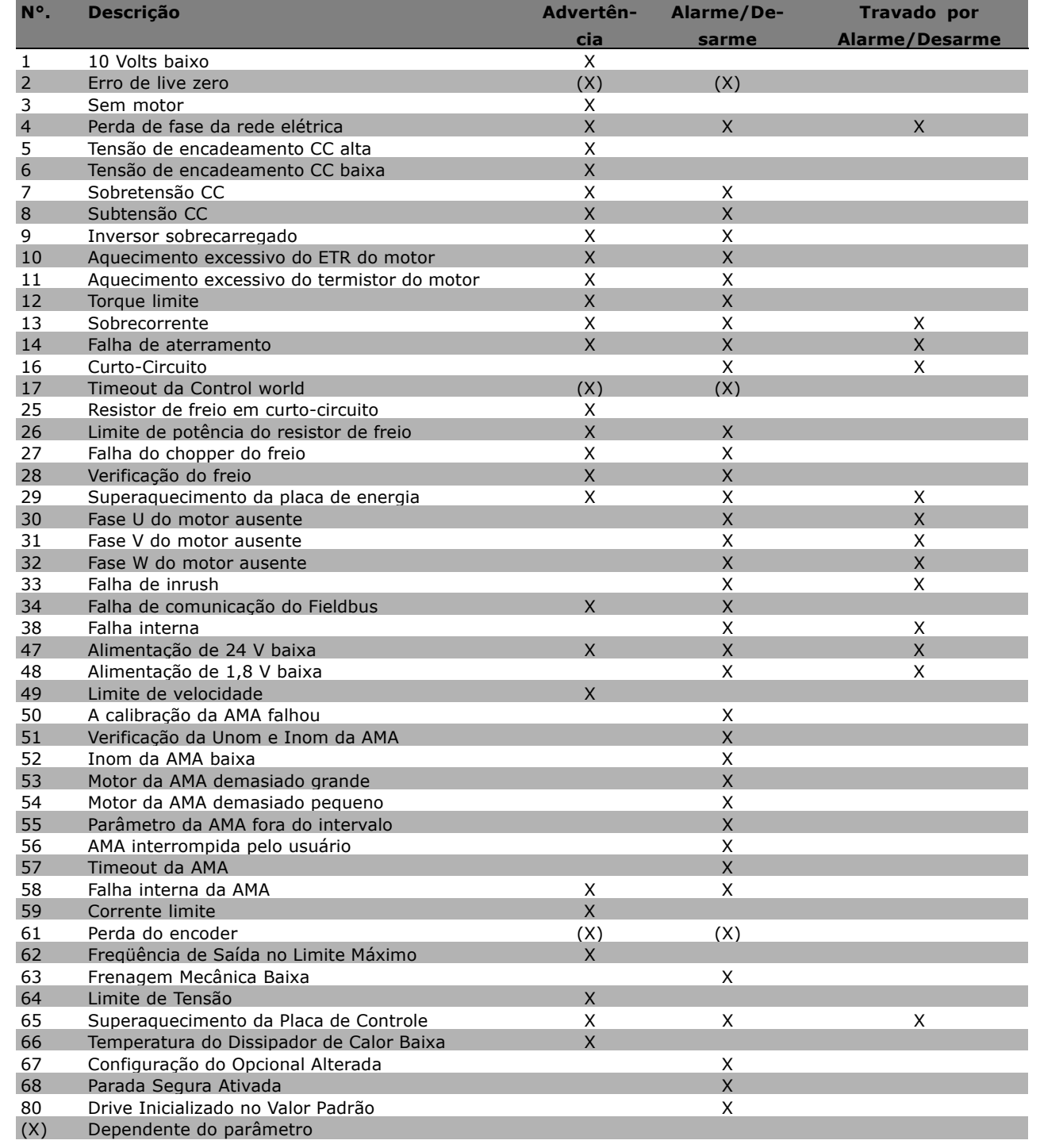

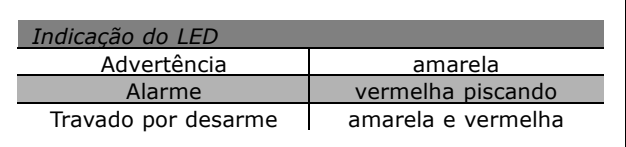

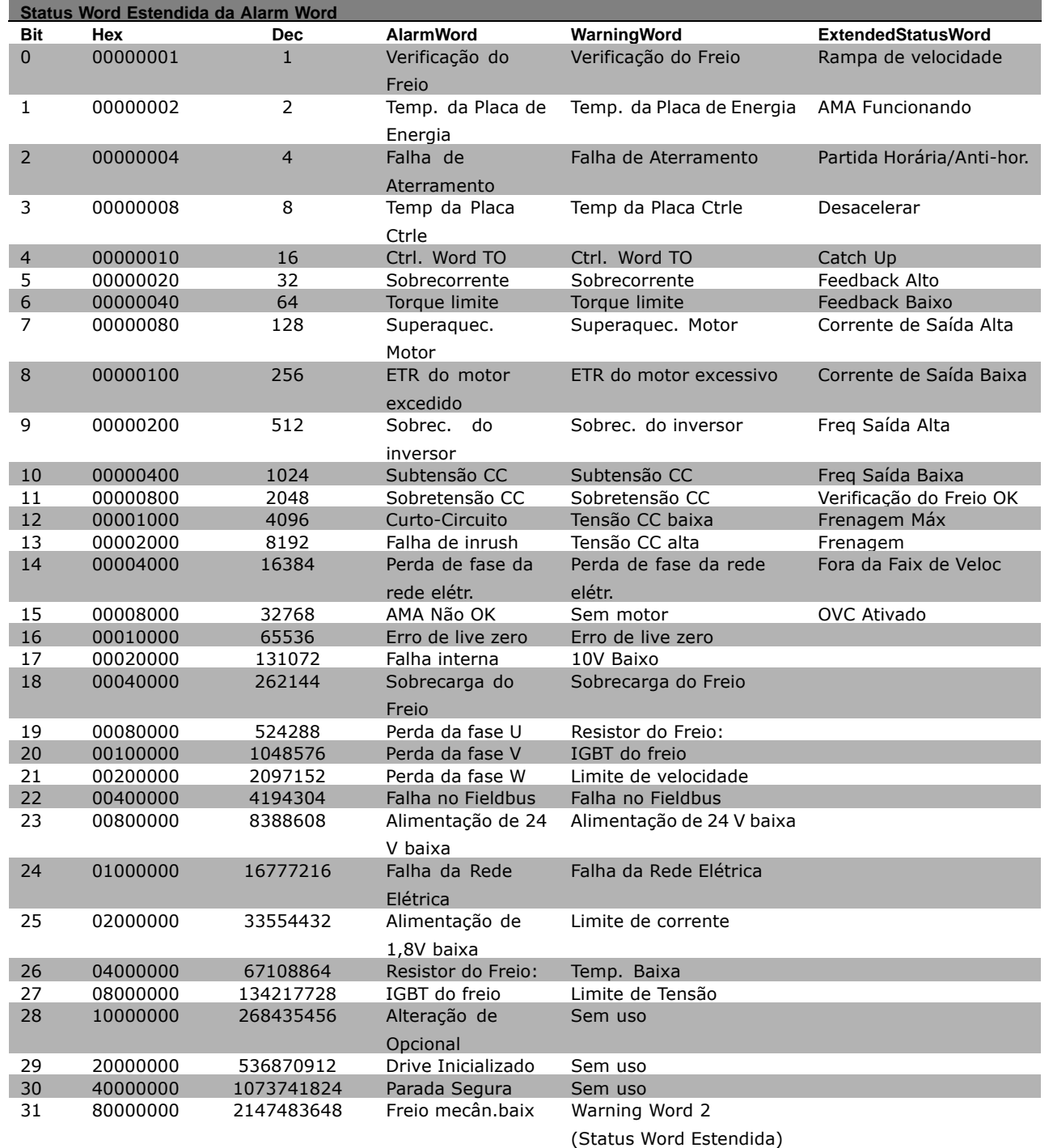

#### **WARNING 1**

**10 Volts baixo:**

A tensão de 10 V do terminal 50, na placa de controle, está abaixo de 10 V. Diminua a carga do terminal 50, pois a fonte de alimentação de 10 V está sobrecarregada. Máx. 15 mA ou 590 Ω mínimo.

#### **WARNING/ALARM 2**

**Erro "live zero:** O sinal no terminal 53 ou 54 está 50% menor que o valor definido nos pars. 6-10, 6-12, 6-20 ou 6-22, respectivamente.

#### **WARNING/ALARM 3 (Advertência/Alarme 3) Sem motor:**

Não há nenhum motor conectado na saída do conversor de freqüências.

#### **WARNING/ALARM 4**

Perda de fase da rede elétrica: Uma das fases está ausente, no lado da alimentação, ou o desequilíbrio da tensão de rede elétrica está alto demais. Esta mensagem também será exibida no caso de um defeito no retificador de entrada do conversor de freqüências.

Danfoss

<span id="page-263-0"></span>Verifique a tensão de alimentação e as correntes de alimentação para o conversor de freqüências.

#### **WARNING 5**

Tensão da conexão CC alta: A tensão CC do circuito intermediário é superior ao limite de sobretensão do sistema de controle. O conversor de freqüências ainda está ativo.

### **WARNING 6**

**Tensão de conexão CC baixa** A tensão no circuito intermediário (CC) está abaixo do limite de subtensão do sistema de controle. O conversor de freqüências ainda está ativo.

#### **WARNING/ALARM 7**

Sobretensão CC: Se a tensão do circuito intermediário exceder o limite, o conversor de frequências desarma, após algum tempo. Correções possíveis:

Conectar um resistor de freio Aumentar o tempo de rampa Ativar funções no par. 2-10 Aumentar o par. 14-26

Conectar um resistor de freio. Aumentar o tempo de rampa

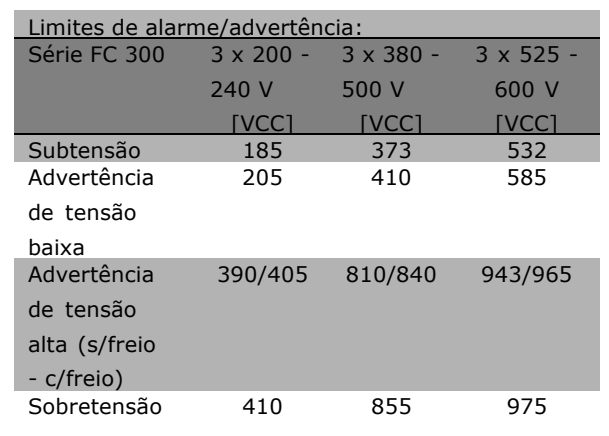

As tensões especificadas são as tensões do circuito intermediário do FC 300, com tolerância de  $\pm$ 5 %. A tensão de alimentação de rede elétrica correspondente é a tensão do circuito intermediário (conexão-CC) dividida por 1,35

#### **WARNING/ALARM 8**

Subtensão CC:

Se a tensão (CC) do circuito intermediário cair abaixo do limite de "advertência de tensão baixa" (consulte a tabela acima), o conversor de freqüências verifica se a fonte de alimentação de 24 V está conectada. Se não houver nenhuma fonte de 24 V conectada, o conversor de freqüências desarma, após algum tempo que depende da unidade. Verifique se a tensão da alimentação está de acordo com o conversor de frequências, consulte Especificações Gerais.

#### **WARNING/ALARM 9**

**Inversor sobrecarregado:**

O conversor de freqüências está prestes a desligar devido a uma sobrecarga (corrente muito alta durante muito tempo). O contador para proteção térmica eletrônica do inversor emite uma advertência em 98% e desarma em 100%, acompanhado de um alarme. O conversor de freqüências não pode ser reinicializado antes do contador estar abaixo de 90%. A falha significa que o conversor de freqüências

está sobrecarregado em mais de 100%, durante um tempo excessivo.

#### **WARNING/ALARM 10**

**Superaquecimento do ETR do motor:** De acordo com a proteção térmica eletrônica (ETR), o motor está quente demais. Pode-se selecionar se o conversor de freqüências deve emitir uma advertência ou um alarme quando o contador atingir 100% no par. 1-90. A razão é que motor está com sobrecarga superior a 100% durante muito tempo. Verifique se o par. 1-24 do motor foi definido corretamente.

#### **WARNING/ALARM 11**

**Superaquecimento do termistor do motor:** O termistor ou a conexão do termistor foi desconectada. Pode-se selecionar se o conversor de freqüências deve emitir uma advertência ou um alarme quando o contador atingir 100% no par. 1-90. Verifique se o termistor foi conectado corretamente, entre o terminal 53 ou 54 (entrada analógica de tensão) e o terminal 50 (alimentação de + 10 Volt) ou entre o terminal 18 ou 19 (somente entrada digital PNP) e o terminal 50. Se for utilizado um sensor KTY, verifique se a conexão entre os terminais 54 e 55 está correta.

#### **WARNING/ALARM 12**

**Limite de torque:**

O torque está maior que o valor no parâmetro 4-16 (na operação do motor) ou maior que o valor no parâmetro 4-17 (em operação de regeneração).

#### <span id="page-264-0"></span>**WARNING/ALARM 13**

#### **Sobre Corrente:**

O limite da corrente de pico do inversor (aprox. 200% da corrente nominal) foi excedido. A advertência irá durar aprox. 8-12 seg. e, em seguida, o conversor de freqüências desarmará e emitirá um alarme. Desligue o conversor de freqüências e verifique se o eixo do motor pode ser girado e se o tamanho do motor é compatível com o do conversor de frequências.

Se o controle de frenagem mecânica estendida estiver selecionado, o desarme pode ser reinicializado externamente.

#### **ALARM 14**

**Defeito de aterramento:**

Há uma descarga a partir das fases de saída para o terra, ou no cabo, entre o conversor de freqüências e o motor, ou então no próprio motor. Desligue o conversor de freqüências e remova

a falha de aterramento.

#### **ALARM 16**

**Curto-circuito:** Há um curto-circuito no motor ou nos terminais do motor. Desligue o conversor de freqüências e desfaça o curto-circuito.

#### **WARNING/ALARM 17**

**Tempo da Control word expirado:** Não há comunicação com o conversor de freqüências. A advertência ficará ativa somente quando o par. 8-04 NÃO estiver definido como *OFF*. Se o par. 8-04 tiver sido definido como *Parar* e *Desarmar*, uma advertência será emitida e o conversor de freqüências desacelerará até desarmar, emitindo, simultaneamente, um alarme. O par. 8-03 Tempo de Expiração da Control word poderia provavelmente ser aumentado.

#### **WARNING 25**

**Resistor de freio em curto-circuito:** O resistor de freio é monitorado durante a operação. Se ele sofrer um curto-circuito, a função de frenagem será desconectada e uma advertência será exibida. O conversor de frequências ainda funciona, mas sem a função de freio. Desligue o conversor de freqüências e substitua o resistor de freio (consulte o par. 2-15 Verificação do Freio).

#### **ALARM/WARNING 26**

Limite de potência do resistor de freio: A energia transmitida ao resistor do freio é calculada como uma porcentagem, um valor médio sobre os últimos 120 seg, com base no valor da resistência

do resistor do freio (par. 2-11) e na tensão do circuito intermediário. A advertência estará ativa quando a energia de frenagem dissipada for maior que 90%. Se *Desarme* [2] tiver sido selecionado, no par. 2-13, o conversor de frequências corta e emite um alarme, quando a potência de frenagem dissipada for maior que 100%.

Danfoss

#### **WARNING 27**

Falha no circuito de interrupção do freio: O transistor de freio é monitorado durante a operação e, se houver curto-circuito, a função de freio desconecta e é emitida uma advertência. O conversor de freqüências ainda poderá funcionar, mas, como o transistor de freio está em curto-circuito, uma energia substancial é transmitida ao resistor de freio, mesmo se este estiver inativo. Desligue o conversor de freqüências e remova o resistor de freio.

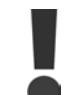

Advertência: Há um risco de uma quantidade considerável de energia ser transmitida ao resistor do freio, se o

transistor do freio estiver curto-circuitado.

#### **ALARM/WARNING 28**

**Falha na verificação do freio:** Falha do resistor de freio: o resistor de freio não está conectado/funcionando.

#### **ALARM 29**

**Superaquecimento do drive:**

Se o gabinete for o IP 20 ou IP 21/TIPO 1, a temperatura de corte do dissipador de calor será 95 °C  $\pm$ 5 °C. A falha de temperatura não pode ser reinicializada, até que a temperatura do dissipador de calor esteja abaixo de 70 °C.

A falha pode ser devida a:

- Temperatura ambiente alta demais
- Cabo do motor muito longo

#### **ALARM 30**

**Fase U do motor ausente:** A fase U do motor, entre o conversor de freqüências e o motor, está ausente. Desligue o conversor de frequências e verifique a fase U do motor.

#### **ALARM 31**

**Fase V do motor ausente:** A fase V do motor, entre o conversor de freqüências e o motor, está ausente. Desligue o conversor de frequências e verifique a fase V do motor.

#### <span id="page-265-0"></span>**ALARM 32**

**Fase W do motor ausente:** A fase W do motor, entre o conversor de freqüências e o motor, está ausente. Desligue o conversor de frequências e verifique a fase W do motor.

#### **ALARM 33**

**Defeito de influxo:**

Ocorreram energizações em demasia durante um período de tempo exíguo. Consulte o capítulo *Especificações Gerais, quanto ao número de* energizações permitido durante um minuto.

#### **WARNING/ALARM 34**

**Defeito na comunicação do Fieldbus:** O fieldbus, na placa do opcional de comunicação não está funcionando.

#### **WARNING 35**

Fora da faixa de frequência:

Esta advertência estará ativa se a freqüência de saída atingir a sua Advertência de baixa velocidade (par. 4-52) ou Advertência de alta velocidade (par. 4-53). Se o conversor de freqüências estiver em *Controle de processo, malha fechada* (parâmetro 1-00), a advertência estará ativa no display. Se o conversor de frequências não estiver neste modo, o bit 008000 *Fora do intervalo de freqüência*, na status word estendida, estará ativo, mas não haverá advertência no display.

#### **ALARM 38**

**Falha interna:** Entre em contato com o seu fornecedor Danfoss.

#### **WARNING 47**

Alimentação de 24 V baixa:

A fonte de alimentação de 24 V CC de backup pode estar sobrecarregada, se este não for o caso entre em contacto com o seu fornecedor Danfoss.

#### **WARNING 48**

Alimentação de 1,8V baixa: Entre em contato com o seu fornecedor Danfoss.

#### **WARNING 49**

**Limite de velocidade:** Entre em contato com o seu fornecedor Danfoss.

**ALARM 50** A calibração da AMA falhou: Entre em contato com o seu fornecedor Danfoss.

#### **ALARM 51**

**Falha da Unom e Inom da AMA:** As programações da tensão, corrente e potência do motor provavelmente estão erradas. Verifique-as novamente.

#### **ALARM 52**

**Baixa Inom da AMA:** A corrente do motor está muito baixa. Verifique-as novamente.

#### **ALARM 53**

**Motor excessivamente grande para a AMA:** O motor usado È muito grande para que a AMA seja executada.

#### **ALARM 54**

**Motor excessivamente pequeno para a AMA:** O motor usado È muito grande para que a AMA seja executada.

#### **ALARM 55**

Parâmetro da AMA fora do intervalo: Os valores do par. encontrados a partir do motor estão fora do intervalo aceitável.

#### **ALARM 56**

**AMA interrompida pelo usuário:** A AMA foi interrompida pelo usuário.

#### **ALARM 57**

Expiração do tempo da AMA: Tente reiniciar a AMA algumas vezes, até que ela seja executada. Observe que execuções repetidas da AMA podem aquecer o motor, a um nível em que as resistências Rs e Rr podem aumentar. Na maioria dos casos, no entanto, isso não constitui um problema.

**ALARM 58 Falha interna da AMA:** Entre em contato com o seu fornecedor Danfoss.

**WARNING 59 Limite de Corrente:** Entre em contato com o seu fornecedor Danfoss.

**WARNING 61 Perda do codificador:** Entre em contato com o seu fornecedor Danfoss.

**WARNING 62** Frequência de Saída no Limite Máximo: A freqüência de saída está maior que o valor ajustado no par. 4-19

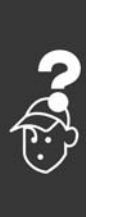

 $\equiv$  Solucionando Problemas  $\equiv$ 

#### **ALARM 63**

Freio Mecânico baixo:

A corrente de motor real não excedeu a corrente de "liberação do freio", dentro do intervalo de tempo do "Atraso da partida".

#### **WARNING 64**

#### Limite de Tensão:

A combinação da carga com a velocidade demanda uma tensão de motor maior que a tensão de conexão CC real.

#### **WARNING/ALARM/TRIP 65 (Advertência/Alarme/Desarme 65)**

Temperatura Excessiva da Placa de Controle: Temperatura excessiva da placa de controle: A temperatura de corte da placa de controle é 80 °C.

#### **WARNING 66**

Baixa Temperatura do Dissipador de Calor: A temperatura do dissipador de calor é medida como sendo 0 °C. Esta pode ser uma indicação de que o sensor de temperatura está defeituoso e, portanto, que a velocidade do ventilador está no máximo, no caso do setor de potência da placa de controle estar muito quente.

#### **ALARM 67**

A Configuração de Opcionais foi Alterada: Um ou mais opcionais foram acrescentados ou removidos, desde o último ciclo de desenergização.

#### **ALARM 68**

Parada Segura Ativada: A Parada Segura foi ativada. Para retomar à operação normal, aplique 24 V CC no terminal 37 e, em seguida, envie um sinal de reset (pelo Barramento, E/S Digital ou pressionando a tecla [RESET]).

#### **ALARM 80**

Drive Inicializado no Valor Padrão: As programações de parâmetros são inicializadas com a definição padrão, após um reset manual (três dedos).

Danfoss

 $-$  Solucionando Problemas  $-$ 

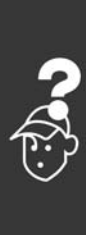

268 MG.33.B3.28 - VLT È uma marca registrada da Danfoss

Danfoss

# Índice

## A

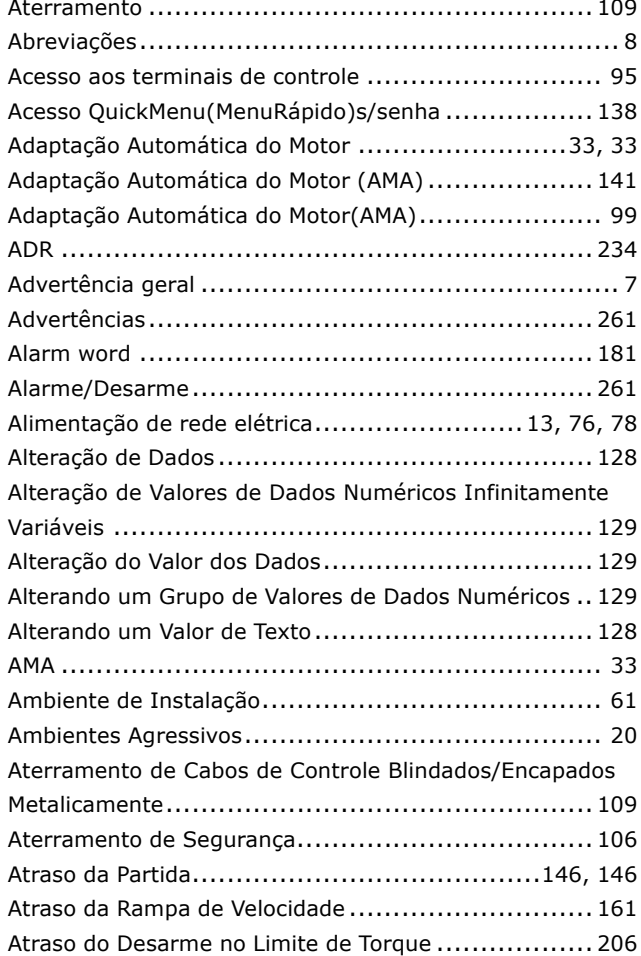

## $\overline{B}$

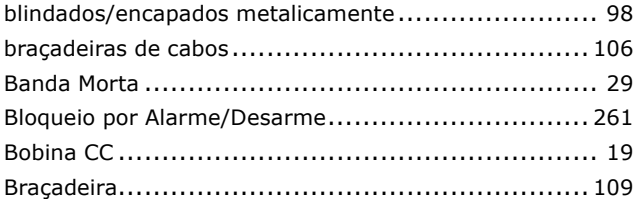

## $\mathbf C$

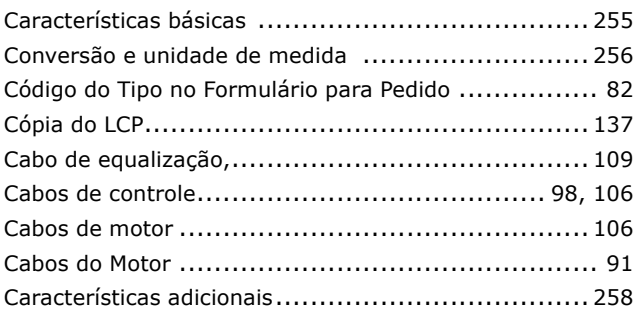

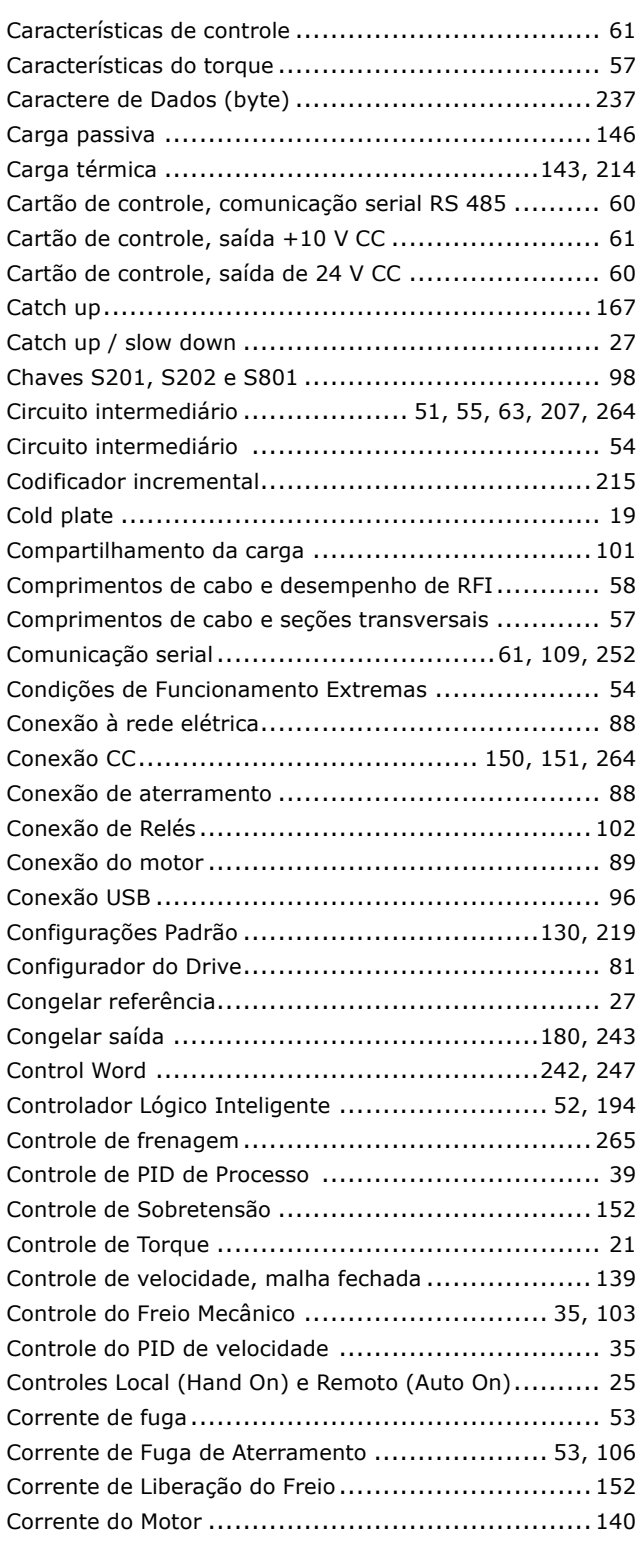

## $\mathbf D$

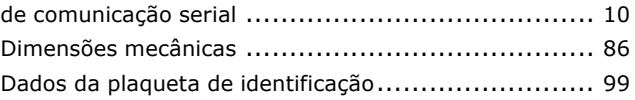

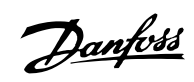

## $-$  Índice  $-$

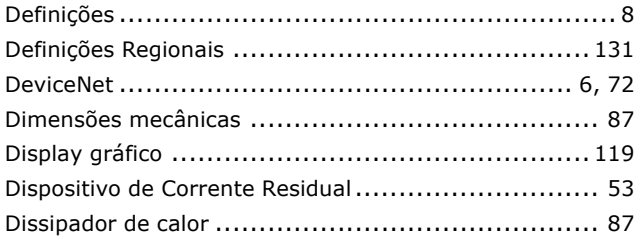

## $\mathbf{E}$

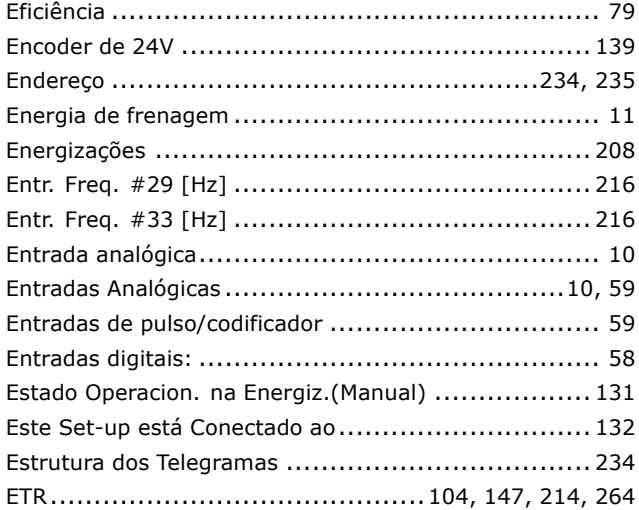

## $\overline{F}$

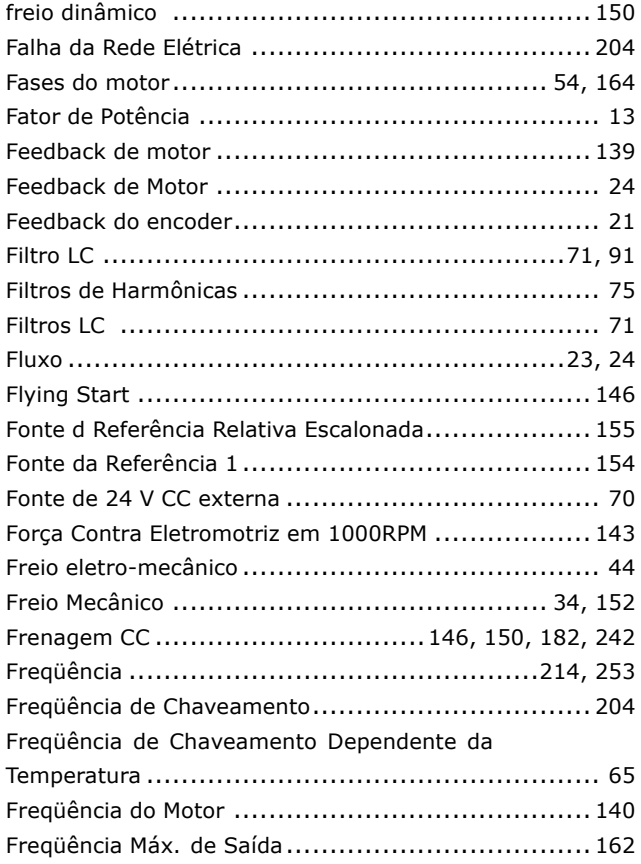

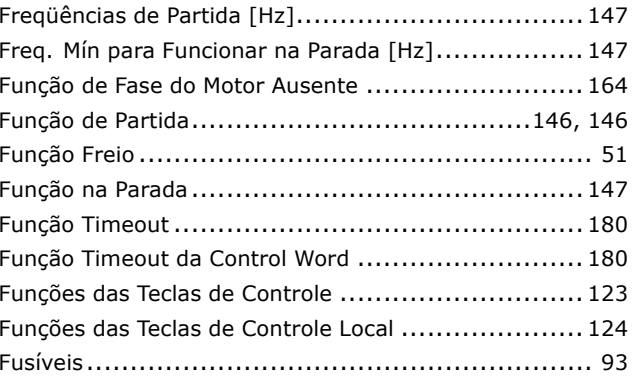

## G

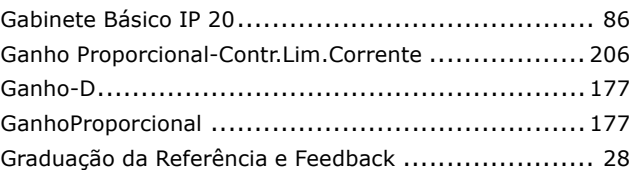

## $\overline{\mathbf{H}}$

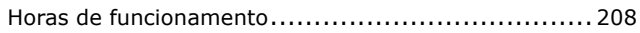

## $\overline{1}$

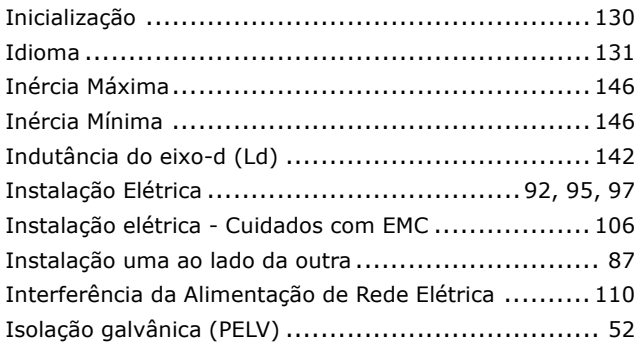

## $\overline{\mathbf{J}}$

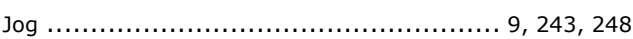

## $\mathbf{L}$

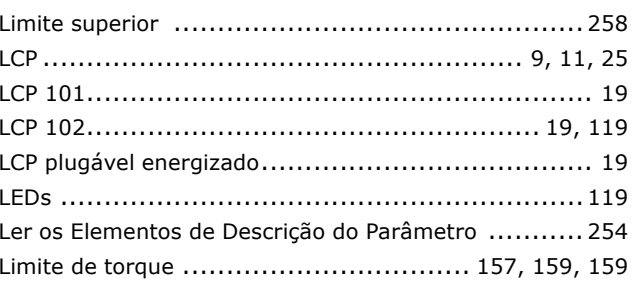

Danfoss

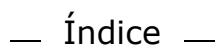

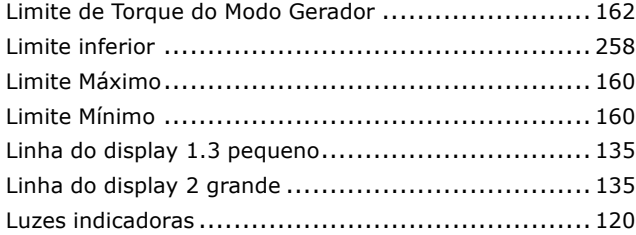

### **M**

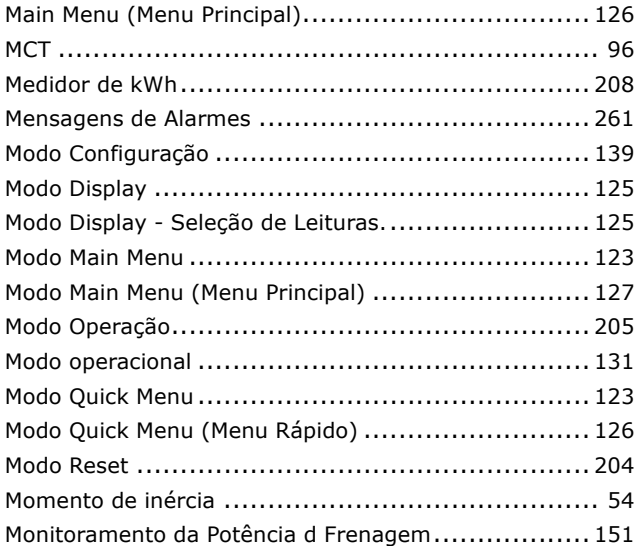

## **N**

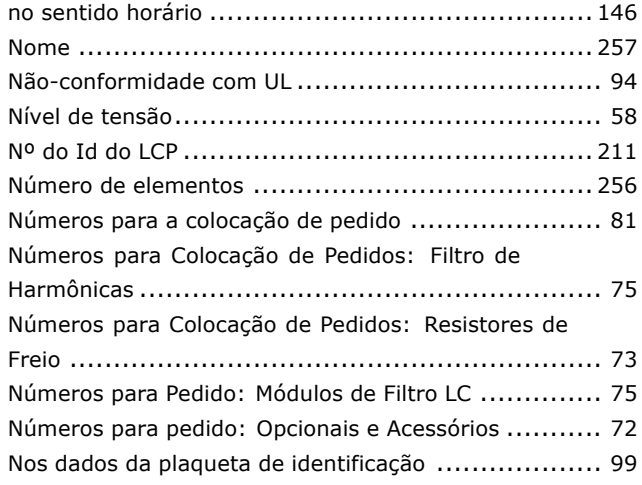

## **O**

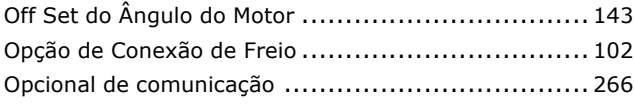

### **P**

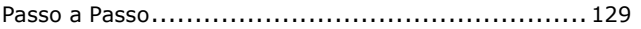

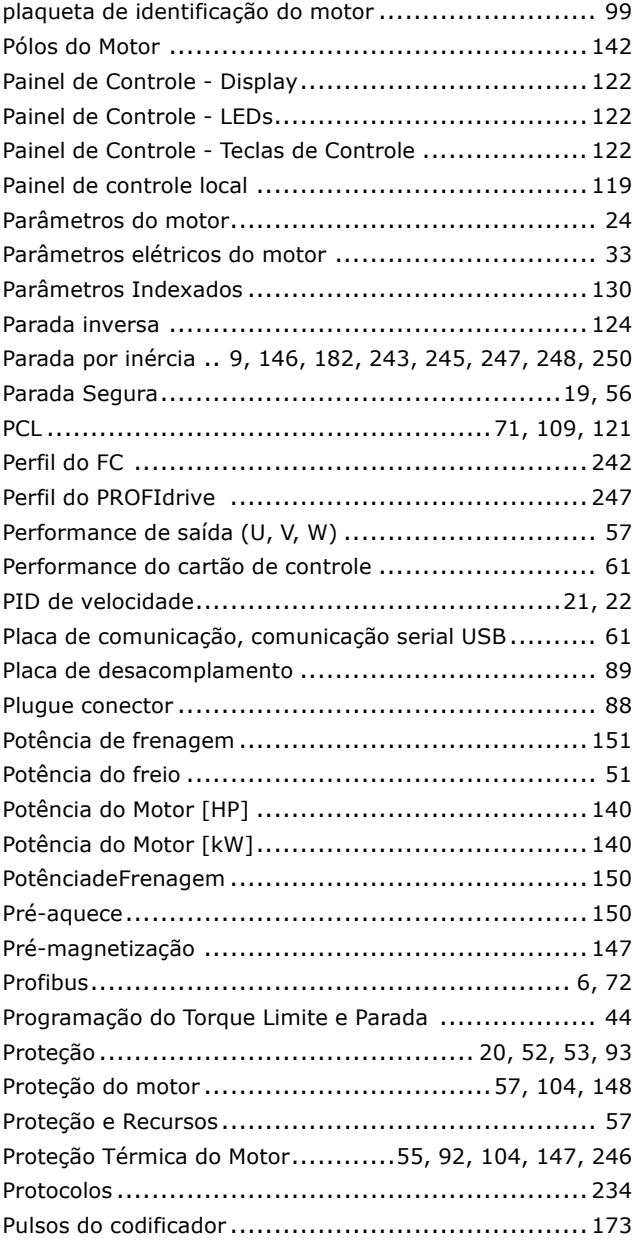

## **Q**

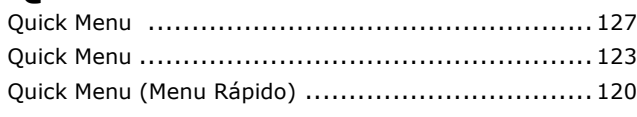

## **R**

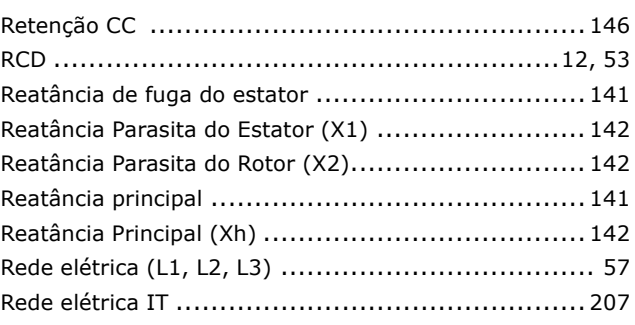

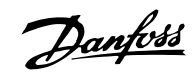

## $-$  Índice  $-$

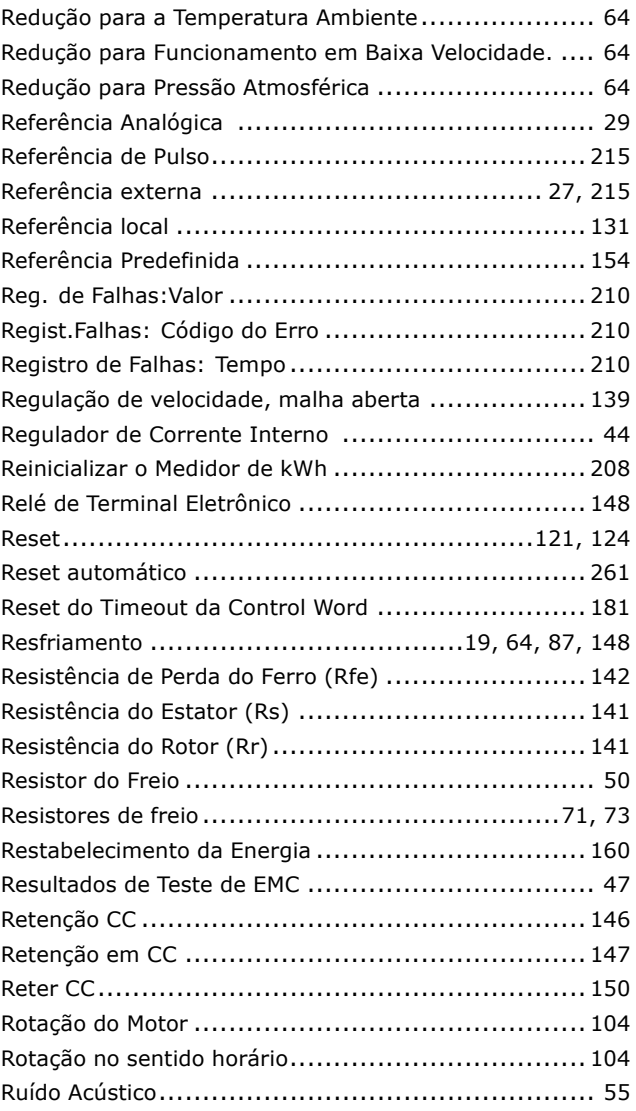

### **S**

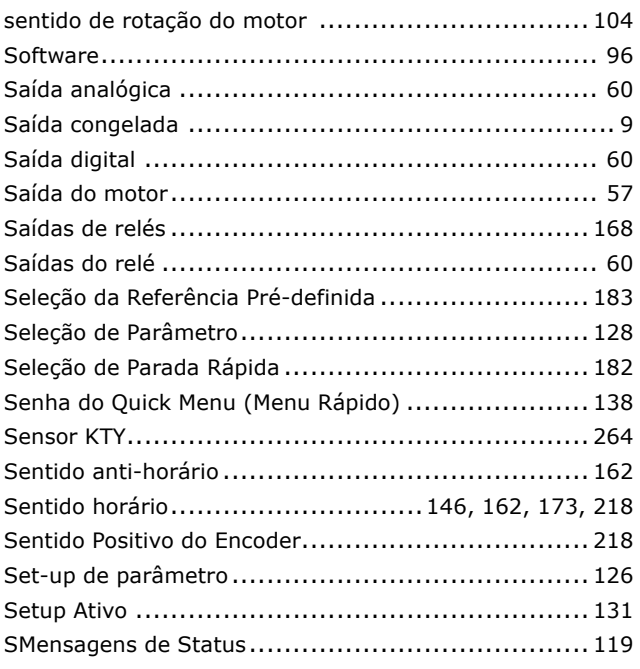

#### Status........................................................... [120](#page-119-0) Status Word .............................................[245](#page-244-0), [250](#page-249-0)

### **T**

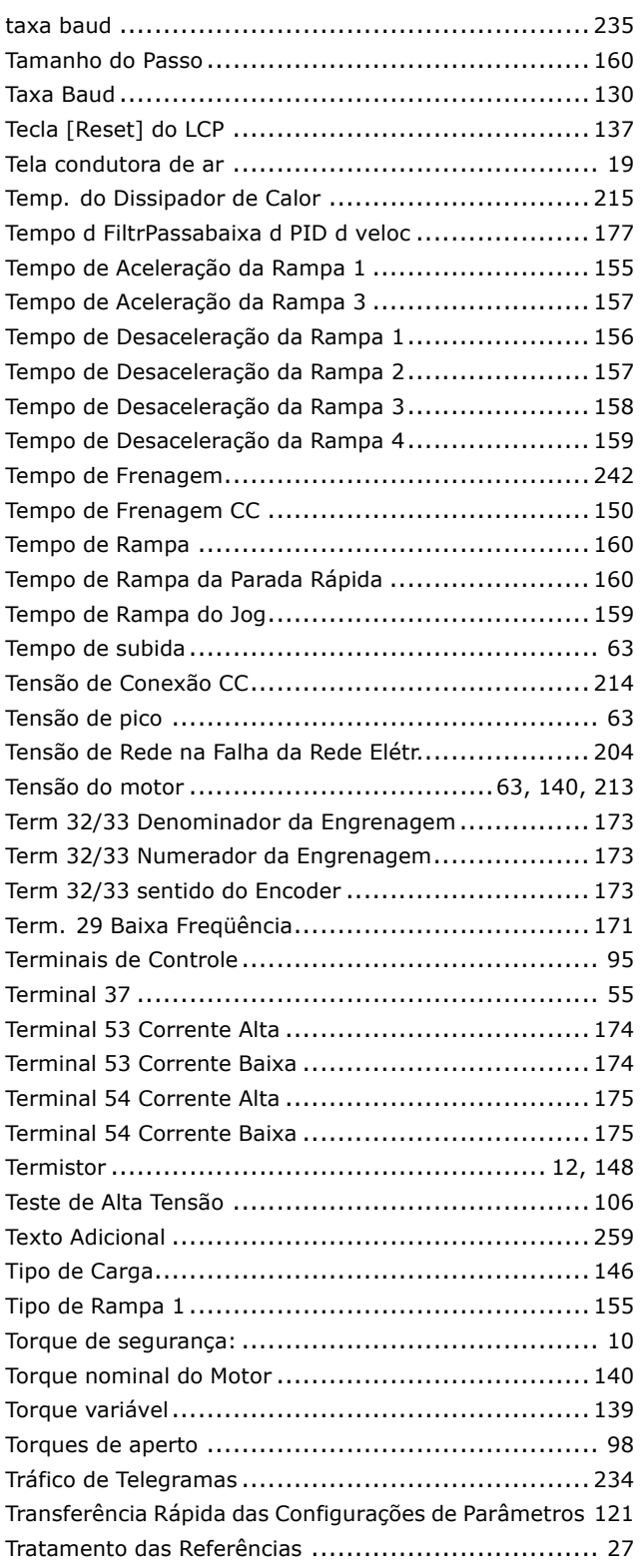

### **U**

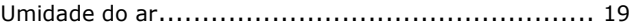

Danfoss

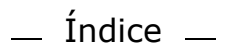

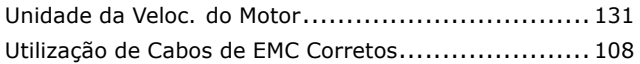

### **V**

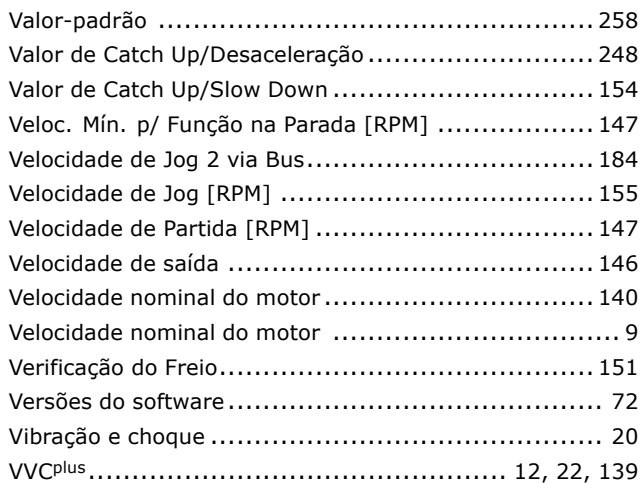

### **W**

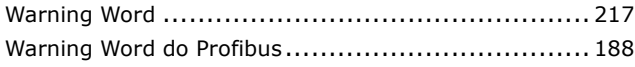